# **SIEMENS**

**IP 252 Closed-loop control module and COMREG** 

 $\overline{\phantom{a}}$ 

**(EWA 4NEB8110480-02)** Section 4

**Manual** 

### **4NES 811 0480 02**

Release **03** 

**for 6ES5252-5AB21** 

Section **2**  Section **3**  Section **5**  Section **6**  Section 1<br>
Section 2<br>
Section 3<br>
Section 4<br>
Section 5<br>
Section 5<br>
Section 6<br>
Section 8<br>
Section 8<br>
Section 8<br>
Section 8<br>
Section 8 Section 1<br>
Section 2<br>
Section 3<br>
Section 4<br>
Section 5<br>
Section 5<br>
Section 6<br>
Section 8<br>
Section 8<br>
Section 8<br>
Section 8<br>
Section 8 **Section 9** 

## **Supplement to the 1P 252 Manual,**

### **.** Amendment/corrections to the IP 252 Manual,

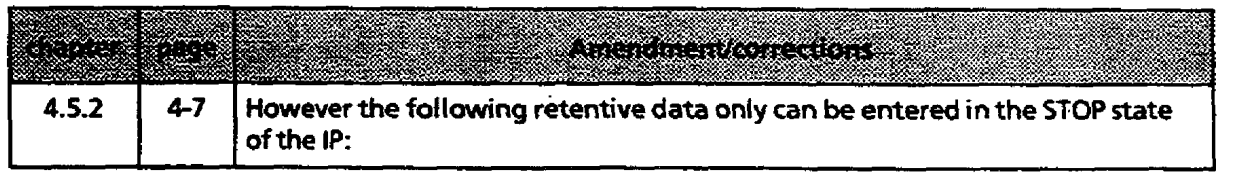

÷.

 $\ddot{\phantom{a}}$ 

 $\bar{\gamma}$ 

# **SIEMENS**

# **SIMATIC S5 IP 252 General-Purpose Closed-Loop Control Module**

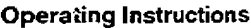

**Operating Instructions** Order No.: **GWA** 4NEB 811 0480 - **026** 

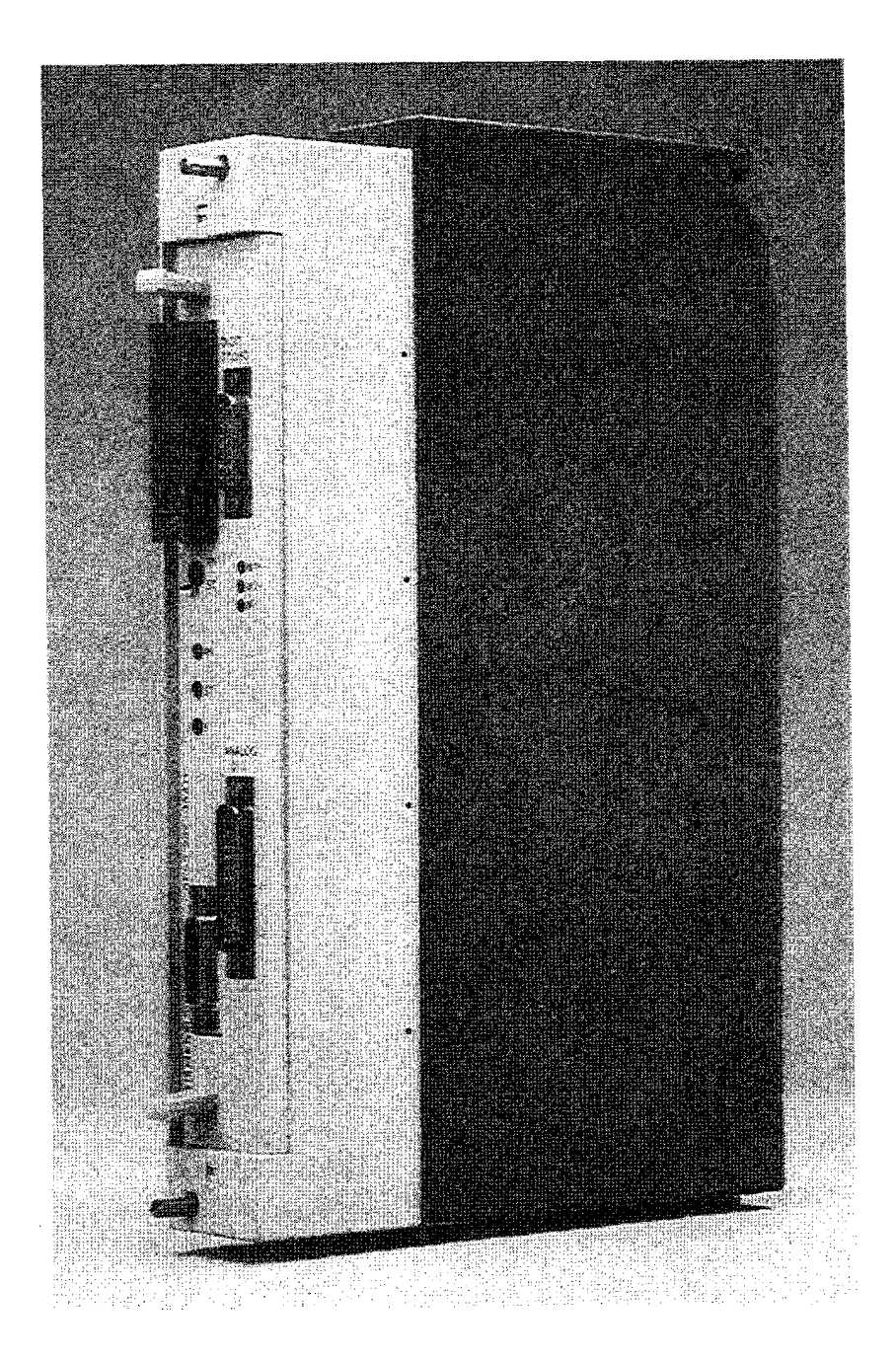

**Fig. 1.1** General-Purpose Closed-Lwp Control Module

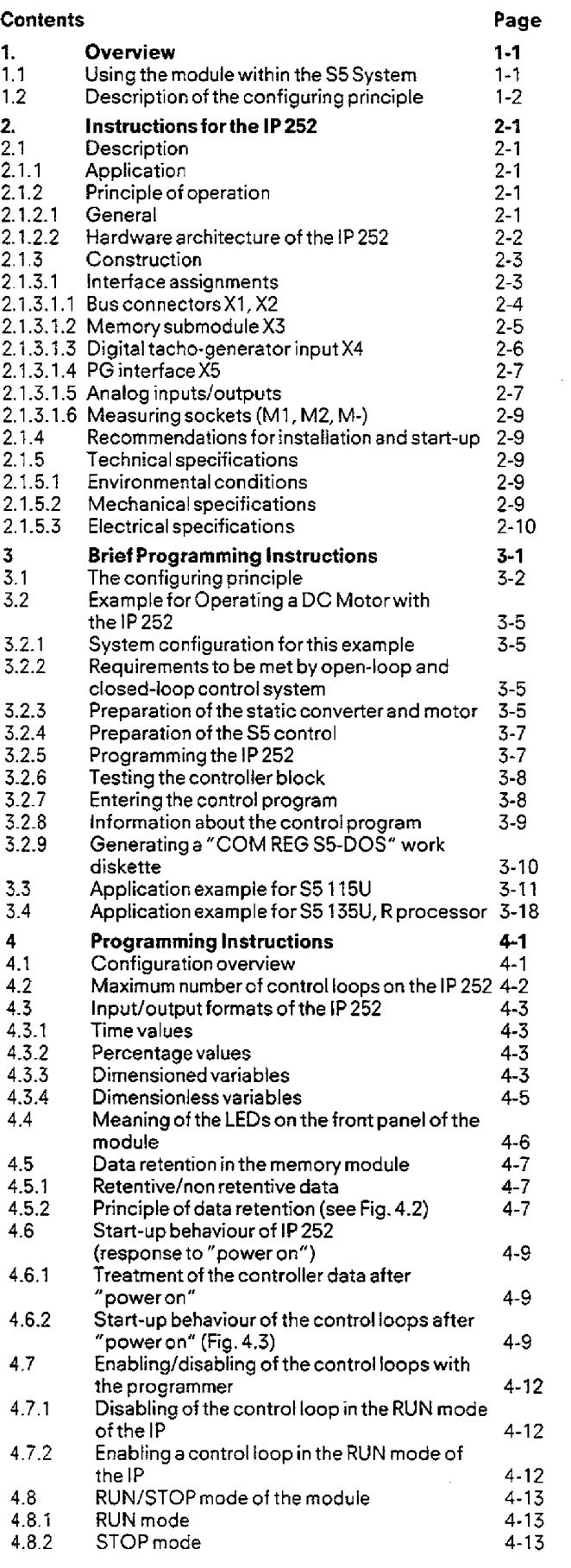

 $\sim$   $\sim$ 

 $\omega_{\rm{eff}}$ 

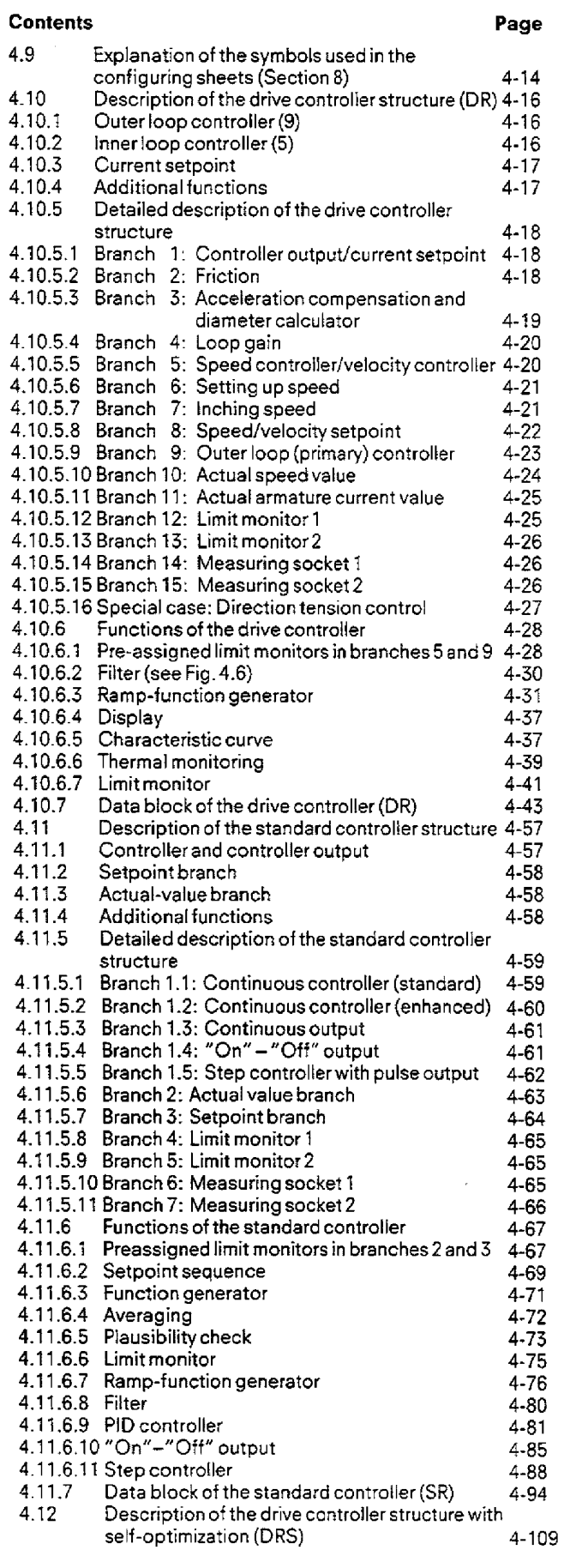

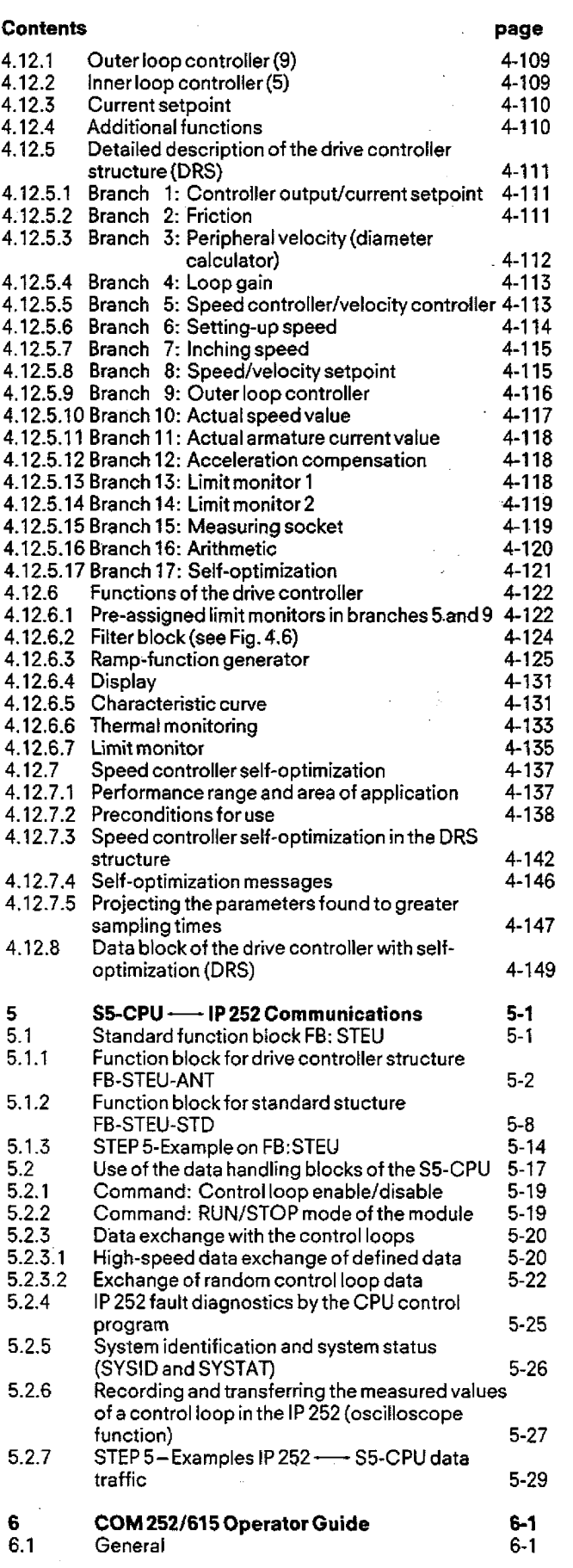

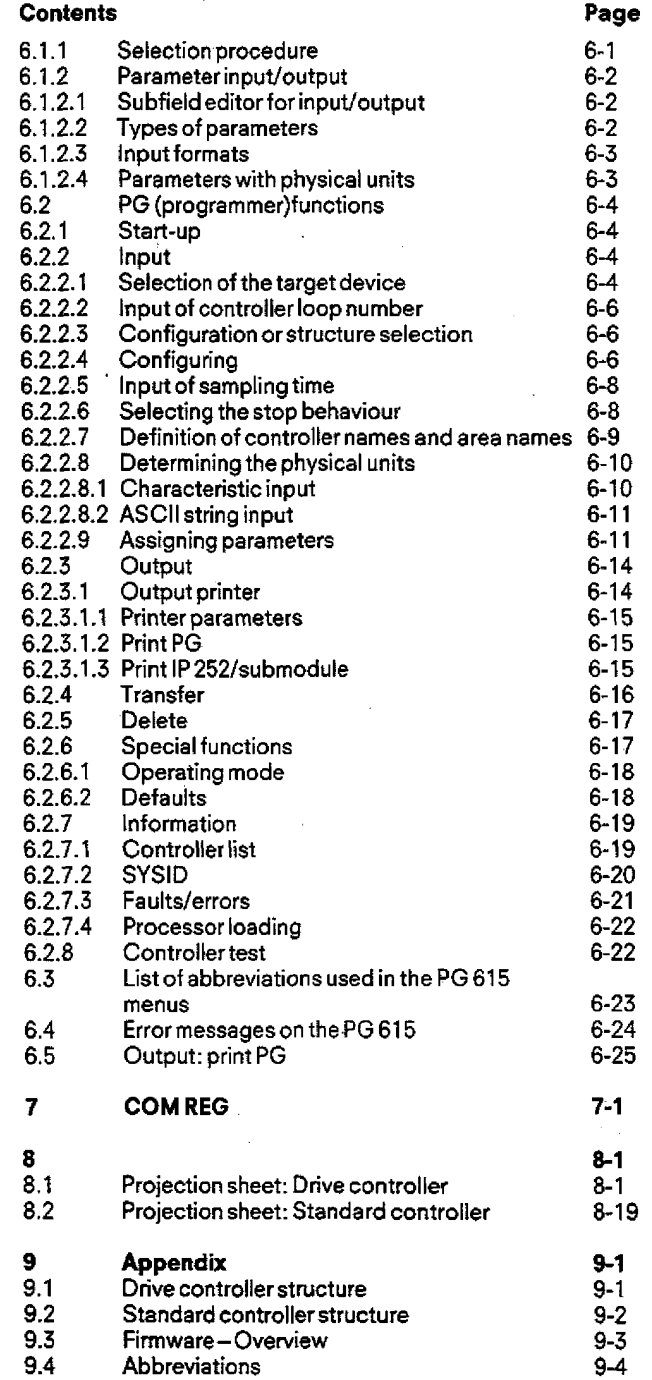

### **1. Overview**

### **1.1 Using the module within the S5 System**

The IP 252 module is a general-purpose closed-loop control module which can be configured for dedicated applications by inserting a memory submodule. The 252 intelligent I/O module can be inserted into the subracks of the U range of programmable controllers (S5-ll5U. S5-135U with R processor and S5-150U). It can be used with these programmable controllers as **a** part of the SlMATlC S5 system.

Used in this wav. it can be networked via a CP communications processor to a central operator communication and monitoring system (e. g. CP 526, DIMOS) or via another CP to a hiqher level bus.

Configuration, parameter assignment and also start-up can be carried out using the PG 615/635/675/685 and 695 programmers in conjunction with the COM 252 or COM REG closed-loop control oriented operating systems. The programmers provide easy-to-use menus for these tasks.

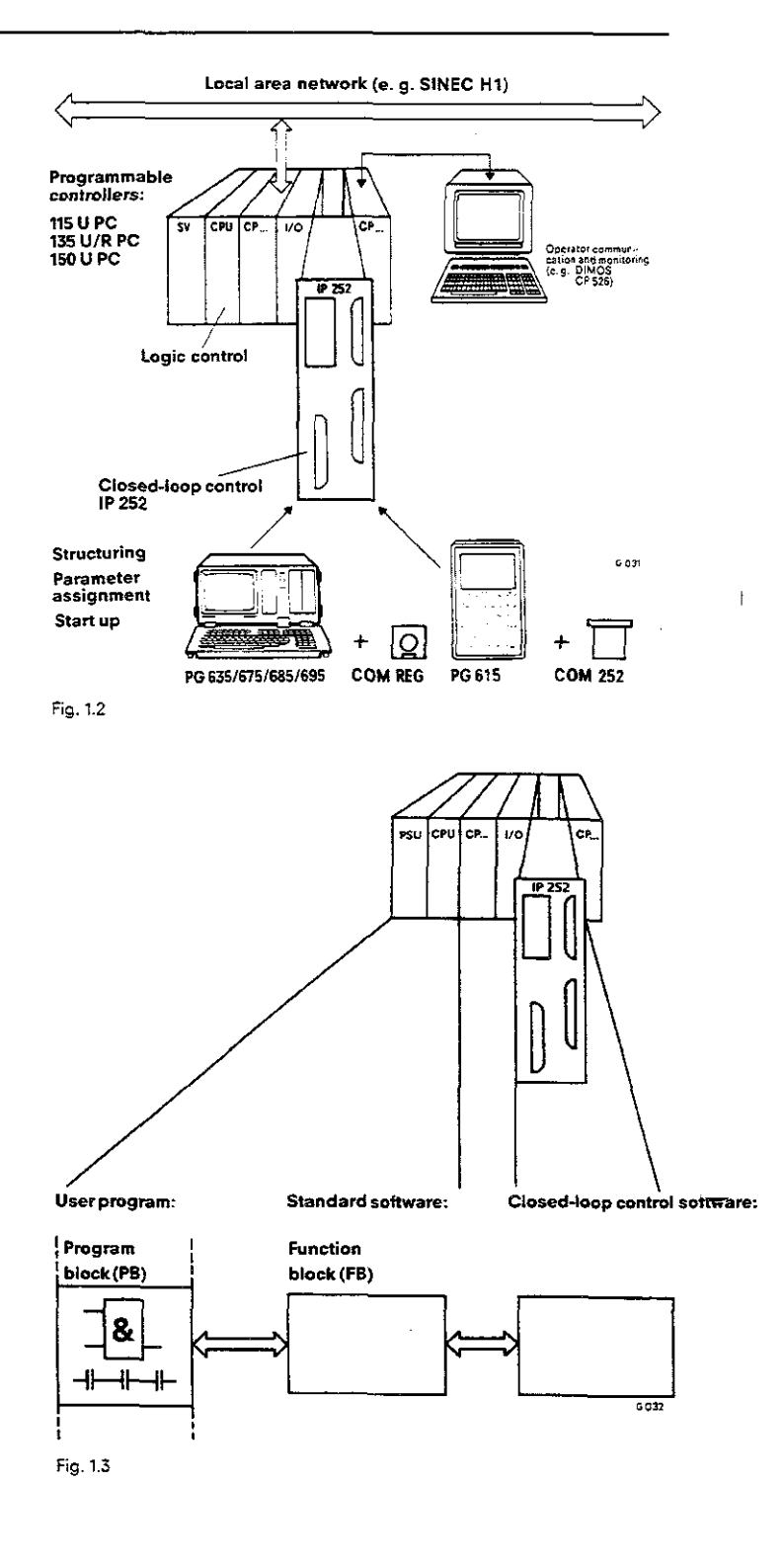

The software interface between the logic program and the closed-loop control program is handled **by** a function block **(FE).** The data to be transferred between the CPU and the IP are defined in this block.

#### **1.2 Description of the Configuring Principle**

**The** 1P 252 is a closed-loop control modute which can be / , configured for dedicated tasks by inserting a memory submo-<br>
dule into it. The available solutions for dedicated tasks are re-<br> **/Standard** / Standard / Standard / Standard / Standard / Standard / Standard / Standard / Sta structures consist of individual functions such as speed con-<br>troller, ramp-function generator, etc., which are connected up<br>to form controllers for specific tasks as required. There are<br>two memory submodules available wi

1. Drive controller structure and standard controller structure **friction compensation**  [DR/SR]<br>MLFB No.: 6ES5 374-0AA11

standard controller structure [DRS/SR]<br>MLFB No.: 6ES5 374-0AB11

Before starting up a control loop, the configuring data for the closed-loop controllers must be selected by closing appro-Before starting up a control loop, the configuring data for the<br>closed-loop controllers must be selected by closing appro-<br>priate software switches during a configuring data program-

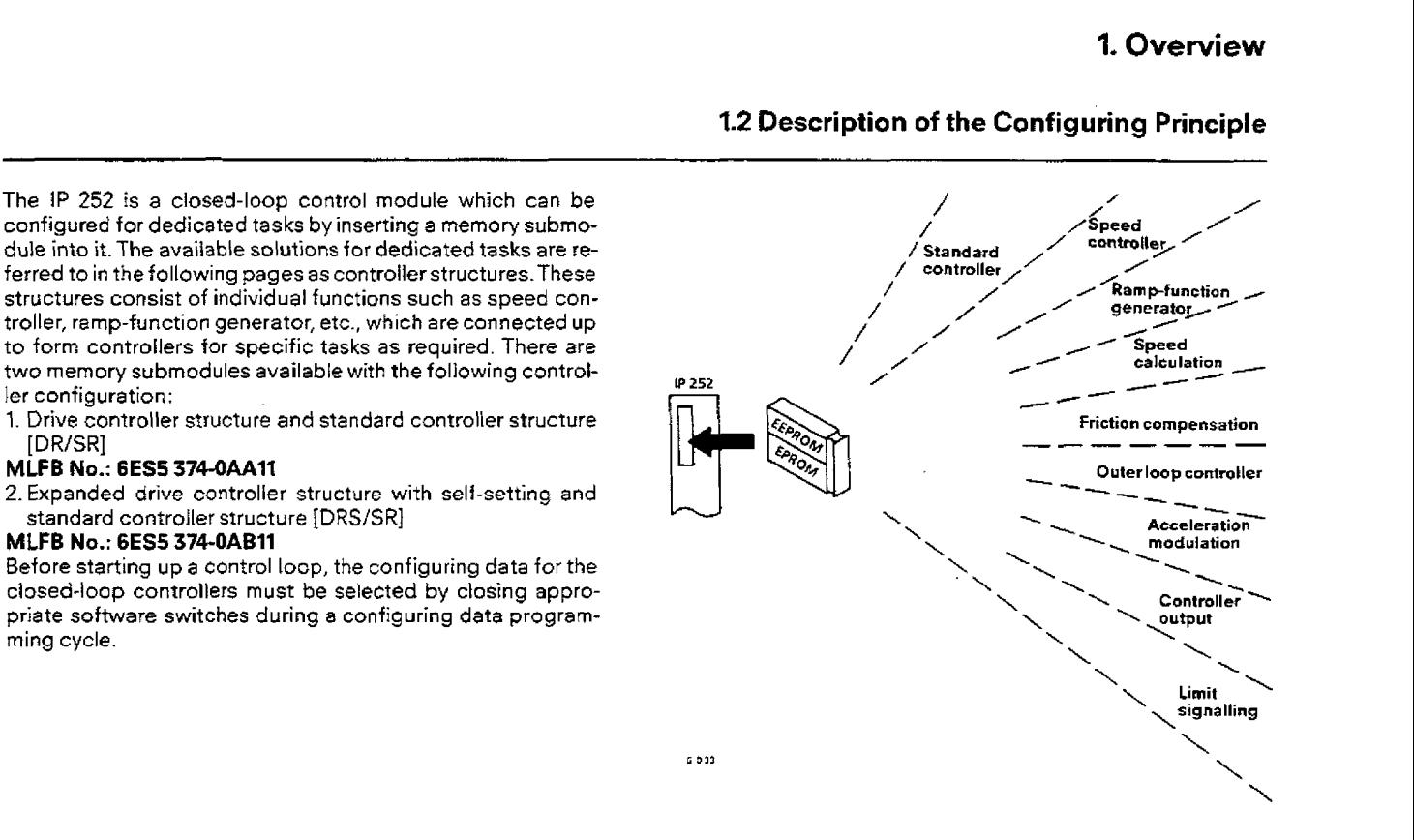

**Fig.** 1.4

#### **2.1.1 Application**

Digital closed-loop control systems are growing in significance alongside programmable controllers in the field of automation. For this reason, the IP 252 general purpose closed-loop control module wasdevelopedfor use in fast closed-loop control applications. It can be used with the U range of programmable controllers (S5-115U. S5-135U/R processor and **S5-150U).** The **1P** 252 is one of a range of independent processor modules, which are modules that carry out their functions autonomously without using main CPU resources to any appreciable extent.

The closed-loop control module is available in compact design, so that it **can** be inserted in the S5-f35U and S5-150U programmabte controllers. For use in the 55-115U programmable controller, the IP 252 must **be** inserted into an adapter casing.

#### **2.1.2 Principle of operation**

#### **2.1.2.1 General**

The IP **252** interface processor module is used for solving fast closed-loop control tasks in the SlMATlC S5 automation system. It can execute up to.eight control loops in parallel without using any CPU resources. With this module, much faster control loopscan be processed by the SIMATIC system. The IP 252 cuts the shortest sampling time for other products from the previous figure of 100 **rns** down to 4 ms, which makes fast closed-loop controls such as in drive controls possible.

If **more** control loops **have to** be processed than can be executed by one module-the number of executablecontrollers per module depends on the requirements which are placed on the sampling time and **the** range of functions of the control system -then several 1P **252** modules can be operated in one central controlter.The number of closed-loop control modules which can be used in the various programmable controllers differs. Four IP 252 modules can be inserted in either the S5-135U or S5-150U programmable controller. In the S5-315U PC, the maximum number depends on various factors. If the **S5-115U** is operated without fans, then **two** IP 252 modules can be used, with fans four are possible.

The IP 252 module has eight analog inputs and eight analog outputs **as** well **as** an input for an incremental speed sensor. If additional analog inputs and outputs are required, **analog** modules can be **used.The** \P 240 module provides further digital pulse inputs. **Up**  to two digital tachogenerators, whose pulse trains can be conditioned by the IP 240 to produce an actual speed value, can be conn'ected.

As a special case when used in the S5-115U, the IP 252 can access the analog input/output modules in the same subrack directly without going via the CPU. If **one** wants to make use of this special case, then the number of 1P 252 modules which can **be** used in the central controller even with fans is limited **to** three.

The IP 252 isa general purpose closed-loop control module which is configured for certain tasks by inserting **a** memory subrnoduie. Special solutions for any dedicated tasks are referred to below **as** structures.

Fig. 2.1 shows the **IP** 252 used as a drivecontroller. The CPU of the programmable controller carries out the sequential and logic control and **the iP** 252 carries out the closed-loop drive control. The output signal from the control module has a range of  $-10$  ...  $+10V$ . This signal represents the current setpoint for the external current controller, which is housed together with the power section in **a** separate unit (e. **g.** SIMO-REG).

For operator communication and monitoring of thecontrolier, the user has avaitable to him the 615/635/675/685 and 695 programmers **with** the corresponding **COMREG** software. User-friendly configuration and parameter assignment **of** the universal IP 252 closed-loop control module is possible **with these** programmers.

Standard function blocks are available **for** transferring thefollowing data between the control module and the S5 central processor:

- sor:<br>– Start/stop commands
- Start/stop<br>– Setpoints
- Setpoints<br>– Binary variables

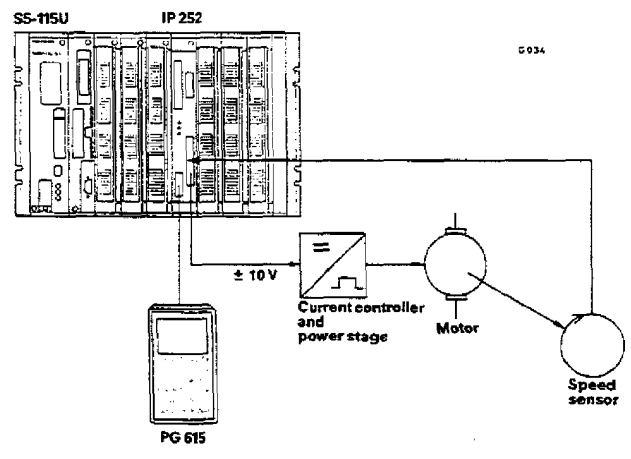

**Fig. 23 Drivecontrolierwith S5-lt5U** 

#### **2.1.2.2 Hardware architecture of the IP 252**

The closed-loop controller is a double-width module in double Eurocard format. It consists of an analog and a digital card. The block diagram is shown in Fig. 2.2.

The closed-loop controller and its associated functions are executed by the 16-bit 80186 microprocessor. The processor section has an interface for a memory submodule, which can be plugged in at the front. The submodule is a mixed memory type with 32K bytes EPROM and 8K bytes EEPROM). The closed-loop controllerstructures, i. e. the firmwareof the controller, are stored in the EPROM of this submodule.The configuring data entered during the configuration and parameterassignment cycle with the programmer are stored in the

EEPROM of the memory submodule.<br>The processor section contains its own programmer interface for connecting up the programmer. Other interfaces connect the digital section with the backplane bus and the analog section.

The analog input/output section contains eight analog inputs The analog input/output section contains eight analog inputs analog section<br>and eight analog outputs. A 25-pin Cannon connector in the front panel is used for connecting up the input/output lines via the part of the input of digital analog and put<br>a mating plug-in terminal box. The incoming and outgoing input in the second speed controller inputs outputs a mating plug-in terminal box. The incoming and outgoing wires can be connected up to the screw terminals in the terminal box. Each of the eight analog inputs can be supplied with +/-10V from a signal source. Higher voltages should be re- Fig. 2.2 Block diagram of the IP 252 duced to  $+/-10V$  using an external actual value conditioning circuit. The first input is an exception as it can accept a maxi

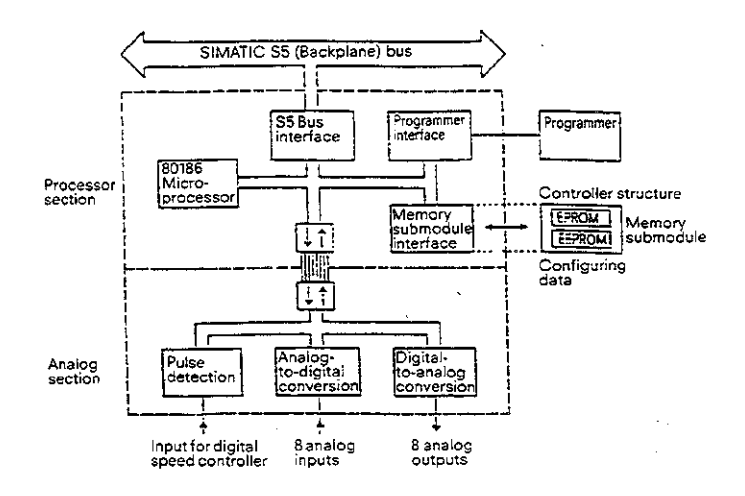

mum input voltage of 200 V, which is then reduced to  $+/-10$ V in the terminal box. This input can be used for instance for connecting up an analog tacho-generator (see Section 2.1.3.1.5).The inputs are equipped with suppression networks for protection against current and voltage spikes and against overvoltages (up to **+/-24V).** 

The eight analog outputs have a voltage range of  $+/-10V$  at a maximum current of 5 mA. In order to protect against static dis-<br>charges the outputs are equipped with suppression networks.

When using the IP 252 as a drive or position controller, an additional input for connecting a digital tacho-generator is available in the module. The tacho-generator is connected up via a 15-pin Cannon connector (see Section 2.1.3.1.3).

#### **21.3 Construction**

The module is **a** compact type and therefore can be plugged into the \$5-135U and \$5-150U programmable controllers. When using the S5-115U, the IP 252 must be inserted into an adapter casing.

A fan is generally not required when using the IP252 controller module.

The front panel contains a receptacle for the memory submodule (X3), a 15-pin socket for connecting up a digital tacho-generator **@4),** a serial interface for connecting up a programmer **(X5),** a 25-pin socket for connecting up the analog inputs and outputs **via** the terminal **box (X6)** and various control and indicating elements (operating mode switch for RUN/STOP, **LEDs** for operating mode indication and measuring sockets).

Backplane bus connectors (XI, X2) are located at the back of the module for connecting up to both backplane **bus** PCBs. The construction of the IP 252 is illustrated in Fig. **2.3.** 

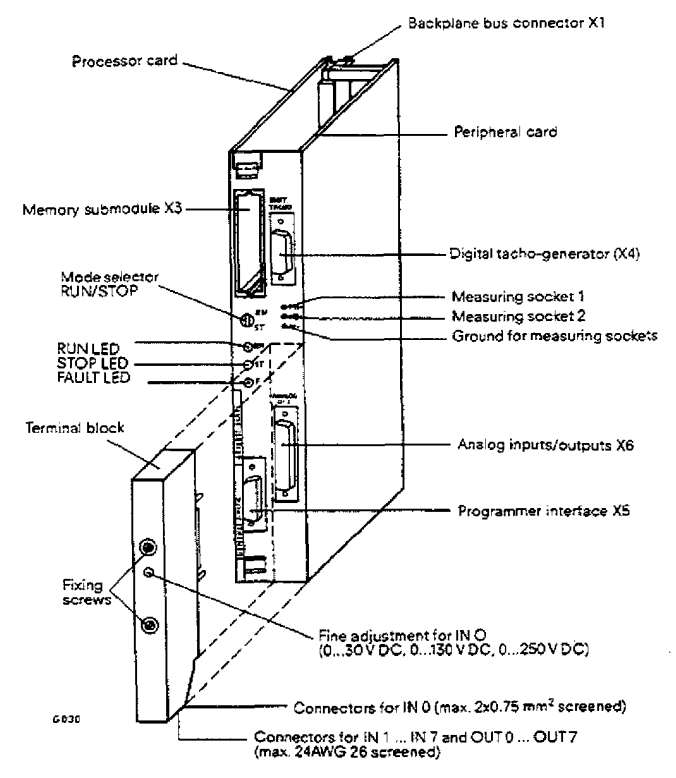

itg **2.3 Construction of the lP252** 

#### **2.1.3 .l tnterface assignments**

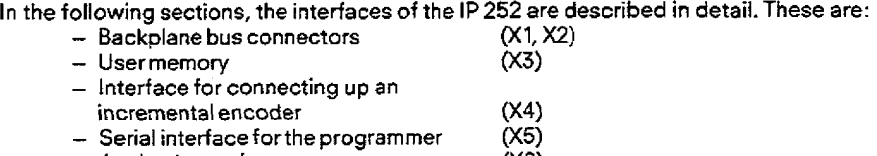

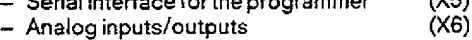

#### **2.1.3.1.1 Bus connectors XI, X2**

Both **48-pin** backplane **bus** connectors of the 2 series **form** the interface between the IP 252 **and** the SIMATIC S5 (backplane) bus. **The** signals **compiy** with the **"Ss-bus** specification"

#### Backplane bus connector **1** Backplane bus connector 2

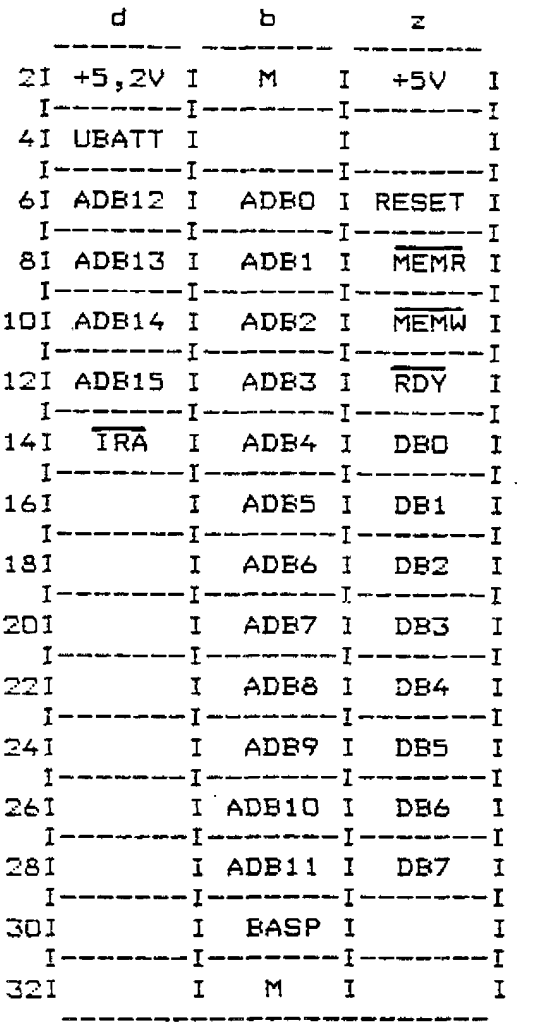

Fig. **2.4 Pin assignment of the bus connectors X7** and **X2** 

 $\ddot{\phantom{a}}$ 

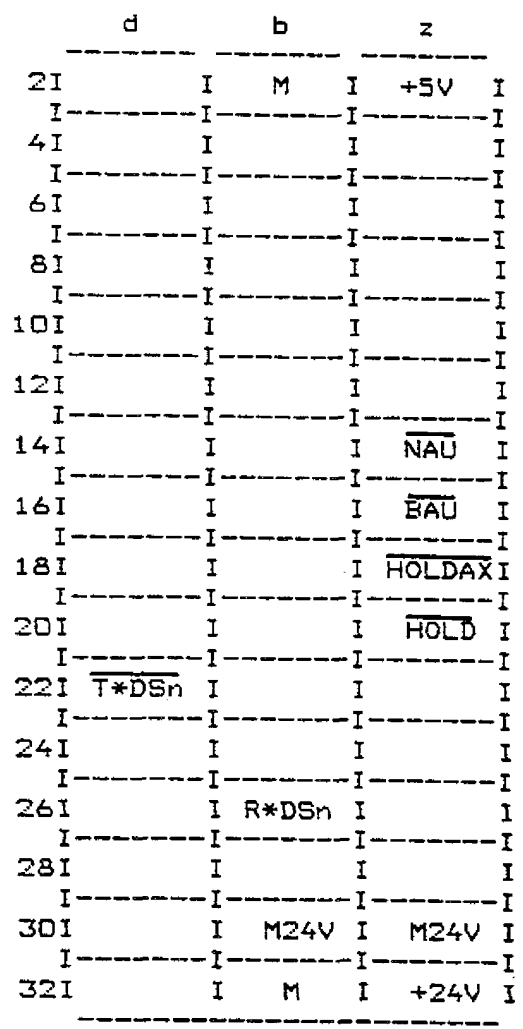

#### **2.1.3.1.2 Memory su bmodule X3**

This interface (48-pin DIN 41612 connector, range c short version) is used for the memory submodule **shown** in Fig. **2.5.This** module contains the controller structures in the form of **firmware in a** 32K **byres** EPROM and the configuring data (such as structure switches, controller parameters etc.) in an 8K **bytes EEPROM. C b <sup>a</sup>-------I---------------** 

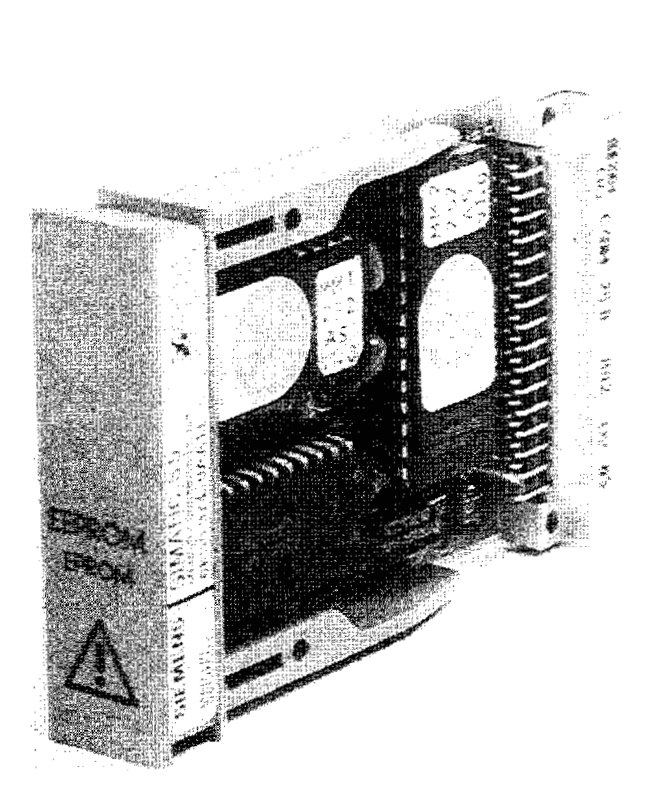

**Fig. 2.5 Memory submodule** 

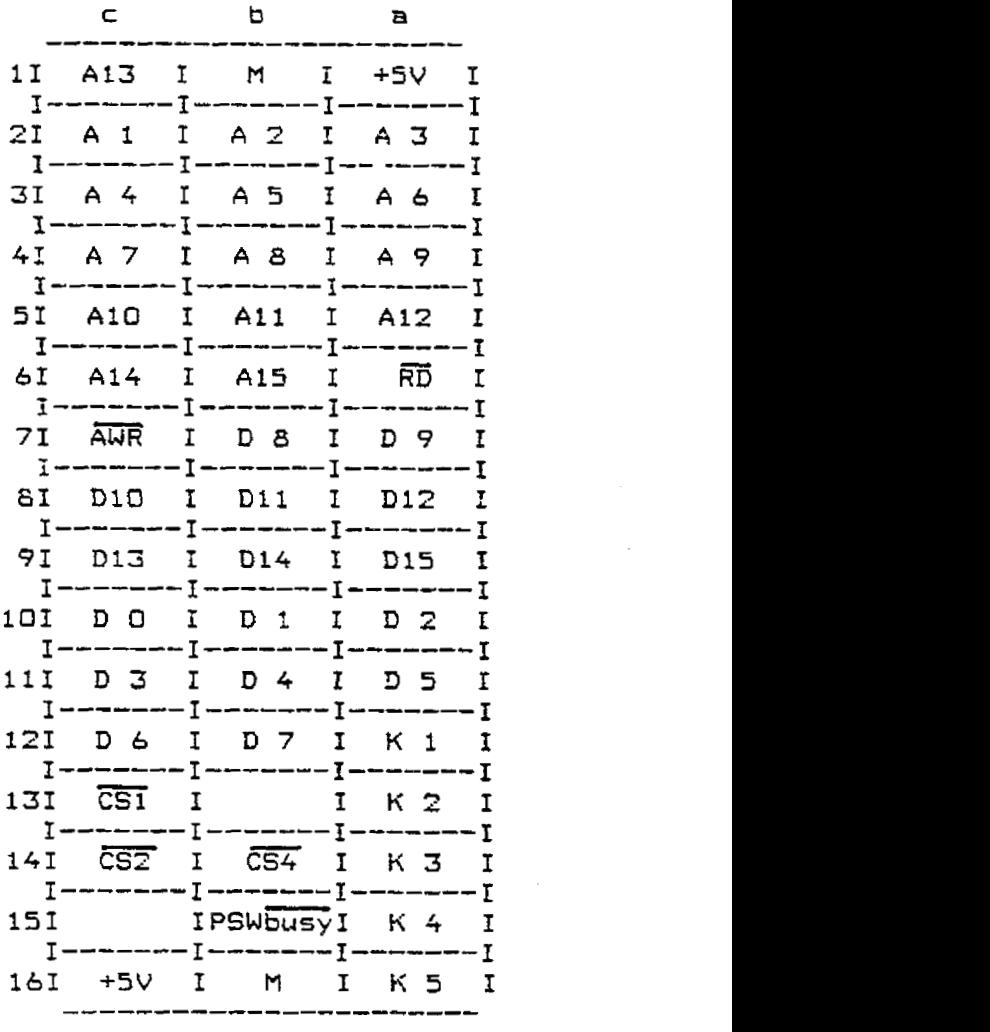

**Fig. 2.6** Pin **assignment X3** 

### **2. Instructions for the IP 252**

### **2.1 Description**

#### **2.1.3.1.3 Digital tacho-generator input X4**

If required **(e.** g. for **speed** control), it is possible to connect up an incremental encoder (digital tacho-generator) via **a** 15-pin socket **to**  the pulse detection circuit of the IP 252.The utilization of the pulse acquisition module is projected during configuring with the pro**grammer** (PG 615 **or** PG 675). The exact assignment of the interface for connecting up the incremental encoder is shown in Fig. **2.7.** 

Sensors providing two **putse** trains displaced by **90°,** a reference track and the relevant inverse signals can be connected

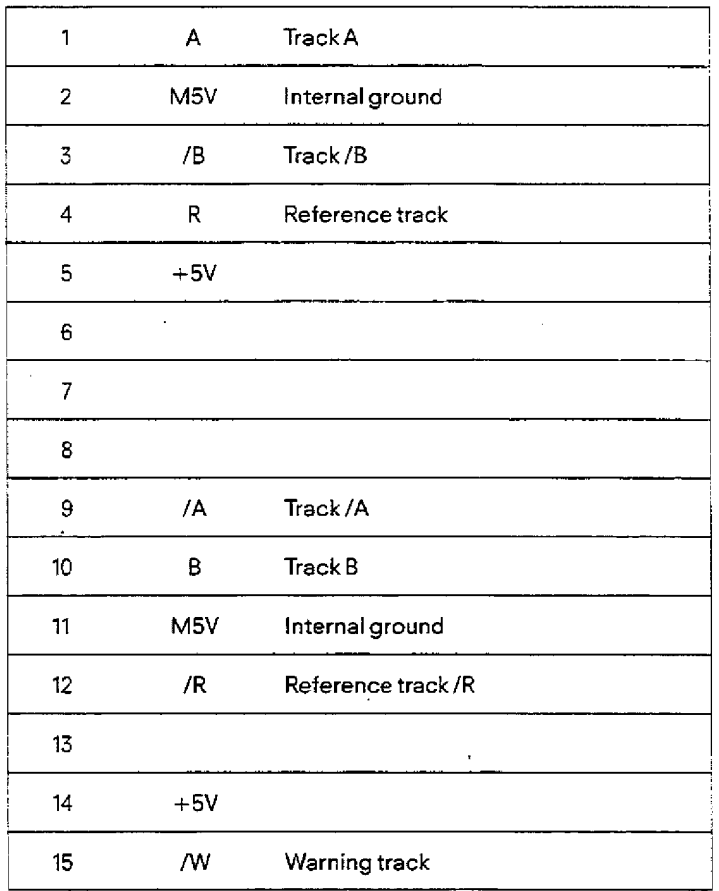

**Fig. 2.7 Interface for RS 422 incremental encoder** 

#### **2.1.3.1.4 PG interface X5**

The 15-pin socket assignment shown **in** detail in Fig. 2.8 is the interface between the IP 252 and the programmer.

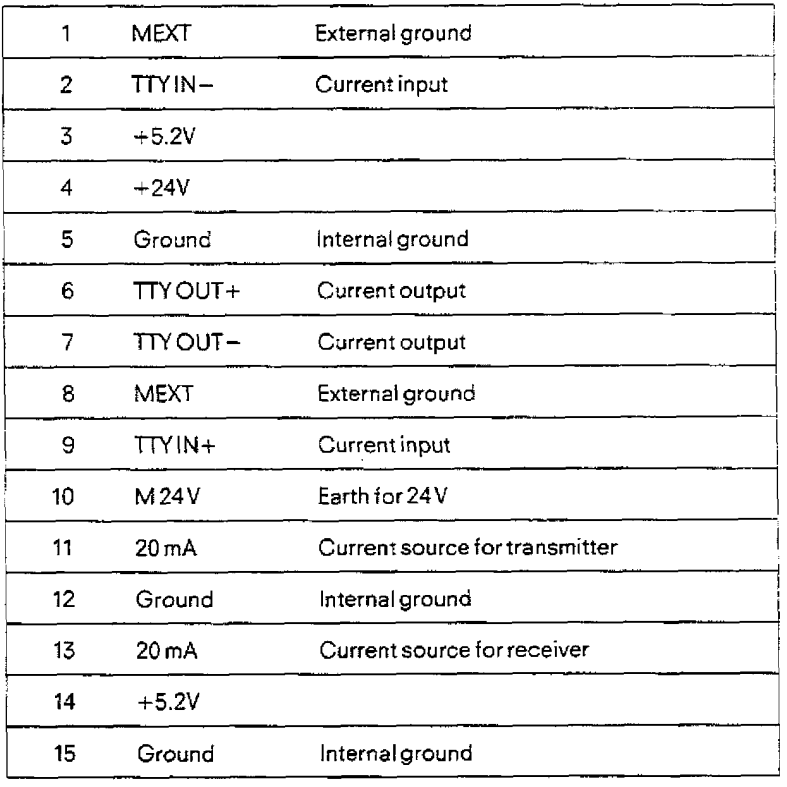

**Fig. 2.8 Programmer interface** 

#### **2.1.3.1.5 Analog inputs/outputs**

Up **to** eight analog input and eight analog output signals can **be** connected **via** the terminal box (see Fig. 2.9) to the 25-pin socket on the controller module. Each of the eight inputs (IN 0+  $\dots$  IN 7+) contains its own ground connections (IN 0- $\dots$  IN 7-) whereas the eight analog outputs **(OUTO+** . . . OUT7+) are connected to the ground **of** the IP 252 (M5V).

The analog inputs and outputs are normalized to **10V** = 100%. The actual speed value **from** the analog speed controller can be ad**justed to 10V. The** coarse adjustment is carried out using jumpers on **the** terminat block and the **fine** adjustment using a multi-turn potentiometer, which can **be accessed** from the outside of the terminal **box.The** maximum permissible tacho-generator voltage the**refore** lies in **the** range **0.** . **.200V** DC depending on jumpers **A.** . . F.

Table **2.1** shows the relationship between **the** jumpers and the maximum permissible tacho voltages.

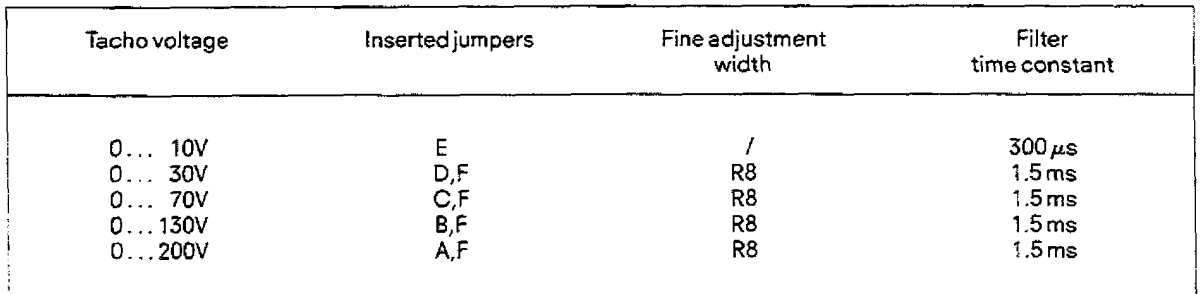

**Table** 2.1 **Adjustment of theencodervoltage on the terminal block** 

The input impedance and therefore the smoothing time constant of the actual speed value detection circuit is therefore dependent on the jumper configuration. The standard configuration is with jumpers A and F inserted.

### **2. Instructions for the IP 252**

#### **2.1 Description**

The actual armature current detection should be carried out via terminals K1.3 and K1.4, since it is possible toeffectively smooth out the harmonic components at these terminals. Jumper G **removed** and jumper H inserted produces a smoothing time constantTGL  $= 10$  ms.

All the other analog inputs have a smoothing time constant of  $300~\mu s$ .

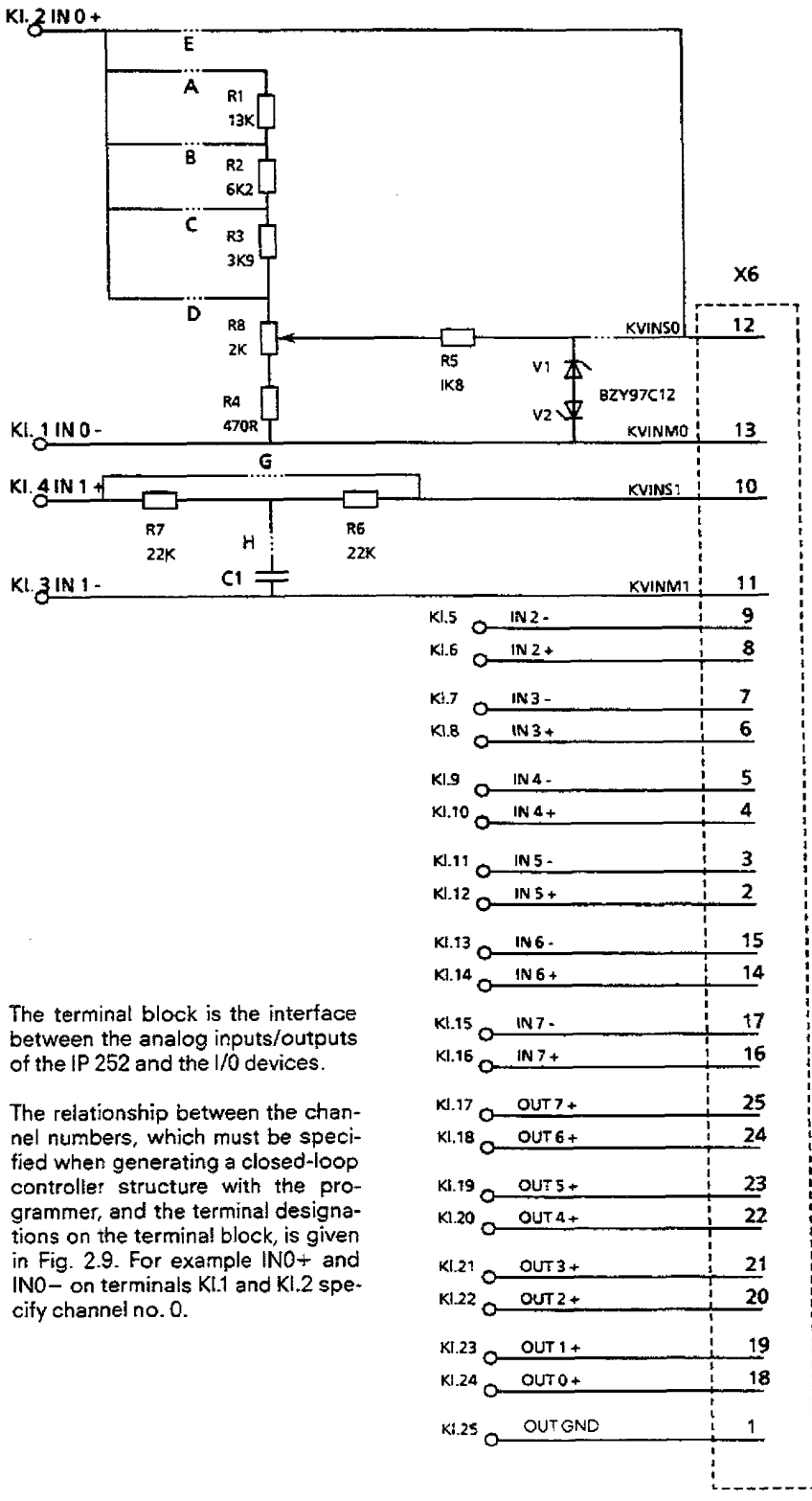

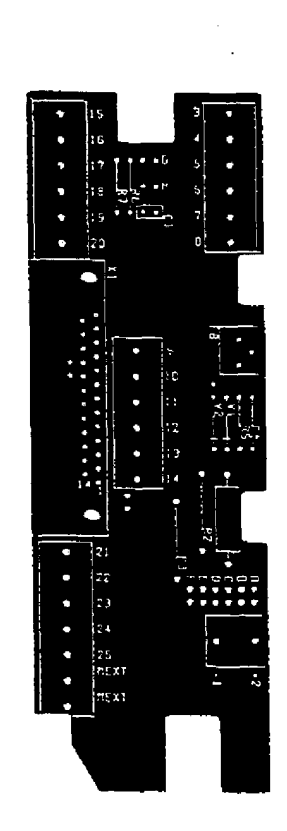

**Fig.** 2.9 **Ciicvi;** diagram **of the** terminal block

#### **21.3.1.6 Measuring sockets (M1, M2, M-)**

The two measuring sockets M1 and M2 with the corresponding ground wires  $M-$  permit the analog measurement and recording of any two selectable variables (e. g. controller deviation **and** manipulated variable). The assignment of the measuring socket to the required variables is possible at any time during operation with the programmer. The measuring socket to be used must be specified during the configuring run during structure configuration.

#### **2.1.4 Recommendations for installation and start-up**

The following measures are recommended for protecting the **IP** 252 against electrical and magnetic interference via the analog inputs/outputs:

- All signal sources and loads must be connected via shielded cables.
- The leads, including their shielding, must be connected to a terminal block.
- $-$  A shielded, multi-core cable runs from the terminal block to the terminal block of the IP 252
- The cable for the actual speed value (200 V **max.)** should **be** run externally.
- The cable shields must be connected to the ground of the programmable controller via the terminal block.
- The shields of the analog input/output cables must be connected radially to the central grounding point in **the** immediate **vicinity of the terminal block.**

In the case of the **S5-135U** and **S5-150U** programmable controllers, the IP 252 closed-loop controller module is plugged into a suitable mounting location which connects it to the backplane bus. When used in the 55-115U programmable controller, the IP 252 must be inserted into an adapter casing, which is then attached to the subrack of **the** S5-115U.

To avoid erroneous addressing of the module, an interface block number should be assigned to the **IP** 252 in the **SYStD** function immediately after "power on" which is used to **address** the module from the CPU in all subsequent operations.

After switching the power supply of the programmable controller **"on",** initially both red LEDs on the IP 252 light up and the self-test on the module is initiated. After successful completion of the self-test routine the fault LED extinguishes; the modute waits in the STOP state.

The IP 252 can be switched to the RUN state by moving the mode selector switch from the "STOP" position to the "RUN" position. If the fault LED does not extinguish after the self-test, then the programmer (e. g. PG **615)** can be used fordetermining the cause of fault (see Section 4.5).

If the actual speed value is to be acquired via an analog tachogenerator, then the tacho voltage must be initially normalized to the **+l-** 10V rated vottage with the voltage divider in the terminal box (see Section 2.1.3.1.5).

When the module is connected **up** to **the** programmable controller and the inputs and outputs, then the individual control **loops**  which are to be executed in the IP 252 can be configured. This means that the required structure and parameters are entered using **a** programmer (see Sections **6** and **7).** 

#### **21.5 Technical** specifications

#### **2.1.5.1 Environmental conditions**

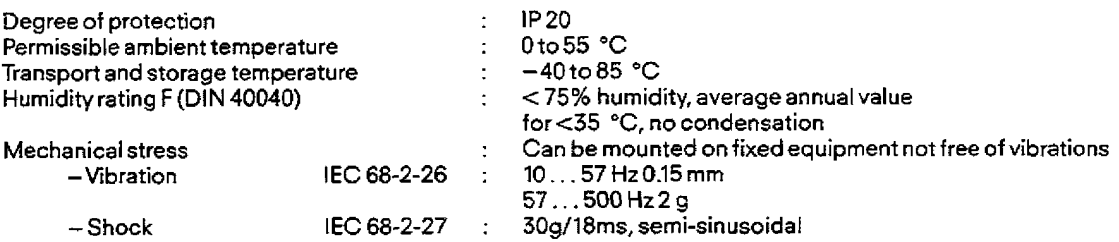

#### **2.1.5.2 Mechanical specifications**

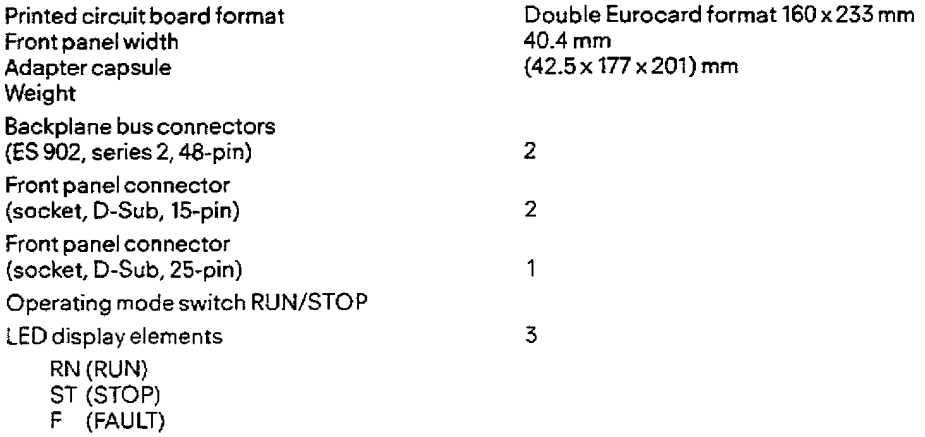

### **2. Instructions for the lP 252**

#### **2.1 Description**

#### **2.1.5.3 Electrical specifications**

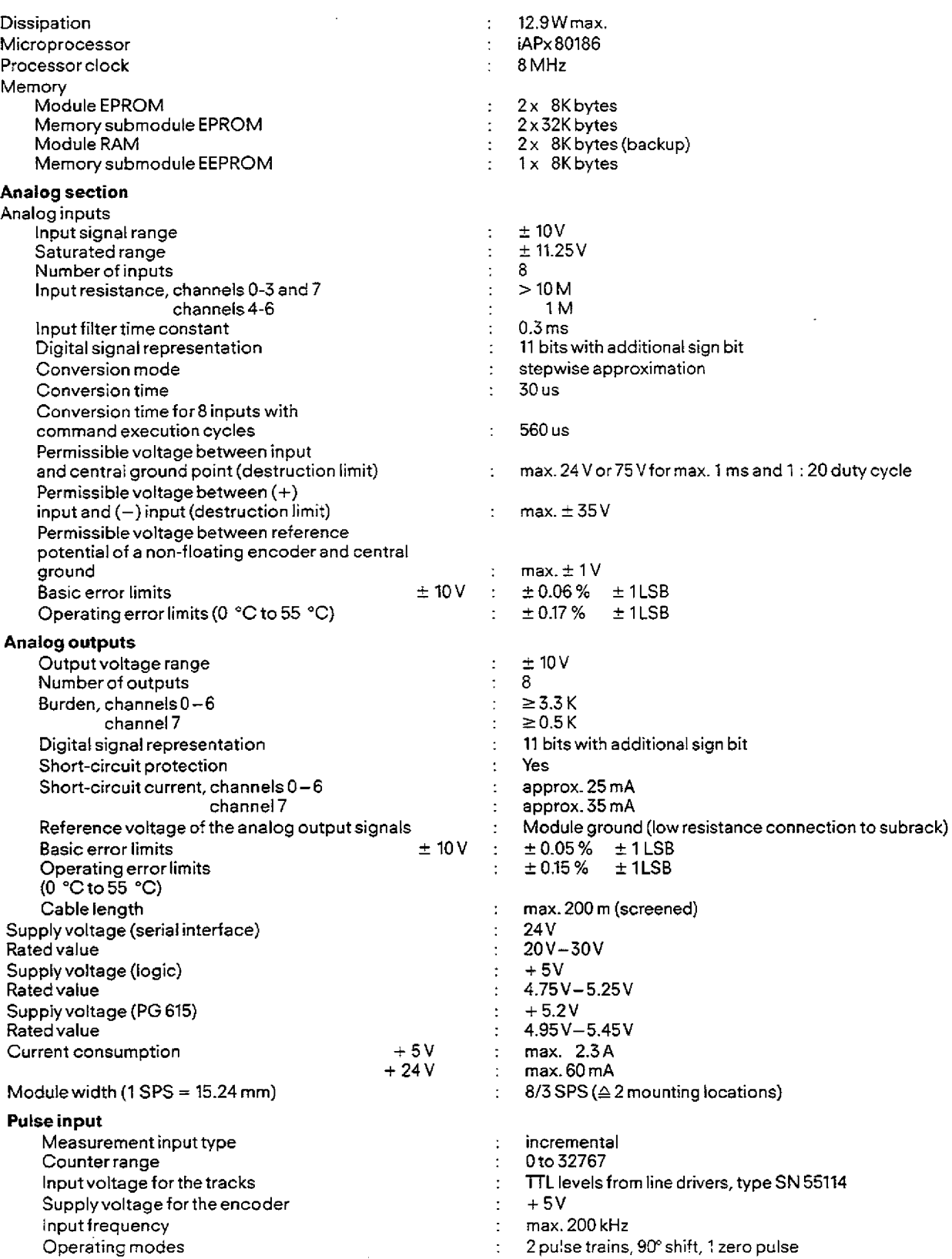

l,

#### **3.1 The Configuring Principle**

These brief programming instructions describe the generation and start-up of control ioops with the IP 252 closed-loop control module. Familiarity with the operation of the programmers used is assumed. The various input options (off-line/on-line) are not described further.

The PG 615, equipped with the special operating system for the IP 252:

**COM 252** automatically displays the menu after switching on the power suppiy: "Default: bus access Y/N" [see Section 6.2.1). After answering this question and pressing the execute key, the basic menu is displayed where, for example, the operating modes "input", "Output", and "Controller test" can be selected.

If the PG 615 is connected to the IP via a PG cable, then the PG is supplied with +5.2V when the IP is operatedfrom an S5-115U PC. If an S5-135 U PC or an S5-150 U PC is used, an external power supply **(+5.2** V) is required.

If a PG **635/675/685/695** programmmer is used, the **COM REC** diskette is required.

The programming package for generating control-loops with the **1P** 252 is then called up with: **S5** 

Afterthe **COM** REG package has been selected with the aid of the cursor, and soft key (function key) F1 is pressed, a menu with defaults is displayed. After pressing the "Finished" soft key, the basic menu appears in which the operating modes "Input" etc. can be called up using the soft keys.

#### **31 The configuring principie**

The programming and observation of a control-loop is carried out in **8** steps using the programmer:

1) Selection of the controller structure and assignment of a control loop number

- The following structures are avai!able
	- DR (drive controlier see, Fig. 9.1)
	- **SR** (standard controlier see, Fig. 9.2)
	- DRS (expanded drive controller structure with seif-setting, see Figure 9.3)

The control loop to be generated with the selected controller structure is assigned a number from 1 . . .8. This means that up to 8 drive and/or standard controllers can be operated in parallel on an IP 252.

#### **2)** Selection **of** all required functions

The functions of a control loop **(e.** g. ramp-function generator, PID controller etc.) are selected by closing configuring switches. This occurs in the "configuration **run".** A configuring switch can only be modified in the "Input" and "Output" modes using the programmer.

#### 3) Selection of the sampling time

The selection of the sampling time is always a compromise between a quasi-continuous assumption for the control loop on the one hand and the processor loading on the other.

Longer sampling times reduce the processing load on the processor of the IP 252 and allow the parallel operation of more controt loops with one IP 252. Howeverthis also causes a slight degradation of the control system in terms of dynamic response and re-tuning of,the controlling parameters to **a** specified performance criterion **(e.** g. max. 5% overshoot forsetpoint changes) may be required.

#### Recommendation for the selection of **the** sampling **time:**

In order to use the weil known analog assumptions for digital control loops **(e. g.** for seiecting the controller parameters according to the symmetrical optimum principle), the sampling time cannot be too long.

Experience shows that a sampling time of approximately 1/10 of the time constant T<sub>ay doo</sub>, which determines the step response of the **closed** control-loop, produces a controller response comparable with an analog control loop:

$$
T_A \leq \frac{1}{10} T_{\text{RK, dom}}
$$

The shortest sampling time  $T_A = 4$  msec loads the processor of the IP 252 to such an extent that only one drive or one standard control loop is possible without overloading the processor.

If such **an** overloading of the processor occurs (for instance through the quasi-parallel operation of two drive controllers with  $T_A = 4$  msec or 2 controllers with  $T_A = 8$  msec and 1 controller with  $T_A = 4$  msec) the operating system of the IP 252 automatically increases the sampling time temporarily to the next higher value. This ensures trouble-free further operation of the control loops even in extreme cases.

The processor loading is displayed (in %) on the screen, as soon as the entryof the sampling time is concluded.

The following sampling times can be specified:  $T_A = 4/8/16/32/64/128/256/512$  msec,  $1/2/4/8/16/32$  sec.

#### **3.1 The Configuring Principle**

#### **4)** Selection of the controller response

The following Yes/No questions have to be answered:

#### I) If the control loop **is** not executed, then the outputs are at **"0":** Yes/No

"Yes" means that a disabled control loop has zero as its manipulated variable  $(m, v)$ .

"No" means that, as soon as a control loop is disabled, the last caiculated manipulated variable continues to be output.The enabling or disabling of a control loop is carried out with the programmer using the "Special functions" menu in the sub-menu "Operating mode" (tnstruction Manual: Section 6.2.6.1).

This question should only be answered with "No" in applications where a ramping or a crossing of a limit value by the controlled variable (e. g. speed ortemperature) isnot possible or does not lead to damage. (For detailed description **see** Instruction **Manual,** Section 6.2.2.6)

#### Automatic warm restart after "Power on" required: Yes/No

This question determines whether after **a** power failure of any duration, the IP 252 should automatically enter the "Run" mode after the power has returned and continue with the processing of the control loops. This assumes that the IF 252 was in the RUN mode before the power failure.

If "No" is selected, this control loop is no longer executed after a power failure regardless of the previous state, the control loop is disabled.

Furthermore, if this question is answered with "Yes", then question Ill must also be answered

(Detailed description see Instruction Manual, Sections 4.7 and **6.2.2.6).** 

#### Ill) **The** warm restart criterion **is** considered: YeslNo

The warm restart criterion refers its decision criterion to the control deviation **X,** before and after the power failure. **As** a guide to the duration of the interruption, the following start criterion is used:

$$
|x_{D,\text{new}} - x_{D,\text{old}}| < 0.25 * 1 w_{\text{old}}|
$$

where:

is the control deviation after the power failure

 $x_{D, new}$  is the control deviation **after** the power failure  $x_{D, new}$  is the control deviation **before** the power failure

$$
w_{old}^{\prime}
$$
 is the setpoint **before** the power failure

If the question was answered with "Yes" and the criterion is fulfilled, then theconciusion is drawn thatthe interruption is only of short duration as the actual value has not distanced itself too far from the setpoint. In this case the old previous values are used for the calculation (e. g. manipulated variable) and the control loop is executed.

In the other case  $(ix_{p, new}-x_{p,old} > 0.25 * 1 w_{old})$  the previous values of all functions are reset and the control loops are then executed further. This case corresponds to a "cold start" of the controller.

(Detailed description see Instruction Manual, Sections 4.7 and **6.2.2.6).** 

If this question was answered with "No", then a cold restart of the controller is always carried out, provided that warm restart was selected and **the** module was in the **"RUN"** mode before the power faiture.

#### **5)** Specification of dimensions for dimensioned **variables** (only for the standard controller structure)

Limiting values, setpoint upper firnits etc. of the standard controiler configuration can be assigned any desired dimension. This dimension consists of **max.** 6 **ASCll** characters.

**The** range limits must then **be** entered in dimensioned absolute values e. g.:

0% = 10.50 (dimension) 100.00% = **68.42** (dimension)

Note: **The number** of digits after the decimal point must be the same for both values.

The values entered for0% and 100% determine the coordinates of a straight [ine. In this way the range of valuesfor -100% . , . **0.** . . **+loo%** of the dimensioned variable **is** specified.

(For detailed description see lnstruction Manual, Sections **4.4.3** and 6.2.2.7).

#### **6)** Assigning parameters **to** the selected branches and functions

All selected functions and branches of the controller configuration must be assigned the required parameters by making corresponding entries on the programmer.

Parameters are for instance the controller amplification K<sub>e</sub>, smoothing time constants, as well as analog input/output channels and measuring points within the controller structure (e. g. setpoint to ramp-function generator).

#### Input **formats** on the PG:

 $-$ Time formats (e. g. controiler integral-action time T<sub>M</sub>)

The units msec, sec or h. min are selected by presstng a soft key and then the numerical value is entered.

The following time ranges can be selected on the programmer:<br>0.1 ... . . . . 999.9 msec

... 999.9 msec<br>L...9999. sec

0.001 . . . 9999.

 $\ddot{\phantom{a}}$ 

00.01 . . . **59.59** h.min

- Percentage values (e. g. setpoint)

The input/output is carried out using fixed decimal point.

lnput range:  $\pm 0.01\% ... \pm 100.00\%$ <br>Output range:  $\pm 0.01\% ... \pm 200.00\%$ 

 $\pm 0.01\%$  . . .  $\pm 200.00\%$ 

The number range of  $\pm$  100.00% corresponds to a voltage range of  $\pm$  10 V at the analog inputs/outputs. (For detailed description, see Instruction Manual, Section 4.4).

### **3.1 The Configuring Principle**

AH parameters, except for input/output channels, **can** be modified not only in the "Input" and "Output" operating modes but also in "Controller test". Therefore one can intervene in a running control loop, which maskes for example the tuning of the control loop or the entry of a new manipulated variable limit possible.

The **assignment of analog channel numbers** to the **A/D** or D/A converters shown in the controller structure diagrams (Fig. 9.1 to Fig. 9.3) is carried out as follows:

For instance, in **Fig.** 9.1 (drive controller structure), DAC 2 of branch 1 is assigned to channel no. 3 corresponding **to** the wiring of the terminal block.

This determines in this example that the controller output (manipulated variable) is available via terminals 21  $(+)$  and 25 (ground) in the terminal block (see Table 3.1).

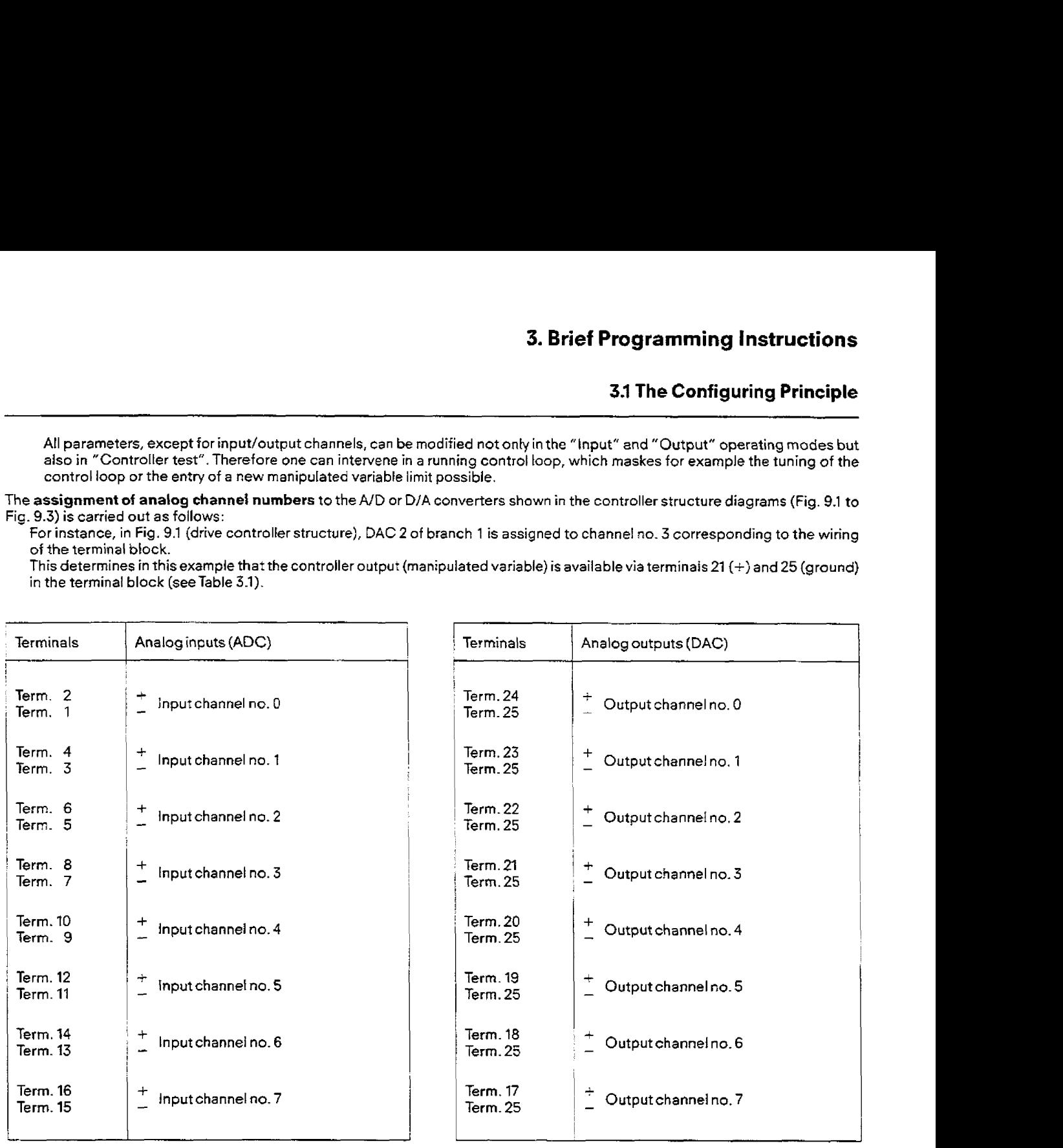

Table 3.1 Relationship between the input/output channel nos, for which parameters have to be assigned and the terminals in the terminal block

If more than 8 AOCs or more than 8 DACs are required per IP 252, then it is possible to access externa[ DACs and **ADCs via direct bus access** in the **S5-215U.** 

(For detailed description see Instruction Manual, Sections 23.3.1.5 and **4.9).** 

#### **7) Enabling of control-loops**

Before a control loop can be started up, it must be enabled in the PG operating mode "Special functions" in the sub-menu "Operating mode".

#### **Note regarding control loop enabte:**

- Basically two different meanings are attached to 'Controller enable'.
- 'Controller enable' within a control loop:
- **In** the drivecontroller in each of the branches 5 and 9 there isa control algorithm which can only **be** executed if the corresponding controller enable bit is active-This bit **can** be made active in the PG mode "Controllertest", where the branch (5 or9) is
- 'Control-loop enable' or enabling of a programmed control loop.
- 'Control loop' in this context means the controller structure selected by the user with all configuring data and parameter assignments.

Before a control loop, which has been assigned a control loop no. between 1 . . .8, can start control operation in the PG operating mode "Controller **test",** it must first be enabled for execution.

### **3.1 The Configuring Principle**

The enabling is carried out in the PG operating mode "Special functions" in the submenu "Operating mode"

Example:

Operating mode on the PG 675:

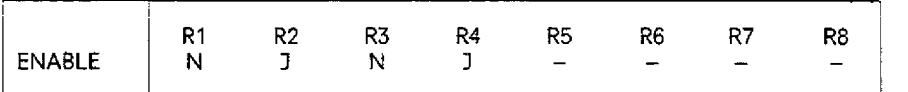

I This example illustrates the foliowing:

1. Of the 8 possible control loops, those with numbers 1,2,3 and 4 are aiready configured. Which structure (drive or standard controller) is selected cannot be seen from this menu.

2. The control loops 2 and **4** are enabled, i. e. they are executed if the IP 252 is in the "RUN" state. Control loops 1 and 3 are disabled, i. e. they are not executed.

The enabling of the control loop can also be carried out via the PC.

#### **8) Start up** of **a** control **loop** ("Controller test")

After steps 1 - 7 have been carried out, the control loop can be started up. For this purpose the IP 252 is brought to the RUN state using the PG or using the operating mode selector. Starting from the basic menu of the PG, the function "Test" or "Controller test" is called up. Then the control loop no. is requested. Afterthis it is possible to call up the branches of the DR or SR structure which have been configured and assigned parameters. Only then can the enable bits, such as, for example, the controller enable bit RF in branch 5 of the DRstructure, be set. The controller algorithm in **branch** 5 only begins execution when RF = 1.This bit can be set or reset either from the PC or from the PG.

**The** modification **of a bit,** relay orconstant during controllertest is carried out by first pressing the **key-** in the PG **615** or

the "Force" **soft key** in the PG **635/675/685** and 695.

The cursor begins to blink and the modification **of** bits, relays and constants is possible.

#### **A** controller structure **must** therefore **be**

- configured,
- assigned parameters,
- enabled in the PG operating mode "Special functions", and
- the corresponding enable bits must be activated in the PG operating mode "Controlter test". The last two functions can also be carried out from the PC.

Only ther. **is** the selected controller structure able to control a process (e. g. electric drive).

#### **32 Example for Operating a DC Motor with the IP 252**

#### **3.2.1 System configuration for this example**

#### **PG 675 programmer**

**S5 115 U programmable controller**  CR 700-2 subrack Modules from left to right: **6ES5** 951-7LD11, power supply, rnax. 15 A **6ES5942-7UA11,** CPU, version 2, default: NR 6ES5 252-3AA11 IP with DR/SR memory submodule **(6ES5 374-OAA11) 6ES5** 451-7LA11 digital output module **6ES5** 430-7LAll digital input module

#### **Converter equipment and motor:**

4-quadrant static converter equipment 10V current setpoint {actual value) corresponds to an armature current of 24A The nominal motor current is **15A;** analog actual speed sensor

#### **3.2.2 Requirements to be met by open-loop control and closed-loop control systems**

- Speed controI of the motor, current setpoint generation
- Ramp function generator with "Manual" function (with the "Faster" and "Slower" **keys)**
- Temperature monitoring of the motor with shutdown at excess temperature (motor coasts to a standstill)
- Movement with auxiliary speeds "Setting-up forward" and "Setting-up reverse"; "Setting-up forward" is also used as t.he base speed of the drive
- Braking at "Stop"
- Generation of the warning, pause and enable time when switching on the drive
- Switching on the motor field and the motor fan, if installed
- Driving the warning horn
- Driving the main contactor
- Generating the controller enable
- Driving the control lamps for overload and enable time
- Output of two velocity limit values to the input/output modules
- Assigning the current setpoint to measuring socket 1 of the IP, and the actual *speed* to measuring socket 2.

#### **3.2.3 Preparation ot the static converter and motor**

- Connect the static converter and the motor
- Optimize current controller (close the main contactor and **bridge** the controller enabie)
- Wirethe current setpoint and the actuel current to the **FP,** connect the tachogenerator **(see** Fig. **3.1).**

#### **3.2 Example for Operating a DC Motor wit the IP 252**

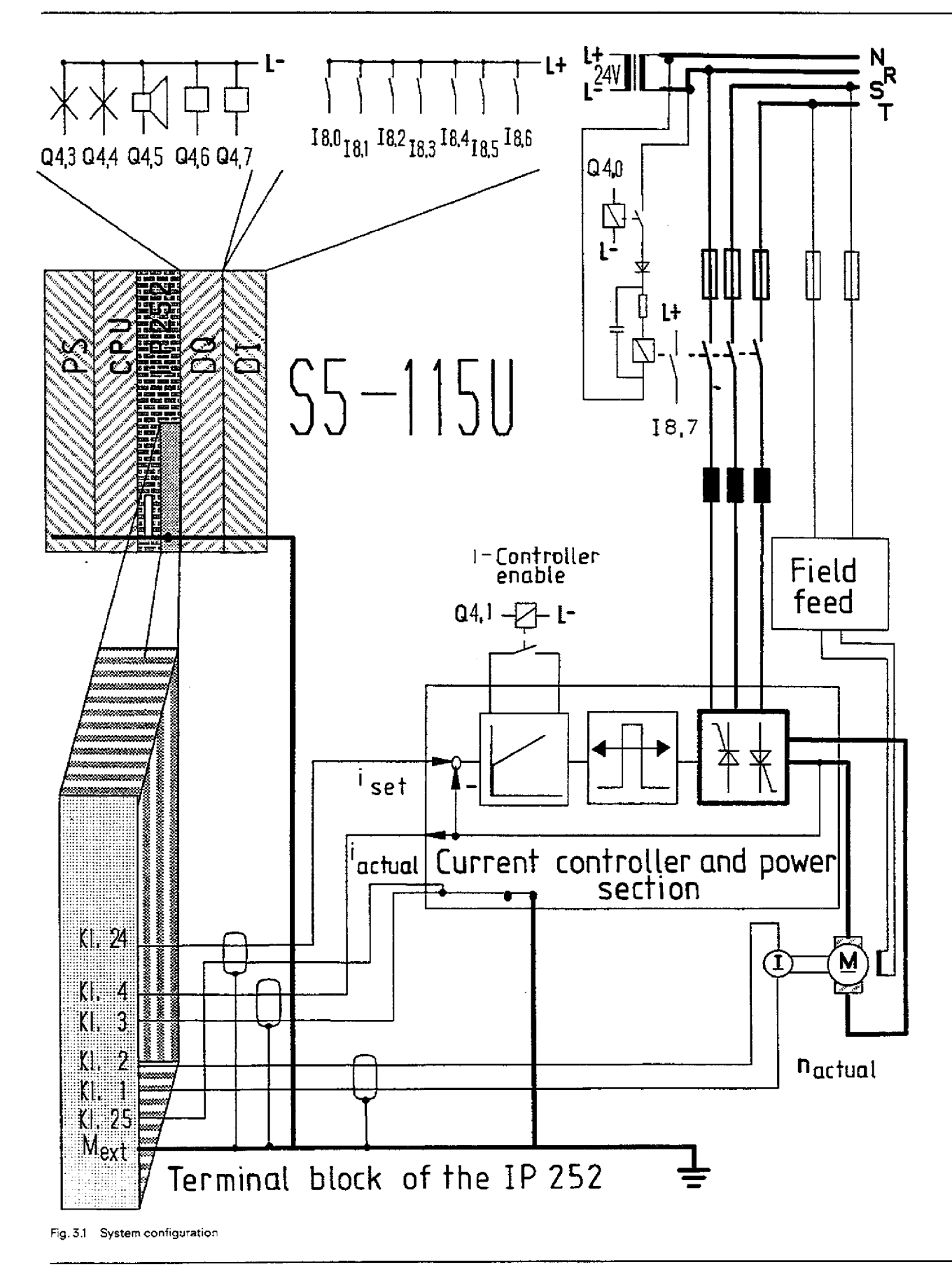

#### **3.2 Example for Operating a DC motor with the IP 252**

#### **3.2.4 Preparation of** *the* **S5 control**

- Plug the S5 modules and termination connector into the rack.
- Select the voltage on the power supply module, inserting the back-up battery if applicable.
- Ground the rack and connect the supply voltage.
- **Wire** the inputs **and** outputs.
- Remove the "G" jumper on the terminal block of the IP and insert the "H" jumper; the "A, B, C, D, E, F" jumpers must also be inserted -depending on the tachogenerator used.
- Attach the terminal block to the IP 252, plug in the user submodule, and set the mode seiector switch to "STOP".
- Switch on the controller and execute an Overall Reset (hold the switch on the CPU in the "OR" position and move the Run/Stop switch twice from the ST position to the RN position).
- Switch the controller to "RUN" mode.

#### **39.5 Programming the IP 252**

- Plug in the connecting cable between the programmer and the **1P** 252 and switch on the programmer; insert the "PCP/M Operating System" diskette in drive **0** and the CEFU diskette (Section **3.2.9)** in drive 1.
- 
- The operating system answers with **"A>".** You can call up the SS-DOS system with **"B:SS** <CR>".
- "S5-DOS" answers with the available program package. On pressing <F1> ("Package") the module menu appears. Press key "IP 252" and you are now in the defaults form.
- In the "DEFAULTS FORM" the operating modes "ON LINE" and "IP 252 WITHOUT BUS ACCESS" are selected with <F8> and **<F3>. <Fa>** takes you **to** the main menu.
- On pressing <F7> "INFO" and **<F4>** "SYSID MODULE", page **no.** 5isentered. <CR> and **<F7>** "READY" brings you back to the main menu.
- Now all old controller data of the module **must be** deieted. To do so, **press <F5>** "DELETE" and <F4> "DELETE MODULE". **\*is**  inserted **as** the controller nurnber.The job is terminated with <CR>.
- **<F1** > "INPUT" is now pressed and the module is selected with **<F4>.**
- $-$  <F1 $>$  determines that a drive controller is to be programmed.
- Next, the loop number is determined. **<sup>1</sup>**is entered and confirmend with <CR>.
- Now the controller structure is entered. The required branches are selected with **1.** See printout: " 1. Configuring switch".
- Configuration is terminated **with** <F7> "READY".
- The sampling time is now selected. **4 ms** is entered with **<F2>** "INPUT" and the time is confirmed with <CR>. After pressing **<F7>** "READY", the "Controller action" form appears.
- The questions are answered with **<F1>** "YES" and **<F3>** "NO" as follows: When the controller is not being processed, all outputs are set to **0: YES**  Automatic **warm** restart **after** power up: **YES**  The warm restar? condition is valid: **NO**  This **is** also terminated with **<F7>.**
- Nothing is entered **in** the **next** form. Pressing **<F7>7** "READY" again brings you to parameter assignment.
- The branches selected during configuration are now called up in sequence and initialized. After entering the branch number **<sup>1</sup>** and terminating with <CR>, the form of branch 1 "Controller output" appears. The individual parameters can be found in the program printont under **"5.** Parameters".
- **<CR>** must be pressed every time **a** parameter is entered. When the last parameter of a branch **is** entered, the message "End of list reached" appears. The next branch is called up with the "Enter" key.
- After the last branch has been entered, a list of all branches used appears, <F7> "READY" must now be pressed-This transfers the controller block to the module.
	- The "ABORT" **key** takes you back to the main menu.

#### **3.2 Example for Operating a DC Motor with the IP 252**

#### **3.2.6 Testing the controller block**

- Closing the main contactor and bypassing the controller enable (current controller).
- Switch the **IP** 252 to "RUN" mode.
- Press <F6> "SPECIAL FUNCTIONS" and the <F7> "CONTROLLER PROCESSING". Then enable controller 1 for processing with  $<$ F1 $>$  "YES". The "ENTER" key brings you back to the main menu. - Press <F6> "SPECIAL FUNCTIONS" and the <F7> "CONTROLLER PROCESSING". The with <F1> "YES".The "ENTER" key brings you back to the main menu.<br>- Press <F8> "TEST" and enter controller number 1; <CR> takes you to the branch m
- Press <F8> "TEST" and enter controller number 1; <CR> takes you to the branch menu.<br>- Branch **5** is selected and terminated with <CR>.
- 
- Now press <F2> <sub>n</sub>FORCE". Set the "Controller enable" parameter from 0 to 1 and confirm with <CR>. **Important note:** the drive may already have started to rotate slowly.
- drive may already have started to rotate slowly.<br>- Now press the "ENTER" key three times. The following parameters must be changed in branch 8:<br>"Setpoint enable" 1<br>"ADC/Key" in
- 
- "ADC1Key"in **1**

A constant setpoint of **30%** must also be entered. **<F2>** "FORCE" must be pressed before every change to **a** parameter and every entry must be confirmed with <CR>.

- The drive should now run with 30%. of its nominal speed. The speed is adjusted with **the** spindle potentiometer on the terminal block of the IP 252.
- The speed controller can now be optimized by disabling and enabling the set-up speed setpoint. For connecting a recorder, the current setpoint is available at measuring socket 1 and the actual speed at measuring socket 2.
- Branch 6 is called up using <F8>. Now set the "Set-up speed enable" parameter to 1 and then reset it to 0 again.
- To change the controller parameters between step changes in the setpoint, branch 5 must be selected with <F8>.The proportional coefficient can be changed here and the integral action time can be entered.
- The speed of the motorwith the setpoint of 100%. and *the* operating mode "Setting-up reverse" (creep speed branch 7) should now be checked.
- At the end of the test, set the controller enable in branch 5, the two parameters in branch 8 and all setpoints to 0. Remove the jumpers for the main contactor **and** the controller enable of the current controller.

#### **3.2.7 Entering the control program**

- Connect the interface cable from the IP 252 **to** the CPU and switch the IP 252 to "STOP".
- Change the operating **system** in the programmer and execute a cold restart with the keylock switch.
- Now transfer the **FB244, FB245, FB247,** FB248 and FB249 function blocks (data handling blocks) from the PC to diskette. FBI00 (FB:STEU) must also be transferred to this diskette.
- Mow write the program onto the diskette **(see** printout).
- Then transfer all block types individually to the PC. When transferring the function blocks, error message 70 appears and the programmerabortsthe transfer {because the data handling blocks are already in the **SS-115U).** However, all the other function blocks have been transferred before the abort. '

#### **3.2 Example for Operating a DC motor with the IP 252**

#### **3.2.8 Information about the control program**

- Blocks used OB 1,21,22; PB 1,2,3; FB **96,97,98,99,100,244,245,247,248,249;** (with the S5 **7** 15U) FB 96,97,98,99,100,120,121,123,124,125; (with the S5 135U, R processor) FB **96,97,98,99,100,180,181,183,184,185;** (with the S5 150U) DB 10, 11; - **Inputs**   $[ 8.0]$ 18.1 18.2 18.3 **18.4 18.5**  18.6 **18.7**  "0" corresponds to STOP (fail-safe) Faster Slower Setting-up forward Setting-up reverse Acknowledgement overload Warning Acknowledgement "Main contactor on" – Outputs<br>Q4.0 l Q4.0 Main contactor on<br>Q4.1 Controller enable Q4.1 Controller enable<br>Q4.2 Field and fan on Q 4.2 Field **and** fan on Q4.3 Enable lamp<br>Q4.4 Overload dis Q4.4 Overload display<br>Q4.5 Warning horn Q4.5 Warning horn<br>Q4.6 Limit monitor **(24.6** Limit monitor 6% of **max,** *speed*  04.7 Limit monitor 10% of **max. speed**  - Timers T10toT17

- Flags 0.0, 0.1, 31.1, **31.2,**  FB 30, 112,124, FW 100 to 110,114 to 118 and 200 to 213

- Parameter assignment errors **are** not evaluated **by** the program.

#### **32 Example for Operating a DC motor with the 1P 252**

#### **32.9 Generating a "COM REG SS-DOS" work diskette**

"COM REG"

**Make a back-up copy of the** "COM REG" **diskette.** 

#### "CEFU diskette"

**The central functions (CEFU) are located in several files. Find** the **CEFU diskette which contains the following files:** 

- S5.CMD<br>- S5KDS02X.CMD<br>- S5WX000H.CMD
- 
- S5WX001H.CMD
- $-$  S5WX100H.CMD
- $-$  S5XXM01X.DAT
- S5XXM02X.DAT
- S5XXM03X.DAT

 $\ddot{\phantom{a}}$ 

### **3. Brief Programming Instructions**

#### **3.3Application Example for S5 115U**

**SEC** 

 $\hat{\boldsymbol{\beta}}$ 

 $LEN = 35$ 

In addition to the blocks printed out below, **FBI00** (FB:STEU) and the data handling blocks for the S5 115U **(excepting** FB **246** and FB **248)** are **used.These** data handling blockare integrated in the operating system **of** the **CPU.The** data **blocks used** are not listed. - DB10, length **20** words DB11, length 20 words.

 $\bar{\beta}$ 

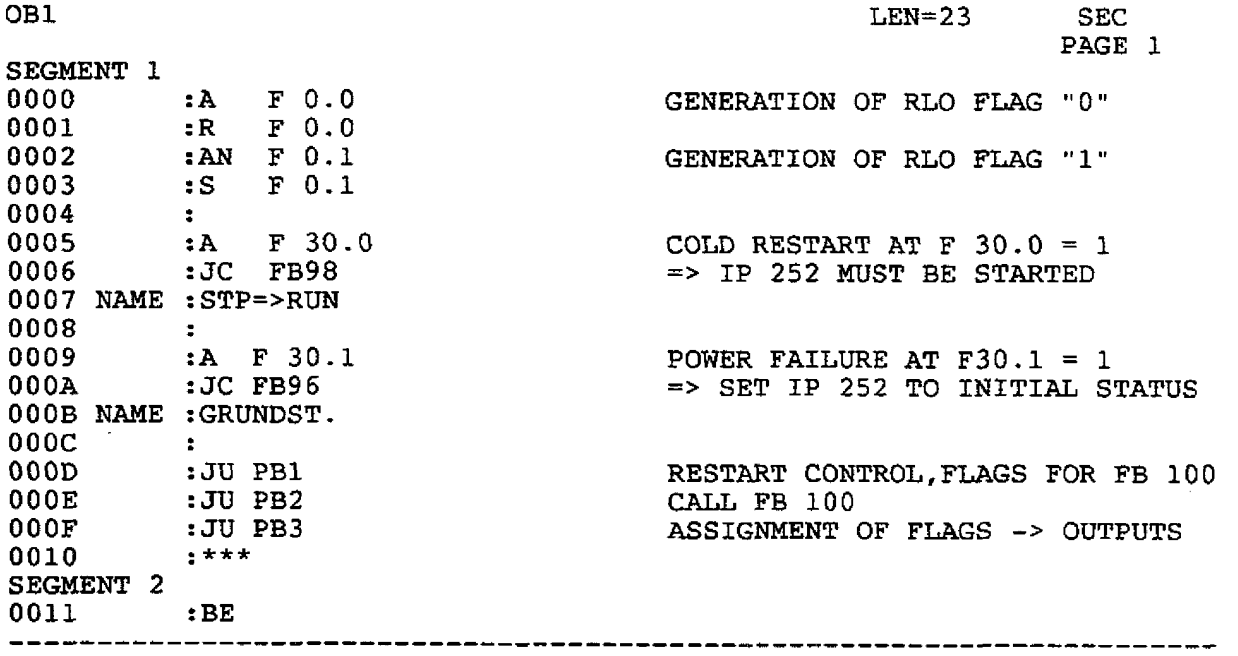

**OB21** 

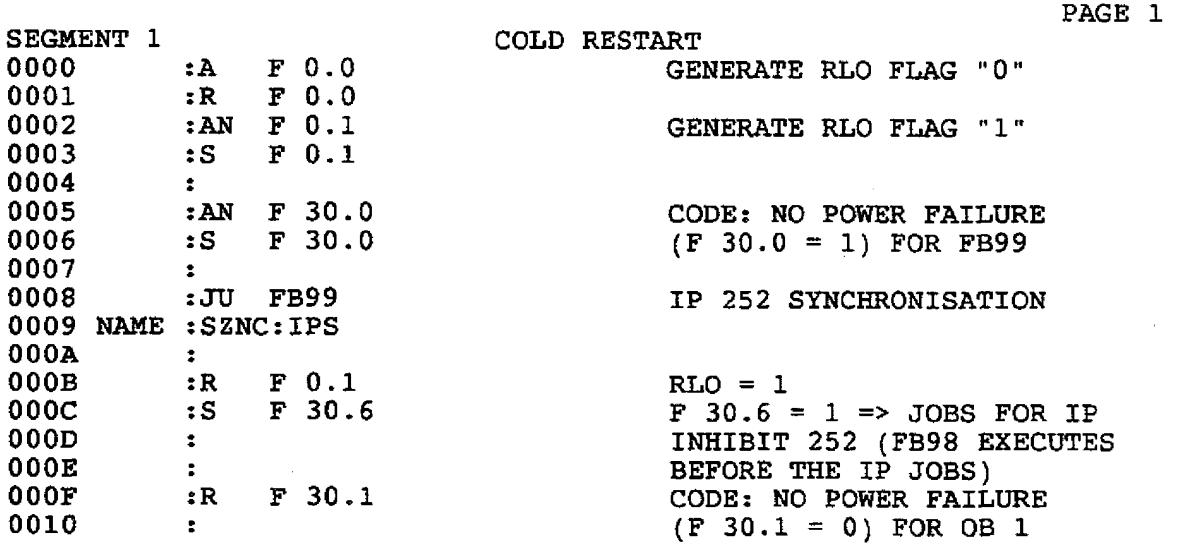

### **3.3 Application Example for S5 115U**

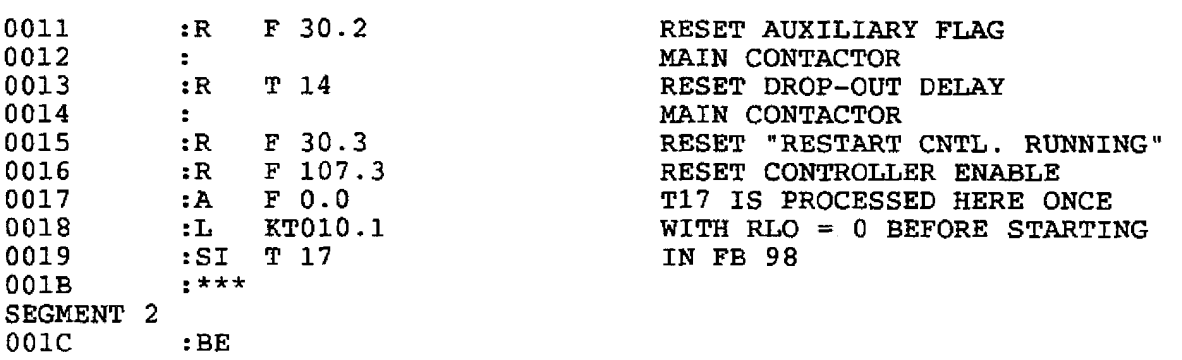

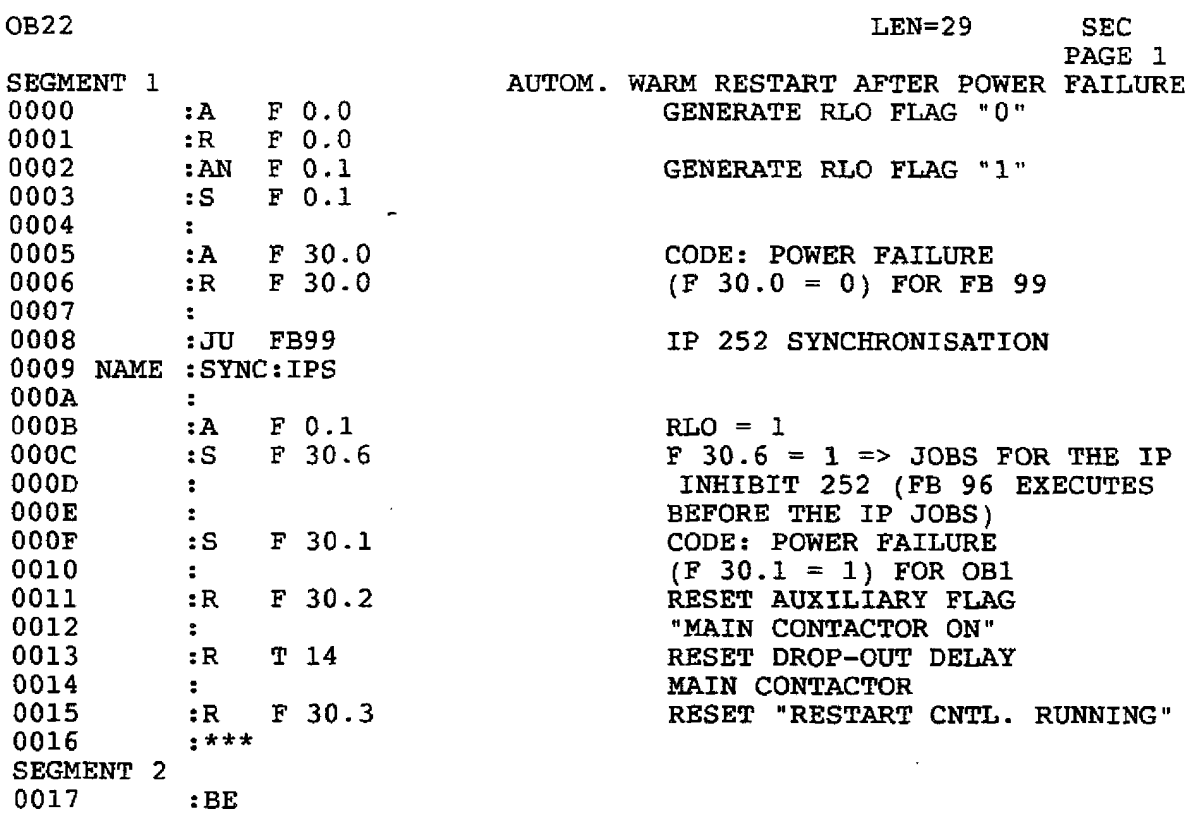

 $\frac{1}{2} \frac{1}{2} \frac{1}{2} \frac{1}{2} \frac{1}{2}$ 

 $\sim 10^6$ 

 $\mathcal{A}^{\mathcal{A}}$ 

**3.3 Application Example for S5 115U** 

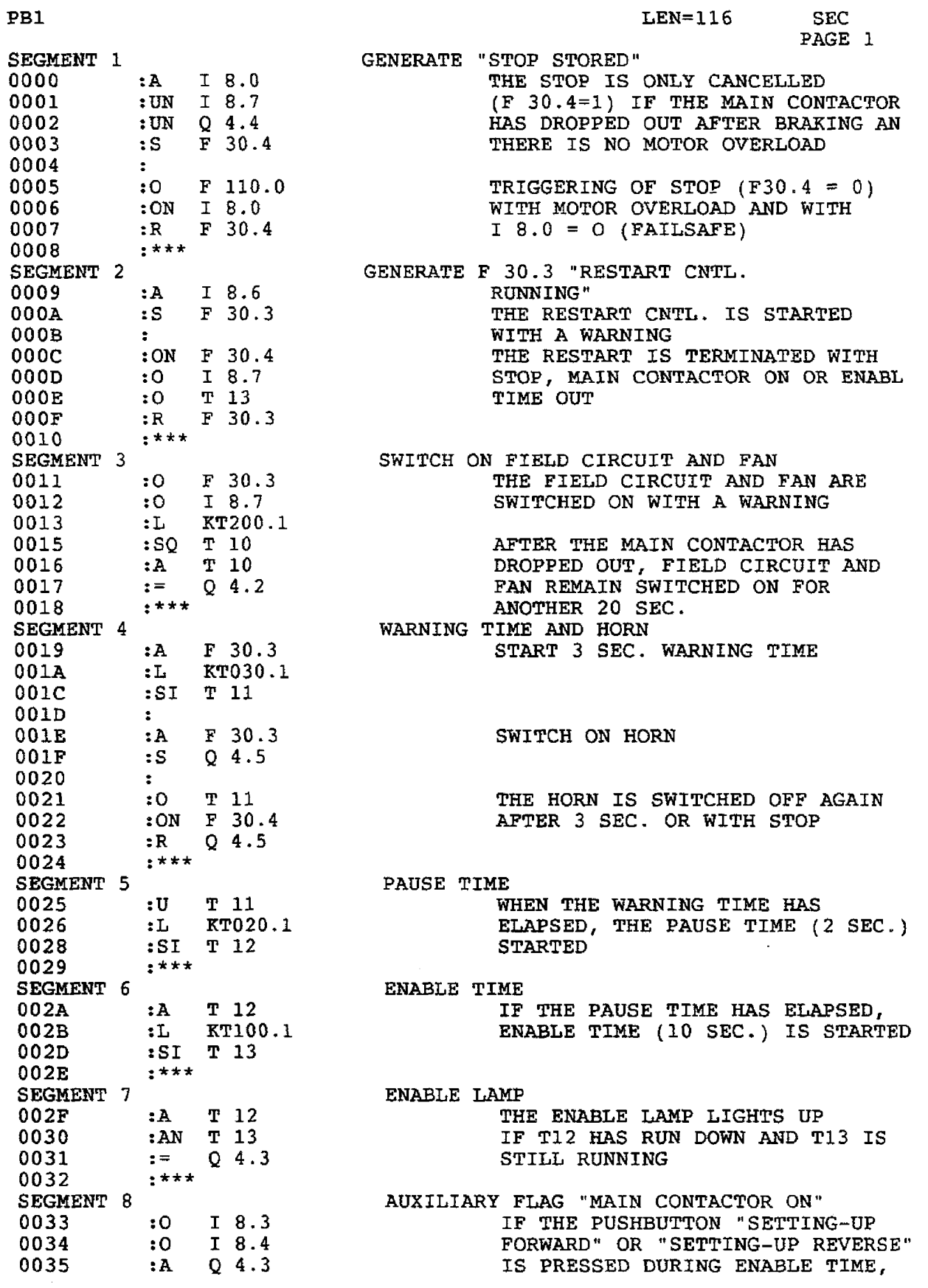

### **3.3AppIication Example for S5 115U**

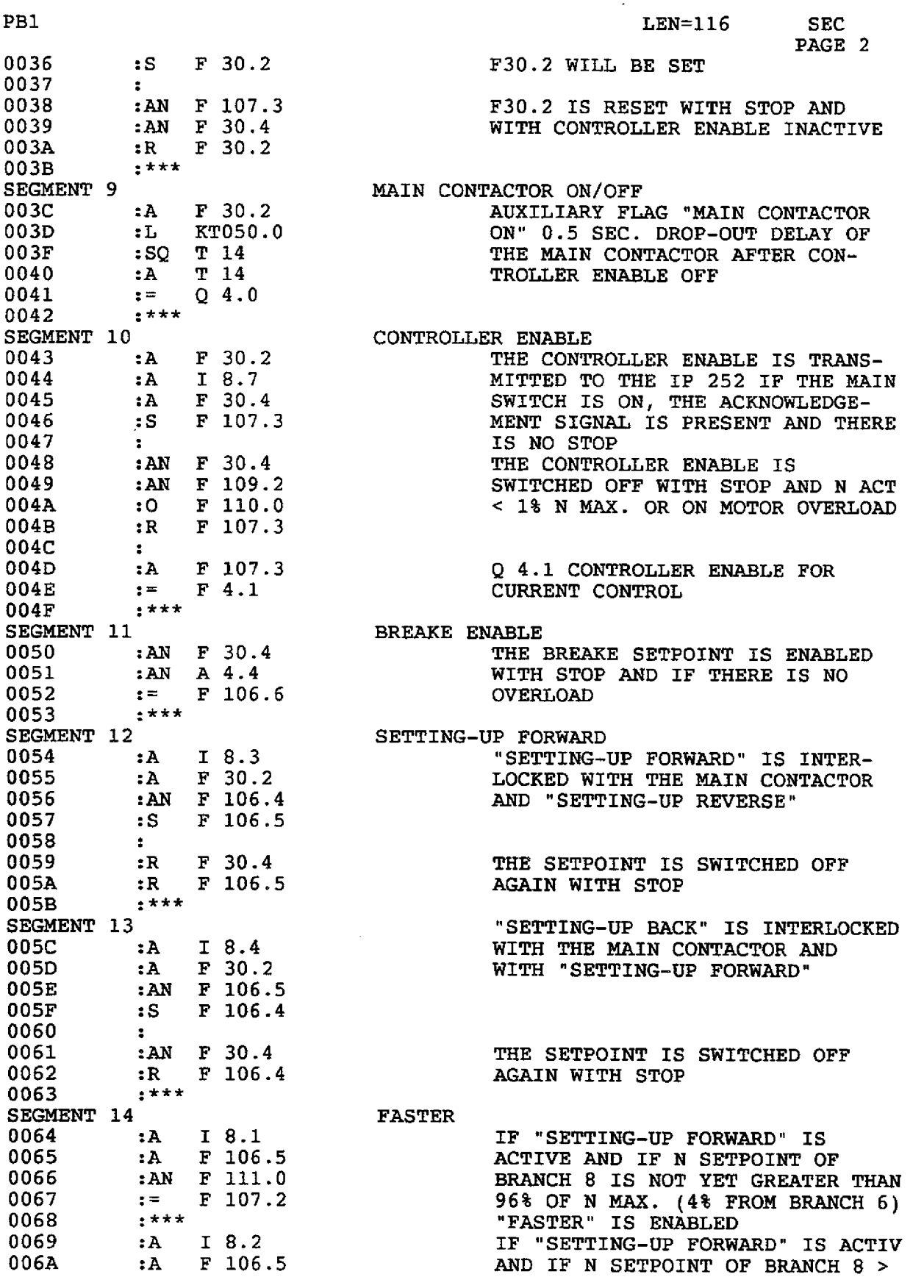

**3.3 Application Example for SS 115U** 

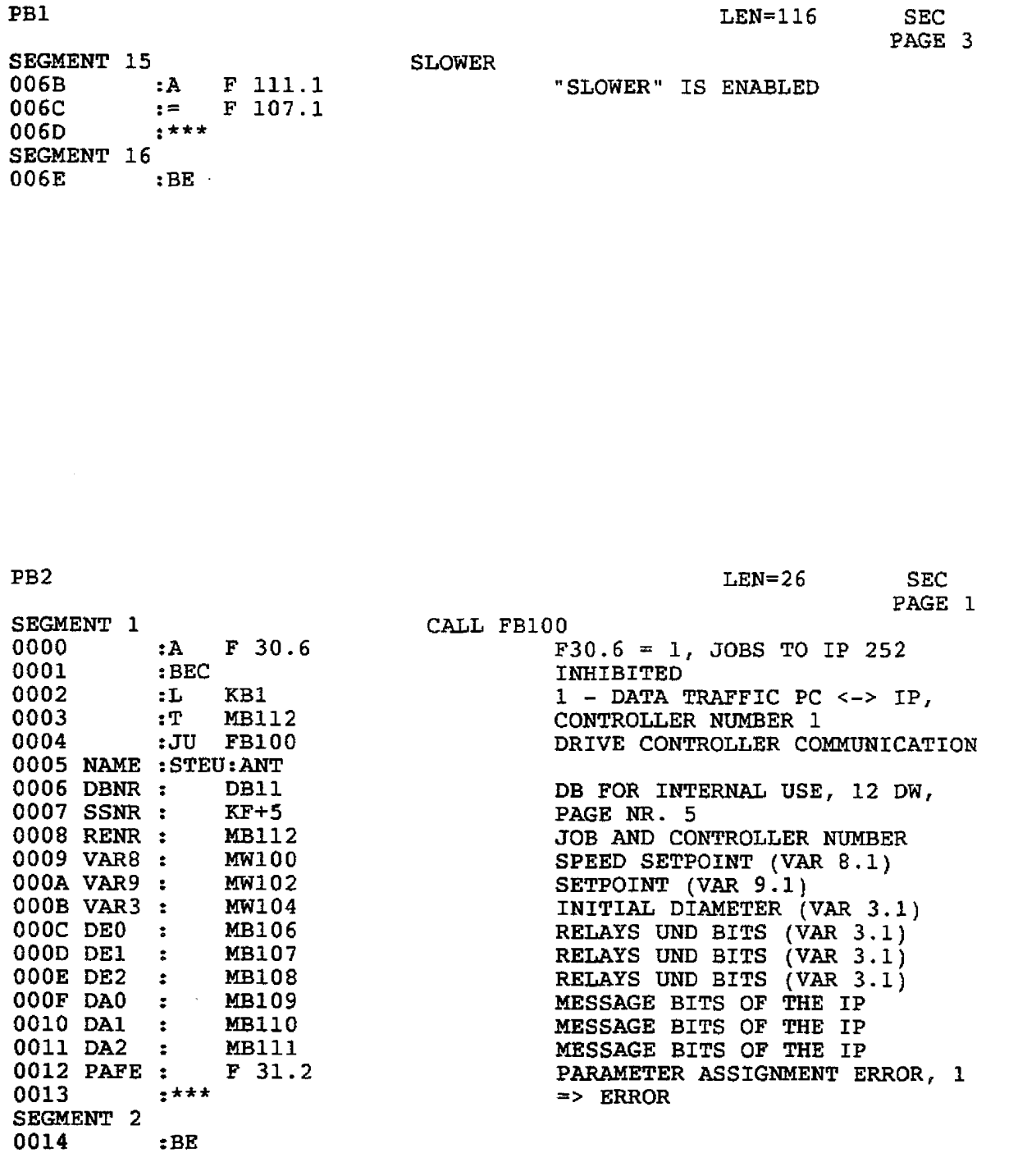

 $\ddot{\phantom{a}}$ 

### **3.3 Application Example for 55 115U**

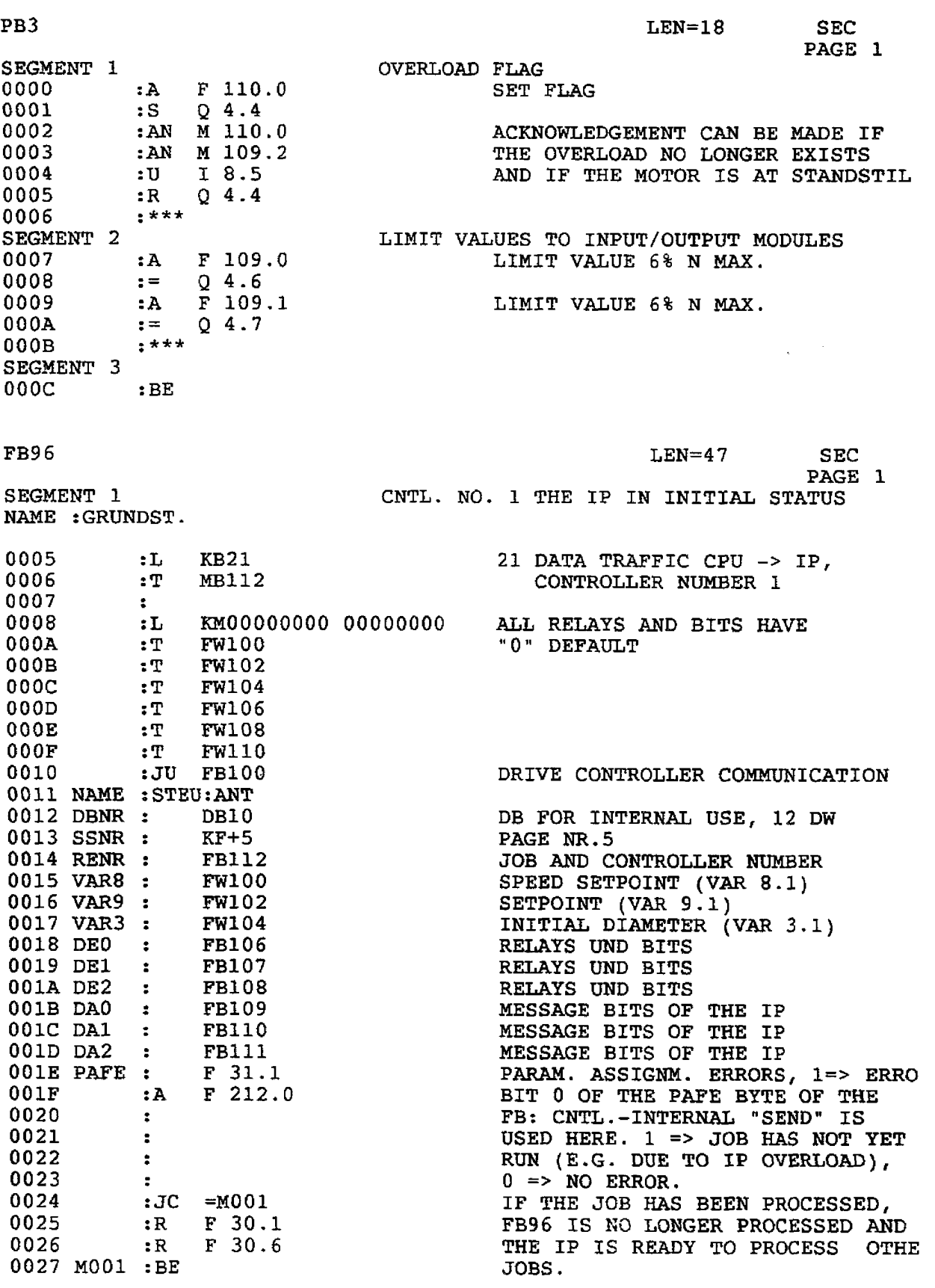

l,

**3.3 Application Example for S5 115U** 

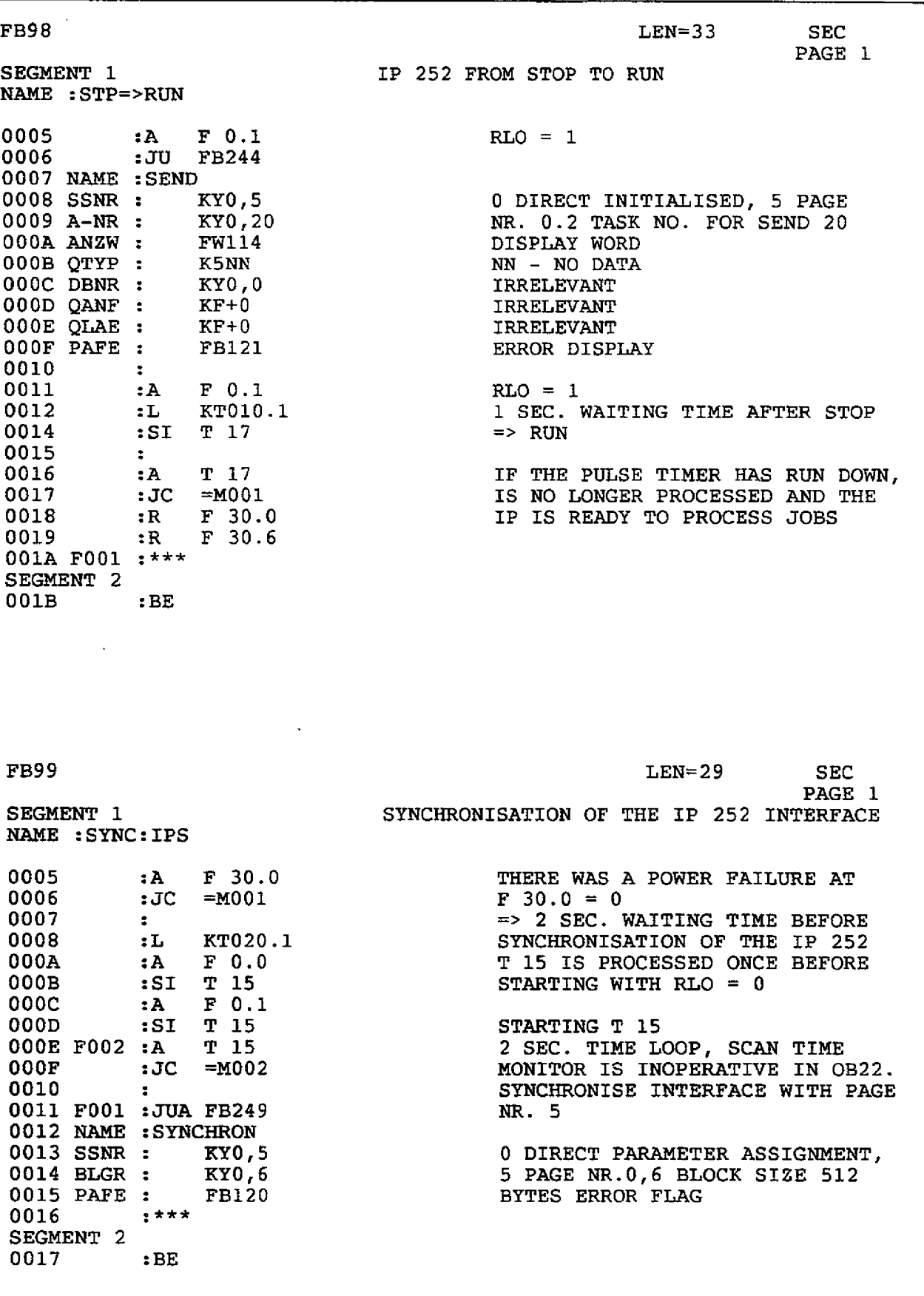

#### **3.4 Application Example for S5 135U, R Processor**

The FB 100 (FB:STEU) and the data handling blocks for the **S5** 135U, R processor (without FB 122 and FB **124),** are used **as** we[l **as**  the **blocks** printed **out.** These data handling blocks are integrated in the operating system of the CPU, but they **can** only be called up if their headers have previously been loaded into the CPU from the FB:STEU diskette.The foliowing data blocks are used but not listed

DB 10, length 20 words DB 11, length 20 words.

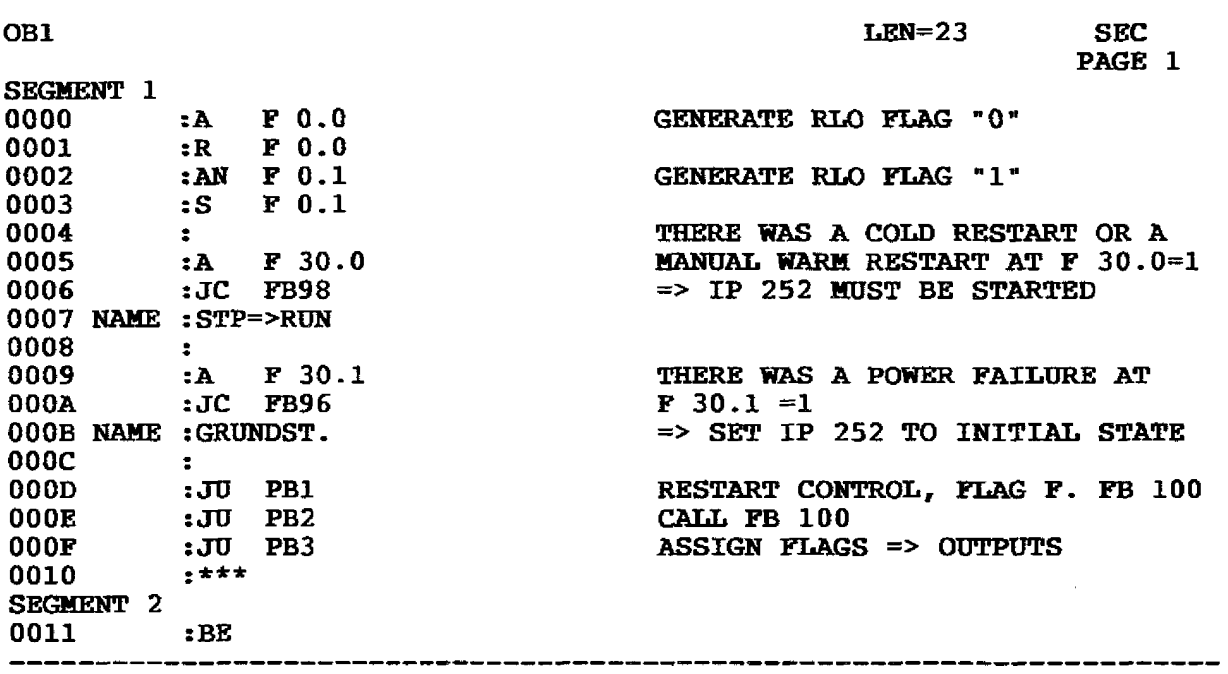

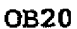

**LAe=2 0 SEC PAGE 1** 

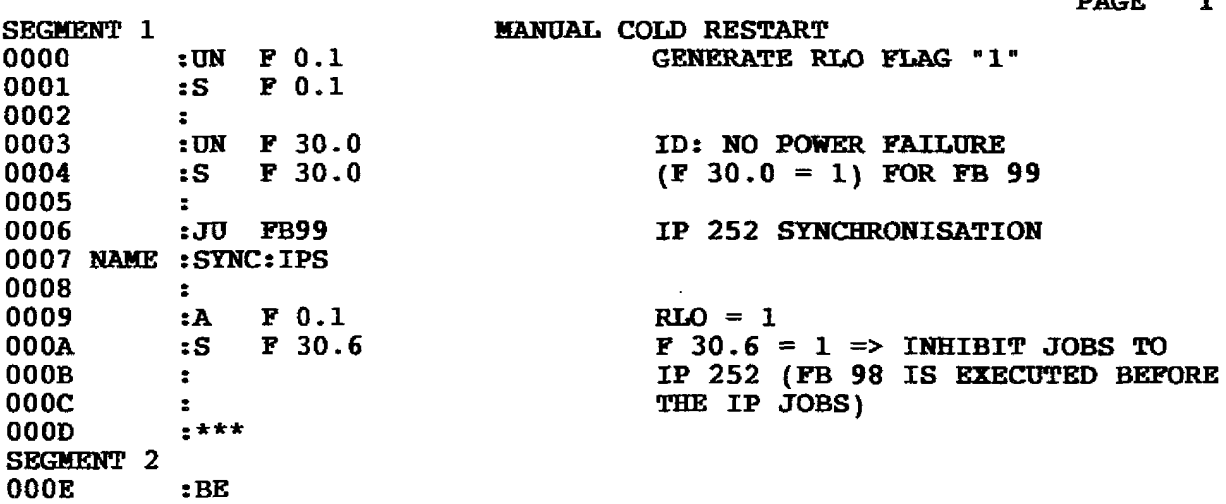

**3.4AppIication Example for S5 135U, R Processor** 

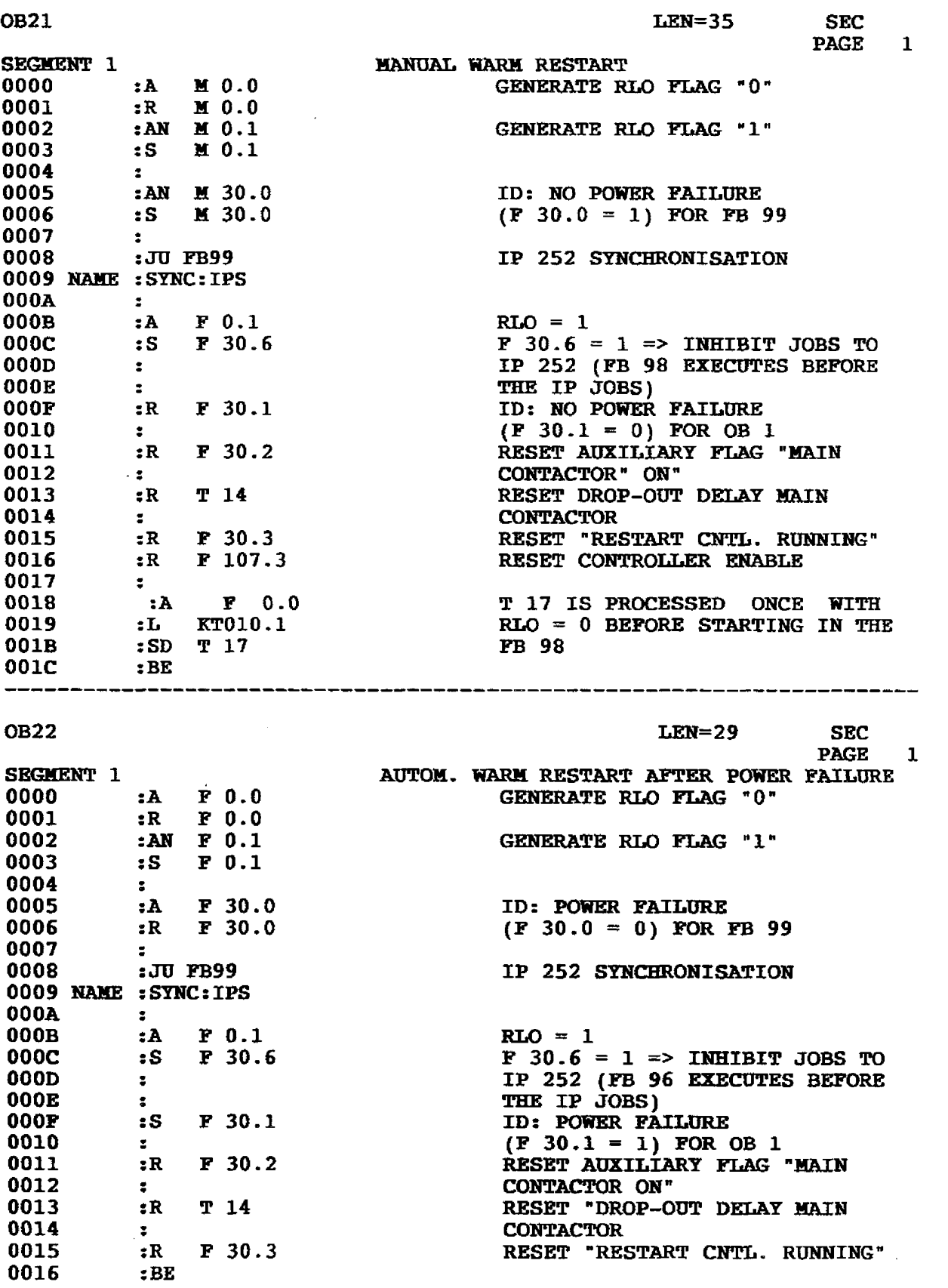
$\ddot{\phantom{a}}$ 

# **3.4 Application Example for S5 135U, R Processor**

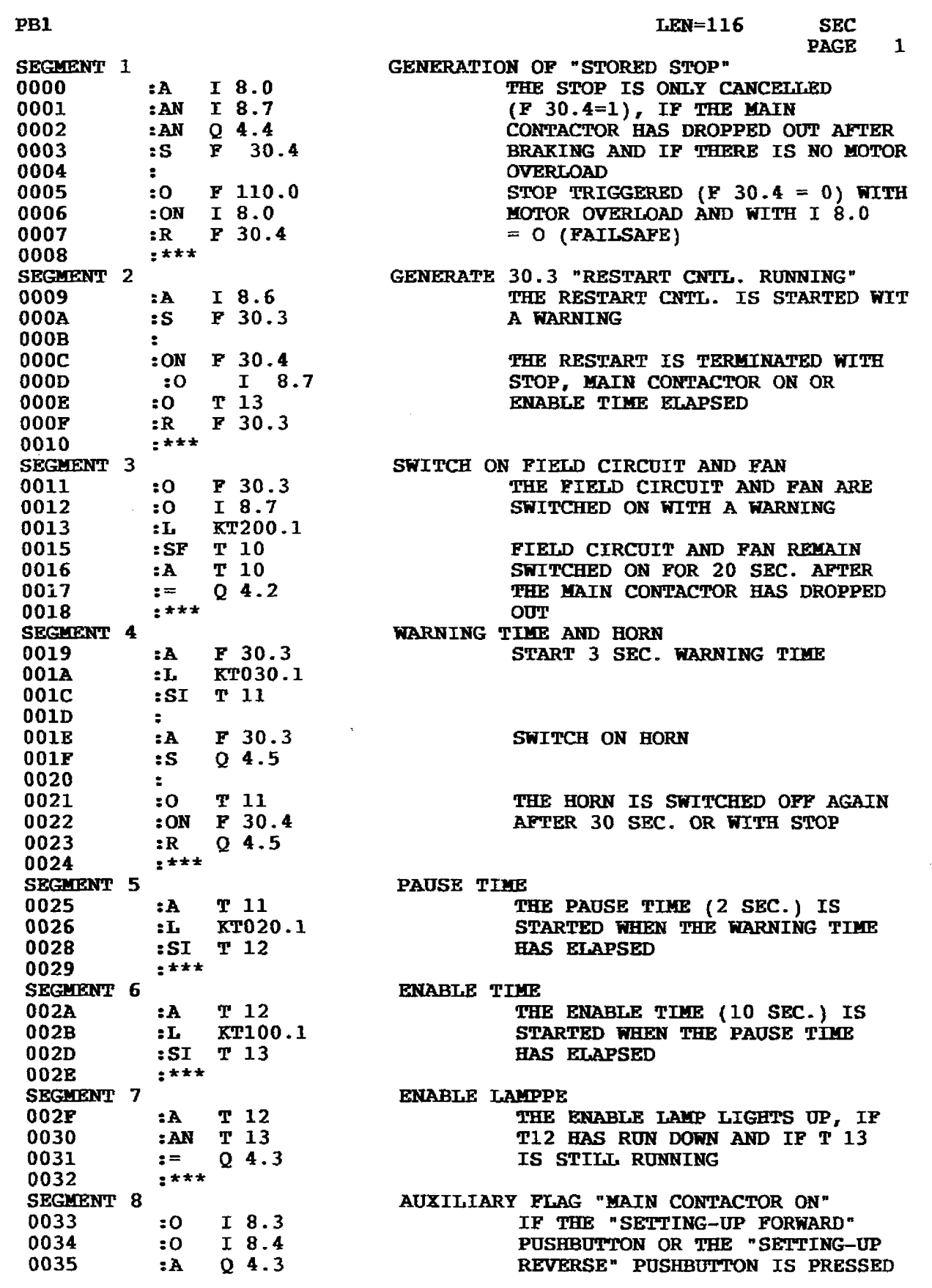

**3.4 Application Example for S5 135U, R Processor** 

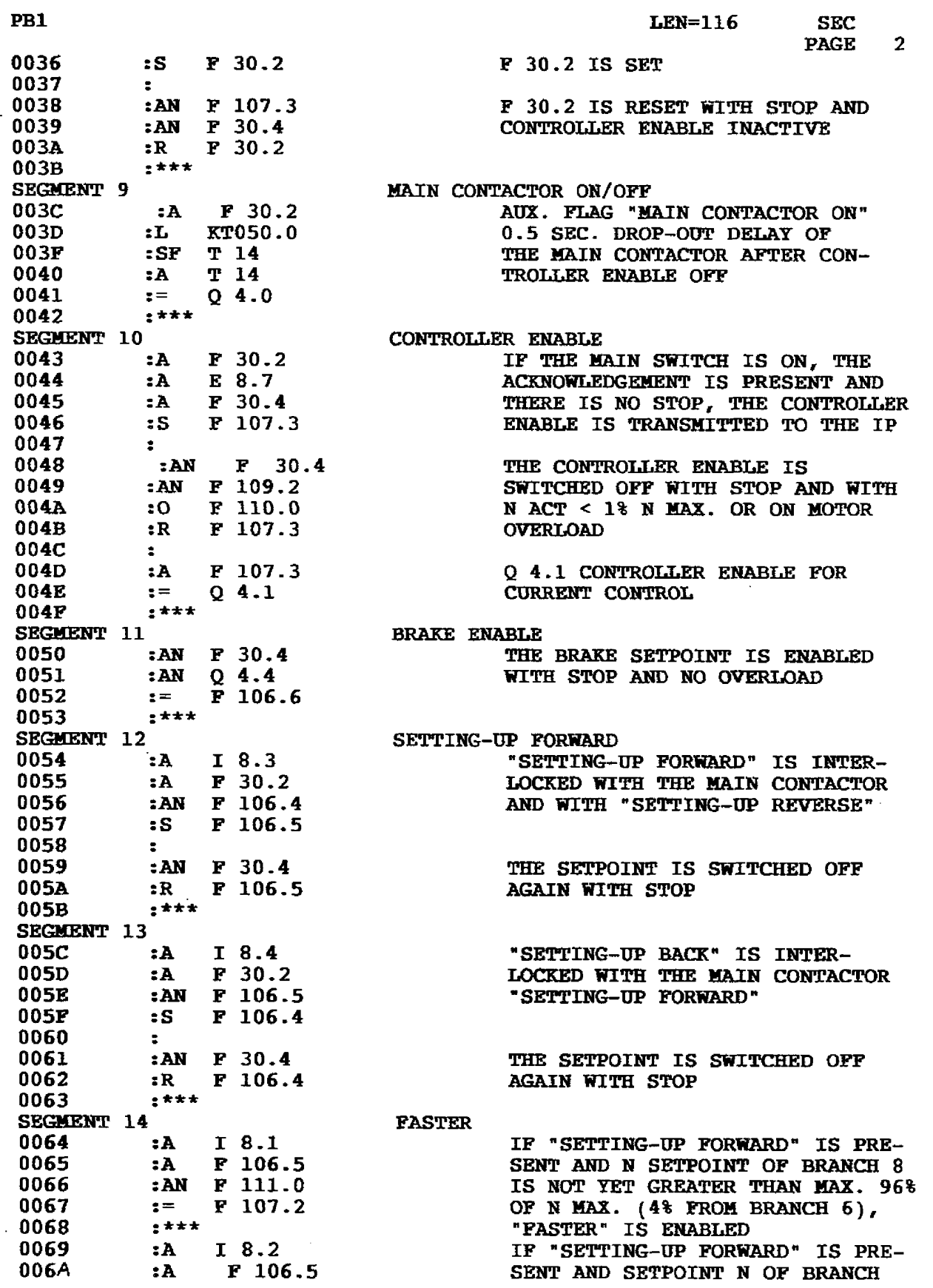

 $\overline{\phantom{a}}$ 

# **3.4 Application Example for S5 135U, R Processor**

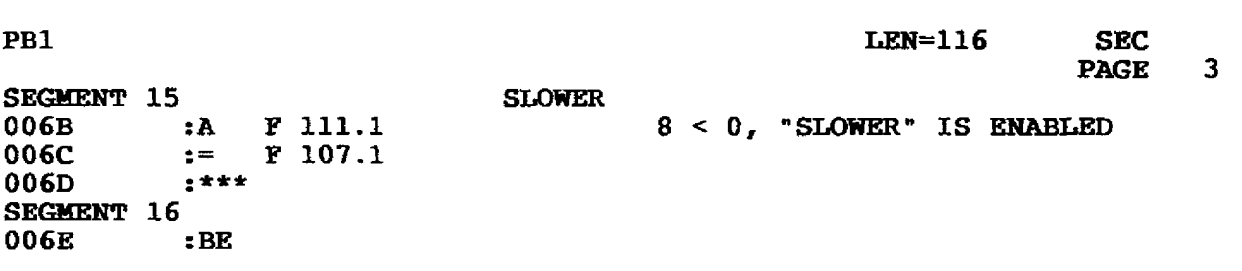

PB<sub>2</sub>

÷.

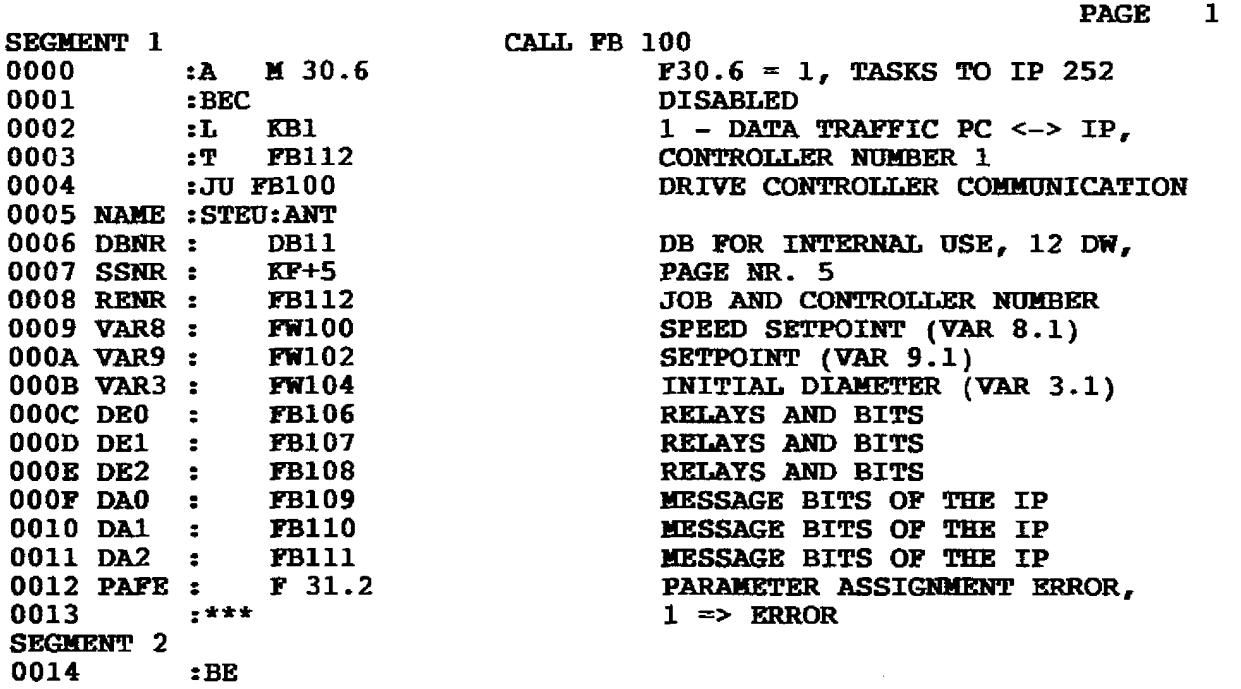

**LEN=26 SEC** 

 $\ddot{\phantom{a}}$ 

**3.4 Application Example for S5 135U, R Processor** 

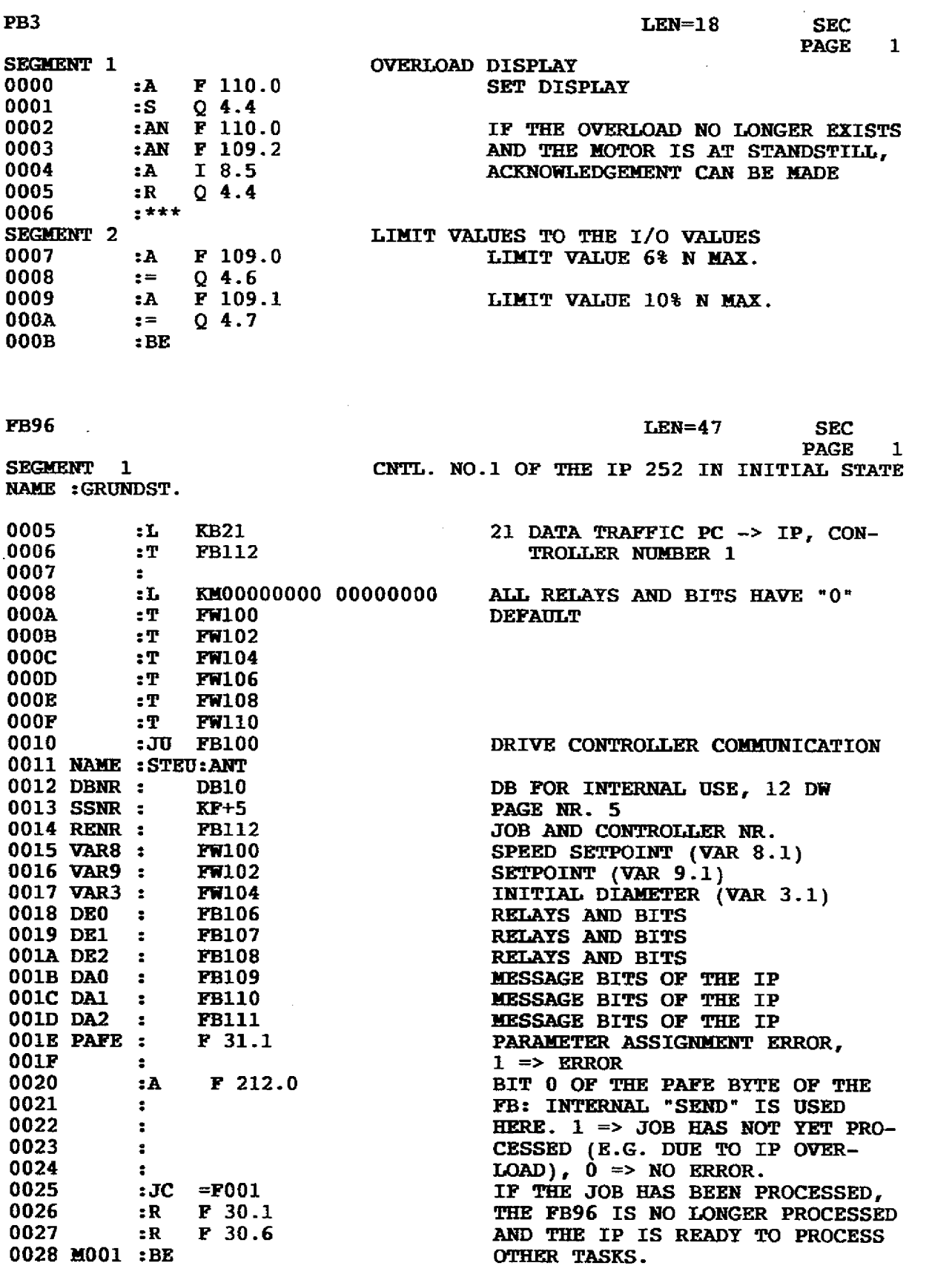

 $\hat{\boldsymbol{\epsilon}}$ 

# **3.4Application Example for SS 135U, R Processor**

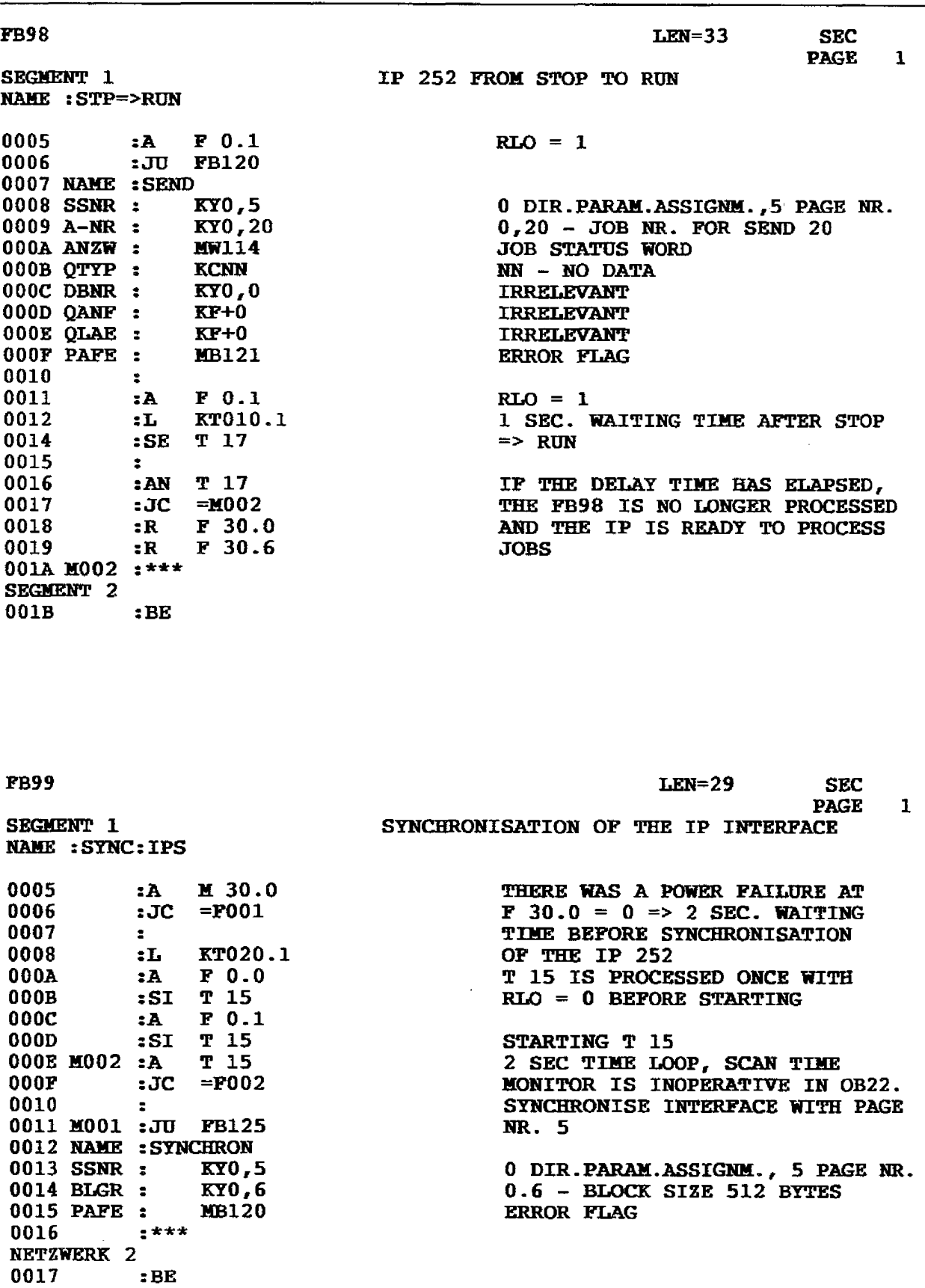

**3.5 Application Example for S5-15OU** 

In addition to the blocks below, FB100 (FB:STEU) and the data handling blocks for the S5-150U (excepting FB182, FB183 and FB186)<br>are used. These data handling blocks must be ordered separately on diskette, if required. The not listed:

DB10, length 20 words DB11, length 20 words.

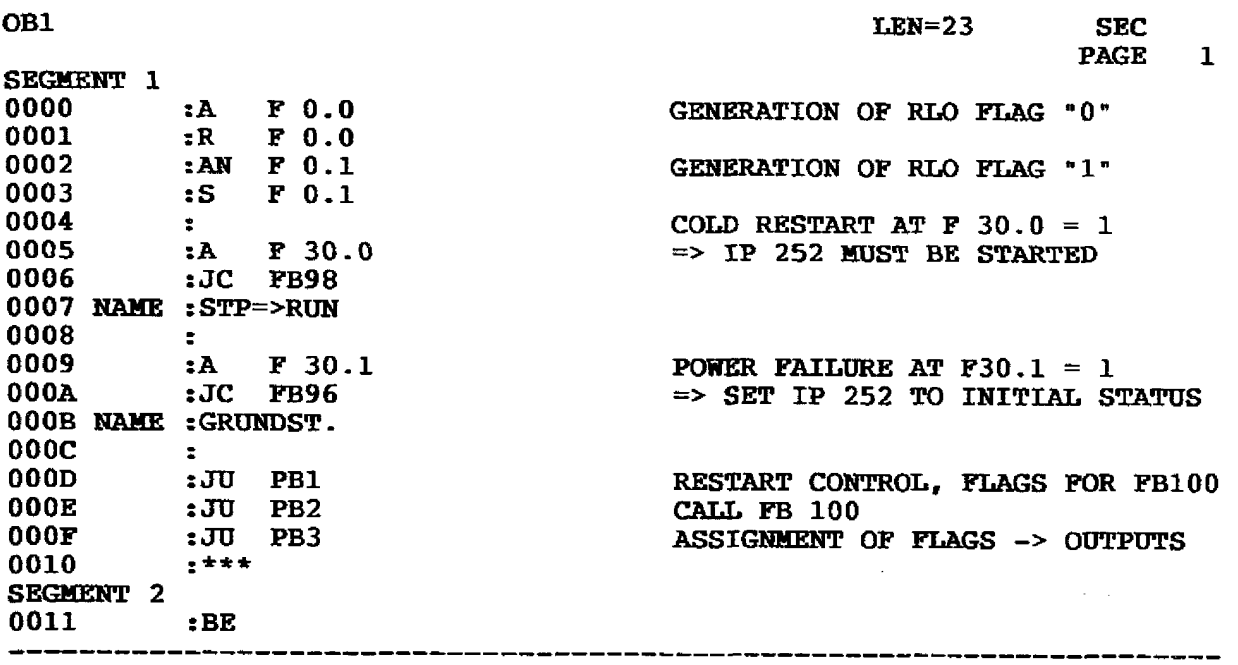

OB<sub>2</sub>

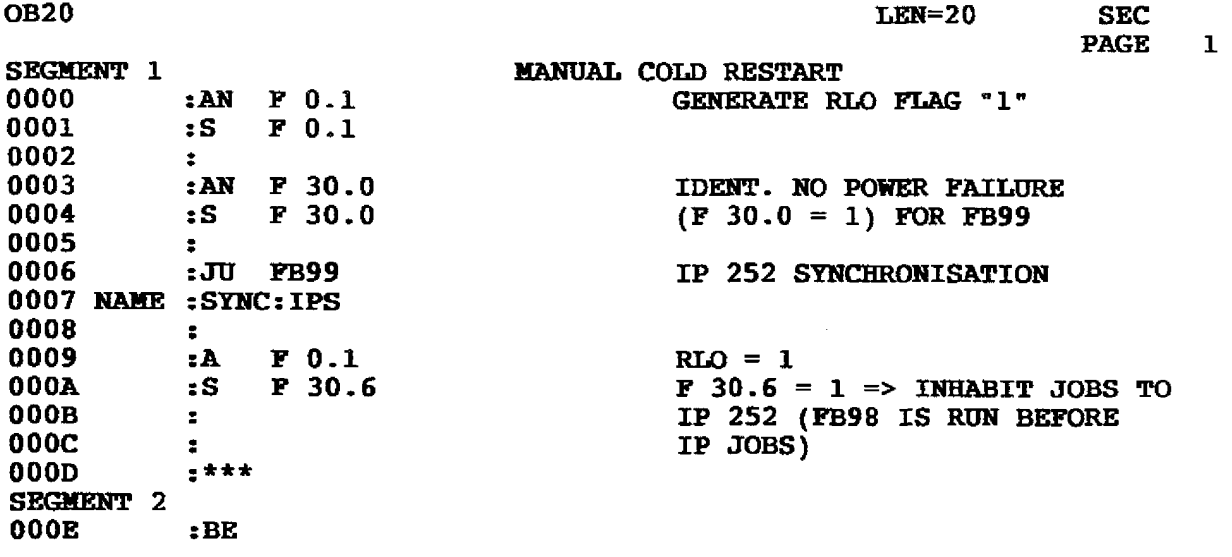

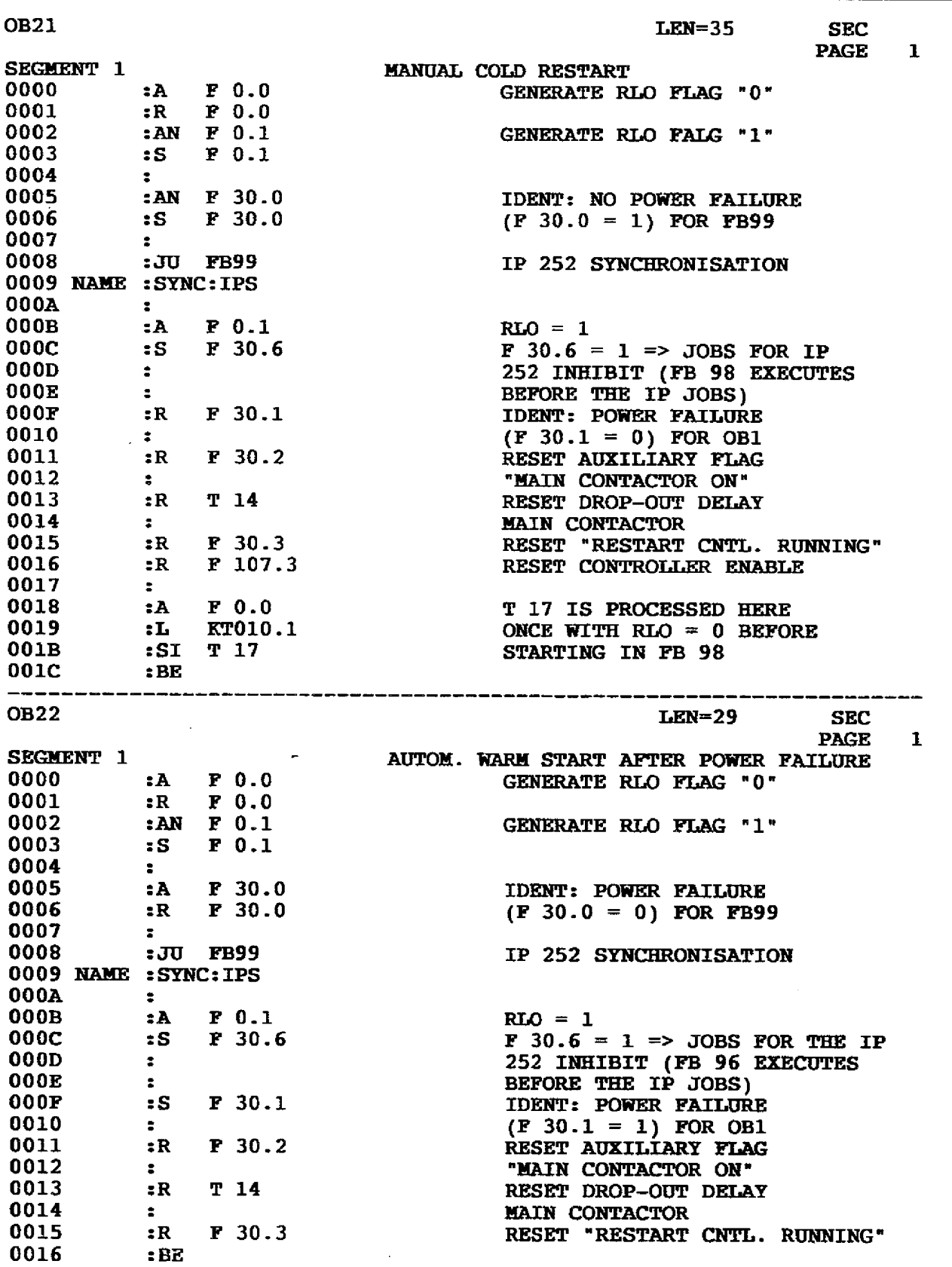

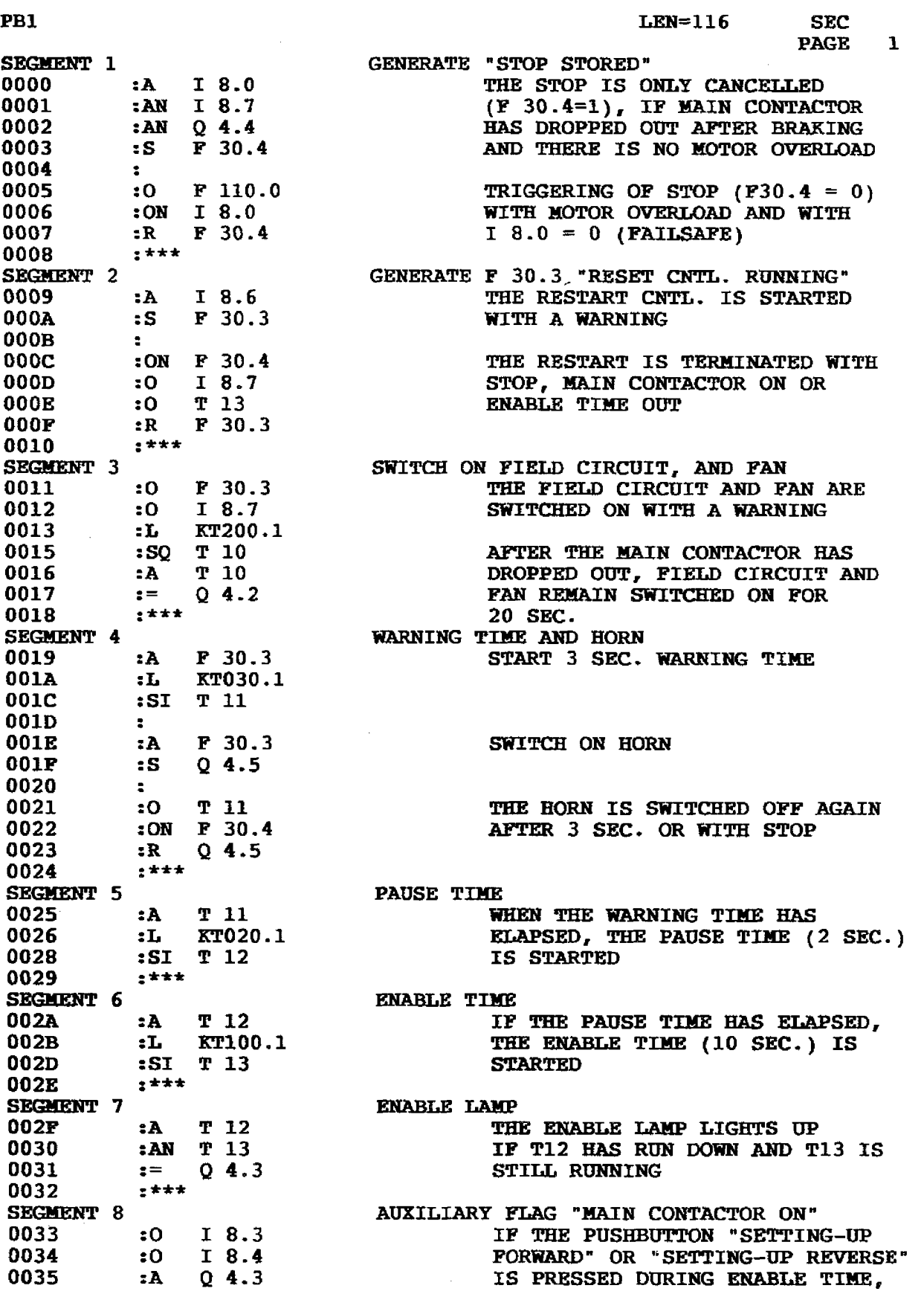

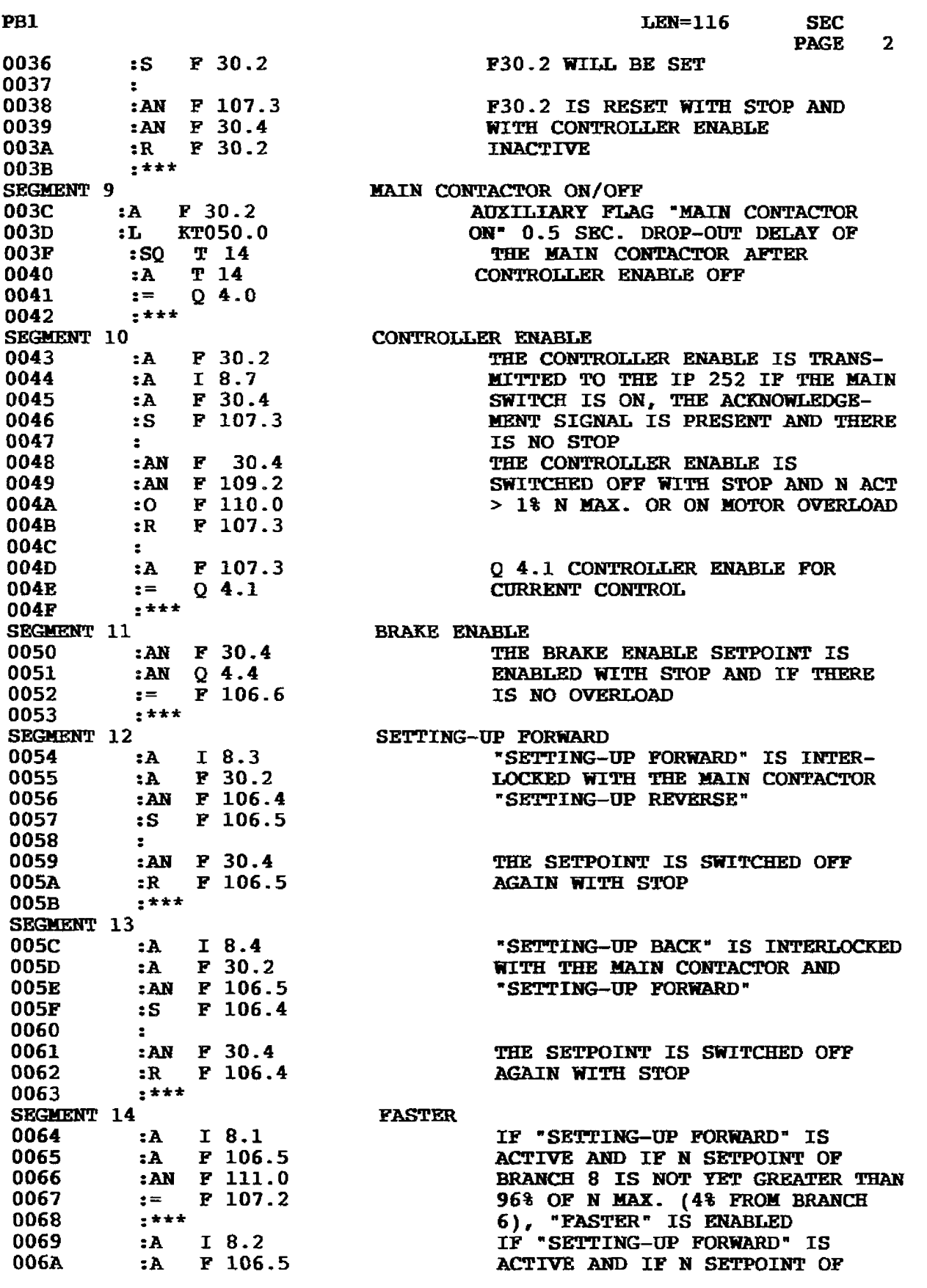

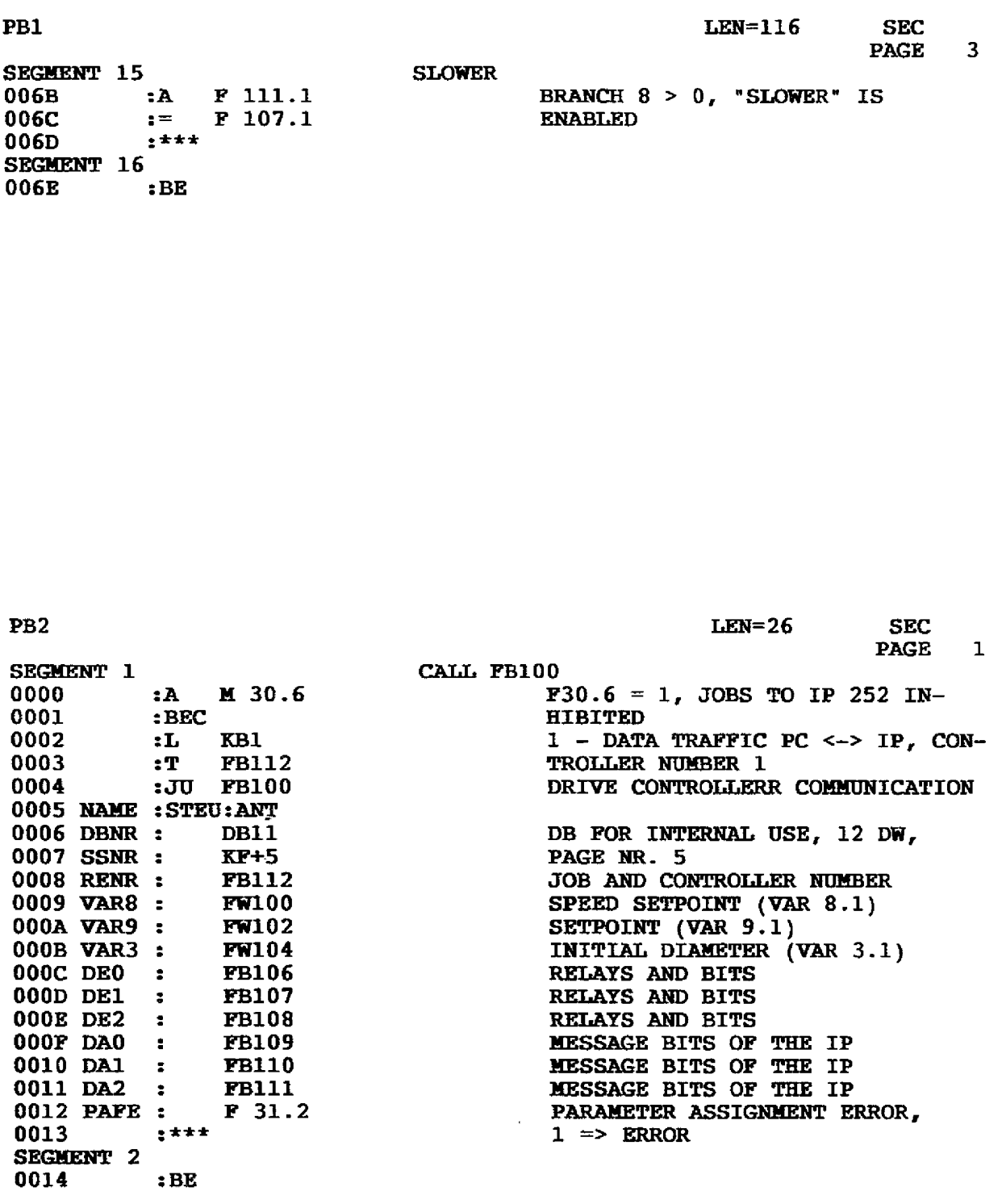

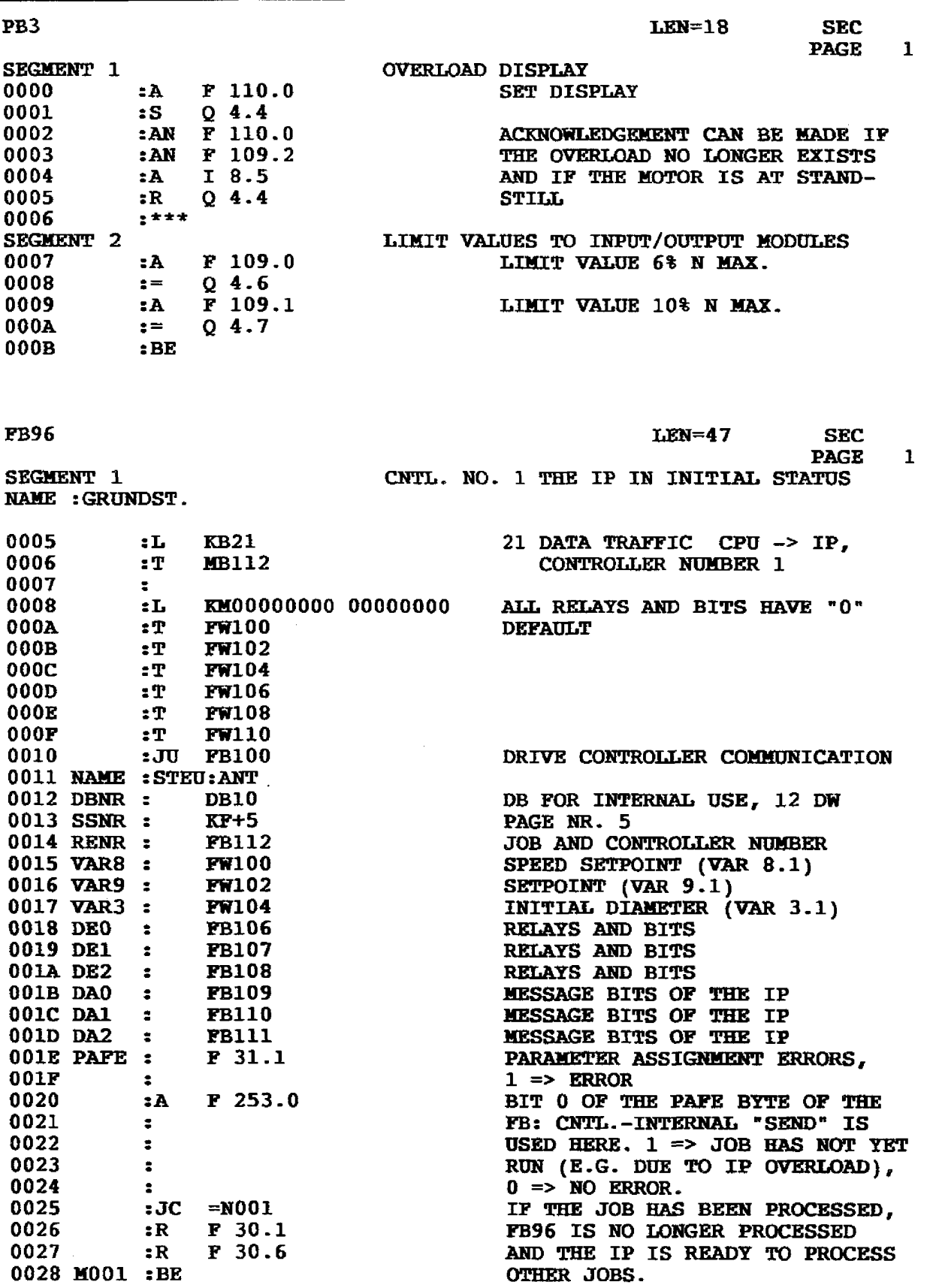

**3.5 Application Example for S5-150U** 

 $\downarrow$ 

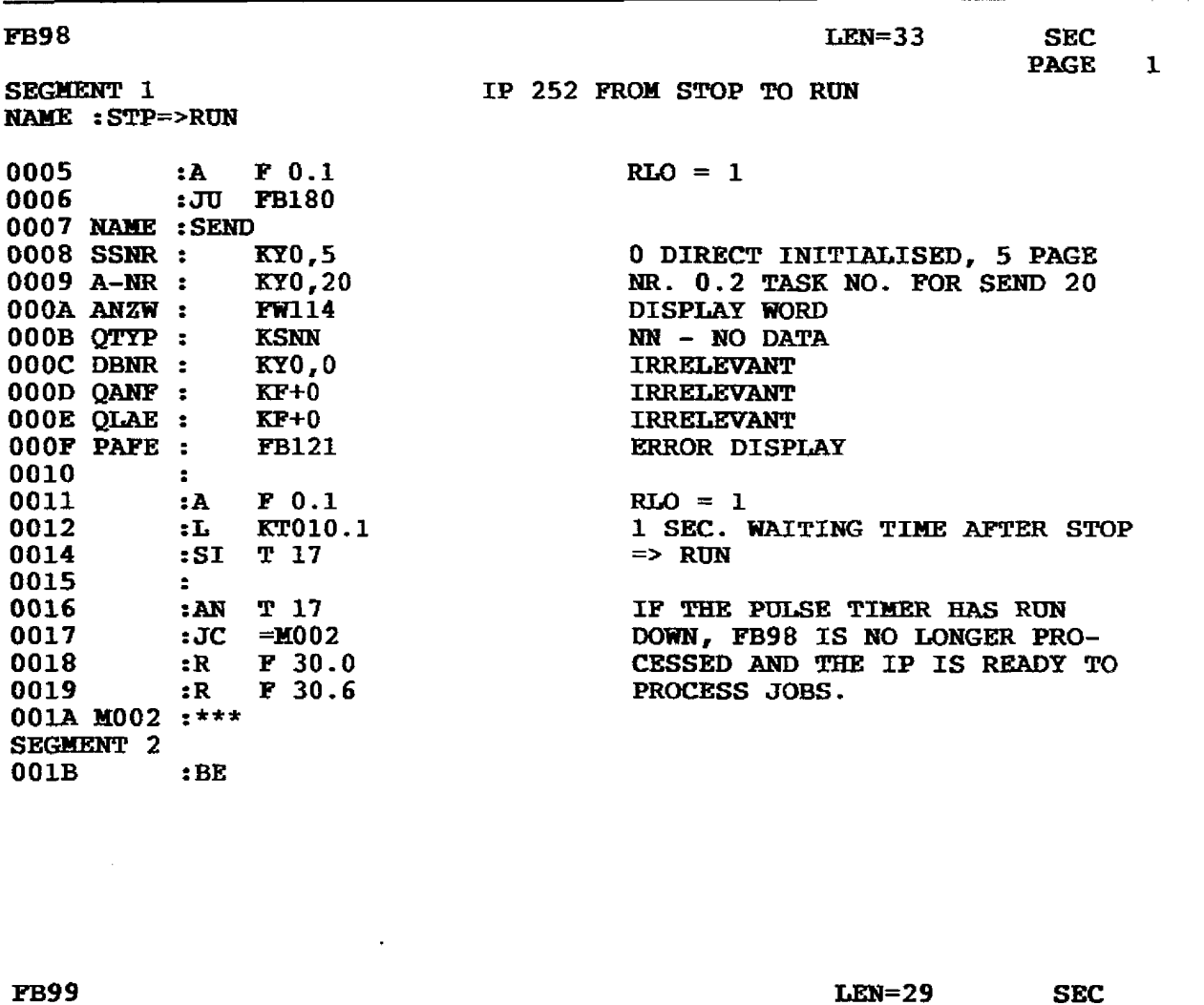

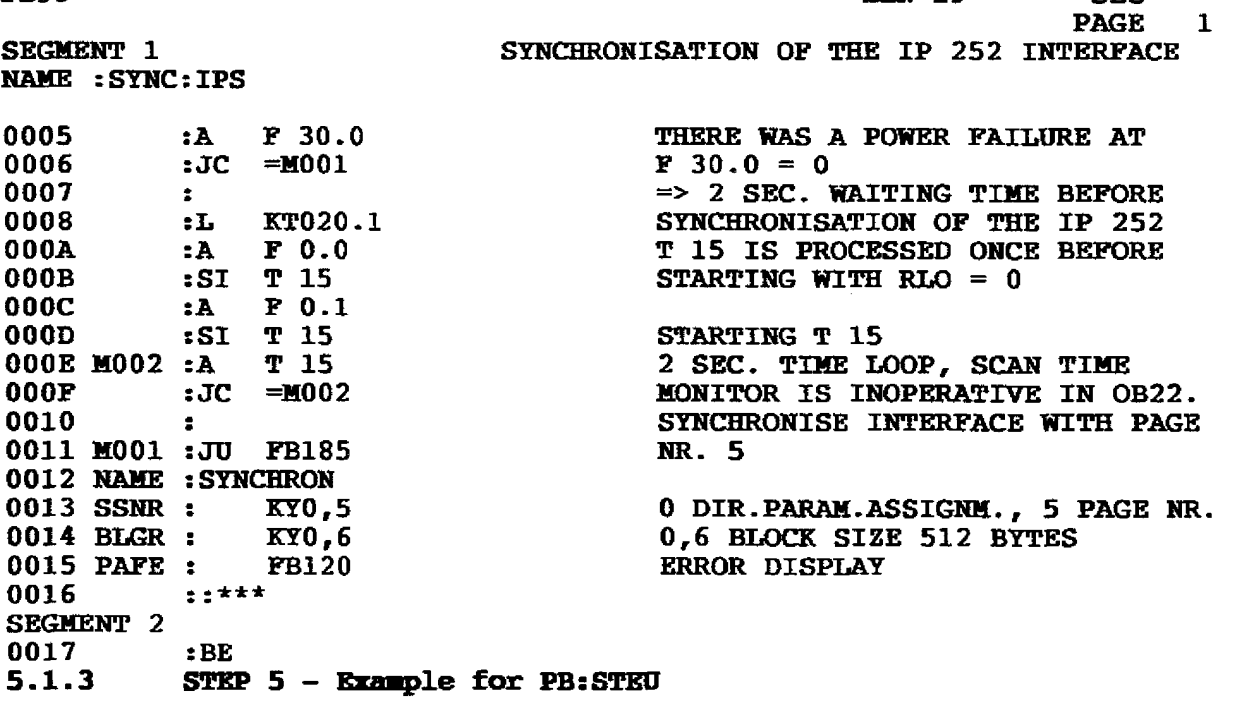

# **4.1 Configuration Overview**

The IP 252 is a closed-loop control module which can be adjusted to specialised applications by plugging in a memory submodule. The task-specific solutionssuggested are referred to in the following as controller structures.These structures consist of: individual functions, e. g. speed controller, ramp function generator etc., which can be connected together to form task-specific controllers. The currently available controller structure spectrum is contained in two different memory submodules:

- 1. Memory submodule DWSR **6ES5 374-0AAl'f.**  This submodule contains the structures "Drive controller" (Section 4.10) and "Standard controller" (Section **4.11).**
- **2.** Memory submodule **DRSlSR 6ES5 3744ABll.**

This submodule contains the expanded "Drive controller structure with self-setting" (Section 4.12) and the slightly modified structure "Standard controller" (Section **4.11).** 

In addition to the self-setting feature, the DRS structure has been expanded by the following functions:

- Interlink capability of the control loops, also with the SR structure.
- Free assignment of measuring sockets
- Function expansions of the DRS controller structure
	- $\bullet$  In the ramp function generator
	- $\bullet$  In the diameter calculator
	- $\bullet$  In the primary controller
	- $\bullet$  in field current measurement
	- Arithmetic operations

Two of these functions, which apply to both structures of the "DRS/SR" submodule, are briefly dealt with in the following:

#### **a) Free assignment of measuring sockets**

Both measuring sockets on the frontplate of the **IP** 252 module are used for displaying two measured values. Which measured values (control deviation, manipulated variable etc.) **are** to be displayed within which control loops (1 to 8) must be defined in the user submodule with the structures

**DR/SR** in the configuration phase. Later modifications can only be made in stop mode of the module.

In contrast **ta** this, the measuring sockets for the

**DRS/SR** user submodule must be assigned to the desired measuring points immediately the controller is tested; in other words, while the process is running:

The operator interface of the **COM** REG packages also offers the "Measuring sockets" function as well as the "Controller test" function. In the "Measuring sockets" function, you can assign thesocket 1 (DAC channel no. 5) and the socket 2 (DAC channel no. 6) in menu-driven mode to any measuring point of the controller structure (controllers nos. 1 to 8). These assignments can be changed at any time.

The measuring sockets can only be activated if the analog output channels 5 and 6 have not been otherwise assigned.

#### b) lnterlink tapabilityof the **control** loops

The **user** submodule with the "DRSfSR" structures supports the interlinking of control loops 1 to 8 to form master and slave controllers. Wherever an ADC **n** is indicated in Sections 8.2 and 8.3 of the configuration documentation, the following parameters may be entered:

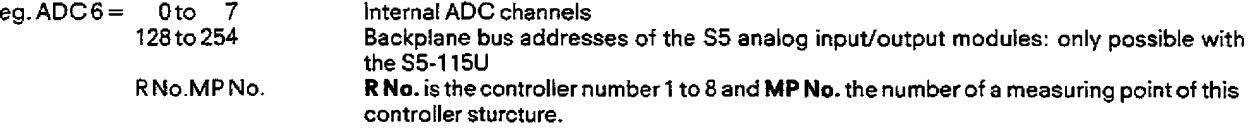

It **is** now possible, for example, to transmit the processed actual value of controller no. 2 as a setpoint to controller no. 3. The following value is now entered in the input field of **ADC** 6 (of branch 8 in controller no. 3) using the programmer:

#### **ADC6 2.72**

### **4.2 Maximum Number of Control Loops an the IP 252**

. The operating system of the l? can supervise a **maximum** of 8 **control loops.** Each control loop is assigned a sampling time by the user.fhe minimum sampling time is 4 **ms,** the maximum 32 **s.** 

Each control loop uses up a certain percentage of the CPU resources of the IP 252.The totat sum of resources used by the controllers should not exceed 100% of the CPU capacity.

How many percentage points a control loop uses **up** depends on the following influencing factors:

- $-$  Choice of structure (drive controller, ...)
- Choice of sampling time (4 ms, 8 ms,  $\dots$ )
- Choice of branches (limit monitor, . . .)within the structure
- $-$  Choice of functions (ramp function generator,  $\ldots$ ) within a branch

The PG displays the percentage loading of the CPU in orderto provide an estimate of the CPU loading of the IP. The table included in the Appendix (Section 9) states to what extent (in %)each individual function loads the processor, given a sampling time of 4 ms. These data are however only a **rough** guide. Exact information as to whether all controllers in the 1P can run without time problems is generated by the IP itself as follows:

If the FAULTlamp (Section **4.4)** does not light up in the RUN state of the IP, then the loading is under 100%.

Illumination means momentary overloading. This can happen for instance when the PG or SS-CPU accesses the IP frequently. Overloading is detected by the operating system and "smoothed **out"** (see Section 4.4).

Overloading causes timing conflicts in the control loops of the **[P.** This means that the control loops cannot be processed at the sampling times specified by the user via the PG. In this case the operating system of the IP automatically lengthens the sampling time by 4 **ms.** This lengthening continues until the time conflict has ended. After this the control loops operate with the sampling times specified by the user.

The operating system can cope with **any** overload situation.The IP **can** be operated via the PG or PC under all circumstances.

In the case of a permanent as opposed to a temporary overloading, the operating system permanently lengthens the sampling times of all control loops. This indicates that the user has selected sampling times which are too small and thus overloaded the IP.

#### Note:

#### The selected control loop sampling time is **not** valid for al **branches** of the structure

Branches such as the speed controller (branch 5, AR) are processed with the set sampling time  $T_A$ , whereas the limit signal monitor is only processed during every eighth sampling interval (8  $\cdot$  T<sub>A</sub>).

This relationship is represented in Sections 8 and 9 in the upper half of the diagram with "T<sub>A</sub>, 2  $\cdot$  T<sub>A</sub> and 8  $\cdot$  T<sub>A</sub>".

**4.3 Input/Output Formats of the 1P 252** 

The IP recognizes the following number formats:

- $-$  Time values<br> $-$  Percentage
- $-$  Percentage values<br> $-$  Dimensioned varia
- Dimensioned variables
- Dimensionless variables

#### **4.3.1 Time values**

The ranges which can be displayed on the PG are:<br>0.1 to 999.9 ms (milliseconds) 0.1 to 999.9 ms (milliseconds)<br>0.001 to 9999. s (seconds) 0.001 to 9999. s<br>00.01 to 59.59 h.m (hours.minutes)

#### **4.3,2 Percentage values**

The input/output is carried out with fixed decimal point.<br>Inputrange:  $\pm 0.01\%$  to  $\pm 100.00\%$ Input range: **&** 0.01 % to **k** 100.00% Output range:  $\pm 0.01\%$  to  $\pm 200.00\%$ 

The number range of  $\pm$  100% corresponds to a voltage range of  $\pm$  10 V.

#### **433 Dimensioned variables**

It is possible to input and output a dimensioned variable (e. g. setpoint for a temperature controller). For this the PG requests the following information:

0% 2  $\equiv$  $-100%$  $\overline{\mathcal{L}}$  $=$ - ASCII  $\overline{?}$  $\equiv$ 

The values entered far 0% and 100% define a straight line. This specifies the value range for the dimensioned variable.

The example in Fig. 4.2 illustrates this. A temperature value is to be controlled. The user knows that the occurring temperature value varies in the range + **3,O** "C to - 2,0°C.The setpoint and the actual values are to be input and output in 'C. The following must be entered on the PG:

Input at PG

0% = 0.5<br>00% = 3.0 - 100% = **3.0**   $(maximum 6 characters)$ 

The 0% value corresponds to the middle of the possible temperature range, the 100% value to the maximum value.

After these specifications the dimension of temperature can be specified directly (e. g. 2.01 **\*C).** 

Measuring point displays are then also converted to the temperature range (e. g. - 3.00 "C). The output range in this example lies between + 5.50 **"C** and - 4.50 **"C.** 

### **4.3 Input/Output Formats of the IP 252**

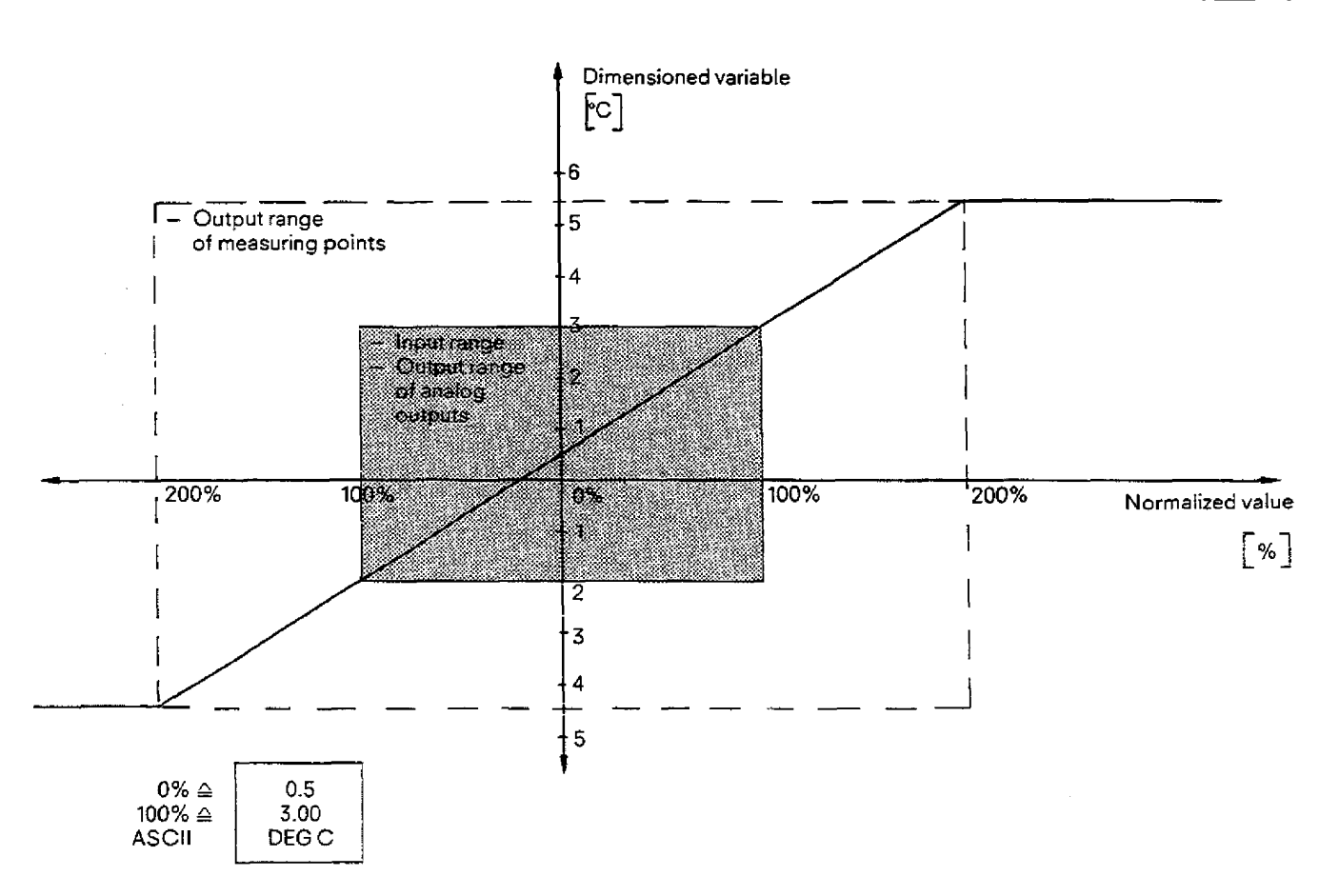

Fig. **4.2 Example of dimensioned input/output via the PG** 

#### - Notes on the correct selection of **theO%** and **100%** specification:

- Permissible range forthe (0% / 100%) specification

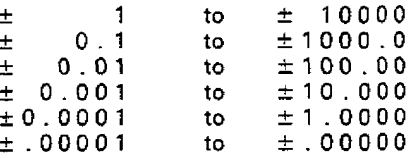

- The permissible combinations for the (0% / 100%) specification:

After the 0% and the 100% values have been entered in the PG, the PG checks whether this pair of values is permissible. Only those pairs of values are permissible which **make sense** from the accuracy consideration and for *which* **the** specification of the 700% value is larger than the 0% value.

The checking of the accuracy is carried out according to the following procedure:<br>- Determination of the position of the decimal point for 0% and 100% values:  $K_b K_2$ 

- 
- **Multiplication of the 0% and the 100% values by 10<sup>x</sup>, where x is the larger of the two numbers <b>K**<sub>1</sub>, **K**<sub>2</sub>.
- ff the magnitudeaf both results **ofthe** multiplications **S** 10000then the (0% / 100%) pair of values is sensible and permissible.

# **4.3 Input/Output Formats of the IP 252**

#### **Example 1** :

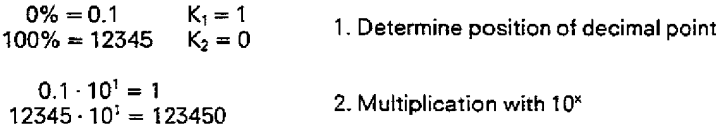

Result: The (0%/100%) pair of values is not permissible!

#### **Example 2:**

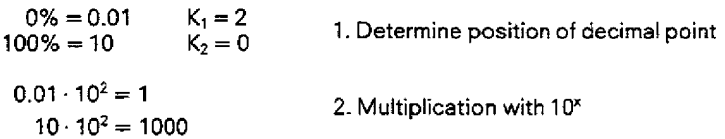

**Resutt: The** (O%1100%) pair of values is permissible! The following inputs/outputs are possible via the PG:<br> $0.01 \qquad 0.9 \qquad 0.95 \qquad 1 \qquad 1.2 \qquad 1.06 \qquad \dots$ 0.01 0.9 0.95 **1 1.2** 1.06 ...

#### **4.3.4 Dimensionless variables**

**There are** dimensionless variables **with** and without a decimal point:

- $-$  Variables without decimal points have a range of 0 to  $\pm$  32767.
- Variables with decimal points always contain two digits after the decimal point and have a range of  $\pm$  00.01 to  $\pm$  99.99.

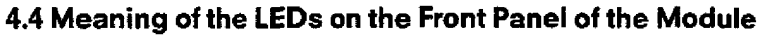

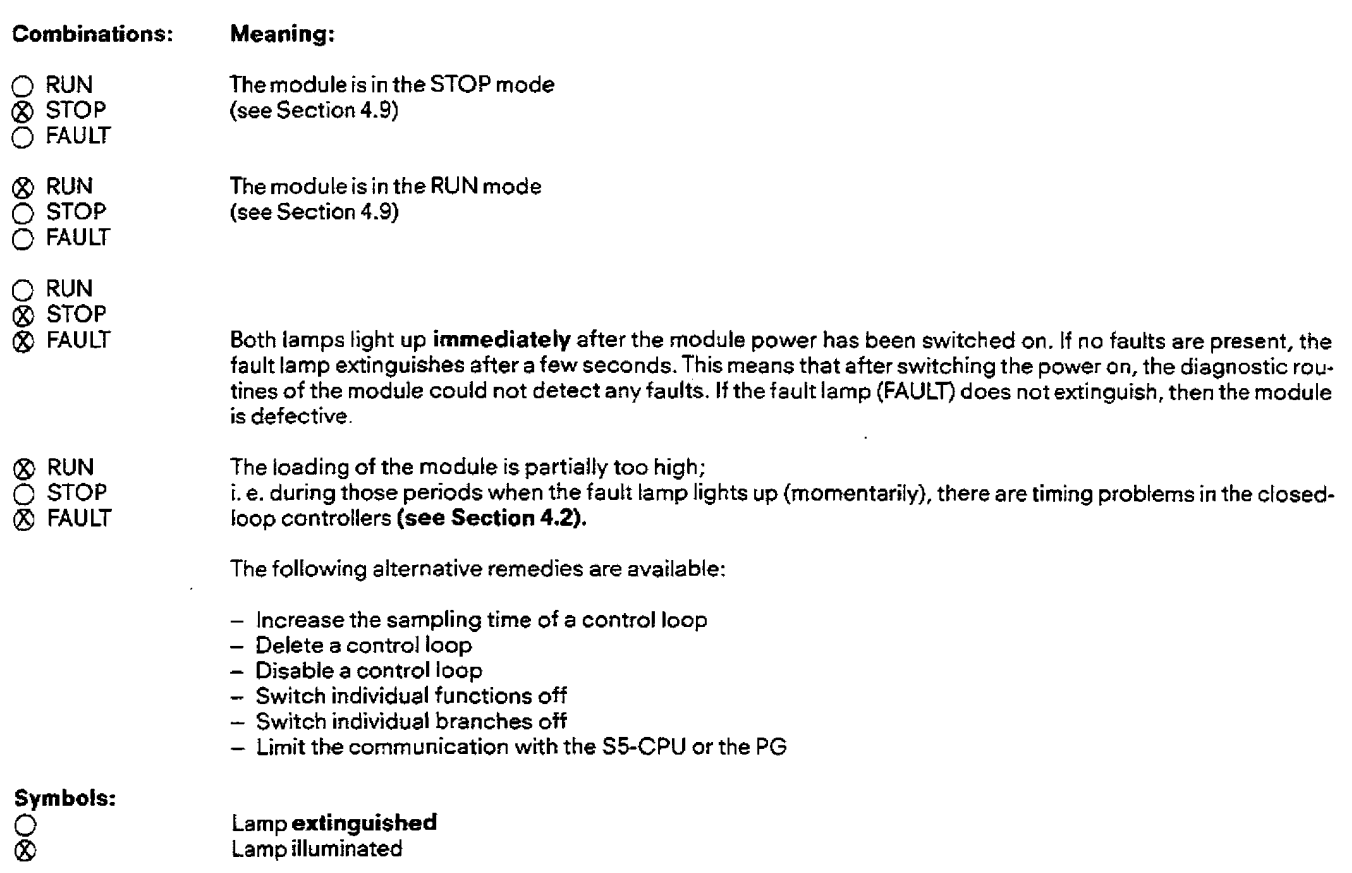

### **4.5 Data Retention in the Memory Submodule**

#### **4.5.1 Retentive/non-retentive data**

The memory submodule used in the IP 252 contains memory (EEPROM) which retains data when the voltage is switched off. The controller parameters for a maximum of 8 control loops are stored there.

These variables are listed in Table 4.1 for each individual control loop. The controller parameters stored in the EEPROM are known as "retentive" data. In contrast to this sort of data there is also "non-retentive" data, which is listed in Table 4.2. Non-rententive data is not stored in the EEPROM and are lost during a power failure, if no back-up battery is available.

The storage of controller parameters in the memory submodule is carried out fully automatically by the IP 252, without the user having to worry about it. The principle is explained briefly in Section 4.5.2.

Table4.1: Retentive data of a control loop (see also Sections **4.10.7,4.11.7** and 4.12.8 data words 0 to 167)

- Type of structure (drive controller, standard controller, . . .)
- Sampling time of the control loop
- Dimension specifications
- Structuring of the control loop (state of the structure switches)
- Addresses of the analog controller inputs "ADC 1, . . ., ADC **8"**
- Addresses of the analog controller outputs "DAC 1,. . ., DAC **8"**
- Constant of **the** control loop "KON X.Y"
- Assignment of the measuring points to the measuring sockets
- Assignment of the measuring points to the limit monitors

Table4.2 NON-retentive data of a control loop (see also Sections **4.10.7,411.7** and **4.12.8** data words 168 to 255)

- Variable "VAR **X.Y"**
- Contents of analog inputs/outputs
- **Binaryinputs/outputvalues "0lTX.Y"**  - Relay states "REL **X.Y"**
- 
- Relay states "REL X.Y"<br>Measuring point values "MP X"
- Past values of functions (smoothing, **PID,** . . .)

#### 4.5.2 Principle of data retention **(see** Fig. **4.2)**

Aworkspace memory (RAM) is located in the IP, in which all the controller data is stored.This data **can** be subdivided into: \*

- retentive data (see Table 4.1)

- non-retentive data (see Table 4.2)

Retentive data can be modified with CPU/CP and PGs (Fig. 4.3, 1 and 2). However the following retentive data cannot be entered in the STOP state **of** the IP:

- Structure type
- Structure type<br>– Sampling time
- Sampling tim<br>– Dimensions
- Structure switches
- Addresses for analog inputs/outputs

The remainder of the retentive data of Table 4.1 can also be modified in the RUN state of the IP.

Each input via the CPU/CP or PG is **stored** initially in the RAM of the IP.The operating system of the IP continuousry compares the controller data of the module (RAM) with the controller data in the memory submodule (EEPROM). If a value differs then it is automatically updated in the memory submodule (Fig. 4.2,3).

#### Note:

If random data are transferred cyclicalty from the S5 CPU to the **IP** 252 **(8.** g. **KON1O.l,** KON5.KP etc.), it may not be desirable to dump these data on EEPROM. If this is the case, use of a special **job** no. during data transferwill prevent these data being dumped in the EEPROM of the user submodule. The reason for using this method for data transfer is that the EEPROM can survive only a limited number of write cycles (updating).

This mode (Section **5.2.3.2)** is only possible with the submodule "Expanded drive controller structure with self-setting and standard controller structure (DRSISR)" (MLFB **6ES5** 374-0AB11).

After a user input via the CPU/CP or PG, there is a certain interval of time during which the retentive data in the memory submodule is updated. If a power failure does **not** occur during this (short) interval of time, then the description given under "Case 1" applies. If a power failure occurs during this interval of time, then the description under "Case 2" applies.

### **4.5 Data Retention in the Memory Submodule**

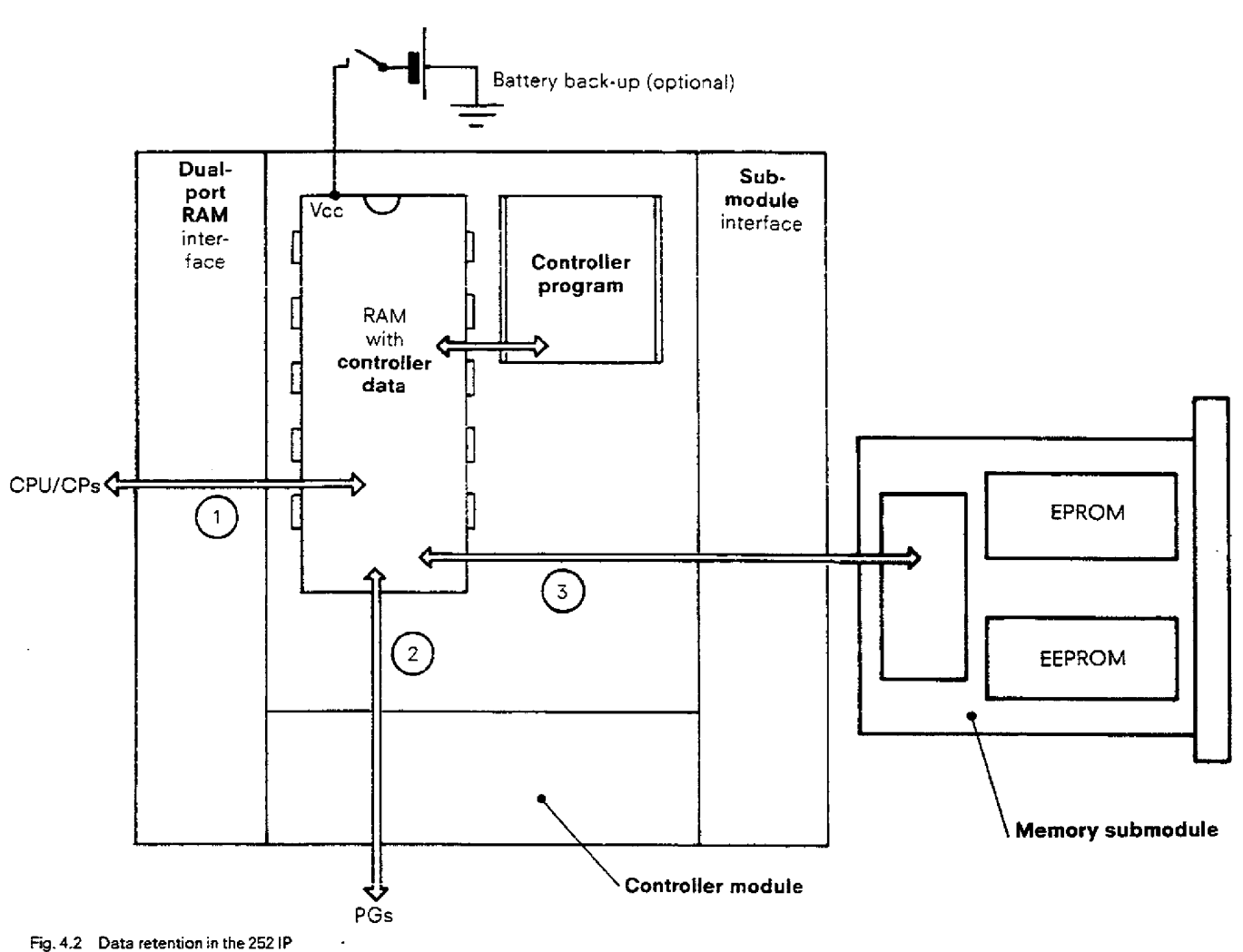

### **Case 1:** NO power failure **during** the updating **of the** EEPROMs

The EEPROM of the memory module contains all the latest data required for the control loops according to Table 4.1.

#### **Case 2: Power** failure **during the updating of the EEPROMs**

In this case one must differentiate between whether the RAM of the IP is backed up or not. A battery in the power supply of the programmable controller is used for supplying the back-up voltage.

The RAM is supplied **by** a backup battery:

**After** the restoration **of** power, the EEPROM contains the most recent data for all the control loops as listed inTabie 4.1. After power restoration there is no difference to case **1.** 

The RAM is not backed up:

After restoration of power, the EEPROM contains the most recent data listed in Table 4.1 for all control loops except for those whose updating was interrupted by the power failure. The data of the control Ioop during which the power failure occured has the same state in the EEPROM as **before** the last modification.

#### **Comment to case 2:**

If the memory submodule is pulled out with the IP supply voltage switched "off", then it **is** not important whether RAM is backed up or not. The contents of the EEPROM are as follows:

The data for all control loops except for the one during which the power failure occurred, are the most recent.

The data of the controi loop during which the power failure occured, has **the** same state as before the last modification.

# **4.6 Start-up Behaviour of the IP 252 (response to "power on")**

#### **4-61 Treatment of the controller data after "power on"**

After switching the power "on", the operating system checks the IP for the presence of a user memory submodule. If no submodule is present or a submodule with the wrong identification  $(428)$  is present, then the IP remains in the STOP mode. The IP can be accessed via the PG even when **no** subrnodule is plugged in!

If a valid memory subrnodule is plugged in, then the following two cases must be considered:

#### **Case l:**

Assumption: The IP is powered up and the power fails. The submodule remains plugged **in** and the power is again restored.

Consequence: The controller data in the RAM of the IP and the memory submodule are identical. How current the data are, as compared to the **tast** modification by the user, is described in Section 4.6.2.

#### **Case 2:**

Assumption: The IP is powered up and the power fails. The submodule is removed when the power is "off" and another **sub**module with valid data is plugged in. Then the power **is** restored.

Consequence: In the following cases the controller data is copied from the memory submodule into the RAM of the IP:

- No battery is present
	- **OR**
- The IP was in the STOP mode before "power off"
- **OR**
- The stop switch of the **IP** was switched to stop in the unpowered state.

#### Note to **case** 2:

If the user wants to load new controller data into the IP, then the **IP** must be switched "off", the new memory submodule plugged in, the STOP switch moved to the STOP position and the power switched "on" again.

#### **4.62** Start-up behaviour of **the control** loops after **"power** on" (Fig. **4.3)**

After powering up, the IP goes into the **RUN** mode (green **RUN** LED lights up) or into the STOP mode (red STOP LED lights up).

The STOP mode is entered under the following conditions:

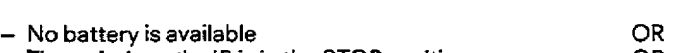

- **The** switch on the [P is in the STOP position OR
- The IP was in the STOP mode before power failure
- The power failure indication is not set

**Before reaching** the STOP **mode,** the controller data from the EEPROM of the memory submodule is copied to the RAM on the module. Also all the previous values, bits, relays and variables of the control loops are erased.

The RUN mode is entered under the following conditions:

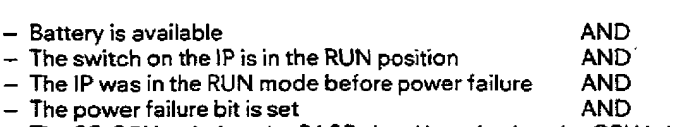

— The power failure bit is set<br>— The S5-CPU switches the BASP signal inactive i. e. the CPU is in the RUN mode

There are various ways **of** influencing the start-up response of a control loop from the PG. The foliowing statements assume that the IP automatically goes to the RUN mode after "power on". The PG can be used for setting in each control loop whether warm **restatt** is desired and in that case whether the warm restart criterion should be used.

# **4.6 Start-up Behaviour of the iP 252 (response to "power on")**

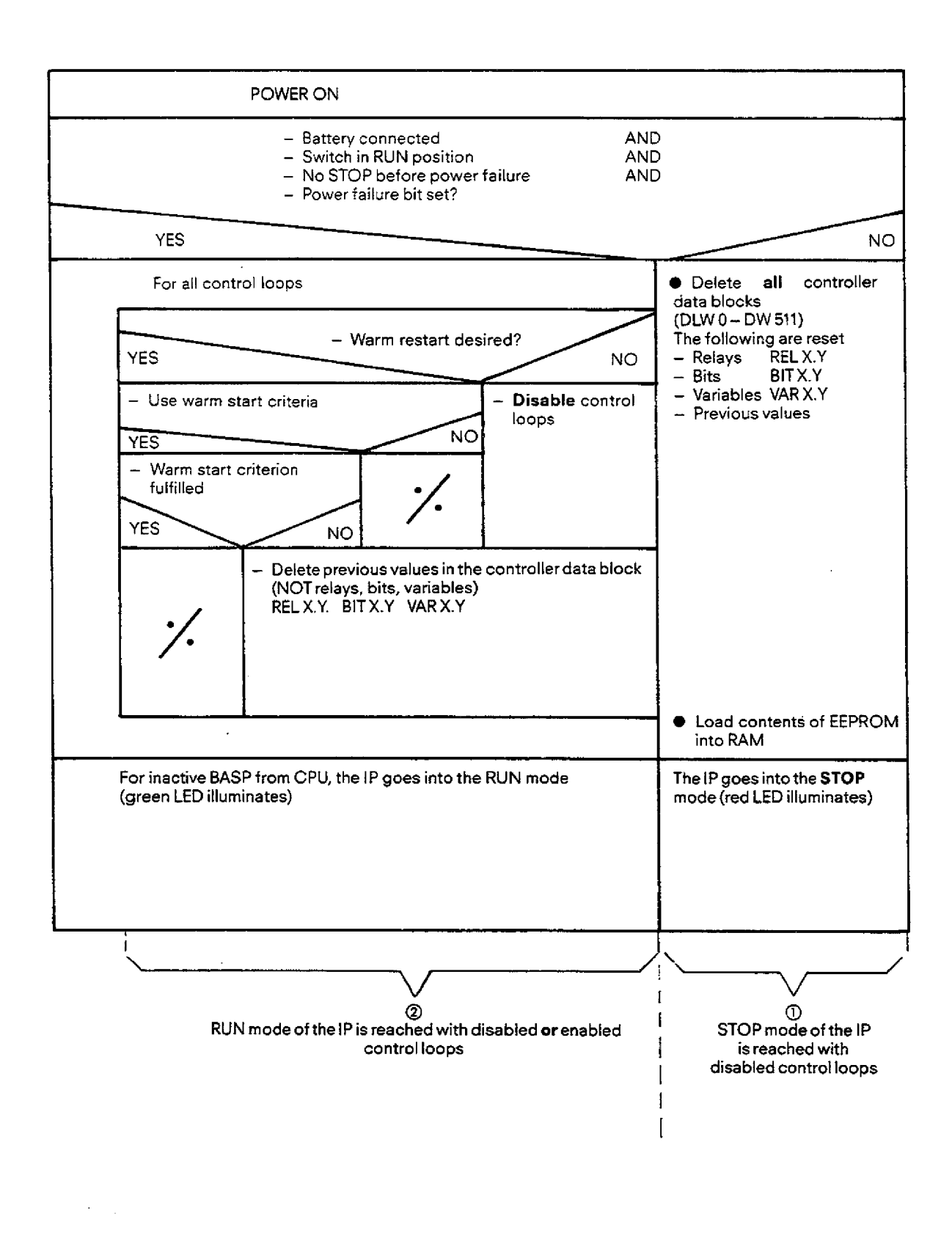

Fig. 4.3 Start-up behaviour of the IP 252 after "power on"

### **4.6 Start-up Behaviour of the 1P 252 (response to "power on")**

#### The warm restart criterion is:

The actual values before and after power failure should not differ in magnitude by more than 25% of the actual value before the power failure.

> I actual value **etterNA~** - actual value **beforemu** <sup>I</sup> ≤ 1 0.25 x actual value <sub>before</sub> NAU 1

If no warm restart is required, the operating system disables all control loops and resets the previous values in the corresponding controller data blocks, i. e. the IP goes into the RUN mode with disabled control loops. These control loops can be enabled from the S5-CPU via a command, which is transmitted by data handling blocks. The enabling is carried out individually for each control loop ("Controller cold restart").

Nowthe case is considered where the user has selected warm restart behaviour via the PG. If the warm restart criterion is then not used, then all previous values of the control loops are reset. The IP goes into the RUN mode and the control loops which were enabled before **"pawer** off" remain enabled and begin to operate from the start up mode ("Controller cold restart").

When the warm restart criterion is used, the operating system of the IP checks whether the criterion is fulfilled. If it is not fulfilled, then all the previousvalues of thecontrol loops are reset. The IPgoes into the RUN mode and the control loops which were enabled before "power off" remain enabled and begin to operate from the start up ("Controller cold restart").

If the warm restart criterion is fulfilled, **no** previous values are erased. The IP goes into the RUN mode and the control loops which were enabled before "power off" remain enabled and begin to operate again from the point at which they were interrupted by "power off" ("Controller warm restart").

#### **Summary:**

Controller cold restart means that the control loops begin to operate from the restart after switching the power on. This means that afl the previous values of these control loops are reset.

Controller warm restart means that the control loops continue to operate with the old values after switching the power on. These values correspond to the state at the instant of the power failure. Several conditions must be fulfilled before any of the (maximum 8) control ioops can carry **out** a warm restart.

The following applies for the **[P** 252:

- The RAM of the **1P** is backed up by a battery
- The IP is in the RUN mode at the instant of the power failure.

The following applies to the controf loops:

- Warm restart is selected and the warm restart criterion is fulfilled.

The following applies to the S5-CPU:

- The CPU is in the RUN mode

### **4.7 Enabling/bisabling of the Control Loops with the Programmer**

Individual control loops can be enabled or disabled via the PG from the "Operating mode" menu. This is possible in the RUN and in the STOP mode of the 1P.

The command acts immediately in the RUN mode of the **IP.** If the command is given in the STOP mode of the IP, then it operates only when the IP goes to the **RUN** mode.

#### Example:

The following is entered during the STOP mode of the IP:

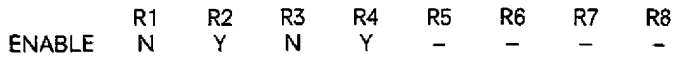

When the IP subsequently goes into the RUN mode, the following happens: Control loops 2,4 are enabled, i. e. they are processed Control loops 1,3 are disabled, i. e. they are **not** processed

#### **Note:**

If, during configuration of the control loops, the programmer query "Warm restart after power failure" is answered with 'No', the relevant control loops R1 to **R8** will be disabled at power recover. Re-enabling must then be effected from the programmer or the S5-CPU.

#### **4.7.1 Disabling of a control loop in the RUN mode of the IP**

If a control loop is disabled by the programmer in the "Controller processing" form (or "Mode" form in the case of the PG **6151,** this means **no** calculation is carried out for this control loop.

The response of the **analog outputs** assigned to this disabled control loop can be selected by the user. There is a menu for this purpose on the PG. There are two options for selection:

Option 1: the analog **outputs** remain in the state they had at disabling. **Option** 2: the analog **outputs** are reset, i. e. DV is output.

If the user selects option 2, then in addition all measuring points and previous values of the cantroi loop are reset.

#### **4.79 Enabling a control loop in the RUN mode of the IP**

The reaction of a control loop to being enabled depends on its past history.

**Pre-history 1:** The control loop was enabled during RUN of the IP and then disabled. When the control loop is again enabled, then two cases must be differentiated:

Case 1: The analog outputs of the control loop have retained the last value while the control loop is disabled. In this case, a check is made as to whether a warm restart of the controller is possible. If the warm restart criterion is fulfilled, then the control loop continues with the last values, which it had when it was disabled.The warm restart criterion is (as in Section 4.6): The actual value before **disabling** and the actual value after **enabling** should not differ iri magnitude by more than 25% of the actual value before disabling.

If the warm restart criterion is not fulfilled, then a cold restart of the controller is carried out, **i.** e. **all** previous values of the control loop are reset.

Case 2: The analog outputs of the control loop were reset while the control loop is disabled (outputs at OV). This always requires a cold restart of the control loop as a consequence. This means that the previous values of the control loop are reset.

**Pre-history 2:** The control loop was never enabled in the RUN mode of the **IP.** In this case enabling always leads to a cold restart of the control loop.

### **4.8 RUN/STOP Mode of the Module**

Both modes STOP and RUN of the IP can be selected via the switch on the module, via the PG or via the **SS-CPU.** The switch has the top priority. If for instance the RUN mode was selected via the PG and the switch was set to the STOP position, then the IP always goes to the STOP mode.

Atransition from the STOP mode to the RUN mode caused by the PG, CPU or switch always triggers a cold start (Section4.7-2). This means that all previous values, bits, variables and relays are reset. The control loop enabling however remains uninftuenced!

#### **4.8.1 RUN mode**

**The** foltowing characteristics apply to the RUN mode:

- The analog outputs of the control loops are active.
- lndividual control loops can be enabled or disabled.
- Enabled control loops are executed.
- Communication with the PG is possible.
- Communication with the S5-CPU is possible.
- Controller parameters are **automaticaliy** saved on the EEPROM of the memory submodule.
- Constants, relays, bits, variables and measuring point assignments of the control loops can be modified.
- The structuring of a control loop is not allowed.

The IP can reach the RUN state in various ways. After "power on" the IP goes automatically into RUN, if the conditions of Section 4.6.2 are fulfilled:

If the IP is **in** the STOP mode, then thereare various ways of going to RUN. It is assumed that a memory submodulewith a valid identifier is inserted, and the S5-CPU is in the RUN mode. These ways are:

- The switch is moved to the RUN mode

- **OR**
- The PG gives the RUN command and the switch is in the RUN mode
- **OR**
- The SS-CPU gives the RUN command and the switch is in the RUN mode

#### **4.8.2 STOP mode**

The following characteristics apply to the STOP mode:

- All analog outputs of the module are connected to module earth via relays.
- lndividual control loops can be enabled and disabled. Enabled controllers are not executed.
- Communication with the PG is possible.
- Communication with the S5-CPU is passible.
- Controller parameters are **automatically** saved on the EEPROM of the memory submodule.
- Constants, variables and measuring point assignments can be modified: this does not apply to bits and relays.
- The structuring of a control loop is not allowed.

The STOP mode of the IP is reached by various ways.

After "power on" the IP goes into STOP, if the conditions described in Section 4.6.2 are fulfilled.

The IP goes from the RUN mode into the STOP mode, due to the following:

- The **S5-CPU** goes to STOP (BASP active)
- OR
- The switch **on** the IP is set to STOP OR
- The voltage monitoring of the module signals a fault
- OR - The PG gives a STOP command
- OR
- A hardware fault occurs
- **OR**
- The S5-CPU gives the STOP command
- OR The watchdog is triggered
- **OR**
- An access is made to a defective or missing analog module.

# **4.9 Explanation of the Symbols used in the Configuring Sheets (Section 8)**

The basis of the description of the controkler structures are the **configuring sheets** (Section **8)** forthese controller structures. The symbols and abbreviations used are described below.

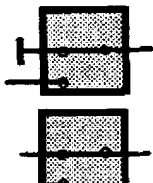

#### **Main structure switch (configuring bit) for branch 13:**

The switch (St **13)** is used for selecting branches within a controller structure. The user determines via the programmer if the branch is to be executed **or** not.

#### **Structure switch 1 in branch 8:**

Relay 2 in **branch 8:** 

The switch (S 8.1) determines the signal flow **within** a branch. The switch position is only scanned by the PG if the corresponding branch is selected.

**Note** regarding **the** main structure switches. Modiiication of the switch position is only possible in the STOP state of the IP. The PG must be in the "Structuring" mode.

The term relay (REL 8.2) is used to identify switches which **can** be modified in the RUN state of the control loop, **i. e.** during the time the 1P is processing control loops, the signals in a control loop can be interrupted,

# RFI  $8.2$

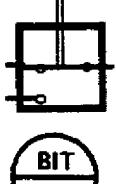

 $2<sub>1</sub>$ 

**BI1** 

**DAC** 1

**Binary (input) vaiue 1 in branch 3:** 

switched through or switched over.

#### Binary **(output) value** 1 **in branch 11** :

The control loop recognises binary input variables and binary output variables. The states of the input bits (0/ **1)** can be modified in the RUN state of the IP both from PG and also from the control program **of** the CPU. Binary output variabbs **(0/1)** are transferred to the control program of the CPU from the IP.They can be simultaneously observed with the PG.

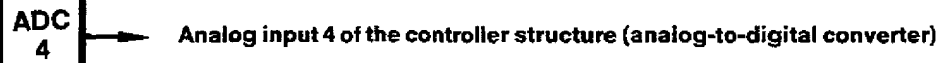

# **Analog output 1 of the controller structure (digital-to-analog converter)**

The relays are influenced by the control program of the CPU and from the PG.

Each controller structure has a certain number of analog input/output variabtes (ADC 1, ADC **2,.** . **.or DAC 1,**  DAC 2, . . .). The assignment of these inputs/outputs to the connected signal lines of the IP or the analog modules is carried out with the **PG.This** is only possible in the STOP state **of** the IF?

The following inputs are possible via the PG:

- **0,.** ... **<sup>7</sup>The** analog input/output variables are processed **in the IP** and are connected to channel numbers 0, .... 7 at the terminal block. (Section **2.1.3-1.5)**
- 128,. ... 254 The analog input/output variables are processed in the analog module. **The** S5 addresses are in the range FO80H to FOFFH. This is the peripheral range without process image.

Addressing is stot-coded. Address **"128"** corresponds to an analog input or output module in the slot next to the CPU and the second slot is then coded with "160" (= 128 + 32). The **two's complement** must be set as the format and sampling is performed cyclically.

The **IP** 252 can **only** access analog modules when used in the **115U-CPU.** Depending on the CPU version only a limited number of IPs can access analog modules:

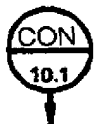

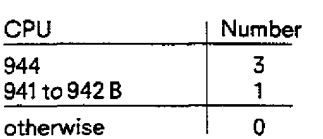

The following input is also possible in the case of user submodules with the structures "DRS/SR", wherever an **ADCn** is indicated in Sections **8.2** and 8.3 of the configuration documentation: R No. is the controller number 1 to 8 and

M **No.** is the number of a measuring point of this controller structure.

This makes *it* possible to assign, for exampfe, the processed actual value of controller **No.** 2 to controller No. 3 as a setpoint. The following value is entered by the programmer in the entry field of ADC 6 (of branch **8** in controller No. 3):

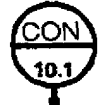

# **4.9 Explanation of the Symbols used in the Configuring Sheets**

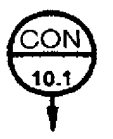

#### Constant value **1** in branch 10

The following numerical values can be input via the PG in the STOP and the RUN state of the IP:

- Timers (e. g. ramp-up time = 20 **S)**
- Percentage values (e. g. setpoint = 50.05%)
- Dimensioned variables (e. g. setpoint = 300.5 rev/min)
- $-$  Dimensionless variables (e. g. proportional value  $= 10.01$ )

(refer to Section 4.4 for available possible input formats)

#### Variable value 1 in branch 9

Setpoints can be input not only as analog signals but also as numerical values. These numerical values can be generated both by the PG and also by the control program of the CPU. If these numerical values are generated by the S5-CPU, then they are identified with "VAR". Variable values can be entered in the STOP and the RUN state of the IP.

The following vatues can be input:

- Percentagevalues (e. g. speed setpoint = **10.83%)**
- $-$  Dimensioned variables (e. g. temperature setpoint = 1024°C)

(reier to Section 4.4 for available input formats)

#### Measuring point 1 of the controller structure

A series of measuring points are distributed over each controller structure. These measuring points can be used to observe the most important signals of the control loop.

- Measuring points are
	- Percentage values
	- OR
- Dimensioned variables

In the RUN state of the IP it is possible to assign any desired measuring points to limit monitors or measuring sockets with the PG. A recorder can be connected to the measuring sockets (on the front panel of the IP) and the signal can be recorded. Crossing of upper or lower limits by signals can be monitored with the limit monitors.

#### Note regarding the switch position **for** relays and function switches:

The position drawn in the configuring sheets is always the default position. Aswitch position can only be changed by an action on the part of the user:

- For structure switches, a branch or a function must be selected with the PG **(=l).**
- For relays, the corresponding bit must be active ("1"). This is possible using "Force" on the PG during the "Controller test" mode orvia the S5-CPU.

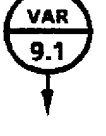

# **4.10 Description of the Drive Controller Structure (DR)**

The structure contains all functions required for controlling a drive, except for the current controller and the power stage. This means that depending on the requirements of the user, a speed control system (e. g. for mills, turbines) or a velocity control system (e. g. for paper machines, winders and foil machines) can be implemented.

The drive controller structure (Fig. 9.1) consists basically of two cascaded closed-loop controllers. Parameters can be assigned to each of the controllers of P, PI, PD or PID response. The **outer loop controller** (9) is used e. g. for position control, tension control or pressure control. One should mention at this stage that the numbers in brackets correspond to the branch number ((5)  $\triangleq$  branch 5). A velocity control loop or a speed control loop can be implemented using the inner loop controller (5).

Upon a request by the CPU of the programmable controller, the closed-toop controller structure can be switched over to "direct tension control". The output of the inner loop controller **(5)** is then switched to limit the outer loop controtler (9).The output of the outer loop controller (9) generates the manipulated variable (current setpoint).

### **4.10.1 Outer loop controller (9)**

The setpoint (e. g. position setpoint) is input either via an A/D converter, or via the programmer or the CPU of the programmable controller. The actual value (e. g. actual position value) is sensed by an A/D converter. The controller output can be reduced in proportion to the actual speed value. This is used for speed-dependent adaptive control in foil machines.

### **4.102 Inner loop controller (5)**

The following setpoint sources can be programmed:

- 1st channel: Output of the outer loop controller (9)
- 2nd channel: Setting up speed (6)
- **3rd** channel: Inching speed (7)
- 4th channel: Armature current dependent component (11)

This component is used e. g, in conveyor belts and continuous casting processes (load regulation).

- 5th channel: Main setpoint (speed or velocity setpoint (8)).

This setpoint is input either via an A/D converter, via the programmer or via the programmable controller CPU. The acquired setpoints can be processed by a ramp function generator and/or a smoothing module,

The ramp function generator module produces a ramp output from a step function at its input. This is required for instance during start **up** processes.

The smoothing module is used for "smoothing" the setpoint.

The control loop can be tuned to optimum disturbance response. Selection of a suitable smoothing time constant produces an optimum response to setpoint changes.

The actual value (10) (actual speed value) can be input either as a **tacho** voltage via the AID converter or via a counter input. A smoothing module **is** used for suppressing any resonances. In addition, the high frequency disturbances to which the controller cannot respond are kept away from the PID module **(10).** 

The **display function** (10) provides a steady display of the actual speed value via a measuring instrument connected to the D/A converter.

In the case of the speed control loop, the actual speed value **(10)** is used directly in the inner loop (speed) controller (5). If a velocity control **is** required, the current velocity is calculated from the actual speed value (3 a) **and** transmitted to the inner loop (velocity controller) as an actual velocity value.

The controller output, optionally evaluated with a factor (4), forms the main component of the current setpoint. This evaluation of the controller output produces a loop gain, as required e. g. during the field weakening operation of motors.

#### **4.10.3 Current setpoint**

The current setpoint which is generated by the IP 252 as  $a \pm 10$  V voltage at the D/A converter consists of the following:

- 1st channel: Main current setpoint (5)<br>- 2nd channel: Friction compensation (2)
- 
- 3rd channel: Acceleration compensation (3 b); is used in velocity controllers (e. g. reeling and unwinding operations)
- 4th channel: Braking current modulation (1 b)
	- Instead of the summed output (1 a), an actual speed dependent braking current can be output asthe manipulated variable.

Before the current setpoint is output as the manipulated variable, it can be converted and limited (1 b)

#### **4.10.4 Additional functions**

- Two **user** connected limit monitors (f2), (13):

Each of the limit monitors can be assigned to any desired signal (measuring point) of the controller structure.The limit monitors contain 6 stages, which are specified via the programmers. The results of the limit monitors (overshoot or undershoot) areevaluated by the logic control program of the S5 central controller.

- **Four pre-assigned** limit monitors:

These limit monitors support the operator communication and control concept of the compact controller structures. **The** results of the monitors are used for instance by the CP 526 communications processors as inputsforthestandard displays on **theVDUs.**  The limit monitors monitor setpoints **and** actual values of the outer loop **(9)** and the inner loop (5) controllers. The danger and the warning limits are specified via the programmer in the planning stage.

- **Thermal monitoring** of the motor (If):

Using the actual armature current a thermal monitoring of the motor is possible. If one of the switching limits specified by theprogrammer is reached this is communicated to the logic control program.

- Two user **assigned** measuring sockets **(14,15)** 

Two measuring sockets are located on the front panel of the controller module. Any desired signals (measuring points) of the controller can be measured at these measuring sockets. The programmer is used to assign a particular signal to a particular measuring socket.

# **4.10 Description of the Drive Controller Structure (DR)**

#### **4.10.5 Detailed description of the drive controller** structure

The foIlowing description refers to the configuring sheets (Section 8) for the drive controller structure.The symbols used here are explained in Section 4.9.

The three overview pages of Section 8 show all the branches of the drive controller structure. The shading in branches 1, 5, and 10 of the drive controller structure means that these branches cannot be switched off. These branches are always active! The precise representation of the structure can be found in Section 9 (Fig. 9.7) of the Appendix.

#### **4.10.5.1 Branch 1:** ControlIer **output/current setpoint**

#### Function:

The current setpoint (manipulated variable) is generated and output via an analog output channel. The current setpoint can be inverted with structure switch S1.1.

The limiting stage limits the current setpoint to values, which are specified by the user via the PG. The upper and lower limiting values are detected in branch 5 (Section 4.10.5.5) **by** the PG. If the current setpoint crosses the limits, then this is taken intoaccount in the inner loop controlier (PID module) in branch 5; i. e. the corresponding overflow bits are set and the **1** component of the PID controller is disabled as long as an overflow bit is set.

Relay REL 1.1 isavailable for braking action. **If** the relay is active, then DAC2 outputs the current setpoint, which is linearly dependent on the instantaneous actual speed value. MP12 is multiplied by (-100) and **by** the constant CON1.l, with REL1.1 active.This means that **0%** is output as the current setpoint when **0** speed is reached.

#### Input variables:

- Current setpoint component from **branch 2**
- Current setpoint component from **branch 2**<br>- Current setpoint component from **branch 3**
- Current setpoint component from **branch 3**<br>- Main current setpoint from <mark>branch 5</mark>

#### Braking compensation:

- $-$  CON1.1 The constant influences the magnitude of the braking current  $-$  MP12 Actual speed from **branch 10**
- **MP12** Actual speed from branch **<sup>10</sup>**
- When active, the motor is braked to standstill.

#### Output variables:

- DAC2 Current setpoint (manipulated variable) after limiting.<br>- MP6 Magnitude of the Braking current.
- Magnitude of the braking current.
- The actual speed value, multiplied by the constant CON1.1 and (-100) is the braking current.
- **MP9** Current setpoint before limiting

#### **4.10.52 Branch 2: Friction**

#### Function:

This branch can be activated with relay **RE** L **2.1** for compensating friction (stiction) forces. In orderthat the correct polarity of these current setpoint components is maintained even when the direction of rotation changes, the constant 2.1 is multiplied with the sign of the speed setpoint.

#### Input variables:

- CON2.1 The constant specifies the magnitude of the current setpoint component.<br>- REL2.1 When active, the current setpoint component is enabled.
- **REL2.1** When active, the current setpoint component is enabled.
- Speed setpoint from branch 8

#### **Output** variables:

- The output from branch 2 **is** connected to the summation point of branch 1.

# **4.10 Description of the Drive Controller Structure (DR)**

#### **4.10.5.3 Branch 3: Acceleration compensation and diameter calculator**

This branch consists of two sections, which are used for operating axel-driven upcoilers and downcoilers.

#### **Functions:**

a) Acceleration compensation, branch **3b** 

If rotating masses are accelerated (decelerated) an acceleration (deceleration) torque is required from the electric drive. If the rotating mass is connected by a web of material to a drive with a different mechanical time constant, this can produce fluctuations in tension in the web during acceleration or deceleration. To minimize these fluctuation, the drive is supplied with a current setpoint component dependent on the acceleration torque.

The speed setpoint from branch 5 is differentiated forthis purpose.The result is acceleration.This is multiplied with the constant **KON** 3.1 and applied to branch 1 as acceleration current.

b) Diameter calculator, branch 3a.

A primary requirement in upcoiling and downcoiling is that the web material is kept at a suitable tension.The IP 252 does this **by**  means of velocity control (speed control) with primary tension control. With this "direct tension control" (actual tension measurement via tension load cells or dancer roll), the tension is controlled with branch 9. If there is a dancer roll, the primary controlter functions as a position controller. The tension is determined by the weight of the dancer roll or the load applied to it. The actual speed is matched to the coil diameter in branch 3a. Excitation during the coiling operation can be influenced via measuring point MP 15, which is then routed to a DAC via a measuring socket (branch 14 or 15). Aprecondition for coiling control is that the web speed be set by the driven machine.

#### **Function sequence in the case of downcoiling**

It the coil diameter decreases, the **speed** controller tries at first to maintain the speed since its input signals remain constant. This increases the web tension. The tension controller or position controller makes the appropriate adjustment and the speed is increased. This also increases the product n **X** d (MP 16). At the input to the summator in branch 3a, n **X** d is greater than the master reference voltage  $V_L$  at MP 14 and at this point the integrator runs from the set initial diameter (MP 15) downwards until the product n **X** d is again equal to **VL.** 

The actual value **n X** d for branch 5 is therefore smaller and so the drive is "faster". The correction value of the primary controller is decreased. During the coiling operation, n is therefore greater and d smaller; n **X** d always remainsequal **tc** VL! Branch 3a functions similarly in the case of upcoiling with the difference that, in this operation, the integrator functions upwards from a small initial diameter.

It is important that the new initial diameter be set at the beginning of a coiling operation (e. g. **by** the CPU control program). The level of the master reference voltage (MP 14) at max. production speed depends on the coiling ratio.

Example:

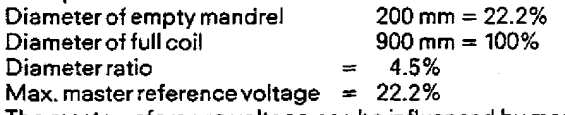

The master reference voltage can be influenced by means of the constant **CON** 8.2 in branch 8.

The diameter (MP **15)** is only deleted in the STOP mode of the IP **252.** 

**In** the case of a warm restart after power failure, the old value is retained if the IP RAM has battery back-up.

#### **Input** variables

Acceleration compensation, branch 3b

- CON3.1 The constant determines the influence on the current setpoint

-MP 14 Velocity setpoint from branch 8

Diameter calculator, branch 3a

MP 12 Actual speed from branch 10

- **-VAR** 3.1 The diameter of a newly mounted coil must be entered here. The IP252 calculates the current diameter in the case of up and down coiling, starting from this diameter.
- **-REL 3.1** This relay influences the output of the integrator. When the relay is inactive, the currently calculated diameter is at the integrator output. When active, **the** output of the integrator is set to the value of variable 3.1. The diameter can be set again at any time.
- $-$ BIT 3.1 If the bit is "0", the integrator is disabled. The last diameter calculated remains at the output. If the bit is set to "1", the integrator begins to work again from the last diameter calculated.

#### Output variables

Acceleration output, branch 3b:

Magnitude of the current setpoint component

Diameter calculator, branch 3a:

-MP 15 Current diameter of the coil

Velocity value (to the summator in branch 5).

### **4.10 Description of the Drive Controller Structure (DR)**

#### **4.16.5.4** Branch 4: Loop gain

#### Function:

The output of the inner control loop in branch **5** is evaluated and gives the main component of the current setpoint. Depending on the position of structure switch 54.1 various arithmetic operations can be carried out:

#### **S41 inactive: (division in branch 5)**

The signat (fietd current) input through an analog input channel is transmitted to a function generator and multipied with the constant CON4.1. The characteristic cannot be changed on the IP and is described in Section 4.10.6.5.This characteristic gives the approximate relationship between the field current and the magnetic flux of the D. C. motor. The shape oi the characteristic is selected to fit a majority of the most commonly used motors (see Section 4.10.6.5).

#### S41 active: (multiplioation in branch 5)

In the case of velocity control, the actual diameter calculated in branch 3 **(MP15)** is multiplied with the constant CON 4.1. The result of this product is multiplied with the output variable of the control algorithm.

#### Input variables:

- ADC5 Field current<br>CON4.1 The constant
- CON4.1 The constant determines the influence of the arithmetic operation
- Actual diameter from branch 3

#### Output variables:

- MP8 Operation on the controller output in branch 5

#### **4.10.5.5** Branch 5: **Speed** controIler/velocity controller

Branch 5 (and also branch 9) contains a relay (REL **5/9),** which is only active in a special application ('Direct tension control"). Section 4.10.5.16 is devoted to this application.Therefore in the description below this relay is assumed to be inactive.

#### Function:

The instantaneous control deviation is determined in thesummation stage. It is calculated from the difference between thesetpoint **and** the actual value (see page 2 on branch 5 in Section **8.1).** The setpoint consists of the outputs of branches 6,7,8,9 and 11, the actual value **is** the output of branch 3 or 10. If the actual value comes from branch 3, then it **is** a velocity control system otherwise it is a speed control system.

The setpoint and the actual value are each monitored by a preassigned limit monitor. The function of this monitor is described in Section **43 0.6.1.** 

If the relay REL5.1 is inactive, then the output of the summation stage goes to the PID controller. For commissioning purposes the relay can be made active. Then the constant CON5.1 goes to the PID controller input.

The PID controller can be assigned P, PD, PID or PI control action **by** setting various parameters to zero:

 $TN = 0$  **I** component not active<br> $TV = 0$  **D** component not active

D component not active

Both the limits **CONS.B+** and CON5.B- limit the manipulated variable in branch **1.** If the manipulated variable **in** branch 1 crosses one of the limit values, then the corresponding bits **BlT5.UE+** and BtT5.UE- of branch 5 are set. The PID controller in branch 5 then disables its integrator. This prevents "wind up" of the integrator.

The output of the PID controller is operated on by the output of branch 4, if branch 4 was selected. If branch 4 was not structured then no operation is carried out, the controller output is connected to branch **1** without modification. Evaluation: Multiplication if **54.1** = 1

Division if S4.1 = **0** 

The output of branch 5 is the main component of the current setpoint.

#### Input variables:

#### **P ID** controller module:

- CONS.KP Proportional value influence the behaviour<br>CONS.TN Integrating time { of the PID controller - CON5.TN Integrating **time** of the **PID** controller
- CON5.TV Differentiating time<br>- CON5.B+ The constant detern
- $-$  CON5.B+ The constant determines the upper limit for the limiting in **branch 1.**<br> $-$  CON5.B- The constant determines the lower limit for the limiting in **branch 1.**
- CON5.B- The constant determines the lower limit for the limiting in branch **1.**
- BIT5.RF The bit disables or enables the PIDcontroller.The controlter **is** enabled, when **the** bit is active. When disabled, the controller produces 0% of its output and resets its internal memory.

#### Setpoint limit monitor:

- CON5.SOG Upper limit<br>- CON5.SUG Lower limit
- $-$  CON5.SUG

# **4.10 Description of the Drive Controller Structure (DR)**

#### Actual value limit **monitor:**

- CON5.OW Upper warning limit<br>- CON5.UW Lower warning limit
- CON5.UW Lower warning limit<br>- CON5.OG Upper danger limit
- CON5.OG Upper danger limit<br>- CON5.UG Lower danger limit
- Lower danger limit

#### **Miscellaneous:**

- CON5.1 When relay REL5.1 is active, the constant works on the input of the PID controller. (Start-up value).<br>- REL5.1 When the relay is active, it switches the constant CON5.1 to the PID controller input.
- **REL5.1** When the relay is active, it switches the constant **CON53** to the PID controller input.
- With this relay, one can switch over to "Direct tension control" (see Section 4.10.5.16).

#### Output variables:

#### PID controller module:

- $-$  BIT5.UE+ This bit is active if the manipulated variable (MP9) in branch 1 crosses the upper limit CON5.B+ (in branch 1). The integrator in the PID controller is then frozen.
- BIT5.UE- This bit is active if the manipulated variable in branch 1 crosses the lower limit CON5.B- (in branch 1). The integrator in PID controller is then frozen.

#### **Setpoint** limit monitor

- $-$  BIT5.SOG The bit is active if the setpoint crosses the upper limit.<br> $-$  BIT5.SUG The bit is active if the setpoint crosses the lower limit.
- The bit is active if the setpoint crosses the lower limit.

#### Actual value **limit** monitor

- $-$  BIT5.OW The bit is active if the actual value crosses the upper warning limit.<br> $-$  BIT5.UW The bit is active if the actual value crosses the lower warning limit.
- BIT5.UW The bit is active if the actual value crosses the lower warning limit.<br>- BIT5.OG The bit is active if the actual value crosses the upper danger limit.
- $-$  BIT5.OG The bit is active if the actual value crosses the upper danger limit.<br> $-$  BIT5.UG The bit is active if the actual value crosses the lower danger limit.
- The bit is active if the actual value crosses the lower danger limit.

#### Miscellaneous:

- **MP10** Main current setpoint (input of the summation stage **in** branch 1) Input of the PID controller (control deviation)

#### Note:

The bits BIT5.SOG to BIT5.SUG are not evaluated by the standard function block FB:FORCE (Section 5.1).

#### **4.10.5.6 Branch 6: Setting-up speed**

#### Function:

When relay REL6.l is active, the constant **CON6.1 is** switched tothe summation stage in branch **5.** 

#### lnput variables:

- 
- CON6.1 Constant used **as** the setting-up speed setpoint Relay used to switch the constant CON6.1 to the speed controller, branch 5 (control deviation).

#### Output variabies:

- The result of branch 6 isconnected to the summation stage in branch 5.

#### **4105.7 Branch 7: Inching speed**

#### Function:

If relay REL7.l is active, then the constant **CON7.1** is switched to the summation stage in branch **5.** 

#### Input uariables:

- 
- CON7.1 Constant used as the inching speed setpoint. Relay used to switch the constant CON7.1 to the speed controller, branch 5 (control deviation).

#### Output **variables:**

- The result of branch 7 is connected to the input of the summation stage in branch 5.

# **4.10 Description of the Drive Controller** Structure **(OR)**

#### **4.10.5.8** Branch 8: **Speed/velocity setpoint**

#### Function:

The branch generates the main setpoint for the inner loop controller in branch **5.** 

Relay REL8.3 is used to select whether the setpoint is an analog or a digital input. In the case of an analog input (REL8.3 inactive) the IP inputs the value via ADC6.

In the case of a digital input (REL8.3 active) relay REL8.1 can be used to decide whether the setpoint comes from the PG (CON8.l) or from the logic control program of the SS-CPU (VAR8.1).

Further processing of the setpoint is only carried out if relay REL8.2 is active.The setpoint can be enabled or disabled with the relay.

The setpoint input via ADC or VAR8.l/CON8.1 can be transmitted via a ramp-function generator or a smoothing block or via both simultaneously. The structure switches S8.1 and S8.2 determine which block is selected.

The processed setpoint (MP17) is multiplied by the constant CON8.2 **and** then transmitted to branch 5. If structure switch S8.3 is active, then the processed setpoint (MP17) is output via an anaiog output channel **(DACS).** 

The ramp-function generator block and the smoothing block are described in detail in Section 430.6.

#### Input variables:

#### **Setpoint input:**

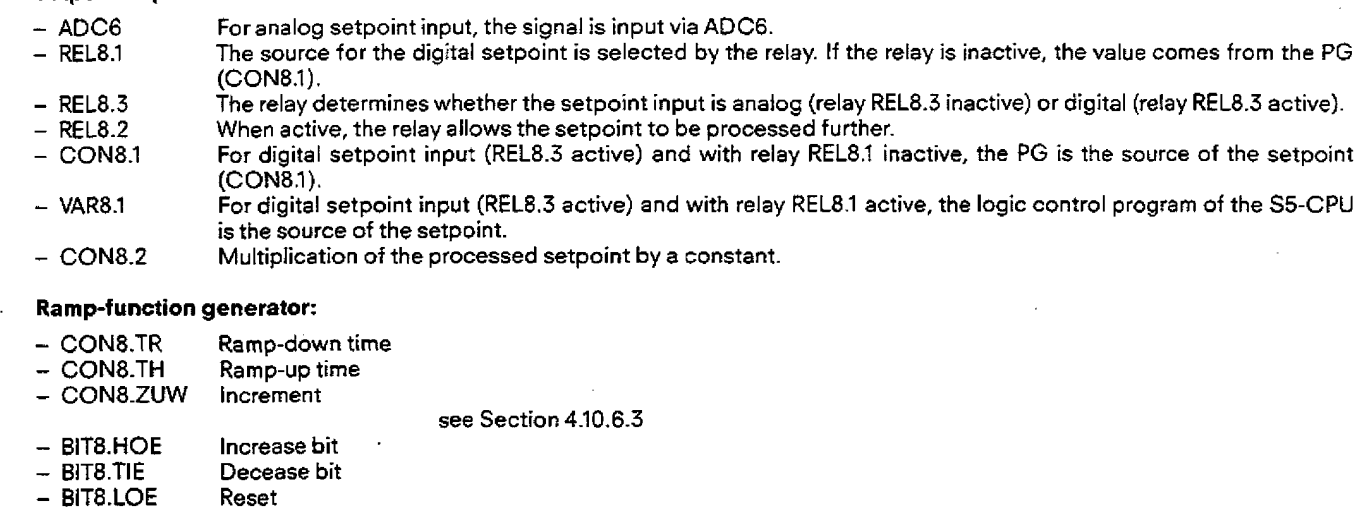

- MP12/16 Actual speed/velocity

#### Smoothing biock:

- CON8.TVZ Delaytime see Section 4.10.6.2

#### Output variables:

- **MP14** Magnitude of the setpoint after optional processing by the ramp-function generator block andlorthe smoothing module. This value is transmitted to the summation stage in branch 5.
- 
- **MP17** Magnitude of the setpoint directly after being input. For active structure switch S8.3, the processed setpoint is output to an analog output.

### **4.10 Description of the Drive Controller Structure (DR)**

#### **4.10.5.9** Branch 9: Outer **loop** (primary) controller

Branch 9 (and also branch 5) contains a relay REL **5/9,** which is only active in a special application ("Direct tension control"). Section 4.10.5.16 is devoted to this application. Therefore in the description below this relay is assumed to be inactive.

#### Function:

The control deviation is determined in the summation stage. The actual value is input via ADCI. The setpoint can be input either as an analog variable (S9.2 inactive) or digital variable (S9.2 active). For digital setpoint input, the state of relay REL9.1 determines whether this value comes from the SS-CPU (VAR9.1) or from the programmer (CON9.1).

The setpoint and the actual value are each monitored by a preassigned and non-optionai limit monitor (see page 2 on branch 9 in Section 8.1). The operation of both these iimit monitors is described in Section **4.10.6.1.** 

The control deviation (output of the summation stage) is used as the input by the PID controller.

The PID controller can be assigned, P, PD, PID or P1 control action by setting various parameters to zero:<br>TN = 0 component not active

- I component not active
- TV=O **D** component not active

The controller output is limited by CON 9.B+ and CON 9.B- and then multiplied before it reaches the summation stage of branch 5. The type of this evaluation can vary:

multiplication by a constant is possible via the PG value CON 9.2. However, **it** is also possible to make the operation proportional to the instantaneous speed value (MP 12 from branch 10).

If the signal reaches the limit, the relevant bit, BIT9.U+ or BIT9.U-, will be set. The PID controller then disables the integrator. In this way "wind up" of the integrator is prevented.

#### fnput variables:

#### Setpoint input:

- ADC2 Setpoint input if **analog** setpoint input mode was selected (S9.2 inactive) during structuring.<br>— REL9.1 The source for the **digital** setpoint is selected by the relay. If the relay is inactive, the value co
- 
- REL9.1 The source for the **digital** setpoint is selected by the relay. If the relay is inactive, the value comes from the PG.<br>CON9.1 For digital setpoint input and with relay REL9.1 inactive, the PG is the source of the se - CON9.1 For digital setpoint input and with relay REL9.1 inactive, the PG is the source of the setpoint (CON9.1).
- For digital setpoint input and with relay REL9.1 active, the S5-CPU is the source of the setpoint **(VAR9.1)**.

#### Actual value input:

- ADC1 The actual value is always input as an analog variable.

#### **PID** controller:

- CON9.KP Proportional gain<br>- CON9.TN Integral-action tin
- 
- **COM9.TN** Integral-action time
- CON9.TV Derivative-action time<br>CON9.B+ The constant determin  $\text{CON9.B+}$  The constant determines the upper limit for the limiting.<br>CON9.B - The constant determines the lower limit for the limiting.
- CON9.B ~ The constant determines the **lower** limit for the limiting.<br>- BIT9.RF The bit enables or disables the PID controller. The control
- The bit enables or disables the PID controller. The controller is enabled if the bit is active. In the disabled state, the controller outputs 0% and resets its internal memory.

#### Setpoint limit monitor:

- CON9.SOGL Upper limit
- CON9.SUGL Lower limit

#### Actual value limit monitor:

- 
- **CON9.OWL** Upper warning limit
- CON9, UWL Lower warning limit<br>CON9, OGL Upper danger level — CON9.OGL - Upper danger level<br>— CON9.UGL - Lower danger level
- Lower danger level

#### Multiplication of the controller output:

- CON9.2 This value is multiplied with the controller output if structure switch S9.3 is active.<br>— MP12 The controller output is multiplied with the **actual speed value** input in branch
- The controller output is multiplied with the a**ctual speed value** input in branch 10 if structure switch S9.3 is inactive.

#### Miscellaneous:

 $-$  REL5/9 This relay can be used for switching over to "Direct tension control".

# **4.10 Description of the Drive Controller Structure (DR)**

#### Output variables:

#### PID controller:

- BIT9.UE-I- The bit is set when the output **of** the PID controller crosses the upper limit CONS.B+.The integrator in the P1D controller is then frozen.
- BIT9.UE- The bit is activewhen the output of the PID controller crosses the tower limit CON9.B-.The integrator in the PID controller is then frozen.

#### **Setpoint** limit monitors:

 $-$  BIT9.SOG The bit is active when the setpoint crosses the upper limit.<br> $-$  BIT9.SUG The bit is active when the setpoint crosses the lower limit. The bit is active when the setpoint crosses the lower limit.

#### Actual value limit monitors:

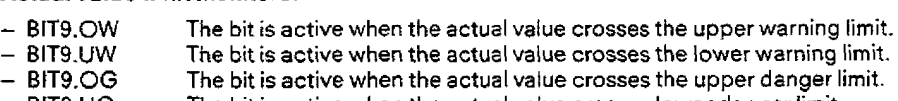

 $-$  BIT9.OG  $-$  The bit is active when the actual value crosses the upper danger li $-$  BIT9.UG  $-$  The bit is active when the actual value crosses lower danger limit.

#### Miscellaneous:

- 
- $-$  MP1  $-$  Actual value of the outer loop controller<br> $-$  MP2  $-$  Setpoint of the outer loop controller
- MP2 Setpoint of the outer loop controller<br>- MP3 Control deviation of the outer loop c - MP3 Control deviation of the outer loop controller<br>- MP4 lnput of the summation stage in branch 5
- Input of the summation stage in branch 5

#### Note:

The bits BIT9.SOG to BIT9.SUG arenot evaluated by the standard function block FB:FORCE (Section 5).

#### **410.5.10 Branch 10: Actual speed value**

#### Function:

The actual speed vatue can be input via an analog input channel **(ADC3)** as a tacho voltage or via the pulse detection input as a pulse sequence. If required, the smoothing block can be used to smooth theactual value.Then thesignal is multiplied by a constant (CON10.1). If relay REL10.1 is inactive, the result of the multiplication in the case of a speed control system goes to branch 5, in the case of velocity control to branch 3.

For display purposes theactual speed value (MP12) **is** processed further. it is multiplied by a constant (CON10.3), then transmitted via the display block and output via the analog output channel **DACI.** 

If relay REL10.1 is active, the constant CON10.2 goes to branch 3 or branch 5. Relay **REL10.1** is used during start up.

The display and smoothing blocks are described in Section 4.10.6.4.

#### Input variables:

- $-$  CON10.1 The constant is used for normalizing the actual speed value.
- $-$  CON10.2 This value can be input for commissioning purposes via relay 10.1.
- $-$  CON10.3 The constant is used for calibrating the display via DAC1.
- $-$  CON10.4 Rated speed in revolutions per second.
- The number of index lines divided by 100. Both constants CON10.4 **and** CON10.5 are used for calibrating the  $-$  CON10.5 digital actual speed value input. At rated speed the block outputs 100%. (Example: CON10.5; 5  $\triangleq$  500 index lines).
- **CONlO.nrZ**  lnput variable of the smoothing black, see Section 4.10.6.2.
- **ADC3**  Address of the analog input channel used **for** sensing the tacho vottage
- **DACl**  Address **of** the analog output channel used for displaying the actual speed value.
- **REL70.1**  When active, this relay activates constant CON10.2.

#### Output variables:

- **MP12** This is the processed actual speed value.
	- It is effective at the input of either branch 3 or branch 5. In addition the value can be output via an analog output channel.
## **4.10 Description of the Drive Controller Structure (DR)**

### **4.10311 Branch 11: Actual armature current value**

### Function:

The actual value of the armature current is input via ADC4. It should be routed via the input terminals 3 and 4 (channel 1) since actual value filtering is possible in the terminal block. The actual current value is used for thermal monitoring of the machine and/or for injection in the surnmator in branch 5.

If applied to the surnrnator in branch 5, the actual current value is used, for example, for characteristic manipulation or, in the case of voltage controll, ior(l **X** R) compensation. Asigned actual current value is required **in** the caseof a 4-quadrant drive.The influence of the actuai current value can be influenced by constant CON11.3.

Using the armature current, a thermal monitoring of the motor is possible (511.2 active]. For this purpose the armature current is substituted in an equation. This equation generates the approximate temperature response of the armature winding. When the limiting value is reached (CON11.1), bit 11.1 becomes active.

A more detailed description of theequation is given in Section **410.6.6.** 

#### **Input variables:**

#### **Thermal monitoring:**

- 
- CONI1.l The constant gives the value **from** which the thermal monitor sets bit 17.1. The constant is a characteristic of the motor. It is a criterion for how quickly the motor warms up.

#### **Miscellaneous:**

- CON11.3 **The** constant is multiplied by the armature current when 511.1 is active.
- Address of the analog input channel used for the actual armature current.

#### **Output variables:**

- BIT11.1 This bit is set, when the thermal monitor has reached the limit CON11.1. When the bit is set, the maximum permitted heating **of** the armature has been reached. - MP5 The actual armature current value after multiplication by constant CON11.3. This value is used as the input of the summation stage in branch 5.
- MP13 Actual armature current value input via **ADC4.**

#### **4.10.5.12 Branch 12: Limit monitor 1**

#### **Function:**

The limit monitor monitors the value at any desired measuring point. A maximum of six limits can be used. The no. of the monitored measuring point can be modified in the RUN mode of the 1P at any time. The function is described indetail in **Section 4.10.6.7.** 

#### **Input variables:**

- **MPNO.** No. **of** the measuring point to be monitored (1 ... 17)
- **CON12.1**
- $-$  CON12.2<br>- CON12.3
- **C0N12-3** Maximum of 6 limit values CON12.4
- CON12.5
- CON12.6<br>- CON12.7
- **Number of limiting values**

### **Output variables:**

- $-$  BIT12.1
- BIT12.2<br>- BIT12.3
- BIT12.3 Maximum of 6 output bits<br>- BIT12.4
- 
- $-$  BIT12.5
- $-$  BIT12.6

## **410 Description of the Drive Controller Structure (DR)**

## **410.513 Branch 13: Limit monitor 2**

### **Function:**

The limit monitor monitors the value at any desired measuring point. A maximum of six limits can be used. The no. of the monitored measuring point can be modified in the RUN mode of the IP at any time. The function is described in detail in Section **4.10.6.7.** 

### **lnput variables:**

- MPNO No. of the measuring point to be monitored  $(1 \dots 17)$ 

- $-$  CON13.1
- $-$  CON13.2<br>- CON13.3
- Maximum of 6 limit values
- $-$  CON13.4  $-$  CON13.5
- 
- **CON13.6**  Number of limiting values

## **Output** variables:

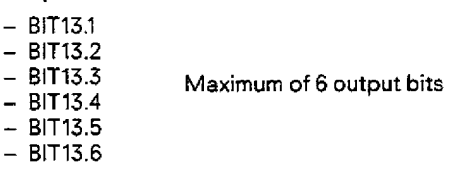

## **4.10.5.14 Branch 14: Measuring socket l**

#### Function:

The value of any desired measuring point can be output via an analog output channel.The no. of the measuring point can be modified any time during the RUN mode of the IP.

#### **Input** variables:

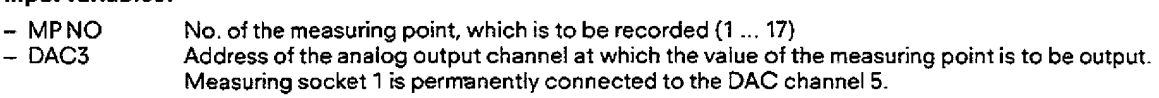

#### **4.10.5.15 Branch 15: Measuring socket 2**

### Function:

The value of any desired measuring point can be output via an analog output channel. The no. of the measuring point can be modified any time during the RUN mode of the IP.

#### lnput variables:

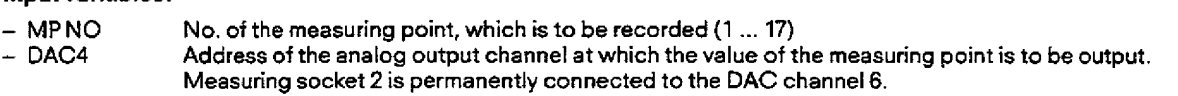

### **4.10.5.16 Special case: Direct tension control**

In the case of a velocity control system (branch **3** active), one can switch over to ,,Direct tension control". Switchover **is** carried out by relay REL 5/9 from the control program of the SS-CPU.

When relay REL **5/9** is active the following occurs:

- Measuring point MP10 of thevelocity controller in branch 5 is used by the outer loop controller in branch 9 either as the upper **or**  lower limit. The state of the structure switch S9.1 determines whether the lower or upper limit is specified by MP10.
- Measuring point **MP4** of the outer loop controller in branch 9 becomes the input of branch 1. MP4 is therefore the main component of **the** current setpoint.

This is illustrated by Fig. 4.4. This shows the case where the lower limit of the controller from branch 9 is determined by the controller in branch 5 (S9.1 inactive). The **upper** limit is then the constant CONQ.B+, which was specified via the PG. When structure switch **S9.1** is active, then the **upper** limit of **the** control!erfrcm branch 9 is determined by the controller in branch

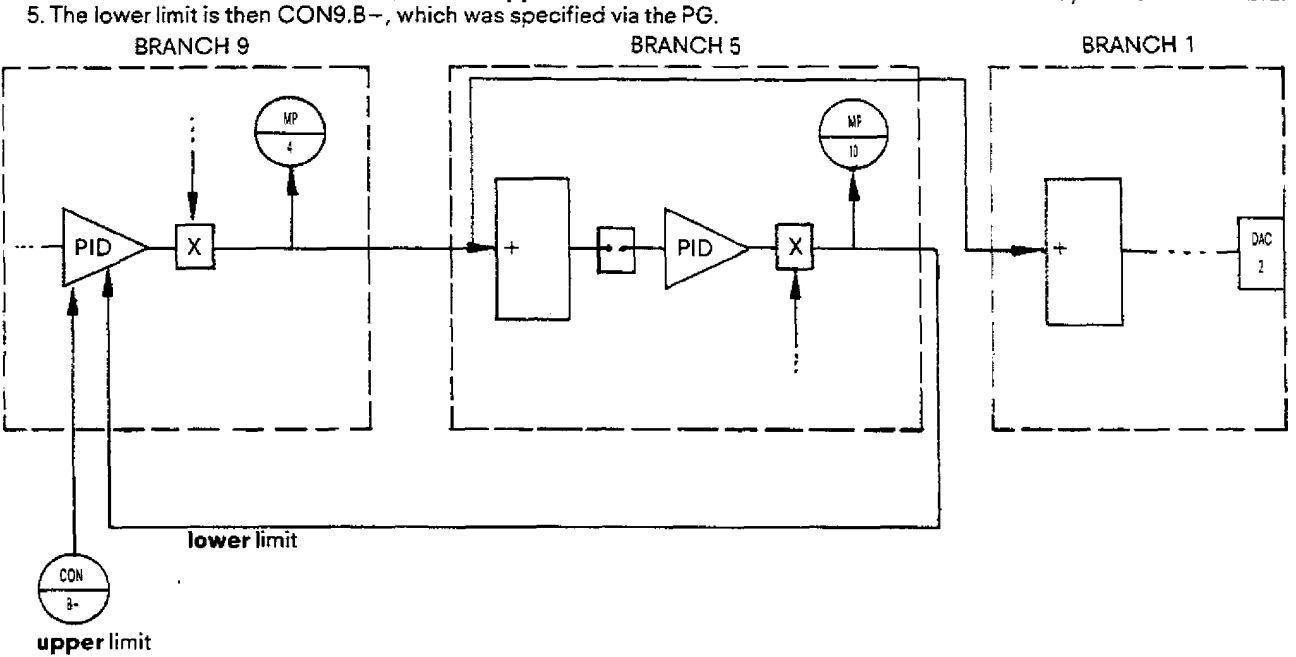

**Fig. 4.4 Directtension control (relay 5/9 active) Example:** \$9.1 **inactive** 

## **4.10 Description of the Drive Controller Structure (DR)**

## **4.10.6 Functions of the drive controller**

### **4.10.6.1 Preassigned limit monitors in branches 5 and 9**

The results of these limit monitors are used by a CP 526 for display purposes. The output bits **cannot** be read from the standard **F0**  used with the logic program (Section 5.1).

### **Function of the actual value limit** monitor:

**Four** limits can **be** specified via the PG:

- Upper warning limit
- **Lower** warning limit
- Upper danger limit
- Lower danger limit

Each of these limits is assigned a bit. If a signal crosses the upperwarning/danger limit, then the "Upperwarning/danger limit crossed" bits are set. In all other cases they are reset. When the signal crosses the lower warning/danger limit, then the "Lower warning/danger limit crossed" bits are set. In all other cases they are reset.

#### **Function** of the **setpoint** limiting monitor:

**Two** limits can be specified via the PG:

- Upper limit

- Lower limit

Both limits are assigned two bits. When the upper limit is **crossed** the "Upper limit crossed" bit is set, otherwise it remains reset. When the lower limit is crossed, the "Lower limit crossed" bit is set, otherwise it is reset (Fig. 4.5).

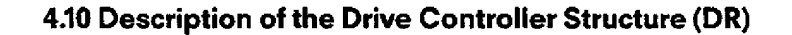

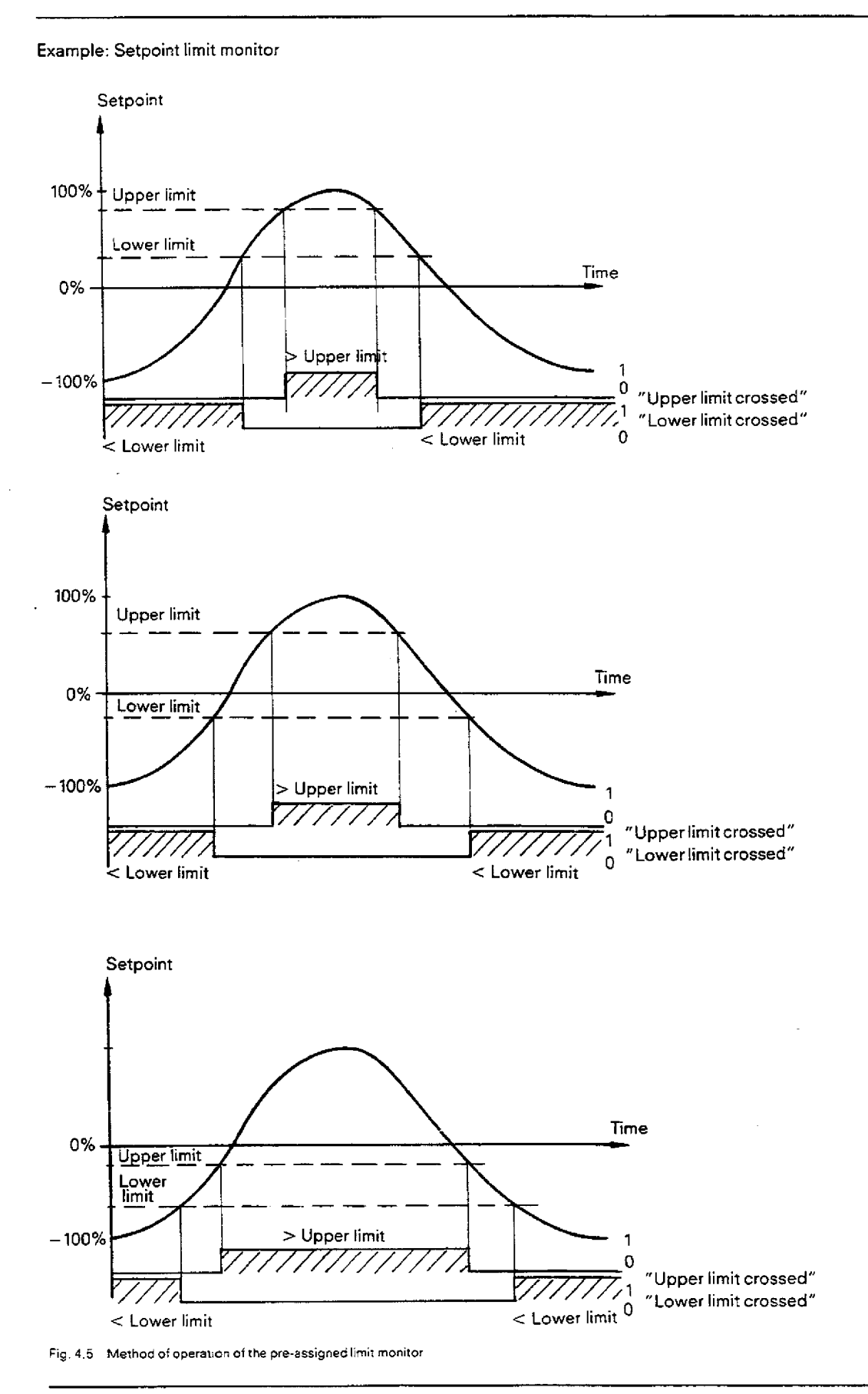

## **4.10 Description of the Drive Controller Structure (DR)**

## **4.10.6.2 Filter (see Fig. 4.6)**

## **Function:**

**The** filter srnoothes an analog variable using a **first** order delay function.

## Explanation **of** function parameters

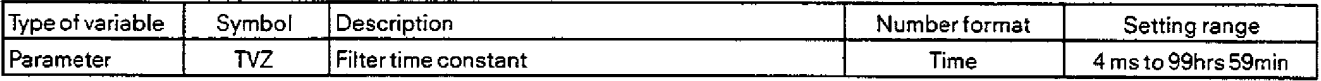

### Explanation of **function** input/output **variables**

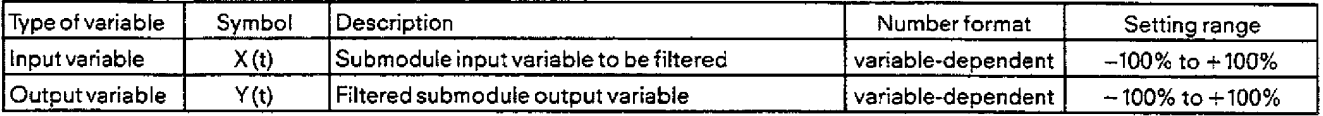

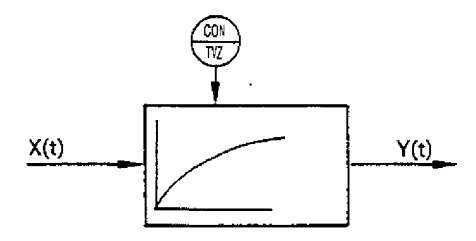

 $X(t)$ 

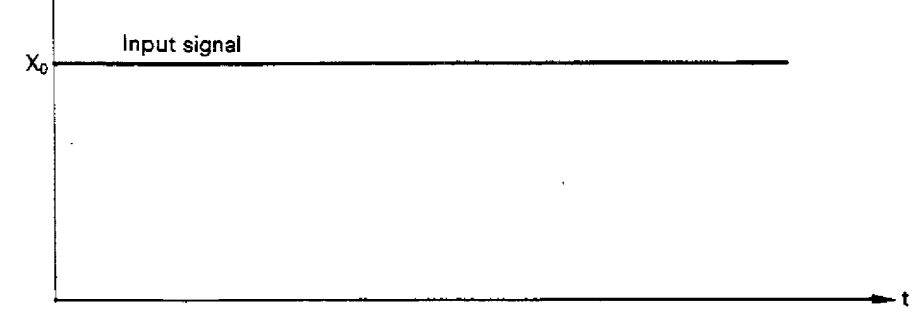

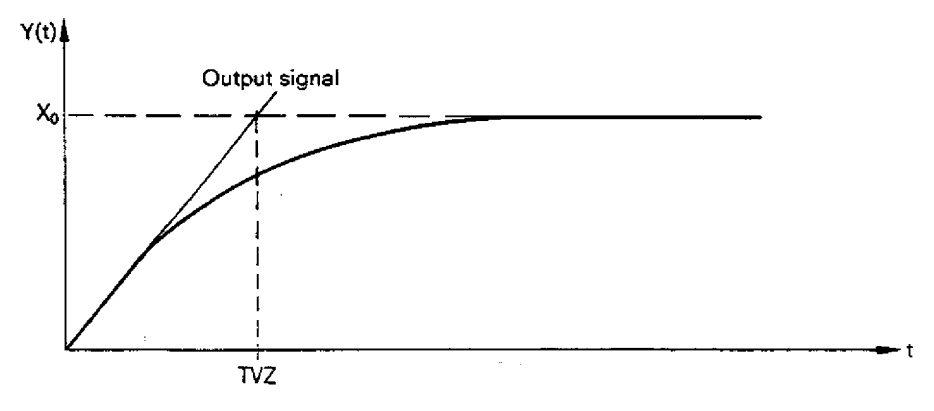

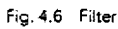

## **4.10.6.3 Rampfunction generator**

### **Function: (Fig. 4.7)**

The ramp-function generator produces a **ramp** as the output signal y(t) from an input step change x(t).

- The **dope** of the **positive ramps is** determined by the constants **(ZUW,** TH) and of the **negative ramps** by the constants (ZUW, TR).

Positive ramps are where the output value y(t) changes towards **increasing** speed (±100%). Negative ramps are where y(t) changes towards **decreasing** speed ( $\pm$ 0%).

The constant ZUW(increment) specifies the percentage value which is reached after expiry of the negative (TR) or positive (TH) ramp times, when a 100% step is connected to the input of the ramp-function generator.

**In** Fig. 4.7 (diagrams 1 to 4) several examples are included. They iltustrate the influence of the constants ZUW, TR andTH.

- The ramp-function generator **takes into account the actual value** (MPx). This guarantees the fastest possible tracking of the setpoint y(t) by the actual value i(t). When **ramping down,** the actual value is taken into account, if it is less than the momentary ramp value calculated by the ramp-function generator. When **ramping up,** the actual value is taken into account if it is greater than the momentaryramp value calculated by the ramp-function generator.This procedure is explained in Fig. 4.8 (diagrams **1** to **5).**
- Fig. 4.9 shows how the ramp-function generator behaves if the input signal is changed before the output signal has reached its final value.

The actual value is also taken into account here.

### **Explanation of function parameters and binary variables**

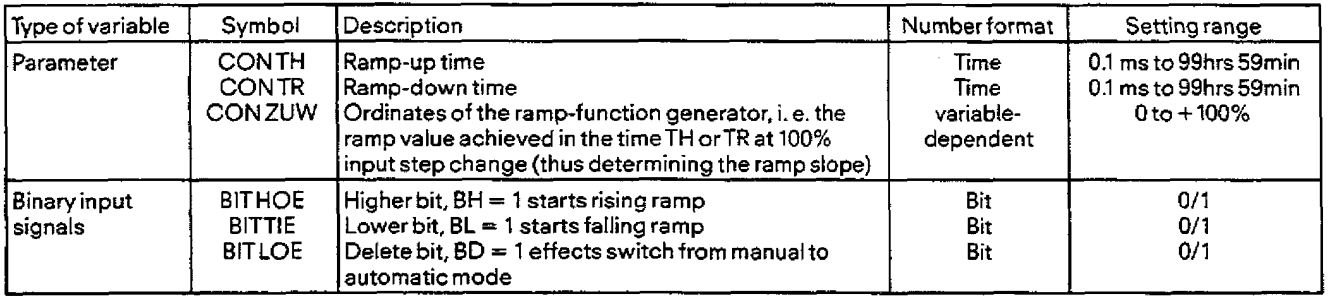

#### **Explanation of function input/output variables**

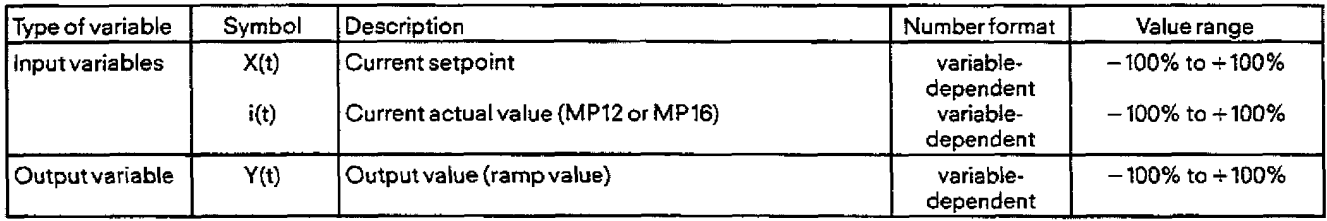

## 4.10 Description of the Drive Controller Structure (DR)

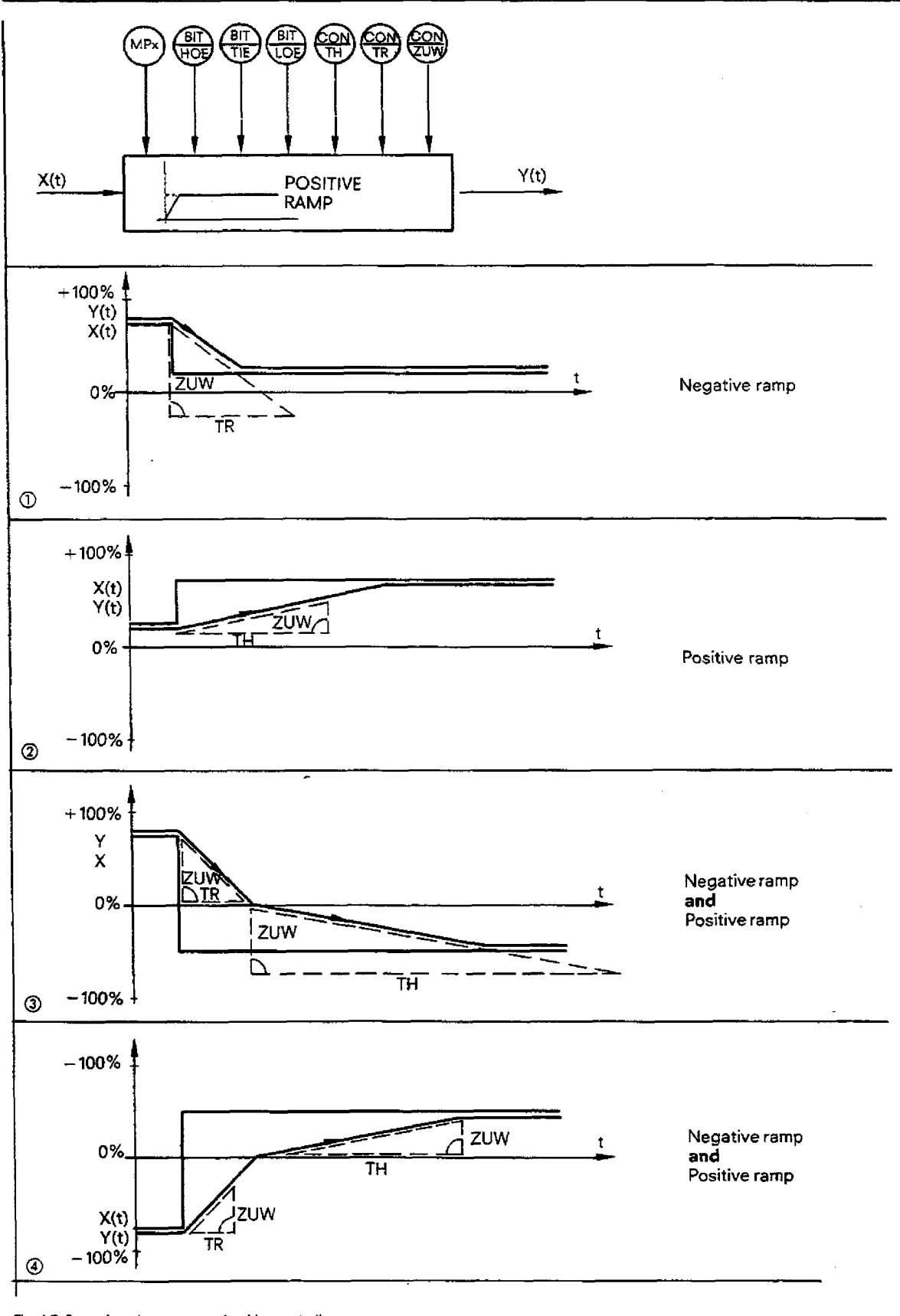

Fig. 4.7 Ramp-function generator for <u>drive controller</u><br>Assumption: Actual value referencing not sensible!

## **4.10 Description of the Drive Controller Structure (DR)**

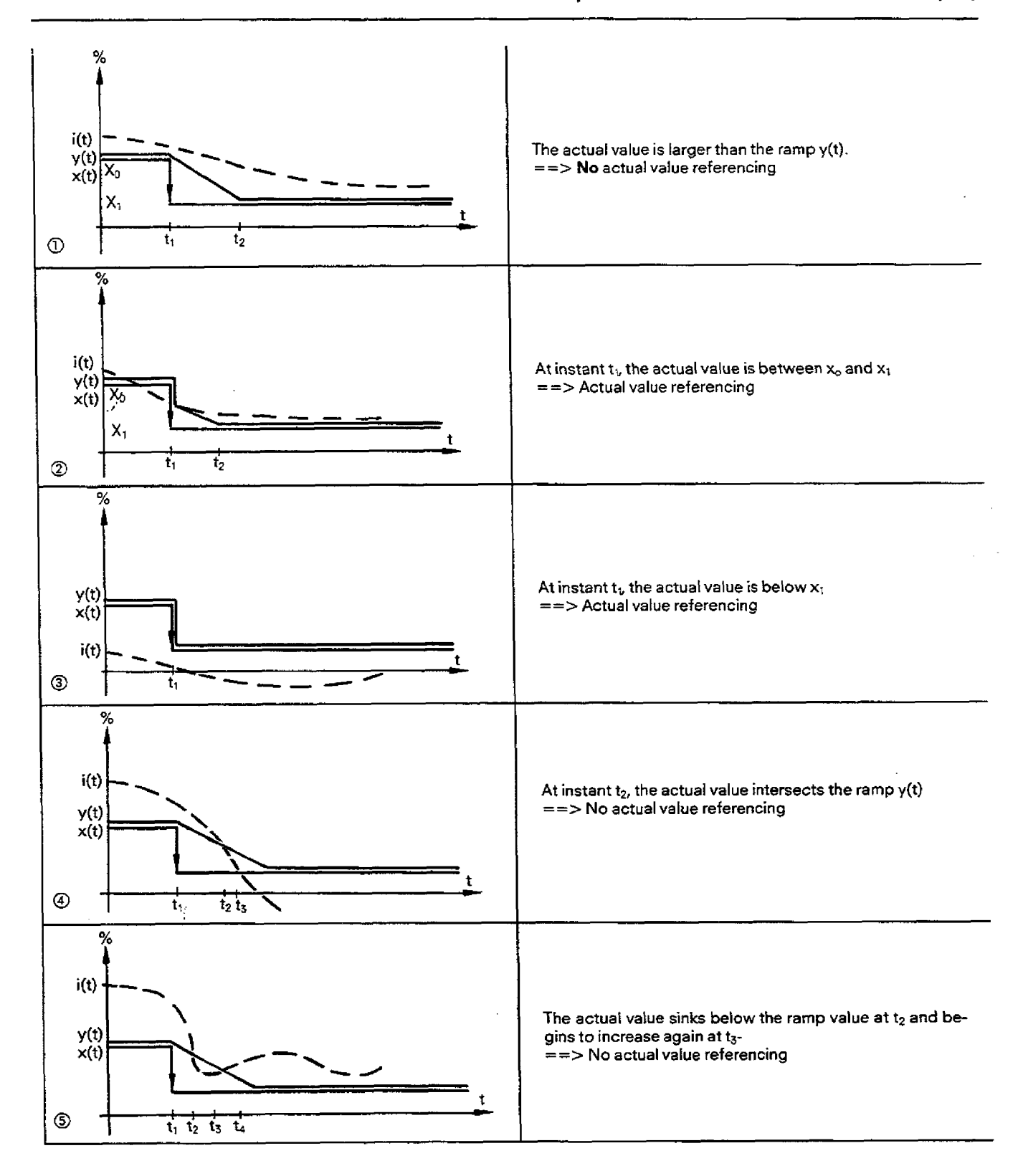

**Fig. 4.8 Ramp-f** uncrion **generator actual value referencing** 

## **4.10 Description of the Drive Controller Structure (DR)**

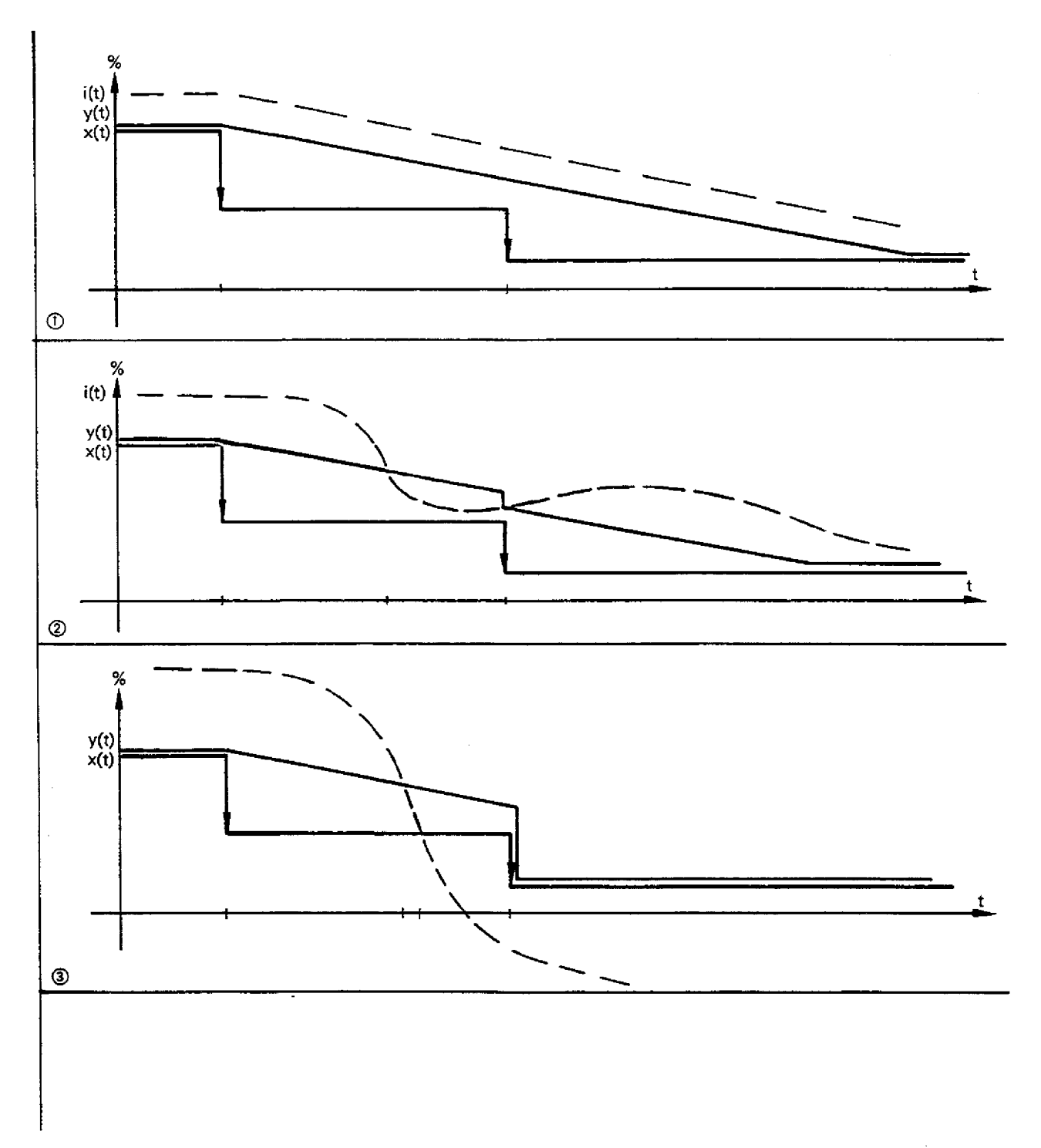

**Fig. 4.9 Ramp-function generator** <br>Changing the input before the output has reached its final value

**4.10 Description of the Drive Controller Structure (DR)** 

- The ramp-function generator has three binary input signals with which the output **y(t)** can be influenced (independently of the input **x(t)).** 
	- If the HOE bit is active, then the output **y(t)** ramps to the **+TOO%** limit. The actual value is **not** taken into account **(MPx).**
	- $-$  If the TIE bit is active, then the output ramps to the  $-100\%$  limit. The actual value is not taken into account.
	- If the HOE and TIE bits are both active simultaneously, then the output remains at the last value;
	- i. e. no ramp is generated - If the.LOE bit is active, a change of mode **is** made from manual to automatic (i. e., the **setpoint is** approached via the preset parameters T<sub>H</sub>, T<sub>R</sub> an ZUW), as long as the HOE and TIE bits are inactive. The actual value is taken into account in this case.
	- Resetting of the bit causes the output **y(t)** to **ramp** to the input value **x(t).** The actual value is also taken into account here. - The HOE and TIE bits have priority over the LOE bit.

The function of the bits is illustrated in Fig. **4.10** (diagrams 1 to **2)** 

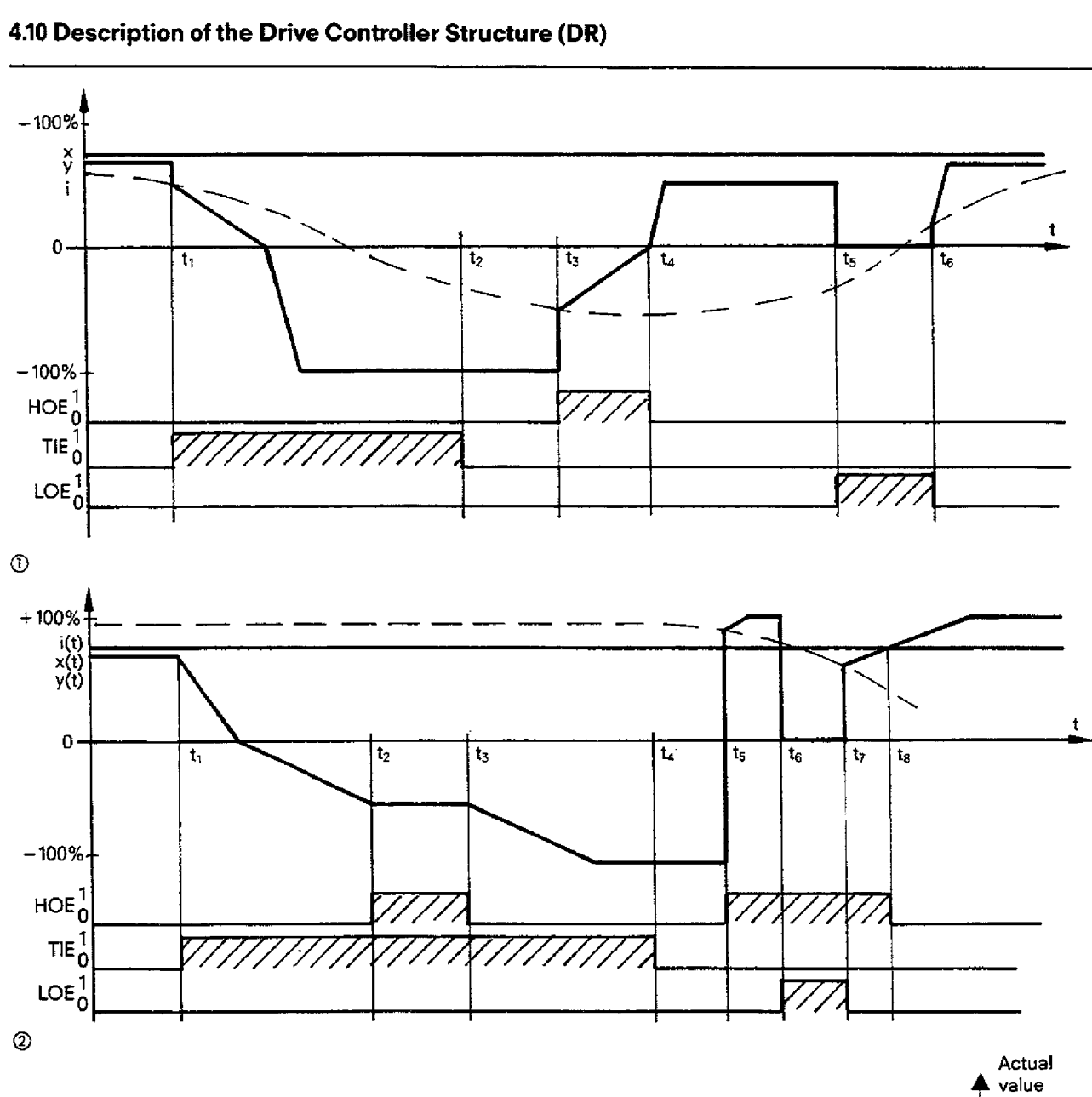

## **4.10 Description of the Drive Controller Structure (DR)**

I **referencing** 

**Bild 4.10 Ramp-function generator**  Function **of HOE, TIE and** LOE **bits** 

## **4.10 Description of the Drive Controller Structure (DR)**

## **4.10.6.4 Display**

### Function:

The display function provides a non-flickering display of the actual speed value. The input signal to the dispiay is output as a **rounded** signal.

### **4.10.65 Characteristic curve**

### Function:

The characteristic curve stage transforms an analog input variable **X** (field current) into an analog output variable y. The function  $y = f(x)$  used has the following characteristics:

- Linear **range** 

 $y \ge 0$  for  $0 \le x \le 100\%$  $y = 0$  for  $-100\% \le x \le 0\%$  $y = 3/2x$  for  $0 \le x \le \frac{100}{3}\%$ 

- Parabolic region

 $y = -\frac{9}{800}(x - 100)^2 + 100$  for  $\frac{100}{3}\% \le x = \le 100\%$ 

The curve is shown in Fig. 4.11.

The **curve** is also called the normalized excitation curve. It represents the relationship between the field current and the fluxof a d. c. motor. The curve is an approximation which is valid for most d. c. motor types.

## **4.10 Description of the Drive Controller Structure (DR)**

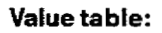

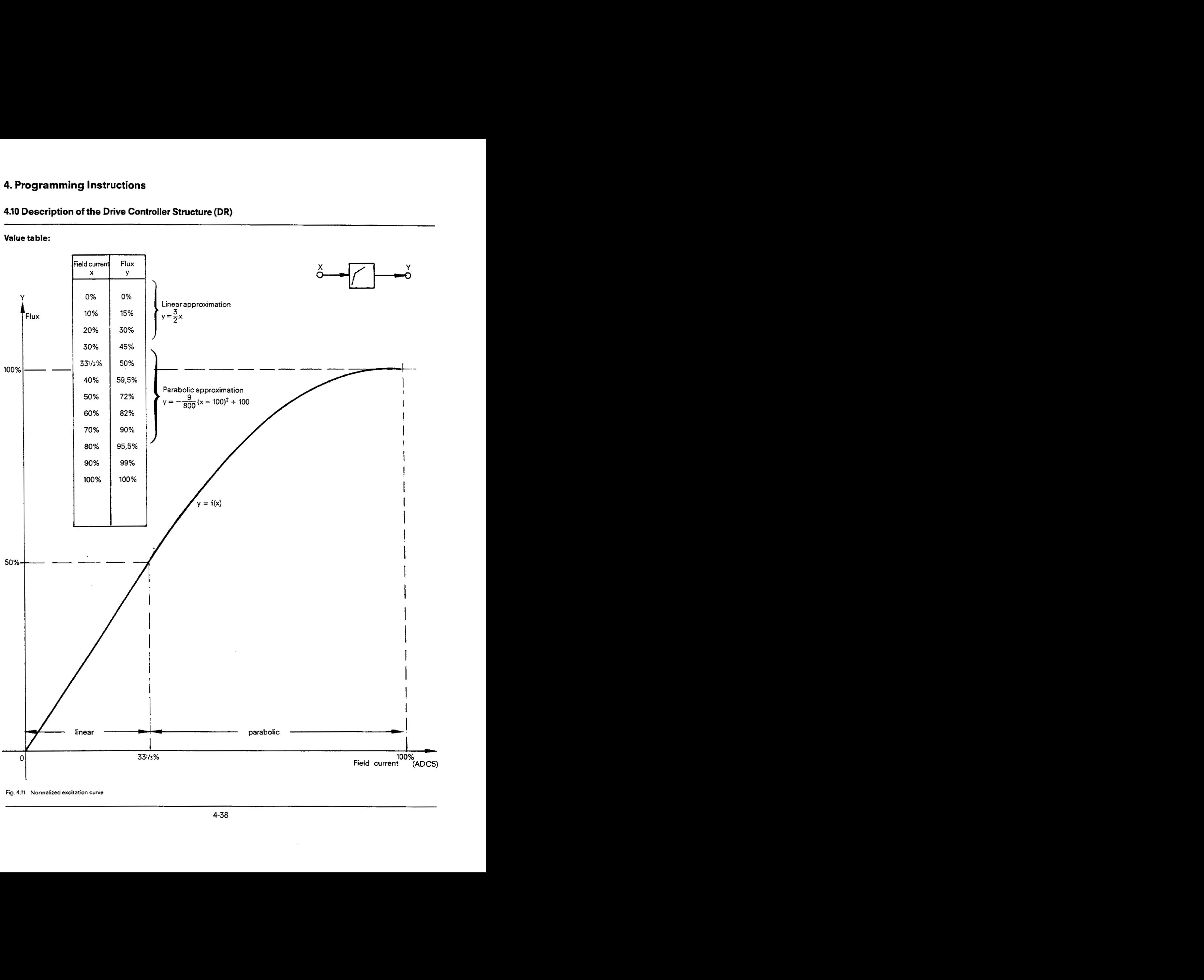

**Fig. 4.11 Normalized excitation curve** 

## **4.10 Description of the Drive Controller Structure (DR)**

#### **4.10.6.6Thermal monitoring**

When current flows through an electric machine, the temperature rise **can** be described approximately using the **e** function. This "thermal image" is used to regulate the temperature rise in the machine in a calculation involving the armature current and the constant **CON 71.2** (thermal time constant) according to the following equation

t CON 11.2 (thermal time constant) acco<br>——<mark>t</mark><br>Temperature rise = i<sup>2</sup><sub>armature</sub> · (1 – e  $\frac{t}{\Box}$ ).

If the permissible temperature limit (temperature rise) is exceeded, bit 11.1 is set. The temperature limit is given with the constant CON 111. A temperature limit is selected such that under operation with nominal current the temperature limit is never quite reached (or theoretically would be only after an infinite period). Cooling is expressed by the equation i<sup>2</sup> - e -  $\pm$ 

Example:

Nominal thyristor current =  $500 \text{ A} \triangleq 10 \text{ V}$   $I_{\text{IST}} \triangleq 100\%$ Nominal motor current  $= 400 A \triangleq 8 V l_{\text{B}T} \triangleq 80\%$ Thermal time constant: 30 min **(CON 11.2)** 

Temperature rise **curve** with nominal current:

Nominal thyristor current  $= 500 \text{ A} \triangleq 10 \text{ V} l_{15T} \triangleq 100\%$ <br>
Thermal time constant: 30 min (CON 11.2)<br>
Temperature rise curve with nominal current:<br>
Temp. rise =  $i_N^2 \times (1 - \exp - \frac{t}{30 \text{ min}}) = \frac{80.80}{100} \% (1 - \exp - \frac{t}{3$ Temp. rise = i $\frac{1}{6}$ x (1-exp –  $\frac{1}{30}$ mm) =  $\frac{10}{10}$ <br>Temperature rise curve at, e. g., 1.2 l<sub>N</sub><br>Temp. rise = 92.16 % (1-e –  $\frac{1}{30}$ min)

It can be seen from Fig. 4.12 that, when operating with 1.2 x **I<sub>N</sub>**, bit 11.1 is set after approximately 36 minutes. The temperature rise value is only reset when the module is in **STOP** status. If the IP RAM has battery backup, the old value will be retained on "restart after power failure".

## **4.10 Description of the Drive Controller Structure (DR)**

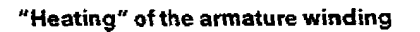

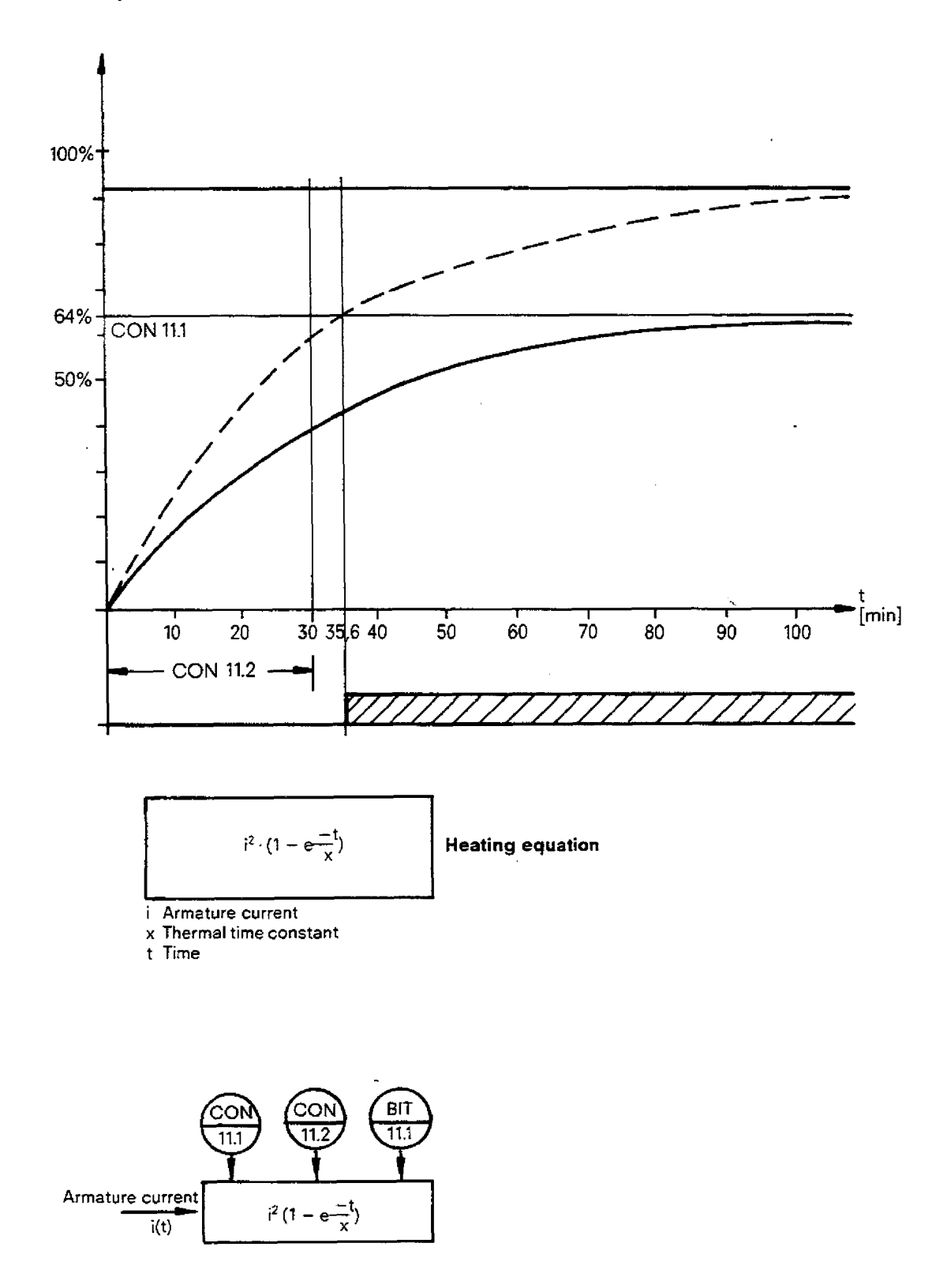

Fig. 4.12 **Thermal** monitoring

## 4.10.6.7 Limit monitor

### Function: (Fig. 4.13)

The value of a measuring point MPx is checked against six limit values GW(i). If for positive limit values  $MPx > GW(i)$ or for negative limit values MPx < GW(i), then the corresponding limit value bit B(i) is set.

 $MPx \le GW(i) - B(i) = 0$ <br>MPx > GW(i) - B(i) = 1  $- GW(i) \ge 0$ : for  $1 \leq i \leq N$  $MPx \ge GW(i) - B(i) = 0$ <br>MPx < GW(i) - B(i) = 1  $-$  GW(i) < 0:

- The number N of limit values is defined by:  $1 \le N \le 6$
- Unused limit value bits are set to zero:  $B(i) = 0$  for  $i > N$

### **Explanation of function parameters:**

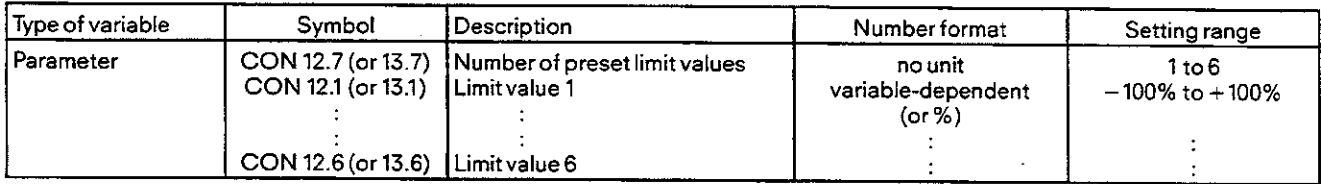

### Explanation of function input/output variables:

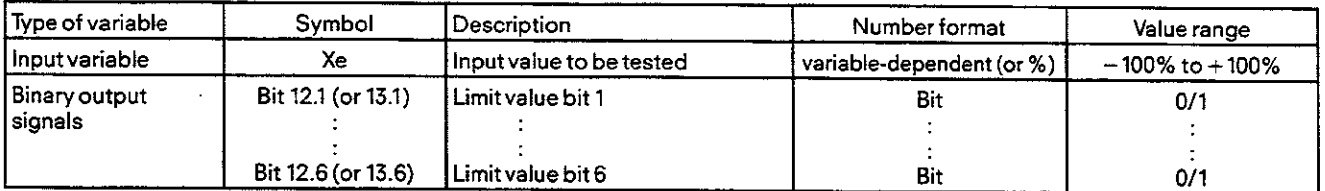

# **4.10 Description of the Drive Controller Structure (DR)**

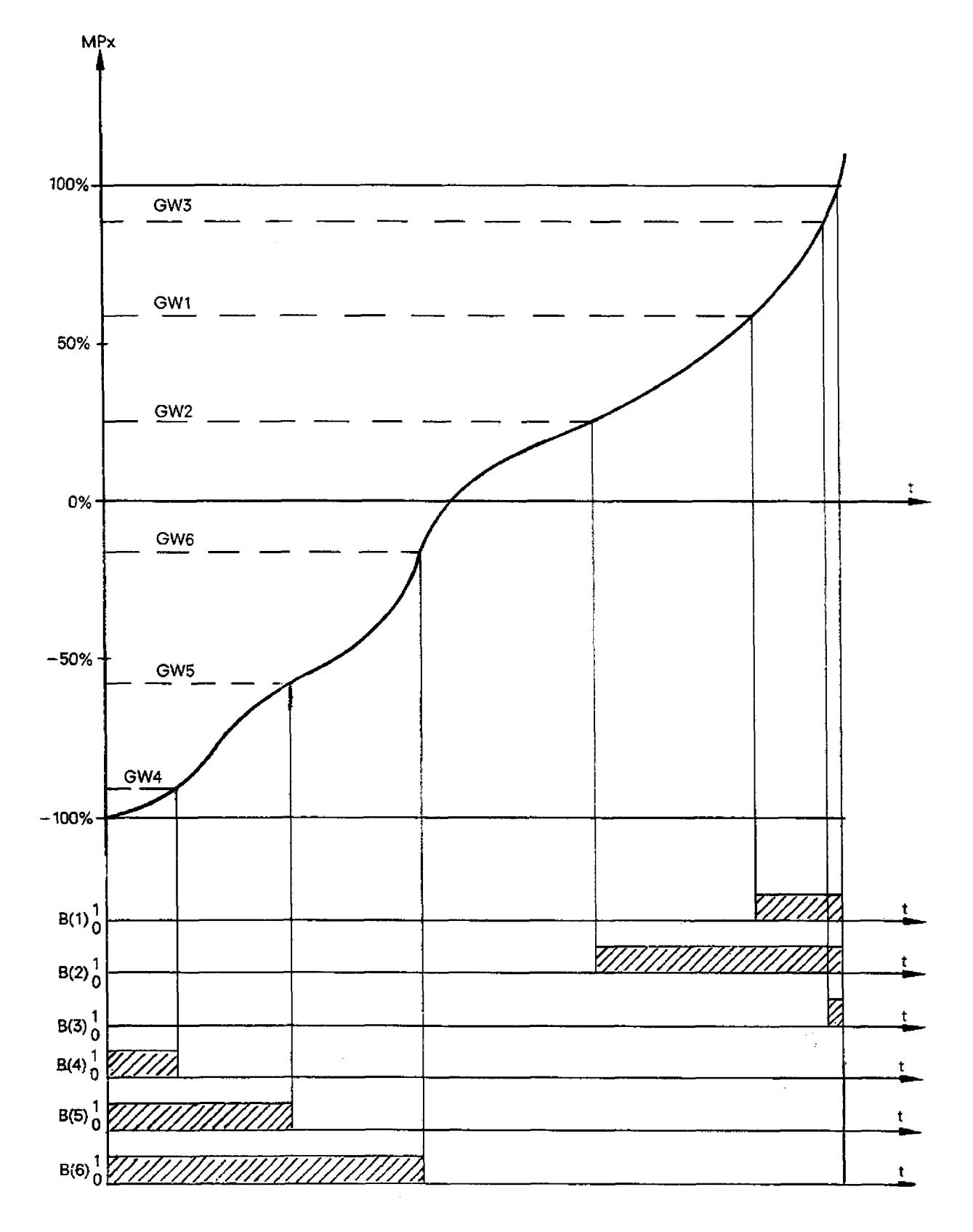

**Fig. 4.13** Limit **monitor** of the **drive controller structure** 

 $\cdot$ 

## 4.10 Description of the Drive Controller Structure (DR)

### 4.10.7 Data block of the drive controller (DR)

The data block contains all the data of the DR controller structure. If the contents of these data words have to be read or overwritten by the CPU, access to these internal IP 252 data can be effected with the help of data handling blocks (Section 5.2).

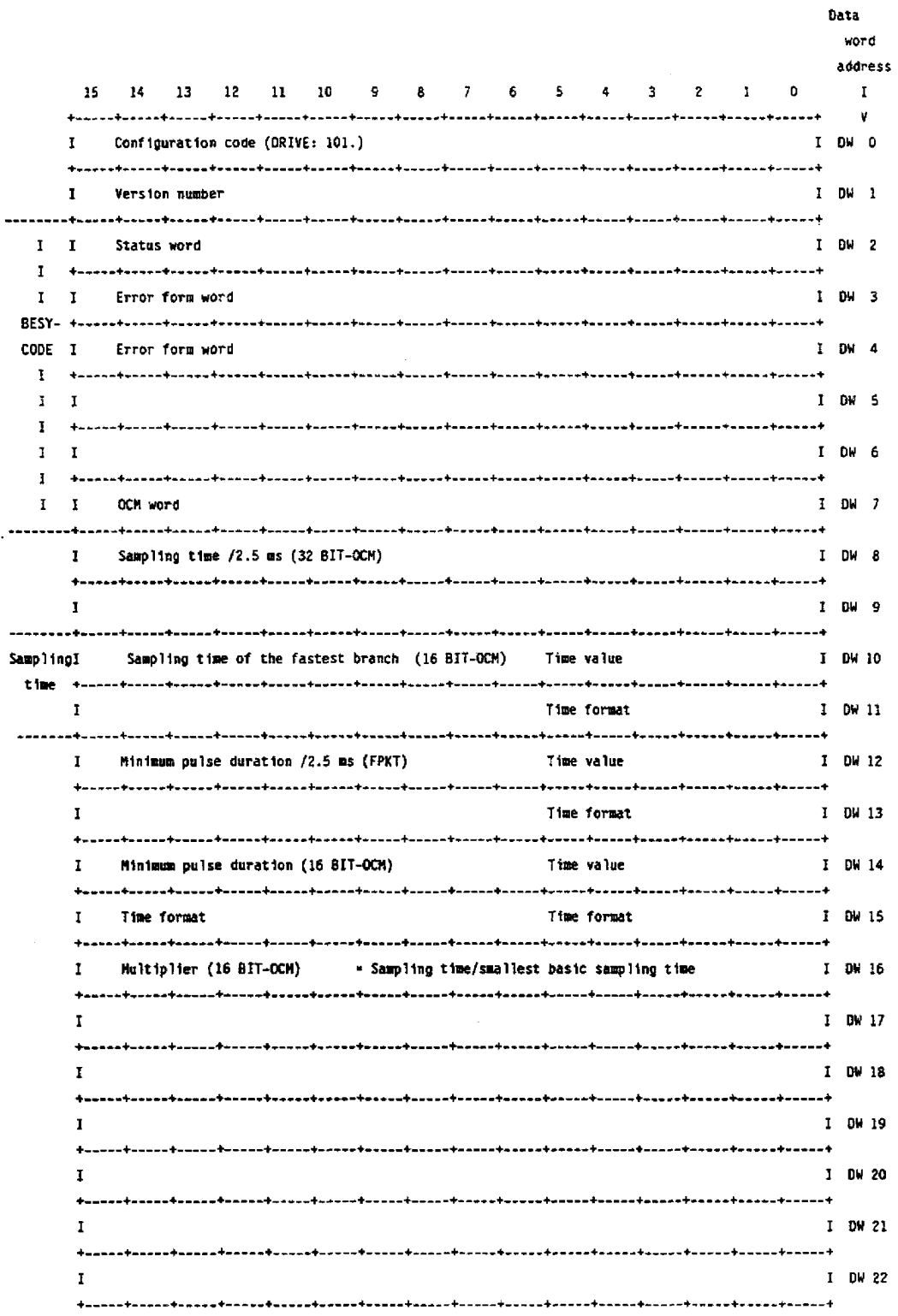

l,

# 4.10 Description of the Drive Controller Structure (DR)

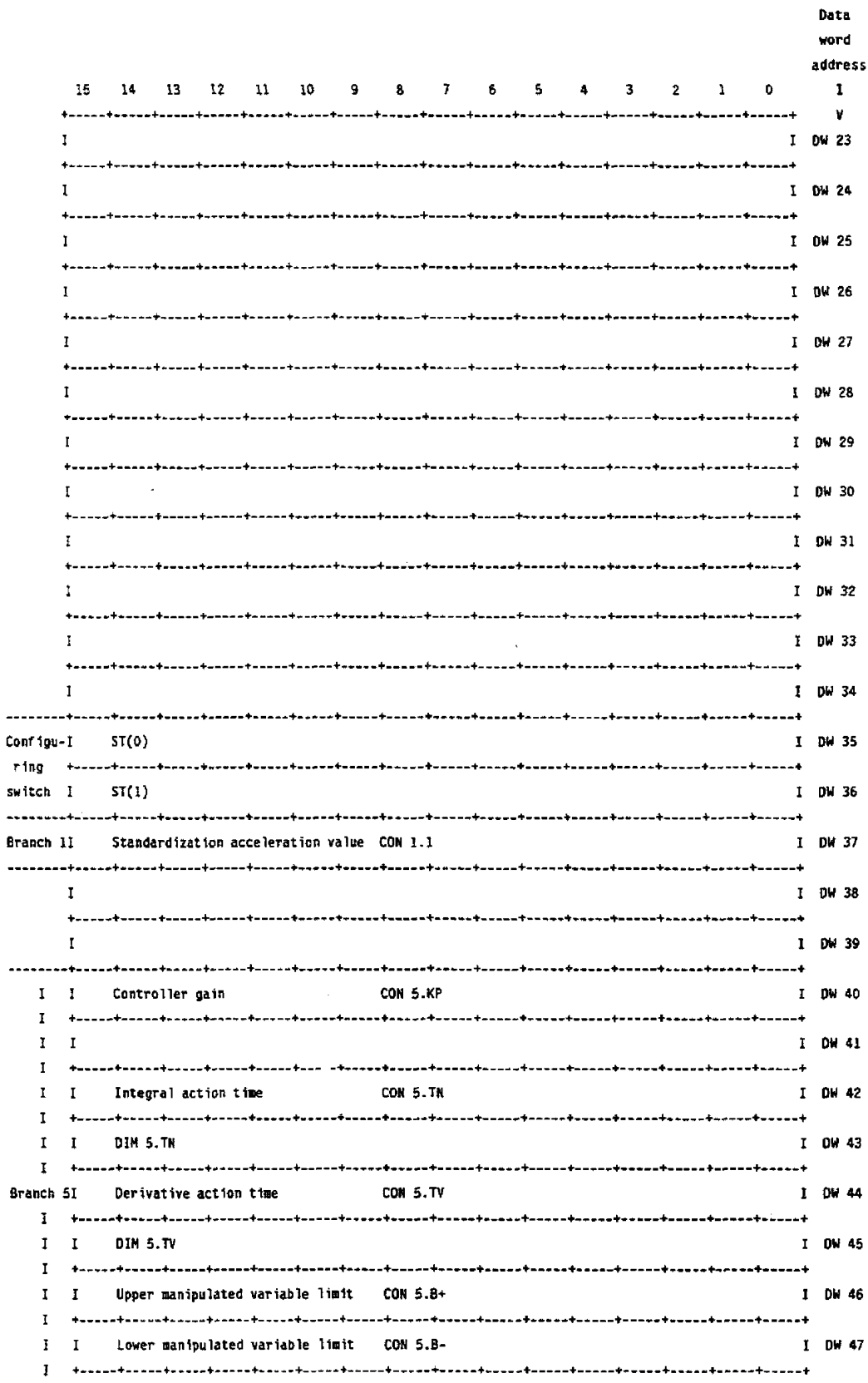

 $\bar{z}$ 

4.10 Description of the Drive Controller Structure (DR)

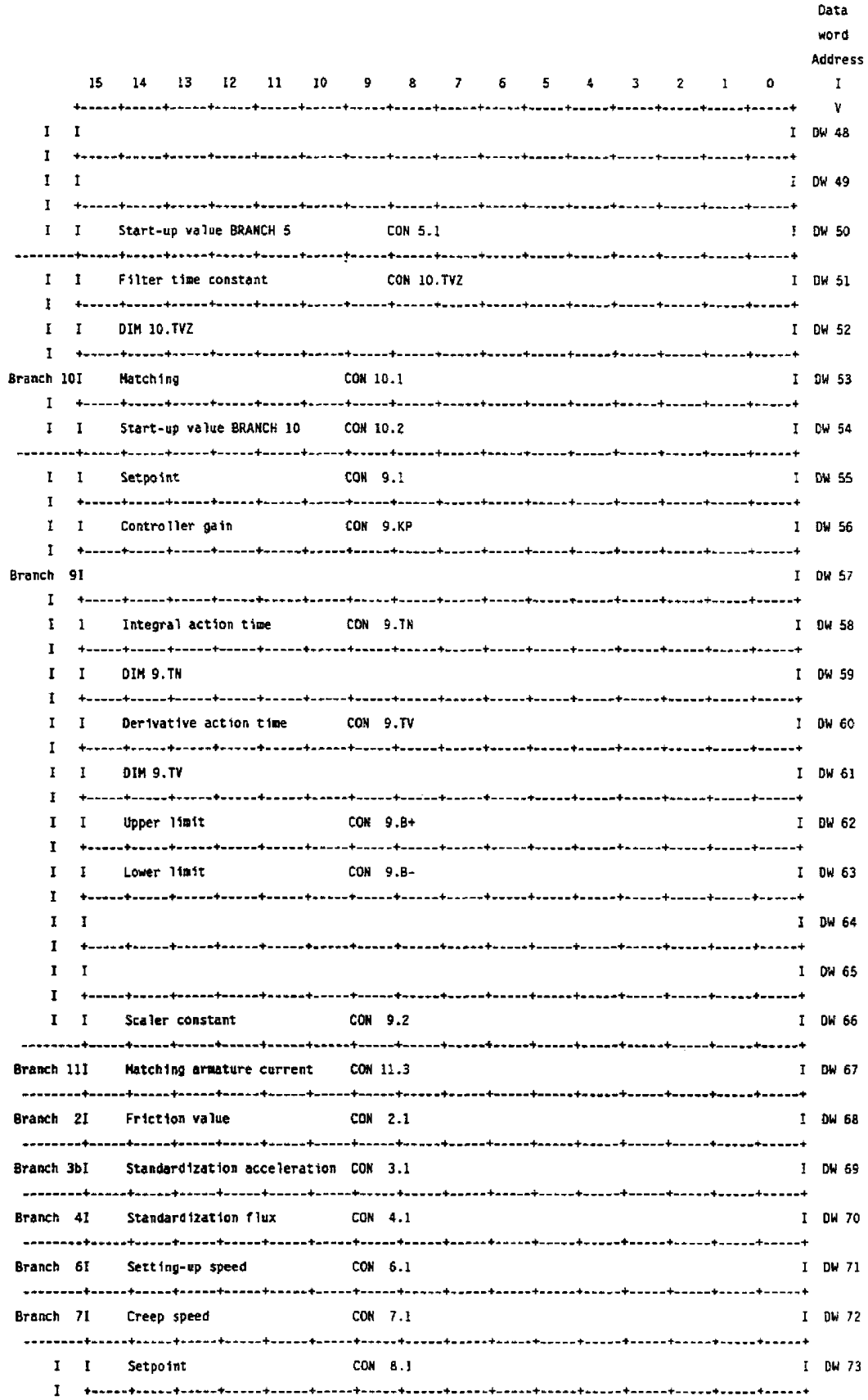

 $\overline{\phantom{a}}$ 

 $\mathcal{L}^{\mathcal{A}}$ 

# 4.10 Description of the Drive Controller Structure (DR)

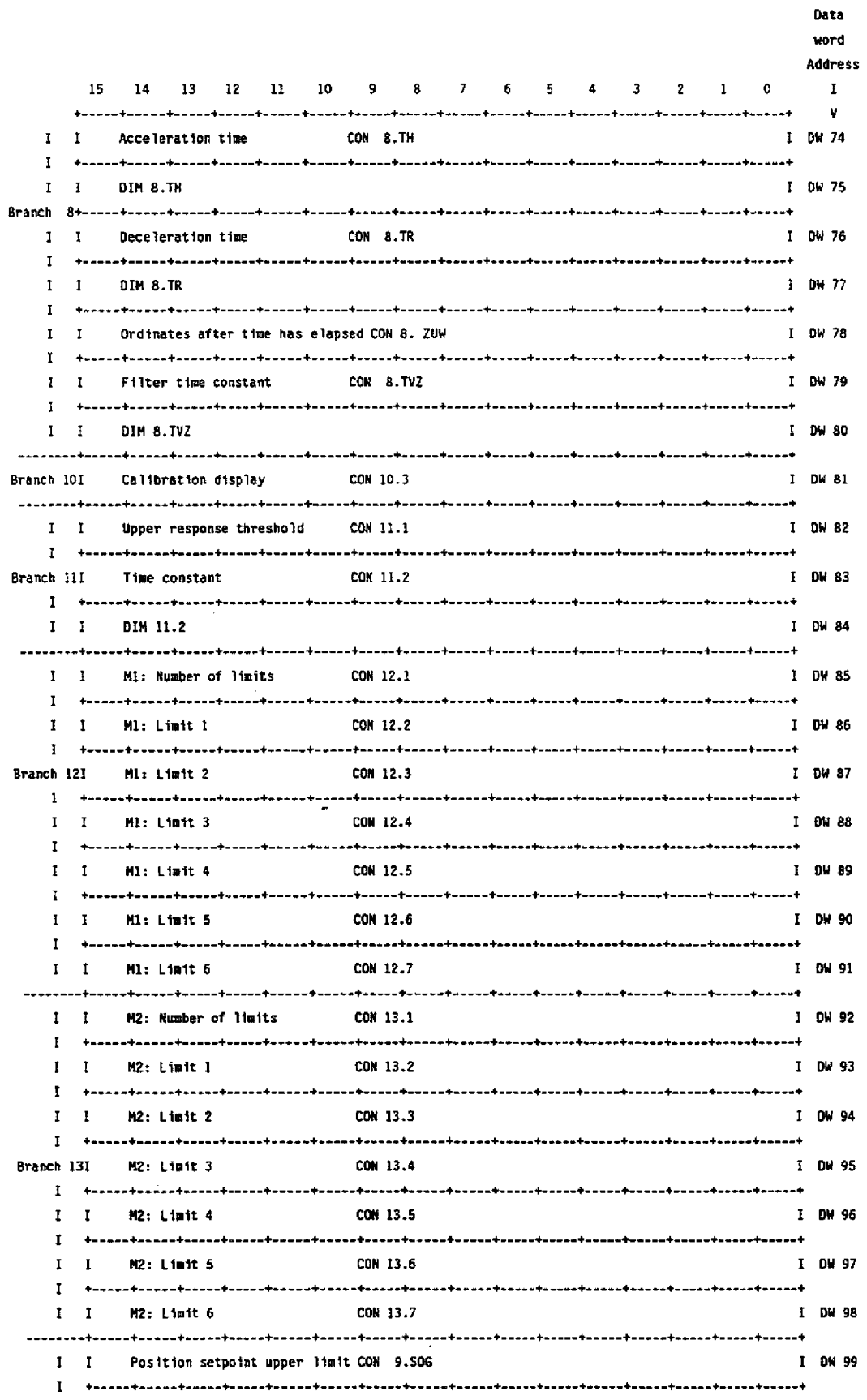

 $\bar{\tau}$ 

 $\sim$ 

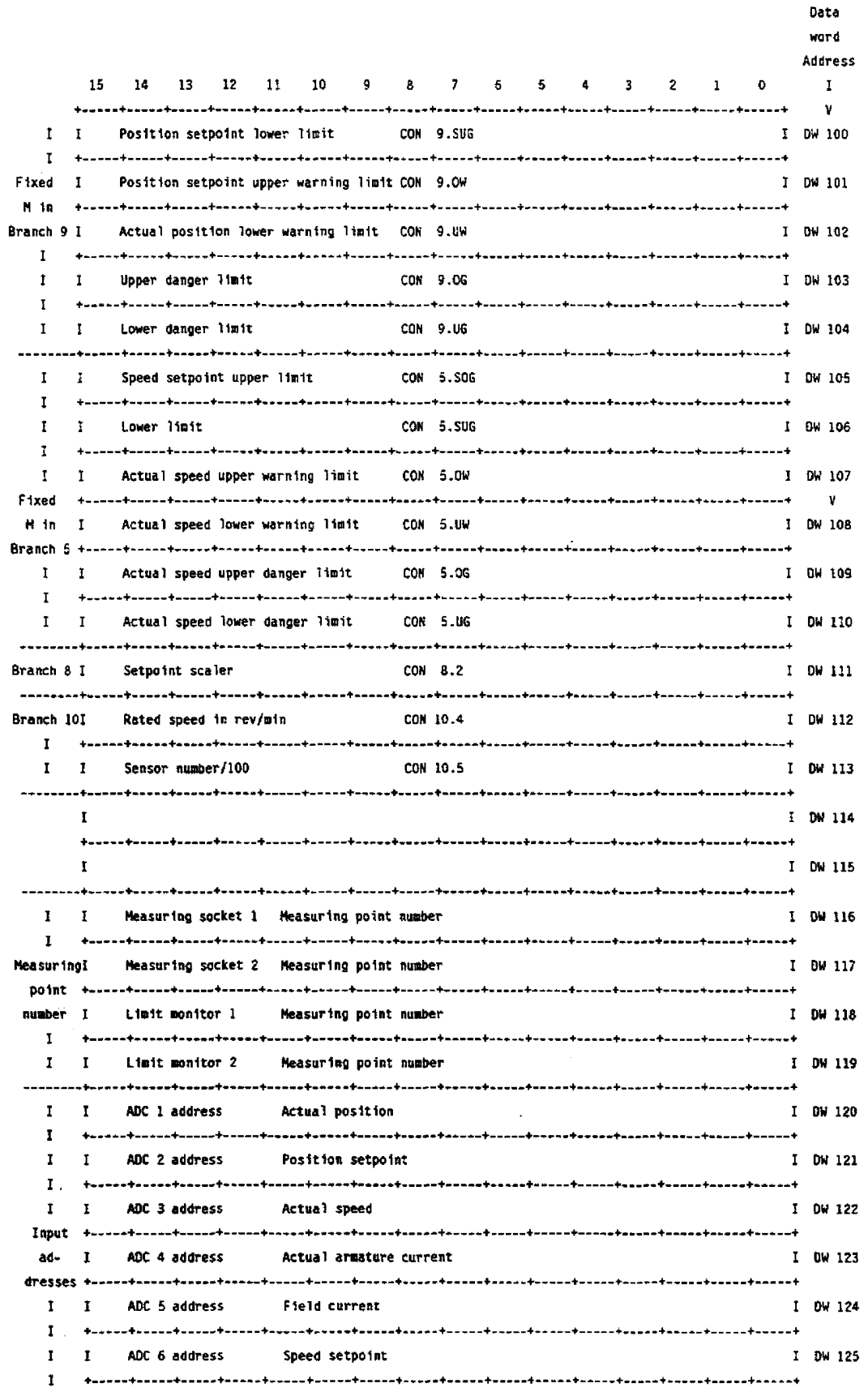

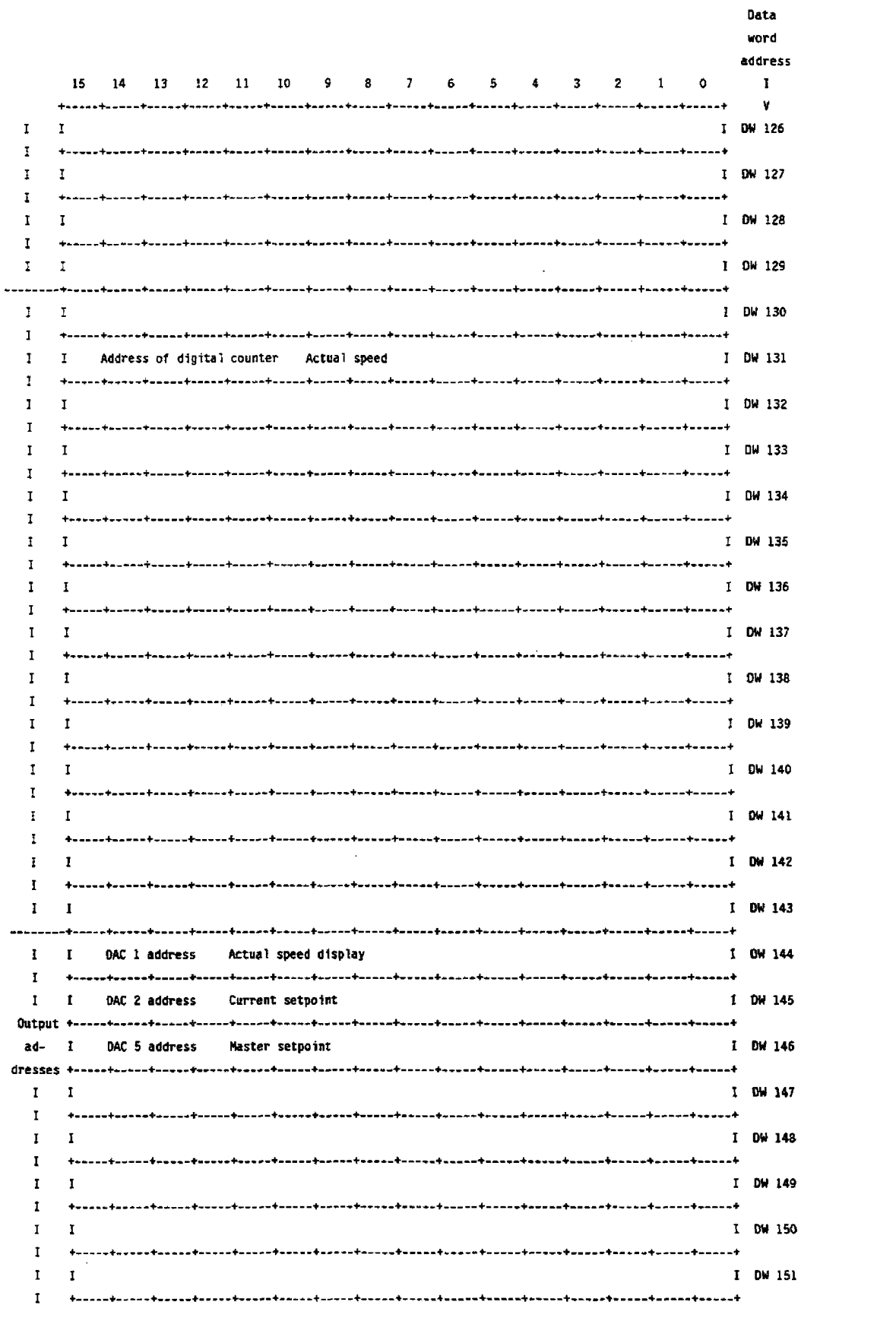

4.10 Description of the Drive Controller Structure (DR)

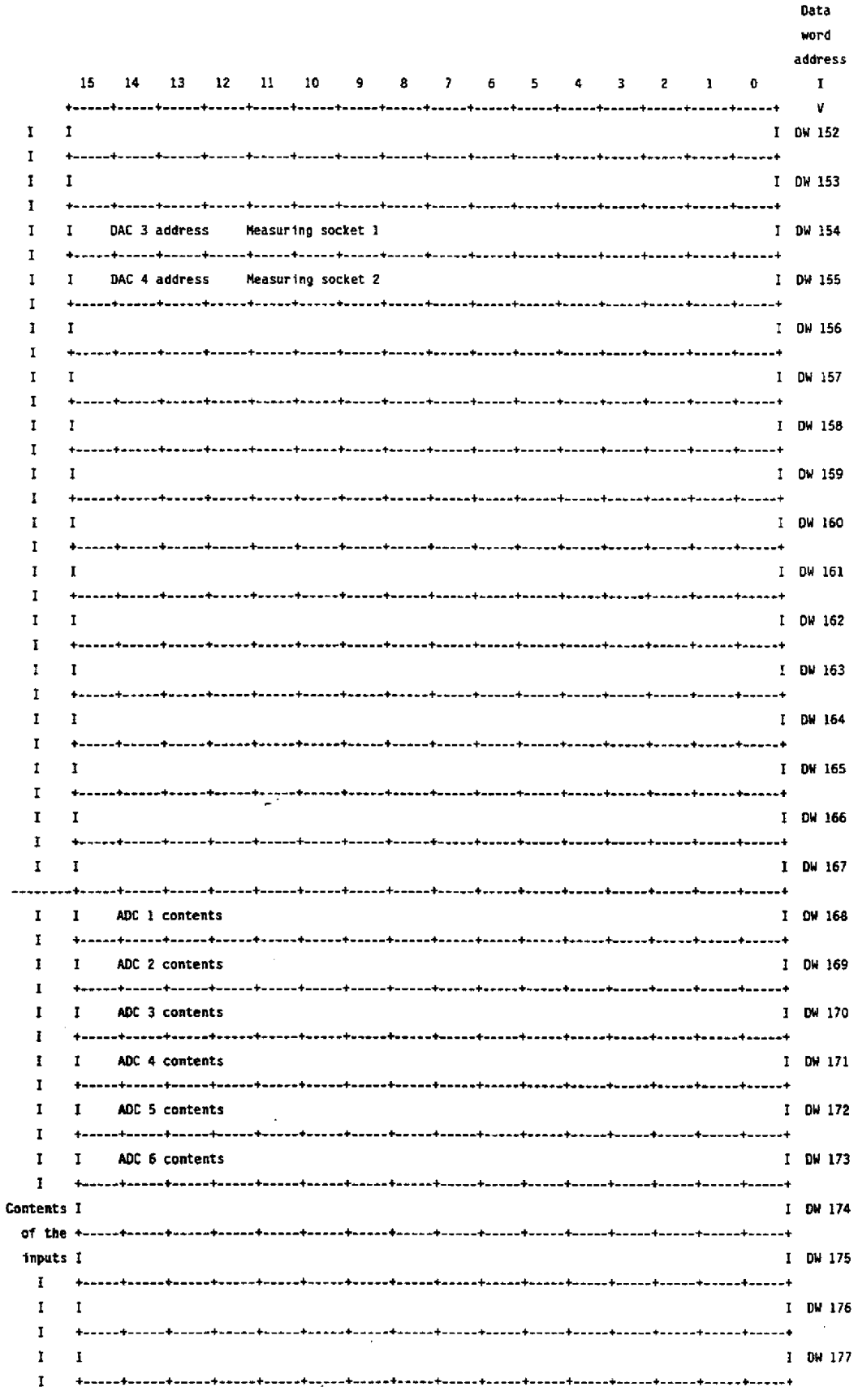

 $\hat{\boldsymbol{\beta}}$ 

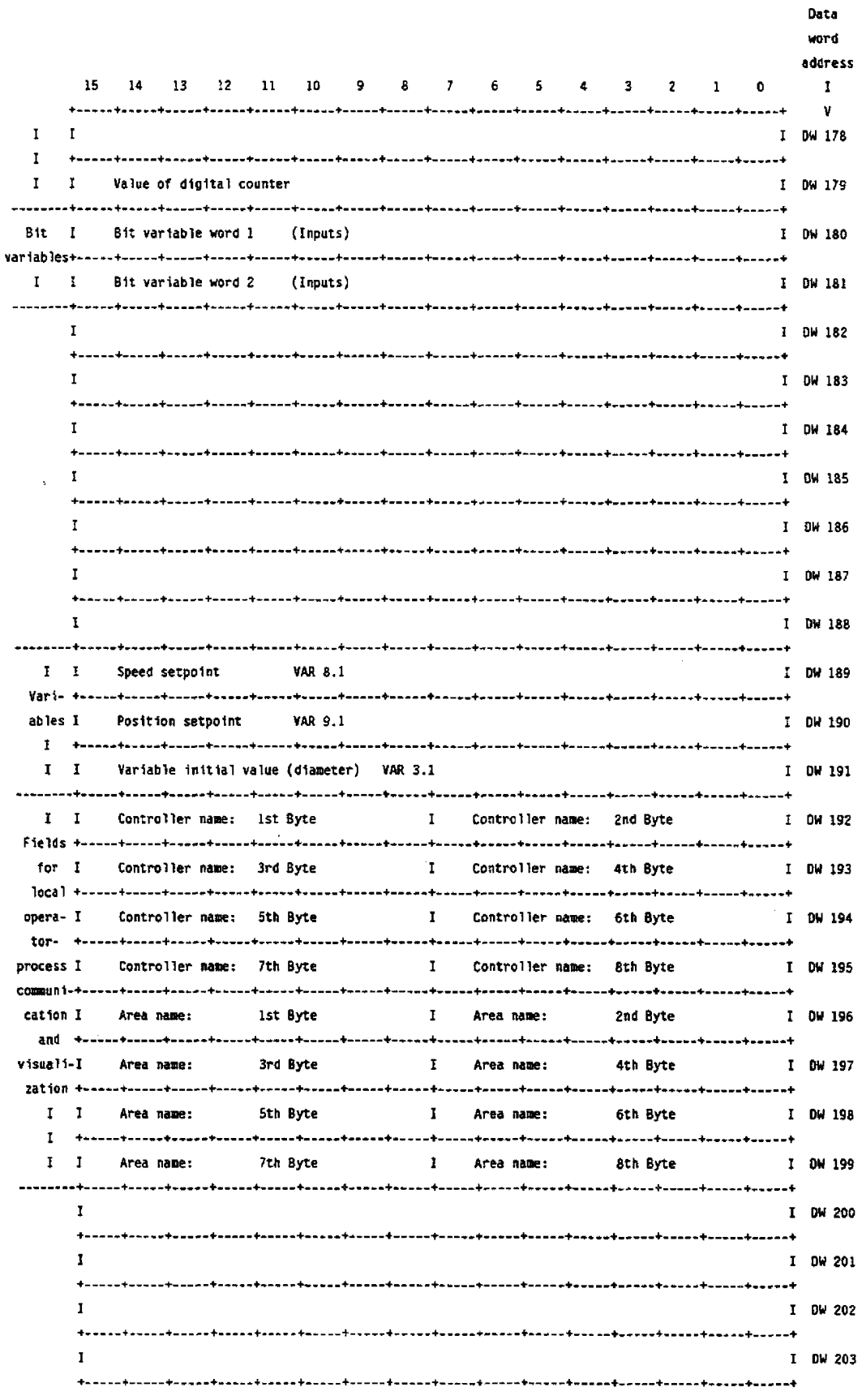

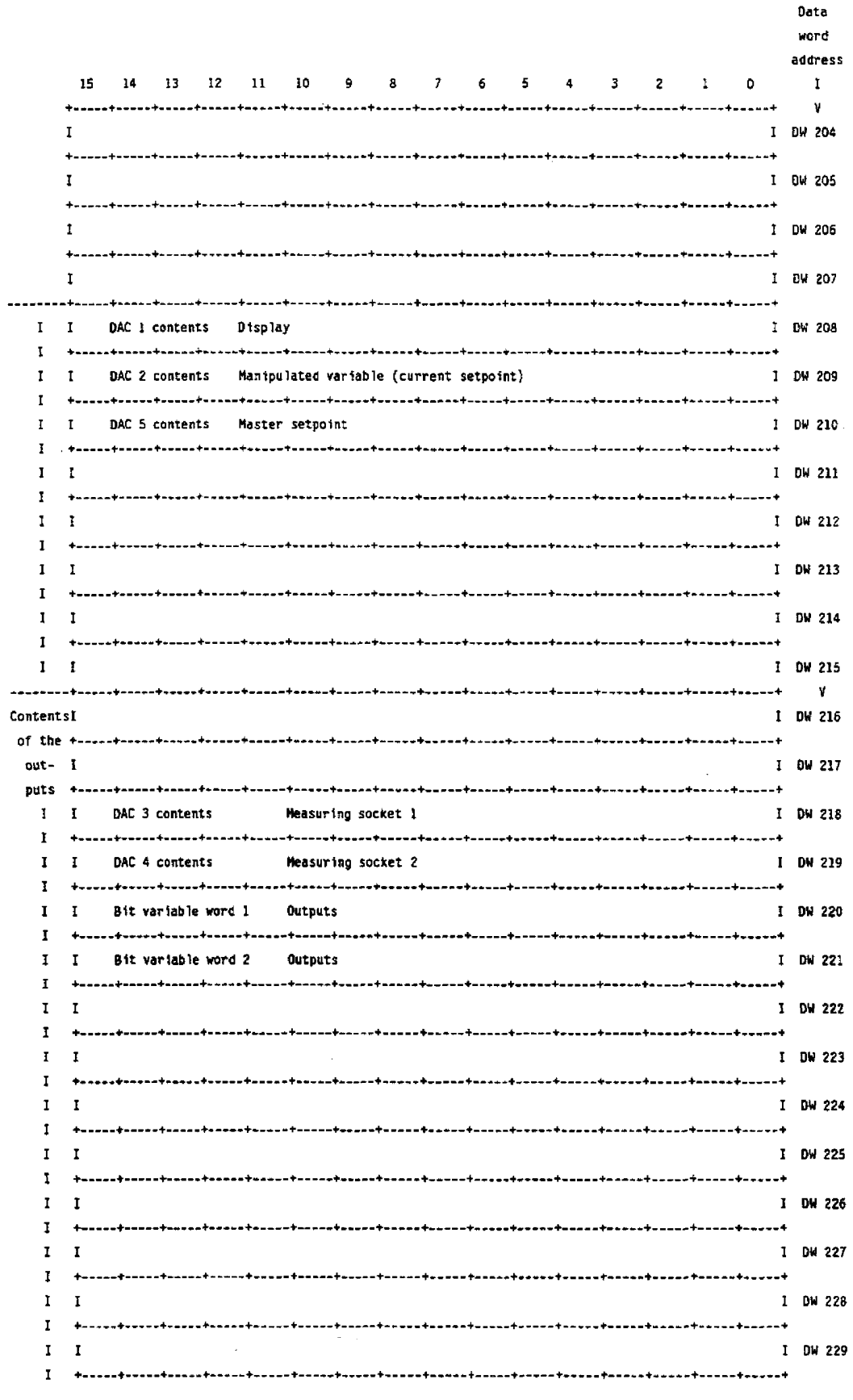

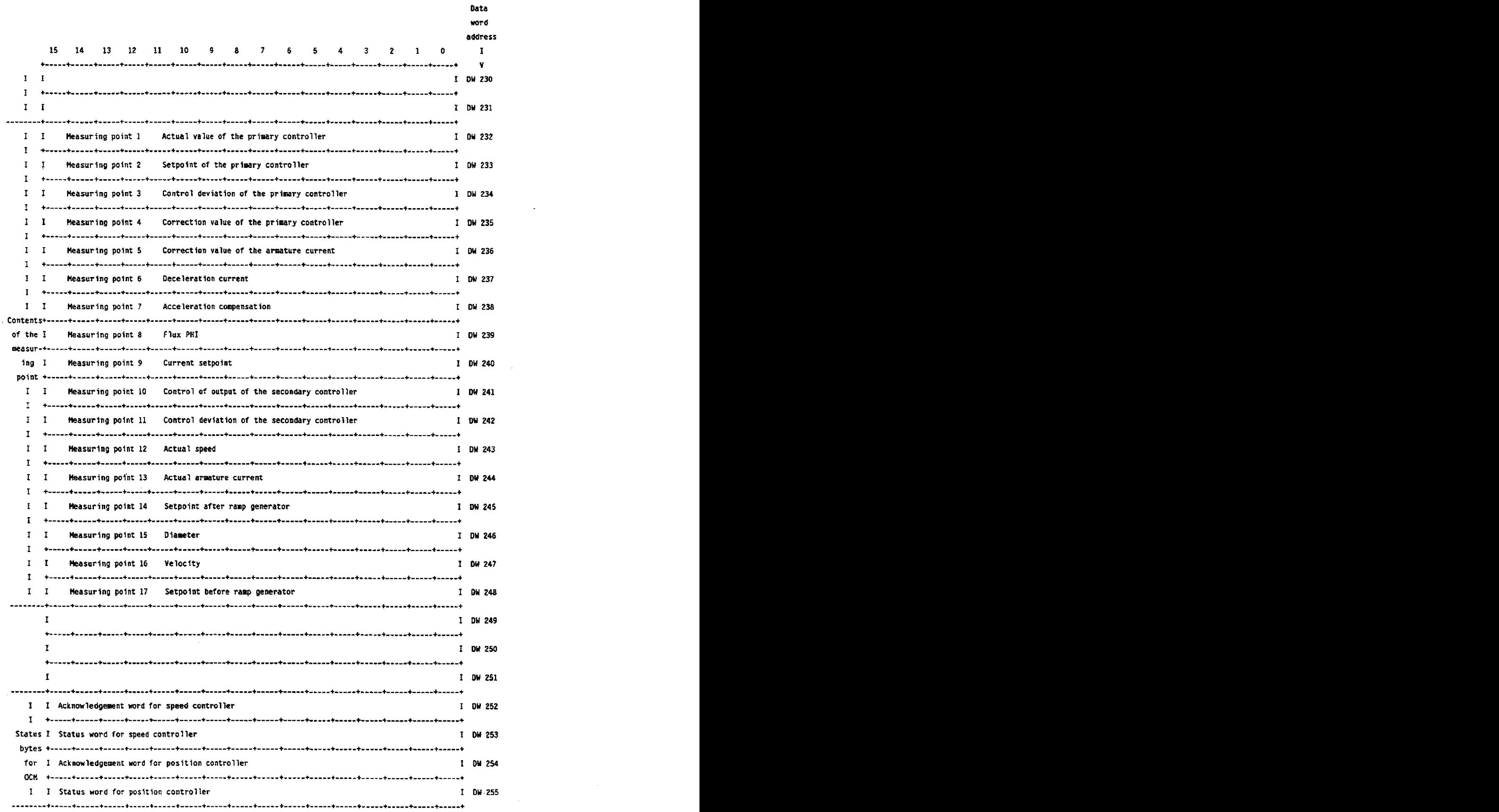

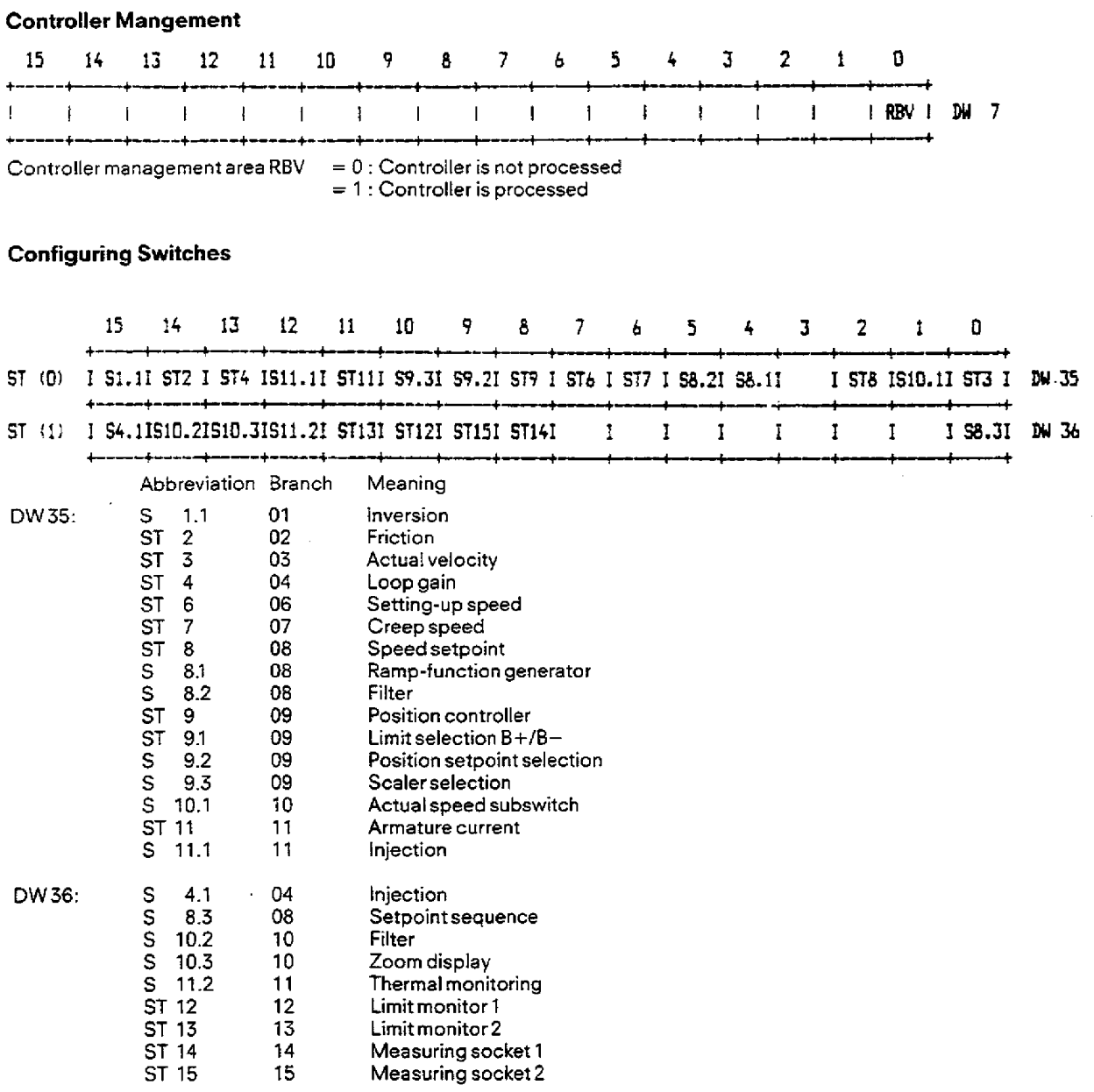

## **4.10 Description of the Drive Controller Structure (DR)**

## **Input bit variables**

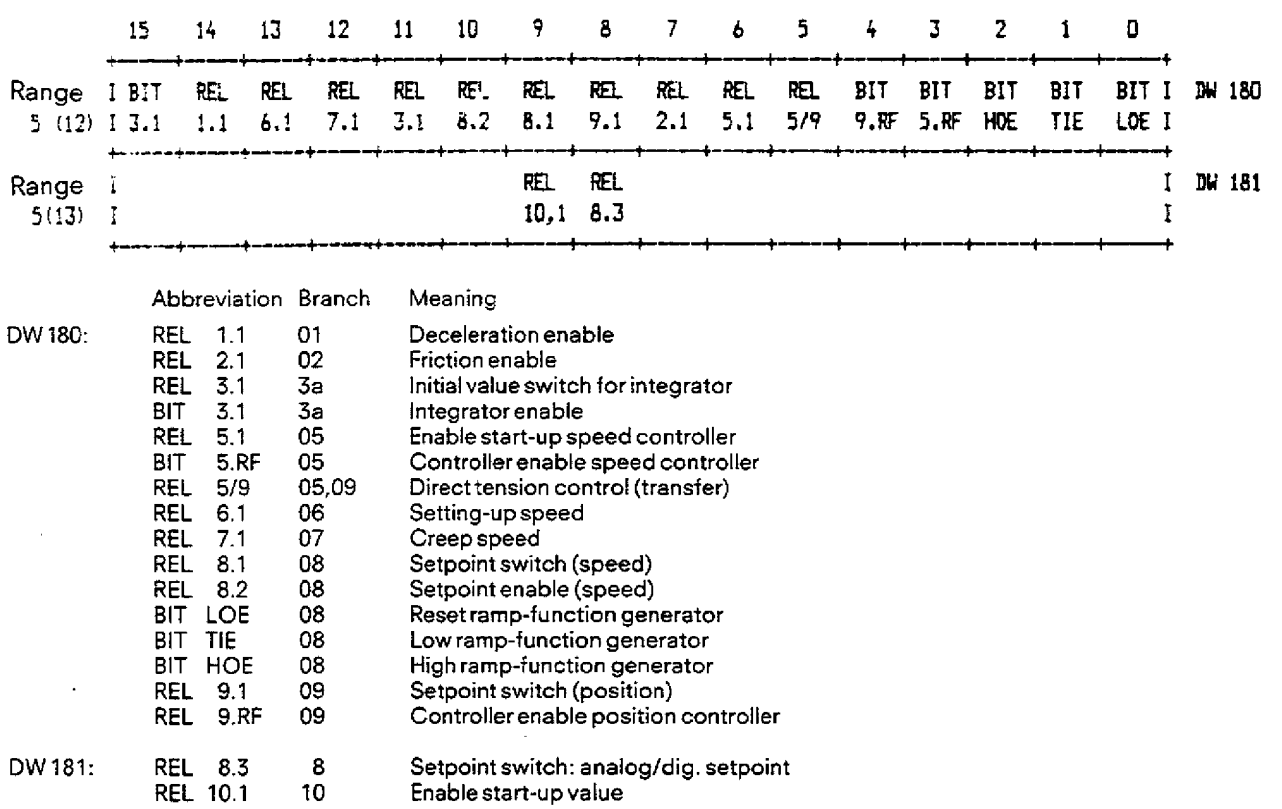

 $\sim$ 

**4.10 Description of the Drive Controller Structure (DR)** 

## **Output bit variables**

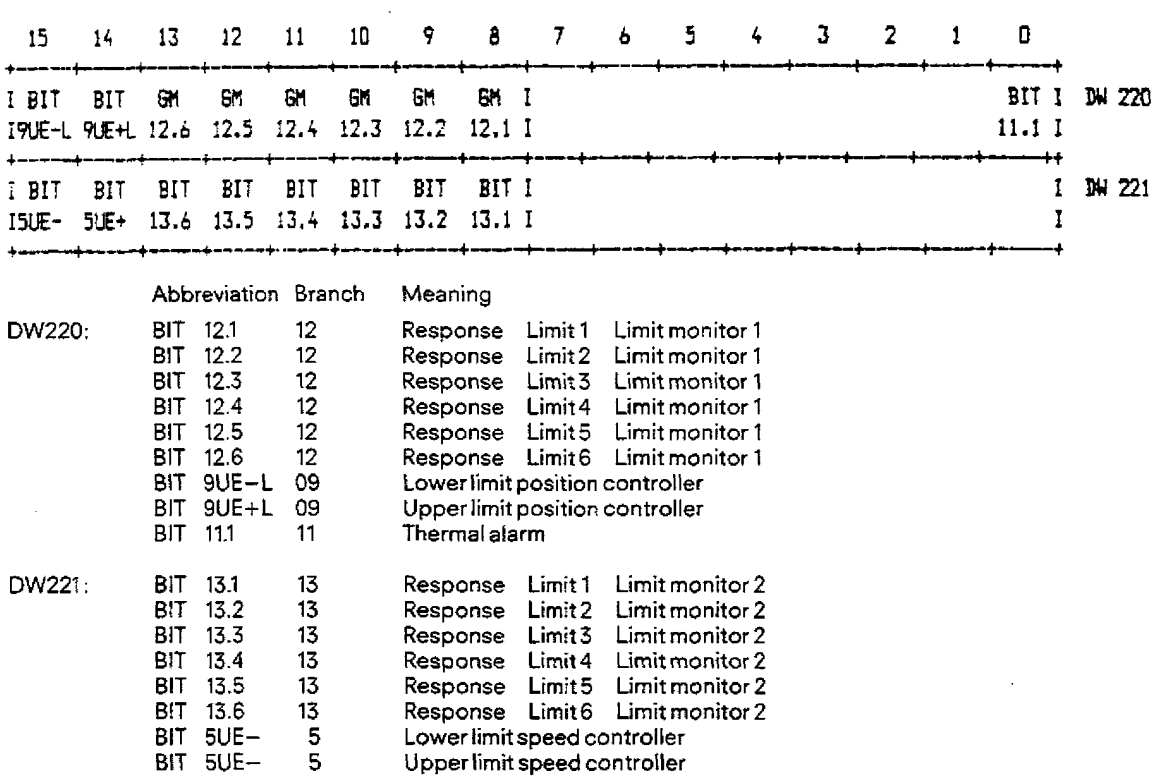

## 4.10 Description of the Drive Controller Structure (DR)

IUGL : = 1 == => Actual position exceeding lower danger value iOGL : = 1 ===> Actual position exceeding upper danger value IUWL : = 1 = = => Actual position exceeding upper warning value<br>IUWL : = 1 = = => Actual position exceeding lower warning value

SUGL : = 1 = = => Position setpoint exceeding lower limit<br>timil text position setpoint exceeding lower limit<br>timil textual position setpoint exceeding lower limit

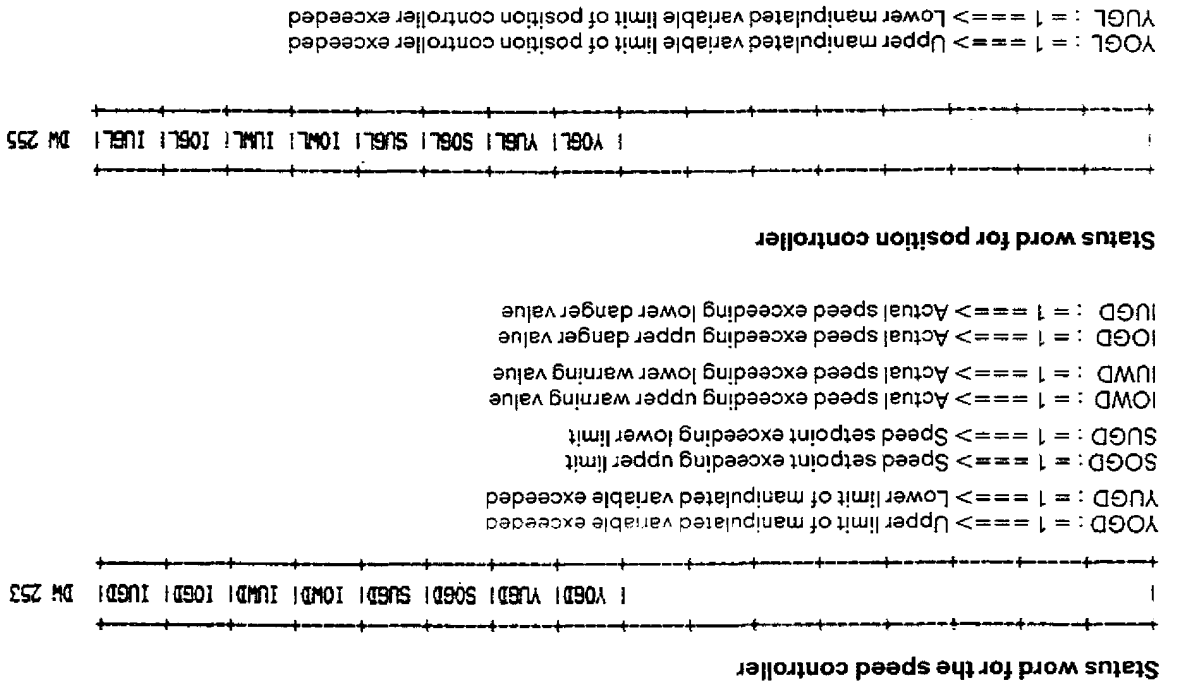

## **4.11 Description of the Standard Controller Structure (SR)**

The controller structure referred to as the "Standard controller" **is** designed for simple tasks with single-loop controls. It can be used, for example, in temperature, pressure, position, flow, and other "standard" control systems.

- The result calculated by the controller algorithm **can** be output in various forms:
	- uit calculated by the c<br>- Continuous signal
	- Continuous signal<br>– "On" "Off" signal
	- Pulse signal

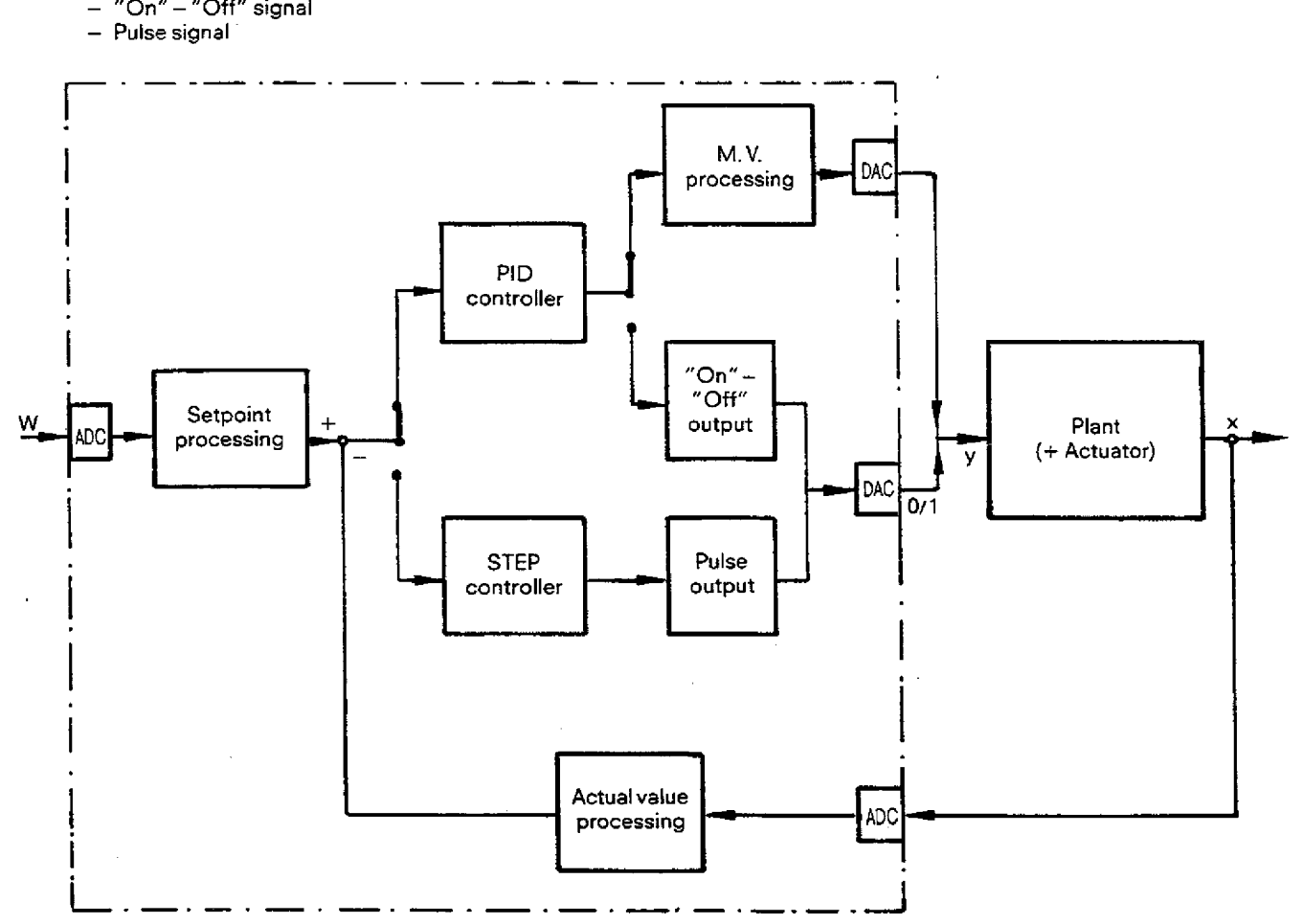

**Fig. 4.14 Block diagram of the standard controller** 

As can be seen from the block diagram in Fig. **4.14,** the standard controller basically offers an option between two different types of controllers:

- a continuous PID controller
- a step controller

Both types are based on a PI0 algorithm. The parameters of the controlIer make it possible to assign **P, P[,** PD or PID control action toeach controller. The output response is also determined by the parameters assigned.

## **4.111 Controller and controller output**

Thestep cantrollerwith a pulse generator module produces control pulses fordrivingan integral-action actuator.The PID controller has an option where thecalculated manipulated variable can be either output directly via an analog output to the process actuator or alternatively converted to an equivalent "on" - "off" signal when using a switching actuator.

In the case of a continuous controller, the user **also** has the possibility of selecting a standard or extended controller by providing additional amplification in the proportional component, a separate D input, disturbance variable compensation and optional lirniting of the correction rate.

## **4.11 Description of the Standard Controller Structure (SR)**

## **4.11.2 Setpoint branth**

The setpoint can be input from the **CPU** or from an **AID** converter. It is also possible to specify a setpoint sequence consisting of a maximum of ten corner points via the PG. The following functions are available in the setpoint branch:

- Ramp function generator
- Filter stage.

### **4.11.3 Actual-value branch**

The actual value can **be** input using either an analog or a digital input.The actual value branch can contain thefollowing, depending on the user requirements:

- Plausibility checking
- Averaging function
- $-$  Function generator for signal linearization.

The functions are described in detail in Section 4.12.

## **4.11.4 Additional functions**

- Two user-connected limit monitors:

Each of the limit monitors can be assigned to any desired signal (measuring point) of the controller structure. The limit monitors contain 6 stages, which are specified via the programmer. The results of the limit monitors (overshoot or undershoot) are evaluated by the logic control program of the S5 central controller.

Two pre-assigned limit monitors:

These limit monitors support the operator communication and control concept of the standard controller structure. The results of the monitors are used for instance by the **CP** 525/CP 526 communications processors as inputs for the standard disptays on the VDUs.

The limit monitors monitor setpoints and actual values of the control loop.

The danger and the warning limits are specified via the programmer during the initialization phase.

- Two user-assigned measuring sockets:

Two measuring sockets are located on the front panel of the controller module. Any desired signals (measuring points) of the controller can be measured at these measuring sockets. The programmer is used to assign a particular signal to a particular measuring socket.

## **4.12 Description of the Standard Controller Structure (SR)**

### **411.5 Detailed description of the standard controller structure**

The following description refers to the configuring sheets (Section 8.2; standard controller structure). The symbols used are explained in Section 4.9.

All branches of this structure are shown on the cover page of the configuring sheets of the standard controller structure. In contrast to the drive controller structure, all controller functions and outputs here are included in branch 1. A detailed block diagram of the standard controtler structure is included in Section 9 (Fig **9.2).** 

#### **4.11.5.1 Branch 1.1** : **Continuous controller (standard)**

#### **Function:**

The input variable of this branch is the controi difference which is generated in branch 3. This control difference is converted into a controller result using a PID algorithm. The result is then converted into a manipulated variable in branch 1.3 or 1.4. The PID controller can be assigned P, PD, PID or **P!** control action by setting various parameters to zero:

 $TN = 0$  **I** component not active<br> $TV = 0$  D component not active

D component not active

By switching relay REL1.1.1 on, the controller can be switched over to manual operation. This relay can be switched either from the PG or from the SS-CPU. Whether the manual value comes from the PG (CON HA) or from another **A/D** converter is determined by switch S1.l.l.

If the controller **is** switched over from automatic to manual operation (RELl.1.1 active), then the manipulated variable **is** changed **ex**ponentially from the instantaneous value to the specified value, which leads to a bumptess switch-over.

The manipulated variable (MP4) calculated **by** the algorithm is compared with the control limits **B+** and B-. If these limits are crossed, then an overflow bit is set (bit  $UE+$  or  $UE-$ ). If the manipulated variable returns to within the specified limits, then the previously set bit **is** reset.

These bits can be read by the CPU, as can all bit variables.

The setting of the overflow bits also ieads to the freezing of the integral component, so **that** a "wind **up"** of the integrator is

#### Input variables:

- CON KP Proportional value<br>- CON TN Integral-action time

 $-$  CONTN Integral-action time  $-$  influence the behaviour of the PID controller  $-$  CONTV Derivative-action time

CONTV Derivative-action time<br>CONB+ The constant determin - CON **B+** The constant determines the upper limit of the limiting in branch 1.1.

- 
- CON B- The constant determines the lower limit of the limiting in branch **1.1.**  - BITRF This bit disables **or** enables the controller. The controller is enabled if the bit is active. In the disabled **state** the controller outputs 0% and deletes the internal memory.
- CON **HA** Constant input value for manual input

#### Output variables:

- BITUE+ The bit becomes active when the controller: output signal **(MP4)** crosses **the** upper limit (CON **Uf** +).
- The integrator is frozen as long as the bit is active.
- $-$  BITUE $-$  The bit is active when the controller output signal (MP4) crosses the lower limit (CON UE-).
- The integrator is frozen as long as the bit is active.
- MP3 Input signal of the controller algorithm
- MP4 Output signal of the controller algorithm<br>— MP10 Input signal of the manual input
- **MP10** Input signal of the manual input
- **ADC5** Analog manual input

## **4.71 Description of the Standard Controller Structure (SR)**

## **4.11.5.2 Branch 1.2: Continuous controller (enhanced)**

### Function:

Theenhanced version of the continuous controller offers several advantages described below in addition to the features described in Section **4.71.5.1.** 

- User specifiable additional amplification R in the proportional component Due to the parallel structure of the PID algorithm, it is possible to disable each component separately.Therefore- in contrast to the standard version - it is possible to disable the proportional amplification. In this way the controller can have a P, I, D, PI, PD or PID response.
- Separate D input

Aseparate D component can be connected to the PID controller via structure switch S1.2.3.This Dcomponent is input via an AID converter and can be observed at measuring point MP11.

This additional D component allows the userto utilize an auxiliary variable for differentiating changes in the control variable. This isvery useful for example where long sampling times do not allow satisfactory differentiation of the actual control variable.

- Ideal or real PID controller

The IR bit can be utilized by the user to determine whether the control algorithm should emulate the behaviour of an ideal or a real PID controller.

An ideal PID controller only contains a P, D, and I component while a real PID controller contains an additional delay in the D component.The delay time used in this algorithm corresponds to the selected sampling time.

- Disturbance variable input

With structure switch S1.2.2, the user can structure A/D converter ADC4 as an input for a disturbance variable compensation. If this is so structured, then the calculated manipulated variable can be modulated with a known measurable disturbance variable via relay **REL1.2.2**.

- Holding the manipulated variable constant By setting bit ST it is possible to make the manipulated increment equal to zero independently of the control difference. This makes it possible to hold the manipulated variable constant. This function is essential for instance during the opening up of a cascaded control loop.

- Limiting the rate of change of the manipulated variable Using constants A+ and A-, it is possible to limit the variation in the control variable between two successive sampling points. This limiting results in a compulsory limiting of the rate of change of the manipulated variable. This limiting can be disabled by setting  $A+$  and  $A-$  to  $\pm 100\%$ .

#### lnput variables:

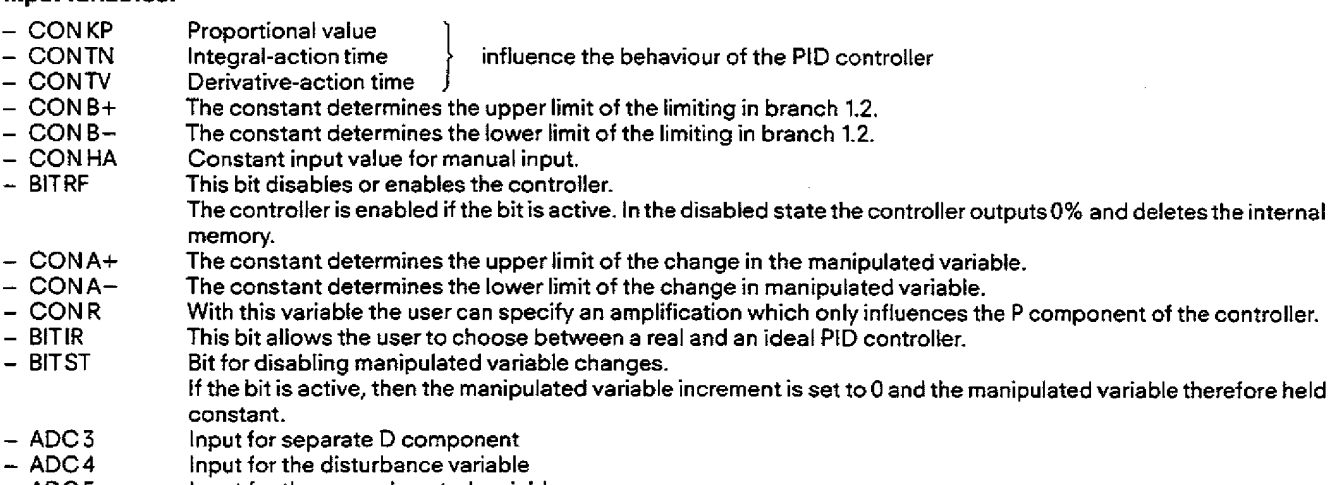

 $-$  ADC 5 lnput for the manual control variable
#### Output variables:

- BITUE+ The bit becomes active, when the controller output signal **(MP4)** crosses the upper limit (CON **U€+).**  The integrator is frozen as long as the bit is active. - BITUE- The bit is active, when the controller output signal **(MP4)** crosses the lower limit (CON UE-). The integrator is frozen as long as the bit is active.
- MP4 Controller output signal<br>- MP3 loput signal to the control
- $-$  MP3 thput signal to the control algorithm<br> $-$  MP10 throut signal to the manual input
- **MP10** Input signal to the manual input
- MP11 Input signal to the separate D input<br>— MP12 Input signal to the disturbance varia Input signal to the disturbance variable input

### **411.53 Branch 13: Continuous output**

#### Function:

This output branch is selected via structure switch ST3 (= 0). It outputs the controller output signal calculated in branch t.1 or 1.2 continuously. Matching to the actuator is possible. This matching allows both the slope and the offset to be corrected. The specification of the matching values is carried out by selecting parameters of the linear equation:

 $Y = a \cdot x + b$ ,

#### where

- a is the slope **(CON VER)**<br>b is the offset **(CON OFF**
- is the offset (CON OFF)
- **X** is the controller output signal<br>**Y** is the manipulated variable.
- is the manipulated variable.

Whether the actuator matching is carried out or not is determined by switch 51.3.1. If this switch is **in** the 1 position, then the matching is carried out.

The control (manipulated variable) signal can be observed at measuring point **MP5** and is output via D/A converter DAC1.

#### **lnput variables:**

- 
- Controller output signals from branch 1.1 or 1.2<br>- CONVER The slope of the actuator match  $-$  CONVER The slope of the actuator matching can be set with this signal  $-$  CONOFF This constant is used for selecting the offset
- This constant is used for selecting the offset

#### Output variables:

- MP5 Continuous control (manipulated) signal<br>- DAC1 Output for the control (manipulated) sign
- Output for the control (manipulated) signal

### **4.11.5.4 Branch 1.4: "On"** - **"Off" output**

#### **Function:**

The second output branch, the "on" - "off" output branch, is used for the implementation of two and three-step controllers within this controller structure.

For this purpose the controller output signal from branch 1.1 or 1.2 is transformed into an "on" - "off" signal with a minimum pulse length of 4 ms. The sampling time for this controller is a multiple of the minimum pulse length.<br>  $TA = n \cdot \text{Im}in$  with  $n = 1, 2, ...$  $with n = 1, 2, ...$ 

An analog output is required for a two-step controller. The three-step controller requires two analog outputs. The analog outputs are used **in** this application as digital outputs.

The positive pulse of the two-step controller corresponds to a + 10V signal at the corresponding analog output. If the analog outputs DAC1 and **DAC2** ate selected for the three-step controller, then the following **signals** are generated

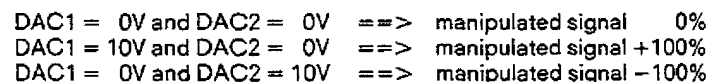

The second output **of** the three-step controller is connected via switch S1.4.1, i. e. when this switch is inactive, the output branch has a two-step response.

The constant **CON** ASW is used for assigning the hysteresis parameterwhich makes it possible to prevent high frequency switching of the actuator during small oscjllations of the manipulated variable around the steady state position. The threshold can be assigned a value between 0% and 50%.

A second influencing factor affecting the controller behaviour (only for three-step controllers) is the matching factor. This value which can be assigned a parameter, allows the controller intervention for positive and negative ranges to be different. With this it **is** possible for example to implement a heatinglcooling control loop with different control interventions for the heating and cooling cycles. This matching factor (APF) can be entered in the range between 0 to 99.99, where the value APF = 1 corresponds to a weighting of 1:1.

### **4.11 Description of the Standard Controller Structure (SR)**

### Input variables:

- Controller output signal from branch 1.1 or **1.2**
- CONTMIN Minimum pulse duration of the "on" "off" output, adjustable between 4 ms and 32 sec.<br>- CONASW Threshold value of the "on" "off" function, adjustable in the range between 0% to 50%
- Threshold value of the "on" "off" function, adjustable in the range between 0% to 50%. This value determines the hysteresis range of the stage.
- CON APF Matching factor for weighting the control interventions in positive and negative control ranges, where the value 1 corresponds to intervention without weighting.
	- This factor is adjustable in the range between **0** to **99.99.**

#### Output variables:

- BITPP This bit is always set during the time a positive pulse is output.
- $-$  BITNP This bit is always set during the time a negative pulse is output.<br> $-$  MP6  $-$  Output signal of the "on"  $-$  "off" function.
- BITNP This bit is always set during the time a negation.<br>- MP6 Output signal of the "on" "off" function.
- MP7 Output signal of the "on" -"off" function, only active in case this output is selected for the three-step controller.
- **MP7** Output signal of the "on" "off" function, only active in case this c<br>
 DAC 1 Output of this function for both the two and three-step controller<br>
 DAC 2 Output of this function used for the three-step controller
- Output of this function used for the three-step controller, if this was structured with switch S1.4.1

### **4.11.5.5 Branch 1.5: Step controIler with pulse output**

#### Function:

The step controllerwith pulse output implemented here is a digital three-step controller. It is used for controlling actuatorswith integral response (e. g.: valves, dampers and flaps). In order to prevent high frequency oscillations of the actuators due to small control deviations, a dead band with hysteresis is connected before the PID algorithm-Thisdead band can be made separately inactive tor the I component, which leads to optimum protection of the actuator and prevents a continuous control deviation. In contrast to the "on" - "off" output, here the change in the manipulated variable is output to the pulse generator instead of the manipulated variable. The pulse generator converts the manipulated variable change (dYk) to a pulse duration (Tk).

$$
Tk = TM \cdot dYk
$$

The input range for the actuator travel time **(TM)** is between 0.1 **rns** and 59.59 h.rnin. In order to limit the switching frequency, a minimum pulse duration (Tmin) must be specified. From this viewpoint, the pulse length can also be represented as a multiple of the minimum pulse duration Tmin.

$$
Tk = x \cdot Tmin
$$

The output signal from the pulse generator stage is output as in branch 1.4 via two D/A converters.

**It** is also possible to structure a manual input for this controller branch using switch S1.5.1. The manual branch can be activated via relay RELI.S.1 if required.The manualvalue can be specified in two ways, eithervia anA/D converter or by entering thisvaluevia the programmer. In this step controller, the manual value has a different meaning to the normal case due to the way it is processed. Here the manual value does not operate as a manipulated variable change but instead as a rate of change.

**Note:** A further method of operating the step controller in manual mode (two **switches'actuatoropen/closed')** is demonstrated in Sections4.11.6.12 and 5.2.3.1.

#### Input variables:

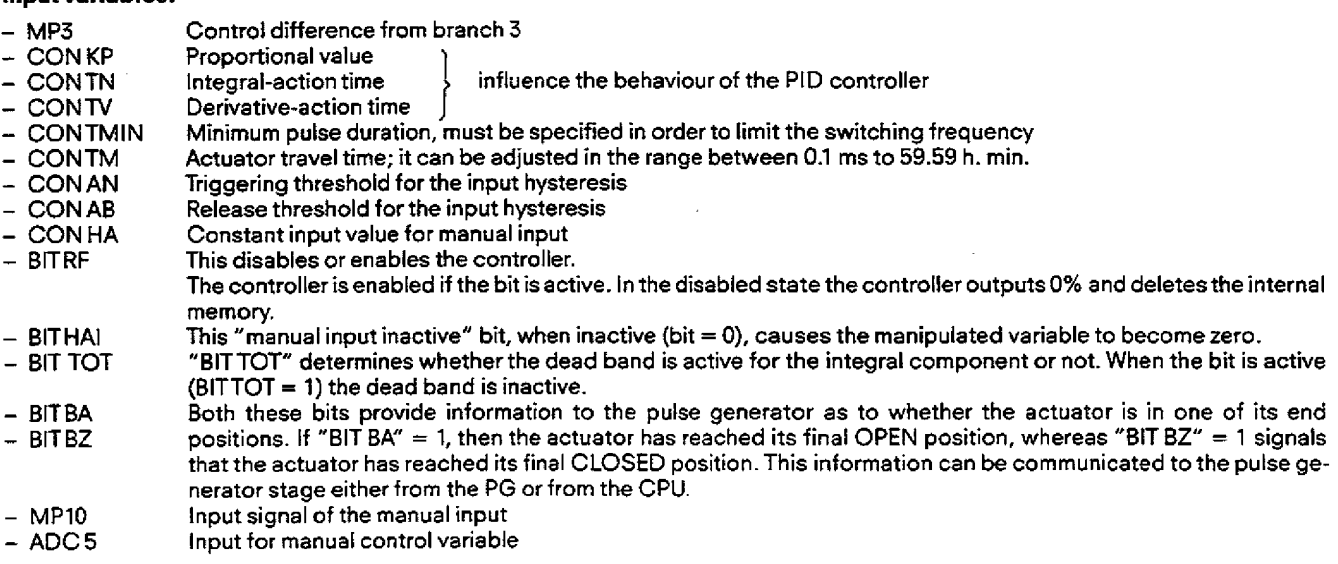

### **Output** variables:

- **MP6** Output signal **of** the pulse generator
- MP7 Cutput signal of the pulse generator<br>- DAC 1 Pulse generator output for "positive"
- **DAC 1** Pulse generator output for "positive" pulses<br>- DAC 2 Pulse generator output for "negative" pulses
- DAC 2 Pulse generator output for "negative" pulses<br>- BITAUF These bits signal the direction of motion of the
- BITAUF These bits signal the direction of motion of the actuator. If "BITAUF" is set, this indicates for instance that the valve is just opening, whereas if "BITZU" is set it is just closing. If both these bits are not set, then the actuator is in a steady state.

### **4.11.5.6 Branch 2: Actual-value branch**

#### **Function:**

This branch provides several other options of processing the actual value signal apart from just sensing.

The actual value can be input in analog form or as a pulse signal.The type of input signal is specified by the uservia switch S2.1.The signal can be observed at the measuring point MP8.

Using the plausibility check, the input value can be checked to ascertain whether it matches the three previous measured values. For this purpose switch **S2.2** must be set to ? and the constant CON ZUL must *be* selected, which specifies by how much the actual current value can deviate from the calculated value during this tirne.The current actual value is calculated as an extrapolation of the three previous vaiues.

The user can connect an averaging stage in theactual value branch using switch S2.3.This stage can be used as protection against interference voltages. However the user should take into account that the exact actual value can also be falsified (averaged) by considering the previous values.

The averaging is carried out according to the equation:

$$
Xa = (Xe + 7 \cdot Xv) / 8
$$

In this equation

- $Xe$  is the actual value<br> $Xv$  is the previous ave
- $Xv$  is the previous average value<br> $Xa$  is the current average value
- is the current average value

Apart from the functions described above it is possible in the actual value branch to linearize the actual value using an optional function generator. This linearization function is enabled via switch **52.4. When** specifying the curve for the function generator up to ten equi-distant extrapolation nodes can be specified.

The values to be specified are

Number of extrapolation nodes The first abscissa value X (l) Distance to the next extrapolation nodes (DX) N ordinate values

At the output of the actual value branch, switchover to a start up actual value is possible via relay **REL2.3.** This value can be input via the **programmer.** 

The actual value output from this actual value branch, which is used for calculating the control difference, can be observed at measuring point **MP9.** 

### **Input variables:**

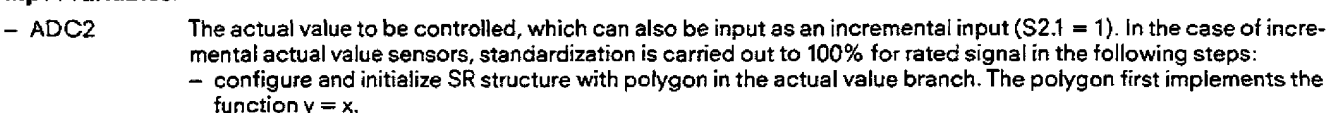

- After manual acceleration of the actual value to, for example, 10% of the nominal value, the actual value measured by the IP 252 can be read in the controller test at MP 8. If this is, for example, 4%, the polygon must implement a straight-line equation according to  $y = \frac{10\%}{4\%} \cdot x = 2.5 \times 10^{-10}$
- CON ZUL Permissible deviation of the actual value from the calculated expected value<br>- CON N Number of extrapolation nodes in the function generator
- 
- CONN Number of extrapolation nodes in the function generator<br>- CONSTA Starting value of the extrapolation nodes (abscissa value
- CON **STA** Starting value of the extrapolation nodes (abscissa value)
- CON **SCH** Interval between neighbouring extrapolation nodes - CON **01..10** Ordinate values of the extrapolation nodes **1...10**
- Commissioning actual value

#### **Output** variables:

- MP9 Processed actual value used for calculating the control deviation<br>- MP8 Actual value as input
- Actual value as input

### **4.11 Description of the Standard Controller Structure (SR)**

### **4.11.5.7 Branch 3: Setpoint branch**

### **Function:**

This setpoint branch provides various options for specifying the setpoint and processing the setpoint after being input.

The usercan use switch S3.1 to decide whether the setpoint is entered as an analog value via theA/D converter ADC 1 or digitally. The digital value can be input from the **CPU** or from the PG! For input from the PG it is possible to specify a setpoint sequence of up to ten points, where the number **of** extrapolation nodes **(N),** a maximum of ten setpoints (SW(i)) and the interval time (7) must be specified. Bit 3.1 determine whether the extrapolation nodes describe a staircase or linear curve.

The selected setpoint which can be observed at measuring pointMP1, can now be processed using a ramp-function generator and/ or a smoothing stage. Switch S3.2 shorts out the ramp-function generator when it is inactive **(O),** and switch **53.3** shorts out the smoothing stage when it is inactive.

The ramp-function generator transforms step setpoint changes into ramping signals, which then can be smoothed by the smoathing stage. Apart from the already known ramp-functions parameters such as positive and negative ramping times, an additional constant must be specified for the ramp-function generator. This constant is known as the increment and corresponds to the ampli**tude** which the ramp-function generator generates at its output after the positive or negative ramping time has expired when a step signal of 100% is connected to its input.

In addition the higher, lower and reset bits are provided as is already known in analog ramp-function generator pushbuttons.

The smoothing time is the only parameter of the smoothing stage.

Via relay REL3.2 it is possible to disable the complete setpoint branch.

The control difference is generated at the output of the setpoint branch, which subtracts the actual value processed in branch 2 from the setpoint processed in branch 3 and outputs this to the controller. The processed setpoint is available at measuring point MP2, and the calculated control difference at measuring point MP3.

### **Input variables:**

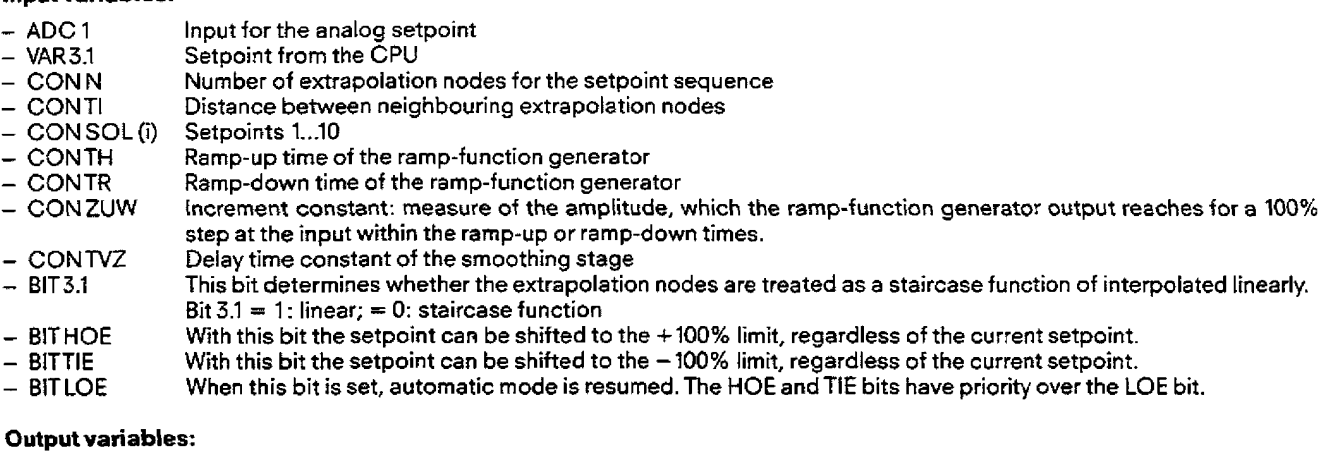

- **MP1** Input signal of the setpoint branch
- **MP2** Output signal of the setpoint branch
- Calculated control difference

### **4.11.5.8 Branch 4: Limit monitor 1**

### Function:

The limit monitor monitors the value of any desired measuring point **of** this control loop. A maximum of six limiting values can be specified. The no. of the monitored measuring point can be changed any time during the RUN mode **of** the IP. The function is described in Section 4.16.6 in more detail.

### Input variables:

- MP-No. No. of the measuring point to **be** monitored 1...12)

- $-$  CON 4.1
- CON **4.2** 
	- $COM 4.3$  max. 6 limiting values<br> $CON 4.4$  (see Section 4.11.6.6) - CON **4.4** (see Section 4.11.6.6)
- CON 4.5
- $-$  CON 4.6<br> $-$  CON 4.7

Number of limiting values

#### Output variables:

- **BlT4.1**
- $-$  BIT 4.2<br> $-$  BIT 4.3
- BIT4.3 kmaximum 6 output bits for signalling<br>- BIT4.4 { mit value reached"
	- "limit value reached"
- $-$  BIT 4.5
- $81T4.6$

### **4.11.5.9 Branch 5: Limit monitor 2**

### Function:

The limit monitor monitors the value of any desired measuring point of this controt loop. A maximum of six limiting values can be specified. The no. **of** the monitored measuring point can be changed any time during the RUN mode of the **IP.**  The function is described in Section **4.16.6** in more detail.

#### **lnput** variables:

- MP-No. No. of the measuring point to be monitored (1...12)

**CON 5.1**  $-$  CON 5.2<br> $-$  CON 5.3 max. 6 limiting values  $(see Section 4.11.6.6)$ - CON **5.5**  - CON **5.6**  I

Number of limiting values

### Output variables:

- CON **5.7** 

- **BtT5.1**   $-$  BIT 5.2 - BIT5.3<br>- BIT5.4 maximum 6 output bits for signalling "limit value reached" - **B1T5.5**   $-$  BIT 5.6

### **4.11.5.10 Branch 6: Measuring socket 1**

### Function:

Thevalue of any measuring point of the control loop can be connected via an output channel to measuring socket 1.The no. of the measuring **socket** can be changed at any time during the RUN mode of the IP.

### Input variables:

- **MP-No.** No. of the measuring point which is connected to measuring socket 1 (1...12).

### Output **variables:**

- DAC3 Address of the analog output channel to which the measuring point value is output. Measuring socket **1** is wired to output channel 5. Measuring socket **1** is used for the output of a random measuring point to analog output channels **0** to 7.

### **411 Description of the Standard Controller Structure (SR)**

### **4.11.5.11 Branch 7: Measuring socket 2**

### **Function:**

The value of any measuring point of the control loop can beconnected via an analog output channel tomeasuring socket 2. The no. of the measuring socket can be changed at **any** time during the RUN mode of the IF.

### Input variables:

- MPNo. No. of the measuring point which is connected to measuring socket 1 (1...12).

### **Output variables:**

- **DAC4** Address of the analog output channel to which the measuring point value is output.

Measuring socket 2 is wired to output channel 6 in the case of the DRlSR submodule. Measuring socket 2 (and also measuring socket 1) of the **DRSlSR** subrnodute are used to outputa random measuring point to analog output channels **0** to 7, since global assignment of the measuring sockets takes place in the case of this submodule, (see Section **4.1).** 

### **4.1i6** Functions of the standard controller

### 4.11.6.1 Preassigned **limit** monitors in branches 2 and 3

The results of these limit monitors are used by a CP 526 for display purposes. The output bits cannot be read from the standard FB used with the logic program (Section **4.14).** 

### function of the **actual** value limit monitor:

Four limits can be specified via the PG:

- Upper warning limit
- Lower warning limit
- Upper **danger** limit
- Lower danger limit

Each of these limits is assigned a bit. If a signal crosses the upper warning/danger limits, then the "upper warning/danger limits crossed" bits are set. In all other cases they are reset. When the signal crosses the lower warning/danger limits, then the "lower warning/danger limits crossed" bits are set. In all other cases they are reset.

#### Function of the setpoint limiting monitor:

Two limits can be specified via the PG:

- Upper limit
- Lower limit

Both the limits are assigned two bits. When the upper limit is crossed the "upper limit crossed" bit is set, otherwise it remains reset. When the tower limit is crossed, the "lower limit crossed" bit is set, otherwise **it is** reset (Fig. 4.t5).

# **4.11 Description of the Standard Controller Structure (SR)**

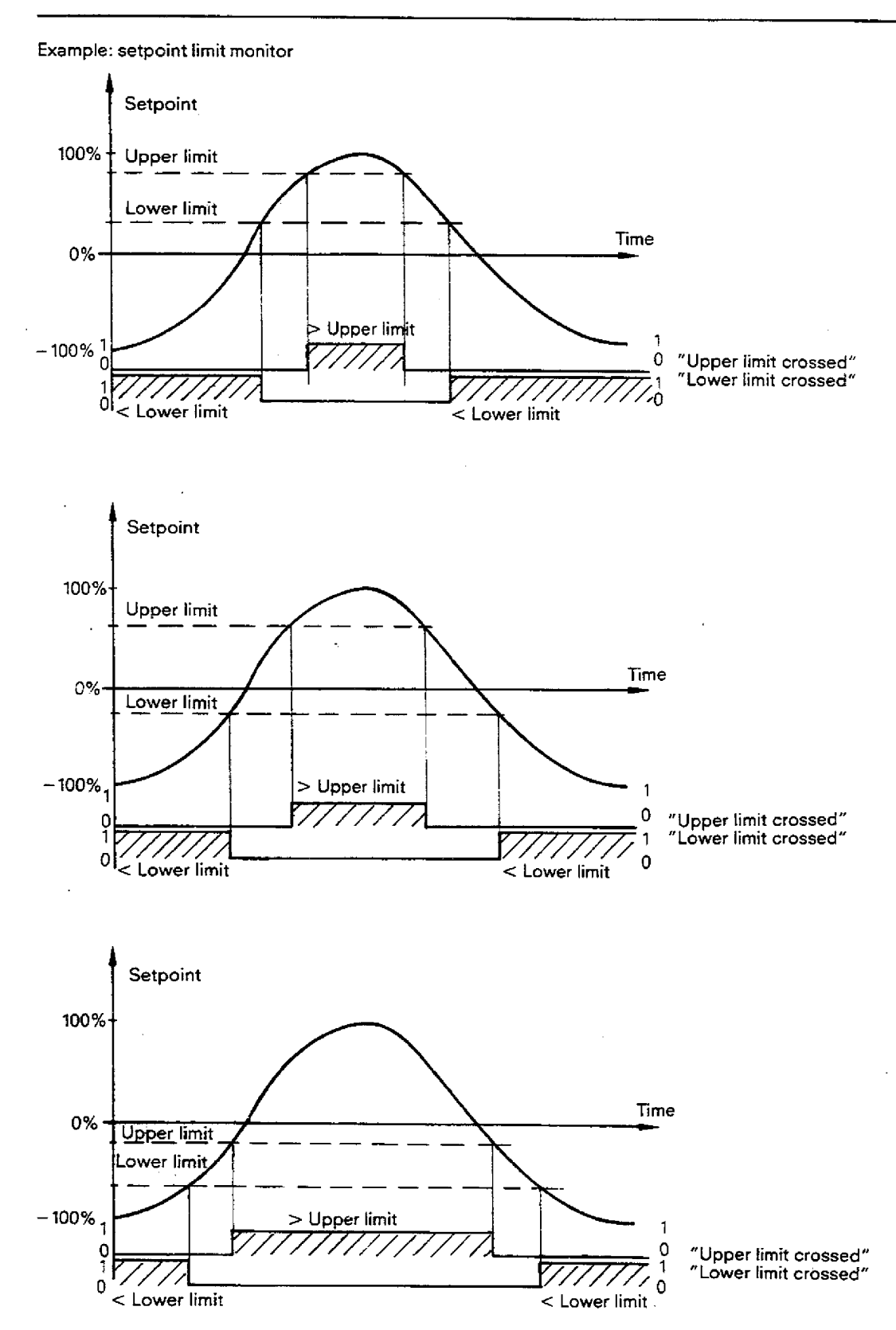

Fig. **4.15** Method of operation **of** he **pre-asslgned limit monitor** 

### i2 **Setpoint sequence**

#### **:lion description:**

mpling time **(TA)** driven setpoint sequence Xa(t) is generated from i ≈ 1,...,10 setpoint interpolation nodes CON SOL (1),...,<br>**4SOL (i)**.

options are available:

### **aircase waveform:**

**t** 3.1 = **0 is** set, the output variable Xa is equal to the **last setpoint** CON **SOL** (I) until the period between 2 successive setpoints N **Ti (>TA)** has **expired.Then,** for the duration CON **TI** of the next period, **Xa** = CON **SOL** (I+ **1)** is output (Fig. 4.16).

#### **near interpolated waveform:**

it 3.1 = **2,** then linear interpolation is carried out between successive setpoints (Fig. **4.77).** 

etpoint generated in this way is continued cyclically **after** the expiry of the period TPER = N - CON. :onstant setpoint Xa = CON **SOL** (l) is output in case **N** = 1, regardless of the values of CON TI and bit 3.1

### **:strictions:**

**7it 3.1** = 1 (case "linear interpolation") the following additional assumptions are **made:** 

 $*$  CONTI =  $P \cdot TA$ ,  $P =$  positive integer.

 $*P < = 32767$ .

stween the setpoints CON SOL (I) and CON SOL (I+1), a linear approximation given by the straight line equation is always used:

**Xa {M.TA)** = [CON **SOL (l+ 2)** - CON **SOL** (l)] -**MIP** + CON **SOL (l),** M <= **P,** 

**{here MaeTA** is the time since the last setpoint CON SOL (I).

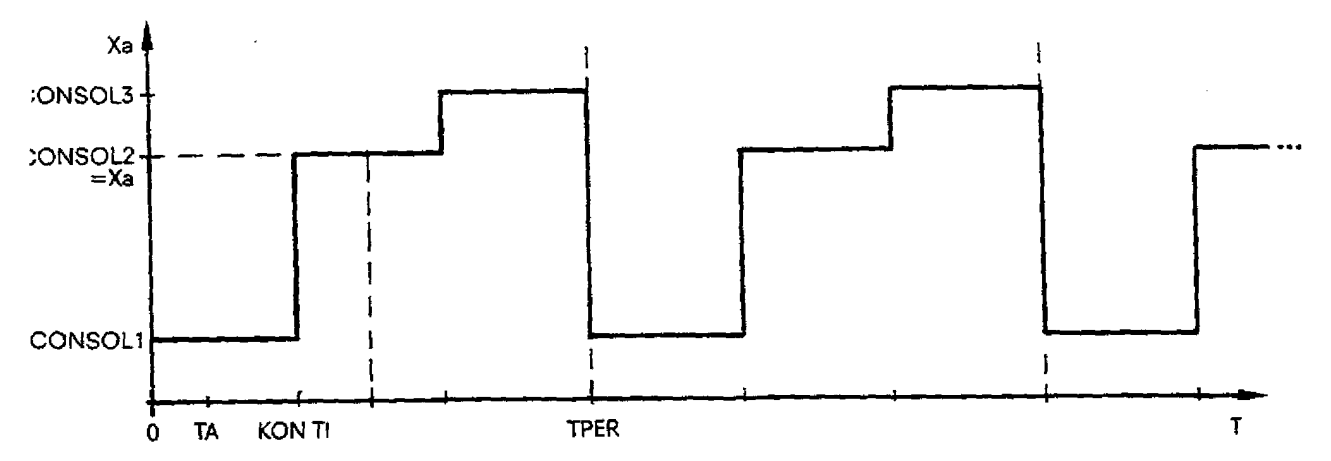

**Fig. 416 Staircase waveform setpoint sequence (barnpie N=3)** 

#### $\mathcal{L}_{\mathcal{A}}$

### **4.11 Description of the Standard Controller Structure (SR)**

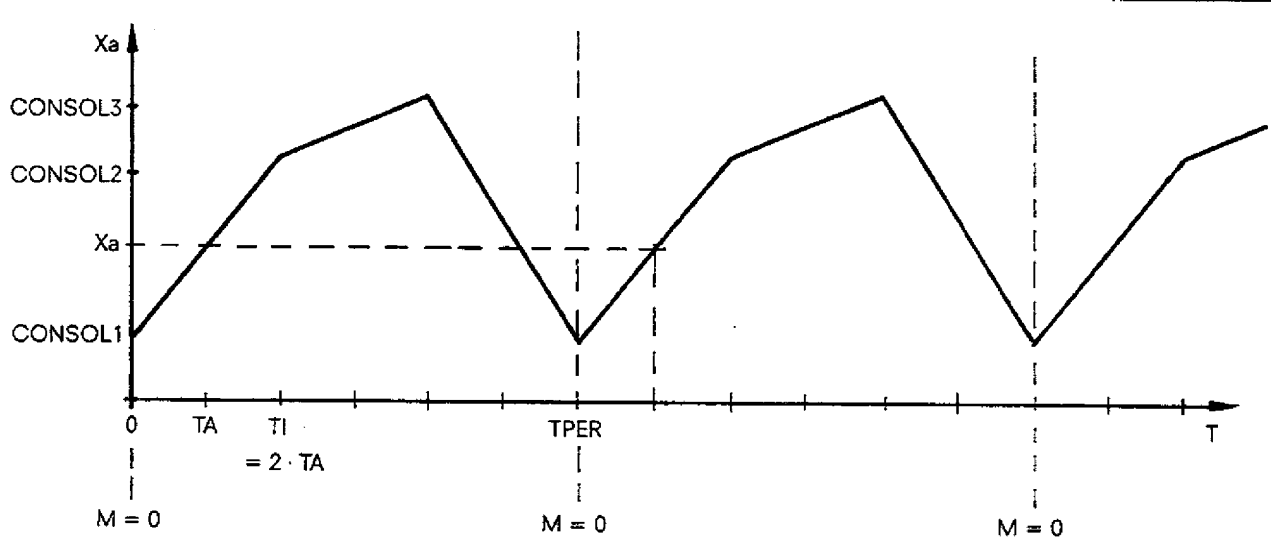

Fig. 4.17 Linearly interpolated waveform setpoint sequence (Example **N=3)** 

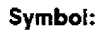

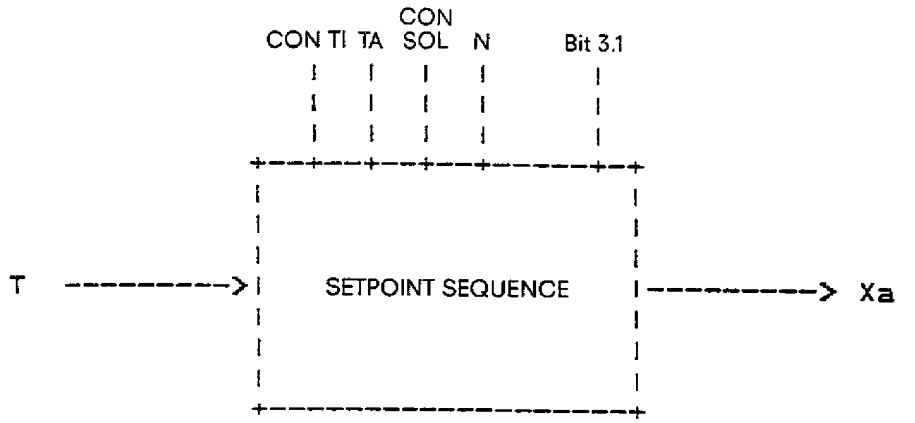

**Fig.** 4.18 Symbol of **me setpoint** sequence stage

## **Description of function parameters and binary variables:**

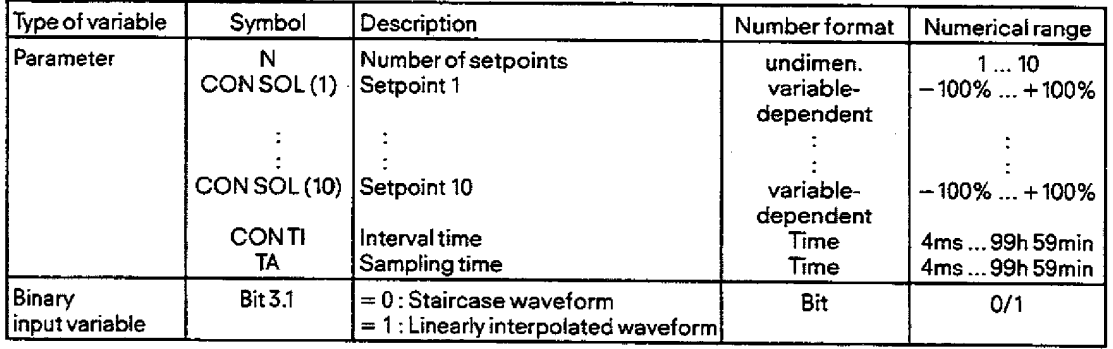

### **Description of function input and output variables:**

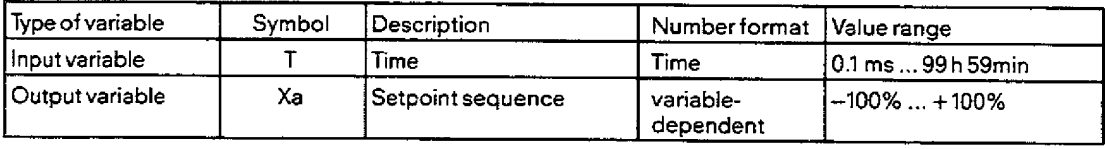

### **4.11 Description of the Standard Controller Structure (SR)**

### **4.11.6.3 Function generator**

#### **Function description:**

Afunction described in a table is used to generate a function valueXa = **F(Xe)** from a given abscissa valueXe within the interval X(l) **5** Xe **5** X **(N)** using iinear interpolation.

The function can be defined by  $N = 1,...,10$  pairs of values  $[(X)$ , F(I)], where the N abscissa values  $X(1),...,X(N)$  define a strictly monotonous curve starting with the abscissa value of the first interpolation **node** CON STA and with a period of CON SCH between the interpolation nodes, i. e.:

 $X(1) \leq X(2) \leq ... \leq X(N).$ 

Therefore the abscissa values are equidistant.

The corresponding ordinate values should be specified in the sequence CON (1), CON (2),..., CON (N).

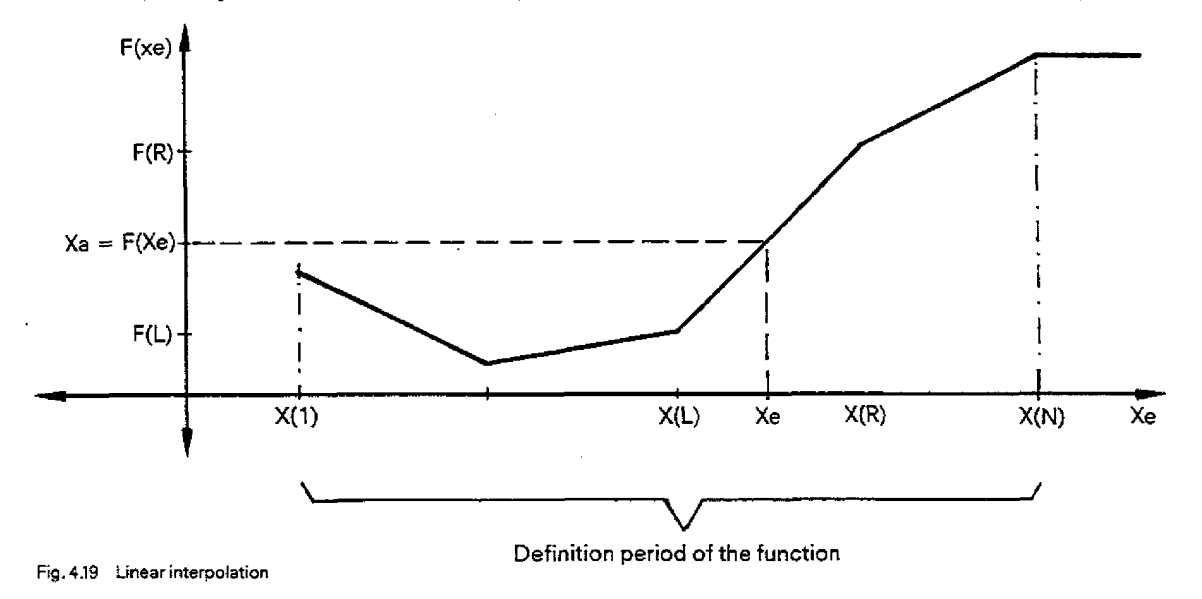

#### **Procedure:**

A given value **Xe** is compared successively with the selected abscissa values, until the abscissa values X(L) **and** X(R) of the neighbouring table interpolation nodes are found. Then the function value is calculated according to the straight line equation:

$$
F(Xe) = \frac{F(R) - F(L)}{X(R) - X(L)} (Xe - X(L)) + F(L)
$$

**Note:** 

Due to its use as a setpoint, the function value outside the defined interval is defined as follows:<br>  $\ast$  Xa = F(1) for Xe < X(1),

- $Xa = F(1)$  for  $Xe < X(1)$ ,<br> $Xa = F(N)$  for  $Xe > X(N)$ .
- for  $Xe > X(N)$ .

### **4.11 Description of the Standard Controller Structure (SR)**

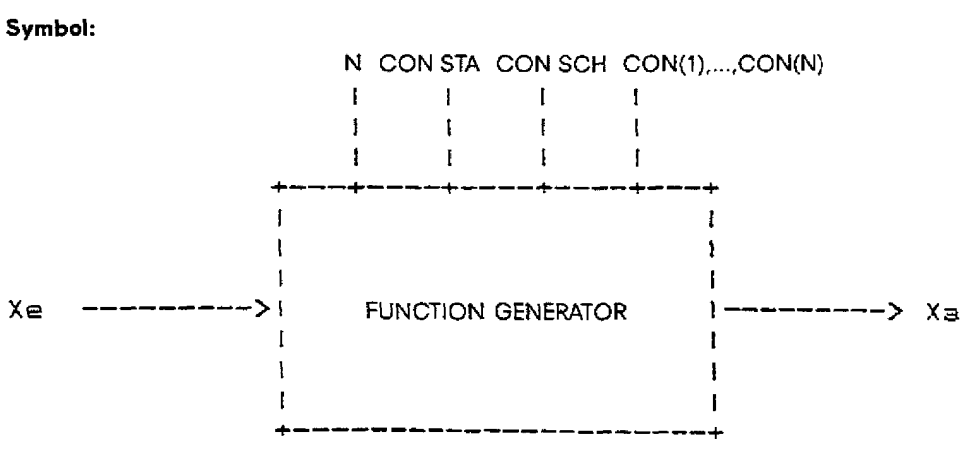

**Fig. 4.20 Symbol of** the **function generator** 

### **Description of the function parameters:**

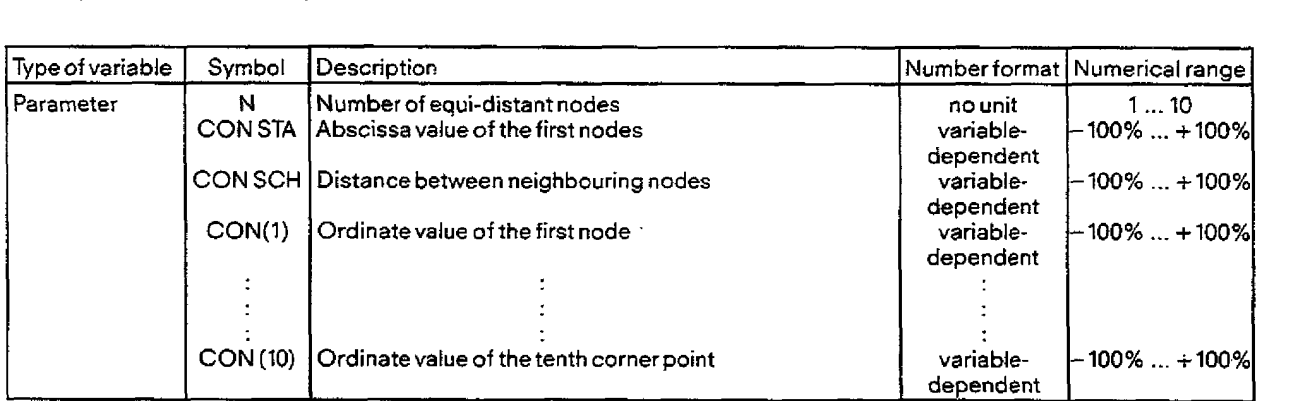

### **Description of the function input and output variables:**

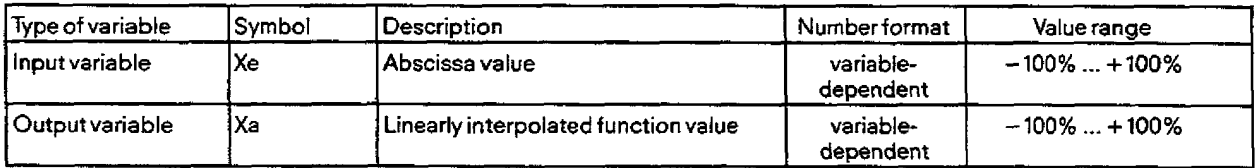

### **411.6.4 Averaging**

### **Function description:**

The new averaged output value Xa is generated from **the** input value Xe (i. **e,** actual value), which **may** be falsified (due to "ripple"), using the old (averaged) output value X<sub>v</sub>, as follows:

$$
Xa = \frac{1}{8} (Xe + 7 \cdot X_v)
$$

**Note:The** averaging may falsify correct values!

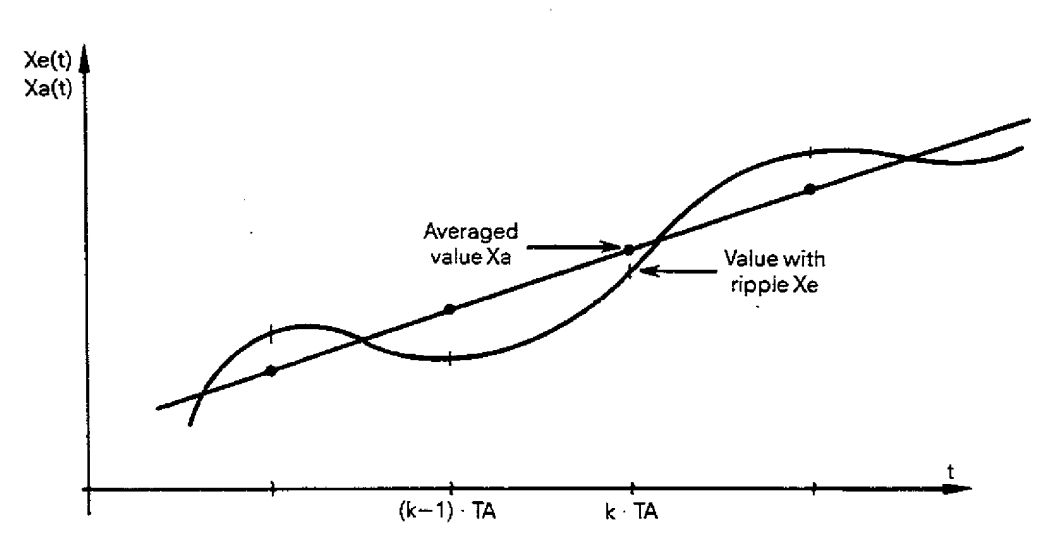

**Fig. 4.21** Suppression of measurement ripple by averaging

### **Block symbol:**

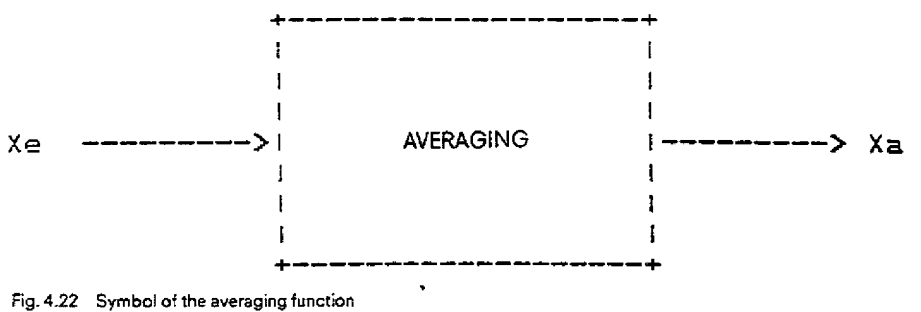

**The** block has no parameters.

### **Description of the block input and output varia bles:**

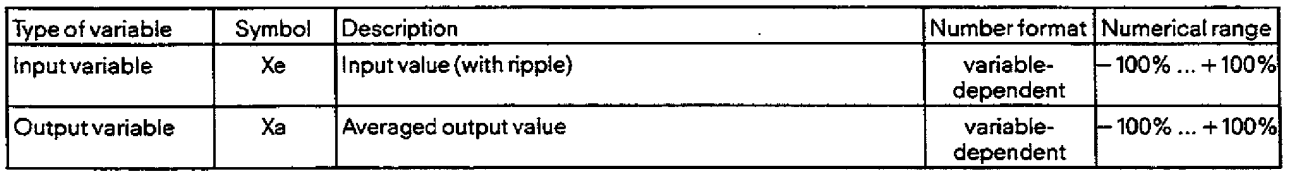

In addition the previous value X<sub>v</sub> is stored in the block. However this value is not accessible to the user.

### **4.11.6.5 Plausibility check**

### **Function description:**

Any interference which causes a difference between two consecutive sampled values **Xekl, Xek** to be greater than a specified (physically meaningful) value **CON** ZUL is suppressed.

The current output vafue **Xak** is calculated **as** follows:

**(1)** Xak = **Xek** for [ **Xek-Xakl l5** CON ZUL,

(2) 
$$
Xak = Xak1 + \frac{(Xak1 - Xak2) + (Xak2 - Xak3)}{2} =
$$
  
=  $\frac{3}{2}$   $Xak1 - \frac{1}{2}Xak3$  for  $|Xek-Xak1| > CONZUL$ .

### **4.11 Description of the Standard Controller Structure (SR)**

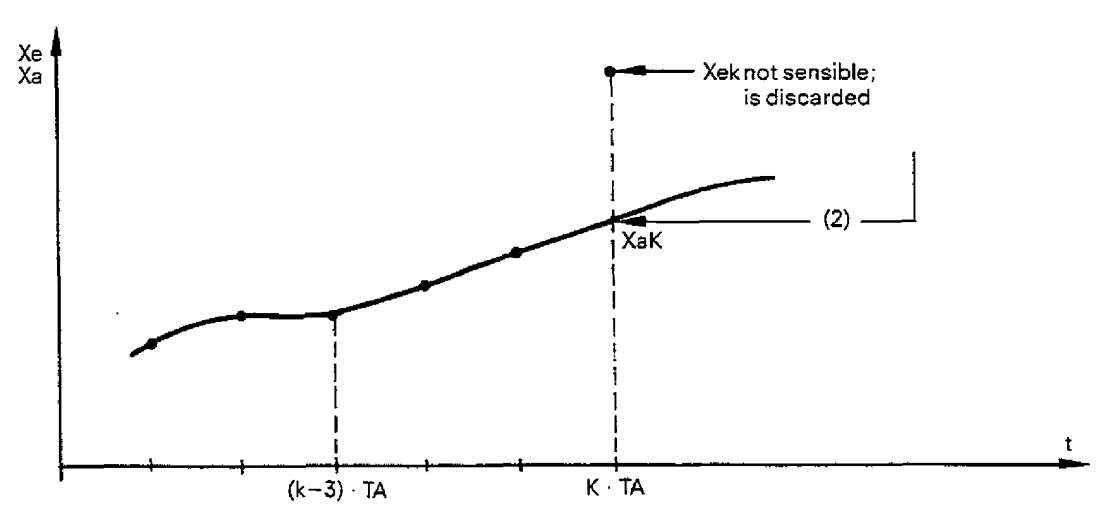

**Fig. 4.23** Method **of operation** of the **plausibility check** 

If the difference is > CON ZUL for longer than 2 sampling periods, then the input value is interpreted as being permissible and the output value is changed to the input value according to an expotential function.

 $\equiv$  > Permissible values are not falsified by the plausibility checking (different to averaging action)!

### **Symbol:**

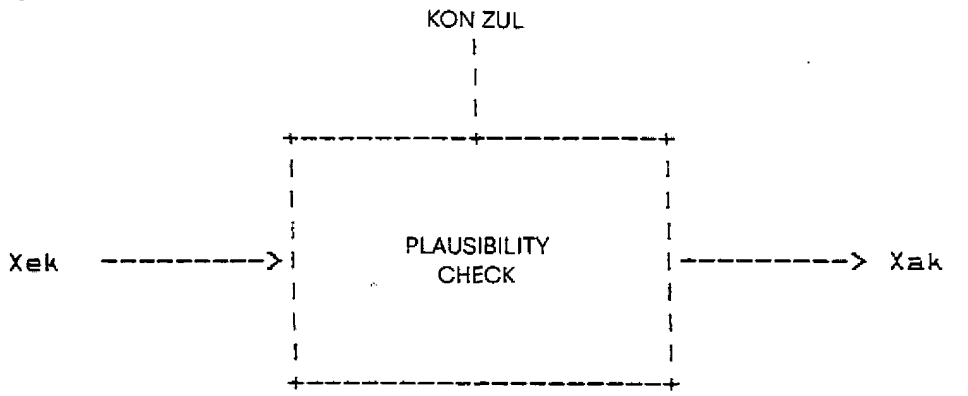

**fig. 4.24 Syrnbol** of **the plausibitity checking stage** 

### **Description of the function parameter:**

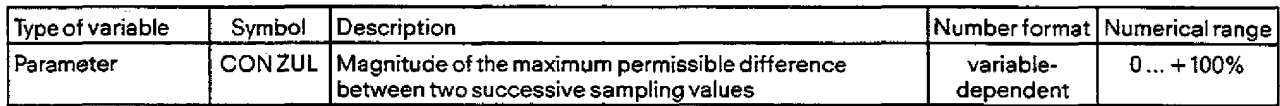

### **Description of the function input and output variables:**

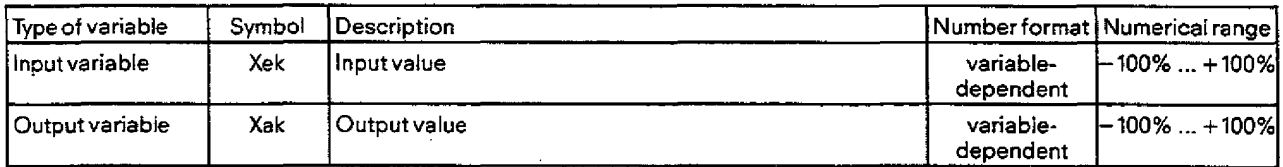

### Note:

The minimum pulse duration T<sub>min</sub> can only be changed in the "Input" and "Output" modes, **but not in the controller test.** 

### **4.11.6.6 Limit monitor**

### **Function description:**

An input value MP NR is checked against up to 6 limit vatues

CON 4.1 (or 5.1) to CON 4.6 (or 5.6). (No hysteresis!)

No given sequence of limiting values is assumed.

If limiting values are crossed, then N bits are set, i. e. bits 4.1,..., 4.6 (or 5.1,..., 5.6):

**CaseO:** N=O(trivial case, should be discarded at the PG)

No **checking** of Xe is necessary. For safety reasons all bits Bit(i) are reset.

### $Case 1: 1 \le N \le 6$

The bits of the specified limit values are set, if a positive value or a negative value is crossed:

CON4.i  $\geq$  0: Xe  $\leq$  CON4.i ==> Bit4.i : = 0,  $Xe > COM4.i = = > Bit4.i := 1,$ CON4.i<0:  $Xe \geq$ CON4.i ==> Bit4.i : = 0,  $Xe < CON4$ . $i = = > Bit4$ . $i = 1$ ,  $i = 1, ..., N$ .

==> **For** N **6** due to **safety** reasons, the 6-N not required bits are set to **0:**  Bit 4.  $(N+1) = ... =$  Bit 4.  $(6) = 0$ .

N is specified by the constant CON **4.7** (or CON **5.7).** 

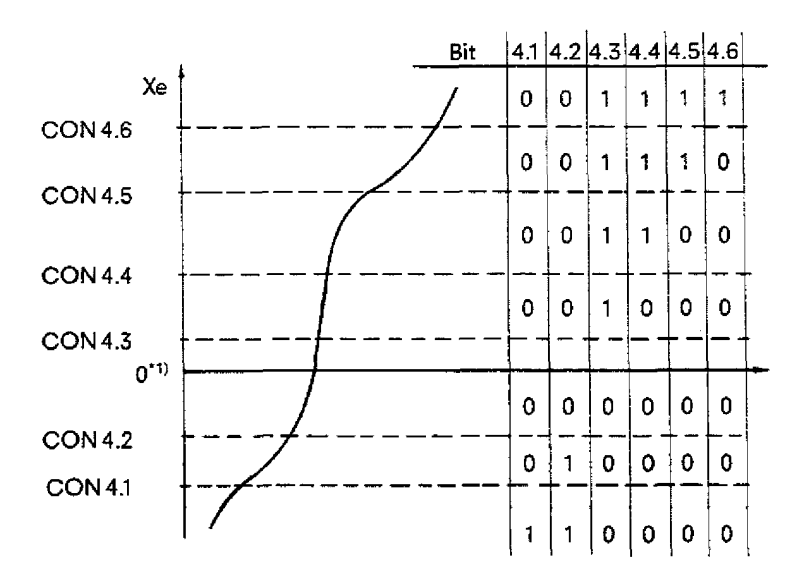

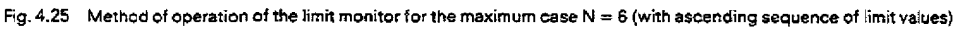

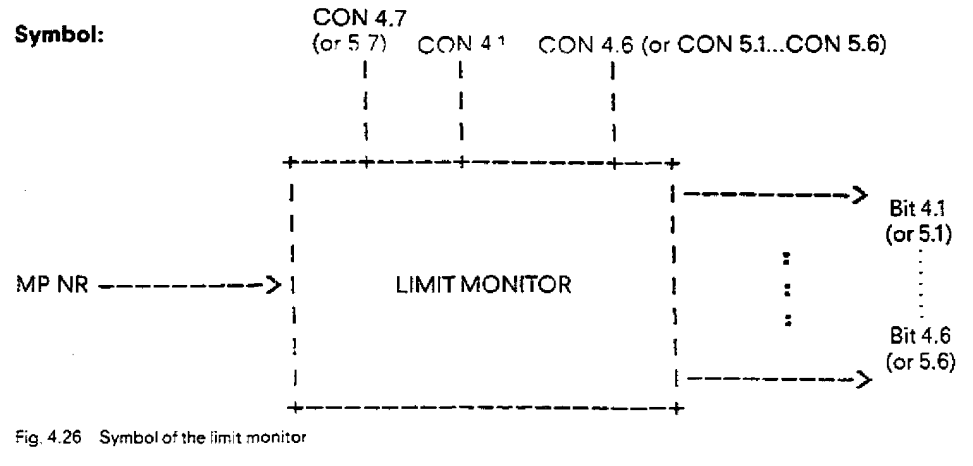

### **411 Description of the Standard Controller Structure (SR)**

### Description of the function parameters:

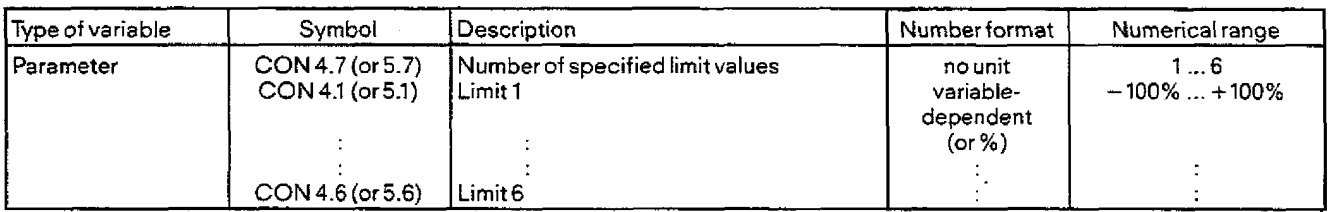

### Description of the function input and output variables:

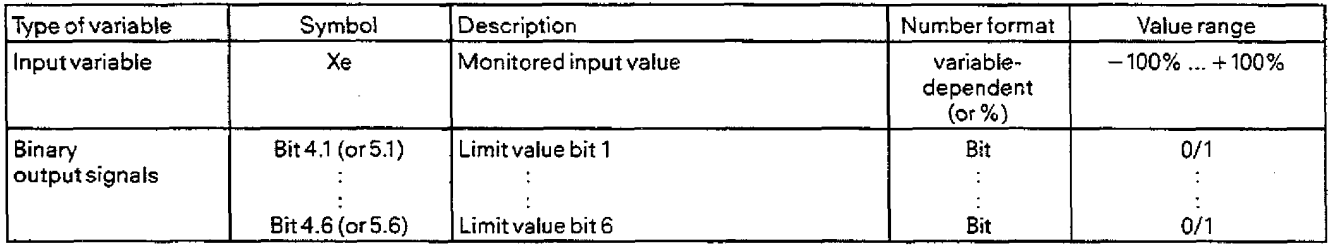

### **4.11.6.7 Ramp-function generator**

### Function description:

The ramp-function generator produces an output signal Xa which ramps up to the required setpoint W after a setpoint jump at its input.

- \* The ramp begins e. g. at the current actua! value XS of the controller (see "Actuai value referencing") **and** ramps with the specified slope to the upper or lower setpoint W.
- **o** If the setpoint is changed after it has been reached (ramp value is equal to setpoint), then the ramp is continued with the current **valid** slope from the current rampvalue, exceptwhen the actual value is between the ramp value and the setpoint. In this case the ramp starts from the actual value.
- a If the setpoint changes before it is reached, then the ramp is started again from the current actual value or from the last ramp value.
- \* In addition it is possible by pressing the "higher" pushbutton, i. e. by setting input bit BIT HOE = 1, to ramp past the setpoint W up to the maximum 100% setpoint, or correspondingly by pressing the "lower" pushbutton," i, **e.** by setting input bit BITTIE = 1, to ramp to the minimum  $-100\%$  setpoint. As long as the "higher" **or** "lower" pushbutton is pressed, then the ramp-function generator ramps with the specified slope. When the pushbutton is no longer pressed then the current momentary ramp value is frozen till a pushbutton is pressed again.
- \* The "higher" pushbutton always causes the ramp to go to more positive values, that is in the positive range with the "higher" slope and in the negative range with the "lower" slope. Similarly the "lower" pushbutton always causes the ramp to go to more negative values, that is in the positiverange with the "lower" slope and in the negative range with the "higher" slope.
- When both pushbuttons are pressed at the same time the ramp value remains constant.
- **n** When the reset switch is activated (input bit BITLOE)thefollowing occurs: When the LOE bit isset, the ramp-function generator is switched from setpoint manual mode to automatic (i. e., the setpoint is approached via the preset parameters T<sub>H</sub>, T<sub>R</sub> and ZUW), provided the HOE and TIE bits are set.
- The "higher"/"lower" pushbuttons have priority over the LOE bit.
- \* If the setpoint W changes when the "higher" or "lower" pushbutton is pressed, then the new setpoint **is** targeted only after the pushbutton has been released and the reset switch has been pressed.

### Actual value referencing:

The main function of the ramp-function generator is to smoothen setpoint jumps and to travel to setpoint at a predefined rate of change.

With the aim of reaching the setpoint as quickly as possible, the actual value **can** only be **used sensibly** in certain cases as a ramp starting point after any switch-over ("reset", setpoint change):

- \* The switch-over causes a positive ramp:  $==$ > Actual value referencing sensible in cases where  $XS > Xa$ .
- The switch-over causes a negative ramp: ==>Actual value referencing sensible in cases where XS **Xa.**

Otherwise starting the ramp at the current actual value leads to an unnecessary jump in the ramp value which is the effective setpoint and causes the ramp value to target the setpoint after a **delay,** see Fig. 4.27.

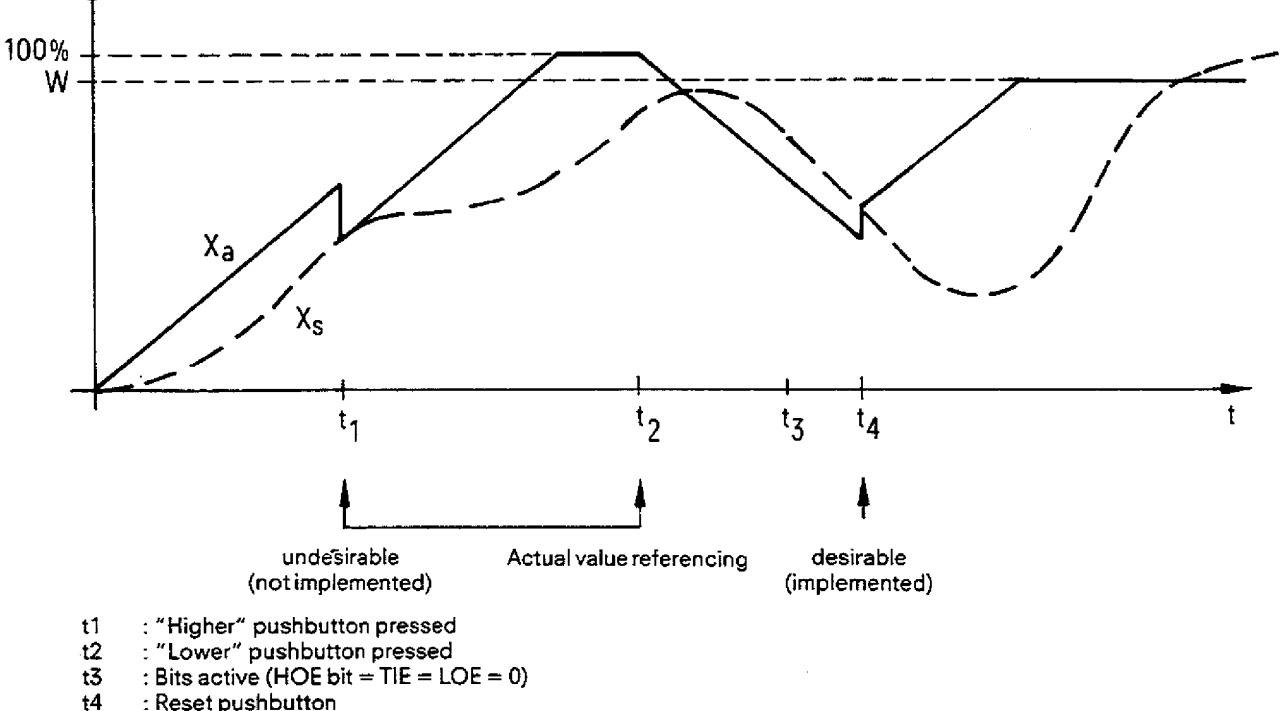

: Reset pushbutton

**Fig. 4.27 Actual value referencing in the ramp-function generator during "switch-over"** 

In practice another operating state can occur, which makes actual value referencing necessary: i. e. power failure. If, for example, during a **very** slow heating process which must be ramped up during one hour, the power supply fails after half an hour for a long period of time, then the actual vaiue sinks far below the last ramp value.

On power restoration, the ramp should be continued at the current actual value and not at the last ramp value. Otherwise the sudden large control deviation causes excessive heating ("overshoot").

For this purpose the ramp-function generator must be able to detect a power failure, since none of the "switch-overs" mentioned occurs. A central power fault bit does not solve the problem, as in this case a controller with a sampling time of **'10** minutes may only be executed **70** minutes after power restoration, i. e. it could only then determine that a power failure has occurred. For other controllers with shorter sampling times, however, this bit must be reset much sooner, otherwise they would always react to that bit.

For this purpose the actual value referencing is implemented in the following way: After power return the previous values of the setpoint and the ramp-function generator are reset. Since W <> W<sub>old</sub> = 0, actual value referencing takes place compulsorily for the next execution of the iunction. Therefore, after a power failure, the ramp starts at zero or, if valid, at the current actual value.

# **4.11 Description of the Standard Controller Structure (SR)**

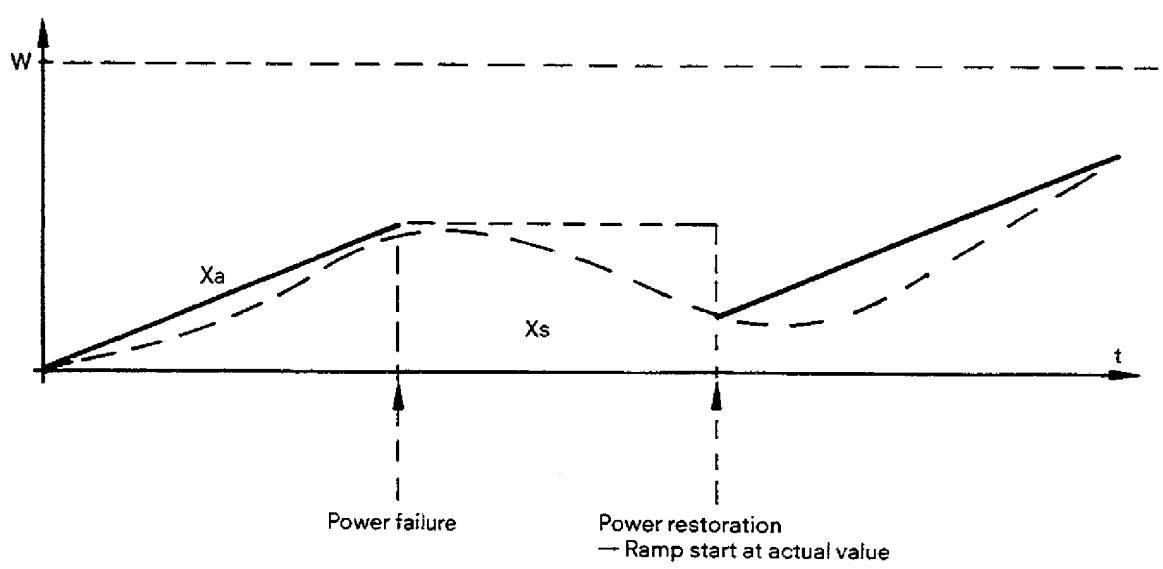

**Fig. 4.28 Actual value referencing in** the **ramp-function** generator **after power** failure

**Symbol:** 

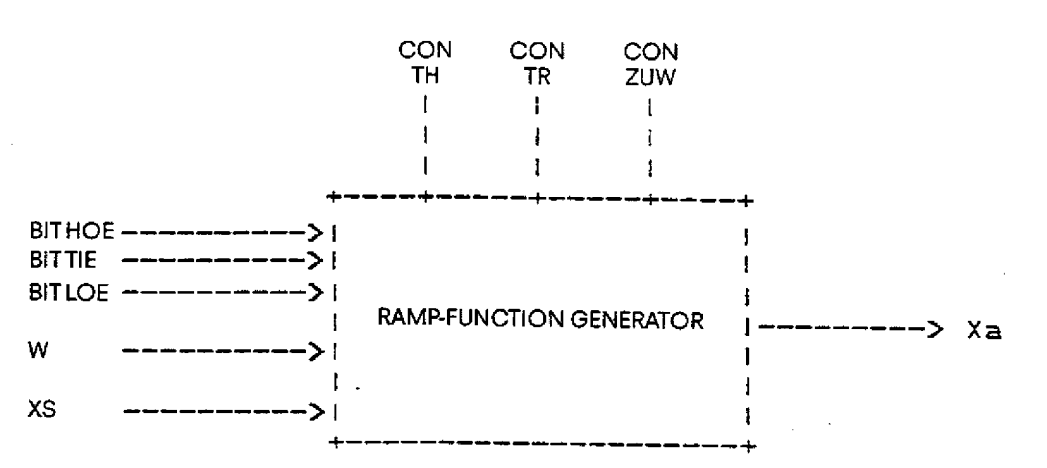

**Fig. 4.29 Symbol otrhe ramp-function generator** 

### **Description of the** f unction parameters and binary variables:

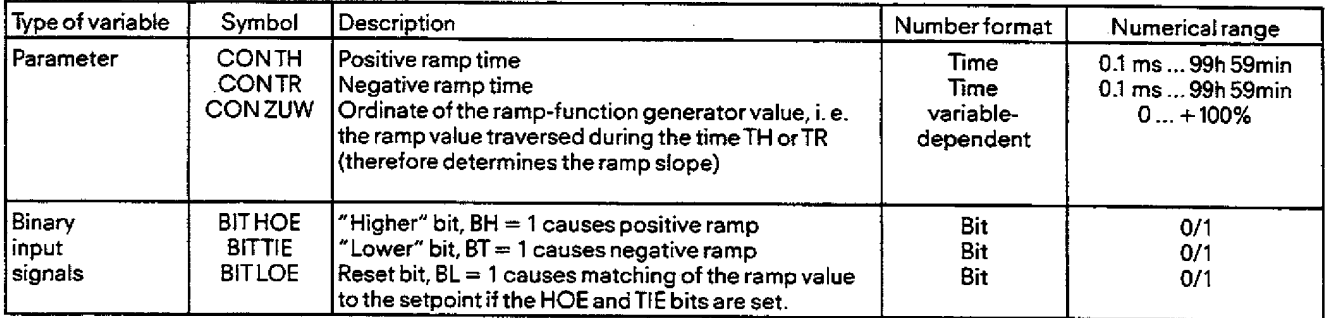

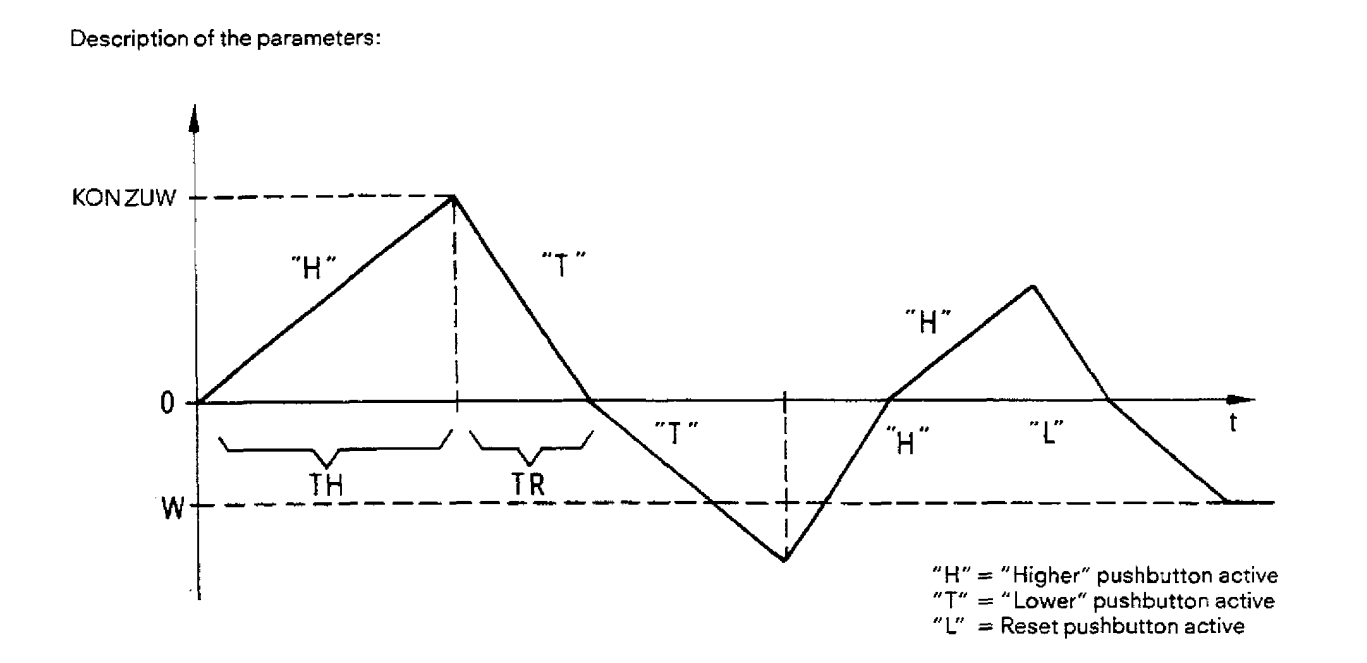

**4.11 Description of the Standard Controller Structure (SR)** 

**Fig.** 4.30 Relationship between the ramp-function generator user parameters **TH,TR.** ZUW and theeffect of thed'higher" and "lower" pushbuttons.

### **Description** of **the function input and output variables:**

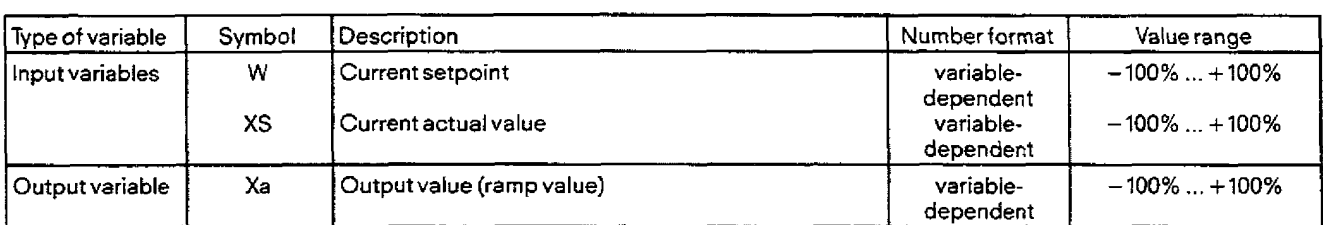

### **4.11 Description of the Standard Controller Structure (SR)**

#### **4.11.7.8 Filter**

#### **Function description:**

For filtering an analog variable Xe, a first-order delay stage **(V21 stage)** is available with the transfer function:

$$
\frac{\text{Xa(s)}}{\text{Xw(s)}} = \frac{1}{1 + \text{TVZ} \cdot \text{s}}
$$

#### **Procedure:**

tn order to implement a discrete filter, the time domain representation is transferred into integral notation

Xa (t) + TVZ · Xa (t) = Xe (t)  
\n
$$
\begin{cases}\n t \\
 xA(v) dv + TVZ · Xa = \n\end{cases}\n\begin{cases}\n t \\
 xe(v) dv.\n\end{cases}
$$

If the trapezoidal approximation is used for both integrals  $t = k$ -TA and  $t = (k-1)$ TA and the resulting two equations are subtracted from one another, then the solution for output variable Xak gives the following equation at the sampling time  $t = kT A$ :

$$
Xak = \frac{2 \cdot TVZ - TA}{2 \cdot TVZ + TA} Xak \cdot 1 + \frac{TA}{2 \cdot TVZ + TA} (Xek + Xek \cdot 1).
$$

 $Xak = KG (Xak1-Xek) + Xek$ 

One arrives at the same result, when  $s = (2/TA) (z-1)/(z+1)$  is substituted into the complex transfer function and the inverse z-transformation is carried out.

If one uses the less accurate rectangle approximation for integrating Xe, then one obtains the same basic iterative equation used in FB 97 in Catalog ST **56. 2-TVZ** - TA

$$
Xak = \frac{2 \cdot TVZ - TA}{2 \cdot TVZ + TA} (Xak1 - Xek1) + Xek1.
$$

This form which only requires one block parameter is also used here in order to prevent the dead time in the Xe sampling, with the following modification:

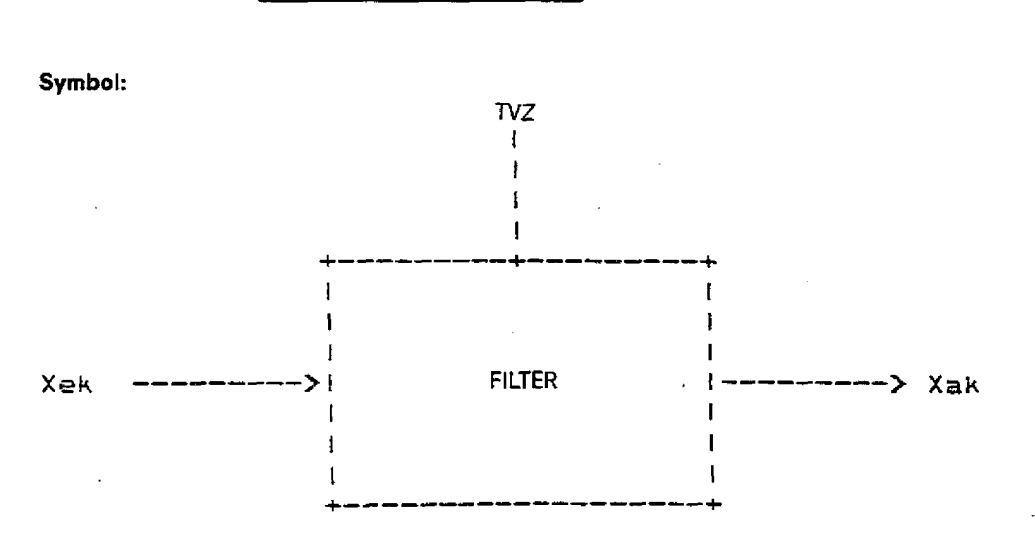

Fig. **4.37 Symbol of the smoothing** 

#### **Description of the function parameters:**

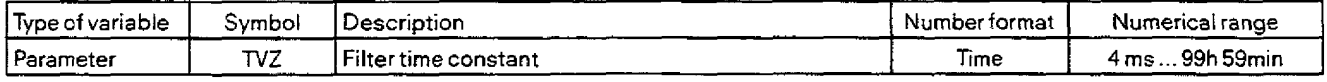

### **4.11 Description of the Standard Controller Structure (SR)** - -. . . P

### **)escription** of the function input and output variables:

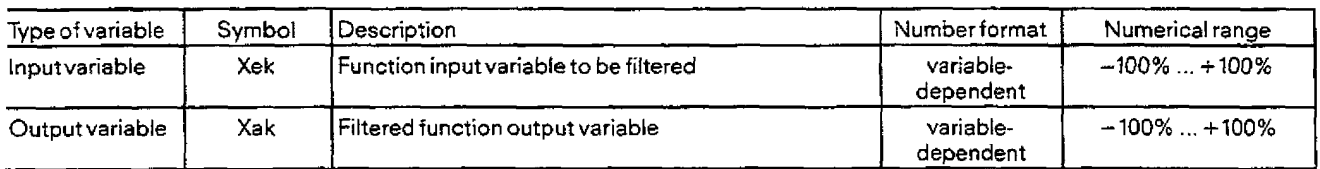

in addition the following variables are present in the block, which however cannot be accessed by the user:

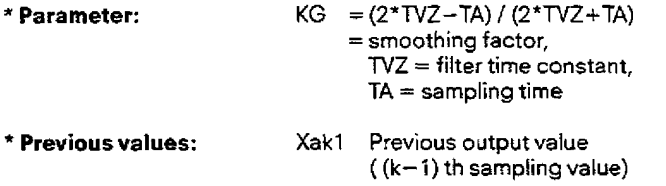

### **4.11.6.9 PID controller**

### Function description:

The equation for the relationship between the control deviation **x**<sub>w</sub> (t) and the manipulated variable y(t) of the continuous PID controller in the time domain is given **by:** 

$$
y = Kp(x_w + 1/TN \cdot \begin{cases} t \\ x_w(v)dv + TV \cdot x_w \end{cases}
$$

 $\bullet$ 

This equation is emulated by a quasi-continuous **PID** controller where a manipulated variable increment **dYk** is calculated from the control deviation **XWk** using the PID velocity algorithm. The manipulated variable Yk is output as the sum of the previously generated increments.

The switch-over between various operating modes is carried out via binary signals B1 - 87.

### Procedure:

A parallel structure is implemented (see Fig. **4.32)** where the factor R, the integral-action **timeTN** and the derivative-action timeTV can **be** adjusted separately. In addition the proportional *factor* of Kp can be entered as a parameter which influences all 3 parallel branches.

**PID velocity algorithm (with trapezoidal integration):** 

$$
dYk = Kp \cdot [R \cdot (XWk - XWk 1) + (XWk + XWk 1) \cdot TA/(TN \cdot 2) + DK]
$$

where

Dk = 0.5 · [TV/TA (XWk - XWk 1) – (XWk 1 – XWk 2) + Dk 1].

Here Kp, TN, TV are the actual PID controller parameters. The trapezoidal integration was selected since it gives a more exact representation of the continuous integration when **used** in a PI controller.

To switch off one of the controller branches the corresponding parameter (R, TN, TV) is set to zero. Setting TN = **O** causes the I cornponent to **be** switched off which **is** not explicit in the quotient TNN.

### **4.11 Description of the Standard Controller Structure (SR)**

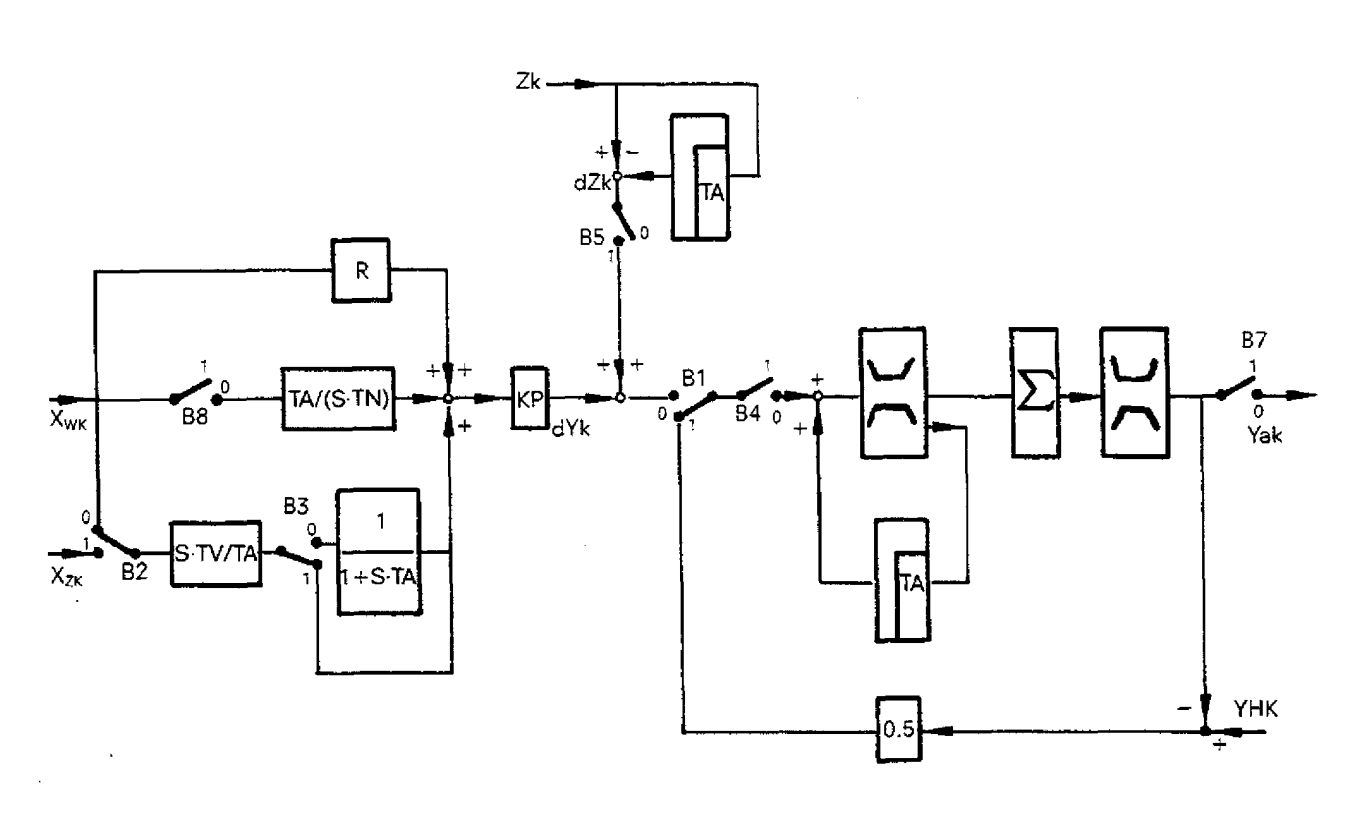

#### **PID controller**

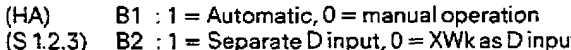

- (S **1.2.3) B2** : 7 = Separate D input. **0** = **XWk** as D input
- (BIT IR) **B3** : 1 = Ideal, **0** = real **PID** controller
- (BITST) B4 : **1** = Hold m. v. constant, **0** = not constant
- (S 1.2.2) **B5** : **1** = Disturbancevariable modulation, **0** = none
- $(ST2)$  **B6** :  $1 =$  Standard version,  $0 =$  extended version (not marked here) **B7** :  $1 =$  Controller disabled,  $0 =$  enabled
- **(BITRF) B7** : 1 = Controllerdisabled, **0** = enabled
- B8 : **1** = Switch for prevention of integral wind up (only used by program)
- **XWk** : Control deviation **XZk** : Separate D input
- **find the first of Exercise STAN**<br>details **f** the control of Calculated m. v. incre
- **dYk** : Calculated m. v. increment
- **<sup>Y</sup>k** : Output m. v.
- **YHk** : Manual input<br> **TA** : Sampling time : Sampling time

**Fig. 4.32 Structure of the PtD controller** 

Fig. 4.32 shows the structure of the PID controller with the switch-over options for the operating modes which are described in detail below.

Basically one can choose between a **standard version (ST2** = 1) and **an extendedversion (ST2** = **0) of** the controller.The simpler standard version has the following differences over the more general extended version:

- 
- $R = 1$  (not a parameter, i. e. the P component cannot be switched off)<br>  $* A +$  and A not parameters, i. e. rate of change of manipulated variable limiting is not possible<br>  $* S 1.2.3 = 0$ , i. e. no separate D input XZk
- 
- $*$  BITIR = 0, i. e. D component is always delayed
- + BITST = **0,** i. e. the rnanipulatedvariable cannot be held constant \* S 1.2.2 = **0,** i. e. **no** disturbance variable compensation is possible
- 

The upgraded version of the controller has the following functions:

- \* One can switch over to **manual operation** (signal HA). The manipulated variable is then matched to the adjusted manual value **YHk** according to an exponential function.
- + The input for the D component can be selected from eitherthe control deviation **XWk** or a separate input variable **XZk** (signal **51.2.3).**
- \* The D component can be calculated with or without delay (signal BIT IR) corresponding to a real or ideal PID controller.
- The m. v. increment can be set to zero independently of the control difference so that the **manipulated variable** is held constant. This is used e. g. forthe opening up of a cascaded control loop (signal BIT ST).
- \* In order to compensate for a measurable interference signal **Zk** as early as possible, the interference signal can be added as an increment **df** K to the calcuiated manipulated variable increment for disturbance variable compensation (signal S1.2.2). The measured interference signal musl be inverted before being input to the controller, otherwise, without inversion, it would be added to the manipulated variable.
- \* During operating mode switch-overs no unpredictable manipulated variable jumps can occur due to the precautions which have been taken in the program and the internal velocity algorithm used, especially in the case of manual/automatic switchovers. A control difference set during manual operation will only be controlled to zero by the I component after switching overto automatic.

In a controller without an I component, however, a control deviation set during manual operation is retained after switching over to automatic operation.

- \* The rate of change of the manipulated variable, i. e. the manipulated variable increment, can be limited with A+ and A- which is useful for a slow actuator. The portion cut off by the limiting is stored and to prevent any information from being lost is added to the value at the next sampling period. The resulting increment is then again subject to limiting.
- $*$  The manipulated variable can also be limited using the parameters  $B+$  and  $B-$ .
- \* When the manipulated variable limit is reached, the I component is switched off to prevent integrator wind up.
- $*$  If the manipulated variable crosses the limit, the overflow bit UE+ or UE- is set.
- **t BIT** RF represents a controller enable signal. If this signal **is 0,** then the manipulated variable is output as zero, regardless of the state of the controller inputs. If the signal becomes 1, then the controller reacts with a manipulated variable jump at the output (caused mainly by the D and **P** components) corresponding to the instantaneous control difference, as if a setpoint jump had occurred at the input.

This allows the controller to be enabled and disabled on-line.

#### **Symbol:**

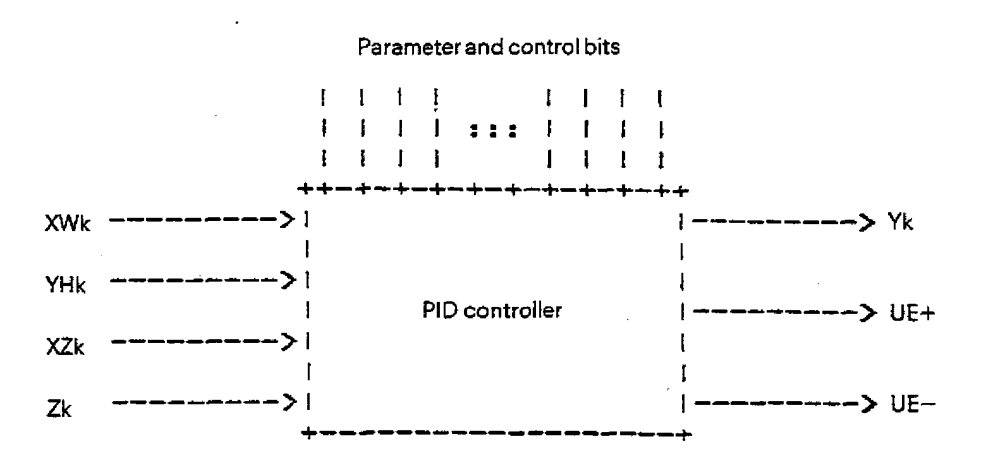

**Fig. 4.33 Symbol** of **the PlD controller** 

# **4.11 Description of the Standard** Controller Structure (SR)

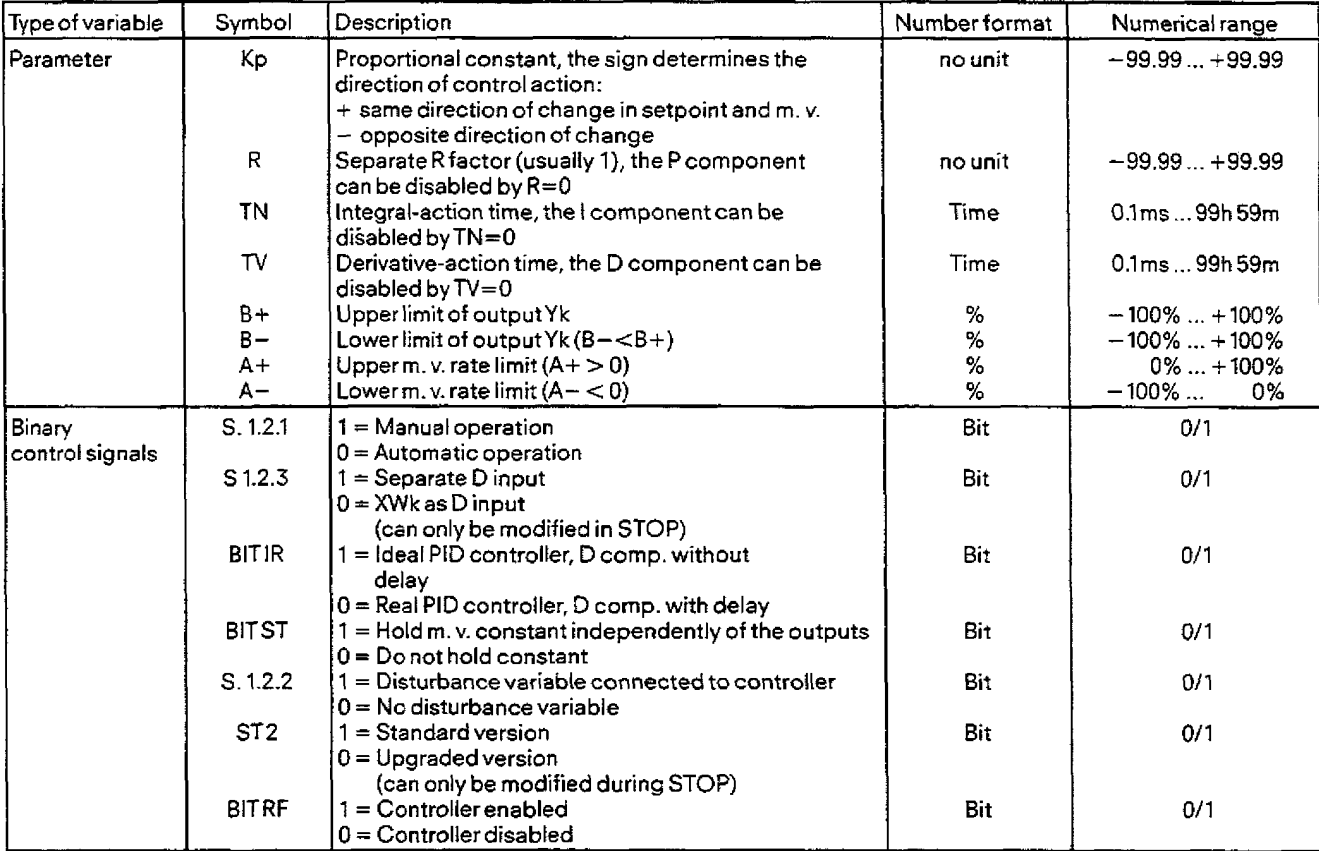

### Description **of** the function parameters and **binary variables:**

The parameters TN and TV are converted into the parameters TI = TA / TN and TD = TV / TA; these variables are stored in specific data areas for that block.

### Description **of** the **function** input and output variables:

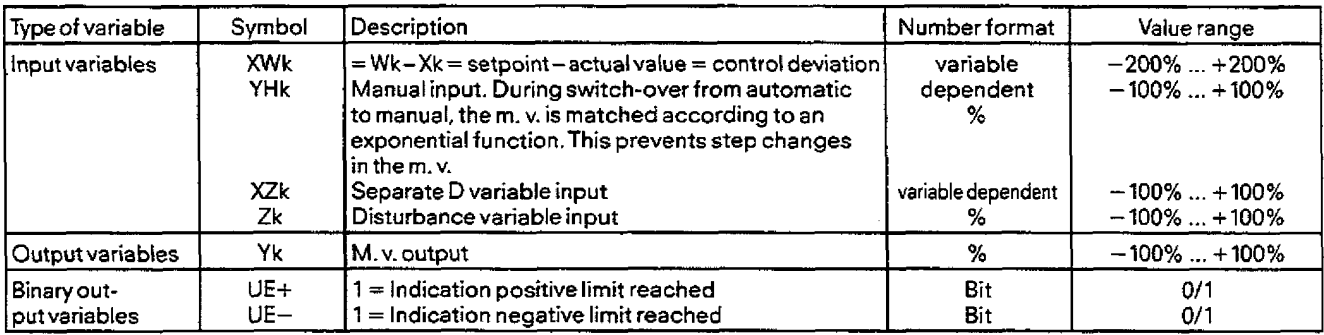

### **4.11.6.10 "On" -"Off" output**

#### Function description:

A pulse generator stage with "on" - "off" characteristic for converting a calculated quasi-continuous control signal Yk into binary output signals for 2 or 3-step controllers is implemented.

The manipulated variable is set to  $+100\%$  (for 2-step output) or  $+100\%$  or  $-100\%$  (for 3-step output) only for the part of the sampling time corresponding to the calculated manipulated variable IYk I  $\leq$  100%. As for the pulse generator stage of the step controller the pulse duration cannot be less than the minimum duration Tmin. Therefore the following equation also appties here:

 $TA = n \cdot Tmin, n = 1, 2, 3, ...$ 

#### Procedure:

The function input variable is the value calculated by the PID algorithm and limited to  $\pm$  100% i. e. the manipulated variable Yk. During the first call of the "on" - "off" output function when the manipulated variable Yk is calculated, it is first compared with the threshold value  $ASW = 0\%$ , ...,  $50\%$ :

- $*$  If IYkl < ASW, no pulse is generated.
- If lYkl> 100% **-ASW,** a pulse of the maximum length TA is generated, i. e. the number of individual pulses isTA/Tmin.
- + If the **range** ASW **5** lYkt **<sup>5</sup>**100% ASW, a total pulse duration (proportional to the m. v. **Yk)** or number of individual pulses of minimum pulse durationTmin **is** given by:

$$
ANZ = Yk \cdot TA/Tmin
$$

as in the "Step controller" (TA instead of TM) function.

A negative value of ANZ always means negative pulses, which however can only **be** output with a three-step output stage.

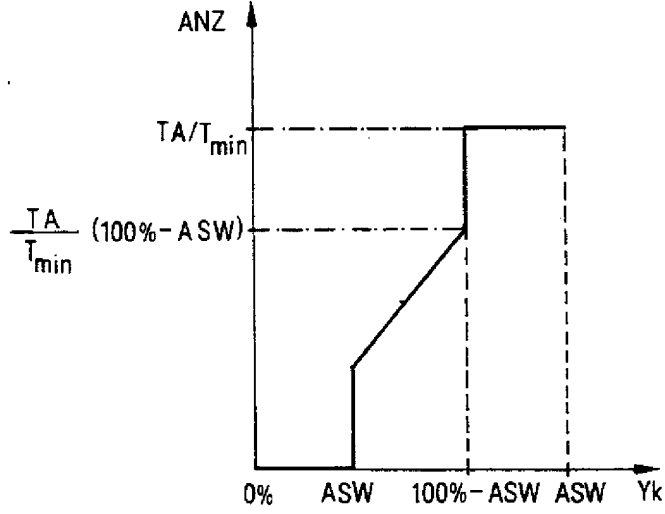

**Fig. 4.34 Influence of the threshold value ASW on the number of pulses ANZ for a manipulated variable Yk** 

If only a two-step output is configured this means that only one analog output (DAC) is used, which is assigned to the positive pulse. In this case the heating can only be switched on **(DACI** = **10V)** or off (DAC1 = OVJ.

With a three-step output however, again in the case of temperature control, 3 control states can be implemented:

 $-DAC1 = 0V$ ,  $DAC2 = 0V = 5C$ 

-DACl=?OV, DAC2= OV==>HEAT

-DACl= OV, **DAC2=** 10V==>COOL

In order to prevent possible stronger control interventions on the cooling side as compared to the heating, a heat/cool factor or general matching factor APF = 0, ..., 99.99 can be used in the three-step controller.

Consideranexample where 10 seconds of heating increases the ternperature by 2 degrees whereas 10 seconds of cooling reduces the temperature by 4 degrees. Therefore the heating effect is only half as powerful **as** the cooling. Due to the matching factor APF = 0.5, theanalog output assigned to the cooling is only set to 1 for a period half as long as originally determined by the value **ANZ.** 

Please note the threshold value forthe cooling output must be reduced by the same factor!

### **4.11 Description of the Standard Controller Structure (SR)**

### **Generalization:**

By definition, the matching factor refers to the analog output DAC2. If the value **range** of APF is extended to values >l, in order **to**  include the possibility **of larger** control interventions for **heating as** compared to **cooling** for example, then the effect of the matching factor APF > **0** is defined **as** follows:

- **<sup>a</sup>APF** < **1** : The total pulse duration **determined** by ANZ at the output **DAC2** is shortened by the factor APF.
- \* APF > **1:** The total **pulse** duration determined by **ANZ at** the binary output DAC1 is shortened **by** the factor l/APF.

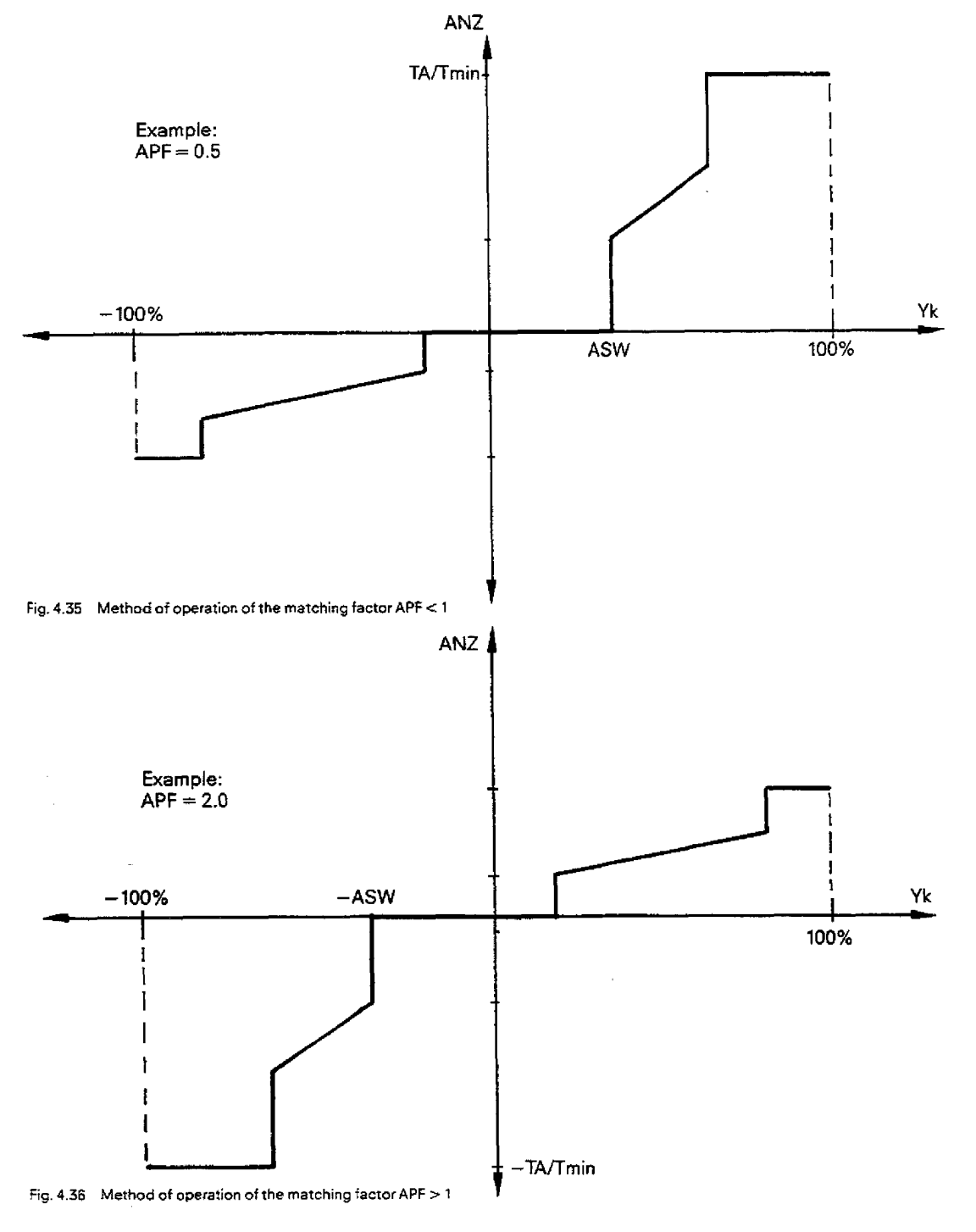

 $\ddot{\phantom{0}}$ 

### **4.11 Description of the Standard Controller Structure (SR)**

After the value ANZ is calculated during the first execution of the block, it is then only evaluated and, if required, updated during subsequent executions of the block till the next execution of the controller. The analog outputs DAC1 and DAC2 are set according to the current value of ANZ.

### Notes:

- A value (e. g. remainder after updating) I ANZ I < 1 is lost.
- In contrast to the step controller, a controller with "on"- "off" output generates pulses during the steady state of the manipulated variable Yk.

### **Symbol:**

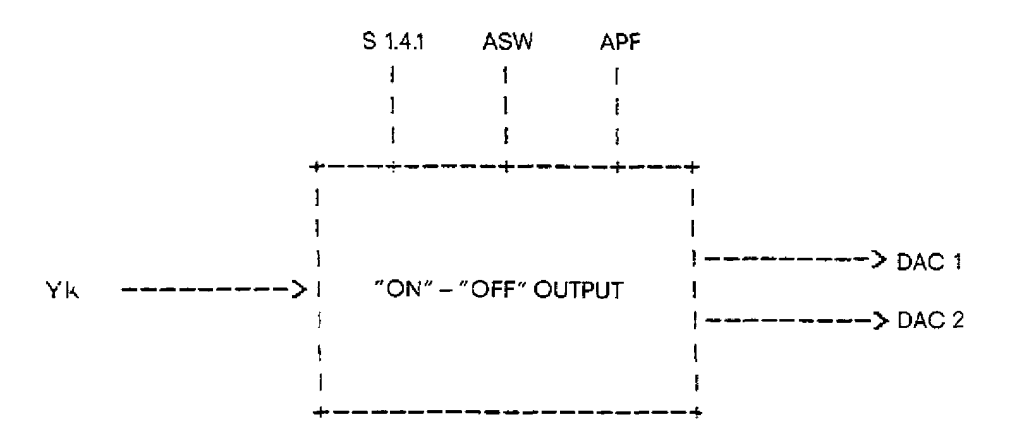

**Fig. 4.37 Symbol** of **the** "on" - "off" **ourput** 

### Description of the function parameters:

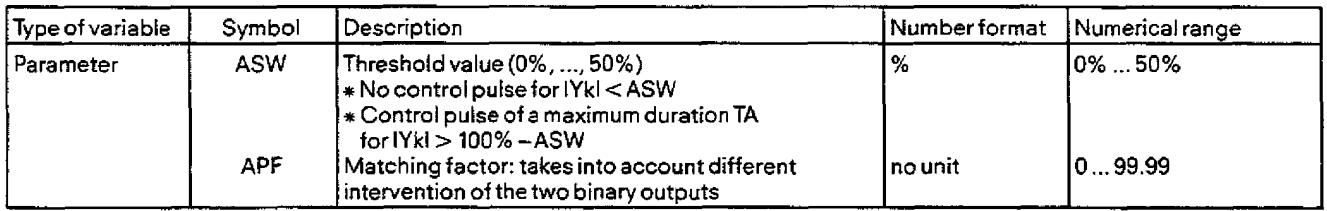

### Description of the function input **and** output variables:

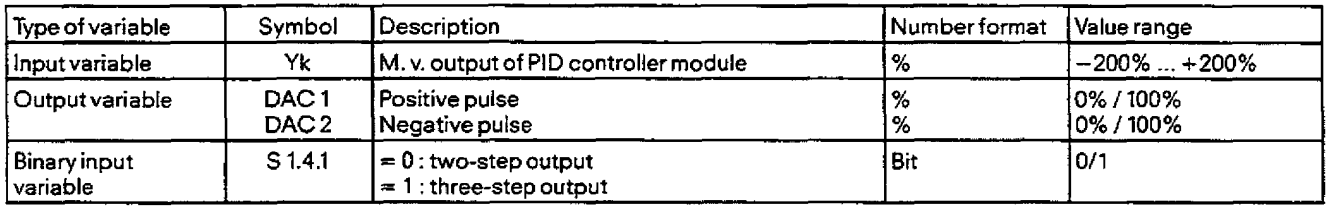

In addition, the following variable is present in the function, but not accessible to the user:

AN2 At function start: the number of pulses to be output with duration Tmin is calculated during the first execution. Atthe end of the function: number of pulses not yet output.

### Note:

The minimum pulse duration T<sub>min</sub> can only be changed in the "Input" and "Output" operating modes, not in the controller test.

### **4-11 Description of the Standard Controller Structure (SR)**

### **4.11.6.11 Step controller**

### Function description:

The step controller is a digital controller with three-step action, which only operates in the plants with motorized integral actuators (e. g. vanes, flaps and other positioning equipment).

The step controtler constructed using analog **components** such as a three-step stage with hysteresis **and** delayed feedback is implemented here as a series circuit of three function blocks:

**a** Dead band with hysteresis,<br> **a** PID velocity algorithm **step controller** 

\* Pulse generator stage

### **Procedure:**

The control difference **XWek** goes first through a dead **band** stage with hysteresis, in order to filter out small control deviations and to protect the actuator. A positive or negative analog value XWek can be suppressed in a symmetrical predefined range around the zero point.

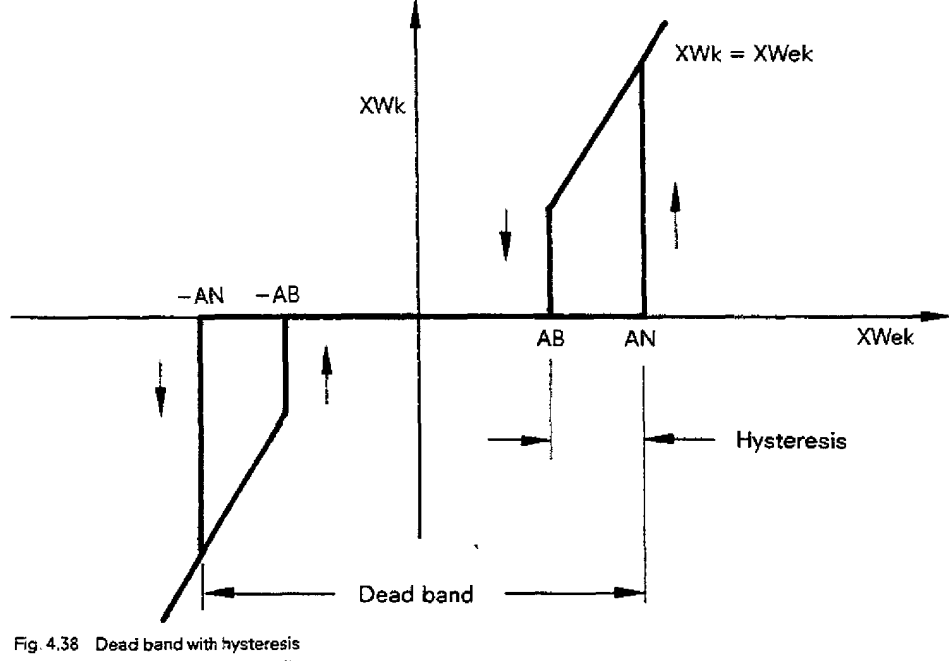

**Fig.4.38 Dead band with hysteresis** 

The limits at which the output valueXWk **isset** to **O** or equal to the input valueXWek (hysteresis) can beselected with the parameters AN and AB. Fig. 4.38 Dead band with hysteresis<br>
The limits at which the output value XWk is set to 0 or equal to the input value<br>
AN and AB.<br>
A manipulated value increment dYk is calculated from the output variable ><br>  $\frac{1}{2}$ <br>  $\frac$ 

**Amanipulatedvalueincrement** dYk is calculated **from** the output variable **XWk** of the dead band stage using the PID velocity algo**rithm:** 

**where** 

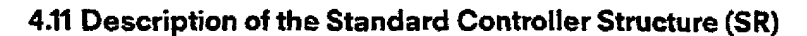

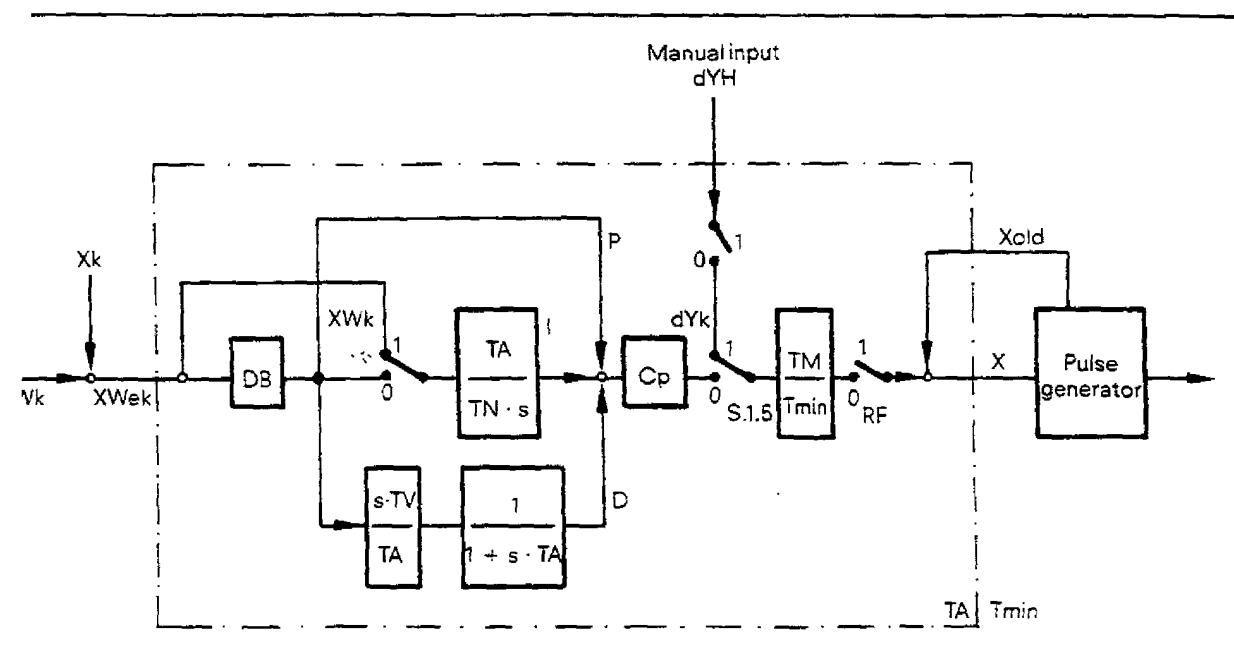

#### **iTEP CONTROLLER**

- $=$  Proportional constant, TN  $=$  integrai-action time, TV  $=$  derivative time
- ;P **rA**   $=$  Controller sampling time, Tmin  $=$  minimum pulse duration
- FM  $=$  Actuator positioning time
- **Nk**   $=$  Setpoint,  $Xk =$  actual value
- **Wk**  = Control deviation after dead band, **XWek:** before dead band - Numberof single **pulses** of dui-ationTmin to be output
- X
- S 1.5.1  $=$  Automatic operation (= 0), manual operation (= 1)
- BITRF  $=$  Controller enabled  $(= 1)$ , disabled  $(= 0)$
- **BITTOT** = Dead **band** active for I cornp. (= 0), inactive (= **1)**
- BIT **HA1**  = Manuaf input active (= **l),** inactive (= 0)

 $Fig. 4.39$  Structure of the step controller

**Here** Kp, TN,TV are thecontrol parameters of the PID algorithm. Normally TV = **0** is selected as a parameter, i. **e. only** a PI algorithm is selected, since a step controller is normally only used in slow plants with slow acting actuators.

In the pulse generator, the pulse duration proportional to the **size of** the manipulated variable increment **dYk** is calculated and transformed into a corresponding number **of** binary control **signals** + 1 (clockwise rotation), - 1 (anticlockwise rotation) or **0** (standstill) for controlling the actuator drive.

The relationship between the pulse duration Tk and the manipulated variable increment **dYk** is given **in Fig. 4.40:** 

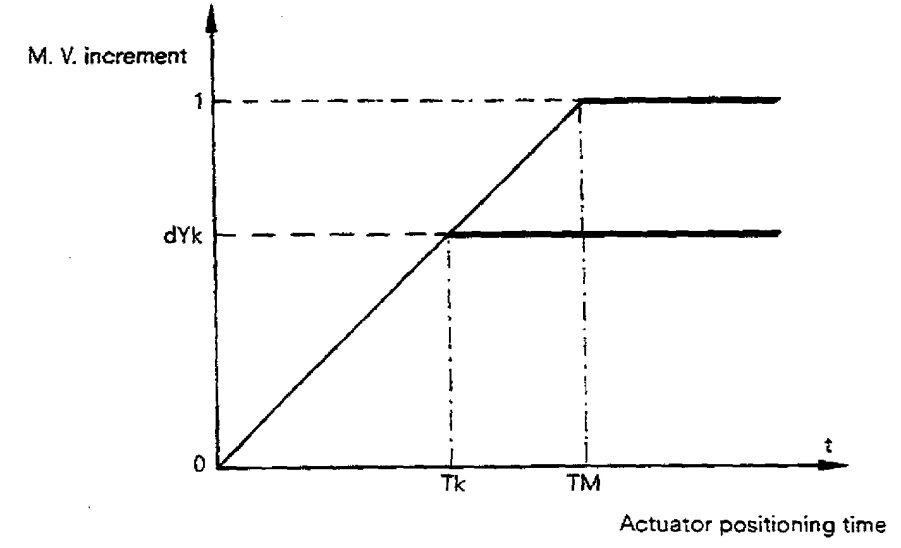

**Fig. 4.40 Response** oi **an actuator drive** *ro* **a pulse** ot **amplitude** 1 **and dura:ionTk or TM** 

### **4.11 Description of the Standard Controller Structure (SRI**

f he pulse duration **Tk** assigned to a manipuiated variable increment **dYk** is therefore given by

 $Tk = TM \cdot dYk$ .

In order to limit the switching frequency, a minimum pulse duration Tmin must be specified. In this way the pulse length Tk can be represented as a multiple of the minimum pulse durationTmin:

#### $Tk = X \cdot Tmin$ .

The number of individual pulses of iengrh Tmin to be output as a result of a calculated manipulated variable increment dYk is there**fare** 

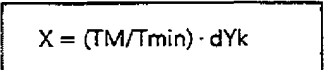

Since there is a possibility that all X pulses cannot be cutput during the time TA (sampling time of the PID algorithm), the value X calculated at the time k-TA must be added to the remaining value X. The new value X is then transmitted to the pulse generator stage.

**For** 1x1 **c** 1 the minimum pulse duration Tmin is not reached, therefore no pulses are output.

For **IXI 2** 1 the pulse generator stage outputs a pulse of length Tmin each time it is calied and decrements the magnitude **of** X by **<sup>1</sup>** until IXI < 1.

After switching over from automatic to manual (switch **51.5.11,** a manual value dYH can be entered via a **manual** input A number of control pulses corresponding to this manual value **is** calculated per sampling period, which is then processed further during automatic operation of the pulse generator.The manual valueis actually only operational if HA1 is set (manual input active). With the help of this bit however it is possible to bring an actuator under manual operation to a predefined position (without the bit HAI the actua-<br>tor would travel into the limits without stopping for a fixed manual value <> 0).

Precautions have been taken which prevent longer pulses being generated when switching over to automatic operation. A control deviation set under manual operation is therefore only controlled to zero via the I component.

In automatic operation it is also possibie to make the dead- band inactive for the **l** component using the software switch TOT, i. e. to calculate the I component with the actual control deviation **XWek.** 

Bit RF represents the controller **enable** signal. If this signal is **0,** then **no** pulses are output regardless of the state of the controller input. If the signal is set to 1 then the controller reacts with a number of pulses which corresponds to the current control deviation. In this way the controller can be enabled and disabeld on-line.

### **Symboi:**

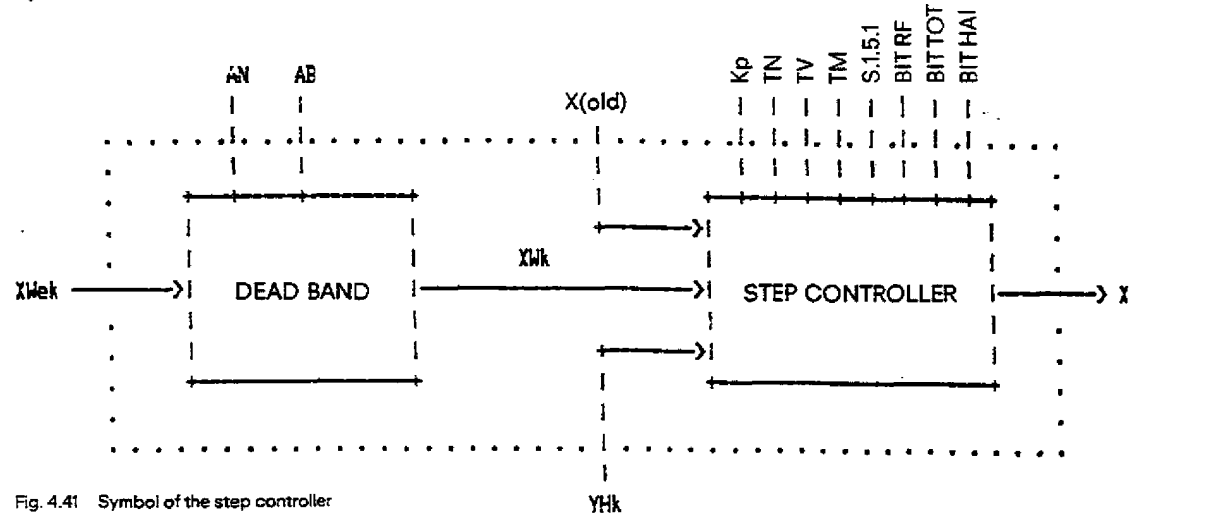

#### **Note:**

The minimum pulse duration T<sub>min</sub> can only be changed in the "Input" and "Output" modes, not in the controller test.

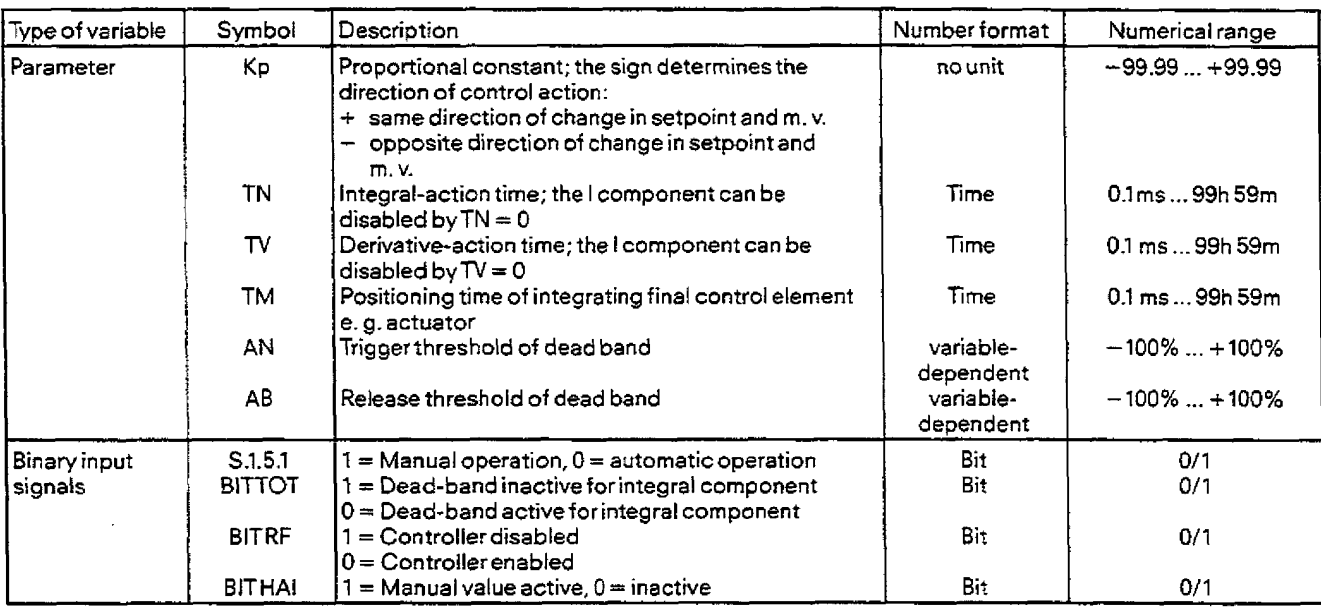

#### Description **of** the **function** parameters **and binary input variables:**

The sampling timeTA and the minimum pulse duration Tmin are also required for the step controller. These values however cannot be considered as btock parameters, but as global variabies of the control loop specified onceonly which may also be evaluated by the system program.

The user parameters TN and TV are converted into the internal parameters TI = TA/TN and TD = TV/TA.

Similarly Kp is converted into the parameters  $K = Kp$  -TM/Tmin. These converted variables are in the data area specific to the block.

### Description of the function input and output variables:

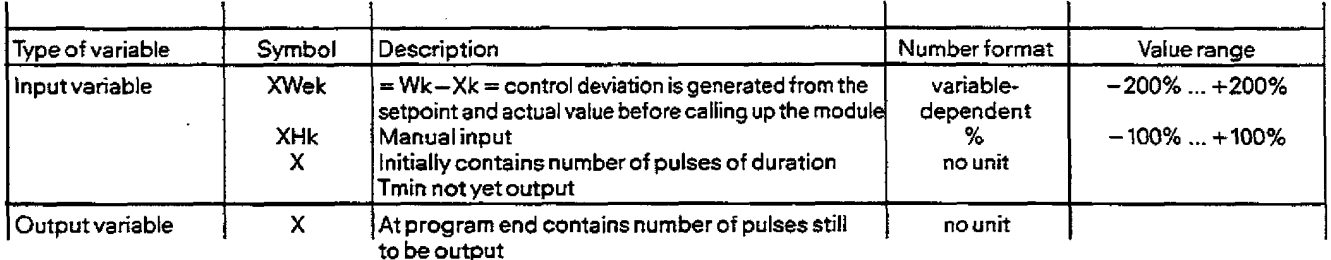

In addition the following variables are present, which are not accessible to the user:

XWek1 previous control deviation before the dead band<br>XWk control deviation after the dead band

**XWk** control deviation after the dead band<br>**XWk1** previous control deviation after the de

XWkl previous control deviation after the dead band ( (k-l) th sampling period)

**Dkl** previous D component

### **4.ll.6.12 Pulse generatar for the step eontrolier**

### **Function description:**

The pulse generator **function** converts the manipulated variable pulse duration (or to be more exact: the number X of pulses of minimum duration Tmin with sign corresponding to the pulse direction) calculated by the step controller function in the k-th sampling period into 2 analog signais for **RAC** 1 and DAC **2for** controlling an **integral-action actuator:** 

xlXl< 1 **==>DACI** = **0** , **DAC2==O** ("standstitt")

$$
* X \ge 1
$$
 == DAC1 = 10V, DAC2 = 0 ("open")

\*. X <-l **==>DAC1= <sup>0</sup>**, **DACZ=lOV** ("close").

### **4.11 Description of the Standard Controller Structure (SR)**

When these signals are output the analog outputs remain set forthe time specified **by** the total pulse duration IXI ~Tmin.

### One **should consider** the following:

**Example:**  $n = T_A/T_{min} = 4, X = 3.7$ 

- The minimum pulse duration **Tmin** should **be** smallerthan the **sampling** period TA of the control loop in order to achieve maximum control accuracy, where

 $TA = n \cdot \text{Tmin}, n = 1, 2, 3, \dots$  and thus also  $\text{Tmin} < \text{TA} < \text{TM}$ .

Within the sampling period TA, up **ton** pulses with the minimum duration Tmin can be output consecutively.This means **that** the pulse generator program is processed within the timeTA exactly n times.

- For IXI **C** 1 the minimum pulse durationTrnin is not yet reached, therefore no pulsesare output.Thevalue X however is not lost, it is added in the next sampling period to the new value X.
- -' For 1x1 *2* 1 the pulse generator produces a pulse **of** duration Tmin at the corresponding output each time it **is** called and decrements the magnitude of X by 1.
- If thecontroller program has calculated a total pulse duration IXI Tmin **>TA,** then not all X pulses can be output during thesampling period TA. Therefore the number of remaining pulses is stored and is added in the next sampling period to the new value X.
- **For** active acknowledgement BA = 1 ("final OPEN position reached") the **DAC1** output is disabled; similarly for active acknowledgement **BZ** = 1 ("final CLOSED position reached"), **the** DAC Zoutput is disabled inorderto preventthe actuator from being damaged by overdriving.The acknowledgement signal from the PC is transferred to the IP252 via a standard **F6** (Section **5).**

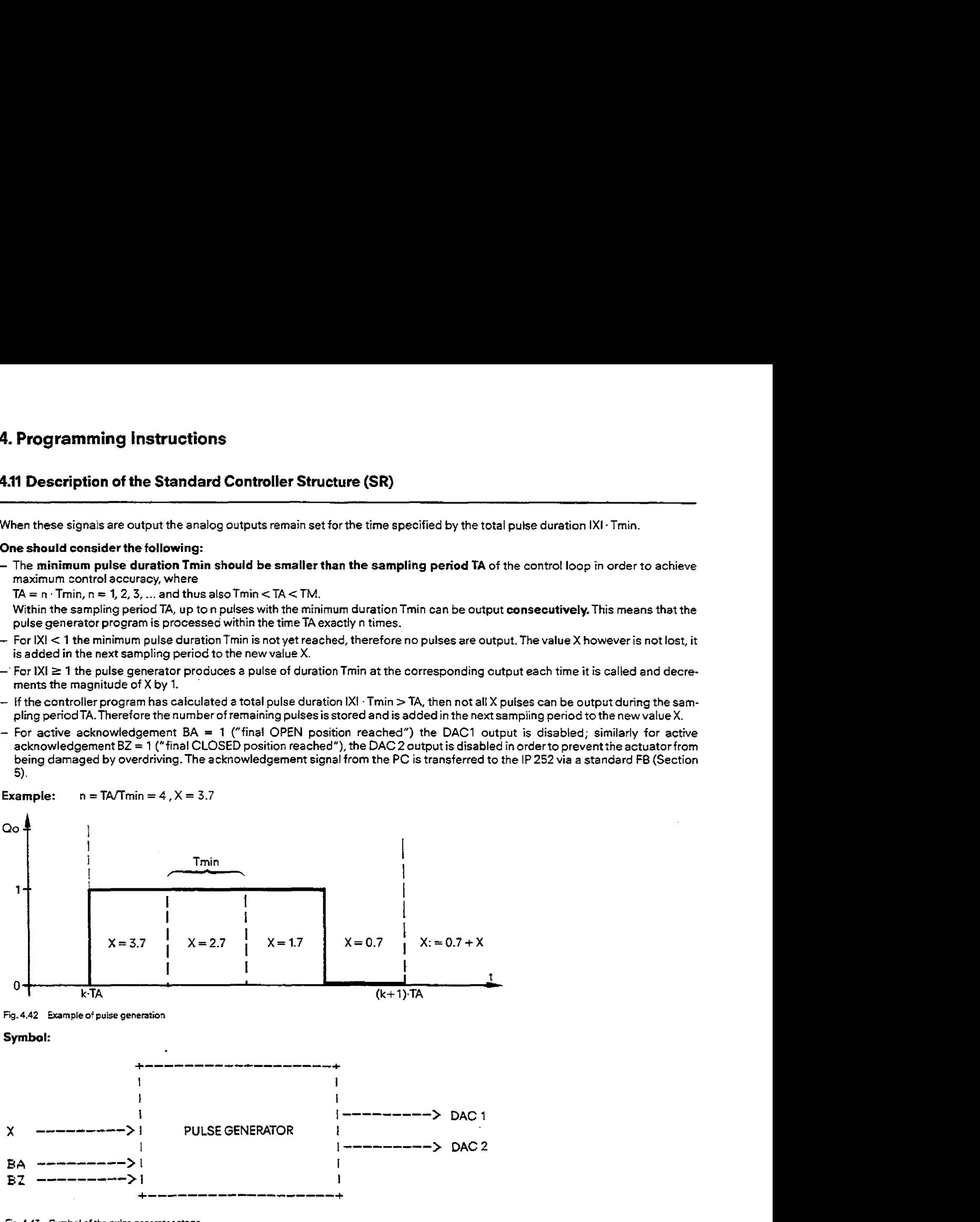

**Fig. 4.42 Example** of **puise geneation** 

**Symbol:** 

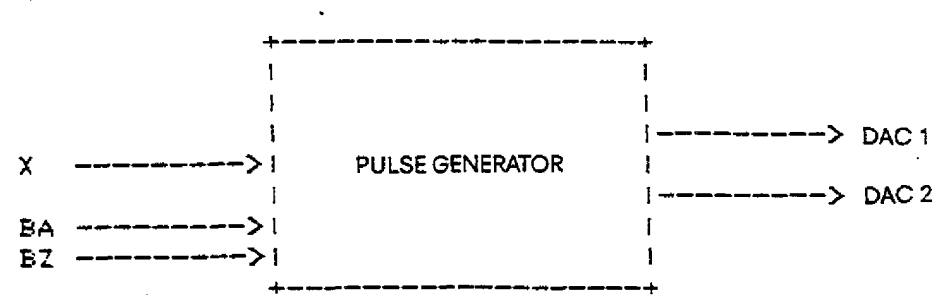

**Fig. 4.43 Symbol of** *the* **pulse generator stage** 

Description **ofthe** function parameters and binary **input variables:** 

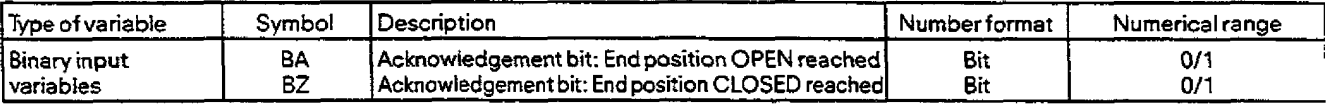

### **4.11 Description of the Standard Controller Structure (SR)**

l,

### **Description af the function input and output variabies:**

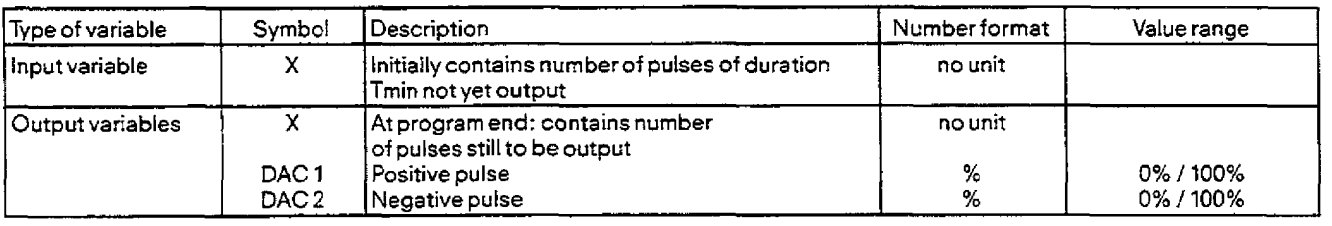

Note: The following, additional method of operating the step controller manually **is** not illustrated in Figure 4.43:

The puts generator has two additional binary inputs, the "Actuator open" and "Actuator closed" **keys. The** functionsof both keys are transferred via the SS CPU to the **1P252.** Neither of these keys is accessible in the COM REG programmersoftware or in the standard function block FB:STEU:STD in Section **5.1.2.** 

In contrast to manual mode with constant **manuai** value (CON HA), the output of the step controller is controlled direct here:

BIT 1.5.HAZ = 1 --> Manual mode "Actuator closed"

BIT **1.5.HAA** = 1 --> Manual mode "Actuator open"

For this type **of** manual mode, the following **bits must** be set:

BIT 1.5.RF = 1 (to controller enable) BIT **1.5.1** = l (to manual mode)

 $B[T1.5.1$  = 1 (to manual mode)<br> $B[T1.5.HAI = 0$  (to manual value "CON HA" non-active).

In section **5.2.3.1** there is a description of the transfer of both **"HAZ"** and **"HAA"** keys from the STEP 5 program in the CPU to the **lP** 252.

### **4.11 Description of** *the* **Standard Controller Structure (SR)**

### **4.11.7 Data block of the standard controller (SR)**

The **data** block **contains all the data of the SR controllerstructure. If** the **contents** of **these** datawords have to be **read** orovetwritten **by** the CPU, **these internal IP 252 data can be accessed with** the help of data handling blocks (Section **5.2).** 

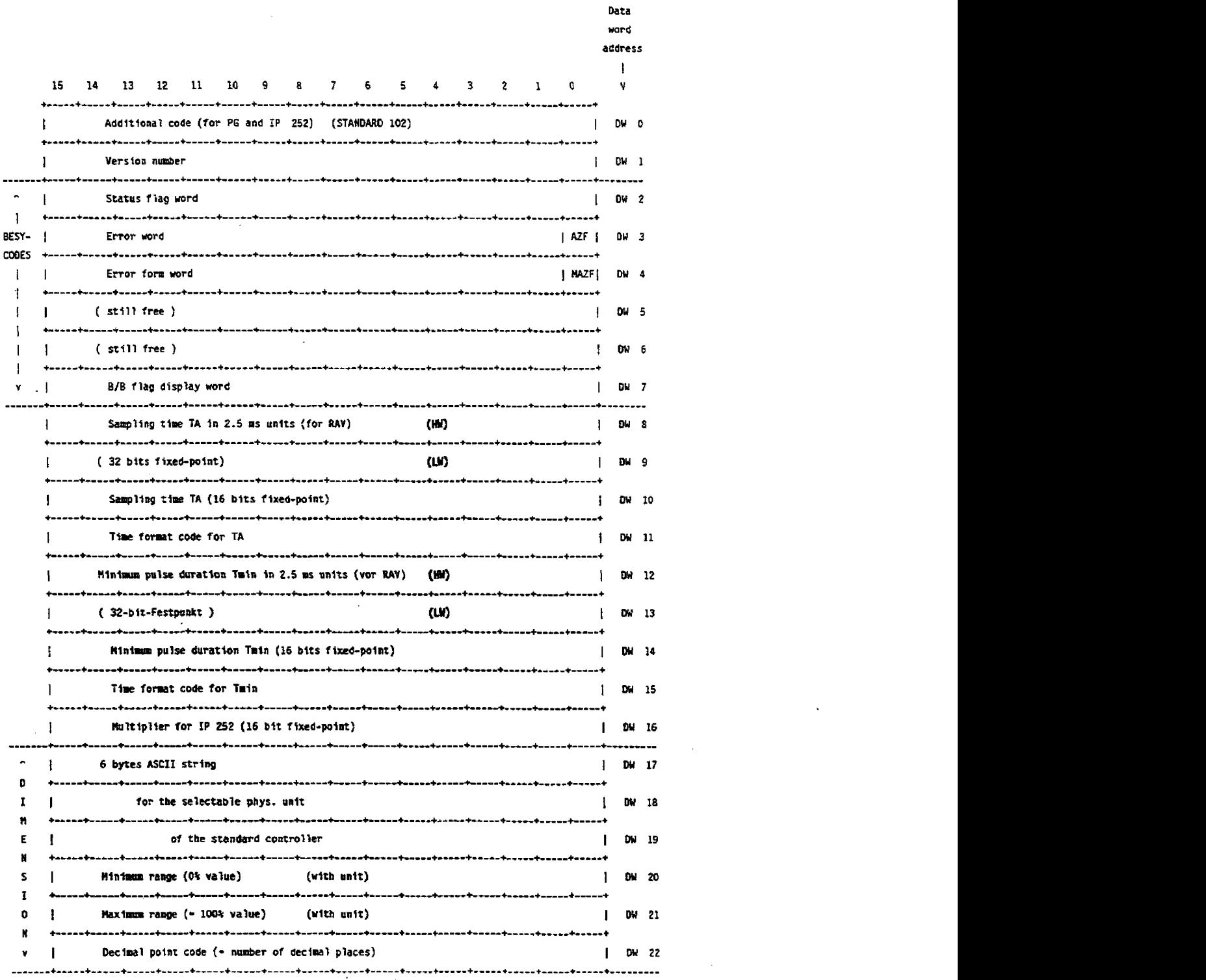

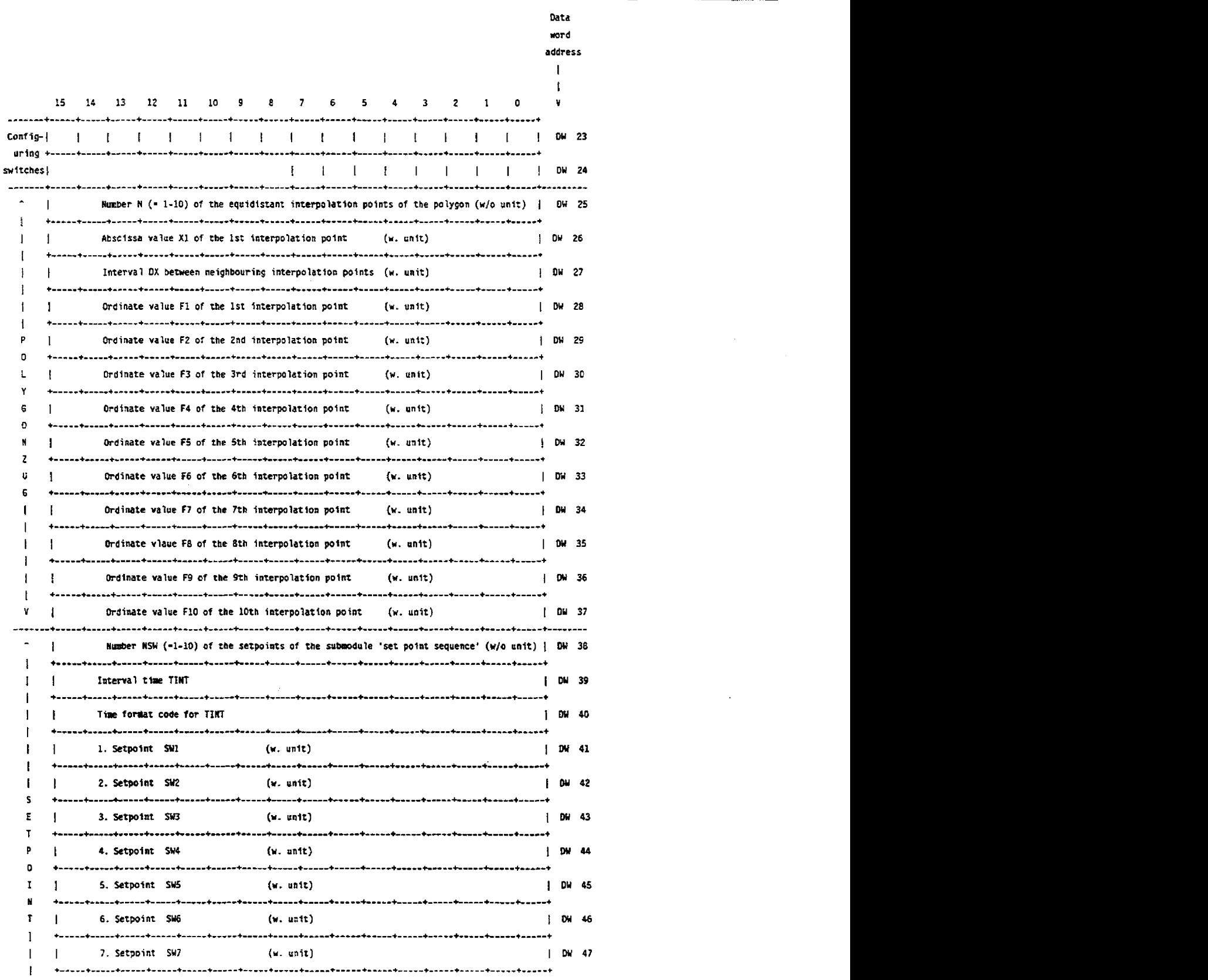

 $\sim$   $\sim$ 

 $\sim$ 

# **4.11 Description of the Standard Controlier Structure (SR)**

 $\sim$ 

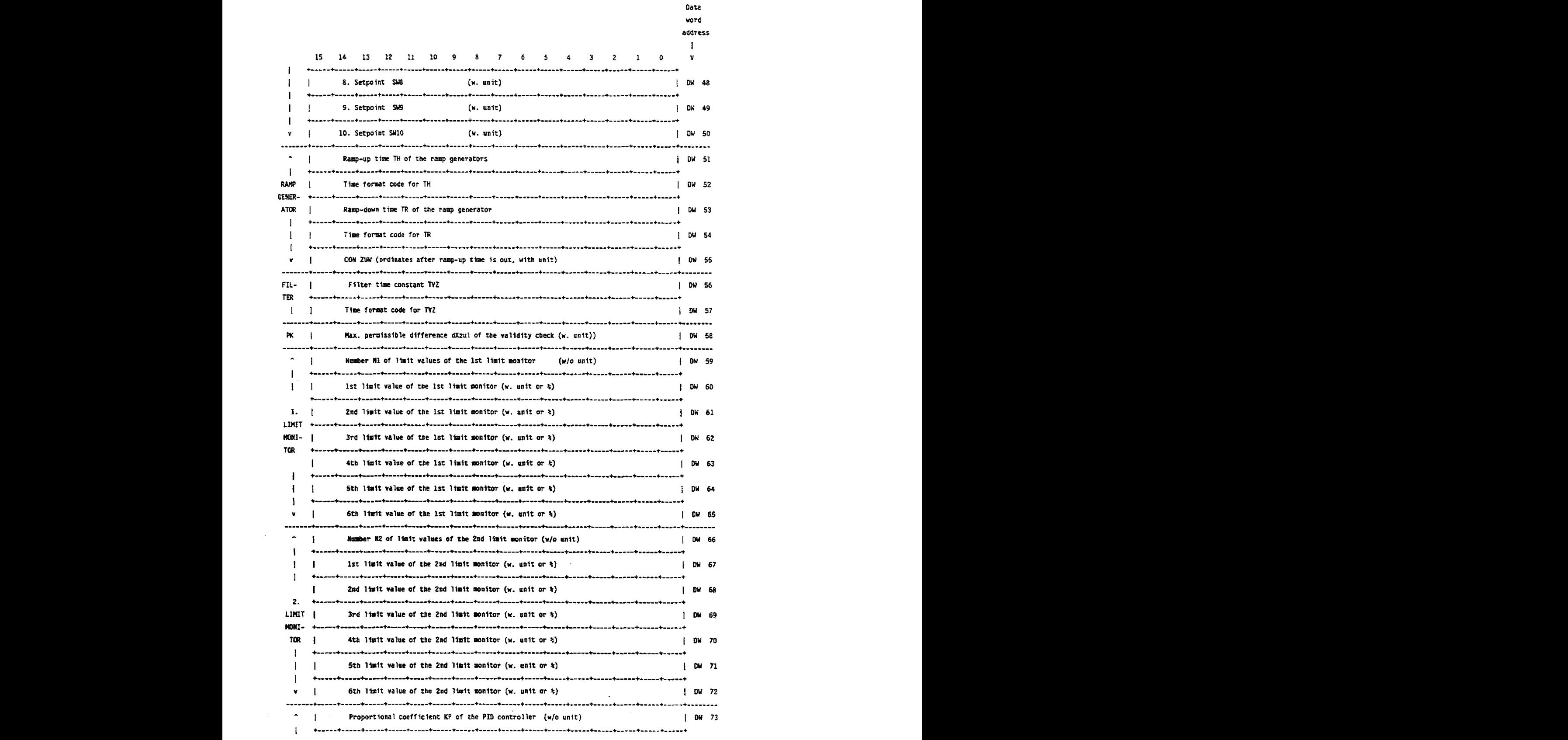

 $\ddot{\phantom{a}}$
**411 Description of the Standard Controller Structure (SRI** 

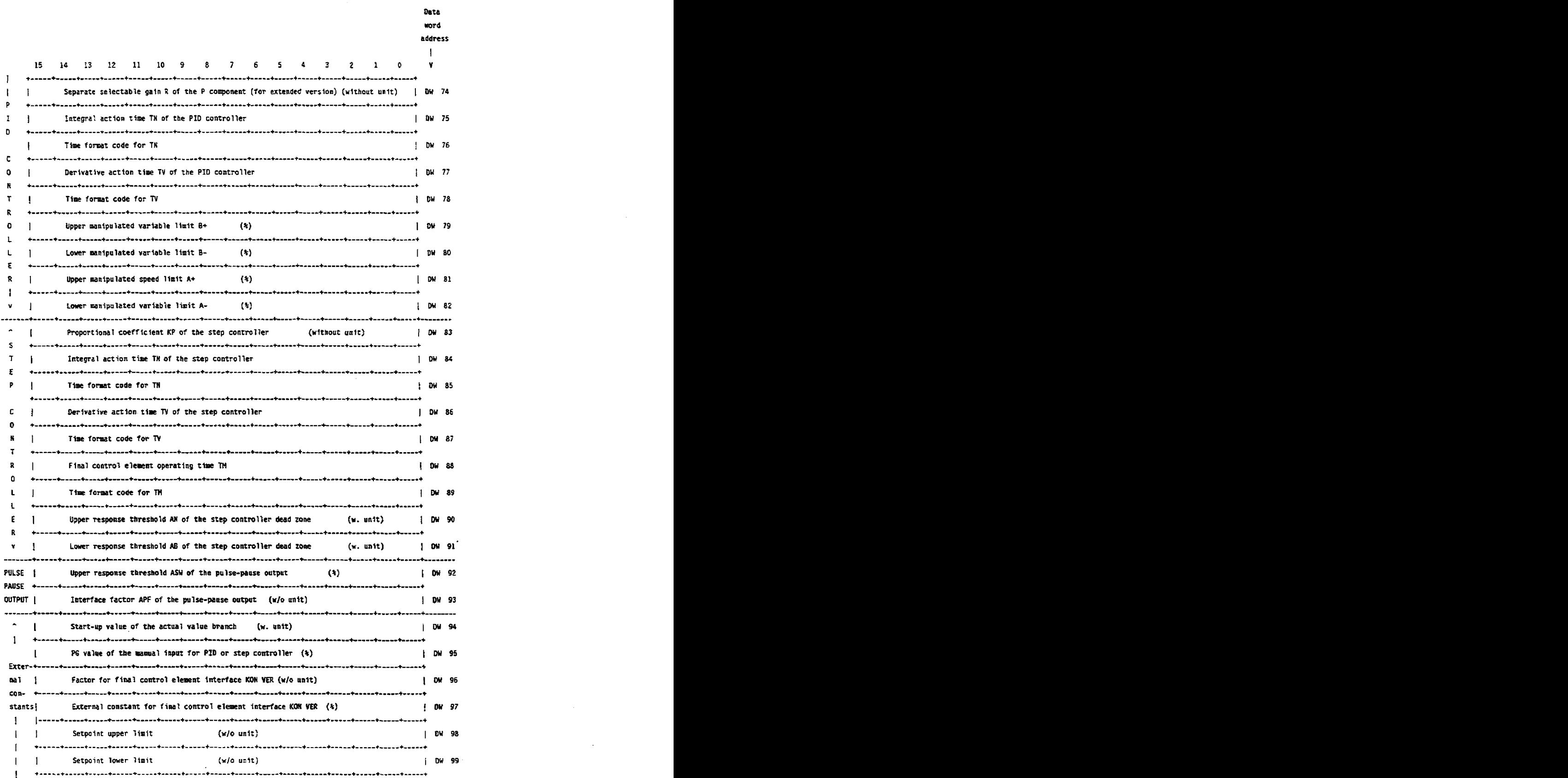

# **4.11 Description of the Standard Controller Structure (SR)**

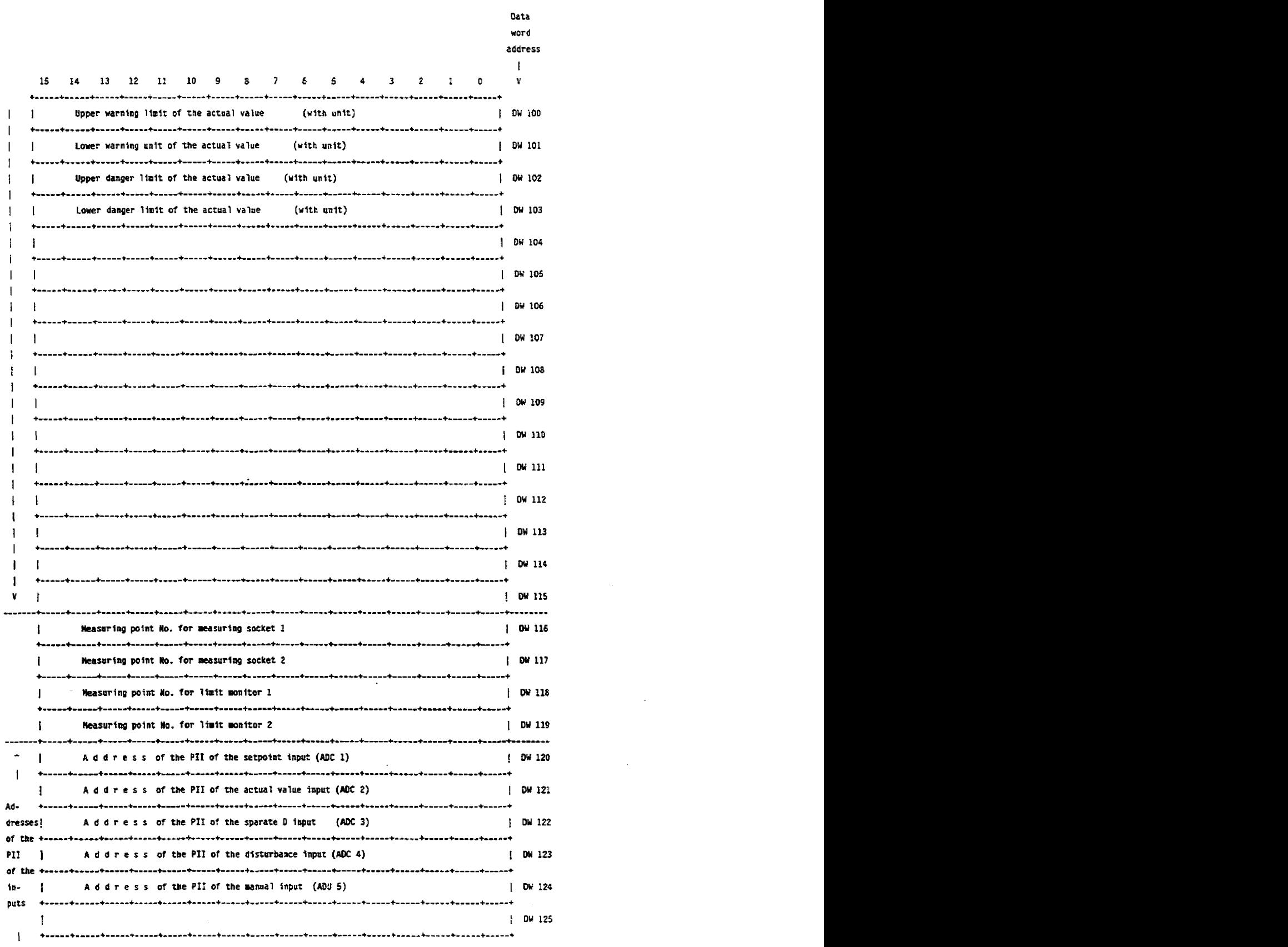

**4.11 Description of the Standard Controller Structure (SR)** 

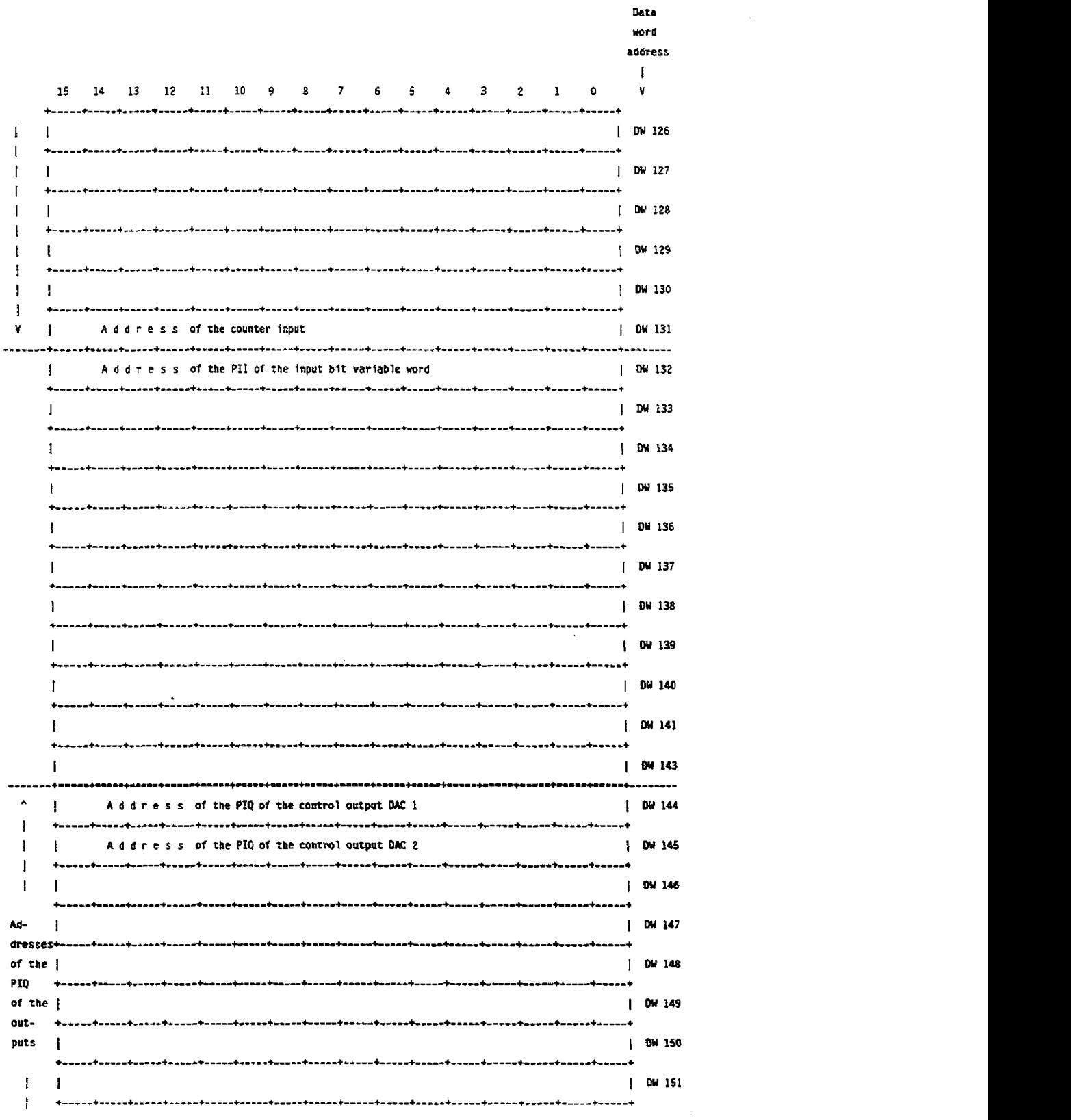

 $\hat{A}$ 

# **411 Description of the Standard Controller Structure (SR)**

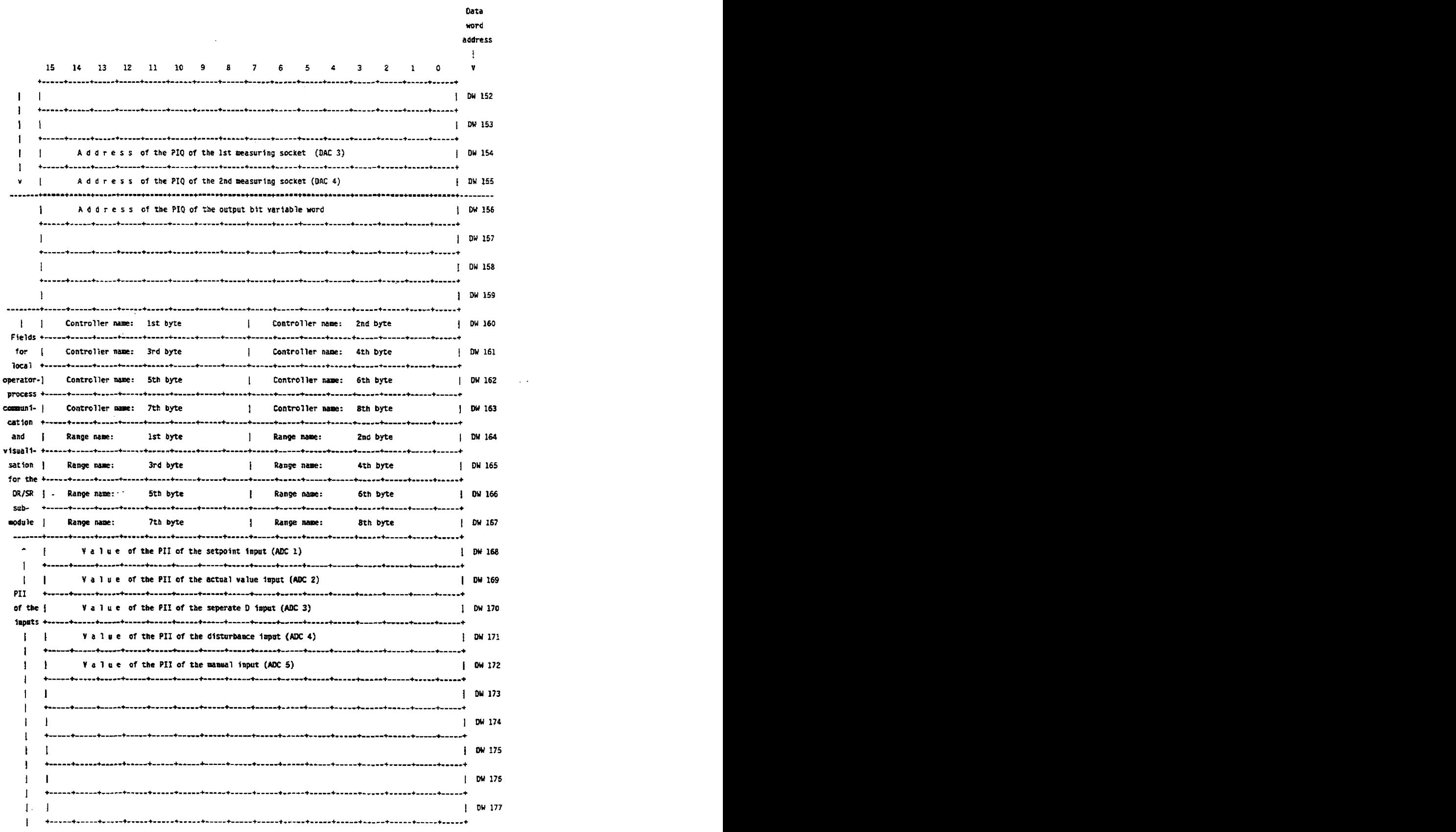

 $\sim$   $\sim$ 

 $\Delta$ 

# **4.11 Description of** *the* **Standard Controller Structure (SR)**

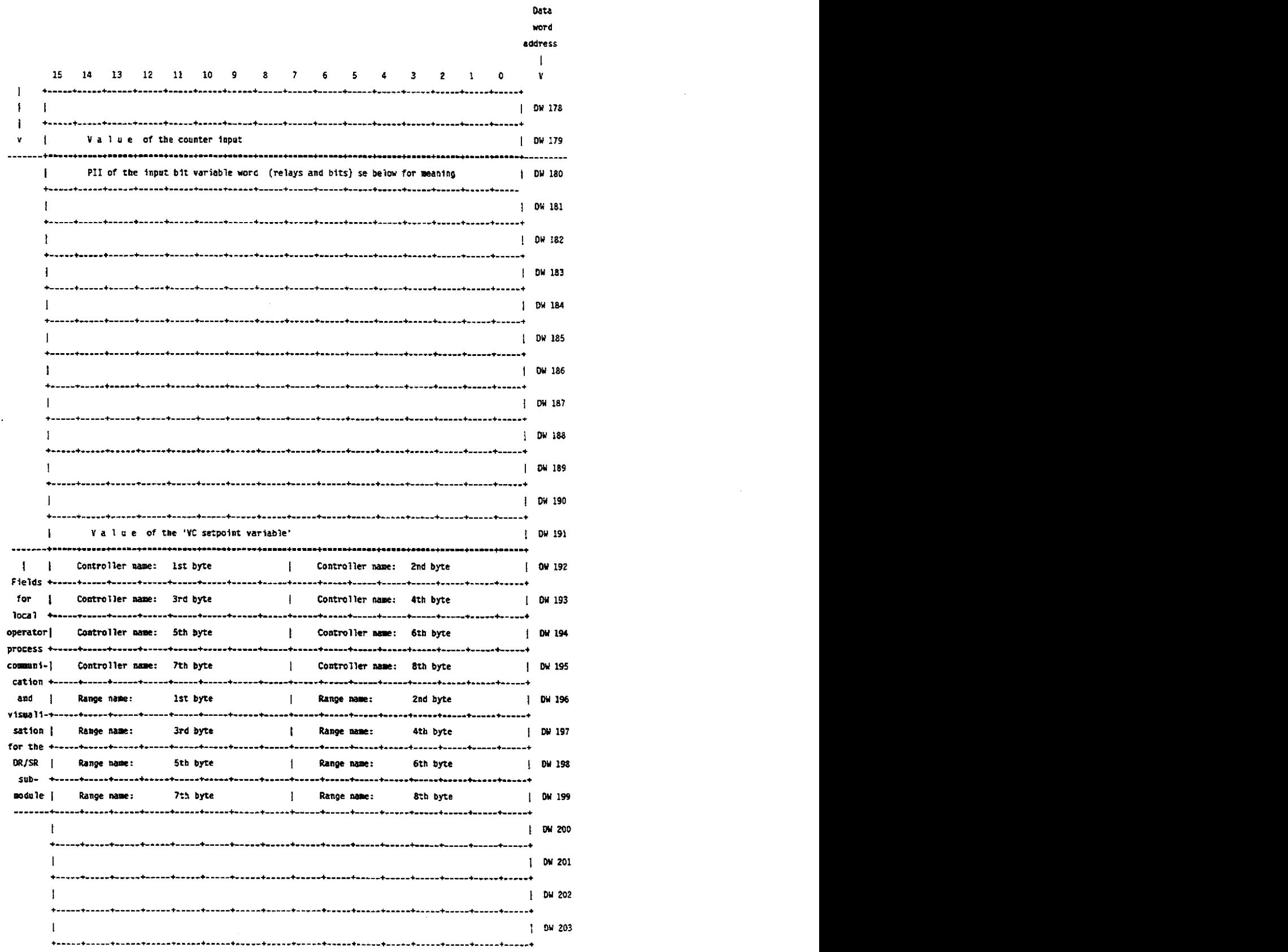

 $\begin{array}{c} \bullet \\ \bullet \\ \bullet \end{array}$ 

 $\mathcal{A}_\mathbf{r}$ 

 $\overline{\phantom{a}}$ 

# 4.11 Description of the Standard Controller Structure (SR)

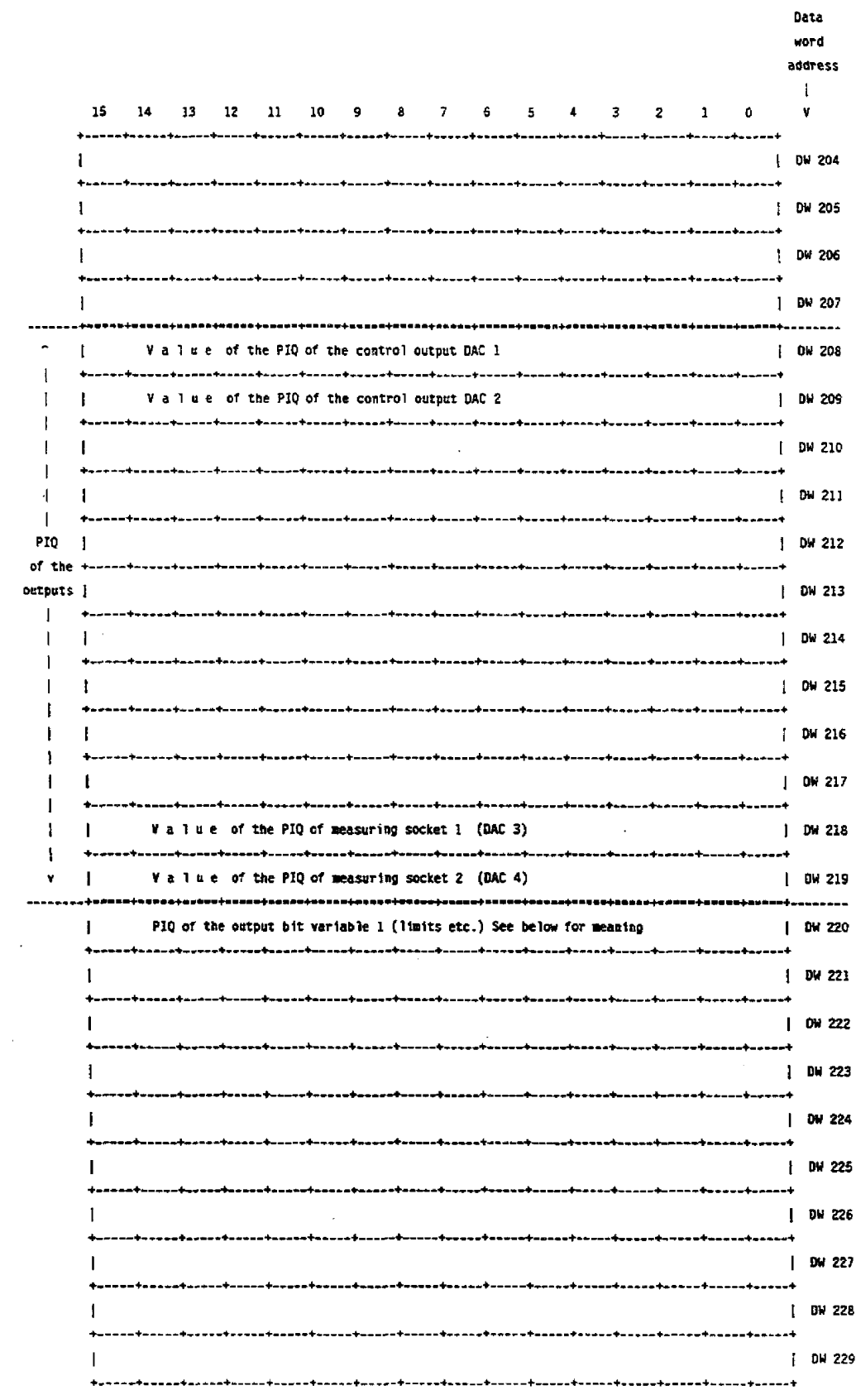

 $\mathcal{L}^{\mathcal{L}}$ 

**4.11 Description of the Standard Controller Structure (SR)** 

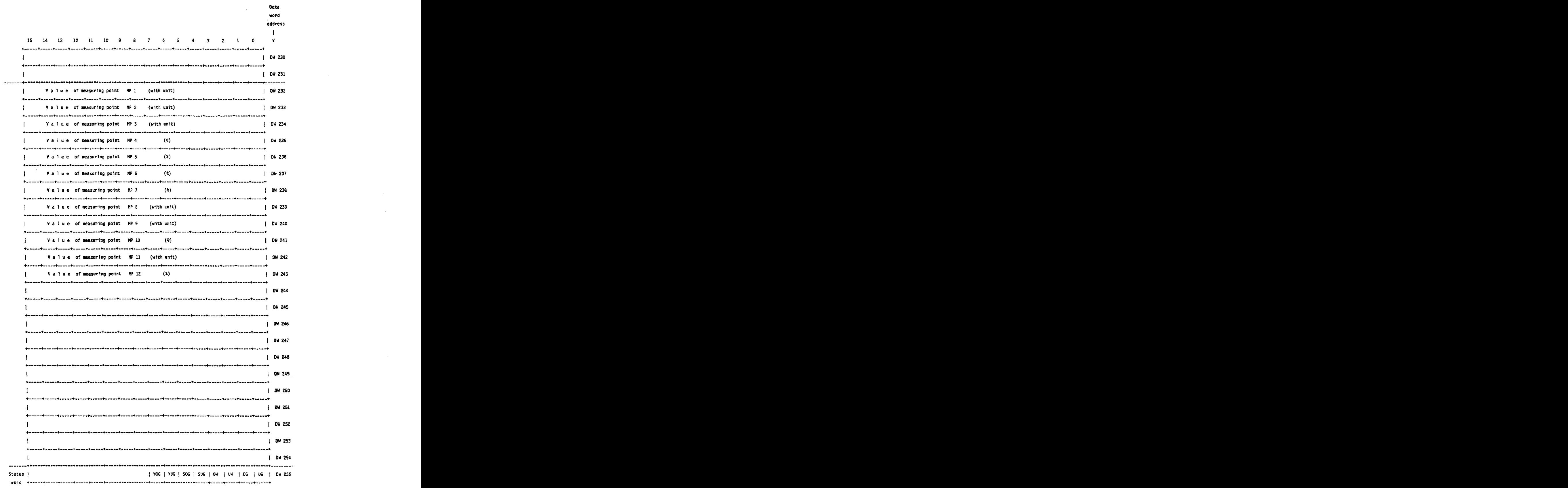

## **4.11 Description of the Standard Controller Structure (SR)**

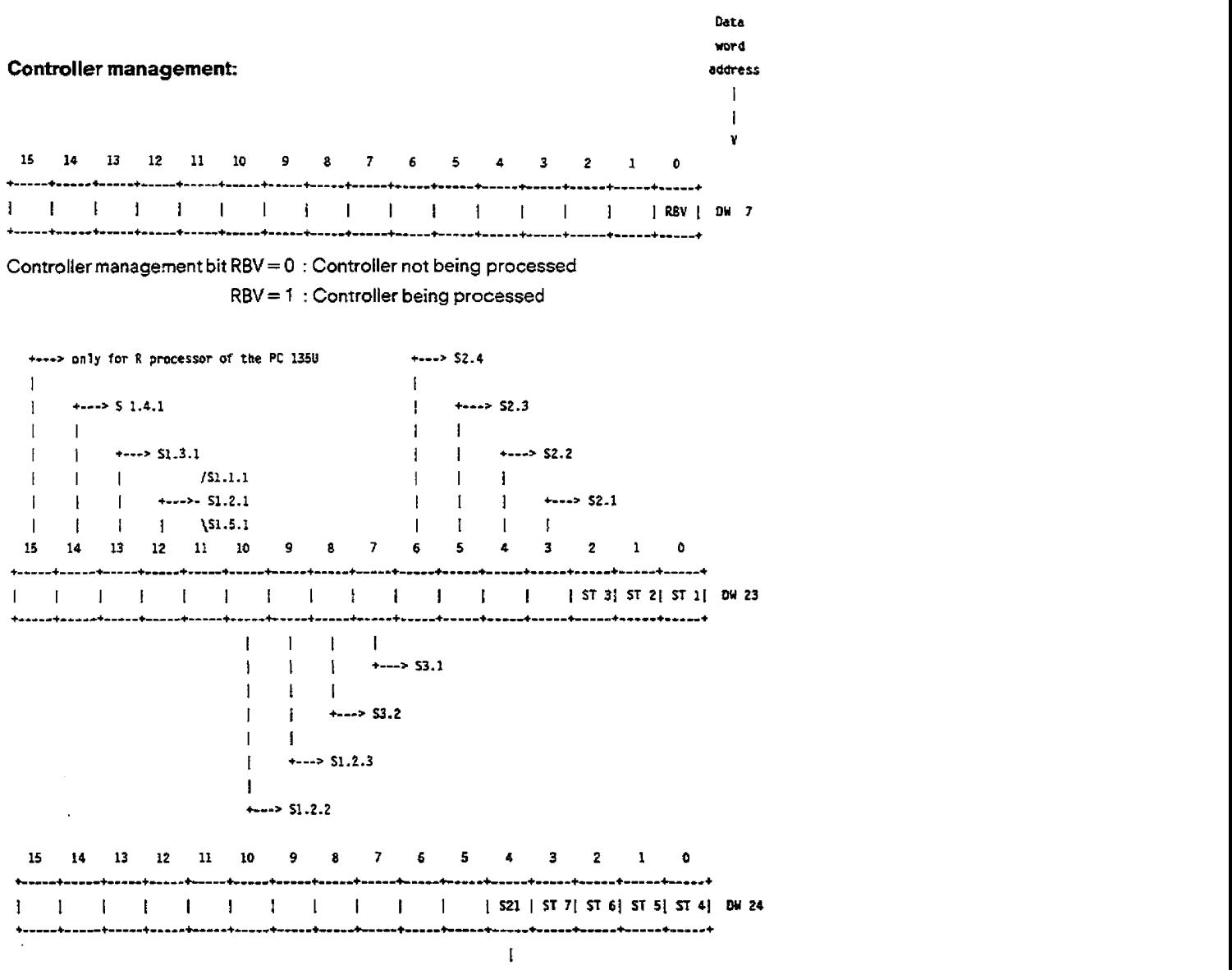

+---> **Blt 3.1** 

 $\sim$   $\sim$ 

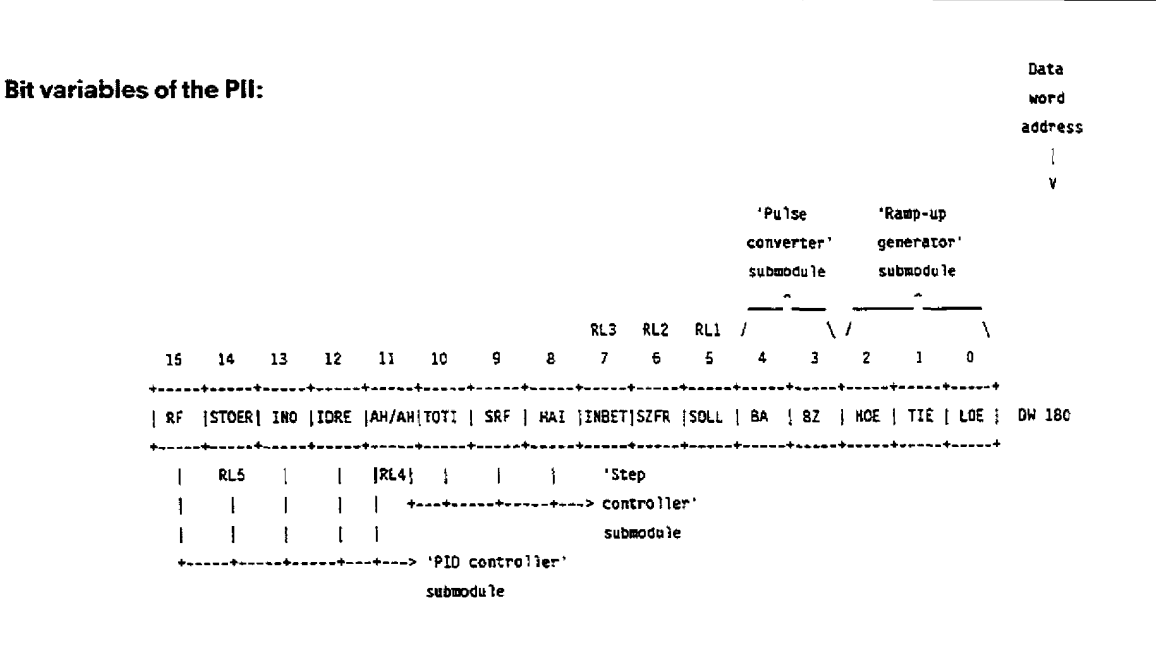

## **4.11 Description of the Standard Controller Structure (SR)**

**Bii variables in the PIQ:** 

**'PID controller' 'Limtt wnltor 1' tubmdule su~dule**   $\mathcal{L}$  $\sqrt{I}$ N 15 14 13 12 11 10 9 8  $\overline{z}$  $6\qquad 5$  $4$  3 2 1  $\mathbf{a}$ [Ob/OO]ON/O2|GWZ\_6|GWZ\_5|GWZ\_4|GWZ\_3|GWZ\_2|GWZ\_1| RUE | PUE |GW1\_6|GW1\_5|GW1\_4|GW1\_3|GW1\_2|GW1\_1| OW 220  $11111$  $1$  1 1  $1$  $\mathbf{V} = \mathbf{V}$ <sup>I</sup>I **I 'Llmit mnltor 2' sutmdtlle**  <sup>l</sup>l **I1**  I **+--I--+---> 'Pulse coavtrttr' submbole I**<br>+-----+---> 'Pulse-pause output' submodule

**Status word of the controller** 

 $\mathbf{L}$ | YOG | YUG | SOG | SUG | OW | UW | OG | UG | DW 255 

The **status word** created for the compact controller signalling system contains bit information on the "hard-wired" limit monitors.

## **411 Description of the Standard Controller Structure (SR)**

## **Meaning of the bit variables in the process input/output image:**

Bit variables in the PII area can be changed by the user at any time during operation (via STEP 5, PG).

They can be divided into

\*Structure relays, which enable certain structure changes during operation \* Internal control bits.

--

Bit or binary variables in the PIQ area indicate specific signal statuses of the controller.They can only be changed **from** the **struc**ture program.

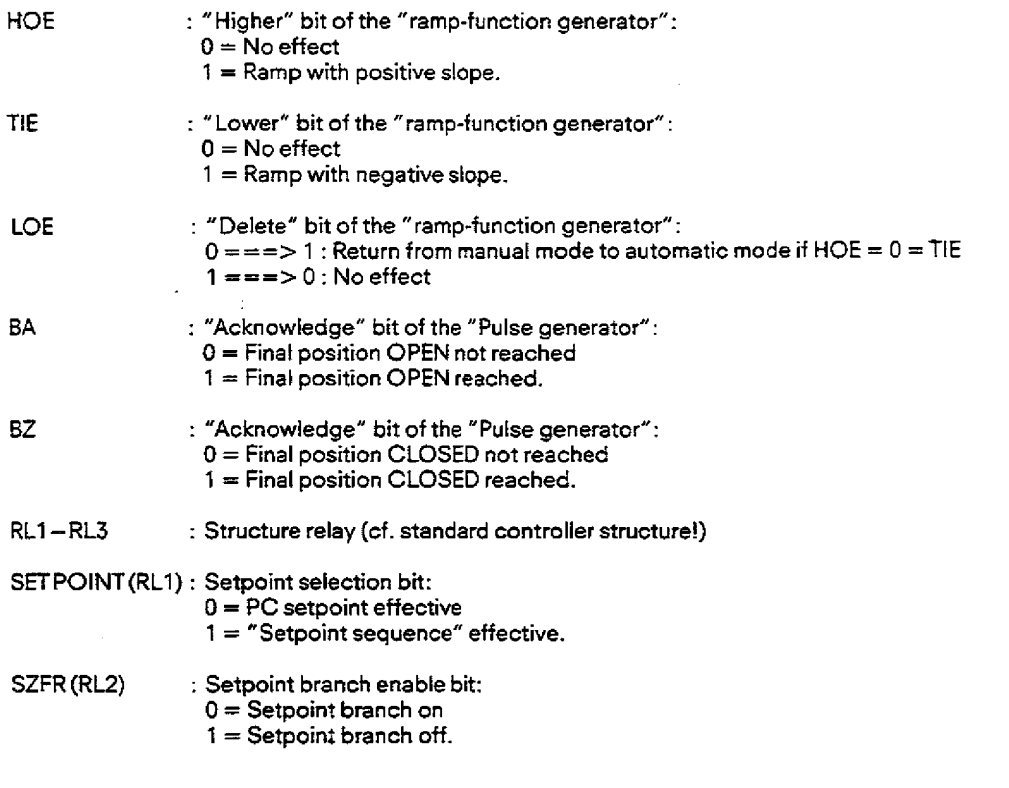

**4.11 Description of the Standard Controller Structure (SR)** 

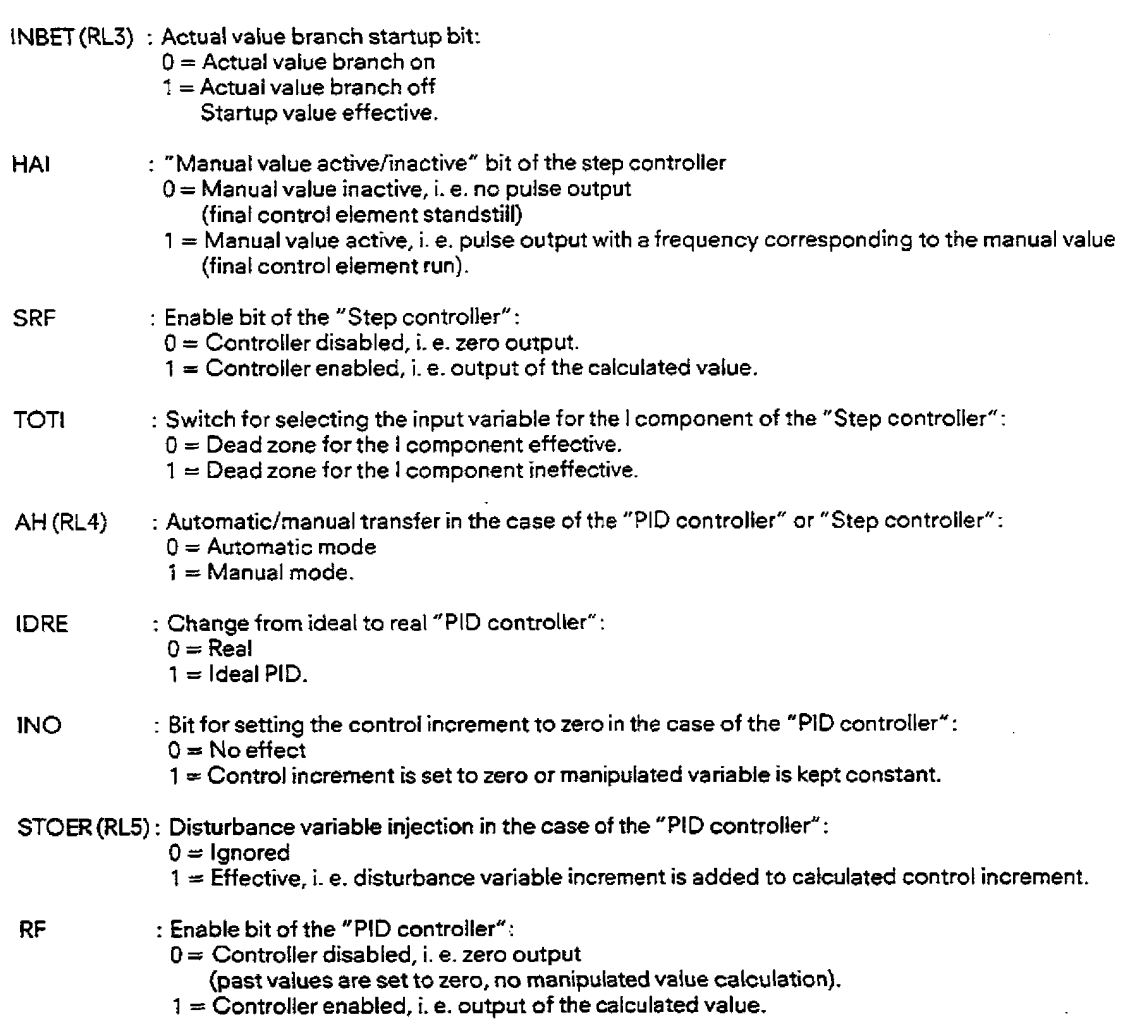

 $\ddot{\phantom{a}}$ 

 $\sim$   $\epsilon$ 

**4.11 Description of the Standard Controller Structure (SR)** 

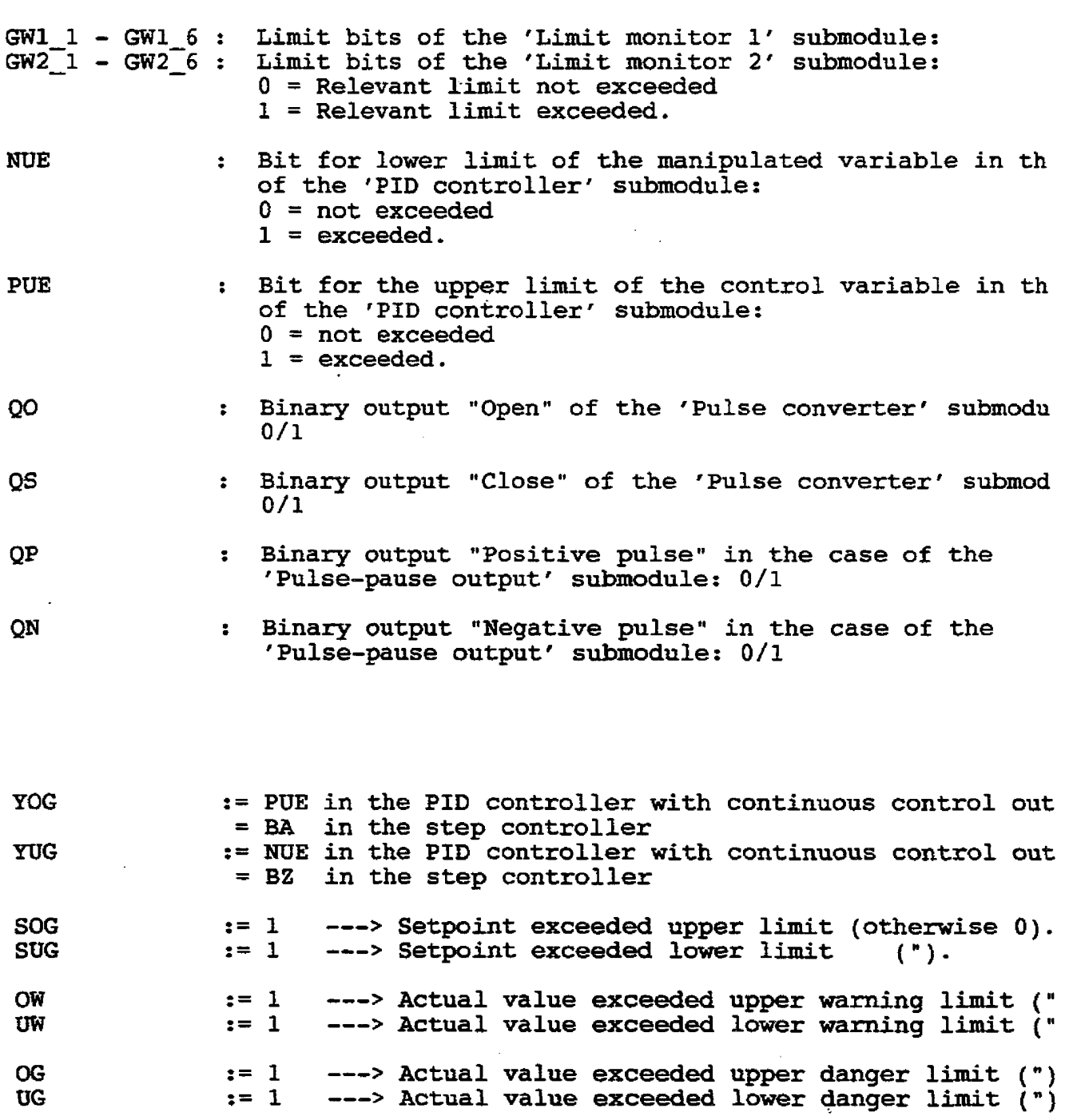

 $\overline{a}$ 

 $\bar{z}$ 

 $\hat{\boldsymbol{\epsilon}}$ 

The structure contains ail functions required for controlling a drive, except for the current controller and the power stage. This means that depending on the requirements of the user, a speed control system (e. g. for mills, turbines) or a velocity control system (e. g. for paper machines, foil machines) can be implemented.

The drive controller structure (Fig. 9.1) consists basically of two **cascaded** closed-loop controllers. Parameters can be assigned to each of the controllers of P, PI, PD or PID response. The **outer loop controller** (9) is used e. g. for position control, tension control or pressure control. One should mention at this stage that the numbers in brackets correspond to the branch no. ((5)  $\triangle$ branch 5). A velocity control loop or a speed control loop can **be** implemented using the inner loop controller (5).

The **"DRS"** structure on memory submodule **6ES5 374-0A311** is a further development of the drive controller structure **("DR")** described in Section 4.10. The Self-setting of drive controllers function (16) and the facility for performing mathematical operations (17) are both new developments. In addition, the eight possible control loops of the IP 252 are user-configurabie (Section **4.12.2).** 

## **4.321 Outer loop controller (S)**

**The** setpoint (e. g. position setpoint) is input either via an AID converter, or via the programmer or the **CPU** of the programmable controller. The actual value **(e.** g. actual position value) is sensed by an **A/D** converter. The controller output can be reduced in proportion to the actual speed value-This is used for speed-dependent adaptive control in foil machines.

## 4.122 Inner **loop controller** (5)

The foliowing setpoint sources can be programmed:

- 1st channel: Output of the outer loop controller (9)
- 2nd channel: Setting-up speed (6)
- 3rd channel: Inching speed (7)
- 4th channel: Armature current dependent component (11)

This component is used e. g. in conveyor belts and continuous casting processes (load regulation).

- 5th channel: Main setpoint (speed or velocity setpoint **(8)).** 

This setpoint is input either via an **A/D** converter, via the programmer or via the programmable controller CPU. The acquired setpoints can be processed by a ramp-function generator and/or a smoothing module. The ramp-function generator module produces a ramp output from a step function at its input-This is required for instance during start **up** processes.

The smoothing module is used for "smoothing" the setpoint.

The control loop can be tuned to optimum disturbance response. Selection of a suitable smoothing time constant produces an optimum response to setpoint changes.

The actual value (10) (actual **speed** value) can be input either as a tacho voltage via the AID converter or via a counter input. A smoothing module is used for suppressing any resonances. in addition, the high frequency disturbances to which the controller cannot respond are kept away from the PID module (10).

The display function (10) permits amplification and **display** of the akernating component of the actual speed value via a measuring instrument connected **to** the **D/A** converter.

In **the** case of the speed control loop, the actual speed value (10) is used directly in the inner loop (speed) controller (5). **If** a velocity control is required, the current velocity is calculated from the actual speed value (3) and transmitted to the inner loop (velocity) controller as an actual velocity value.

**The** controller output, optionatly evaluated with a factor (4). forms the main component of the current setpoint.This evaluation of the controller output produces a loop gain, as required e. g. during the field weakening operation of motors.

## **4.12 Description of the Drive Controlter Structure with SeH-Optimization (DRS)**

## **4.123 Current setpoint**

The current setpoint which is generated by the IP 252 as a  $\pm$  10V voltage at the D/A converter consists of the following:

- 1st channel: Main current setpoint (5)
- 2nd channel: Friction compensation (2)
- 3rd channel: Acceleration compensation (12); is used in vetocity controllers (e. g. reeling and unwinding operations)
- 4th channel: Braking current modulation (l **b]** 
	- Instead of the summed output (l a), an actual speed dependent braking current can be output as the manipulated variable.

Before the current setpoint is output as the manipulated variable, it can be **converted** and limited (1 b).

## **4.12.4Additional functions**

- Two user connected limit monitors **(12),** (13):

Each of the limit monitors can be assigned to any desired signal (measuring point) of the controller structure.The limit monitors contain 6 stages, which are specified via the programmers. The results of the limit monitors (overshoot or undershoot) are evaluated by the logic control program of the S5 central controller.

- Four pre-assigned Iimit monitors:

These limit monitors support the operator communication and control concept of the compact controller structures. The results of the monitors areusedforinstance by the CP **526comrnunicationsprocessors** as inputsforthestandard displays on theVDus. The limit monitors monitor setpaints and actual values **of** the outer loop (9) and the inner loop (5) controllers. The danger and the warning limits are specified via the programmer in the planning stage.

## $-$  Thermal monitoring of the motor (11):

Using the actual armature current a thermal monitoring of the motor is possible. If one of the switching limits specified by the programmer is reached this is communicated to the logic control program.

- $-$  Free assignment of the measuring sockets<sup>1)</sup>
- $-$  User configurability of the control loops<sup>2)</sup>
- Internal branch function expansions in the branches<br>-  $\bar{3}$ : Peripheral velocity
	-
	- 4: Loop gain (field current monitoring)
	- 8: Setpoint branch (ramp-function generator and actual value referencing)
	- 9: Primary controller (actual value processing and controller output)<br>- 10: Actual value branch (digital actual value canture with IP 240)
	- 10: Actual value branch (digital actualvalue capture with **IP 240)**
	- **11** : Actual armature current (temperature display)
	- 12: Acceleration compensation (decoupled from branch 3)

- New branches in the " DRS" structure

- New branches in the "DRS" structure<br>— Branch 15: Analog measuring point output
- Branch 15: Analog me<br>— Branch 16: Arithmetic<br>—
- Branch 16: Arithmetic<br>– Branch 17: Self-optimization of the speed controller

The functions listed under "1)" and "2)" apply to both structures of the "DRS/SR" block and, therefore, also to the standard con-' trdler structure:

## 1) Free assignment of the **measuring** sockets

Both measuring sockets on the frontplate of the **IP** 252 module are used for disptaying two measured vatues. Which measured values **(e.** g. control deviation, manipulated variable, etc.) are to be displayed within which control loops (1 to 8) is to be defined at the configuration stage in the memorysubrnodule with the **DWSI?** structures.

Later changes can only be undertaken with **the** module in the STOP mode.

Wrth the **DRS/SR** memory submodule, on the other hand, the measuring sockets must be assigned to the desired measuring points during controller test, i. e. while the process is running:

For this purpose, the operator interface of the **COM** REG packages offers the "Measuring sockets" function as well asthe "Controller test" function. With the "Measuring sockets" function you can assign **MBf** (DAC channel No. 5) and **MB2 (DAC** channel No. 6) menudriven to any measuring point of the controller structure from controller Nos. 1 to 8. These assignments can be changed at any time. The measuring sockets may only be activated if analog output channels Nos. 5 and 6 are not otherwise assigned!

#### 2) Configurability of the control ioops

The memory submodule with the "DRS/SR" structures supports the configuring of control loops 1 to 8 to master and slave controllers. Wherever an **ADCn** is indicated in Sections **8.2** and **8.3** of the configuration documentation, the following parameters can be entered:

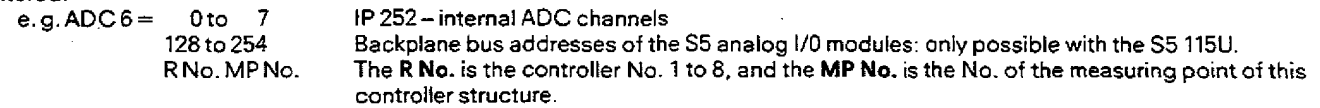

it is thus possible to transfer, for example, the processed actual value of controller no. 2 to controller no. 3 as the setpoint. If both controllers have the "DRS" structure, the following inputs are required:

The following value is entered, using the programmer, in the entryfield of ADC **6** (of branch 8 in controller no. 3):

**ADC 6 2.12** 

If controller no. 2 is a drive controller **(DRS)** and controller no. 3 is a standard controller (SR), the following value is entered, using the programmer, in the entry field of ADC 1 (of branch 3 in controller no. 3):<br>ADC 1 2.12

**ADC** l **2.12** 

## **4.125 Detailed description of the drive controller structure [DRS)**

The following description refers to the configuring sheets (Section 8.3) for the drive controller structure. The symbols used here are explained in Section **4.9.** 

The overview pages of Section 8 show all the branches of the drive controller structure.The shading in branches **?,S, and** 10 of the drive controller structure means that these branches cannot be switched off. These branches are always active! Exact representation of the structures can be found in the Appendix in Section 9 {Fig. **9.3).** 

## **4.125.1 Branch 1: Controller output/current** setpoint

## Function:

The current setpoint (manipulated variable) is generated and output via an analog output channel. The current setpoint can be inverted with structure switch **S1.1.** 

The limiting stage limits the current setpoint to values, which are specified by the user via the PG. The upper and lower limiting values are detected in branch **5** (Section **4.12.5.5)** by the PG. **tf** thecurrent setpoint crosses the limits, then thisis takeninto account in **the** inner loop controller (PID module) in braneh 5; i. e, the corresponding overflow bits are set and the I component of the PID controller is disabled as long as an overflow bit is set.

Relay REL 1.1 is available for braking action. If the relay is active, then DAC2 outputs the current setpoint, which is linearly dependent on the instantaneous actual speed value.This means that 0% is output as the current setpoint when **0** speed is reached.

## **Input variables:**

- Current setpoint component from **braneh** <sup>2</sup>
- Current setpoint component from **branch** <sup>3</sup>
- Current setpoint component from **branch 3**<br>– Main current setpoint from <mark>branch 5</mark>

## **Baking compensation:**

- CON11 The constant influences the magnitude of the braking current<br>- MP12 Actual speed from **branch 10**
- **MP12** Actual speed from branch **<sup>10</sup>**
- When active, the motor is braked to standstill.

## **Output variables:**

- **DAC2** Current setpoint (manipulated variable) **after** limiting
- Magnitude of the braking current
- The actual speed value, multiplied by the constant CON1.1 and  $(-100)$  is the braking current.
- **MP9** Current setpoint before limiting

## **4.1252 Banch 2: kiction**

#### **Function:**

This branch can be activated with relay REL 2.1 for compensating friction (stiction) forces. In order that the correct polarity of these current setpoint components is maintained even when the direction of rotation changes, the constant 23 is multiplied with the **sign**  of the speed setpoint (MP14 from branch 8).

## Input **variables:**

- **CON2.1** The constant specifies the magnitude of the current setpoint component
- $-$  REL2.1 When active, the current setpoint component is enabled  $-$  MP20 Summated setpoint from branch 5
- Summated setpoint from branch 5

## Output variables:

- The output from branch 2 is connected to the summation point of branch 1.

# **4.12 Description of the Driver Controller Structure with Self-Optimization (DRS)**

## **4.125.3 Branch 3: Peripheral velocity (diameter calculator)**

This branch is required for operating axle-driven upcoilers and dawncoilers.

## Function:

A velocity control system operates with a velocity setpoint. Accordingly, the actual value must also be available as a velocity. In **branch** 3, therefore, the actual speed (MP12) measured in branch 10 is used for calculating the velocity of the web material.

The actual value of **MP12** of banch 10 is measured in branch 3 **while** the setpoint is being read in via **ADC7.** Under normal conditions, ADC7 will be switched to measuring socket 14 of its own controller number. It is also possible to obtain the primary setpoint from an analog web tachometer.

The difference between actual velocity and velocity setpoint is calculated and the resultant signal routed to the deadband filter. Only signals greater than the preset value **CON 3.1** pass the deadband filter. The resulting signal is multiplied with the sign of the rotational speed value and intergrated overtime if the integrator has been enabled (bit 3.1 active).The integration period **is** set with CON3.TID according **to** requirements. Avalue for CON3.TID of approximately 10 S for thin sheeting and paper, and approximately 60 **s** for stip metal roughly 1 mm thick, can be used as a rule of thumb when working with normal web velocities.

The result is the calculated diameter of the reet. If this calculated value fails below a minimum diameter (CON3.DUG), the preset lower diameter limit CON3.DUG **is** used. The diameter calculated in this way **(MP15)** is multiplied with the actual rotational speed **(MP12)** to give the web velocity (MP16).

The control program of the **SSCPU** provides the desired initial diameter atVAR3.1, which is accepted by the integrator of branch 3 if relay 3.2 is active.

The diameter calculator has four operating modes:

I) The master reference voltage from the tacho is positive

- **1.** Downcoiling with positive revs (clockwise) The calculated diameter **(MP15)** is within the range 0% < d **S** 700% Meaningful entries forthe constants CON3.DUG and VAR3.1 lie within the positive vatue range  $0\% < x \leq 100\%$
- 2. Downcoiling with negative revs (anti-clockwise) The calculated diameter **(MP15)** is within the range  $-100\% \le d < 0\%$ Meaningful entries forthe constants CON3.DUG and VAR3.1 lie within the positive value range  $-100\% \le x < 0\%$

[I) The master referencevoltage from the tacho is negative

- 3. Upcoiling with positive revs (ctockwiie). This corresponds to **"1)** 2." above.
- 4. Upcoiling with negative revs (anti-clockwise). This corresponds to "1) 1" above.

A primary requirement in upcoiling and downcoiling is that the web material be kept at a suitable tension throughout the whole coiiing operation. The IP does this **by** means of velocity control **(speed** control) with primary ("direct") tension control. Tension **is**  controlled with **branch** 9 (actual tension measurement via tension load cell or dancer roll).

If there is a dancer roll available, the primary controller functions as a position controlIer.Tension is determined by the weight **of** the dancer roll or the weight applied to it.

The actual rotational speed is matched to the coil diameter in branch 3. Excitation during the coiling operation can be influenced via measuring point **MP'15,** whose signal is then routed to a DAC via the rneasuring socket (branch **15).** A presondition for coiling control is that web velocity **be** determined **by the** driven machine.

## **Function sequence during domeoiling**

If the coil diameter decreases, the **speed** controler will at first attempt to maintain the speed sinceits input signals remain constant. This leads to an increase in web tension. The tension controller or position controller **makes** the appropriate adjustment and the **speed** is increased. This also increases the product n **x** d **(MPI6).** At the input to **the** summator in branch **3a. n X** d **is** greaterthan the master reference voltage V, at MP14 and at this point the integrator runs from the set initial diameter **(MP15)** downwards until the product n **X** d is again equal to **VL-**

The actual value **n X** d for banch 5 is therefore smaller and so the driver is "faster". The correction value **of** the **primary** controller is decreased. During the coiling operation, n is therefore greater and d smaller; with the difference that, in this operation, the integrator functions upwards **from** a small initial diameter.

It is important that the new initial diameter be set at the beginning of a coiling operation (e. g. by the **CPU** control program). The level of the master reference vottage **(MP14)** at rnax. production speed depends on the coiling ratio.

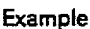

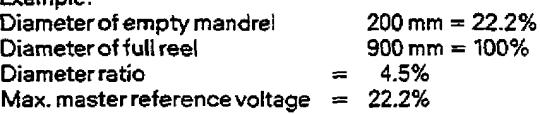

The master reference voltage can be influenced by means of the constant CON 8.2 in branch **8.** 

The diameter (MP 15) is only reset in the STOP mode of the IP **252.** In the case **of** a warm restart after power failure, the old valueis retained if the IP RAM has battery back-up.

Input variables:

Acceleration compensation, branch 3b<br>-ADC7 Channel for feeding in th -ADC7 Channel for feeding in the veiocity setpoint (primary setpoint).

Actual speed from branch 10.

- $-$  CON3.1 Constant for setting a threshold value for the difference between velocity setpoint and actual velocity  $-$  CON3.TID Integration time constant of the diameter calculator
- CON3.TID Integration time constant of the diameter calculator<br>CON3.DUG Lower limit of roll diameter
- CON3.DUG Lower limit **of** rolt diameter
- The variable gives the diameter of a newly inserted reel. The IP uses this diameter to calculate the current actual diameter during upcoiling and downcoiling.
- REL3.2 This relay influences the output of the integrator. When the relay is inactive, the current diameter is always available at the integrator output. When the relay is active, the integrator is set to the value of variable 3.1.The diameter can be reset at any time.
- $-$  BIT3.1 **If this bit is "0"**, the integrator is disabled. The output retains the last calculated diameter. If the bit is set to "1", the integrator starts to work again from the last calculated diameter.

## **Output variables:**

- MP15 Actual diameter of the reel.<br>- MP16 Velocity (to summator in br
- Velocity (to summator in branch 5).

## **4.125.4 Branch 4: Loop gain**

#### **Function:**

The output of the inner control loop in branch 5 is evaluated and gives the main component of the current setpoint. Depending on the position of structure switch S4.1 various arithmetic operations can be carried out:

## **54.1 inactive: (division in branch 5)**

**The** signal (field current) input through an analog input channel is multiplied with the constant **CON** 4.1 for standardization and displayed with limit indicators at measuring point MP18 for possible further processing. tf S4.2 is inactive, the signal is transmitted via a characteristic. The characterisitic cannot be changed and is described in Section **4.12.6.5.** This characteristic gives the approximate relationship between the field current and the magnetic flux of the d. c. motor.The shape of the characteristic is selected to fit a majority of the most commonly used motors (see Section 4.12.6.5)

#### **54.1 active: (multiplication in branch 5)**

tn the case of velocity control, the actual diameter calculated in branch 3 (MP15) is entered. **In** both cases (S4.1 active/inactive), the signal entered can be matched to offset and gain via a straight-line equation (S4.3 active). Only if relay 4.1 is inactive will the value calculated in this way reach branch 5. If REL4.1 **is** active, a constant loop gain can be given for start-up purposes using CON4.2 (format: -100% to + 100%). Depending on the position of the structure switch S4.1, either an increase (S4.1 inactive) or a decrease (S4.1 active) in loop gain is produced.

## **Input** variables:

- ADC5 Field current<br>- CON4.1 The constant
- CON4.1 The constant is used for standardizing the field current (format -99.99 to **+99.99)**
- The constant determines the influence of the evaluation
- **CON4.VER** Gain factor of the interface (format: -99.99 to 99.99)
- CON4.0FFOffset of the interface (straight-line equation y = **X\* CON9.VER** i- CON9.OFF)
- CON4.OFFOffset of the interface (straight<br>- MP15 Actual diameter from b<mark>ran</mark>ch 3

# **Output variables:**

- MP8 **Operation on the controller output in branch 5**<br>- MP18 Measured and standardized field current
- Measured and standardized field current

## **4325.5 Branch S Speed contrdler/velocity** controller

## Function:

The instantaneous control deviation is determined in the summation stage. It is calculated from the difference between the setpoint and the actual value (see page 2 of branch 5 in Section B.f).The setpoint consistsof the outputs of branches **5,6,7,8,9 and** 11, the actual value is the output of branch 3 **or** 10. If the actual value comes from branch 3, then it is a velocity control system, otherwise it is a speed control system.

The setpoint and the actual value are each monitored by a preassigned limit monitor. The function of this monitor is described in Section **4126.1.** 

Relay **52** can be made active for start-up purposes. Then the constant CON5.1 acts on the ?ID controller input as an additional **set**point component.

The PID controller can **be** assigned P, PD, PID or PI control action by setting various parameters to zero:

 $TN = 0$  **i** component not active<br> $TV = 0$  **D** component not active

**D** component not active

Both the limits CONS.B+ and CON5.B- limit the manipulatedvariable in **branch** 1. If the manipulated variable in branch I crosses one of the limit values, then thecorresponding bits **BIf5.UEt** and BIT5.UE- of branch 5 are set.

The **PID** controller in branch 5 then disables its integrator. This prevents "wind up" of the integrator.

The output of the PID controller is operated on **by** the output of branch 4, if branch 4 was selected. If branch 4 was not structured then no operation **is** carried out, the controller output is connected to branch 1 without modification.

Evaluation: Multiplication if  $S4.1 = 1$ Division if S4.1 = **0** 

The output of branch **S** is the main component of the current setpoint.

## **4.12 Description of the Drive Controller Structure with Self-Optimization (DRS)**

#### lnput variables:

#### **P1D** controfler module:

- CON5.KP Proportional value influence the behaviour<br>CON5.TN Integral-action time the PID controller
	-
- CON5.TN Integral-action time of the PID controller<br>CON5.TV Derivative-action time
- $-$  CON5.TV Derivative-action time  $\frac{1}{2}$ <br>- CON5.B+ The constant determines
- CONS.B+ The constant determines the upper limit for the limiting in branch **1.**
- CON5.B- The constant determines the lower limit for the limiting in **branch** 1. The bit disables or enables the PID controller. The controller is enabled, when the bit is active. When disabled, the controller produces 0% of its output and resets its internal memory.

#### Setpoint limit monitor:

- CON5.SOG Upper limit<br>– CON5.SUG Lower limit
- $-$  CON5.SUG

#### Actual value limit monitor:

- CON5.OW Upper warning limit<br>- CON5.UW Lower warning limit
- CON5.UW Lower warning limit
- CON5.OG Upper danger limit<br>- CON5.UG Lower danger limit
- Lower danger limit

#### Miscellaneous:

- **CON5.1** When retay **REL5.1** is active, the constant CON5.1 works on the input of the PID controller as an additional setpoint component (start-up value).
- REL5.1 When the relay is active, it switches the constant CON5.1 to the summator.<br>- REL5/9 With this relay, one can switch over to "Direct tension control" (see Section
- With this relay, one can switch over to "Direct tension control" (see Section 4.10.5.16).

#### Output variables:

## **PtD** controller module:

- BITS.UE+ This bit is active **if** the manipulated variable **(MP9)** in branch 1 crosses the upper limit CON5.B+ (in branch 1).
- The integrator in the **PID** controller **is** then frozen. - **BITS-UE-** This bit is active if the manipulated variable in branch 1 crosses the lower limit CON5.B- (in branch **1).**  The integrator in PID controller **is** then frozen.

#### Setpoint limit monitor

- BIT5.SOG The bit is active if the setpoint crosses the upper limit.<br>— BIT5.SUG The bit is active if the setpoint crosses the lower limit.
- The bit is active if the setpoint crosses the lower limit.

#### **Actual value limit manitor**

- **BTT5.OW** The bit is active if the actual value crosses the upper warning limit.
- BlT5.UW The **bit** is active if the actual **value** crosses the lower warning limit.
- $-$  BlT5.OG The bit is active if the actual value crosses the upper danger limit.<br> $-$  BlT5.UG The bit is active if the actual value crosses the lower danger limit.
- The bit is active if the actual value crosses the lower danger limit.

#### Miscellaneous:

- MP10 Main current setpoint (input of **the** summation stage in branch 1) MP11 **Input of the PID controller (control deviation)**<br>MP16/12 Actual velocity or actual speed summated set
- **MP16/12** Actual velocity or actual speed summated setpoint
- Summated setpoint

**Note: The bits BIT5.SOG to BIT5.SUG are not evaluated by the standard function blocks FB:STEU (Section 5).** 

#### **4.125.6 Branch 6: Setting-up speed**

#### **Function:**

When relay REL6.1 is active, the constant CON6.1 is switched to the summation stage in branch 5.

#### **Input** variables:

- $-$  CON6.1 Constant used as the setting-up speed setpoint  $-$  RFI 6.1 Relay used to switch the constant CON6.1 to the
- REL6.1 Relay used to switch the constant **CON6.1** to the **speed** controller, branch 5 (control deviation).

## Output variables:

- The result of branch 6 is connected to the summation stage in branch 5.

## **4125.7 Branch 7: Inching speed**

## Function:

If relay REL7.1 is active, then the constant CON7.1 is switched to the summator stage in branch 5.

## **Input variables:**

- 
- **CON7.1** Constant used as the inching speed setpoint. Relay used to switch the constant CON7.1 to the speed controller, branch 5 (control deviation).

## Output variables:

- The result of branch 7 is connected to the input of the summator stage in branch **5.** 

## **4325.8 Branch 8: Speed/velocity setpoint**

## **Function:**

The branch generates the main setpoint for the inner loop controller in branch **5.** 

Relay REL8.3 is used to select whether the setpoint is an **analog** or a digital input. In the case of an analog input (REL8.3 inactive) the IP inputs the value via **ADCG.** 

In the case of a digital input (REL8.3 active) relay REL8.1 can be used to decide whether the setpoint comes from the PG (CON8.1) or from the logic control program of the **S5-CPU** (VAR8.1).

Further processing of the setpoint isonly carried out if **reloy REL8.2** is active-The setpoint **can** be enabled or disabled with the relay.

The setpoint input via ADC or VAR8.1/CON8.1 can be transmitted via a ramp-function generator or a smoothing block or via both **simultaneously.Theconfiguring** switches S8.1 and S8.2 determine which block **is** selected.

The setpoint (MP17) is previously mukiplied with the constant **CON8.2.** 

Whether the ramp-function generator block is to reference the actual value from branch **10** or 3 can be decided using configuring switch **S8.3.** 

The ramp-function generator block and the filter block are described in detail in Section 4.15.

## **Input variables:**

## **Setpoint input:**

- **ADC6** For analog setpoint input, the signal is input via **ADC6.**<br>- **REL8.1** The source for the digital setpoint is selected by the n
- The source for the digital setpoint is selected by the relay. If the relay is inactive, the value comes from the PG **(CON8.1).**
- REL8.2 When active, the relay allows the setpoint to **be** processed further.
- REL8.3 The **relay** determines whether the setpoint input is analog (relay REL8.3 inactive) or digital (retay REL8.3 active).
- **REL8.4** If relay 8.4 is active, branch 8 operates in isolated mode. Thesetpoint at MP14 is then not transmitted to branch 5. For digital setpoint input **(REL8.3** active) and with relay **REL8.1** inactive, the PG is the source of the setpoint
- (CON8.1).
- **VAR8.1** For digital setpoint input (REL8.3 active) and with relay **REL8.1** active, the logic control program of the S5-CPU is the source of the setpoint.
- **CON8.2** Multiplication of the processed setpoint by a constant.

## **Rampfunction generator:**

- **CON8.TR** Ramp-down time<br>- **CON8.TH** Ramp-up time
- **Ramp-up time**<br>Increment
- CON8.ZUW

see Section **412.6.3** 

- **BlT8.HQE** "Higher" bit
- BIT8.TIE "Lower" bit<br>- BIT8.AUT Automatic m
- **BIT8.AUT** Automatic mode bit Move setpoint slowly to zero percent
- MP12/16 Actual speed or actual velocity

## Filter **blook:**

- CON8.m Delaytime see Section **4.12.6.2** 

## Output variables:

- MP14 Magnitude of the setpoint after optional processing by the ramp-function generator block and/or the filter module. This value is transmitted to the summation stage in branch 5. - MP17 Magnitude of the setpoint directly after being input.
- 

## **4.12 Description of the Drive Controller Structure with Self-Optimization (DRS)**

## **4.1256 Branch 9: Outer loop controller**

## **Function:**

The control deviation is determined in the summator. The actual value is input via ADC1. If required, the actual value can be matched to offset and gain via a straight-line equation (S9.1 active) and/or transmitted via a filter function (S9.4 active). The setpoint can be input either as an analog variable (59.2 inactive) or digital variable (S9.2 active). For digital setpoint input, the state of relay REL9.2 determines whether this value **comes** from the SS-CPU **fVAR9.1)** or from **the** programmer (COM9.1).

The setpoint and the actual value are each monitored by a preassigned and non-optionaf limit monitor (see page 2 **of** branch 9 in Section 8.3). The operation of both these limit monitors is described in Section **4.12.6.1.** 

The control deviation (output of the summation stage) is **used** as the input by the PID controller.

The PID controller can be assigned, P, PD, PID or PI control action by setting various parameters to zero:<br> $TN = 0$  (component not active

- $TN = 0$  **1** component not active<br> $TV = 0$  **D** component not active
- D component not active

**The** controller output **is** limited by CONS.B+ and CON9.B- a"d then multiplied before it arrives at the summation stage of branch 5. Various types **of** multiplication are available:

Multiplication by a constant is possible via the PG value **CON9.2.** However it is also possible to make the operation proportional to the instantaneousactual speed value (MP 12 from branch 10) multiplied by CON9.2.

In case the signal crosses the limit, the corresponding bit BIT9.U+ or BIT9.U- is set. The PID controller then disables the integrator. In this way "wind up" of the integrator is prevented,

## Input variables:

#### **Setpoint** input:

- ADC2 Setpoint input if **analog** setpoint input mode was selected (S9.2 inactive) during structuring.<br>— REL9.1 The source for the **digital** setpoint is selected by the relay. If the relay is i
- REL9.1 The source for the digital setpoint is selected by the relay. If the relay is inactive, the value **comes** from the PG.
- CON9.1 For digital setpoint input and with relay REL9.l inactive, the PG is the source of the setpoint (CON9.1).
	- For digital setpoint input and with relay REL9.1 active, the S5-CPU is the source of the setpoint **(VAR9.1)**.

#### **Actual value input:**

- ADC1 **The** actual value is always input as an analog variable.
- CON9.VER Gain factor of the interface (format: -99.99 to **99.99)**
- $-$  CON9.OFF Offset of the interface (even equation  $y = x *$  CON9.VER + CON9.OFF)<br> $-$  CON9.TVZ input variable of the filter block, see Section 4.12.6.2
- Input variable of the filter block, see Section 4.12.6.2

## **PID** eontroller:

- 
- CON9.KP Proportional **gain**
- CON9.TN Integral-action time
- CON9.TV Derivative-action time<br>- CON9.B+ The constant determin
- $\text{CON9.B+}$  The constant determines the upper limit for the limiting.<br> $\text{CON9.B-}$  The constant determines the lower limit for the limiting. CON9.B-<br>BIT9.RF The bit enables or disables the PID controller. The control
- **BIT9.RF** The bit enables **or** disables the PID controller. f he controller is enabled if the bit is **active. In** the disabled state, the controller outputs 0% and resets its internal memory.

## **Setpoint** limit monitor:

- CON9.SOGL Upper limit
- **CONS-SUGL** Lower limit

#### Aetual **vaius** limit **monitot:**

- CON9.IOWL Upper warning limit
- CON9.IOWL Upper warning limit<br>- CON9.IUWL Lower warning limit
- CON9.IUWL Lower warning limit<br>– CON9.IOGL Upper danger level<br>– CON9.IUGL Lower danger level
- Lower danger level

#### Weighting of the controller output:

- CON9.2 This value is multiplied with the controtleroutput if structure switch **59.3** is active. (CON9.2 = -99.99 to **+99.99)**  - **MP12** The controller output is multiplied with the actual speed value input in branch 10, and with **CON9.2,** if structure switch **59.3** is inactive.

## Output variables:

## **PID controller:**

- BITS.UE+ The bit is set when the output of the PID controkler crosses the upper limit **CONS.B+.** The integrator in the PID controller is then frozen.
- BIT9.UE- The bit is active when the output of the PID controller crosses the lower limit CON9.B-. The integrator in the PID controller is then frozen.

## **Setpoint** Iimit monitors:

- 
- $-$  BIT9.SOG The bit is active when the setpoint crosses the upper limit.<br> $-$  BIT9.SUG The bit is active when the setpoint crosses the lower limit. The bit is active when the setpoint crosses the lower limit.

#### Actual value limit monitors:

- $-$  BIT9.OW The bit is active when the actual value crosses the upper warning limit.<br> $-$  BIT9.UW The bit is active when the actual value crosses the lower warning limit.
- BIT9.UW The bit is active when the actual value crosses the lower warning limit.<br>- BIT9.OG The bit is active when the actual value crosses the upper danger limit.
- $-$  BIT9.0G The bit is active when the actual value crosses the upper danger limit.<br> $-$  BIT9.UG The bit is active when the actual value crosses lower danger limit.
- The bit is active when the actual value crosses lower danger limit.

#### Miscellaneous:

- 
- MP1 Actual value of the outer loop controller<br>- MP2 Setpoint of the outer loop controller - MP2 Setpoint of the outer loop controller<br>- MP3 Control deviation of the outer loop c
- MP3 Control deviation of the outer loop controller
- Input of the summator in branch 5

Note: The bits BIT9.SOG to BIT9.SUG are not evaluated by the standard function block (Section 4.13).

## **4.12.5.10 Branch 10: Actual speed** value

#### Function:

The actual speed value can be input via an analog input channel (ADC3) as a tacho voltage or via the pulse detection input as a pulse sequence. If required, the filter block can be used to smooth the actual value. Then the signal is multiplied by a constant (CON1O.l). If relay REL1O.l is inactive, the result of the multiplication in the case **of** a speed control system goes to branch 5, in the case of velocity control to branch 3.

If the actual value is obtained in the form of a pulse train  $(S10.1 = 1)$ , a decision must be made, using  $S10.4$ , whether to use singlechannel internal pulse acquisition or one channel (1 or 2) of the external **IP240** input/output module.

- For internal pulse acquisition, a digital tachometer is connected to the 25-way Cannon connector on the frontplateof **the** I P252.
- If the IP 240 external counter module is used for digital actual value acquisition (S10.4 = 1), the slot-coded I/O address (128 to 252) and **the** channel **no. (1** or 2) must be specified as well as the sensor pulses per rev/'lOO and the nominal speed in rev/s. An **fP**  252 can access several **1P** 240s. However, only one IP 252 can access both channels **of** an IP **240!**

**This** backplane bus access is only possible in the S5-115U programmable controller, with the IP 252 connected directly adjacent to the CPU (see also Section 4.9).

For display purposes the actual speed value (MP12) is processed further. It is multiplied by a constant (CON10.3), then transmitted via the display block and output via the analog output channel DACI.

If relay **REL1O.l** is active, the constant CON10.2 goes to branch 3 or branch 5. Relay REL1O.l is used during start up.

The display and filter blocks are described **in** Section **4.12.6.4.** 

- lnput variables:
- CON10.1 The constant is used for normalizing the actual speed value.<br>- CON10.2 This value can be input for commissioning purposes via relay
- CON10.2 This value can **be** input for commissioning purposes via relay 10.1.
- CON10.3 The constant **is** used for calibrating the display via **DACI.**
- CON10.4 Rated speed in revolutions per second.<br>- CON10.5 The number of index lines divided by 1
- The number of index lines divided by 100. Both constants CON10.4 and CON10.5 are used for calibrating the digital actual speed value input. At rated speed the block outputs 100% (example: **CON10.5** = 5 **2** 500 index lines).
- CON10.TVZ Input variable of the smoothing block, see Section 4.12.6.2.<br>- ADC3 Address of the analog input channel used for sensing the ta
- **ADC3** Address of the analog input channel used for sensing the tacho voltage.
- DAC1 Address of the analog output channel used for displaying the actual speed value.<br>- REL10.1 When active, this relay activates constant CON10.2.
- REL1O.l When active, this relay activates constant CONf0.2.
- Address of the external IP 240 counter module and channel no.

## Output variables:

- MP12 This is the **processed** actual speed value.
- It is either the input of branch 3 or branch 5. In addition the value can be output via an analog output channel. - MP21 Actual value display

## **4.12 Description of the Drive Controller Structure with Self-Optimization (DRS)**

## **4.125.n Branch l?: Actual armature current value**

## **Function:**

The actual value of the armature current is input via **ADC4. It** should be routed via input terminals **3** and 4 (channel 1) since actual value filtering is possible here in the terminal block.

Using the armature current, a thermal monitoring of the motor is possible **(511.2** active). For this purpose the armature current is substituted in an equation. This equation generates the approximate temperature response of the armature winding. When the limiting value is reached (CON11.1), bit 11.1 becomes active.

Amore detailed description of theequation is given in section **4.15.6.** 

## **Input variables:**

#### **1** hermal monitoring:

- **CON1l.l** The constant givesthe value from which the thermal monitor sets bit 11.1.
- The constant is a characteristic of the motor. It is a criterion for how quickly the motor warms up.

## Miscellaneous:

- CON11.3 The constant is multiplied by the armature currentwhen **S11.1** is active.
- Address of the analog input channel used for the actual armature current.

#### Output variables:

- $-$  BIT11.1 This bit is set, when the thermal monitor has reached the limit CON11.1. When the bit is set, the maximum permitted heating of the armature has been reached.
- **MP5** The actual armature current value after multiplication by constant **CON11.3. This** value is used as the input of the summation stage in branch **5.**
- **MP13** Actual armature current value input via **ADC4.**
- Instantaneous temperature

## **4.22512 Branch 12: Acceleration compensation**

#### Function:

If rotating masses are accelerated (decelerated), an acceleration (deceleration) torque must be developed by the electric drive. H the rotating **mass** is connected **by** a web to a drive with a different mechanical time constant, this can produce variations in tension in **tbe web** during acceleration or deceleration. To minimize these variations, the drive is given a current setpoint component dependent on the acceleration torque.

The speed setpoint from branch 5 is differentiated for this purpose. **The** result is acceleration. **!t** is multipiied with the constant CON3.1 and transmitted to branch 1 as acceleration current.

- **Input variables**<br>- CON3.1  $-$  CON3.1 The constant determines the influence on the current setpoint  $-$  MP20 Velocity setpoint from branch 5
- Velocity setpoint from branch 5

# **Output variables**

Size of the current setpoint components

## **4.225.13 Branch 13: Limit monitor I**

#### **function:**

The limit monitor monitors the value at any desired measuring point. A maximum of **six** limits can **be** used.The no. of the monitored measuring point can be modified in the RUN mode of **the IP** at any time. **The** function is described in detail in Section 4.12.6.7.

**Output variables:** 

#### Input variables:

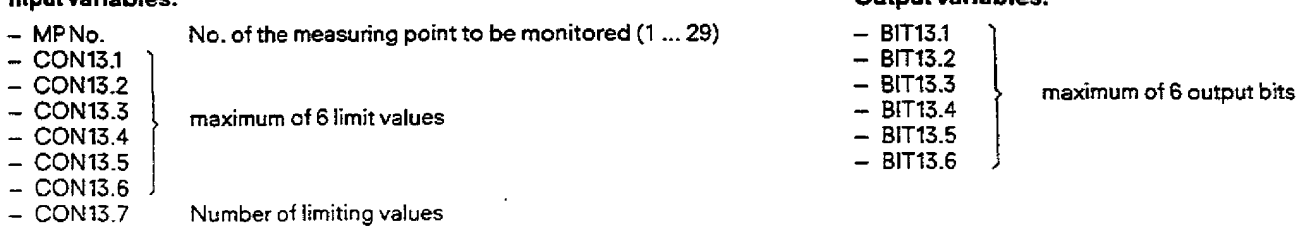

## **4.125.14 Branch 14: Limit monitor 2**

## Function:

The limit monitor monitors the value at any desired measuring point. A maximum of six limits can be used. The no. of the monitored measuring point can **be** modified in the **RUN** mode of the IP at **any** time. The function is described in detail in Section **4.12.6.7.** 

## Input variables:

 $-$  MPNo. No. of the measuring point to be monitored  $(1 \dots 29)$ 

 $-$  CON14.1 - CON14.2<br>- CON14.3 maximum of 6 limit values - **CON14.4**<br>- **CON14.5**<br>- **CON14.6**<br>- **CON14.7 Number of limiting values** 

## **Output variables:**

 $-$  BIT14.1  $-$  BIT14.2  $-$  BIT14.3 maximum of 6 output bits  $-$  BIT14.4 - BlT14.5  $-$  BIT14.6

## **4.12.515 Branch 15: Measuring socket**

## function:

The value of any desired measuring point can be output via an analog output channel. The **no. of** the measuring point can be modified any time during the RUN mode of the **IP.** 

## **Input variables**

- 
- MPNR No. of the measuring point to be output (1 to 29)<br>- REL15.1 When activated, the relay releases the selected r — REL15.1 When activated, the relay releases the selected measuring point for further processing.<br>— CON15.1 Multiplication of the MP value with ~99.99 to +99.99
- **CON15.1** Multiplication of the MP value with -99.99 to +99.99<br>- **CON15.TVZ** Filter time constant (see Section 4.12.6.2)
- **CON15.TVZ** ' Filter time constant (see Section 4.12.6.2)
- Analog output channel at which the value of the measuring point is to be output.

## **Output variables**

- **MP22** Valueoutput at DAC 3

## **4.12 Description of the Drive Controller Structure with Self-Optimization (DRS)**

## **4.125.16 Branch 16: Arithmetic**

## **Functions:**

The "Arithmetic" branch offers the facility of gating signals logically.Thesigna1 may come from various sources, depending on how the ADC has been initialized:

- 1.) The ADC is initialized with a channel no. **0** to 7 (internal IP 252 converter) or 128 to 254 (external analog input modules in the case of the **S5-115U**).
- 2.) The ADC is initialized with the controller no. and measuring point no. of a controller 1 to 8 of the IP **252.**  A signal is supplied which is at a random measuring point of random controller l to 8 **of** this IP **252.**
- 3.) The ADC is **not** initialized.
	- In this case, a value can be supplied **by** the S5 CPU via the data handling function (see Section **5.2.3.2).**

**If** branch 16 (Sf 16 = 1) is configured, each of the eight functions of addition, subtraction, multiplication, division, absolutevalue generation, reciprocal value generation, conversion and comparison can **be** seiected exactly once per controller 1 to 8 of the **"DRS"** structure. The operations can be nested. This means, for example, that two signals can first be multiplied and the result can be subtracted from a third signal etc. **in** order to avoid unnecessary dead times here, please note that the **operations** are processed by the IP **252** in the order detailed above. If the resufts of branch 16of other controller nos. are used, the following also applies here: controllers **1** to 8 are executed chronologically **fi. e.** controller l first).

The precision of **the arithmeticoperations** is determined **by** the format of theinput signal and the result. The format is 16-bit fixed point two's complement with a value range of -16384 to + 16383 (correspondig to -100% to + **100%).** 

The results of **the** operations are displayed at one **measuring** point each for f urther processing. This measuring point **can** be read in by other branches of controllers 1 to 8 wherever an ADC channef has been initialized with "Controller no. and measuring point no.".

### The Comparator implements a special function (516.8 active):

**One** of the signals detailed in **1.)** to **3.). e.** g. the result of **the** subtraction **in** MP 24, is avaikable at ADC 19 and if relay 163 **is** energized, is routed to a comparator with hysteresis. Depending **on** the parameters of this comparator (upper and lower response threshold of the Schmitt trigger), signal status **"0"** (not yet triggered) or signal status "l" (triggered) is generated.This result can be inverted if required (516.9 = **l),** and **is** then flagged at BIT16.1. The result **("0"** or "l ") issimultaneously routed toan arbitrary input bit or relay of branch **1** to 17 of this **contmller.** This is dore by specifying the relevant branch and bit no. If S16.8 is active, the position of REL16.1 will decide whether the bit specified in the particular branch is influenced by the programmer or the **S5 CPU** (REL16.1 inactive) on the one hand, or by the result of **the** comparison (REL16.l active) on the other. The upper and lower response thresholds of the **Schmitt** trigger **can** be entered in the format -100% to + **100%.** Meaningful entries are in the range Q **I** AB **5** AN **s** 100%. Negative entries from CONf6.AN and CUNI6.AB are treated as positive entries **by** the IP **252.** 

## **input variables**

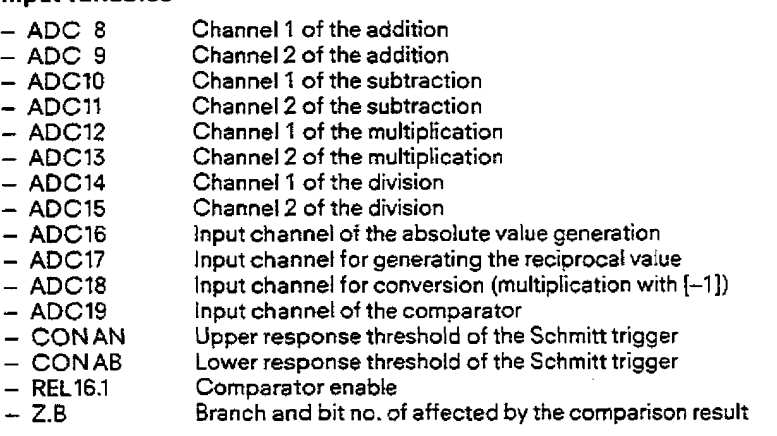

## **Output** variables

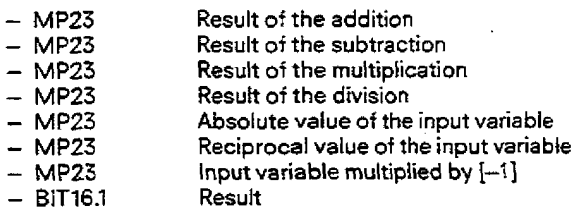

## **4325.17 Branch V: Self~ptimization**

**Optimization of the speed controlIer is** a problem when starting up drive controi systems.

A procedure based on the guidelines of the symmetrical optimum is available here for the self-setting of speed controllers. This procedure first determines the parameters of a PI controller K<sub>p</sub> and T<sub>N</sub> and of a setpoint filter. The parameters found are post-optimized to **the desired** target response by simulation in the IP 252 **and** subjected to thorough final testing. 'The desired **target** response (transient response or overshoot) can be varied with the help of a presettable parameter.

A **precise** description of the self-setting feature can be found in Section **412.7.3.** 

- -

# **412 Description of the Drive Controller Structure with Self-Optimization (DRS)**

## **4.126 Functions of the drive controller**

## **4.126.1 Pre-assigned limit monitors in branches 5 and 9**

The results of these limit monitors areused by a **CP** 526 for display purposes.The output bits **cannot** be read from thestandard FB used with the logic program **(Section** 5.1).

## **Function of the actual value limit monitor:**

Four limits can be specified via the PG:

- **Upper** warning limit
- Lower warning limit
- **Upper** danger limit
- Lower danger limit

Each of these limits is assigned a bit. If a signal crosses the upperwarning/danger limits, then the **"upper** warning/danger limits crossed" bits are set. In all other cases they **are** reset. When **the** signal crosses the lower warning/danger limits, then the "iower warning/danger limits crossed" bits are set. In all other cases they are reset.

#### **Function of the setpoint limiting monitor:**

**Two** limits can **be** specified via the PG:

- Upper limit

- Lower limit

Both limits are assigned two bits. When the upper limit is crossed the "upper limit crossed" bit is set, otherwise it remains reset. When the **lower** limit is crossed, the "iower limit crossed" bit is set, otherwise it is reset (Fig. **4.44).** 

## **4.12 Description of the Drive Controller Structure with Self-Optimization (DRS)**

Example: Setpoint limit monitor

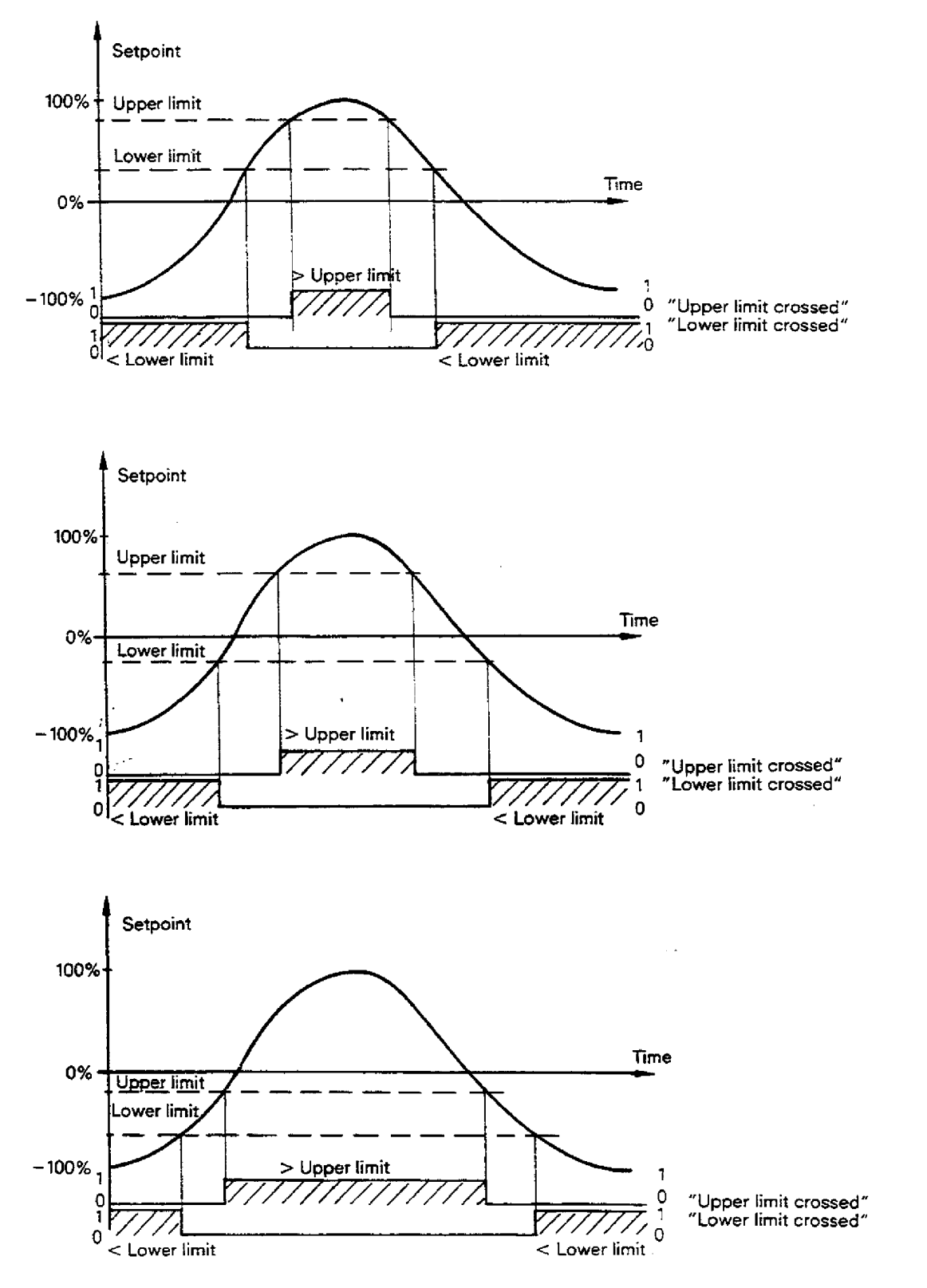

Fg. **4.44** Method of operation **of** the pre-assigned limit monitor

 $\ddot{\phantom{1}}$ 

# **4.12 Description of the Drive Controller Structure with SeIf-Optimization (DRS)**

## **4-12-62 Filter block (see Fig. 4.6)**

## Function:

The filter smoothes an analog variable using a first order delay function.

## **Explanation** of function **parameters:**

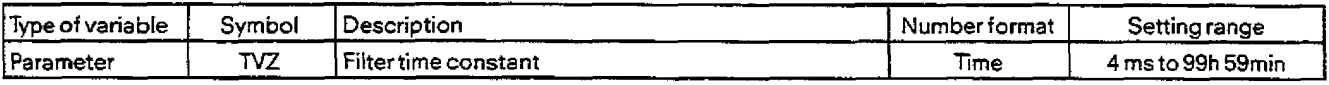

## **Explanation of function input/output variabkes:**

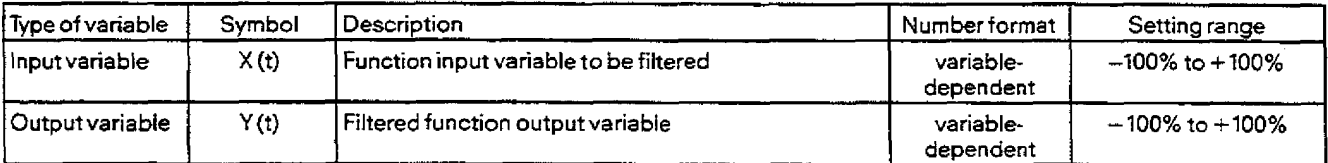

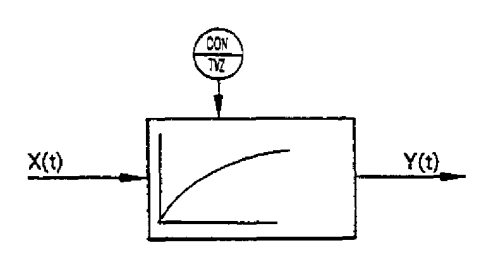

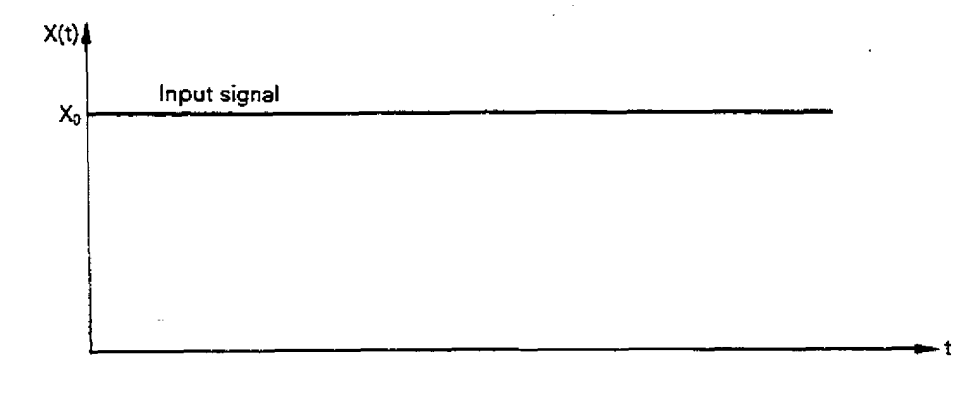

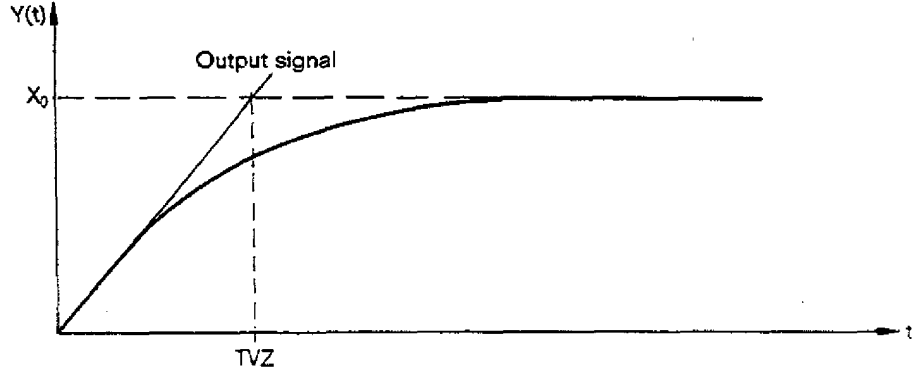

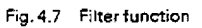

 $4 - 124$ 

## **E6.3 Ramp-function generator**

## [netion: (Fig. **4.46)**

le ramp-function generator produces a **ramp** as the output signal y(t) from an input Step change x(t).

The **slope** of the **positive ramps** is determined by the constants **(ZUW, TH)** and of the negative ramps by the constants **(ZUW,**<br>TR).

Positive ramps are where the output value y(t) changes towards increasing speed (±100%). Negative ramps are where y(t) changes towards decreasing speed  $(\pm 0\%)$ .

The constant ZUW (increment) specifies the percentage value which is reached after expiry of the negative (TR) or positive (TH) ramp times, when a 100% step is connected to the input of the ramp-function generator.

In Fig. **4.46** (diagrams **1** to 4) several examples are included. They **illustrate** the influence 05 the constants **fUW,** TR andTH.

- The ramp-function generator **takes** into accountthe actual value when S8.3 is active. This guarantees the fastest possible trakking of **the** setpoint **y(t)** by the actual value **i(t). When ramping** down, the actual value is taken into account, if it **is less** than the rnomantaw ramp value calculated by the ramp-function generator. When **ramping** up, the actual vaiue is taken into account if it **is** greater than the **momentary** ramp value calculated by the ramp-function generator. This procedure is explained in Fig. 4.47 (diagrams **1** to **5).**
- Fig. 4.48 shows how the ramp-function generator behaves if the input signal is changed before the output signal has reached its final value.

The actuat value **is** also taken into account **here.** 

## **Explanation of the function parameters** and the binary variables:

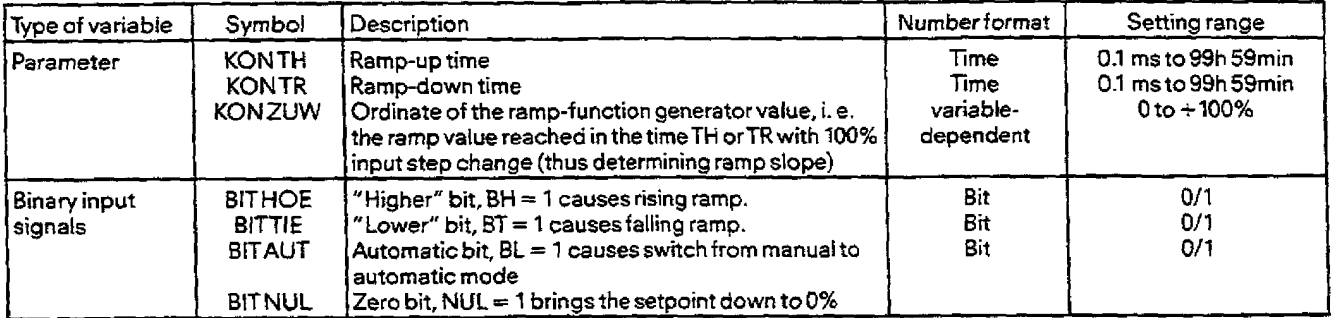

## **Explanation of the function input/output variables:**

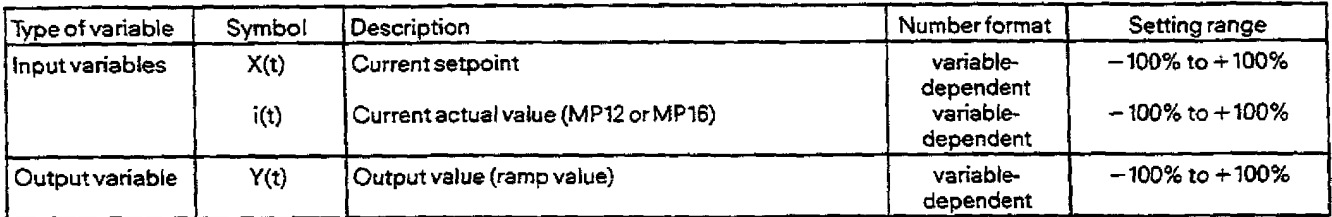

# **4.12 Description of the Drive Controller Structure with Self-Optimization (DRS)**

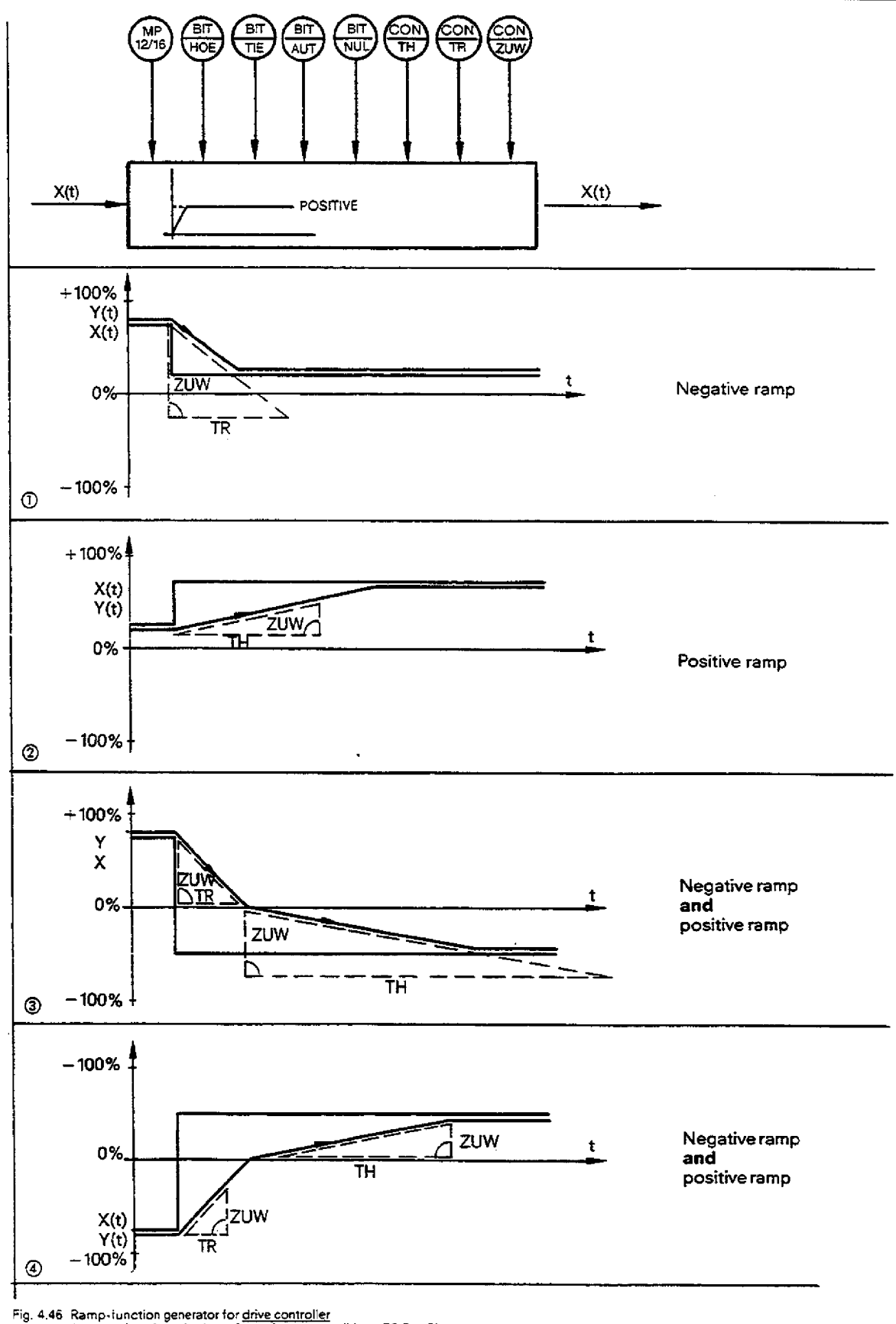

**Fig. 4.46 Ramp.iunclion generator tor drive controller Assumption: Actual value referencing not sensible or S8.3** = **O!** 

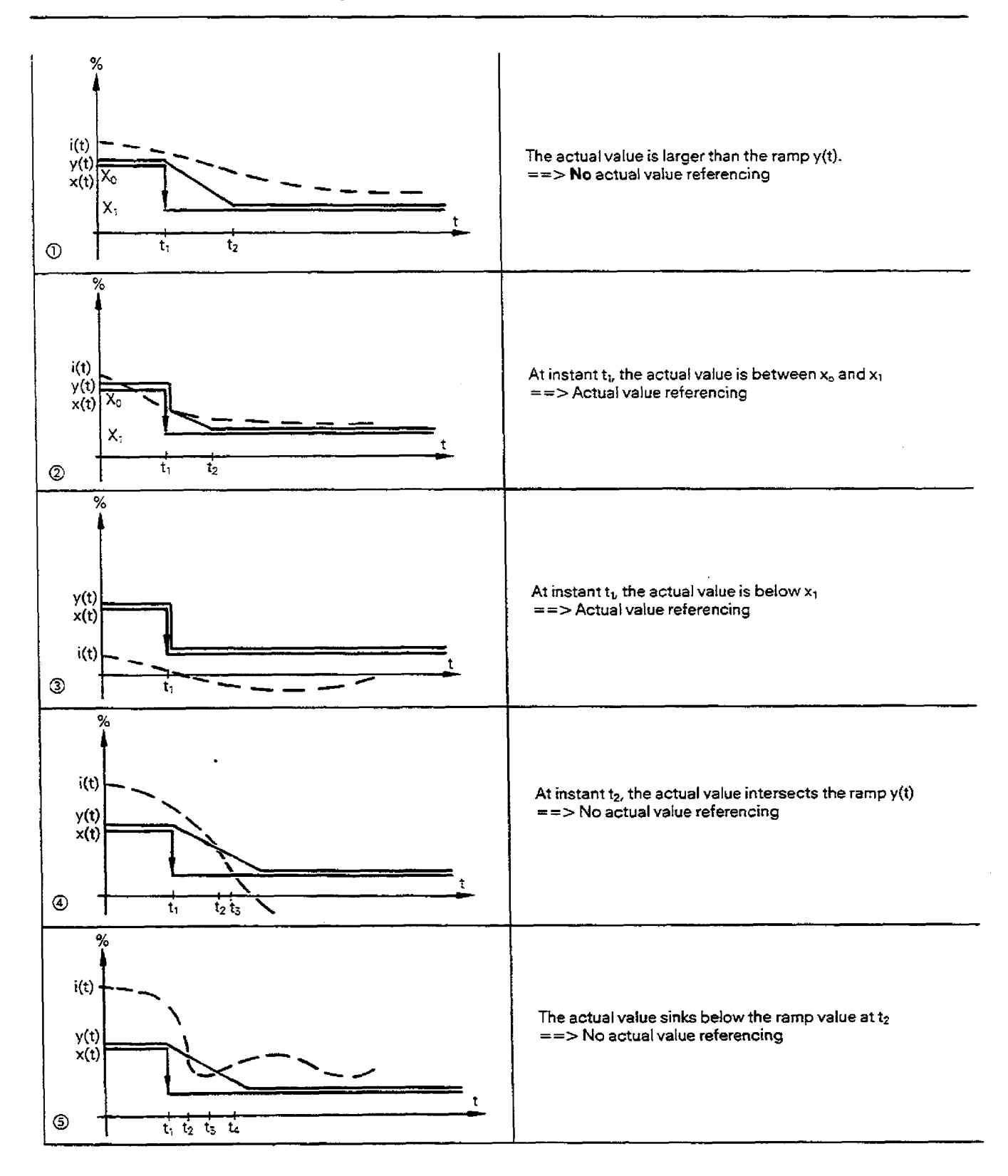

## **4.12 Description of the Drive Controller Structure with Self-Optimization (DRS)**

Fig. **4.47** Rampfunction **generaror**  Assumption: **Actual value referencing** 

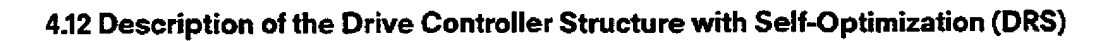

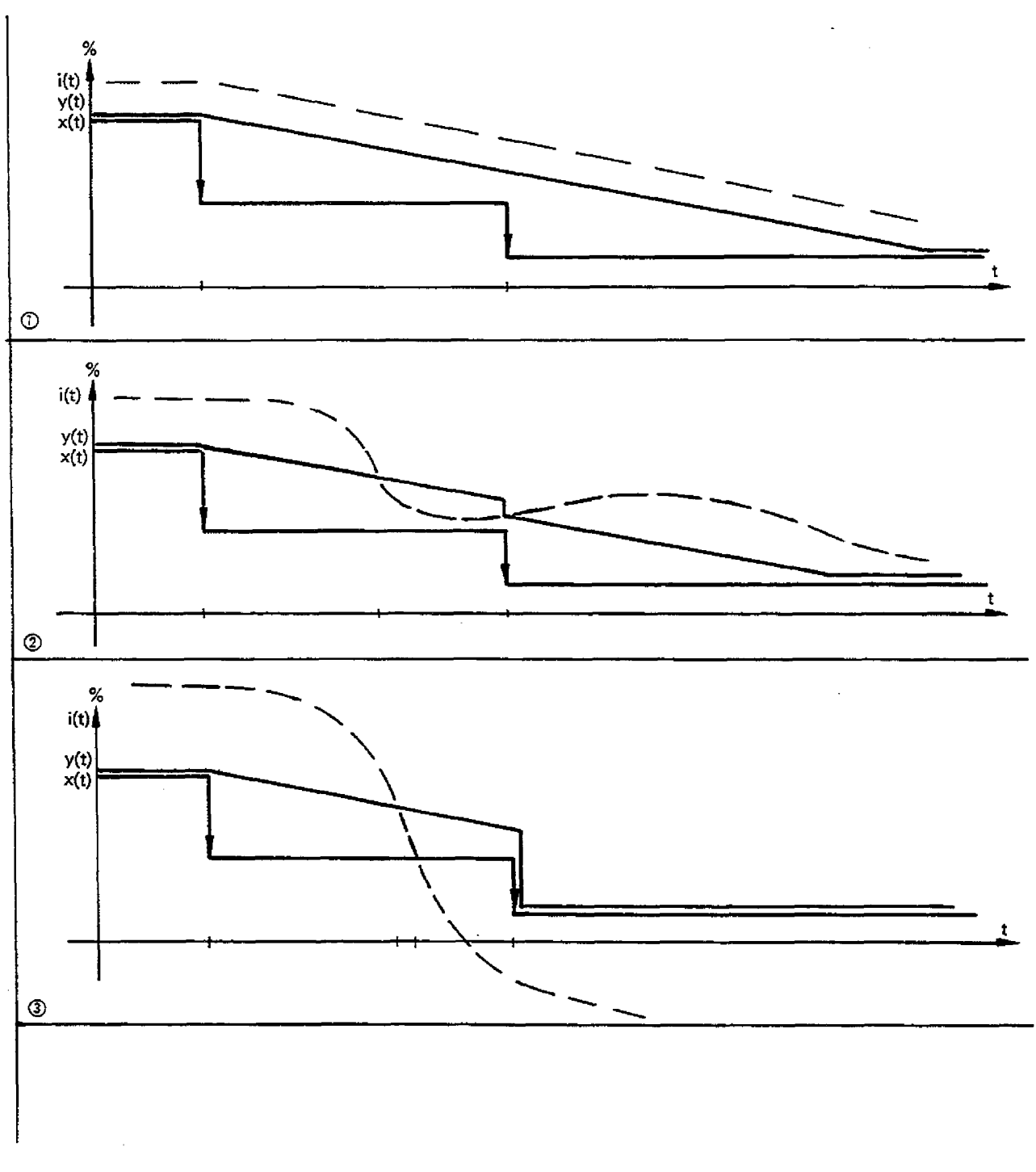

**Fig. 4.48 Rampfunction generator Changing the input beforethe** olrglrt **has reached its final value, SB.3** = **1 is assumed** 

 $\sim$   $\sim$ 

- The ramp-function generator has four binary input signalswith which the output y(t) can be influenced (independently of the in**put x(t1).**
- If the HOE bit is active, then the output y(t) ramps to the +loo% limit. **The** actual value is not taken into account **(MPx).**
- If the TIE bit is active, then the output ramps to the 100% limit. The actual value is **not** taken into account.
- If the HOE and TIE **bits** are both active simultaneously, then the output **remains** at the last value;
- i. e. **no** amp is generated - If the AUT bit is active, a change is made from manual to automatic mode **(i.** e. the setpoint is approached via the preset parameters T<sub>H</sub>, T<sub>R</sub> and ZUW) provided the HOE and TIE bits are inactive. **Here,the** actual value **is** taken into account if S8.3 is active.
- 
- **The** HOE and TIE bits have priority over the **LOE** bit. - The NU1 bit has the highest priority. If it **is** active, the 0% setpoint **is** immediately approached at the preset ramp rate of rise. The actual value is not taken into account.

**4.12 Description of the Drive Controller Structure with Self-Optimization (DRS)** 

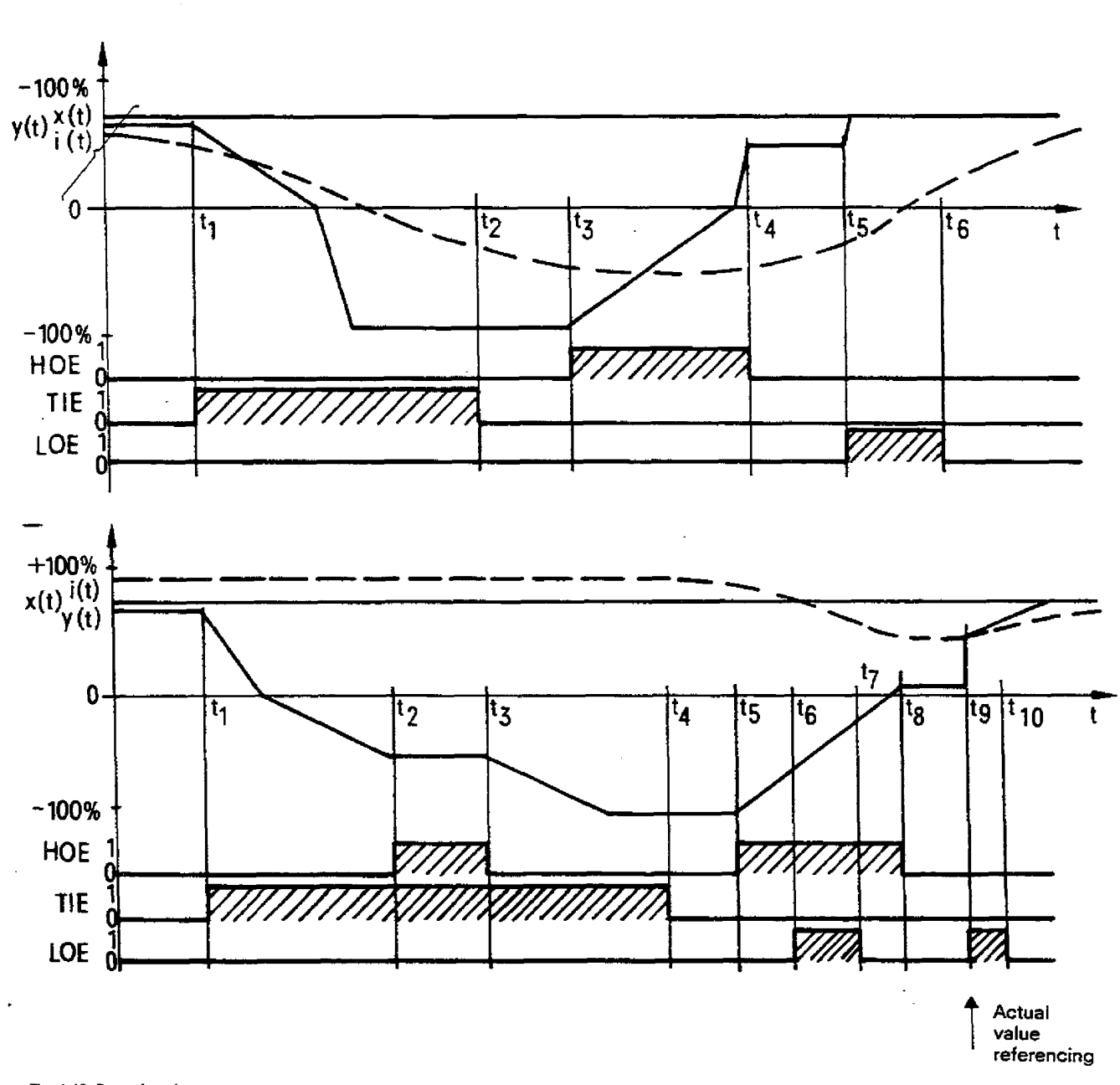

**Fig. 4.49 Ramp-fundongeneator Function of HOE, TIE and AUT bits** 

## **4.12.6.4 Display**

## **Function:**

**When** active, this function **diplays** only **the** lower eight bits of the actual speed value.

## **4.1265 Characteristic curve**

## **Function:**

The characteristic **curvestage** transformsan analog input variable **X** (field current) into an analog output variable y. The function  $y = f(x)$  used has the following characteristics:

- Linear range

y≧0 for 0≦x**≦100%**  $y = 0$  for  $-100\% \le x \le 0\%$  $y = 3/2x$  for  $0 \le x \le \frac{100}{3}$ %

- Parabolic region  $y = -\frac{9}{800}(x-100)^2 + 100$  for  $\frac{100}{3}\% \le x = \le 100\%$ 

The curve **is** shown in **Fig.** 4.50.

The curve is also called the **normalized excitation curve.** It represents the relationship between **the** field current **and** the flux of a d. c. motor. The **curve** is an **approximation** which is valid **for most** d. c. motor types.

# **4.12 Description of the Drive Controller Structure with Self-Optimization (DRS)**

## **Value table:**

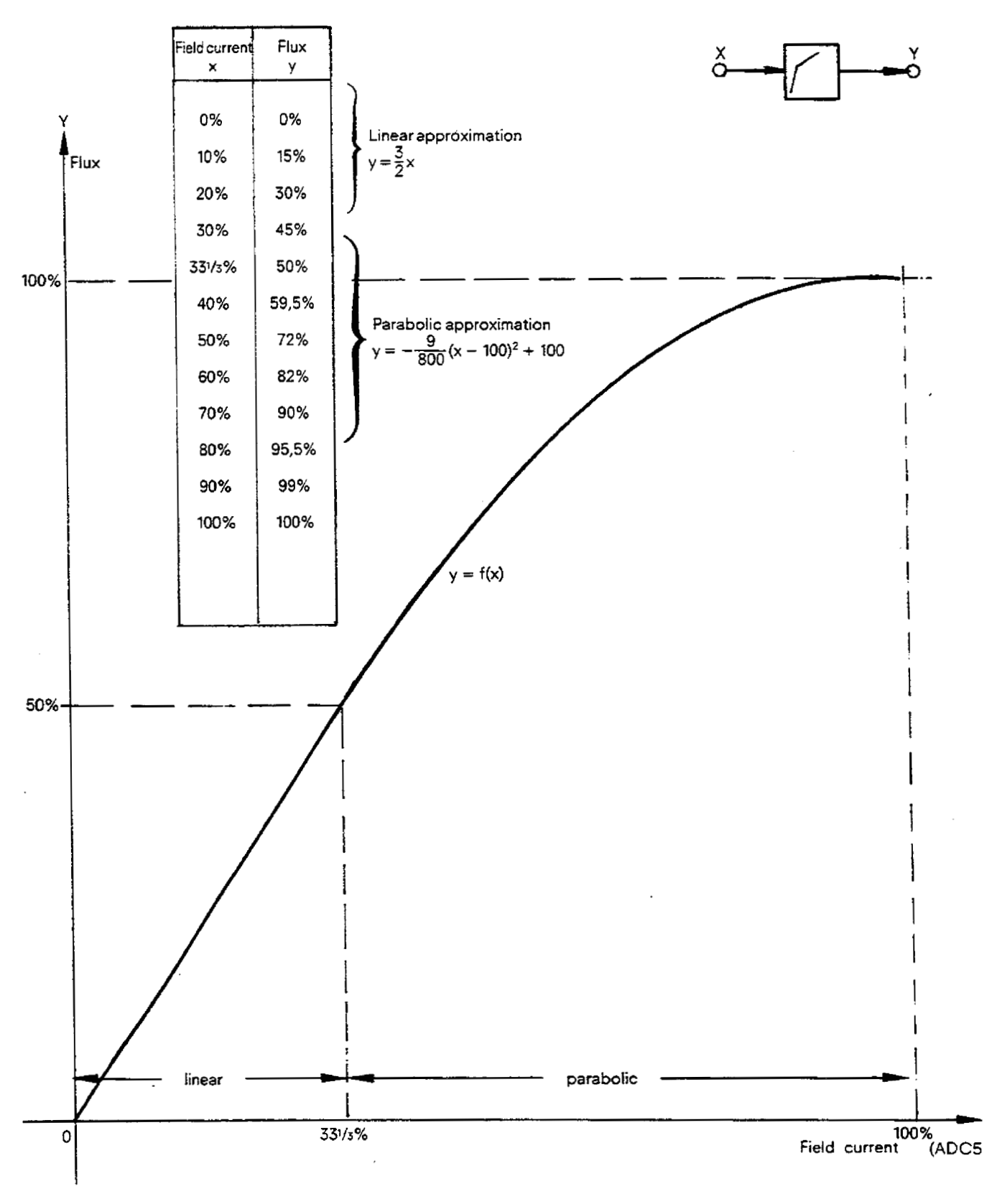

**'ig. 4.50 Normalized excitation curve**
### **4.12 Description of the Drive Controller Structure with Self-Optimization (DRS)**

### **4.12.6.6krmal monitoring**

When current flows through an electrical machine, the temperature rise can be described approximately by the e function. This "thermal image" is used **to** reguiate the temperature rise in the machine in a calculation involving the armature current **and** the constant KON11.2 (thermal time constant) according to the following equation

acco<br>- 추 Temperature rise  $= i^2_{\text{amature}} \cdot (1 - e^{-\frac{t}{l}})$ .

If the permissible temperature limit (temperature : MP19) is exceeded, bit 11.1 is set. The temperature limit is specified with the constant CON11.1. A temperature limit is selected such, that under operating with nominal current, the temperature limit is never quite reached (ortheoretically would be only after an infinite period). Cooling is expressed by theequation **i2-** e **-7.** 

Example:

Nominal thyristor current =  $500 A \triangle 10 V I_{\text{IST}} \triangle 100\%$ Nominal motor current  $= 400 A \triangleq 8 V 1_{.87} \triangleq 80\%$ Thermal time cmstant: **30** min (CON **17.2)** 

Temperature rise curve with nominal current:<br>Temp. rise =  $i_x^2 \times (1 - \exp -\frac{t}{30 \text{ min}}) = \frac{80 \cdot 80}{100} \times (1 - \exp -\frac{t}{30 \text{ min}}) = 64 \times (1 - \exp -\frac{t}{30 \text{ min}})$ Temperature rise curve at, e. g., 1.2 **i**<sub>N</sub> = 480 A (= 96%)<br>Temp. rise = 92.16 % (1-e - <del>3</del>0 min<sup>)</sup>

It can be seen from Fig. 4.51 that, when operating with 1.2 x *l<sub>N</sub>*, bit 11.1 is set after approximately 36 minutes. The temperature rise value **is** only reset when the module is in **STOP** mode. If the IP **RAM** has battery backup, the dd value will be retained **on** restafl after power failure.

# **4.12 Description of the Drive Controller Structure with Self-Optimization (DRS)**

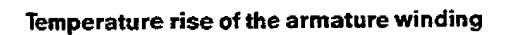

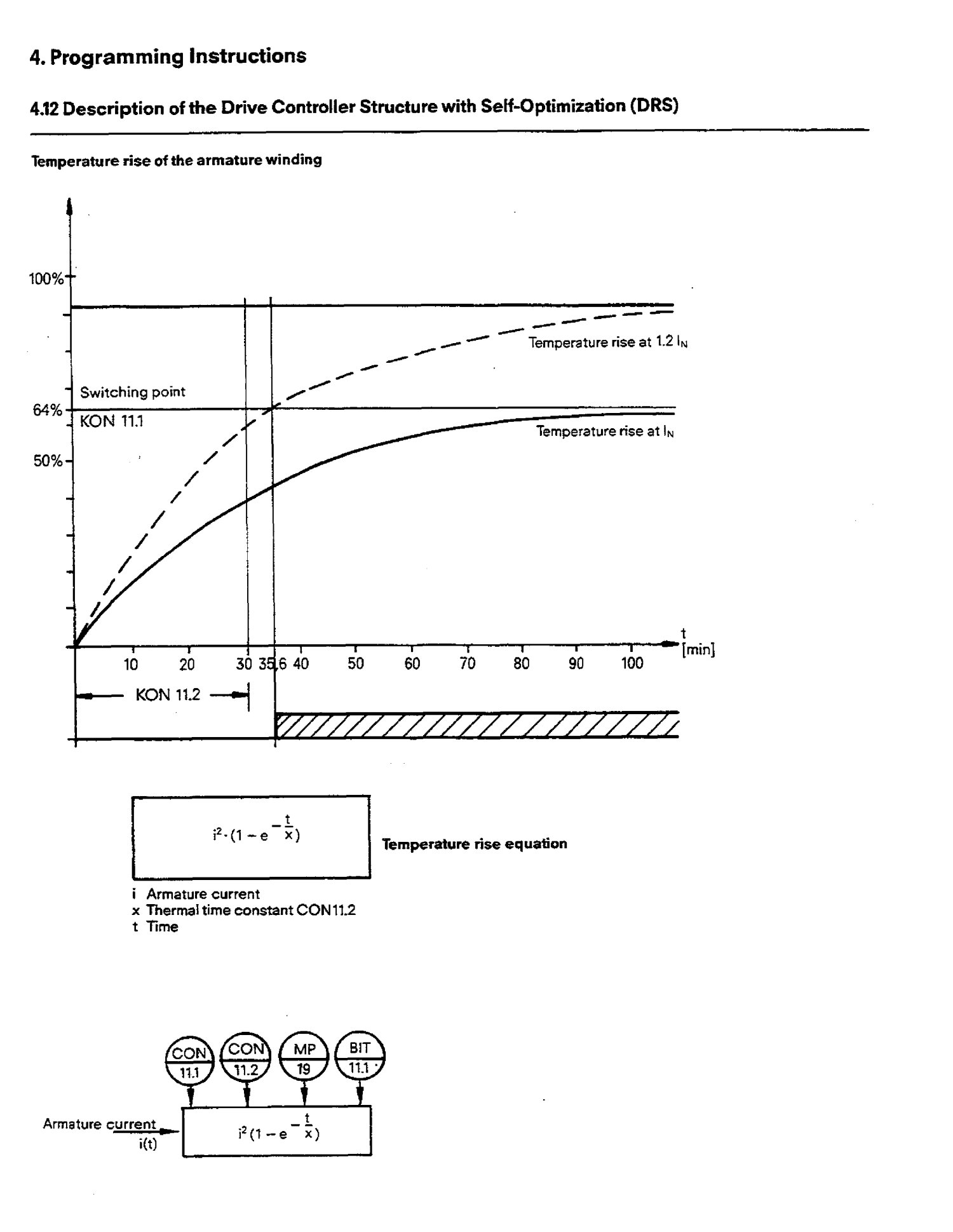

Fig. **4.51 Thermal monitoring** 

 $\mathbf{r}$ 

# **4.12 Description of the Drive Controller Structure with Self-Optimization (DRS)**

### **4126.7 Limit monitor**

### **Function: (Fig. 452)**

**The value of a measuring point MPx is checked against six limit values** GW(i). **If for positive limit values** MPx > GW[I) **or for negative limit values** MPx < GW(i), **then the corresponding limit value** bit B(i) **is set.** 

 $\text{Limit (i)} \geq 0: \quad \text{MPx} \leq \text{Limit (i)} - \text{B(i)} = 0$ <br>  $\text{MPx} > \text{Limit (i)} - \text{B(i)} = 1$ for  $1 \leq i \leq N$  $M = 2$  **Limit (i)**  $M = 6(1) = 1$ <br> **11.** Limit (i) < 0: **MPx 2 Limit (i)** -  $B(1) = 0$ **MPx ≧ Limit (i) -- B(i) = 0**<br>**MPx < Limit (i) -- B(i) = 1** 

- **The number N of limit values is defined by: 1SNS6**
- **Unused limit value bits are set to zero:**   $B(i) = 0$  for  $i > N$

### **Explanation of function parameters:**

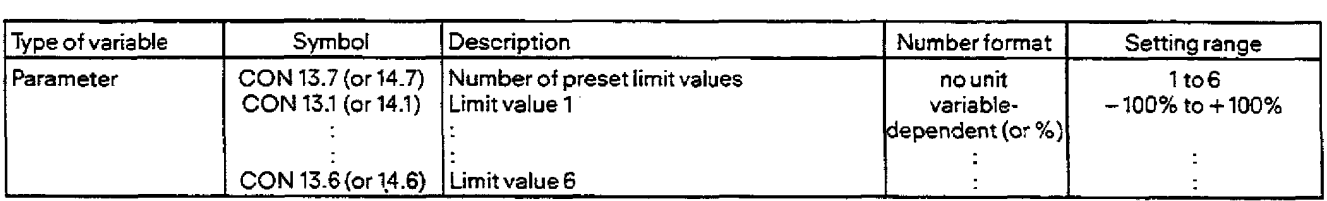

#### **Explanation of function input/output variables:**

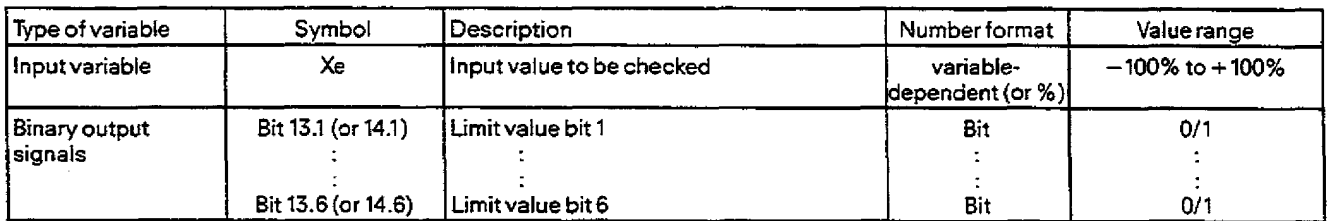

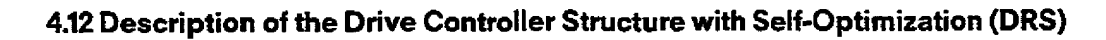

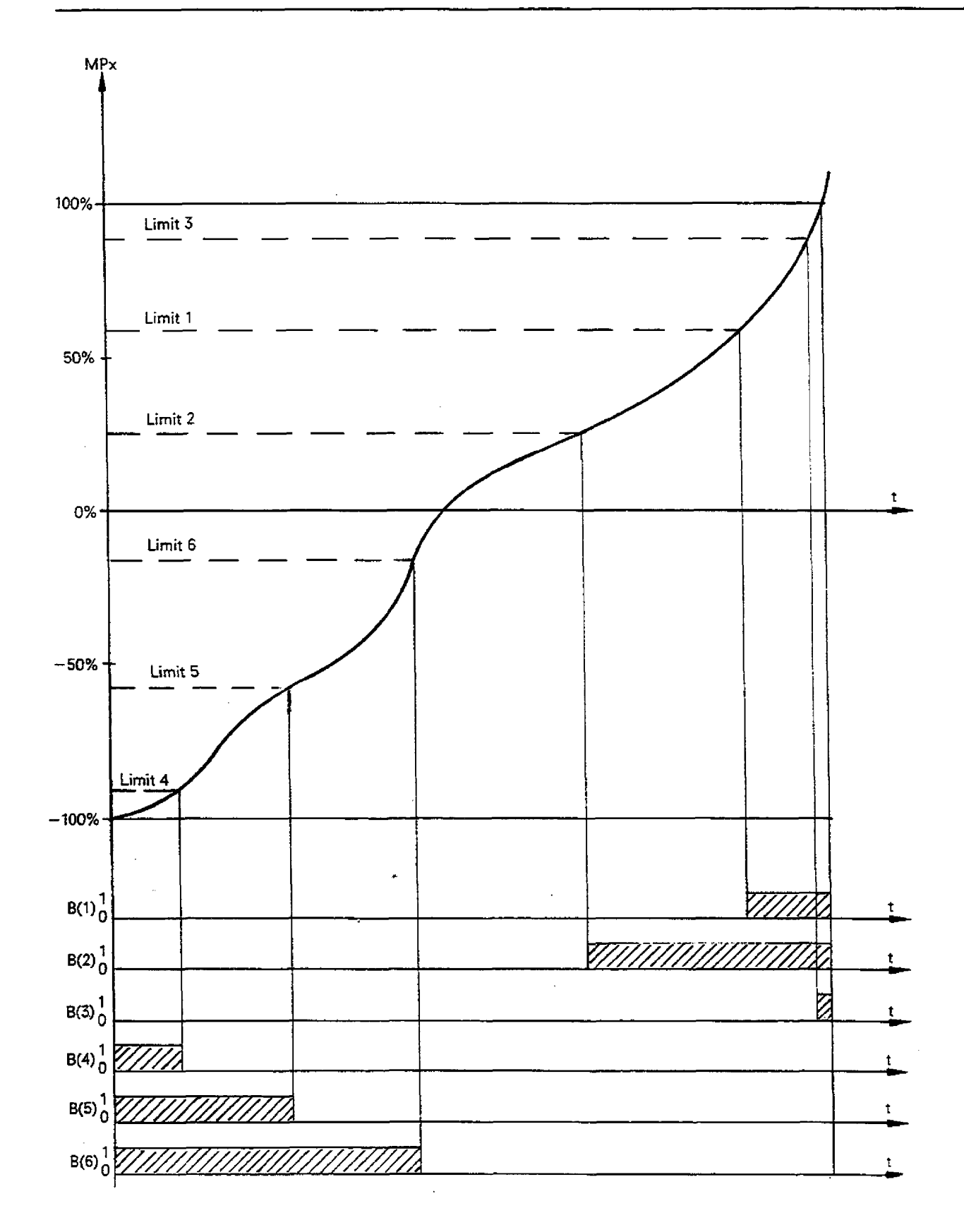

Fig. 4.52 Limit monitor of the drive controller structure

# **4.12 Description of the Drive Controller Structure with Self-Optimization (ARS)**

### **4.12.7 Speed controller self-optimization**

A large number of applications of the **DRS** drive controller structure of the **lP** 252 (various coiling mechanisms, centrifuges, calen**den** and hoists) have more or less rigid mechanical conditions in the speed loop **and** display a relatively simple unified basicstructure.

For applications of this **type,** the structure has been equipped with a start-up procedure forthe speed controller. in conjunction with the on-iine adaptation of the drive controller structure (see branch 4: Influencing the loop gain), the procedure can also be used for controlled drive **systems** with variable moments of inertia.

The controller parameters can be determined in this way without lengthy trail and error, whereby only limit data for the protection of the motor **and** the machine need be specified as input variables for optimization. The **dynamics** of the controller serting can be influenced with the help of a further parameter.

This section is concerned with the principle and operation **of** the procedure and the preconditions for its use.

#### **4.1271 Performance range and area of application**

The procedure is suitable for use in the speed control of DC shunt-wound motors with secondary current control loop corres**ponding** to Figs. 4.61 **and 4.62.** 

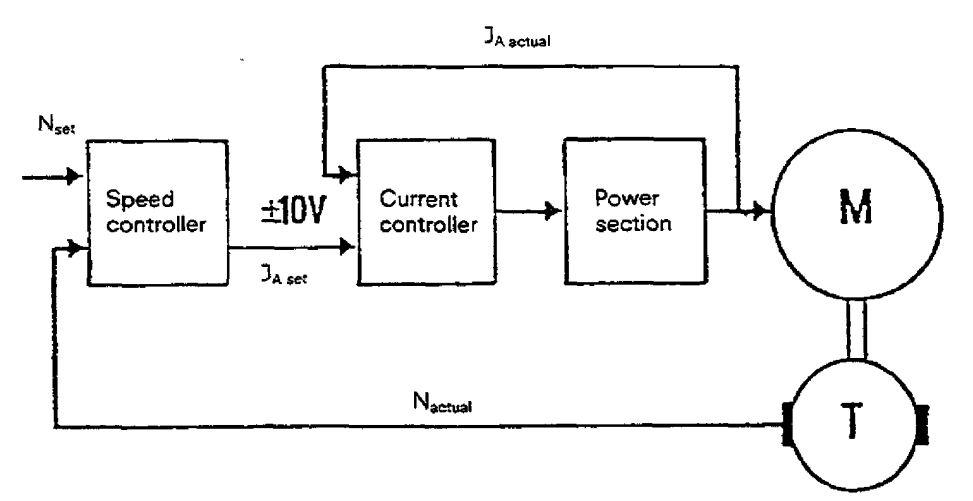

**Fig. 4.61** Drive **control system** 

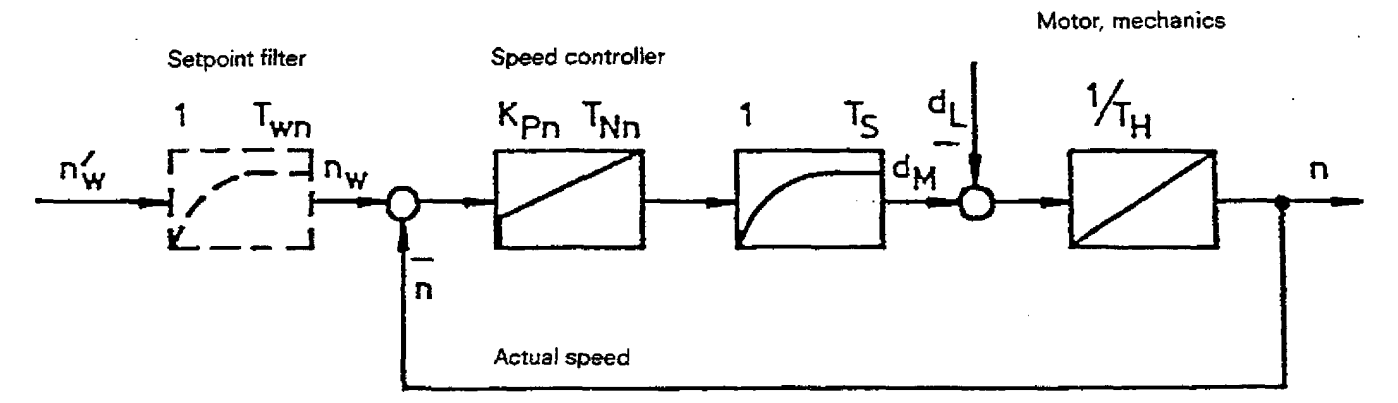

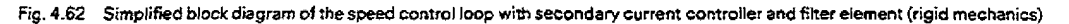

ò,

## **4.12 Description of the Drive Controller Structure with Self-Optimization (DRS)**

The gain and integral action time for the speed controller are to be found in the preconditions outlined below, as well as (if configured) the time constant for **a PT,** element, through which the setpoint of branch 8 is supplied.

4 ms or **8** ms can be selected as the sampling time of the speed controller. For greater sampling times, Section **4.12.7.5** contains appropriate conversion formulas.

Thevalues of the constants and the position of the configuring switch set by the user are taken into account, insofar as these have an influence on the system.

#### Control and monitoring functions

The self-optimizing procedure consists of an identification phase, in which the behaviour of the controlled system is determined by acceleration attempts, and an optimization phase, in which the control parameters are determined from the measuring signals acquired.

Control of the individual steps of the procedure and avoidance of impermissible machine states are the task of the sequence control, which is also a component of the **DRS** structure. During the acceleration test runs in the identification phase, any exceeding of aspeed limit (armature current dependent) is prevented and, if required, adherence to position limits isensured-The parameters established in the self-optimizing procedure are subjected to a validity check, based on simulation of the controller behaviour in the **IP 252 and comparison with a reference model, before they are presented to the user. It is also possible, after finishing the optimiza**tion run, to represent the target response and the simulated response of the dosed loop controi using a programmer with graphics capability and the appropriate software **(COM REG** GRAPHICS, see Section 7).

### **4.1272** Preconditions for use

This section describes the preconditions for use of the procedure.

#### Current controller, static converter

The characteristics of the system consisting of static converter motor must be largely independent of the operating point throughout the useful speed range.This assumes converter sets in inverse-parallel connection with or without circulating current, and adaptation of the curent controller to the response of the armature loop modified in pulsating-current operation.

Torque reversal must be possible. The current control loop should exhibit no more than 10% overshoot for optimum results, which is usually the case. When using single-phase static converters in conjunction with very **short** mechanical acceleration times, it is necessary to use anticipatory EMF control (standard with all SIMOREG devices).

#### Motor and mechanics

It must be permissible to accelerate the system to be identified with constant torque.

The load and the speed sensor must be connected to the driven machine as rigidly as possible and with minimum backlash. Consequently, a suitable, programmable fifter must **be** configured by the user and a correspondingly slow~esponsefor optimization must be set. The lowest mechanical natural frequency of the system must at all costs be clearly higher than the limiting frequency of the current control loop and the actual value acquisition system. During the identification process the load torques must be **kept**  approximately constant.

The rotating mass and the accelerated mass must **be** maintained at a constant level, as must the field current. Strong speed-dependent load torques, as for example an unusually high friction torque or ftuctuating external load torques, are not detected in the identification phase and can therefore lead to incorrect results.

# **4.12 Description of the Drive Controller Structure with Self-Optimization (DRS)**

### **Changes in the plant or controlled system parameters in on-line operation**

The controller setting for constant plant (controlled system) parameters is made with the control loop open. However, in many drive systems, these parameters change in the course of operation.

The on-line adaptation capability of the **DRS** structure or parameter-insensitive optimization of the control loop permit the use of the self-setting function also in field weakening operation or in the case of a variable rotating **mass** during coiling operations (Section 4.12.7.3).

#### **Parameter range**

The acceleration time of the motorwith the driven machine connected must **be** under4 secondsfor numerical reasons. Mechanical transients must have decayed at the latest after 400 **ms** at a sampling time of 4 **ms** or 800 ms at a sampling time of 8 ms.

### Permissible **loading of the IP 252**

When using automatic self-start up, no more than two controllers can be programmed on the IP 252 due to restricted memory space. Controllers 1 and 2 are permitted. Otherwise, the self-setting routine cannot be called. If an impermissible controller no. is used, the relevant error message is stored in the IP 252.

The sampling time of the speed controller can **be** selected at 4 ms or 8 ms. During the identification and optimisation process of a control loop, the IP can service no other controllers. Updating of the measuring sockets is not possible. Old values may **be** displayed under certain circumstances in the "Controller test" function of the COM packages.

### **The setting procedure**

By measuring the reaction of the drive system to sudden changes in excitation under constant load conditions the setting procedure used obtains a non-pararnetrical description of the response **of** the controlled system in the form of the step-function response, which implicitly contains all the parameters important for controller setting, such as the small time constants and the system order. This presupposes that, during the identification process, the friction can be neglected and external ioad torques remain constant.

On the basis of this model, a robust controller setting is determined, the dynamic response of **which** can be adapted to the rnecfianical conditions by the user. The setting determined is then tested by simulation in the 1P **252.** 

The identification process for the speed system must be carried out at constant field and with a constant rotational mass.

# **4.12 Description of the Drive Controller Structure with Self-Optimization (DRS)**

The required parameters are obtained in the following steps:

a) Determination **of** a constant external load torque and deceleration

By adjusting the drive to **zero** speed with the help of a PI **controller** carefully set by the user, **an** external load torque, which can have a possible effect on the drive, is approximately determined. The controller parameters required for this measurement are non-critical, However, they influence theduration of the measuring operation.

No start **parameters** need be entered if there **is** no **load torque acting on the motor during** the **identification** process. Deceleration of the motor is then performed by a P controller the gain **of** which is adapted to the mass moment of inertia **duting**  the acceleration phase, in order to shorten this phase as much as possible. The **max.** deceleration current is determined by the manipulated variable limits "CONS.B+" and **"CON5.B-"** from branch 5.

**b)** Determination of the speed step-function response

The system is then accelerated by inputting a constant current setpoint whereby a constant external load torque corresponding to the result from (a) is compensated. The measurement is repeated 16 times in order to suppress measurement noise. If impermissible speeds are reached **when** doing this, the motor is immediately braked and the process is repeated with lower current setpoints, if it is meaningful to do so. The same applies on exceeding of position limits calculated from the position limits entered by the user, atlowing forthe braking distance. If the acceleration time is over 1 sec., 32 measurements are executed.

The measurement duration is **400** msfor 4 **ms** sampling time or 800 ms for 8 ms sampting time. **The** acceleration characteristics determined over **16 or** 32 measurements on the output side of the actual value filter block can be displayed on a programmer with graphics capability or with "COM **REG** GRAPHIK" software.

Asubsequent low-pass filter will produce an initial criterion for the use of the procedure:

The step-function response measured must have approximately If l behaviour(Fig. **4.63).** If no steady state has been reached, the procedure is aborted with the appropriate error message, since it is then assumed that it cannot **be** used for one of the following reasons:

- $-$  Poorly damped natural oscillations in the controlled system<br> $-$  Non-compensated EMF influence in the armature circuit
- Non-compensated EMF influence in the armature circuit
- changing' load conditions during the identification process
- System parameters not constant during the identification process

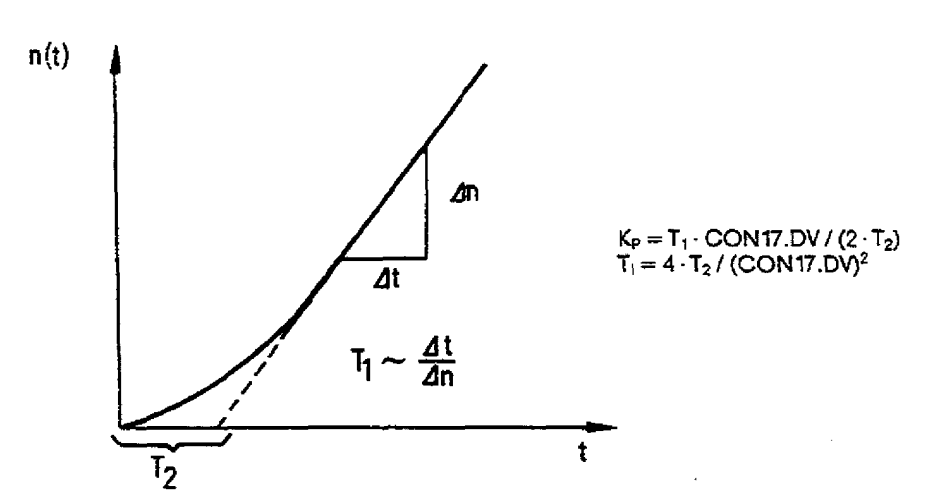

Fig. 4.63 Step response of the IT1 element and relevant control parameters for a PI controller set to double ratios (double ratio factor = CON17.DV/2)

c) Calculation of the parameters for the speed controller and setpoint fitter

The response of the closed control loop is then tuned to a target function, corresponding to the **double ratio specification, by**  means **of** an optimization procedure using thevalues determined from the controlled system parameters (Fig. **4.63).** The target behaviour can be **varied** by a parameter, to **be** set by the user, **between** the limit case of the "Symmetrical optimum" (double ratio factor  $= 0.5$  or CON17.DV = 100%) and a setting which is infinitely insensitive to parameter variations and mechanical inadequacies of the controlled system at **the** cost of dynamic response (doubie ratio factor less than **0.5).** A robust controller setting provides the default for this parameter. Depending on the result obtained, this value can be changed empirically towards a slower or more dynamic controller setting (prior to a subsequent optimization run, if necessary). Any dead time due to the discrete processing can be taken into account **in** the course of the optimization process. The time constant for a configured setpoint filter is obtained direct from the integral action time. Should the target function prove to beinsufficiently approachable during simulation in the IP252, especially if the parameters in Fig. 4.63 are used, the preconditions are obviously not met and the procedure will be aborted with the relevant error message.

The relationship between setting time and the CON17.DVparameter can be seen from Fig. 4.64.

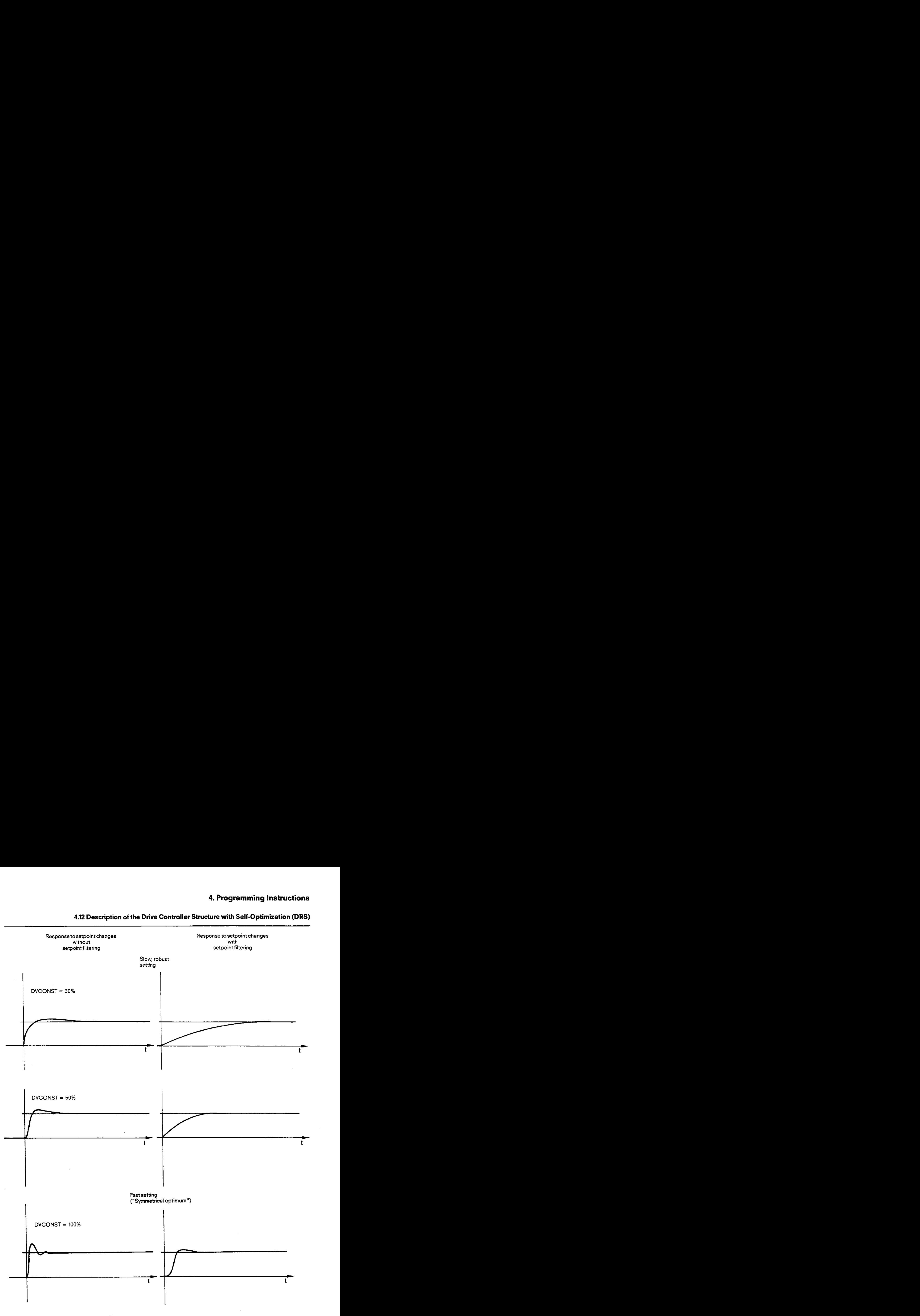

# **4.12 Description of the Drive Controller Structure with Self-Optimization (DRS)**

**Fi5.4.64 Target behaviour of the self-setting feature iordifierent values of** CONl7.DV **anc!** lhe **influence of serpoint filtering** 

# **4.12 Description of the Drive Controller Structure** with **Self-Optimization (DRS)**

### **4.l27.3 Speed controller self-optimization in the DRS structure**

In addition to the parameters of branch 17, there are **alsoa** number of external data of thecontroller structure, that have an influence on the optimisation process.

- The controller structure must be operated without direct backplane bus access.
- The controller sampling time **can** be selected at 4 ms and 8 **rns.**

### **Constants and configuring switches with influence on optirnisation**

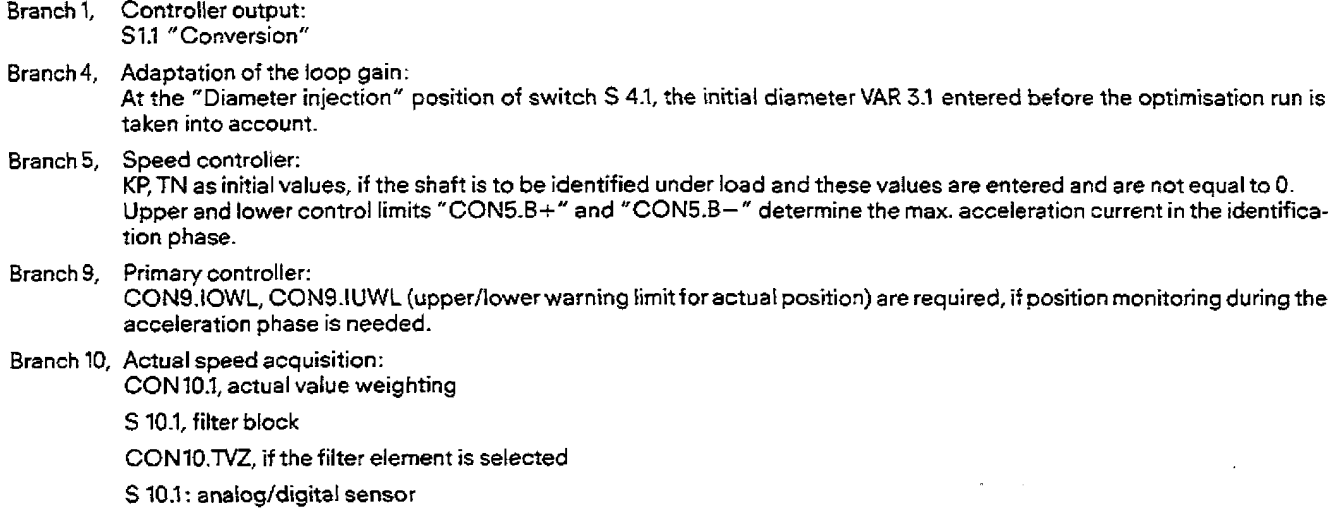

### **On-line adaptation of the parameters found by self-setting**

The output variables of branch 3 and 4 can **be** used to adapt the gain of the speed control loop to field weakening operation **or** in theevent of variable moment of inertia **in** the case of velocity control. If the conditions listed in the following are satisfied, the setting found by self-start up will also be suitable forthese cases.

#### **Field weakening operation**

The loss of gain **caused** by the weakening of the field current can be determined approximately in adaptation branch 4 of the **DRS** structure via the flux characteristic and **can** then be **used** for correcting the loop gain. The gain is automatically and correctly adapted by branch 4 (flux ca1culation position) if the identification process is carried out

at rated field **current.** 

# **4.12 Description of the Drive Controller Structure with Self-Optimization (DRS)**

#### **Variable rotating mass in** the case of coiling operations

To adapt the controller setting to the diameter-dependent system gain of the controlled system, it must be made correspondingly robust by defining its target behaviour accordingly.

The weighting of the speed with the diameter estimated in branch 3 of the controller structure gives a proportional growth of the contro[ler gain which acts against the loop gain decreasing with increasing diameter. Wherethe rotating massof the coil has a strong influence on the total inertia, this effect can **be** further amplified with the help of branch 4 "Diameter injection" (or, additionally, with the help of branch **I6** "Arithmetic"), in order to achieve a dynamic controller setting.

If, however the load influence on the mechanical inertia is small -for example, as a result of high motor inertia or a gear reduction - control of gain should not be dependent on diameter. In this case, branch 16 may equally well be used.

In order to obtain the fluctuation width of the total gain, severai optimization runs are required.

The reaction of the controller to the extreme values of the moment of inertia should in any case be monitored by the user.

identification must be carried out at full coil diameter. The initial diameter value must be set accordingly (integrator enable disabled) in branch 3 (peripheral velocity). Any diameter-dependent field current control must similariy be set to the coil diameter with which the control system is identified.

Diameter signal injection by branch 3 increases controller gain proportionally to thediameter. Optimization must, however, take place in the direction of a robust controller behaviour, **since** no complete compensation of the changed system gain **can** be achieved.

Suitable guide values for the "CON17.DV" parameter can be obtained as per fig. **4.64. The** behaviour of the controller at full and empty coil must be checked by the user, since the control simulation covers only those system conditions existing during the identification procedure. If there is a tendency to oscillation, the CON 17.DV double ratio factor must be further reduced and re-optimized.

#### **Setpaint entry**

Afilter element can be configured in setpoint branch 8 of the **DRS** drive structure. By using this block, the overshoot in response to sudden changes in the setpoint can **be reduced** from 50% to less than 5% without affecting the controller response. However, **this**  increases the rise time (Fig. 4.64). Natural oscillations in this system are less markedly excited by step changes in the setpoint.

#### **Operator interface for speed controler self-optimization of the DRS structure with COM REG**

The operator interface of the branch for self-optimization on startup is described in this Section. Section **4.12.7.4** contains an application example.

#### **1. Notes on configuring and initializing the controller structure:**

The self-optimization on startup function constitutes branch No. 17 of the **DRS** drive controller structure. In the configuring run, configuring run, configuring run, configuring switch ST 17 must therefore be set to 1. Th controller sampling time can be selected at 4 ms or 8 **ms.** In the "Programming of selected branches" function, the following inputs are possible:

a) Monitoring of the commutation characteristic (for protecting the motor during speed system identification):

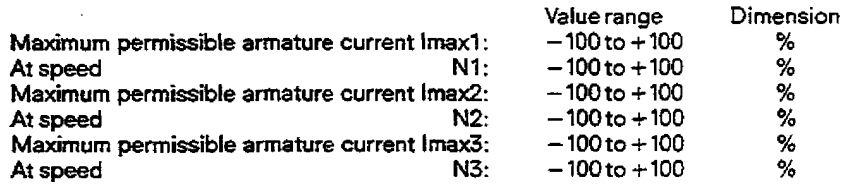

# 4.12 Description of the Drive Controller Structure with Self-Optimization (DRS)

Explanation:

The permissible speed as a function of the current can be obtained from the commutation characteristic represented here by<br>the input of up to three value pairs – speed Nx, armature current  $x$  – (approximation in the IP 25 sponding to Fig. 4.65).

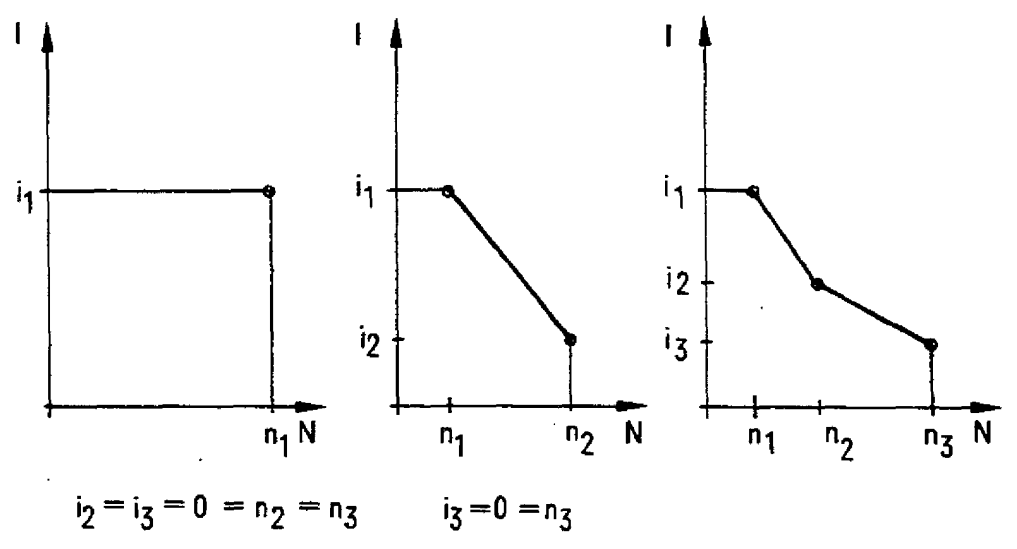

Fig. 4.65 Possible value pairs of the commutation characteristic

#### 2. Notes on startup (controller test) of the controller structure:

In branch 17 the following appears

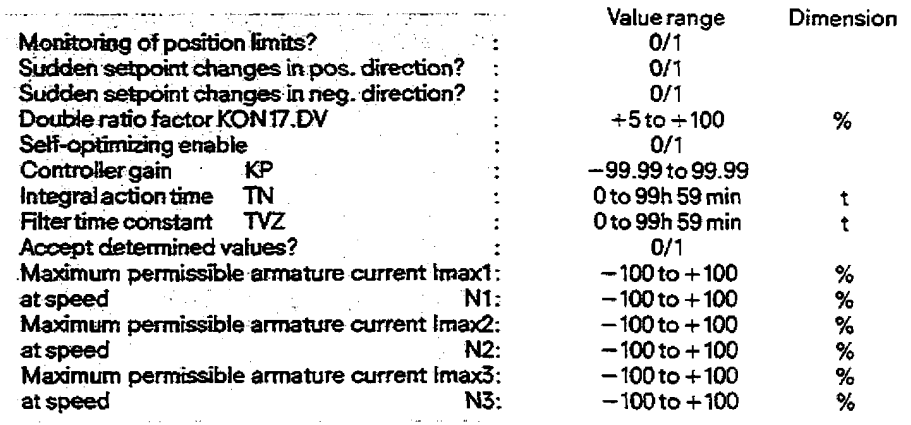

### **4.12 Description of the Drive Controller Structure with Setf-Optimization (DRS)**

#### Explanation:

- Monitoring of position limits during the identification phase:
- If the switch **is** on, the permissible traversing range **must** be defined by entering a positive upper limit and a negative lower limit: in branch 9 (primary controller) these are represented by the parameters "CON9.IOWL (upper warning limit, actual position)" or "CON9.IUWL (lower warning limit, actual position)".
- Setting the direction of acceleration: Depending on the switch position, the machine is accelerated using positive, negative or alternating armature current. **For** the sake of precision, both current directions should be enabled where possible.

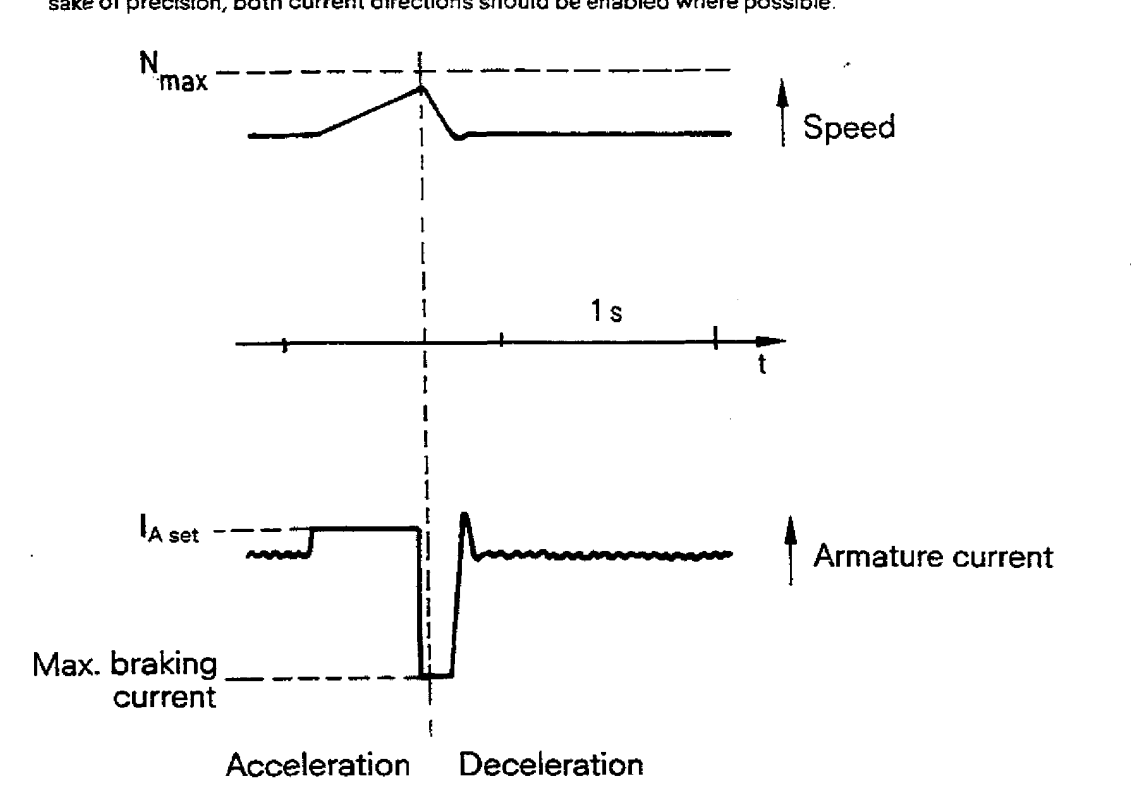

Fig. 4.66 Variation in speed and armature current during the identification procedure of the speed controller system. The operation is repeated 16 or 32 times.

- The parameter **CON17.DV** influences the dynamic response of the controller setting found. It can be set at 5% or 100%. in which case the default is 50%. Values of "CON17.DV" < 100% lead to an insensitive controller setting, to the detriment of the dynamic response. In this **way,** the controller setting can be adapted to, for example, mechanical backlash, tacho ripple or changing system parameters.
- Start of self-optimization on startup **Switch (4)** is **reset** by the operating system after completion of the optimization run or after power failure. Resetting of this bit aborts the optimization run.
- When the optimization has been successfully completed, the controller parameters found are dispfayed.
- By setting this switch or bit, the speed controller (branch 5) accepts the displayed parameters KP and TN. The filter time constant TV2 found is accepted **by** branch **8,** provided branch 8 has been configured with **a** filter element. If there is **no** filter element in branch 8 of the controller structure generated, **CON17.W** is displayed with **"0".** This **pushbutton** is then reset automatically.

# **4.12 Description of the Drive Controller Structure with Self-Optimization (DRS)**

### **4.127-4 Setf-optimization messages**

The optimization run is made visible to the user by the flashing green RUN LED and theerror **LED** in order to call attention to limited operating system functions (overload).

The status of **the** optimization run can be monitored by the **S5** CPU (Section 5.2) and using the programmer with COM REG from the "Errors" submenu, which is reached from "Info" in the main menu.

The following status messages are passible:

- No. 75: "Prepare self-optimization"
	- System **capability** and controller configuration check
	- $\bullet$  initialization of programs; bring machine to standstill
- No. 76: "Self-optimization active"
- $\bullet$  Code for the speed controller optimization run
- No. **77:** "Self-optimization successfully completed" The parameters displayed in branch 17 can be accepted.
- **No. 78:** "Structure or parameter assignment error"
	- The controller structure contains bus accesses
	- Traversing range wrongly entered (upper limit must be positive, lower limit negative)
	- $\bullet$  Both acceleration directions disabled
- **No. 79:** "Impermissible controller no." Controllers with impermissible controller nos. (> 2) or mare than two controllers have been configured
- Asecond controller structure has **not** been disabled
- **No.** 80: "Sampling time too large"
- Asampling time greater than 8ms has been selected
- **No. 81** : "Load torque too high"
- **6** The external load torque is too high to be compensated for by **the** armature current setpoint prescribed **by** the commutation characteristic.
- No. 83: "Controiled system unsuitable"
- The system response measured **does not** correspond to the reference model and self-optimization cannot then be used.
	- The system response measured does not correspond to the reference moo<br>Reasons: Overshoot of the current controller greater than approx. 40%
		- Kp greater than **<sup>100</sup>**
		- Required controller response cannot **be** achieved with the given arrangement
- **No.** 84: "Optimization unsuccessful" (parameters could not be calculated)
- The validity check in the last phase of self-optimization was not passed
	- Reasons: Overshoot of the current controIler greater **than** approx. 40%
		- Kp greater than 100
		- Required controller response cannot be achieved with the given arrangement
- No. 85: "Abort by PG/PC"
- **Message** via software stop in the case of abort

# **4.12 Description of the Drive Controller Structure with Self-Optimization (DRS)**

### **Application example**

It is assumed that speed controllers no. 1 and no. 2 have been configured on the IF **252.** The speed loop of controller no. **1** is to be optimized for a drive with fixed system parameters (Fig. 4.61). The following sequence then applies:

- Move controller 2 to stop; lock the shaft mechanically, if necessary, since this controller wilt not be processed **by** controller no. **1** during the startup run.
- If the motor is under constant load during the identification procedure, the **speed** controller (branch 5) must be set with "conservative" start parameters (e. g. KP = 1, TN = 500ms) and enabied with setpoint 0, so that the shaft can be kept still when the mechanical lock is cancelled. Ail other branches of controller 1 are disabled **(i.** e. the relevant relays are set to **"0").** If no external load torque is acting on the motor during the identification process, pre-initialization can be dispensed with.
- Call branch 17 (speed controller setting) in the "Controller test" function for controller No. 1 and if this has not already been done - enter suitable value pairs for the commutation characteristic, according to the manufacturer's recommendations.
- Preselect one or both acceleration directions, depending on the operating conditions of the driven machine.
- Select the desired controller dynamic response with "CON17.DV", retain this in the case of unknown mechanical conditions **e.** g. defautt **(CON17.DV** = 50%) and, depending on the success of the optimization run, repeat with changed **"CON17.DV".**
- If necessary, release mechanical brake (the shaft is now held by the controller).
- **Enable** self-optimitation.The speed controller system is now identified by **making** step changes in the armature current setpoint; field current and load must remain constant. See Section **4.12.7.3.** for procedure in thecase of variable field or moment of inertia).
- **Read** the self-optimization message **in** the COM RfG "Info", "Errors" function on cornptetion of the optimization run. In the case of successful completion of optimization, the parameters found will **be** displayed and can be transferred to the controller.
- Accelerate controller 2 again
- The basicoptimization of the **speed** ioop has now been found for controller l, and this will be used as a reference point for further startup procedures.

#### **4,'l275 Projetting the parameters found to greater sampling times**

The self-optimization function of the IP 252 can only be run if the sampling time has been set at 4 or 8 ms. If it is desired to operate the controller **tater** with greater sampling times, the desired sampling time can be projected using the formutae outlined below. In doing so, please note the following:

- a) increasing the sampling time wit1 always lead to deterioretion of the dynamic response of the controller.
- b) The sampling time of the digital controller should be ten times smaller than the dominating time constant of the controlled **system.**

$$
T_{N,new} = T_{N,old} + \frac{6(T_{A,new} - T_{A,old})}{x^2}
$$

$$
K_{P,new} = K_{P,old} \cdot \frac{T_{N,old} \cdot x^2}{T_{N,old} \cdot x^2 + 6(T_{A,new} - T_{A,old})}
$$

$$
T_{VZ, new} = T_{VZ,old} + \frac{6(T_{A,new} - T_{A,old})}{x^{2}}
$$
  
where  $x = \frac{COM17.DV}{100\%}$  with  $0.05 \le x \le 1$ 

# **4.12 Description of the Drive Controller Structure with Self-Optimization (DRS)**

### **Self-optimization**

**The influence of the control parameters K, and** T, **on the response of the controller loop is illustrated in Fig. 4.67:** 

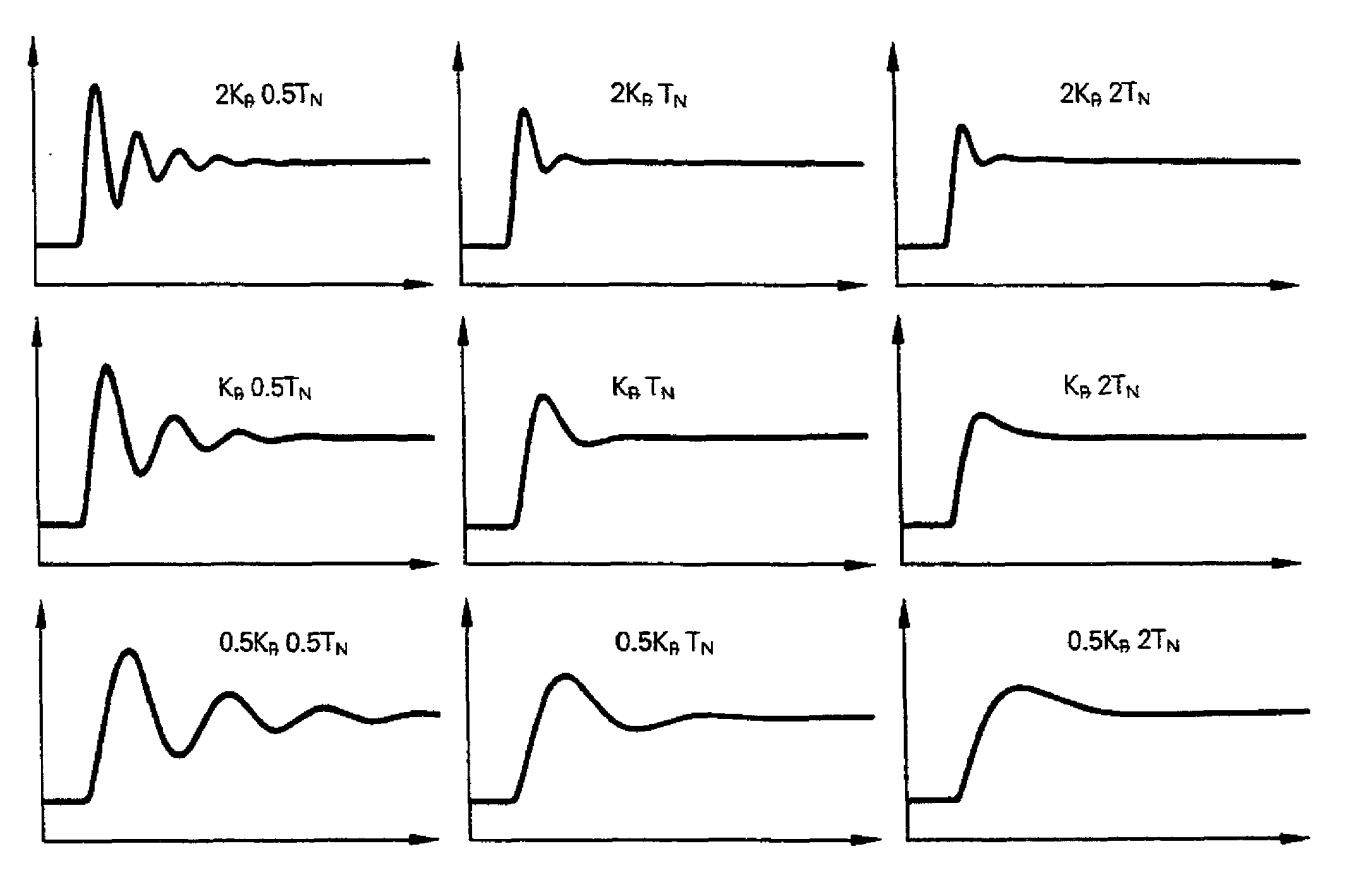

Fig. 4.67 Maladjustment to the symmetrical optimum

**and Tn represent the controller parameters set to according to the symmetrical optimum (see centre of diagram). Any change to these parameters by the factor "1/2" or "2" leads to the response illustrated. It is a precondition in these cases thatthesampling time of the digital** control **loop must be small compared with the dominating time constant of the closed control loop.** 

## 4.12 Description of the Drive Controller Structure with Self-Optimization (DRS)

### 4.12.8 Data block of the drive controller with self-optimization (DRS)

The data block supplied contains all data of the DRS controller structure. If the contents of these data words are to be read or overwritten by the CPU, they can be accessed with the help of data handling blocks (Section 5.2).

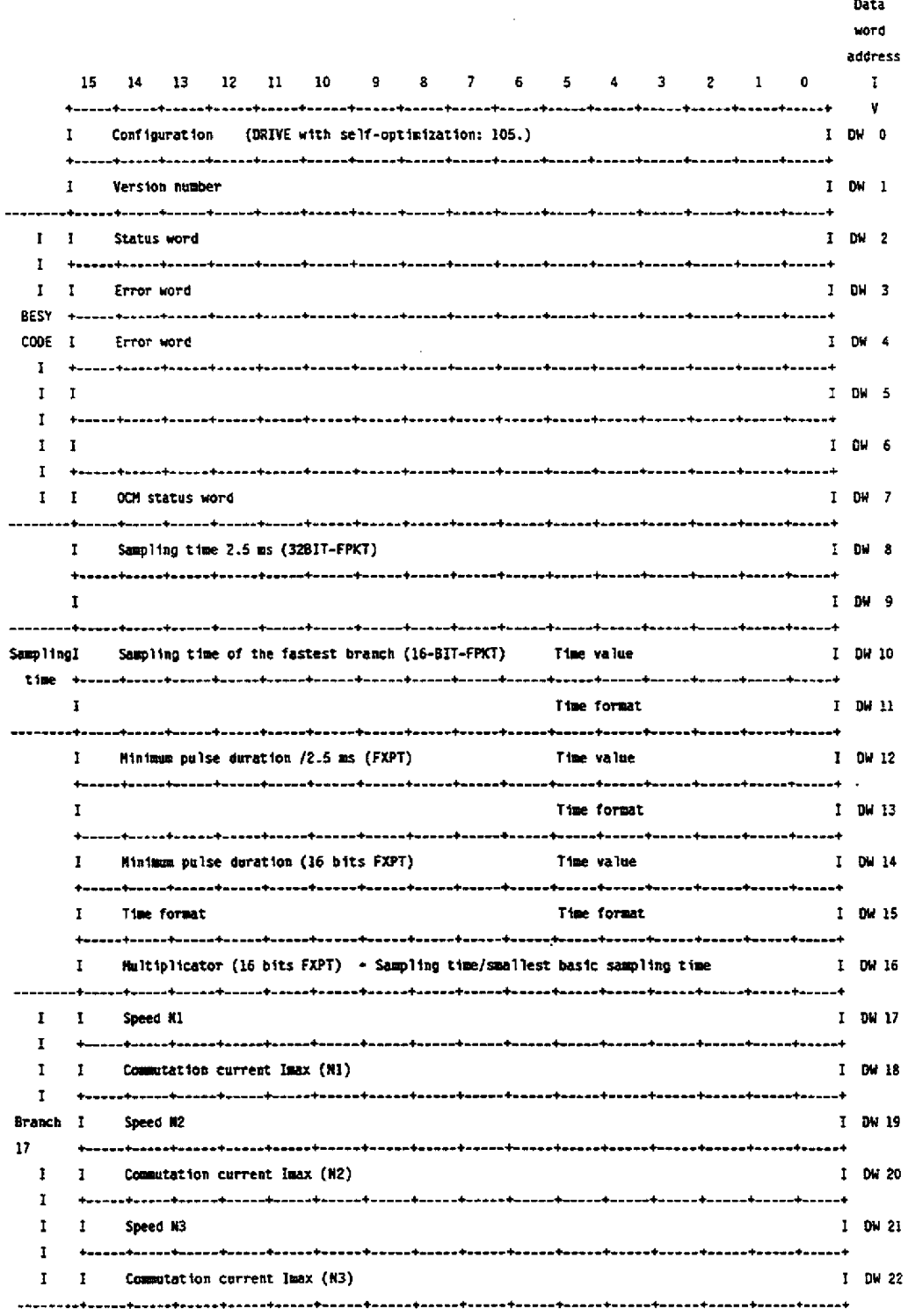

 $\epsilon$ 

# 4.12 Description of the Drive Controller Structure with Self-Optimization (DRS)

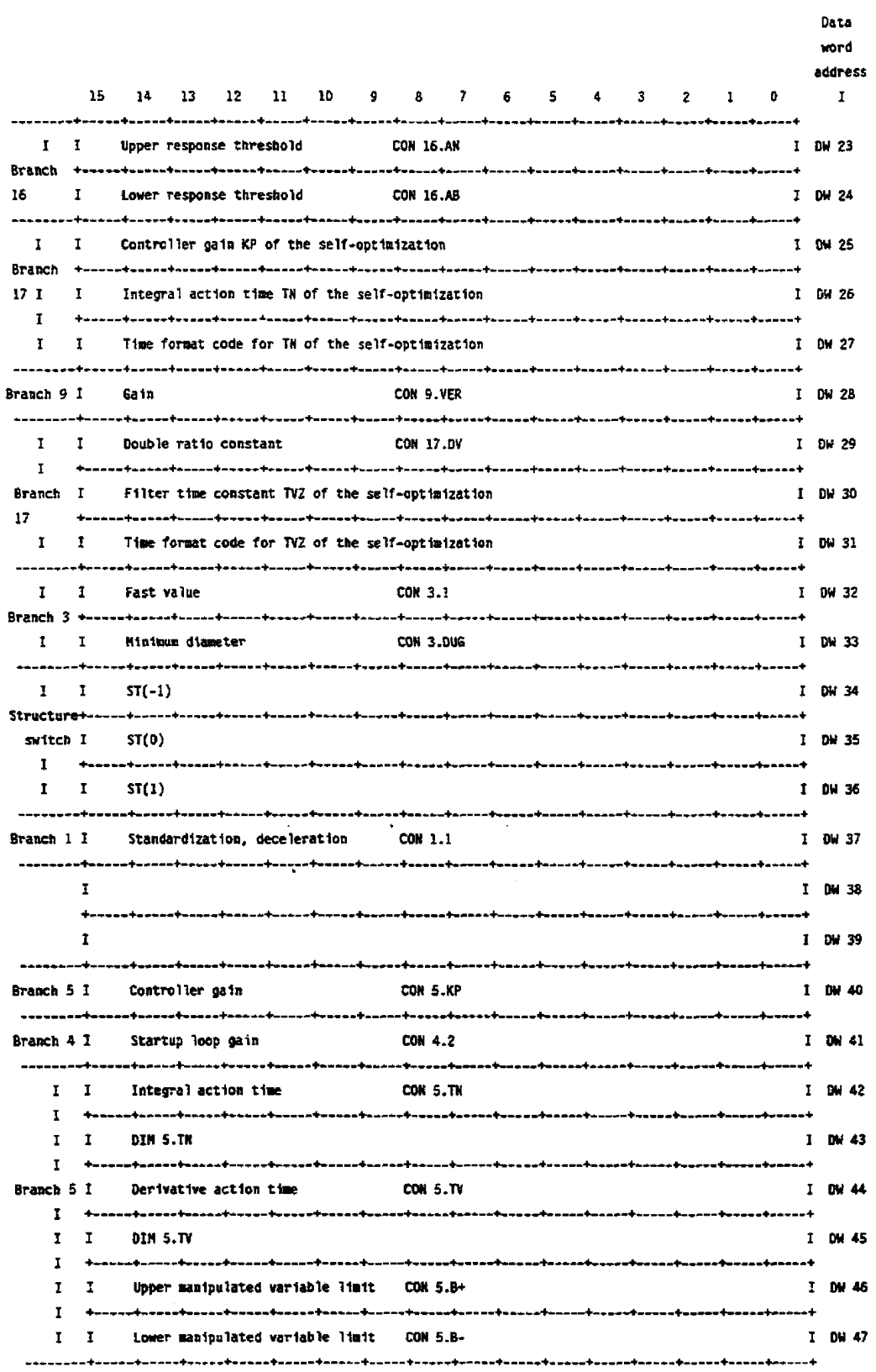

 $\overline{\phantom{a}}$ 

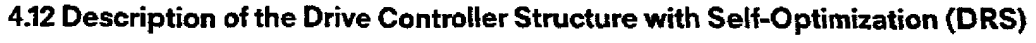

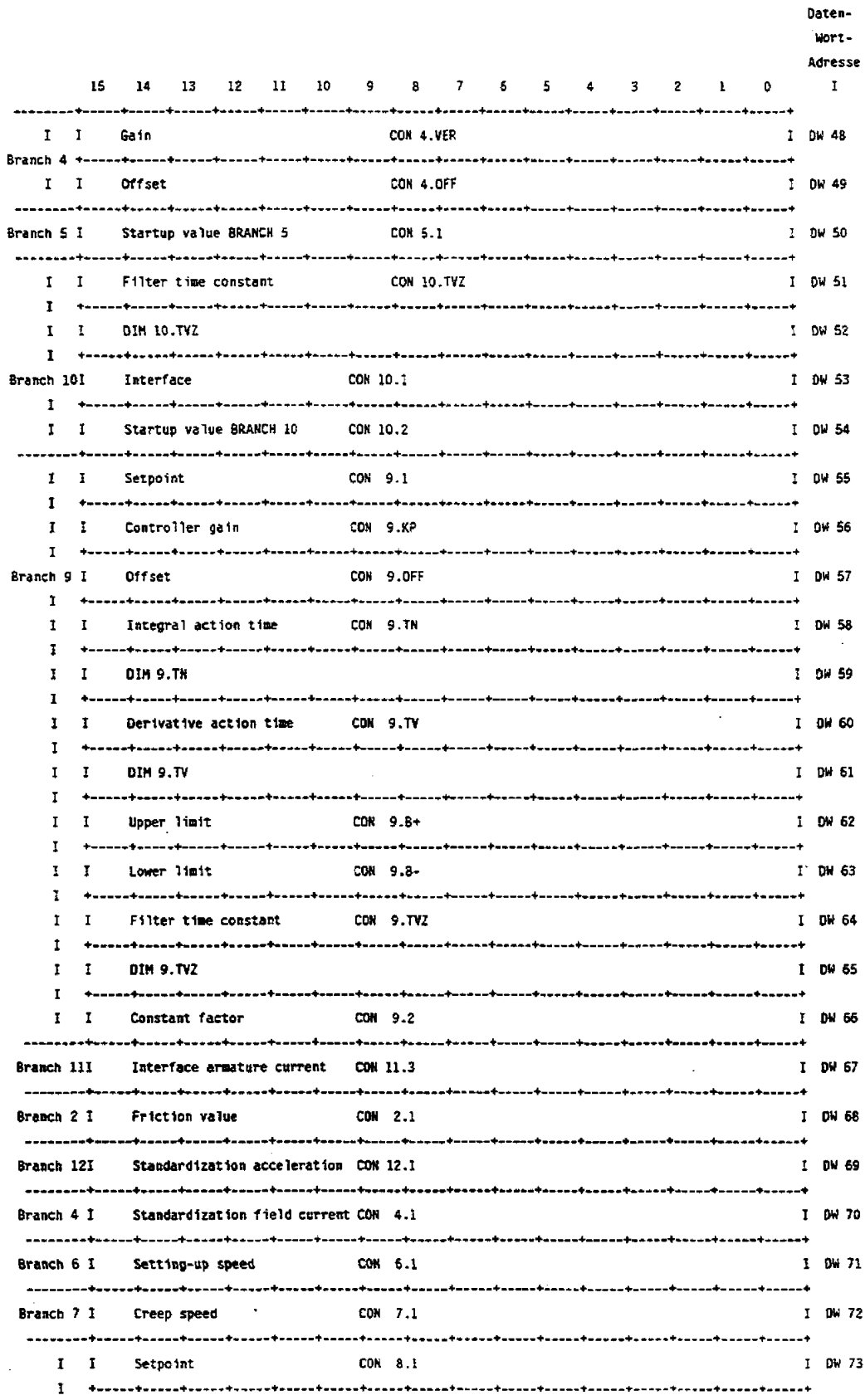

 $\ddot{\phantom{1}}$ 

J.

# 4.12 Description of the Drive Controller Structure with Self-Optimization (DRS)

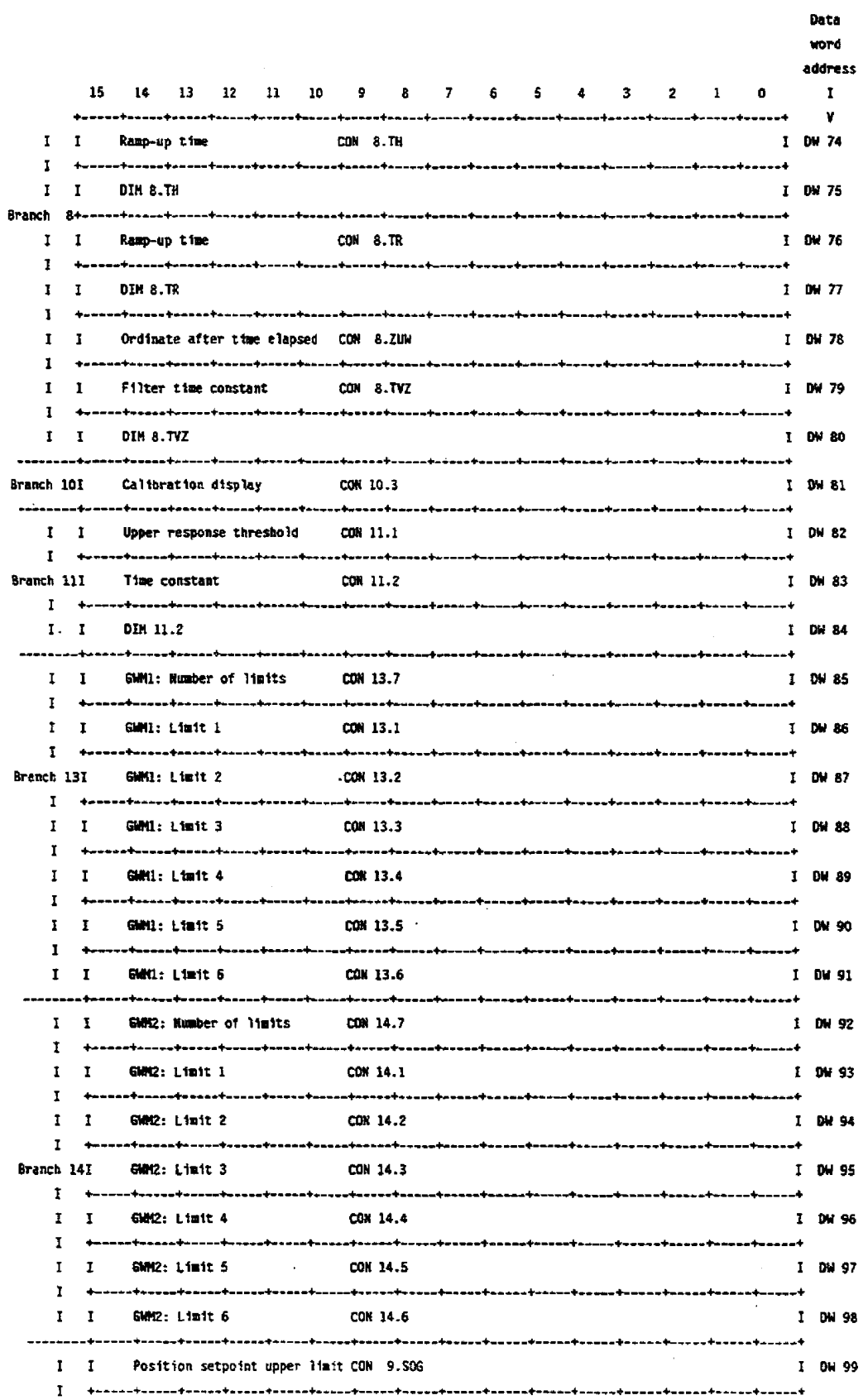

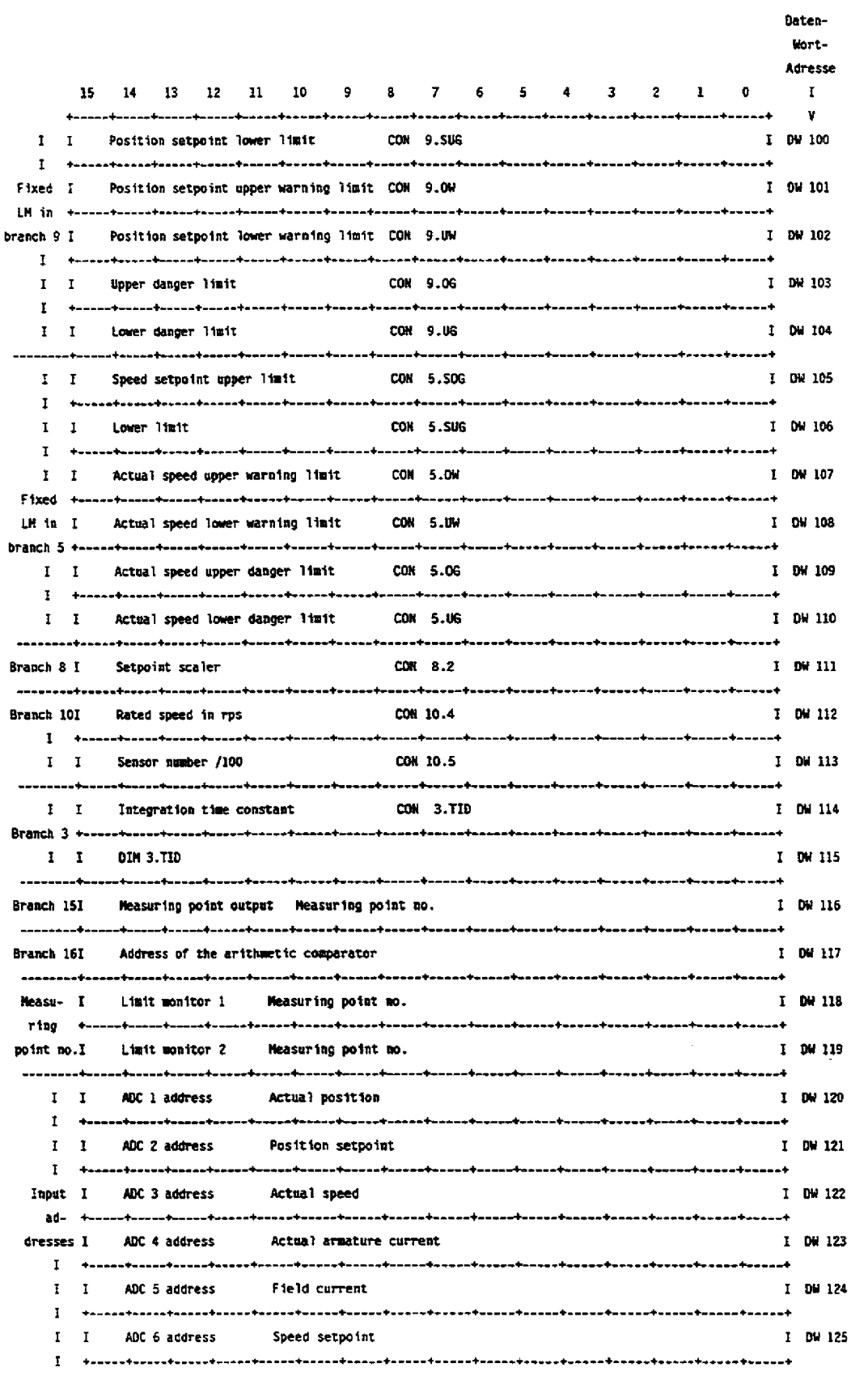

4.12 Description of the Drive Controller Structure with Self-Optimization (DRS)

 $\ddot{\phantom{a}}$ 

 $\sim$ 

 $\sim$ 

 $\sim$ 

# **412 Description of the Drive ControIler Structure with Self-Optimization (DRS)**

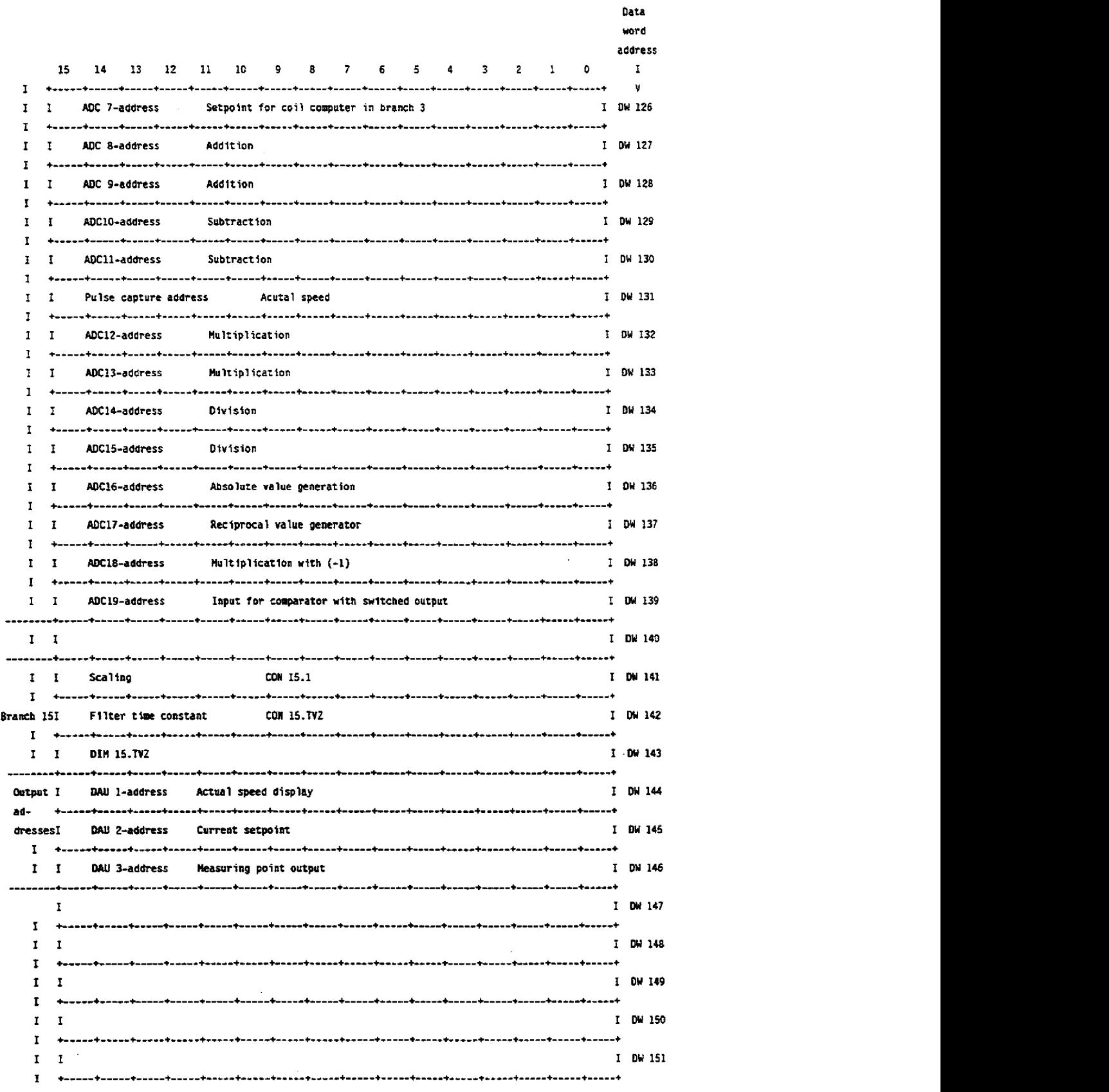

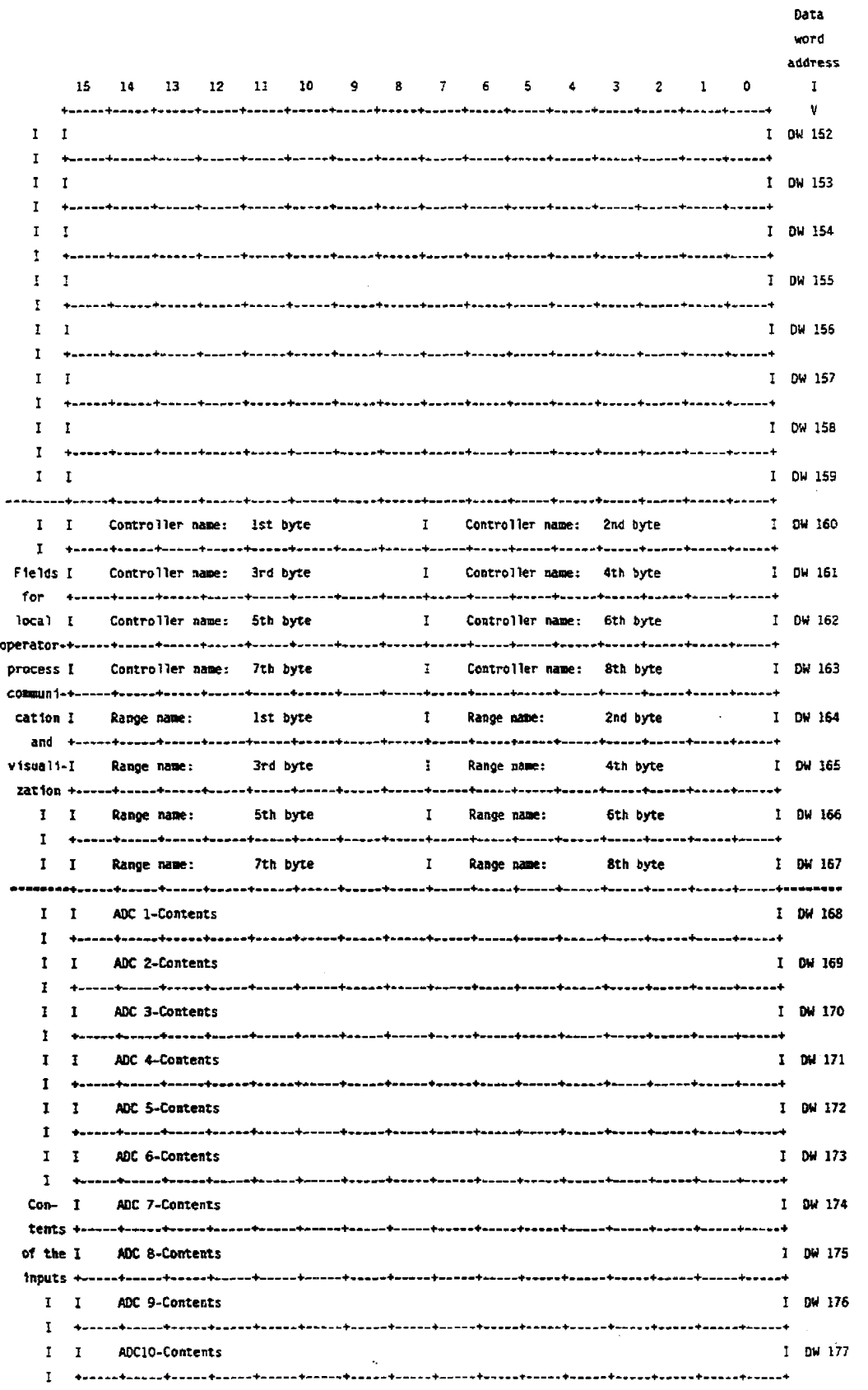

# 4.12 Description of the Drive Controller Structure with Self-Optimization (DRS)

# **4.12 Description of the Drive Controller Structure with Self-Optimization (DRSJ**

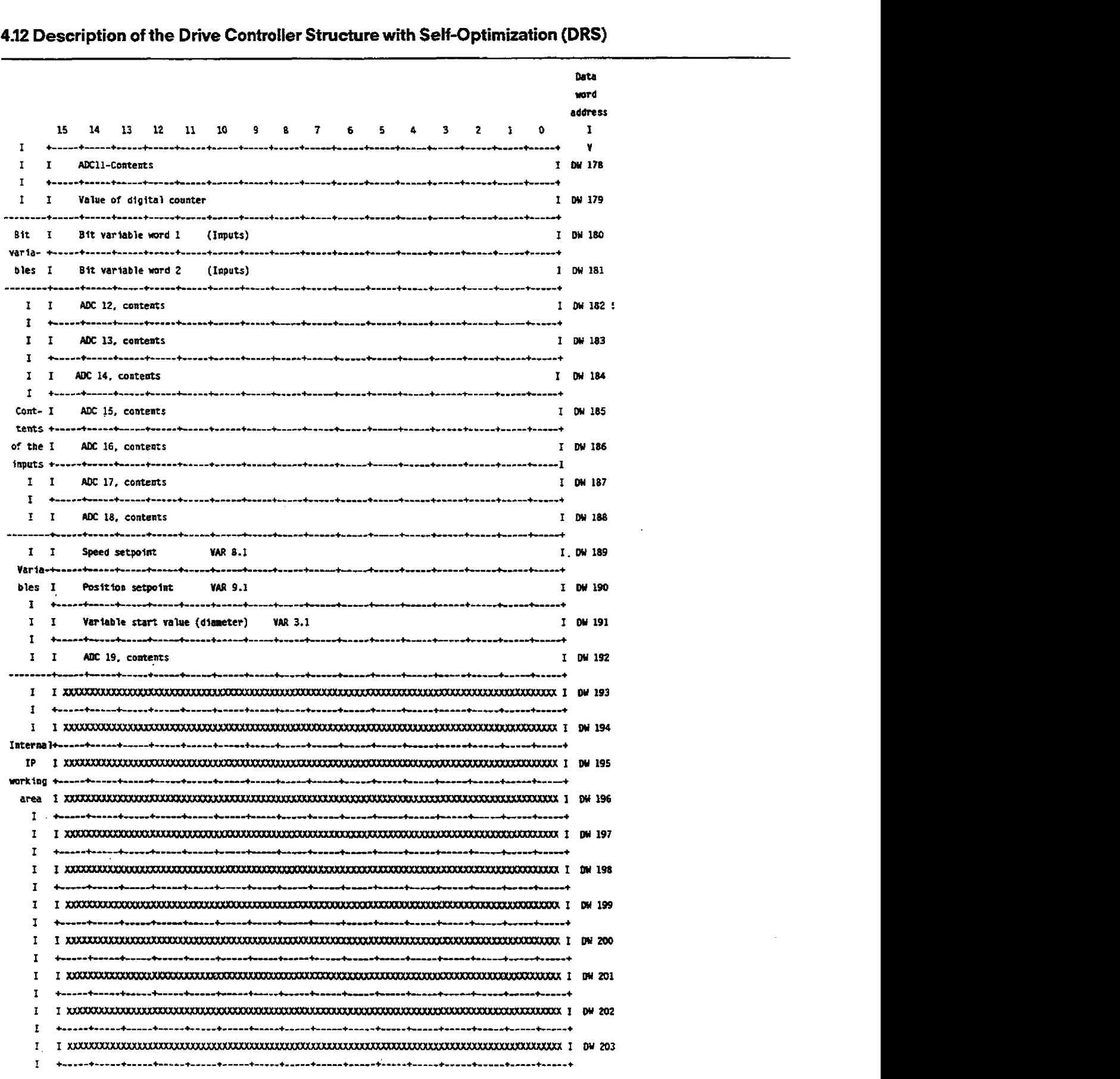

# 4.12 Description of the Drive Controller Structure with Self-Optimization (DRS)

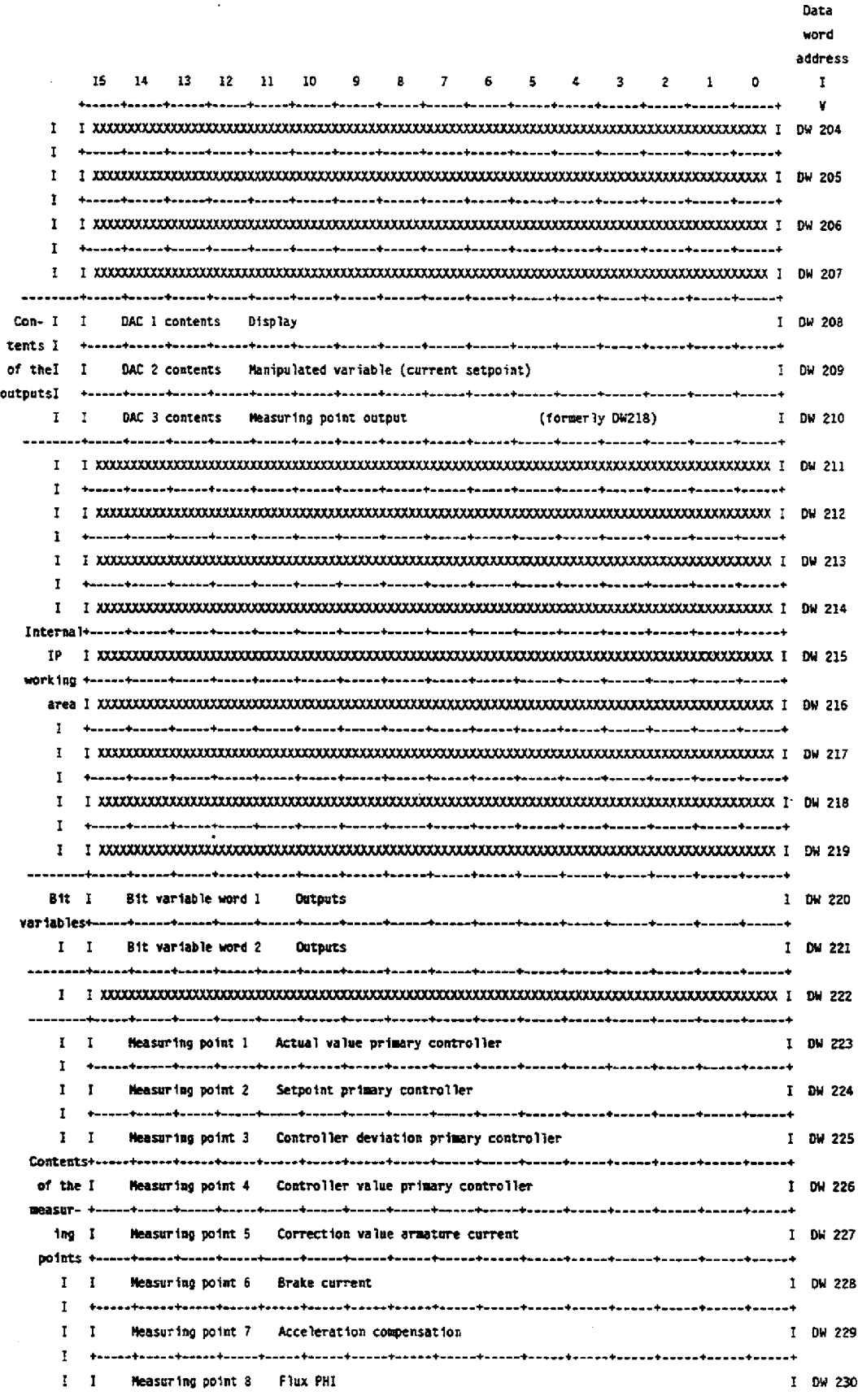

 $\bar{z}$ 

# **4.12 Description of the Drive Controller Structure with Self-Optimization (DRS)**

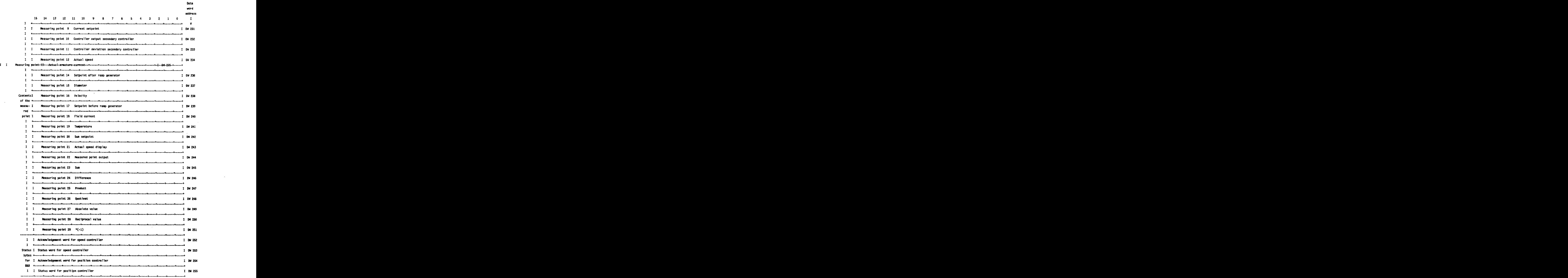

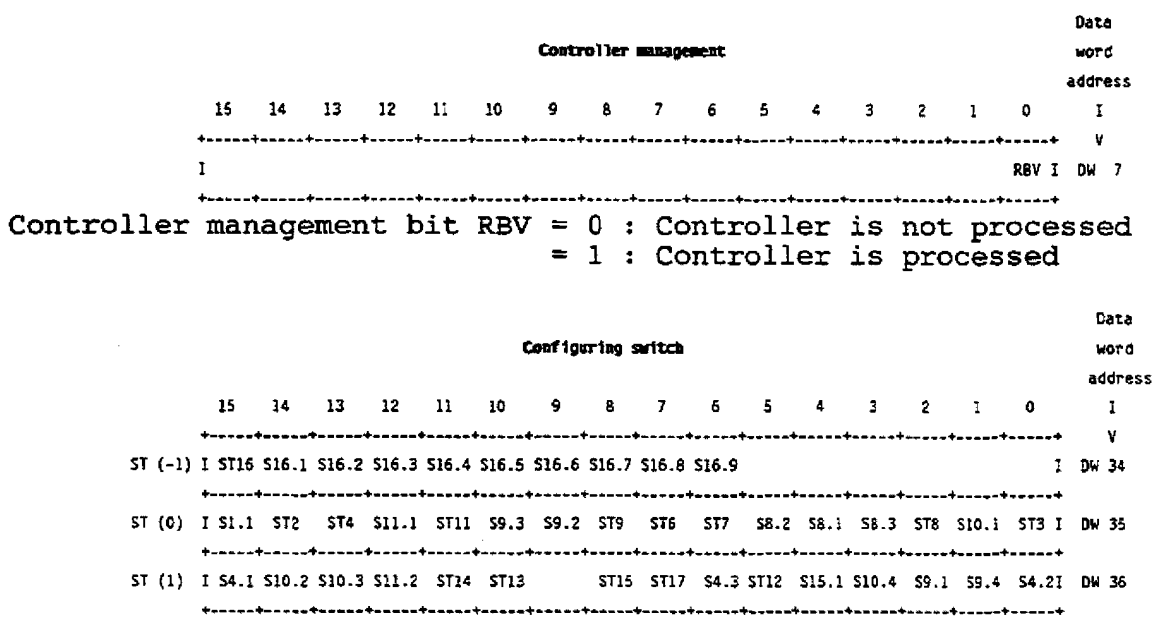

# 4.12 Description of the Drive Controller Structure with Self-Optimization (DRS)

### Abbreviation Branch Meaning

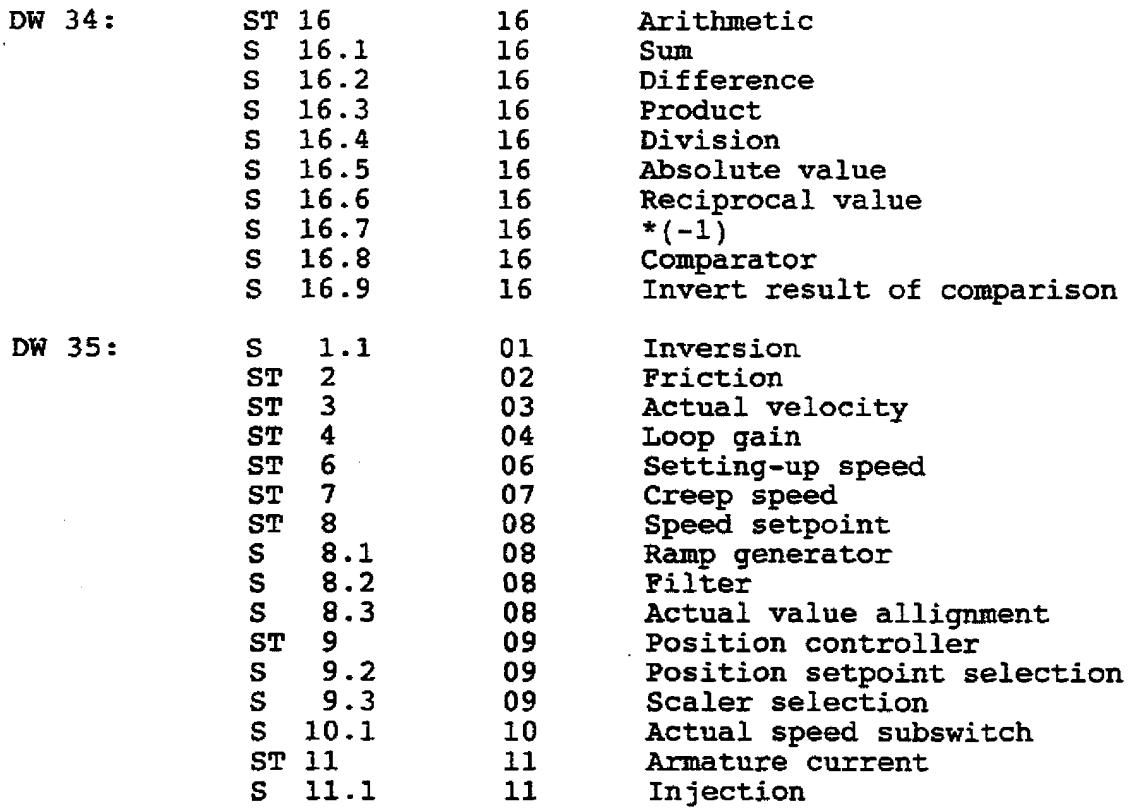

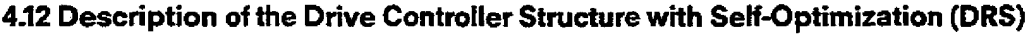

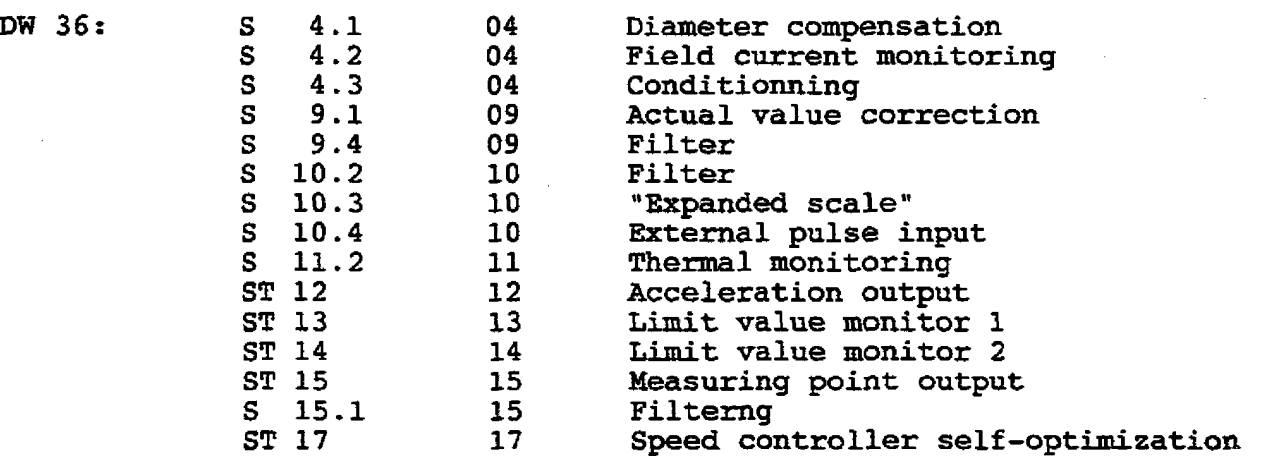

**4.12 Description of the Drive Controller Structure with Self-Optimization (DRS)** 

```
Input bit variables
```
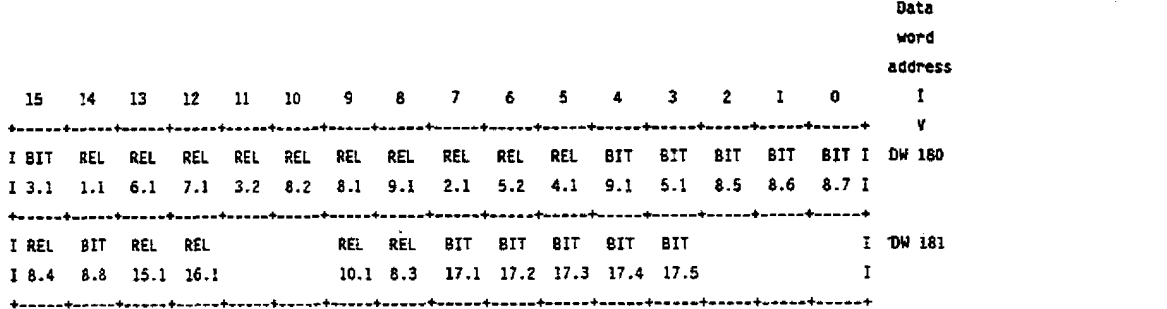

**Abbreviation** Branch **Meaning** 

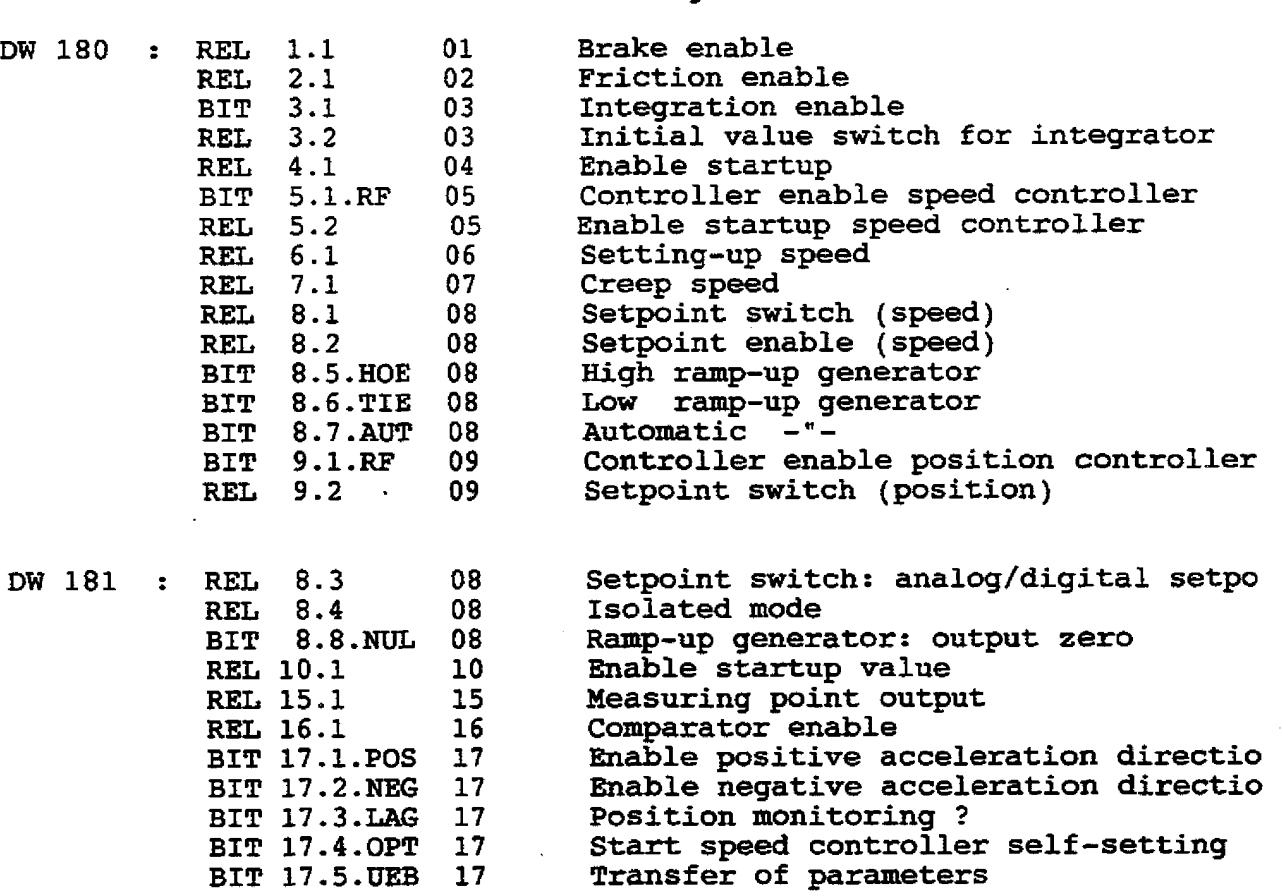

# **4.12 Description of the Drive Controller Structure with Self-Optimization (DRS)**

```
Output bit variables
```
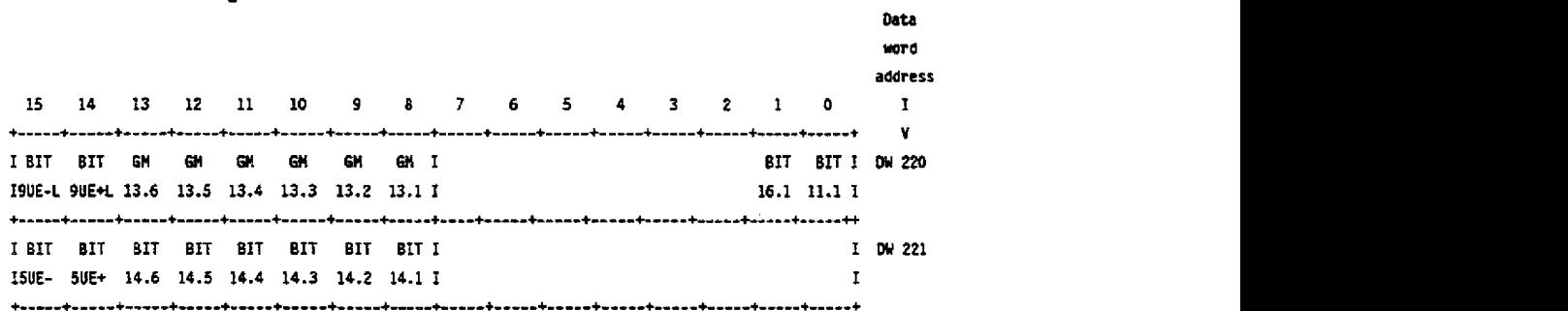

**Abbreviation Branch Meaning** 

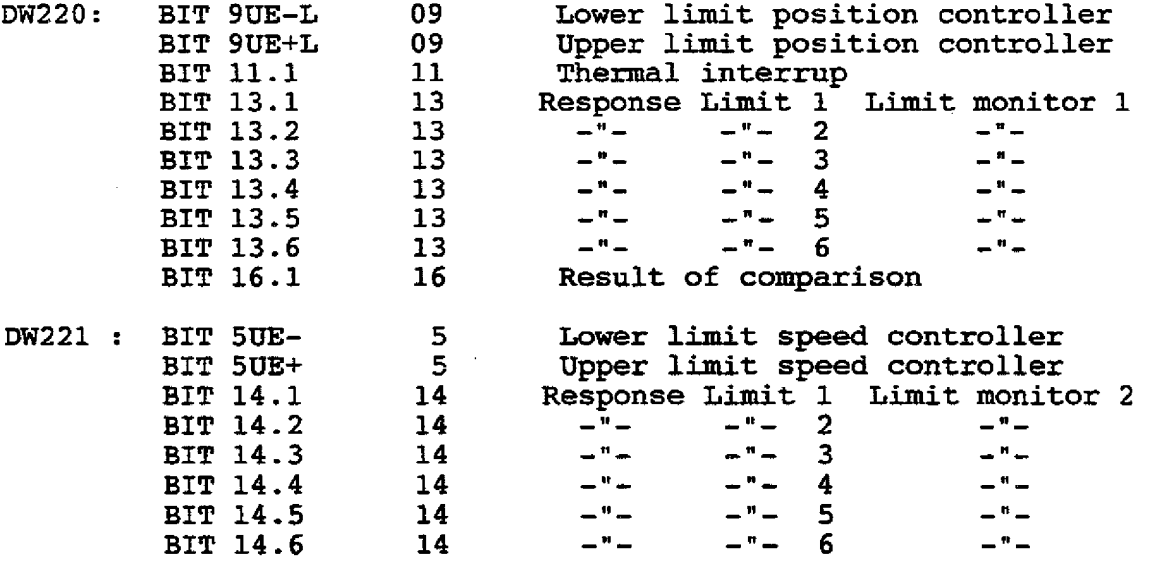

**Oaten-** ,

**Status word for speed controller Data word ad6css**  I I **+-\*---+rrr--+----r+--\*--+-\*---+----.+.----+-----+-----+-\*---+-----+-----+-----+-----+-----+--\*--+ V 1 YOLD YU# SOGO SUGD** IMcD **lUU0 106D IUGDI Dw 253 YOGD:** = **1** ---S **Upper control limit exceeded WGD:** = **1** ---> **Lower control limit exceeded SOGD:** = **1** ---> **Speed setpoint exceeding upper limit SUGD:** = **1 ---s Speed setpoint exceeding lower limit IOWD:** = **1 ---S Actual speed exceeding upper warning limit IUWD:** = **1 ---S Actual speed exceeding lower warning limit IOGD:** = **1** ---> **Actual speed exceeding upper danger** limit **IUGD:** = **1** ---> **Actual speed exceeding upper danger limit**  

**4.12 Description of the Drive Controller Structure with Self-Optimization (DRS)** 

**Status word position controller** 

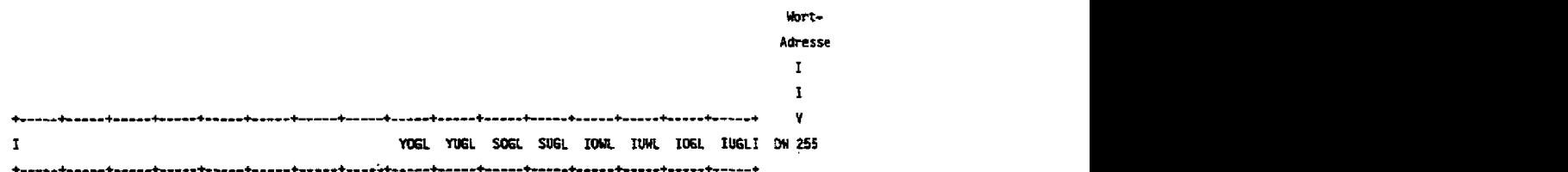

**YOGL** : = **<sup>1</sup>---S Upper control limit of the position controller PTJGL** : = **1** ---> **Lower control limit of the position controller SOGL** : = **1** ---> **Position setpoint exceeding upper limit SUGL** : = **<sup>1</sup>**---> **Position setpoint exceeding lower limit IOWL** : = **<sup>1</sup>**---> **Actual position exceedhg upper warning limit IUWL :** = 1 ---> Actual position exceeding lower warning limit **IOGL** : = **1** ---> **Actual position exceeding upper danger limit IUGL** : = l ---> **Actual position exceeding lower danger limit** 

The IP 252 intelligent input/output module is capable of exchanging data with the control CPU via the backplane bus.

For this purpose, the CPU <--->IP 252 connection must be established on both sides of the interface.

- On the IP 252 this is done by assigning a page no. **0** to **254.** Using the **"COM** REG" or **"COM** 252" operating system (Sections 6 and 7), the page **no.** can be entered in the "Info" functionin the "SYSID" submenu.This page no. isalso referred to as theinterface no. "SSNR".
- **The** connection to the IP 252 on the **CPU** side is established by the data handling blocks, which are called in **the** STEP **5** user program and initialized with **the** relevant SSNR.

The standard function block **FB:STEU,** which calls the data handling blocks internally, is described in Section 5.1. This FB:STEU **is used** for high-speed data exchange of defined data. Knowledge of the data handling blocks is not required for their use.

Expanded means of communication (exchange of random parameters between the CPU and IP 252) are described in Section 5.2. In these cases, the data handling blocks are **used** direct. In Section **5.2.7** there are relevant examples to accompany all the possibilities described.

#### Note:

- 1) The data handlinq blocks (standard **FBs)** must be ordered separately for the S5 **135U** (R processor) **and** S5 **150U** programmable controllers. In the case **of** the S5 115U, they are part of the operating system.
- 2) Section 5 describes the methods of communication between the IP 252 and the S5 CPU. Here also, a distinction is **made at** certain points between the

**DR/SR** user submodule **(MLFB: 6ES5 374-0AA11** or 0AA13) or **DRSlSR** usersubmodute (MLFB: **6ES5 374-0AB11)** 

### The text and examples **are** marked accordingly.

#### **5.1 Standard function block f 0:STEU**

The **FB:STEU** is a standard **F0** for data exchange between the S5 CPU and **the IP 252.** There **is a** STEP 5 standard FB for each of the **controtler** structures available on the IP 252, i. e. "Drive controller **(DR)"** or "Drive controller with self-setting **(DRS)" and** "Standard controller (SR)" :

DR und **DRS** : **FBlOO (Name: STEU:ANT)** 

**SR** : **F5101** (Name: **STEU:STD)** 

The function blocks **F0 100** and **F5** 101 implement **the** following functions:

- -Transfer of setpoints to the **IP 252** closed-loop control module
- -Enabling or disabling of the controller branches and the structure branches
- Setting of overflow identifiers
- -Recognition of limits
- Recognition of parameter assignment errors

# **5. S5-CPU c-> IP 252 Communications**

### **5.1 Standard Function Block FB:STEU/FB 100**

### **5.1.1 Function block for drive controller structure FB:ST EU:ANf a**

#### **Overview**

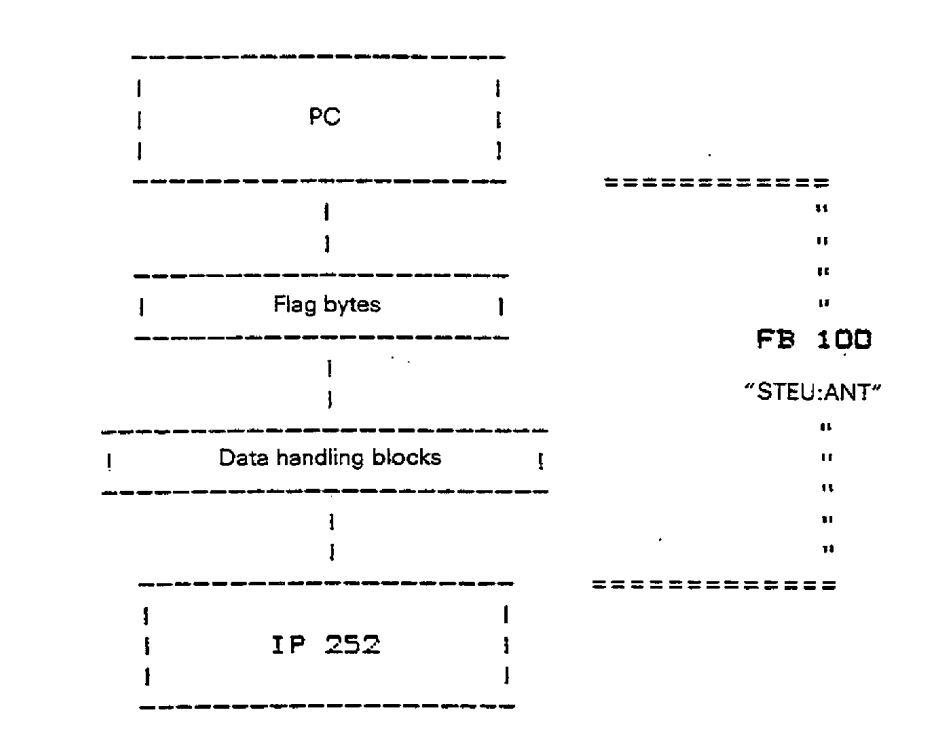

#### Function description:

As shown in **thc** overview, communicatian between the PC and the **1P** 252 in drive control systems is carried out by function block **"STEU:ANT".** This function block is used for exchanging the most imporfant parameters.

Flag bytes are used as the transfer area for the data to be transmitted or received.

During the actual data transmission/reception, the data handling blocks which consist of standard function blocks are called up specifically in the "STEU:ANT" function block and carry out the data transmission via a dual-port RAM interface (\*). These data handling blocks need not be initialized **by** the user.

#### **Functions:**

FB:STEU:ANT

- Transfer setpoints to the IP 252
- Enabling and disabling of controllers and **structure** branches
- Enabling and disabling of setpoints and actual values
- Transfer of overflow identifier bits
- Detection of limiting values
- Detection of incorrect parameter assignment

**(S)** Communication interfaceof the **IP** 252 for **the** CPU **(1 K-address range wirh 8-bit dara width).** 

### **5.1 Standard Function Block FB:STEU/FB 100**

### Calling **up** the function **block**

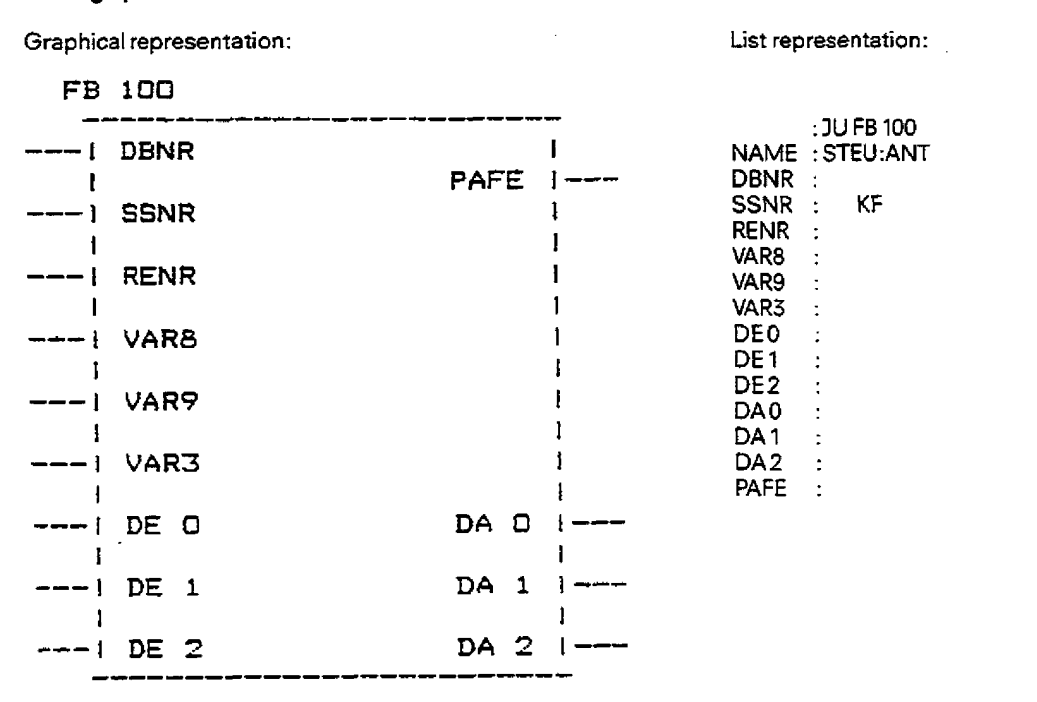

#### **Description of the parameters**

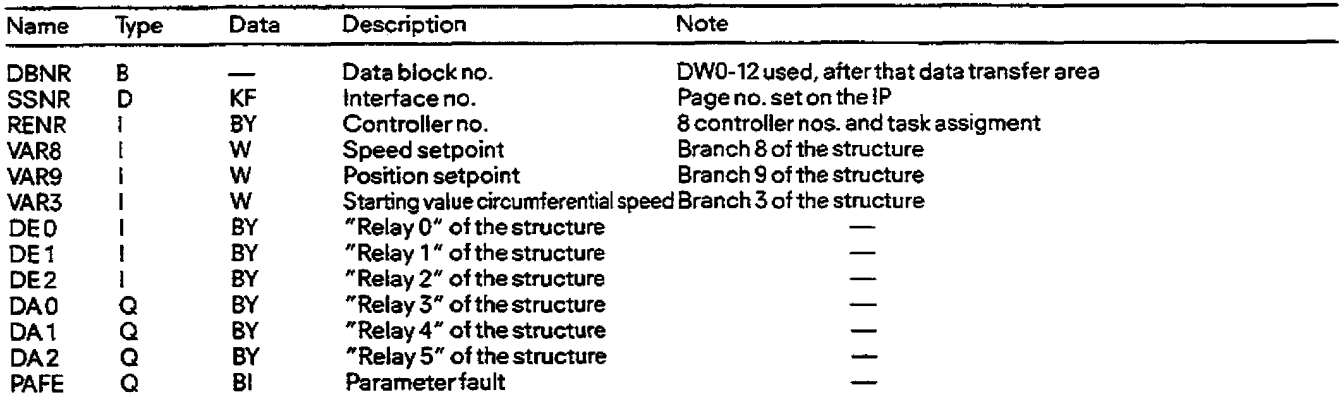

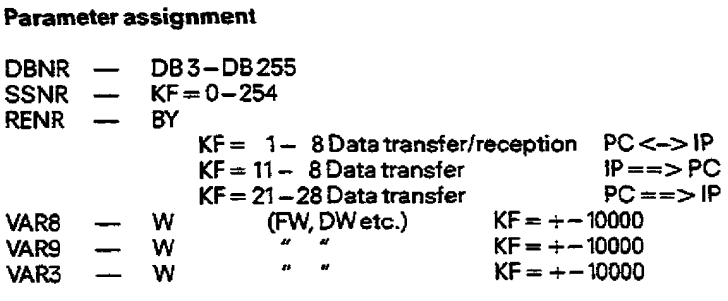

NOTE: During **the** "transmit\* job (data transfer) the assignment of the outputs DAO, DA1, **DA2** is irrelevant-

During the "receive" **job** (data reception) the assignment **of** the inputsVAR8, **VARS,** VAR3, DEO, **DEI,** DE2 is irrelevant.

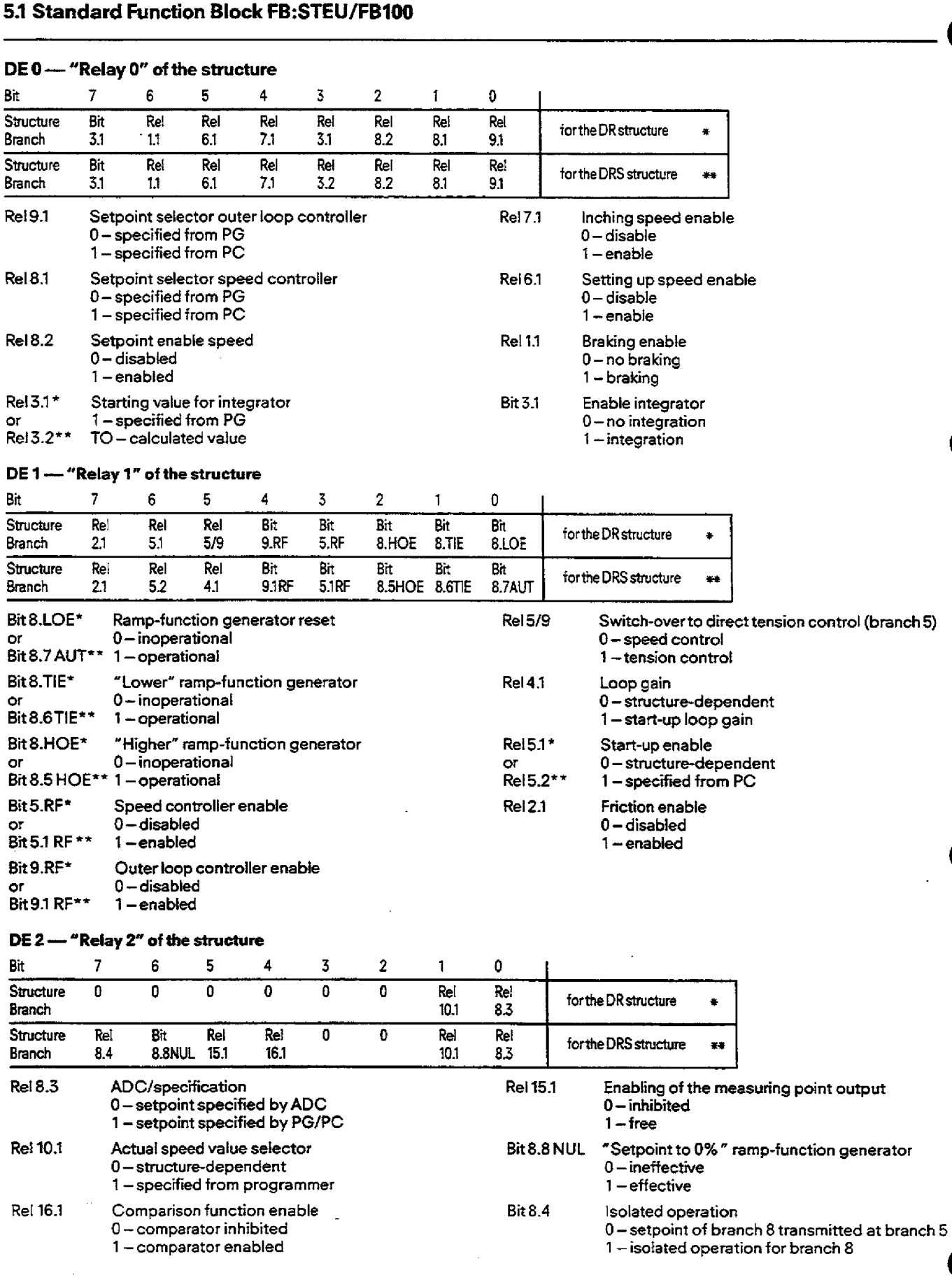

**0** 

.

### **5.1 Standard Function Block FB:STEU/FB100**

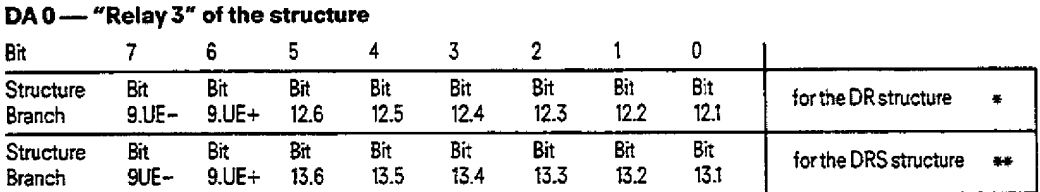

Bit **12.1** to bit 12.6 on the AR and bits 13.1 to **13.6** on the DRS are the limit monitor bits of limit monitor 1 (GWM 1)

When the bit is set, the corresponding limit value from branch 12 of the structure has triggered.

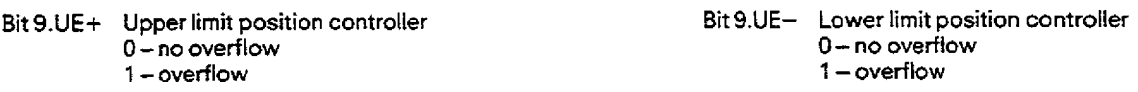

#### DA 1 - "Relay 4" of the structure

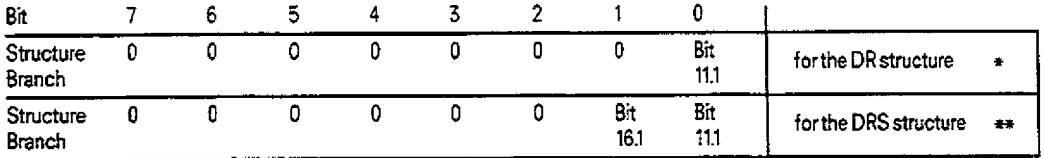

Bit 11.1 When the bit is set, the thermal annunciator in branch 11 of the structure has triggered. Bit 16.1 flags the result of the comparison function in branch 16.

#### DA2 - "Relay 5" of the structure

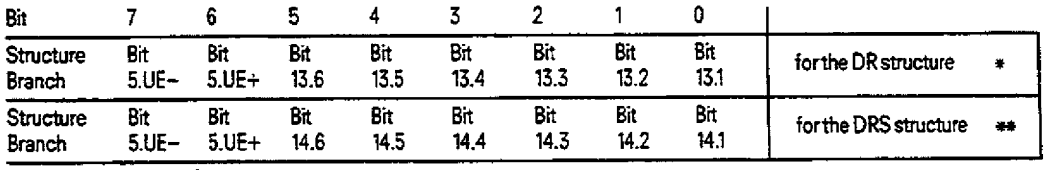

Bit **13.1** to bit 13.6 **are** the limit monitor **bits** of limit monitor 2 **(GWM** 2)

When the bit **is** set, the corresponding limit value from branch **l3** of the structure **has** triggered.

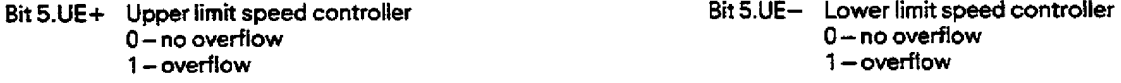

#### PAFE - Parameter error

When the bit is set, the execution of the function block is discontinued.

#### **Conditions**

The data block specified at input **"DBNR"** (DB No. 3.. **,255,** length at least **12DW.** free for user from **DW13)** must be present in the memory of the programmable controller. The page frame No. must be selected on **the** IP 252 **before** start-up **via** a programmer. Selection via the "info" function, submenu "SYSID".

If one wants to observe the taskexecution **("TRANSMTT"** or "RECEIVE" data), this is possible via the corresponding status word (ANZW) or the error byte (PAFE) of the data handling blocks. See "Technical Specifications"!
## 5. S5-CPU <---> Communications

## 5.1 Standard Function Block FB:STEU/FB100

#### Program structure

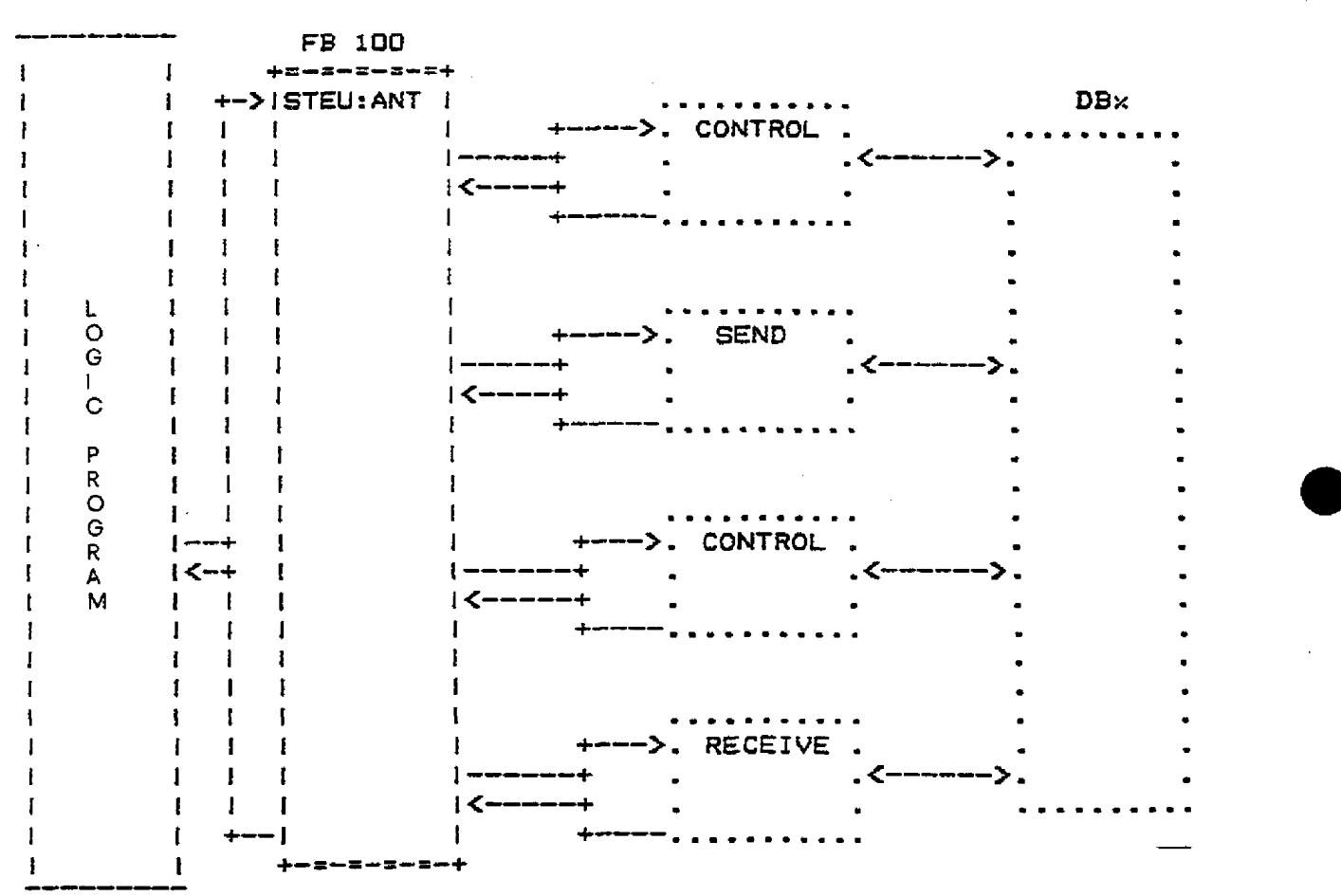

#### Start-up

Procedure:

- Select the transfer block no, on the corresponding IP 252 with the programmer using the "COMREG" or "COM 252" operating system.
- Structure and assign parameters to the required control loop
- Transfer FB:STEU:ANT from PG to PC (with the S5 135U, R-processor, blocks FB 120, FB 121 and FB 123 must also be transferred)
- Insert an absolute call to FB:STEU:ANT in organization block OB 1.

## **5.1 Standard function block FB:STEU/FB100**

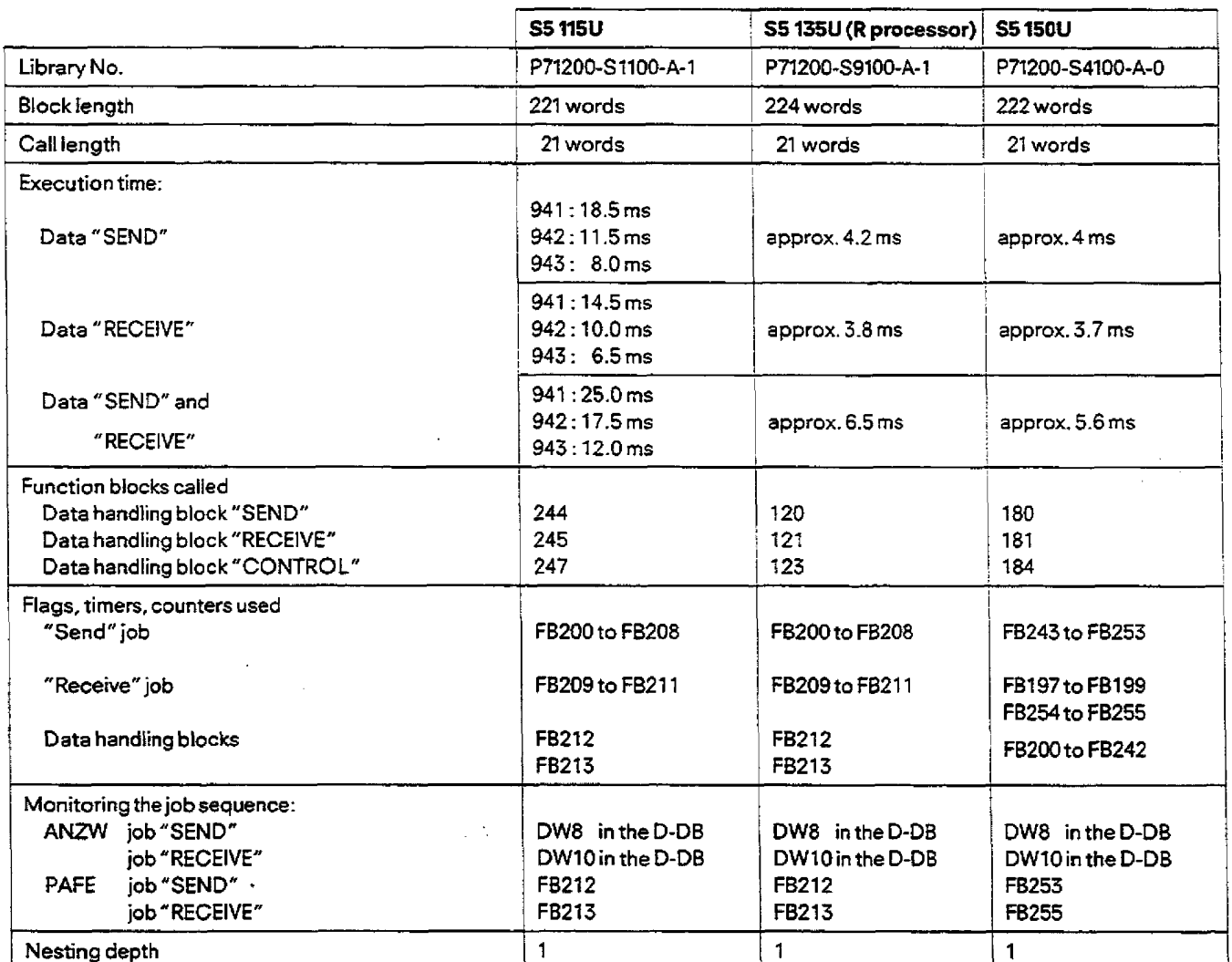

### **Technical specifications of F0100 (STEU:ANT)**

 $\bar{z}$ 

**Details on ANZW and PAFE can be found,** if **required, in the data handling block specifications.** 

## **5. S5-CPU** <-> **IP 252 Communications**

## **5.1 Standard Functions Block FB:STEU/FB 10I**

#### **512 function block for standard controller structure FB:STEU:STD**

#### **Overview**

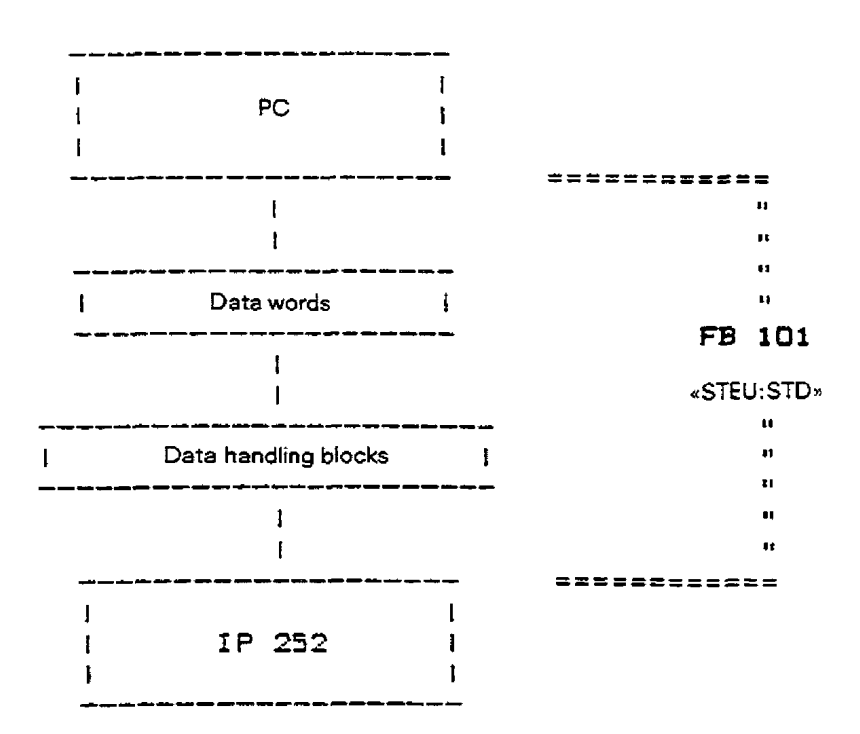

#### **hrnetion description:**

As shown in the ovewiew, communication between the PC and the **IP** 252 in standard control systems, is carried out by function block **"STEU:Sf** D". This function block is used for **data** communication in both directions in the "Standard" controller structure.

Flag bytes are used as the transfer area for **the** data to be transmitted or received.

During the actual data transmissiodreception, the data handling **Mocks** which **consist** of standard function blocks **are** called **up**  specifically in the **"STEU:STD"** function blockand cam/ out the data transmission via a dual-port RAM **interface** (\*).

#### **Functions:**

#### **FB:STEU:STD**

- Transfer setpoints to the **IP** <sup>252</sup>
- Enabling and disabling of controllers and structure branches
- Enabling **and** disabling of setpoints and **actual** values
- Transfer of overflow identifier **bits**
- Detection of limiting values
- Detection of **incorrect** parameter assignment

**(9) Communication interface of** *the* **1P 252** *for* **the CPU (1 K- address range with 8 bit data width).** 

### **5.1 Standard Function Block FB:STEU/FB 101**

#### **Calling up the function block**

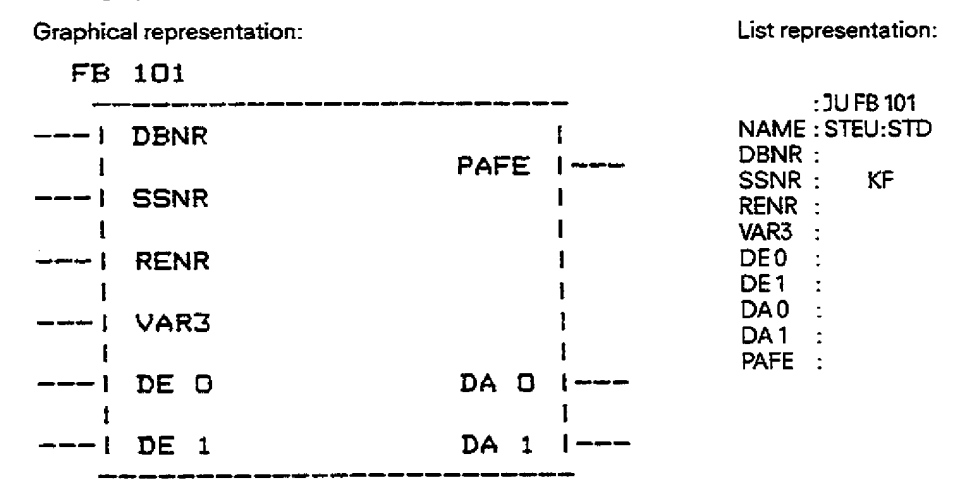

#### **Description of the parameters**

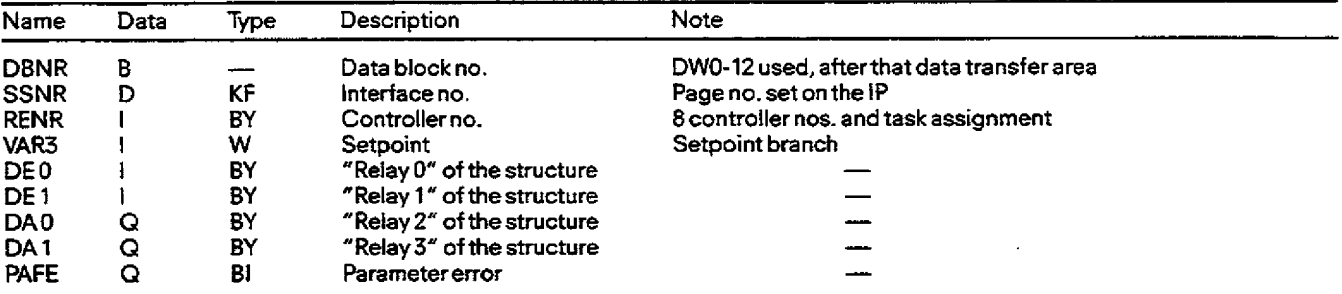

#### **Parameter assignment**

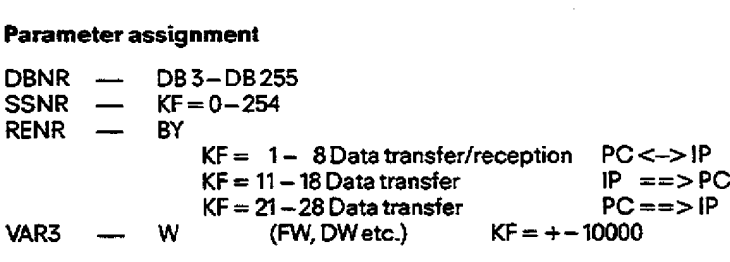

NOTE: During the "transmit" job **(data** transfer) the assignment **ofthe** outputs **DAO,** and **DA1** is irrelevant.

During the "receive" job (data reception) the assignment of the inputs VAR 3, DE0 and DE1 is irrelevant.

#### **bE <sup>0</sup>**- **"Relay 0" of the stntoture**

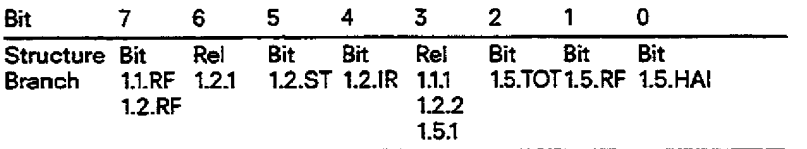

Bit 1.5.HAI Manual input of **the** 'step-action controller" function 1 - manual input active **0** -manual input inactive Bit 1.5.RF Enable **bit** of **the** "step-action controller" function 1 -enable controller, **i.** e. calculated value is output **0** -controller disabled, **i.** e. zero is output Bit 1.5.TOT Switch ior selecting the input variables for the 1 component in the "step-action controller" function 1 -dead **band** for the I component inactive **0** -dead band for the i component active

## **5. S5-CPU <---> IP 252 Communications**

## **5.1 Standard Function Block FB:STEU/FB 101**

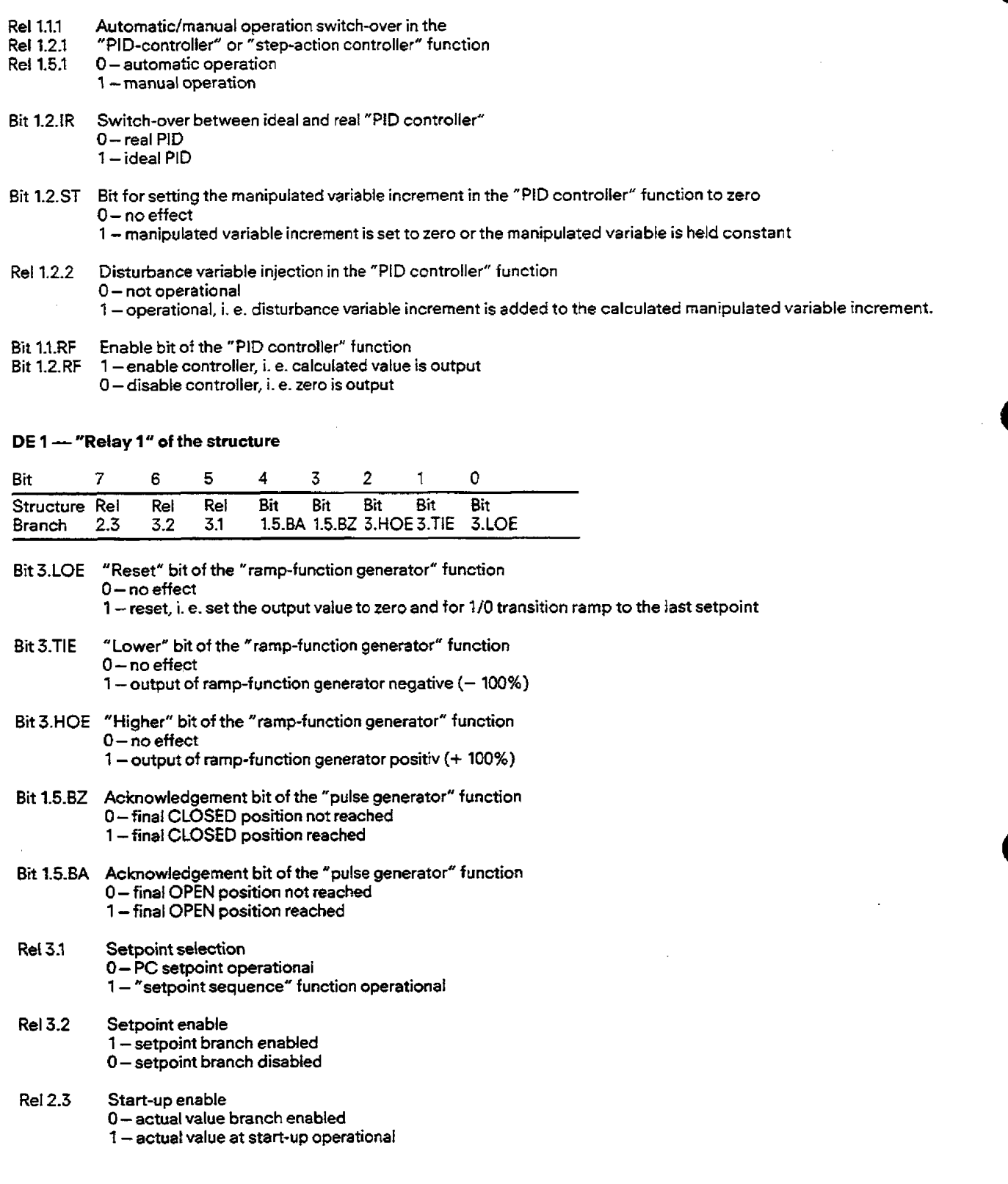

### **5.1 Standard Function Block FB:STEU/FB 1M**

DA 0 - "Relay 2" of the structure

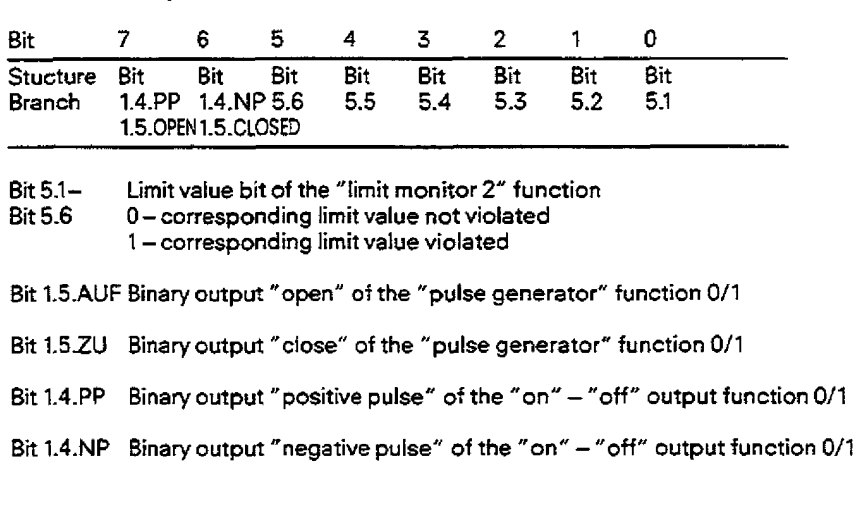

#### **DA1 -"Relay 3" of the structure**

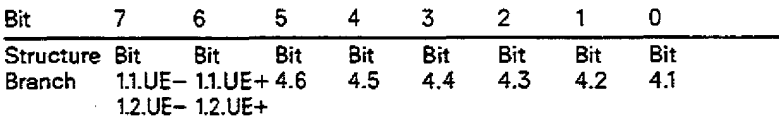

Bit 4.1-<br>Bit 4.6 C - corresponding limit value not violated<br> $\overline{B}$  4.6 C - corresponding limit value not violated

0-corresponding limit value not violated

**l** -corresponding limit value violated

Bit 1.1.UE+ Bit for upper limit of the manipulated variable in the "PID controller" function

Bit  $1.2.UE+0-$  not crossed

1 -crossed

**Bi** 1.1.UE- Bit far lower timit of **the** mayipulated variable in the **"PID** controller" function

**Bit 1.2.UE-** 0- not crossed

**<sup>1</sup>**- crossed

Bit 1.1.UE - Bit for lower limit of the ma<br>
Bit 1.2.UE - 0 - not crossed<br>
1 - crossed<br>
<u>PAFE</u> - <u>Parameter assignment error</u><br>
If the bit is set the execution

**If the bit is** set **the** execution of the function block is discontinued.

#### **Conditions**

The data block **specified** at **input** "DBNR" **@B no. 3.** . **.255,** length at least **12DW.** free for user from **DW13)** must be present in the memory of the programmable controller.7he page no. must be **selected** on the **IP** 252 before start-up via a programmer. **Selection via** the "Enquiry" function, submenu **"SYSID".** 

If one wants **to** observe the **job execution** ("TRANSMIT" or "RECEIVE", data), **thisis** possiblevia **the** corresponding condition code word (ANZW) or theerrar byte (PAFE) of the data handling blocks. **See** "Technical Specifications"!

## 5. S5-CPU  $\leftarrow$  > IP 252 Communications

## 5.1 Standard Function Block FB:STEU/FB 101

#### Program structure

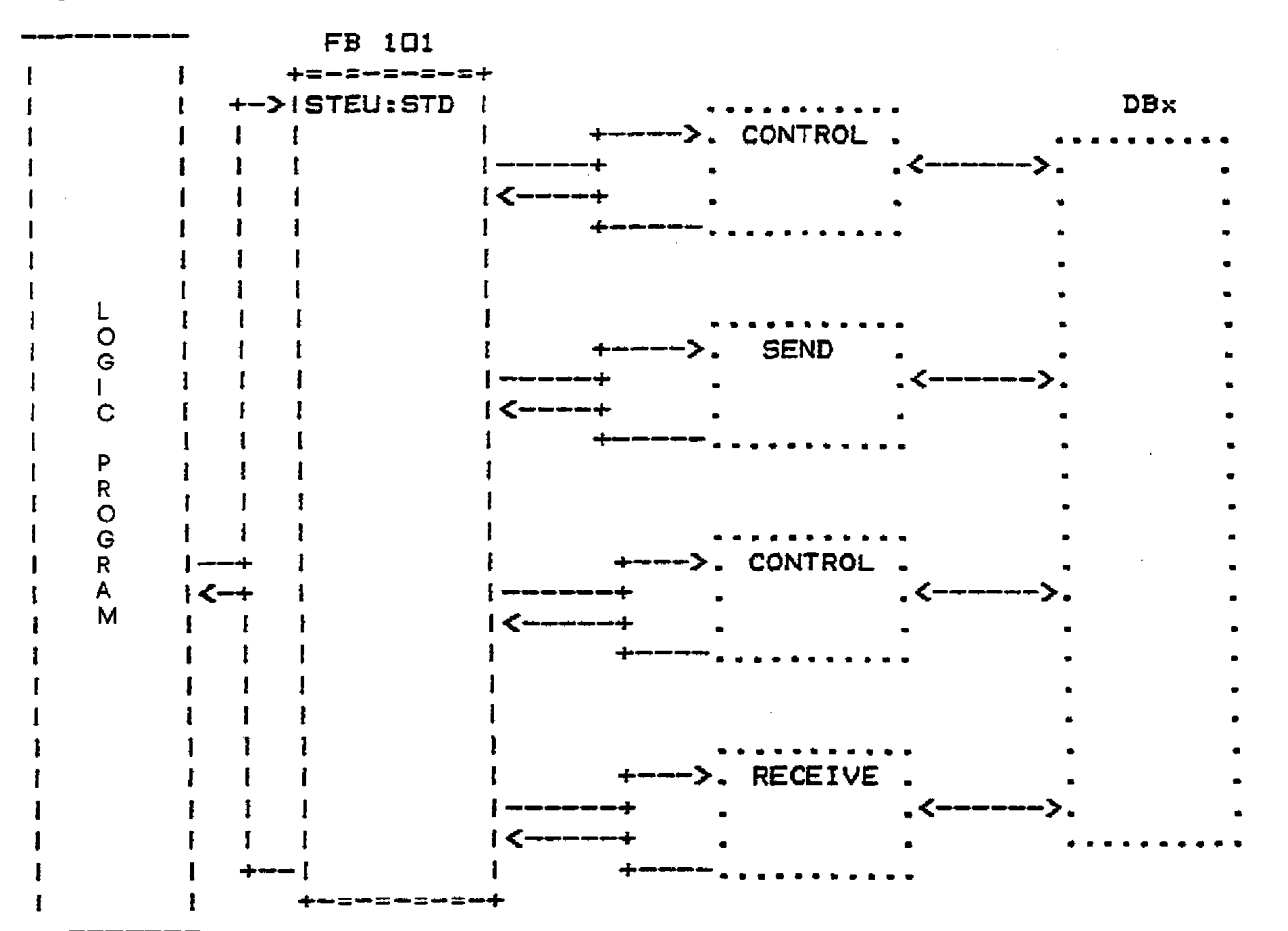

#### Start-up

Procedure:

- Select the page no. on the corresponding IP 252 with the programmer using the "COMREG" or "COM 252" operating system. Structure and assign parameters to the required control loop
- Transfer FB:STEU:STD from PG to PC (with S5 135U, R-processor, blocks FB 120, FB 121 and FB 123 must also be transferred).
- Select data block in the PC (DB3 . . . . . 255, length at least 12 DW, remainder free for user)

- Insert an absolute call to FB:STEU:STD in organization block OB1.

## **5.1 Standard function block FB:STEU/FBlOl**

 $\frac{1}{\sqrt{2}}$ 

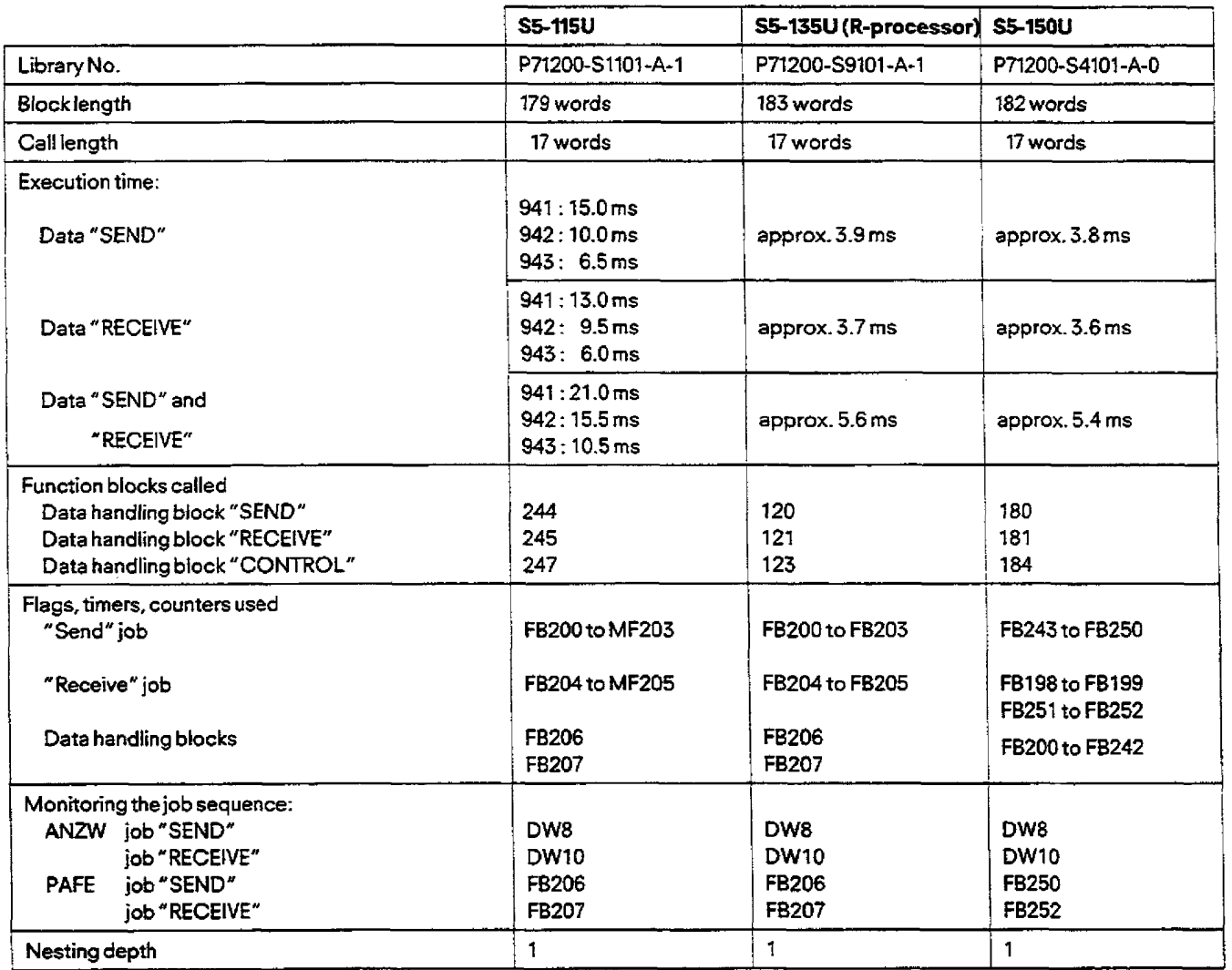

 $\bar{z}$ 

#### **Technical specifications of FBI01 (STEU:STD)**

**Details on ANZW and PAFE can be found, if required, in the data handling block specifications.** 

 $\omega_{\rm{max}}$  .

## **5. SSCPU** *C->* **IP W2 Communications**

## **5.1 Standard function block FB:ST EU/FB 101 a**

**The following example describes initialization of the FB:S?EU. PB 100 standard function block for the drive controller structure (DR an DRS) an FB 101 for the standard controller. Flag words are used in the first example, and in the other exampte, data words of a block are used. Error recognition is valid for the S5-115U only. The FB:STEU for the S5-l35Ul150U reserves other flag bytes which can be found in the tables in Sections 5.2.1 and 5.2.2,** if **required.** 

### FB<sub>2</sub>

SEGMENT 1

**LEN=138** 

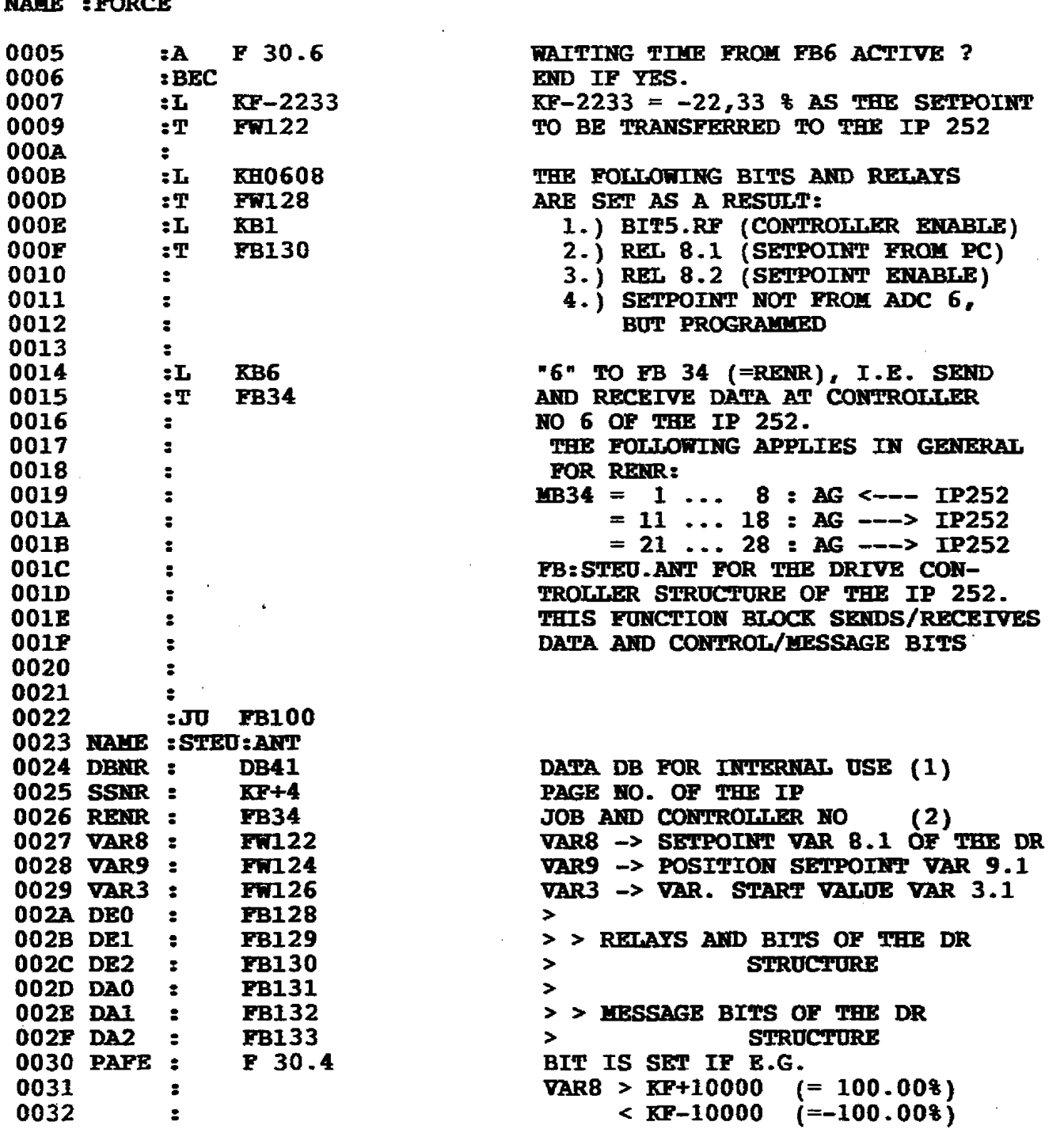

**51 Standard function block FB:STEU/FB 101** 

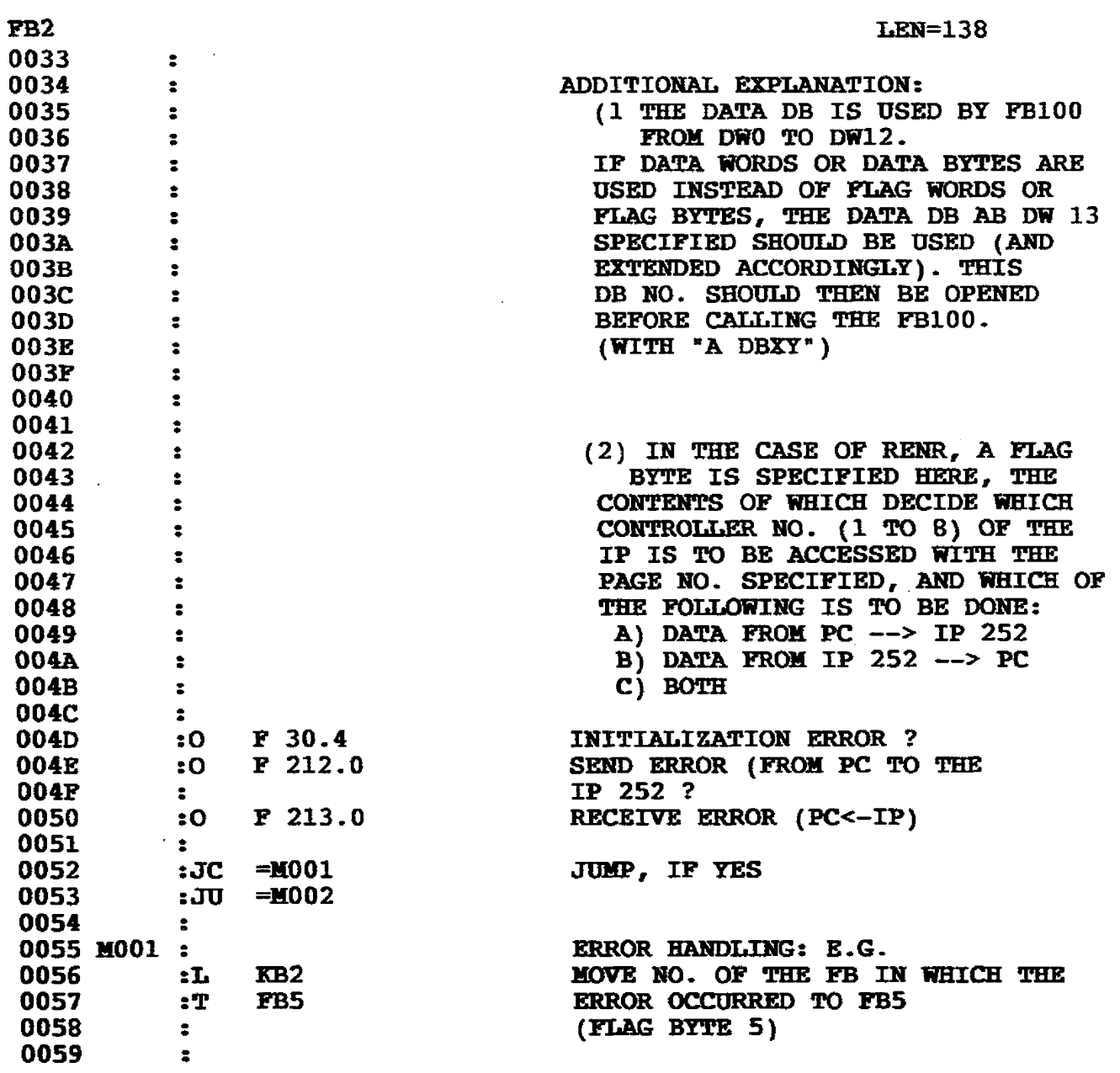

 $\sim 10^{-11}$ 

 $\hat{\mathbf{r}}$ 

 $\hat{\mathcal{L}}$ 

## 5. S5-CPU  $\leftarrow$  > IP 252 Communications

## 5.1 Standard function block FB:STEU/FB 101

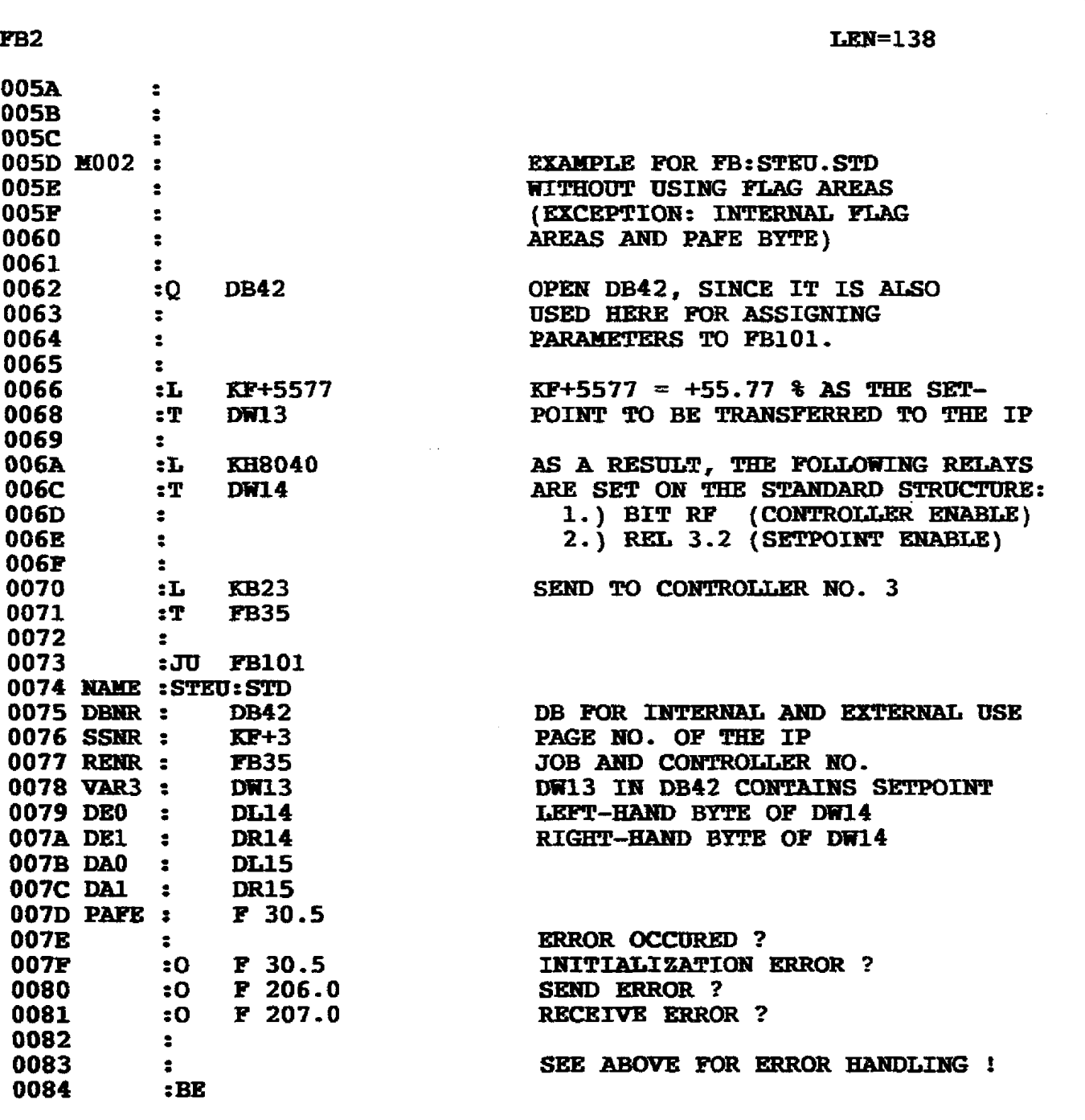

 $\mathbb{Z}$ 

 $\overline{\phantom{a}}$  $\ddot{\phantom{a}}$ 

 $\bar{\mathcal{A}}$ 

hmmunication between **the** controllers and the **SS-CPU** takes place either with the help of the **FB:STEU** or direct via the data **landling Mocks.The** SS-CPU can both exchange data with the controllers and issue commands to the IP 252.

f the **FB:STEU** only is used, data exchange will **be** restricted. In Section 5.2, all methods of data exchange between the **IP** 252 and he CPU are explained and are **illustrated** in Section **5.2.7** using STEP 5 programming examples,

#### **Ihe** principles of data exchange **between** *the* **IP/CP and the CPU:**

**The** interface between the CPU and the IPICP must generally **be** "synchronized" at the beginning, **i.** e. in **the** restart organization blocks of the CPU. The IP 252 does not require this synchronization internally, The **IP** 252 interface or the dual-port **RAM** should, however, be synchronized for the foliowing reason:

After a **power** failure or a CPU error arising from the program, resumption of data exchange after a warm restart or cold **restart** of the CPU cannot be guaranteed without synchronization of the IP 252.

In the example **FBs** in Section **5.2.7,** the IF252 is synchronized as soon as the organization blocks **O820,OB21** and **0622** have been called. In these OBs the example **F599** is called in **each** case for synchronization of the three interfaces (i. e. in **the** following example: three IP **252s** with the page Nos. 2,3 and 4). There is an explanation **in FB99** of the waiting times before and **after** synchronization which are required for restarting the **1P** 252.

#### **Note:**

When exchanging data between **a CPU and several IP 252s** in an S5 environment, **the** page nos. (interface nos.) of the IPs must not **be** identical, as this would result in a bus short-circuit. Exception: page no. 255, since the **S5CPU** only **has** to "read" this **page**  no. but does not have to "write" it.

At the initial startup of the IP 252, page no. **255** is set for the above **reasons. If** it is now desired to transfer data between the CPU and the IP **252,** a page no. **0** to **254** must be set for this **purpose** in the IP 252.

This is done with COM REG or COM 252 by calling the "SYSID" function in the submenu **of** the "Info" forrn.The IP252 can now be accessed **by the** data handling block of the CPU via the page no. (interface no.) set in this way.

The **STEP** 5 programming examples detailed in **Section** 5.2.7 apply **to** *the* S5 **115U** programmable controller. For the S5 **135U (R** processor) and the S5 **150U** the "Call nos." of the data handling Mocks **must** be changed according to the following table:

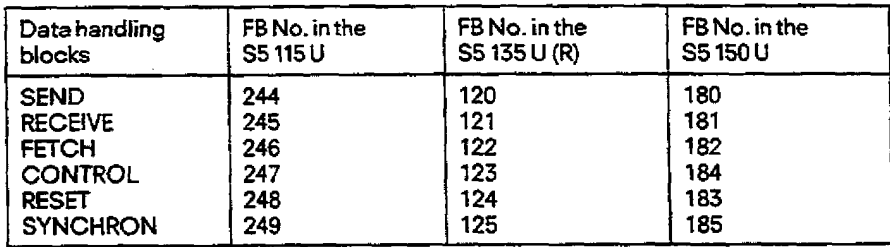

#### **Note on data exchange in multiprocessor mode in the case of the S5 135U:**

- Communication **&wen** one or several JP **252s and several R processors is possible, as** outlined **in** the **examples** in Section **5.2.7.** Several **R** processors may not access an IP 252 with one and the same job no. In doing so, **each** interface may be synchronized by only one (random) **R** processor.

The data handling blocks of the S5-115U, S5-135U with R processor and S5-150U programmable controllers called in the examples enable the user to monitor correct execution **of** the job in progress and respond to errors:

The **job** status word (ANZW) of the data handling block flags the job status to the user.

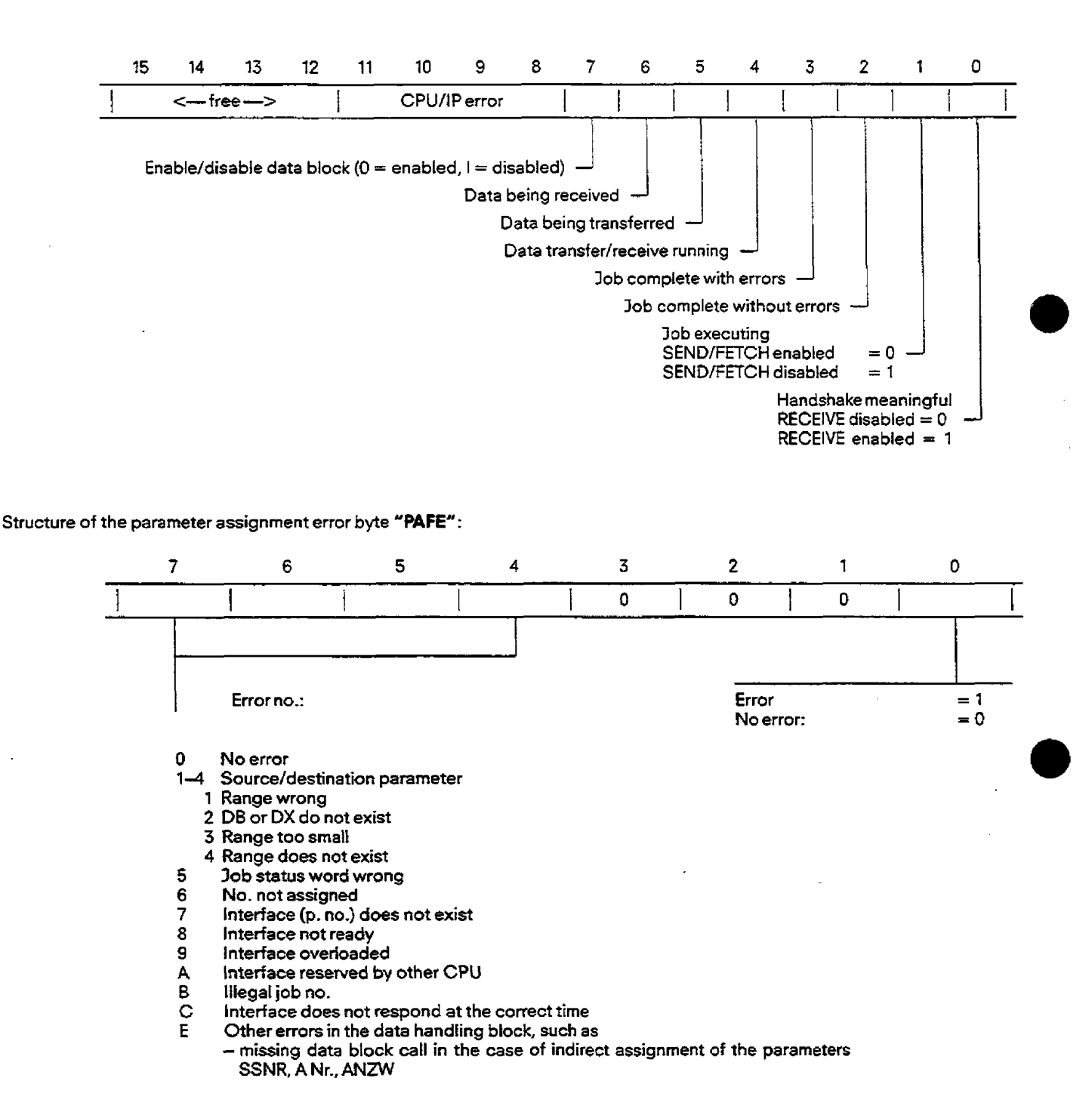

Further details can be **found** in the descriptions of relevant data handling blocks.

#### **5.2.1 Command: Control loop enable/disable**

This command **is** used for enabling or disabling of control loops on the IP.This command has the same effect as the enable/disable command from the PG (PG menu: "Operating mode").

Calling up in the logic control program of the **S5-CPU:** - **SEND** 10 (with data)

..- -

SEND 10 transfers a byte to the IP.

The byte has the following format:

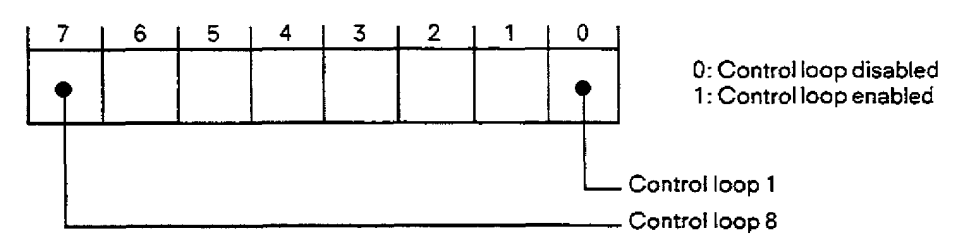

**See** example FB3 in Section **5.2.7** 

#### **522 Command: RUN/STOP mode of the module**

With this command the IP can be set to the STOP mode or to the RUN mode.

The command has the **same** effect as operating theswitch on *the* IP or selecting the RUN/STOP command from the PG (PG **menu:**  "Operating mode").

Calling up in the logic control program of the S5-CPU:

- SEND 19 (without data): module STOP
- SEND 20 (without data): module RUN
- The parametersforthe source type **must** be specified as "NN".

See examples FB6 **and** FB7 in **Section 5.2.7** 

## **5. SSrCPU c-> 1P 252 Communications**

## **<sup>52</sup>Use of the Data Handling Blocks of the S5-CPU m**

#### **52.3 Data exchange** with **the control loops**

#### **523.1 High-speed data exchange of defined data**

The "SEND 11 to 18" and "RECEIVE 11 to 18" jobs enable high-speed exchange of defined data between the CPU and the **tP252. The** length of time between initiating **the** job in the **CPU** and using the parameters on the iP 252 is independent of the loading oithe processor in the **IF 252.** 

The jobs correspond exactly to those used in FB:STEU (Section 5.1).

#### **Direction S5-CPU to IP:**

The data handling blocks **"SEND** 11 to 18" transfer data to the controllers 1 to 8. Depending on the structure of the controller on the IP (drive controller or standard controller) either 9 bytes or 4 bytes are transferred. The meaning of *the* data bytes is given in Fig. 5.2.

#### **Direction IP to S5-CPU:**

The data handling blocks "RECEIVE **11** to 18" transfer data from the controllers 1 to 8. Depending on the **structure** of the controllers on the IP (drive controller or standard controller) either2 bytes or3 bytes are received. The meaning of the data bytes is given in Fig. 5.1.

The data handling blocks **"SEND** 11 to **18"** and "RECEIVE 11 to 18" are included in the user-friendly standard function blocks FB:STEU/FB 100 for drive controllers

FB:STEU/FB 101 for standard controllers.

While the number of **bytes** transferred is **fixed in** the FB:STEU, it is possible in the example **FBs** 4 and 5 to send or receive only **\$2**  etc. data words or bytes.

#### **Data from a drive controller:**

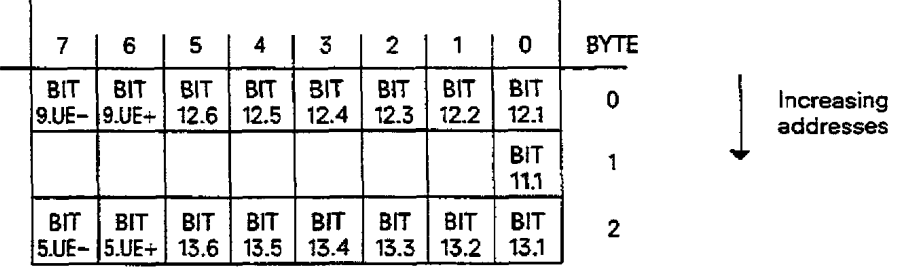

#### **Data** from a **standard** controller:

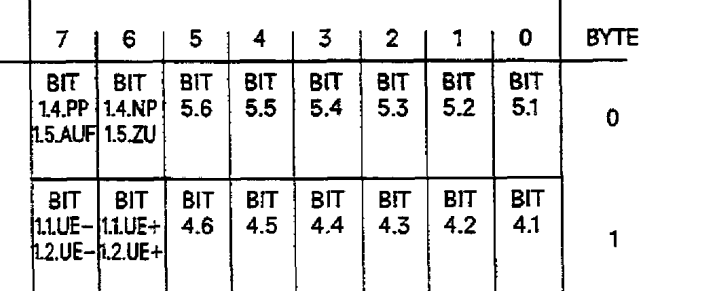

increasing addresses

**Fig. 5.1 -RECEIVE l? to 18' (IP 252** - **SSCPU)** 

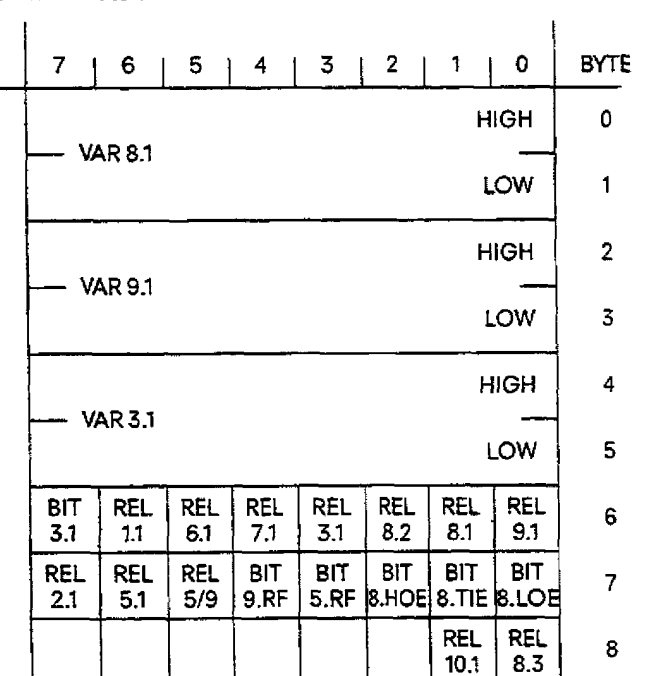

### **Data sent to a drive controller:**

#### **Data sent to a standard controlier:**

'

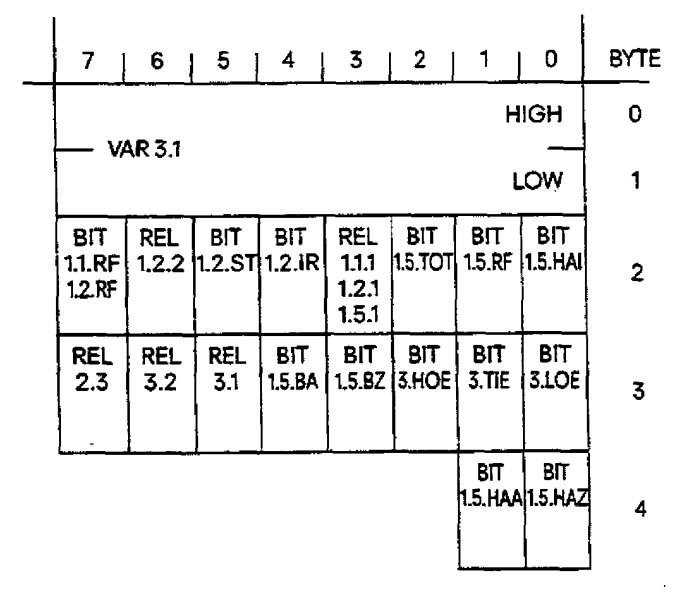

 $Fig. 5.2$   $*$  **SEND 11 to 18° (S5-CPU - IP)** 

 $\bar{\lambda}$ 

**See examples** FB4 **and** FBS in Section **5.2.7** 

lncreasing<br>addresses<br>**V addresses** 

lncreasing<br>addresses **addresses** 

**Note: Both these bits (pushbuttons) HAA: Manual input "Open", and**  *HAf:* **Manual input "Close" can be transferred to the IP 252 only with 'SEND 11 to 18' (Section 4.11.6.12).** 

#### **52.32 Exchange of random control loop data**

The previous subsections of Section 5 have described the exchange of a number of defined control loop data. This subsection will demonstrate how transfer of random controller structure data can be impiernented. The data which can be transferred between the IP **252** and the CPU are listed in Sections4.10.7 (DR), 4.11.7 (SR) and **412.8** (DRS).The following description refers to these controller data blocks.

The following procedure is required for programming data transfer:

- 1) Select the desired constant **or** desired bit etc. from the configuration documentation in Section 8 or 9.
- 2) Search for the selected values in Sections **4.10.7,4.11.7** and 412.8 (controller data blocks). In doing so, each value of the controller structure must be assigned a **DW** No. in the controller **DB.**
- 3) This DW No. and the corresponding controller no. **(1** to 8) are stored in a CPU DB as source/destination parameters.
- 4) **By** specifying a page no. when calling the data handling block, the desired values are then clearly assigned.
- Note: The data handling blocks described here run on the IP 252 with lower priority. Depending on the IP 252 processor load, this can result in relatively large dead times between job allocation on the CPU side and the time at which the transferred pararneters come into effect (up to several seconds).

#### **Receiving random control loop data of the IP** 252

Random data of thecontrol loop are transferred to a CPU **DB** with the "RECEIVE ALL" job.The data handling block **"FETCH"** determines which data are transferred from which controller.

 $\bullet$ 

Only the **"FETCH21"** job is permissibleforthe **DS/SR** user submoduie (MLFB: **6ES5** 374-OAAll).This **job,** initialized with the **'READ/ WRITE"** data handling function, transfers the source and destination parameters to the **IP 252,** so that in any subsequent **"SEND**  ALL" the desired data will be transferred to a CPU DB.

The "FETCH21 " job prepares data transfer according to the illustration below, i. e.:

- **1)** Thesource (IP **252)** ignores the initial address and the length of the data block. The IP252 always presents thedata of a control loop starting with the first data word (DWO).
- **2)** Only meaningful data are transferred. The areas **DW120** to **DW179** and **DW200** to **DWZ19** are not transferred, since onty internal IP values are stored here.

**See** example **F6** 12 in **Section 5.2.7.** 

If the **DRS/SR** user submodule (MLFB: **6ES5** 374-OAB11) is used, the **"FETCH23"** job is available as well as the above-mentioned " **FETCH21** "job.

Use of this job permits the user to give the initial address and the length not only **on** the destination side (CPU) but **also** on the source side (IP 252). All controller block data, including internal IP values, can **be** transferred here. Special care must be taken that **the** amount of data transferred in one cycle does not exceed 224 data words, since the length of the dual-port RAM is limited to **224**  data words.

See example **F633** in Section **5.2.7.** 

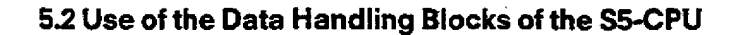

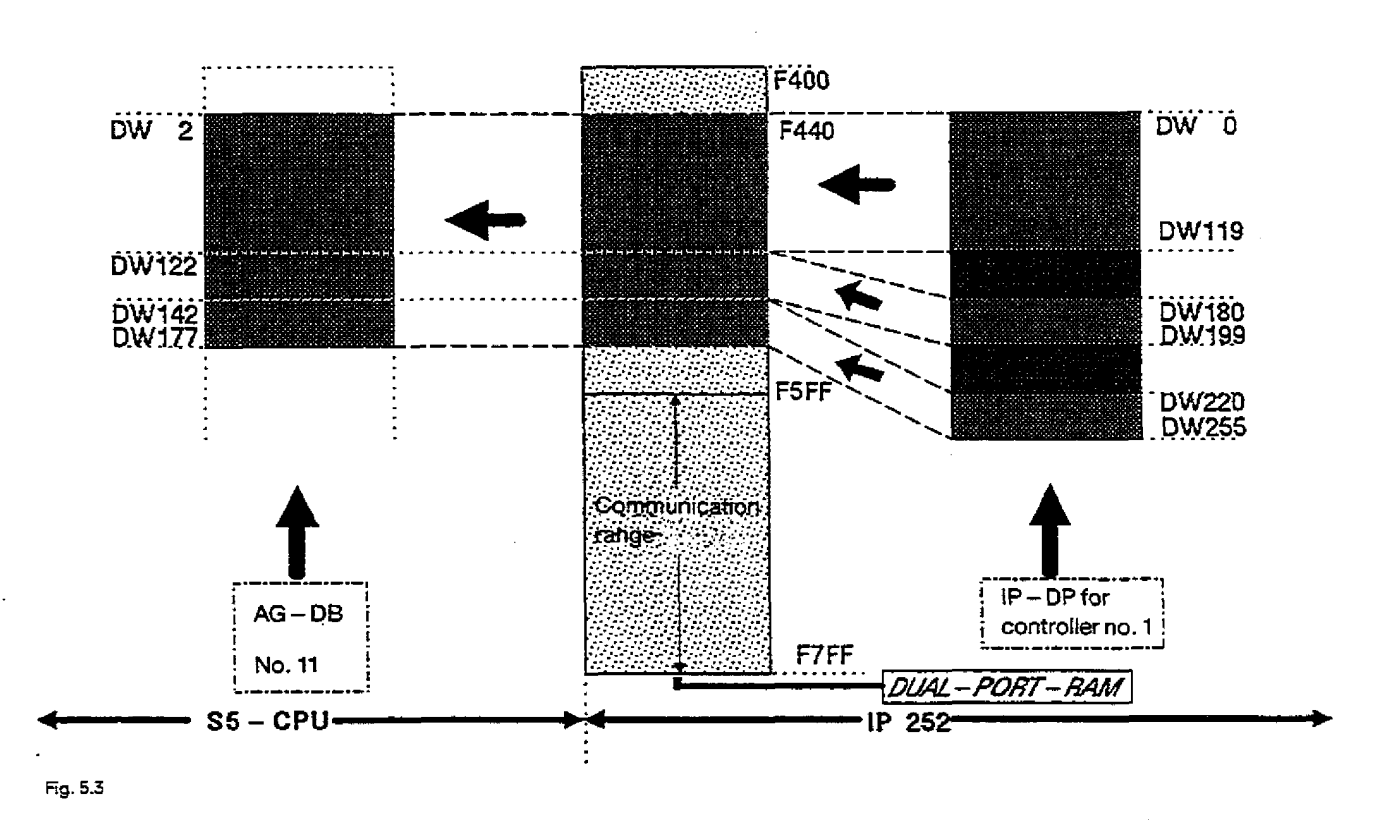

#### Sending random data to a control loop of the IP 252

In the example FBs 10 and 11 of Section 5.2.7, two data words from CPU DB9 are transferred to the data block of controller no. 1. The parameters for the source (CPU DB9, DW5 and 6) and the destination (controller DB1, DW105 and DW106) are sent to the IP 252 by "SEND21" using the READ/WRITE function. If controller no. 1 is a drive controller (DR/DRS), the data word has the following meaning (see Sections 4.10.7 and 4.12.8):

DW105: Setpoint, upper danger limit of the speed controller (SOGD)

or DW106: Setpoint, lower danger limit of the speed controller (SUGD)

If controller no. 1 of the IP 252 had been a standard controller (SR), transfer of data words 105 and 106 would have had no effect since, according to Section 4.11.7, these are not assigned.

According to Section 4, data words 105 and 106 belong to the group of "retentive data" in the IP 252. Retentive data of a controller structure are constants, configuring switches (bits), DAC/ADC addresses and page nos. etc. In the user submodule they are stored automatically in EEPROM along with the DR/SR structures of the IP 252. Since the EEPROM only has an operating life of >10.000 write cycles, such a mode may not send data cyclically to the IP 252.

## **5. S5 CPU**  $\leq$  $\leq$  **> IP 252 Communications**

### **<sup>52</sup>Use of the Data Handling BIocks of the SS-CPU m**

**If** a **cycIic change** of **retentive** controller **data is required, the user submodule with the DRS/SR structures (MLFB: MS5374 OABll) must** be used-This submodule permits a choice between "Data dump desiredlnot desired" by using **the** following job num**bers:** 

If it is desired to dump the data on EEPROM, job **"SEND21"** must **be** used (example **FB10).** If otherwise retentive data are not to be dumped, **job "SEND22"** must be used (example FBII).

If the user submodulewith the DWSRstructures (MLFB: **6ES5 374-OAA1)** is used, only **"SEND21** " with subsequent "SEND ALL" may be called (example **FBIO).** Cyclic transfer of retentive data to the IP 252 is then **not** possible, since **the** EEPROM wilt have been destroyed **after** a relatively **shorf** time.

The following figure illustrates data transferfrom the CPU **DBvia** the dual-port RAM to the controlier **D0** of the IP **252.** It can be seen from this figure that the data range in the dual-part RAM **of** the **IP 252** permits *the* transfer of a maximum of 224 words.Transfer **of**  all controller DBs would therefore have to be executed in block mode.

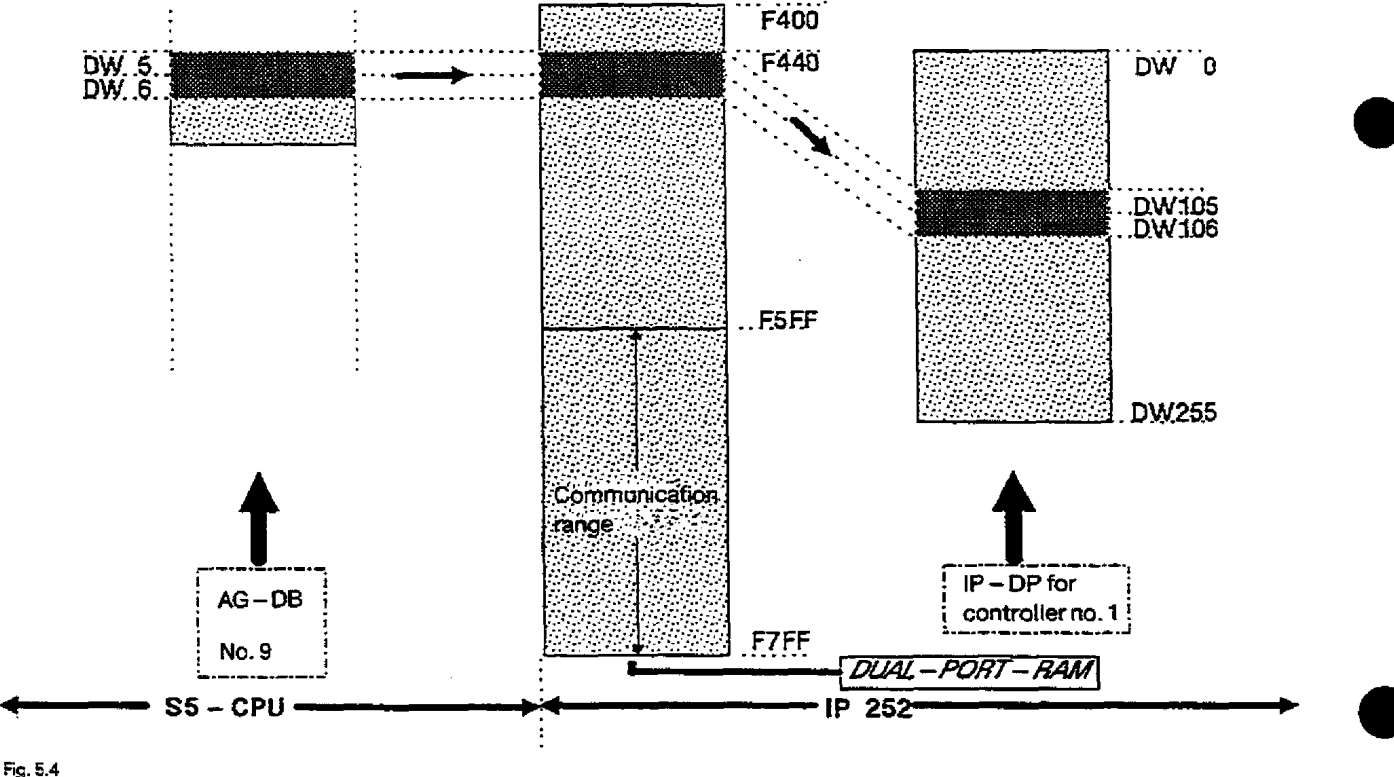

**Fig. 5.4** 

Note: If **data** words DW 168 to **l73** in **the** case of DR

DW 168 to 172 in **the case of SR** 

**or DW 168** to 178,182 to 188 and 192 **in the** case of DRS

are to **be** transferred from the **S5-CPU** to the IP 252, the **"high"** byte and the "low" byte should be exchanged by the STEP 5 user program.

The following applies for the format of these ADC contents: . -100% too% to **+loo%** 

corresponds to - **16384** to **0** to + 16383 in fixed-point **format.** 

### **524 IP 252 Fault diagnostics by the CPU control program**

The following messages are transferred from the IP 252 to the CPU control program for diagnostics:

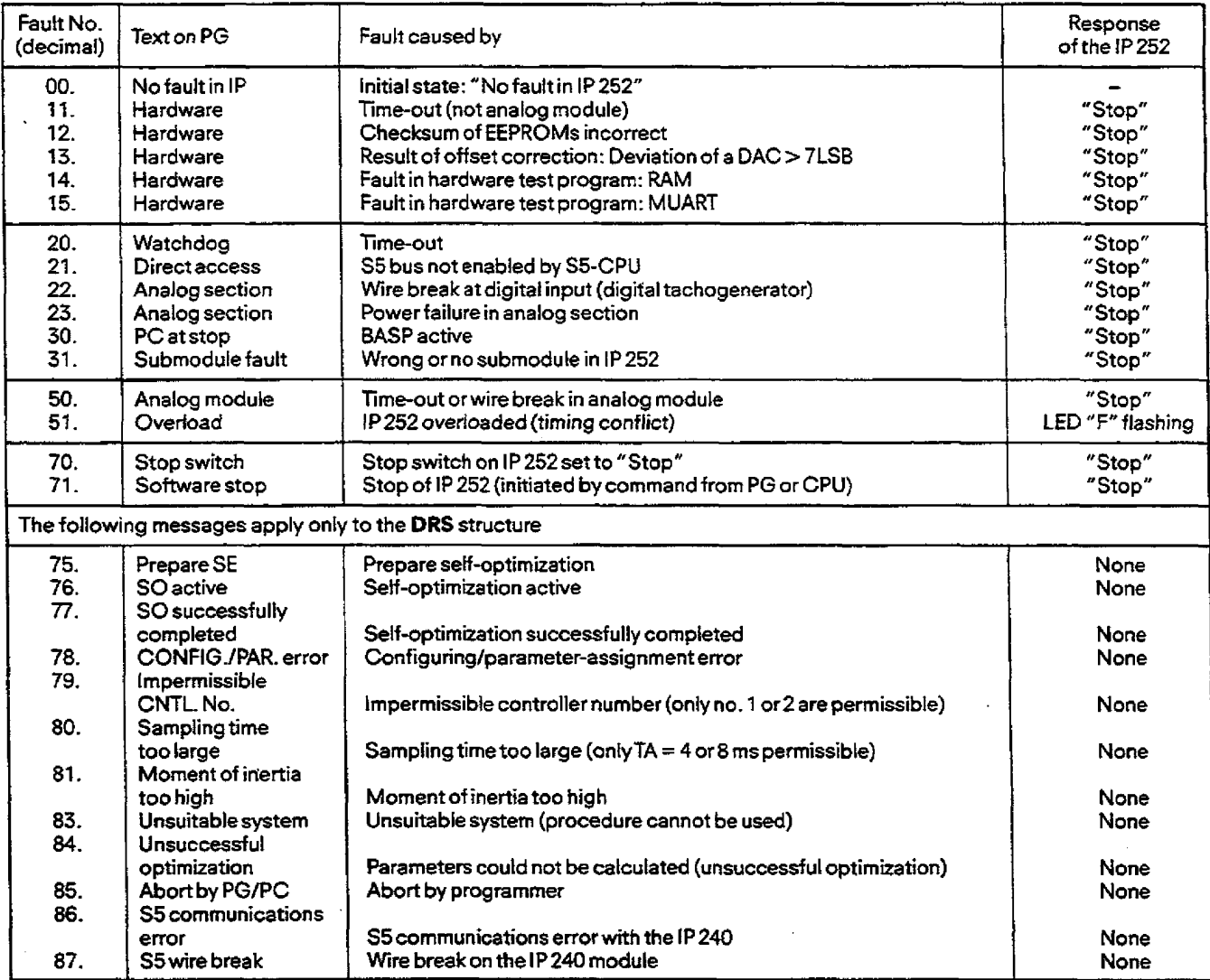

All the messages listed above are recognized by the IP 252 operating system and can be

1. interrogated **with** the help of COM 252 for the PG **615** (or COM REG for PG **635/675/685/695)** via the "lnfo" function in the "Errors" submenu and

**2.** fetched **by** the **CPU** via RECEIVE 200 from a specified RAM area of the **[P 252** (dual-port **RAM).** 

The error is reset again **via** RESET **200.** Furthermore, any error entered once wil be automatically reset when the module changes from STOP to RUN. **CONTROL** 200 can be used to determine whether a new error has been entered by the **IP 252,** and whether it is meanningfui to calf RECEIVE 200.

Generally, only the first **message** to appear will be entered. Exceptions are nos. **5l** an 75 to 85: However, these messages are overw**ritten** by all subsequent messages!

See example **F68** in Section **5.2.7** 

## **5. S5-CPU <-- > IP 252 Communications**

### **5.2 Use of the Data Handling Blocks of the S5-CPU m**

### **5.2.5 System identification and system status (SYSID and SYSTAT)**

In the first section of the example FB9, the SYSID area (SYSID = system identification) is read with the help of **RECEIVE223** from the dual-port RAM of the **IP** 252 with the page no. specified. The SYSID area **is** limited to a maximum length of 100 data words.The data are stored in ASCll code.

> This SYSID area, which **is** also similar in other CPs and IPs, has the following structure in the **IP** 252:

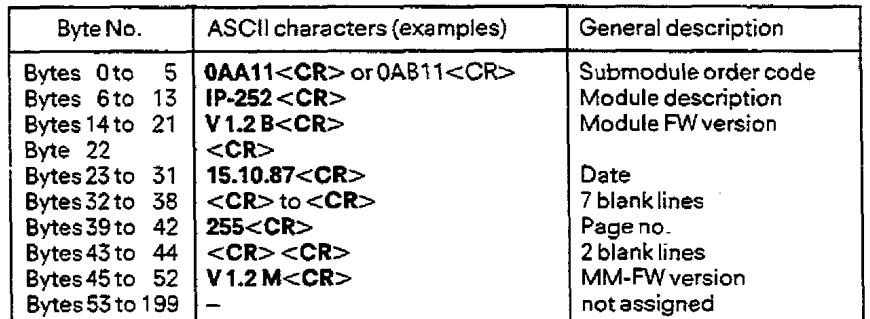

In the second section of the example **F89,** the SYSTATarea (SYSTAT = system status) is read with the help **of** RECEIVE 221 from the dual-port RAM of the lP 252 with the page no. specified:

> This SYSTAT area, which is also similar in other CPs and IPs, has the following structure:

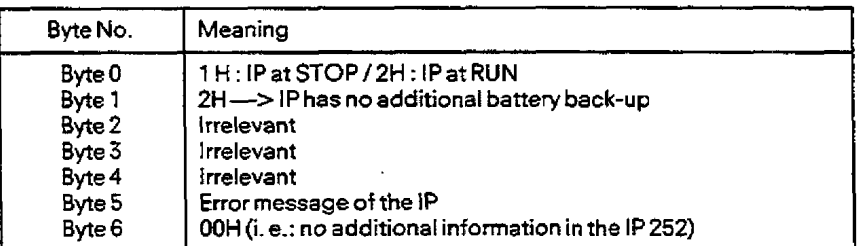

The second method of error diagnostics by the SS-CPU is to receive **byte** 5 of the SYSTAT range specifically (see Section **5.2.4).** 

See example **FB9** in Section **5.2.7.** 

#### **5.2.6 Recording and transferring tfie measured values of a control loop in the IP252 (osciIloscope function)**

The **IP** 252 has a memory in which measured values can **be** recorded. Three different measured values can be stored in parallel in the RAM of the IP 252 for each of the 150 sampling points. The oscilloscope function is only important if it desired to display the meared values on CRTsystems. Using an operator keyboard, for example, a step change can be made in the setpoint fora control loop and the resulting transfer function/change in manipulated variable etc. can be displayed on the screen.

#### **a] Sending the parameters of the oscilloscope function from the CPU to the IP 252**

It is now possible to inform the **!P 292,** via the CPU control program, which measuring points of the selected controller structure (DR/SR/DRS) are to be recorded, e. g. MP 12 of controller no. 7 (actual speed of the drive controller structure DR and DRS) and when the recording is to begin:

- Either via a trigger condition (e. g. "Value of the first measuring point exceeds 5% ")
- Or immediately after the parameters of the oscilloscope function have been transferred by means of "SEND **30", i.** e. without a trigger condition.

The values of the oscilloscope function for initialization are transferred tothe IP 252 in theorder Listed **below** (see atsoexample FBI4 in Section **5.2.7):** 

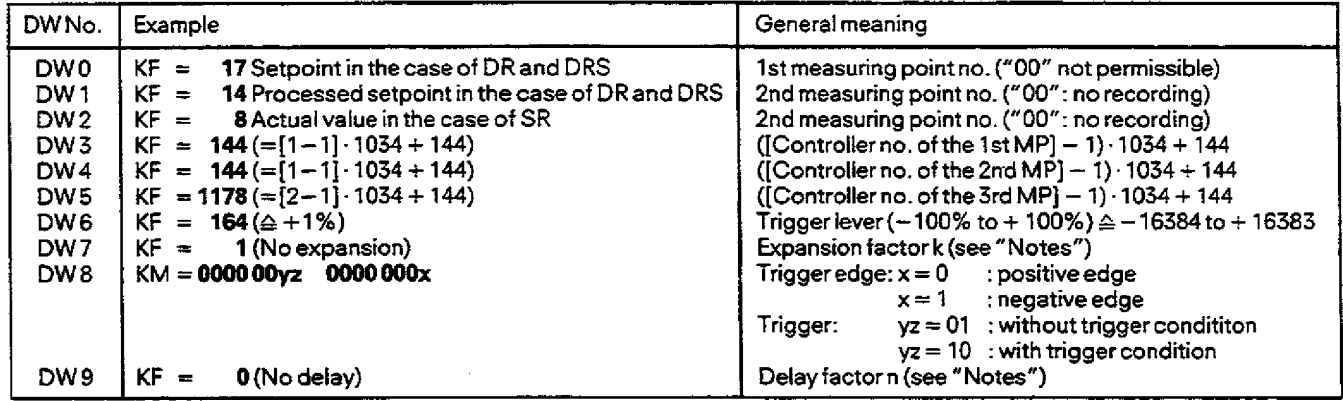

#### **Notes:**

- The **trigger** condition refers **to** the measuring point no. in **DW <sup>0</sup>**
- The trigger condition refers to the measuring point no. in DW 0<br>– The bit "with/without trigger condition" is deleted at the beginning of the recording
- Expansion factor : k = 1 to **<sup>9999</sup> Expansion factor**  $: K = 1$  to 9999<br>i.e. "every k-th sampling point is recorded"<br>Delay factor  $: n = 0$  to 999
	-
	- Delay factor **:n** = Oto999
		- **i.** e. "recording begins after n sampling intervals"

## **5. %CPU c-> 1P 252 Communications**

### **5.2 Use of the Data Handling Blocks of the S5-CPU m**

The recording interval is obtained from the two values "expansion factor" and "delay factor" with the sampling time T<sub>a</sub> -> **Start** after beginning of recording:

 $k \cdot n \cdot T_A$  (ms) = ..... (ms) -> End after beginning of recording:

Recording duration + delay time

 $k \cdot 150 \cdot T_A(ms) + k \cdot n \cdot T_A(ms) = \ldots \ldots (ms)$ 

#### **b) Transferring** oscilloscope **function parameters in the IP 252** to a DB of **the CPU.**

**"RECEIVE30"** is used for transferring trace data which already exist in the **1P** 252 **(see above** for order).

#### **C) Receiving measured data of the** oscilloscope **function in the CW**

"CONTROL31 " is used to check whether all **measured** values of **the** oscilloscope function exist in the IP 252. " **FETCH23"** is called to prepare the data transfer, and, in doing so, it sends **th** source/destination parameters to the IP 252. In the example **FB15,** all data recorded **by** the oscilloscope function (450 data words) **are** transferred to three CPU **DBs.** The actual transfer of data is executed with "RECEIVE ALL". In example FB15,each group of 150 data wofdsof a measuring point are transferred three timestoa CPU **DB.** 

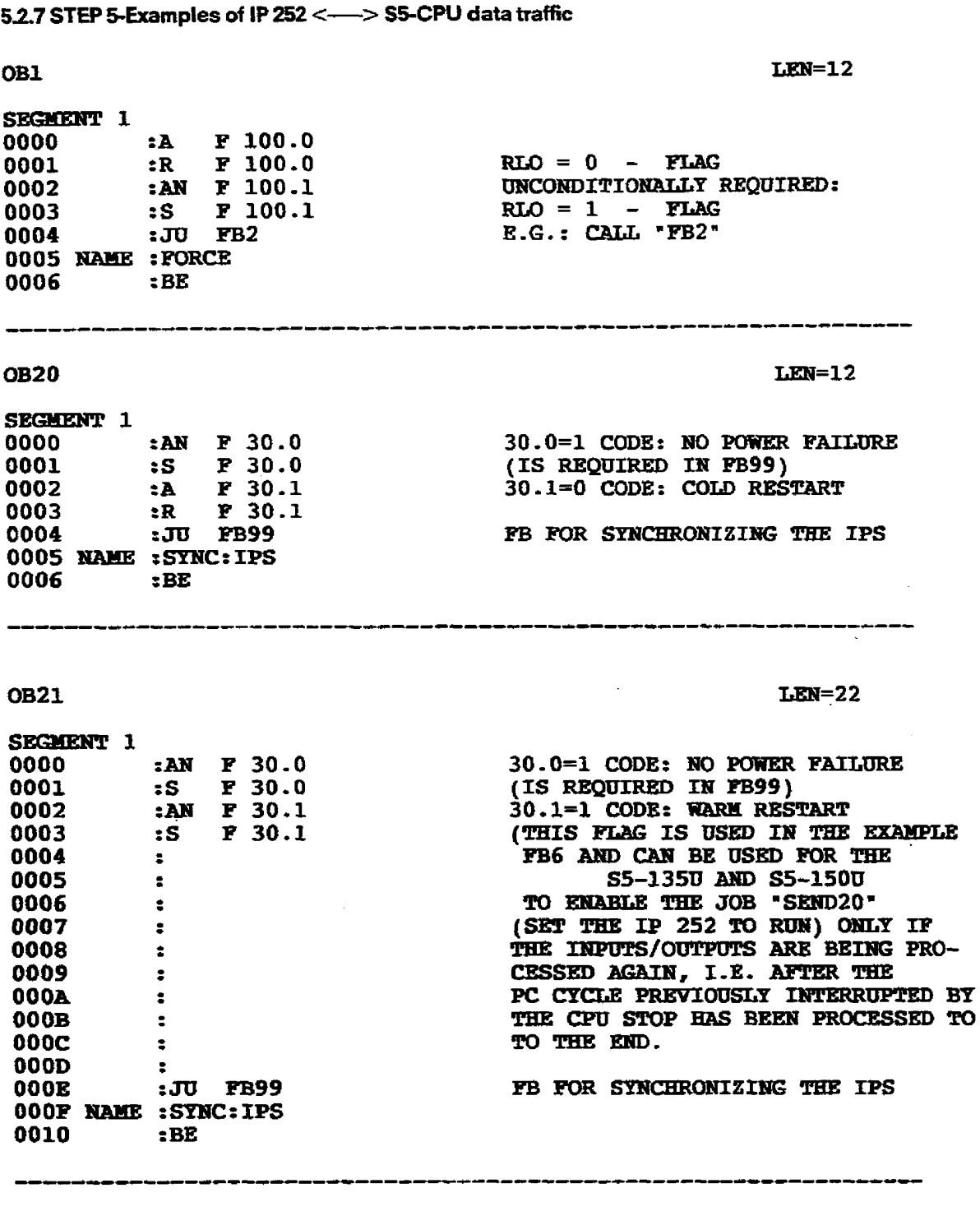

**OB22** 

 $\frac{1}{\sqrt{2}}\sum_{i=1}^{n} \frac{1}{\sqrt{2}}\left(\frac{1}{\sqrt{2}}\right)^2$ 

 $LEN=10$ 

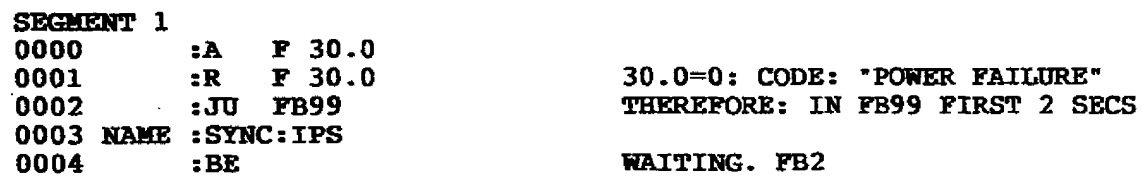

 $\hat{\mathcal{A}}$ 

# 5. S5-CPU <---->IP 252 Communications

# 5.2 Use of Data Handling Blocks of the S5-CPU

 $\ddotsc$ 

 $\sim 10^{11}$ 

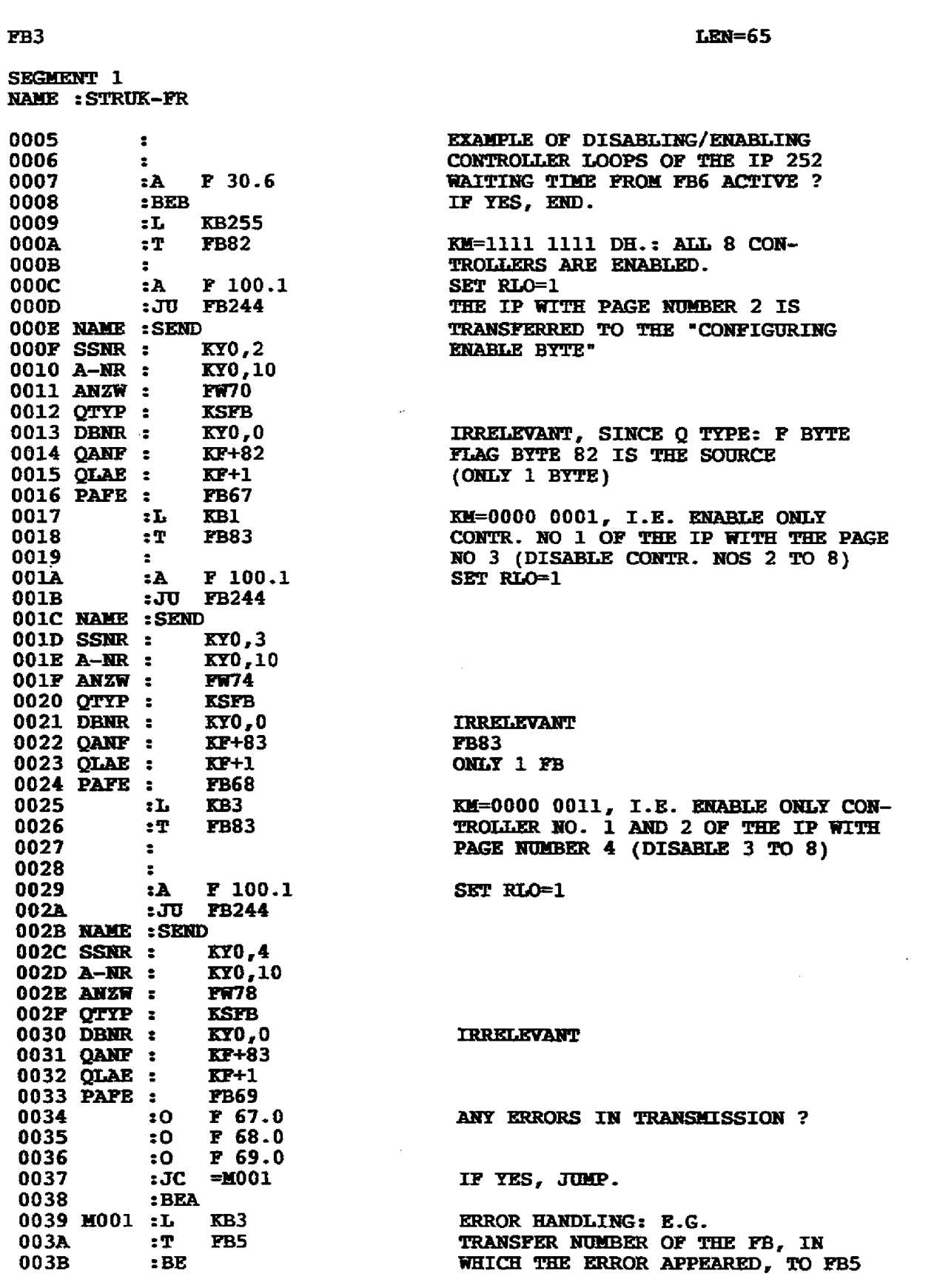

 $\frac{1}{2} \frac{1}{2}$ 

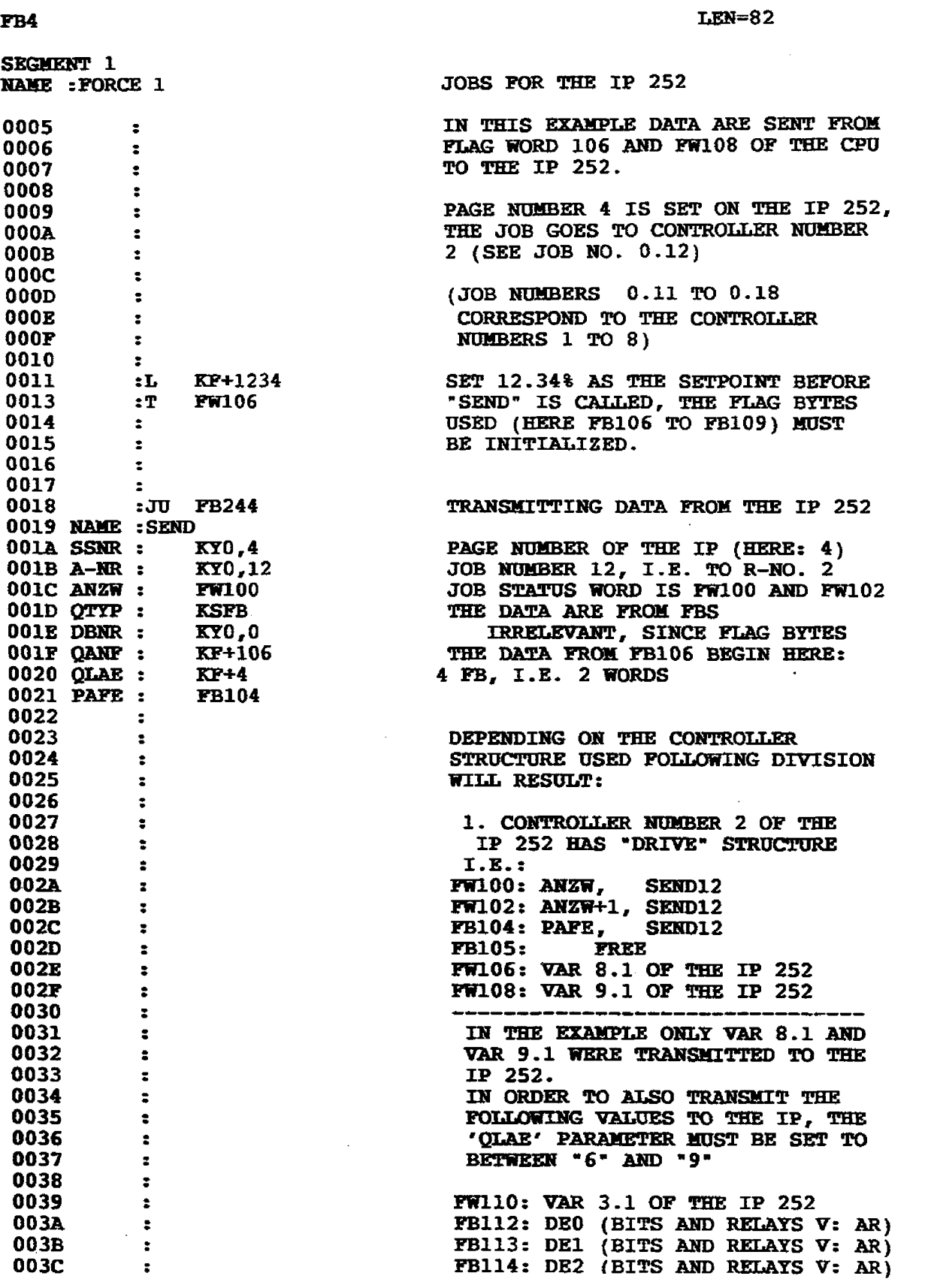

 $\bar{\gamma}$ 

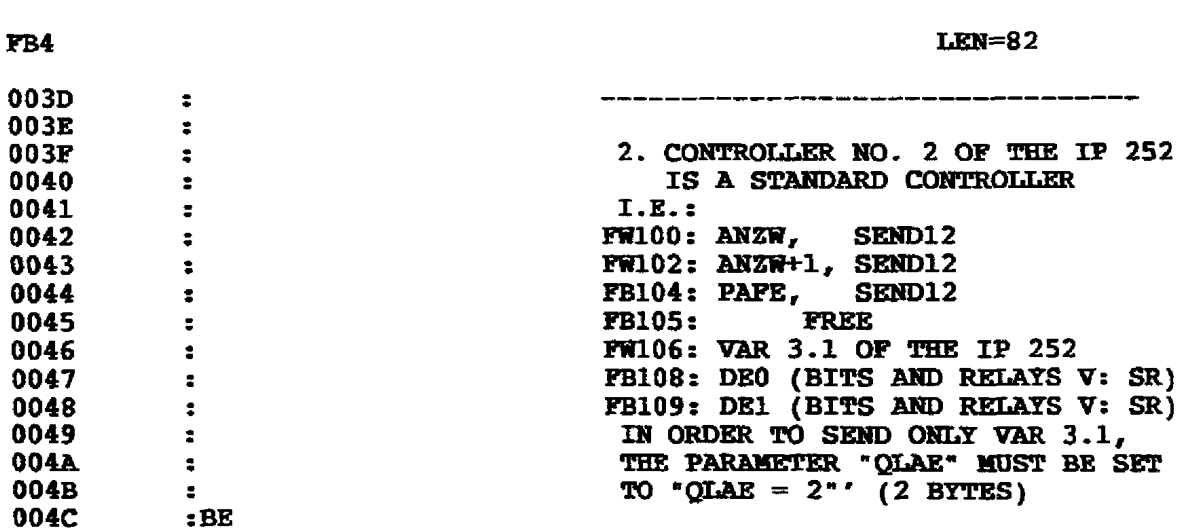

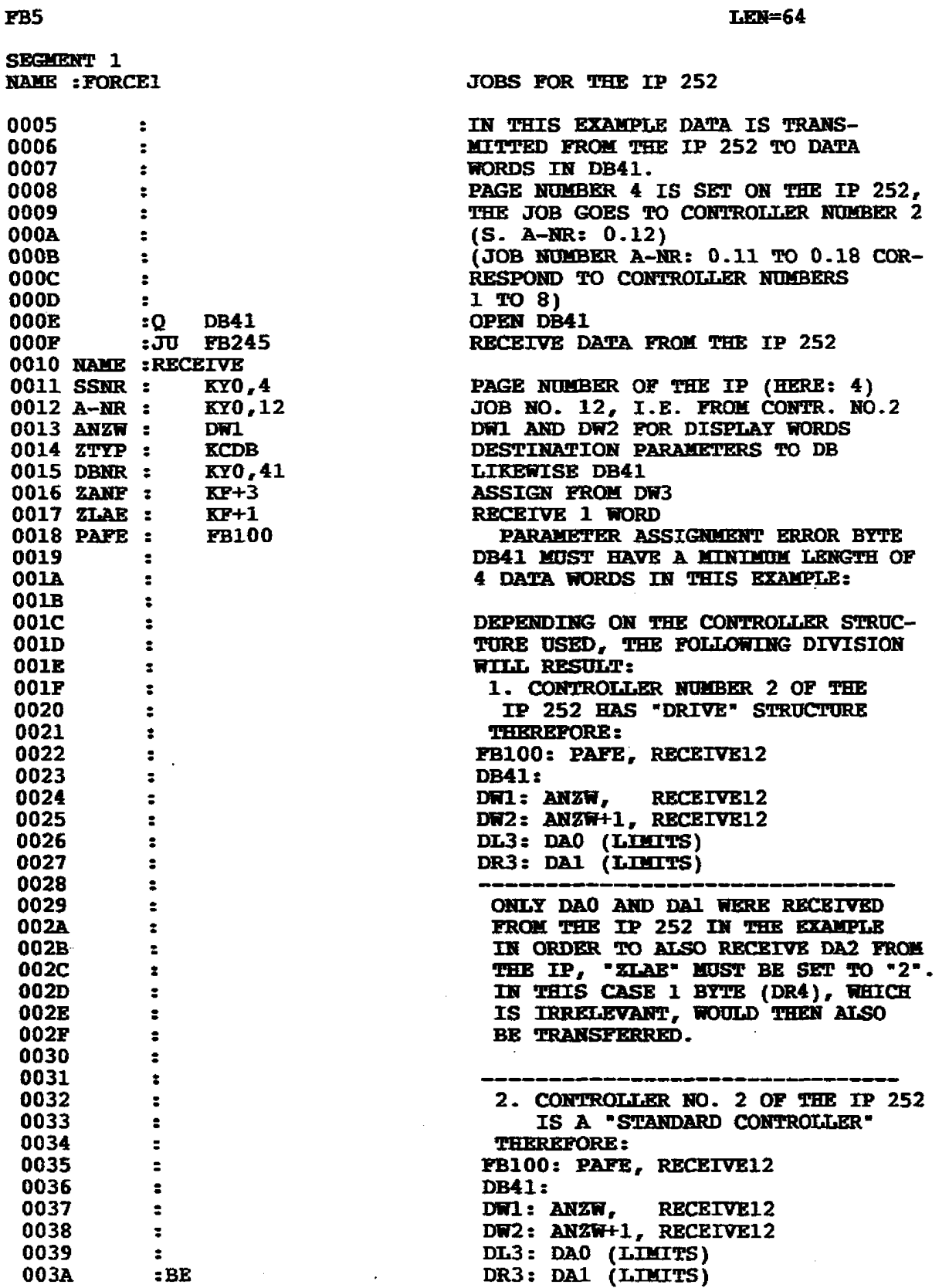

# **5. SSCPU c-> IP 252 Communications**

## **52 Use of Data Handling Blocks of the SS-CPU**

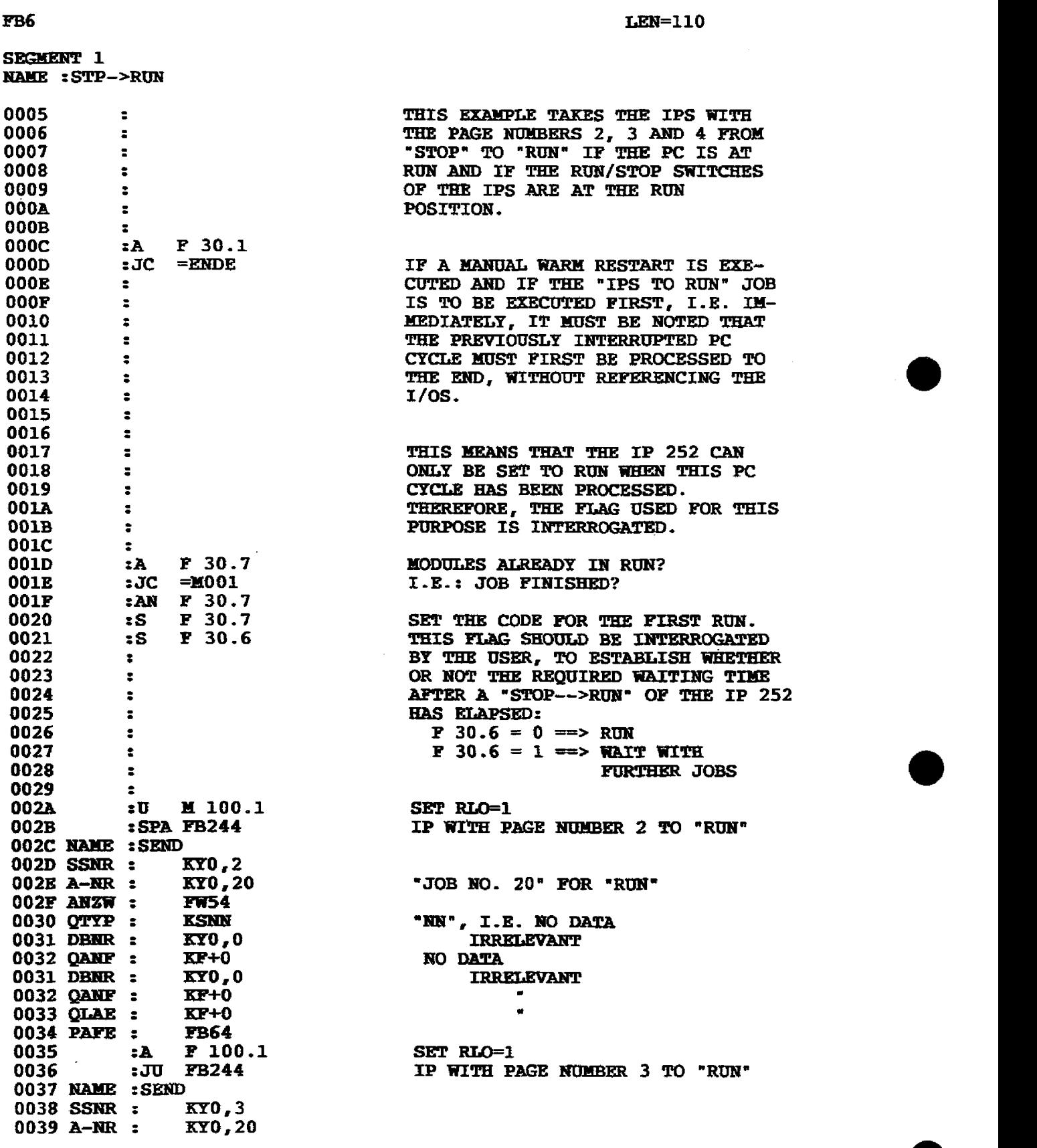

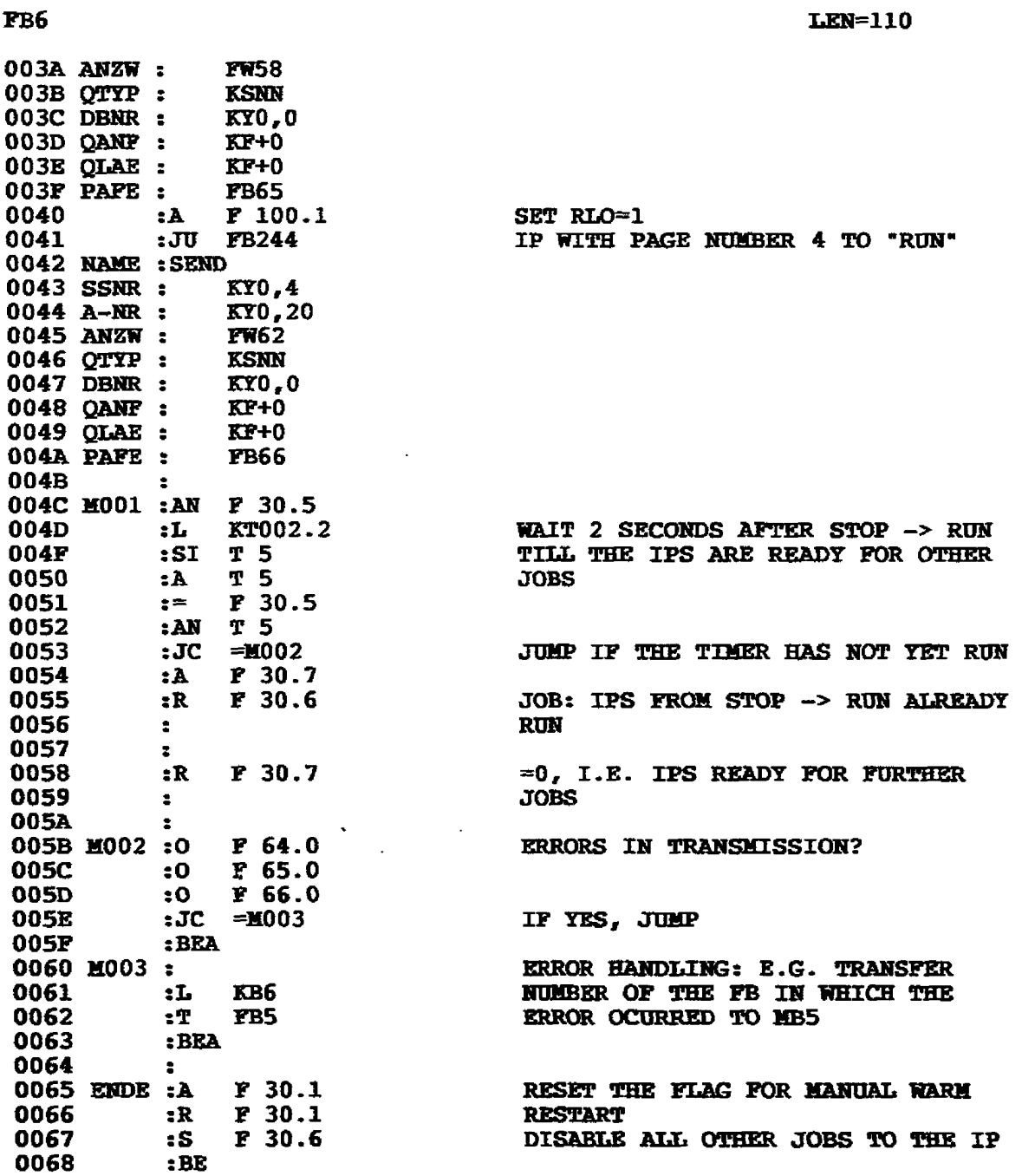

 $\mathcal{A}^{\mathcal{A}}$ 

 $\hat{\mathcal{L}}$ 

# 5. S5-CPU <---> IP 252 Communications

## 5.2 Use of Data Handling Blocks of the S5-CPU

 $\sim$ 

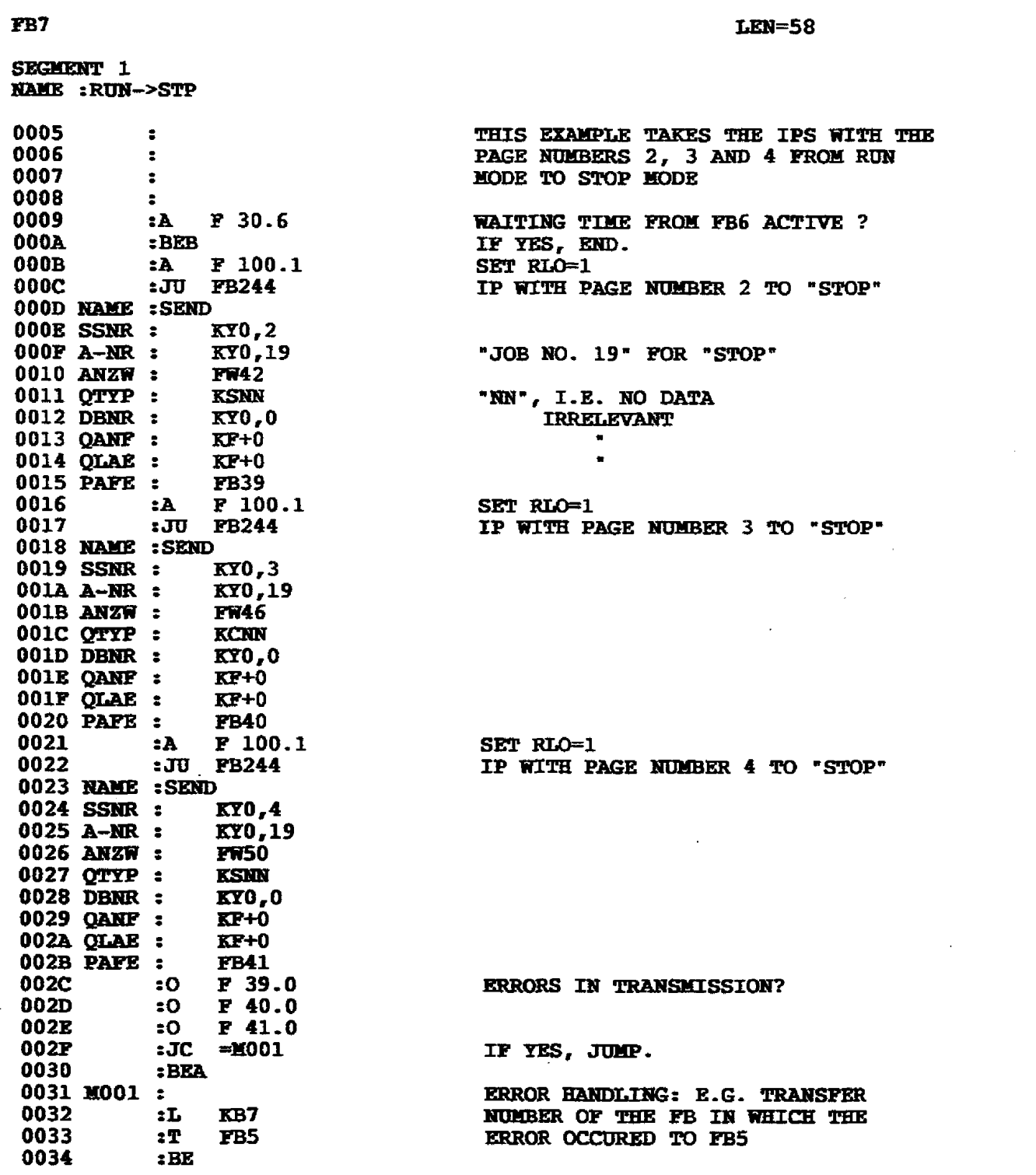

 $\bar{z}$ 

 $\hat{L}^{\rm eff}$  .

FB8

f,

## $LEN=63$

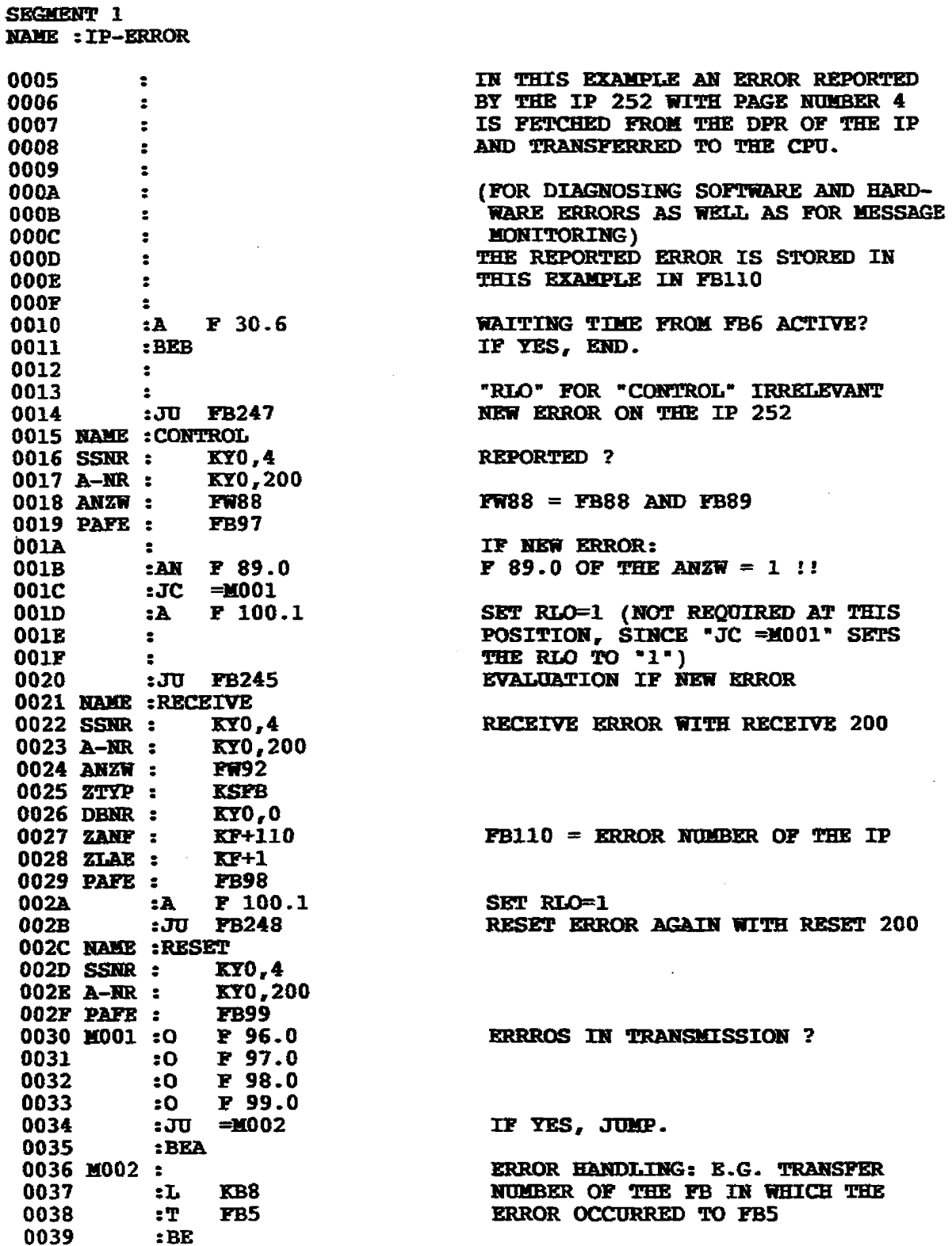

 $\ddot{\phantom{a}}$ 

# **5. S5-CPU C-> IP 252 Communications**

# **5.2 Use of Data Handling Blocks of the SS-CPU**

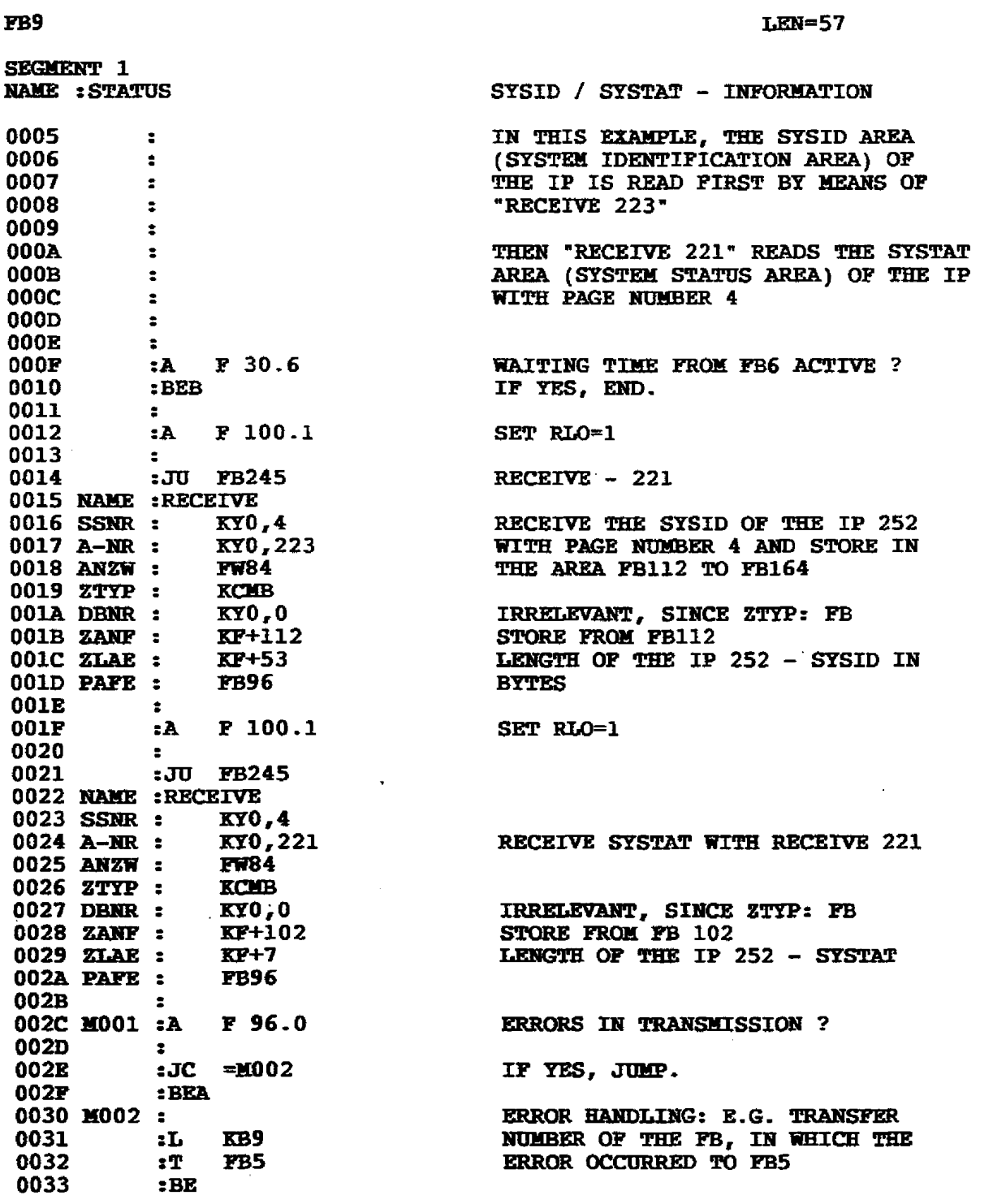

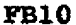

 $LEN = 66$ 

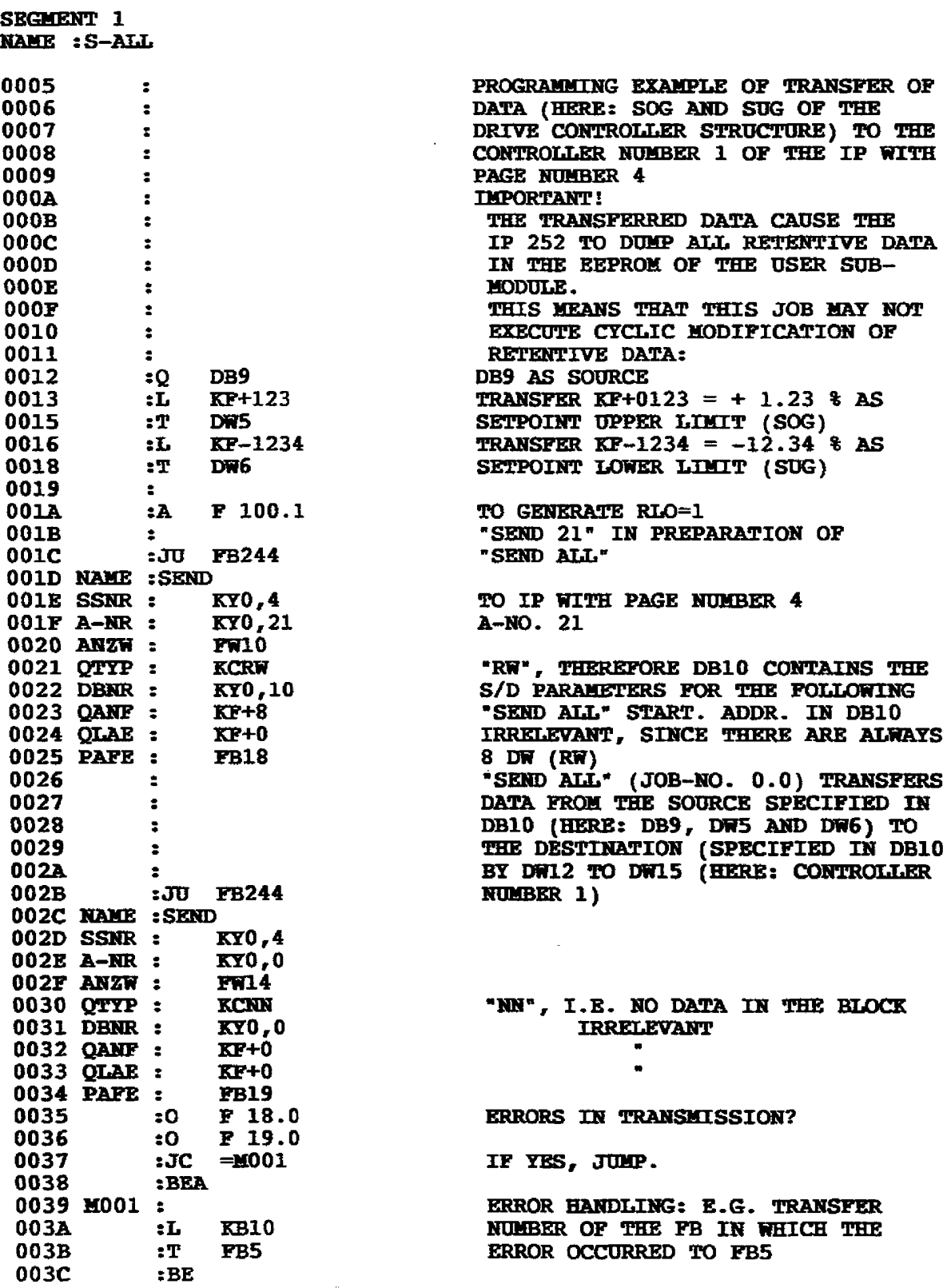

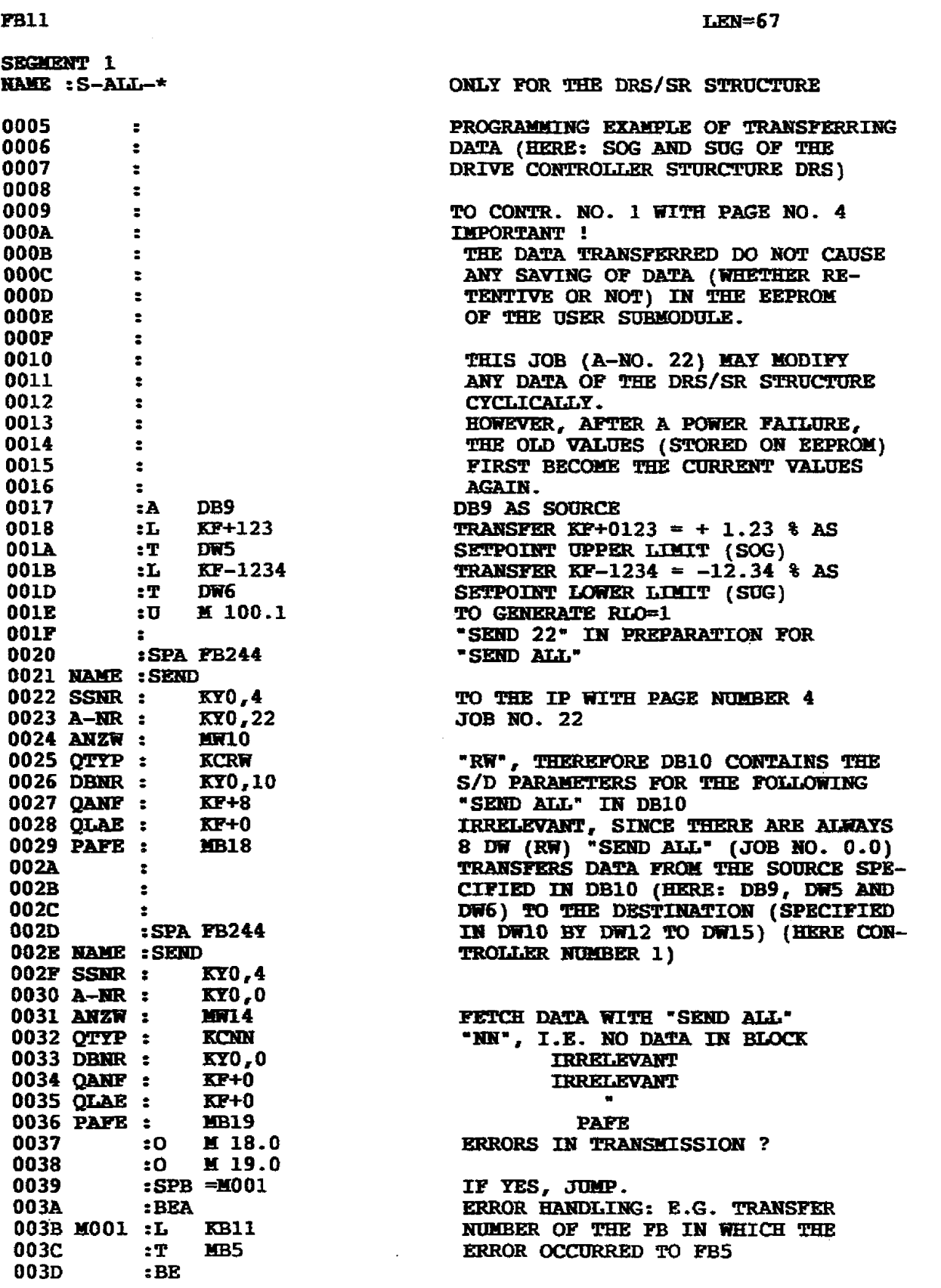

 $\hat{\mathcal{A}}$ 

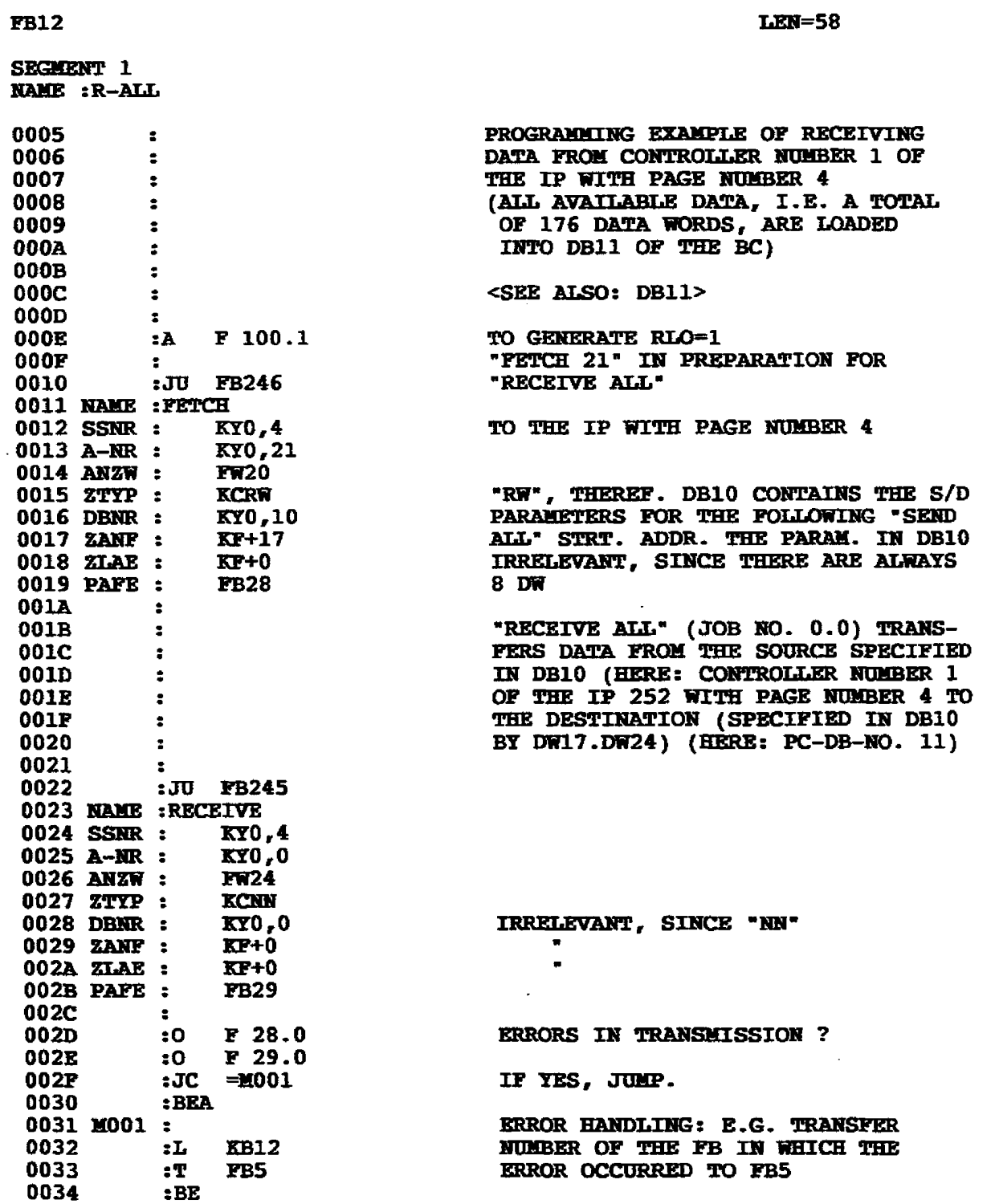
### **5.2 Use of Data Handling Blocks of the S5-CPU**

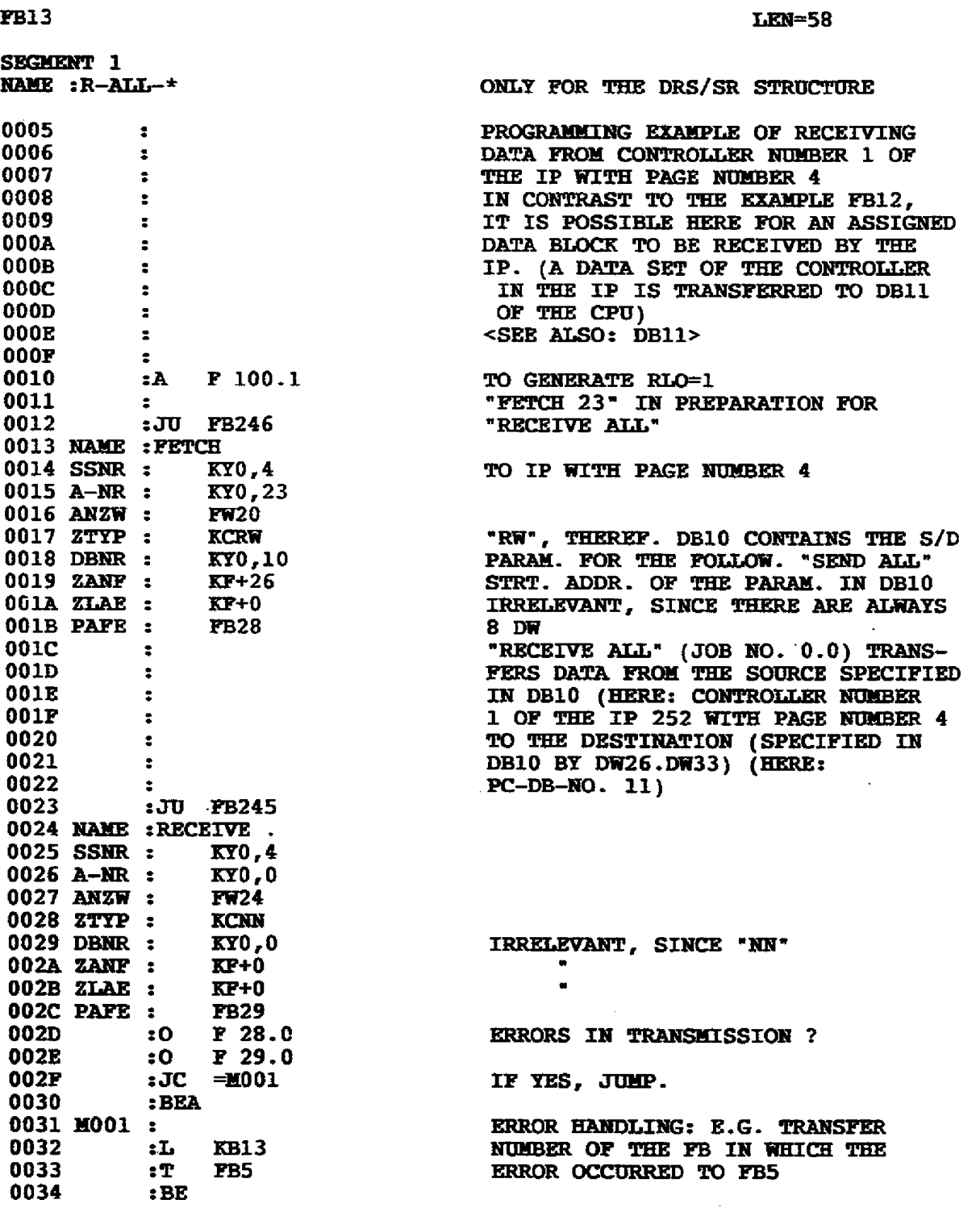

5.2 Use of Data Handling Blocks of the S5-CPU

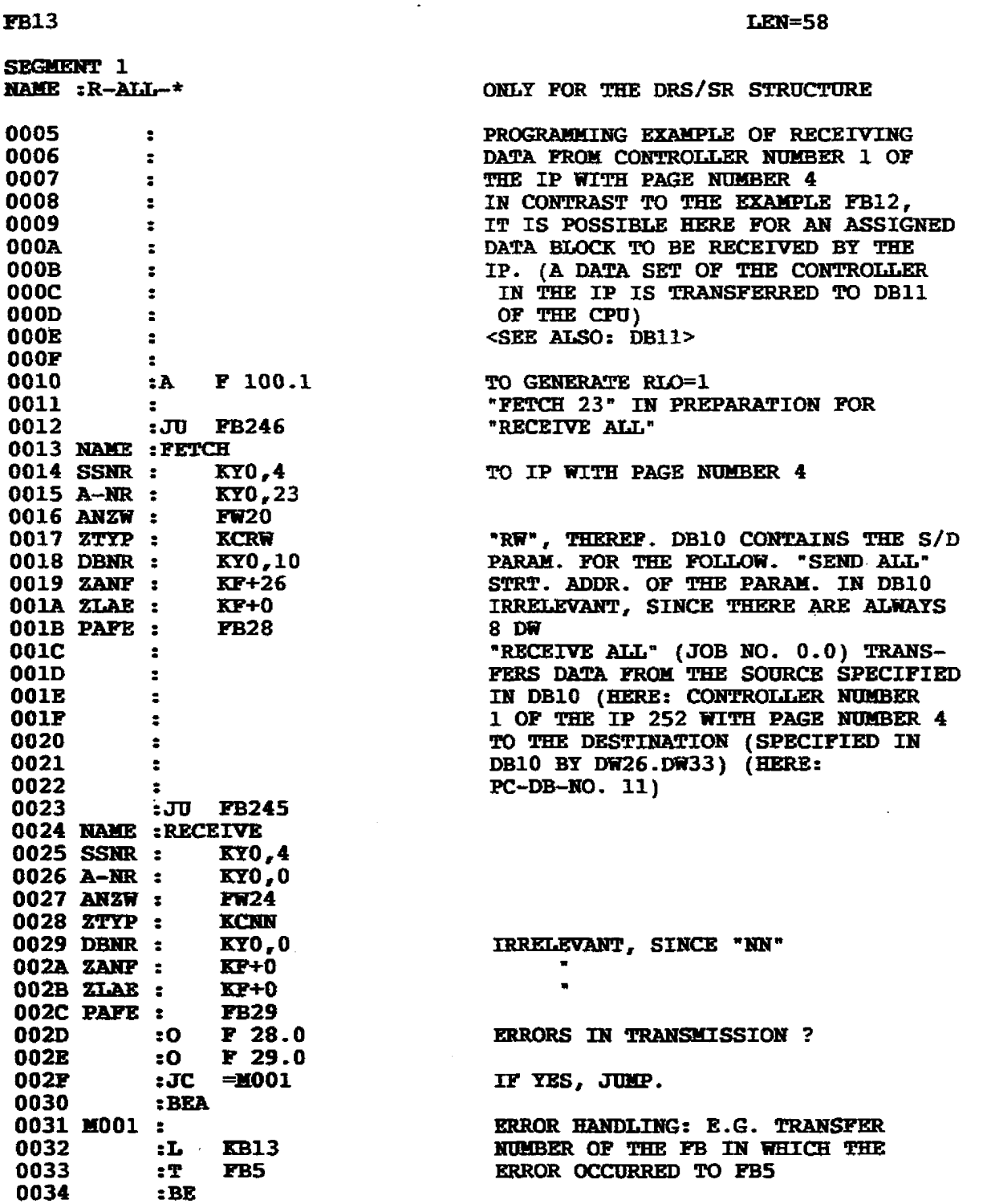

 $\ddot{\phantom{a}}$ 

 $\hat{\mathcal{A}}$ 

## 5. S5-CPU <--->IP 252 Communications

### 5.2 Use of Data Handling Blocks of the S5-CPU

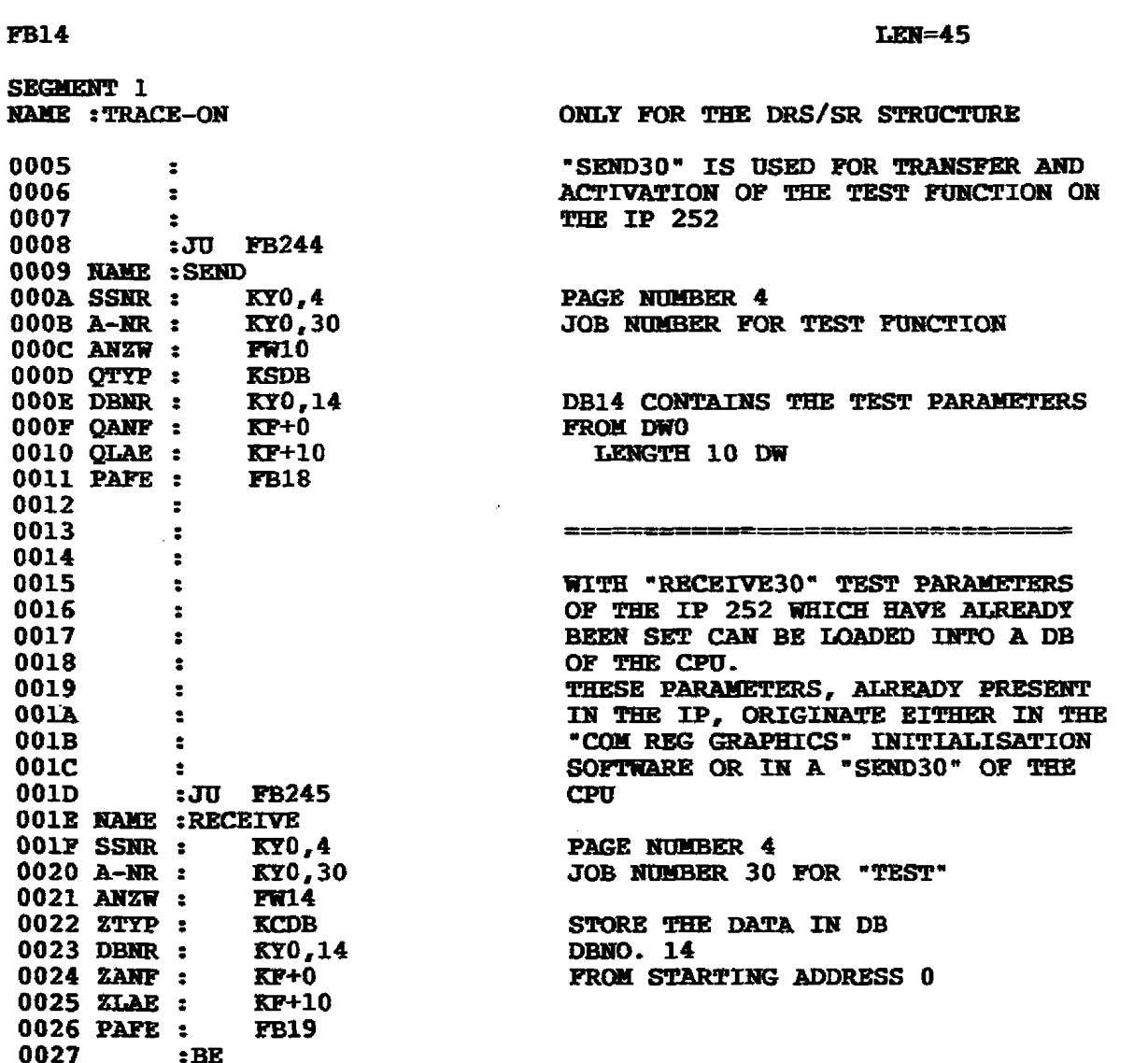

 $\bar{\mathcal{A}}$ 

5.2 Use of Data Handling Blocks of the S5-CPU

#### **FB15** LEN=119 SEMGENT 1 ONLY FOR THE DRS/SR STRUCTURE **NAME: TRACE-DA** PROGRAMMING EXAMPLE OF RECEIVING 0005  $\ddot{\phantom{a}}$ 0006  $\mathbf{z}$ TEST DATA FROM THE IP 252 WITH 0007 PAGE NUMBER 4  $\ddot{\phantom{a}}$ (ALL AVAILABLE DATA, I.E. 3 x 150 0008  $\bullet$ DATA WORDS, ARE LOADED INTO THE 0009  $\mathbf{z}$ 000A DATA BLOCKS  $\ddot{\phantom{a}}$  $000B$  $\ddot{\phantom{a}}$ DB15: VALUES OF THE 1ST MEASUR.PT. 000C  $\ddot{\phantom{a}}$ DB16: VALUES OF THE 2ND MEASUR.PT. DB17: VALUES OF THE 3RD MEASUR.PT.  $000D$  $\ddot{\phantom{a}}$ 000E  $\bullet$ <DB10 FROM DB35 IS USED FOR 000F  $\ddot{\bullet}$ ADDRESSING THE SOURCE/DESTINATION 0010  $\ddot{\phantom{a}}$ 0011 **PARAMETERS>**  $\overline{\phantom{a}}$ 0012  $\mathbf{r}$ THE FOLLOWING "CONTROL31" CHECKS 0013  $\bullet$ WHETHER OR NOT THE TRACE DATA ON 0014  $\mathbf{r}$ 0015 THE IP HAVE BEEN RECORDED.  $\mathbf{r}$ :JU FB247 0016 0017 NAME : CONTROL  $0018$  SSNR : **KYO, 4**  $0019$  A-NR : KY0,31  $001A$   $ANZW:$ **FWB**  $MWR = 0$  -> NO DATA PRESENT OO1B PAFE :  $WFR = 1$  -> DATA PRESENT! FB6 001C  $\sim 10^{11}$  km  $^{-2}$ :AN P 8.0 001D RECEPTION OF TRACE DATA MEANINGFUL? 001E : BEB IF NO. KND.  $L$ **001F KBO** PRESET FB50 AS INTERNAL COUNTER 0020  $\overline{1}$ **FB50** 0021  $\mathbf{R}$ INITIATE FIRST DATA BLOCK TRANSFER 0022  $\mathbf{R}$ TO DB15 0023  $\mathbb{R}^n$ **DB10** 0024  $\mathbf{E}$ DB FOR S/D PARAMETERS KCDB SOURCE IS DB NO. 31 OF THE IP 252 0025  $\mathbf{L}$ <- STRT. ADDR. OF THE S/D PARAM. 0027  $\mathbf{r}$ **DW35** IP DB NO. FOR TEST DATA DB  $KF+31$ 0028  $\mathbf{L}$ 002A **DW36**  $zT$ 002B  $2L$  $KF+1$ STRT. ADDRESS OF THE 1ST BLOCK IN 002D  $\mathbf{r}$  DW37 THE IP DB NO. 31 002E **KP+150** LENGTH (OR NUMBER OF DATA)  $\mathbf{L}$ 0030  $\mathbf{r}$ **DW38** 0031  $\mathbf{z}$ **KSDB** THE DESTINATION IS DB15 IN THE CPU 0032  $:L$  $: T$  DW39 0034 0035  $\cdot$   $\mathbf{L}$ **KF+15** DB NO. 0037  $: T$  DW40 0038  $:L$   $KF+1$ STRT. ADDRESS IN DB 15 (HERE: 1)  $: T$  DW41 003A :L KF+150<br>:T DW42 003B LENGTH (NUMBER OF DATA) 003D  $: T$ 003E  $\ddot{\bullet}$ 003F ANF :A F 100.1 **FOR GENERATING RLO=1** "FETCH 21" IN PREPARATIO FOR 0040  $\mathbf{z}$ 0041 :JU FB246 "RECEIVE ALL" 0042 NAME : FETCH 0043 SSNR : KY0,4 TO IP WITH PAGE NUMBER 4

## 5. S5-CPU  $\leftarrow$  > IP 252 Communications

### 5.2 Use of Data Handling Blocks of the S5-CPU

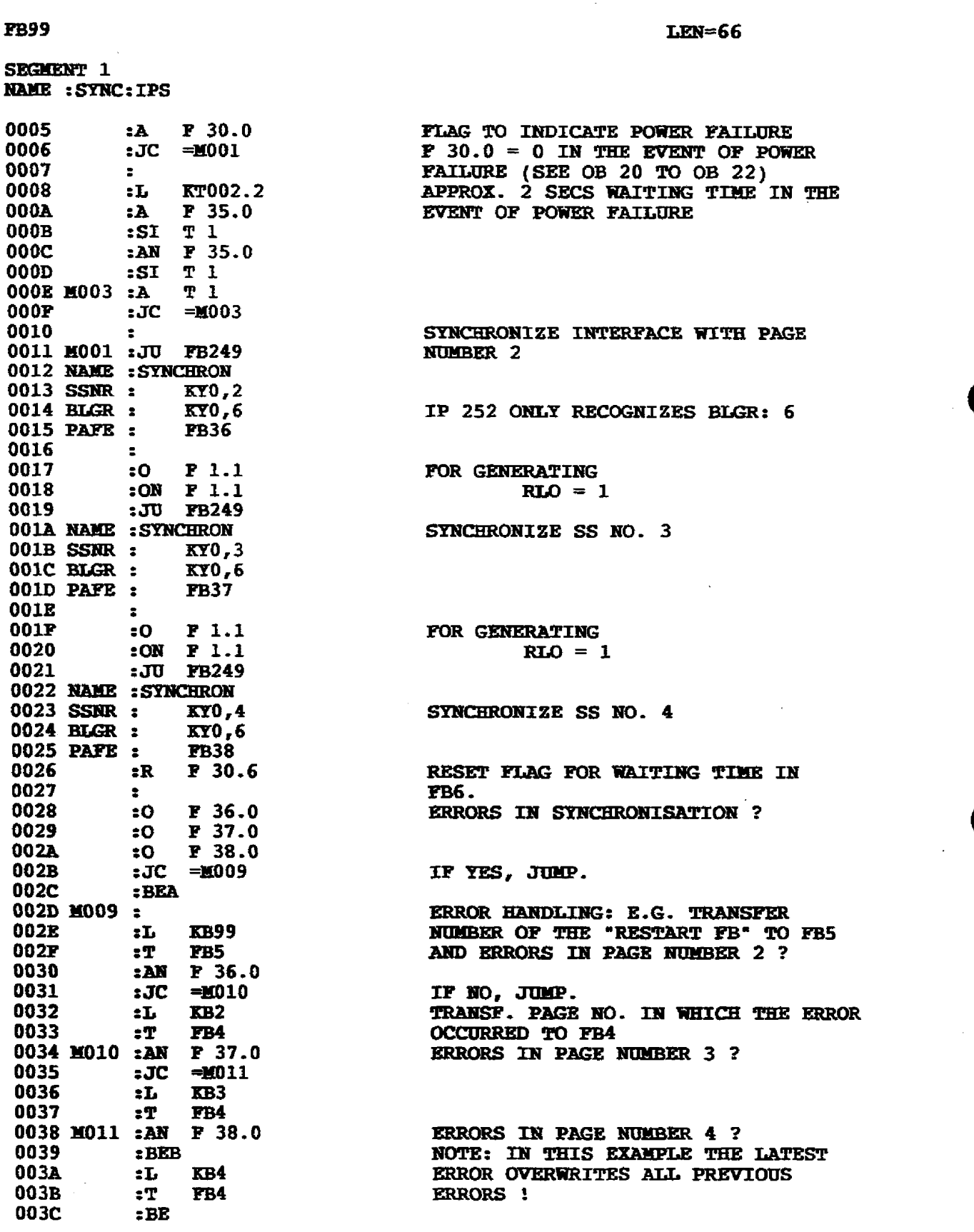

ţ,

5.2 Use of Data Handling Blocks of the S5-CPU

 $LEN=12$ 

DB9

 $\bar{z}$ 

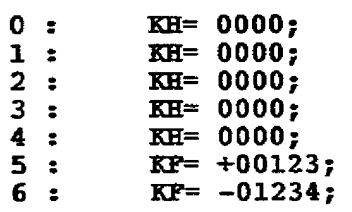

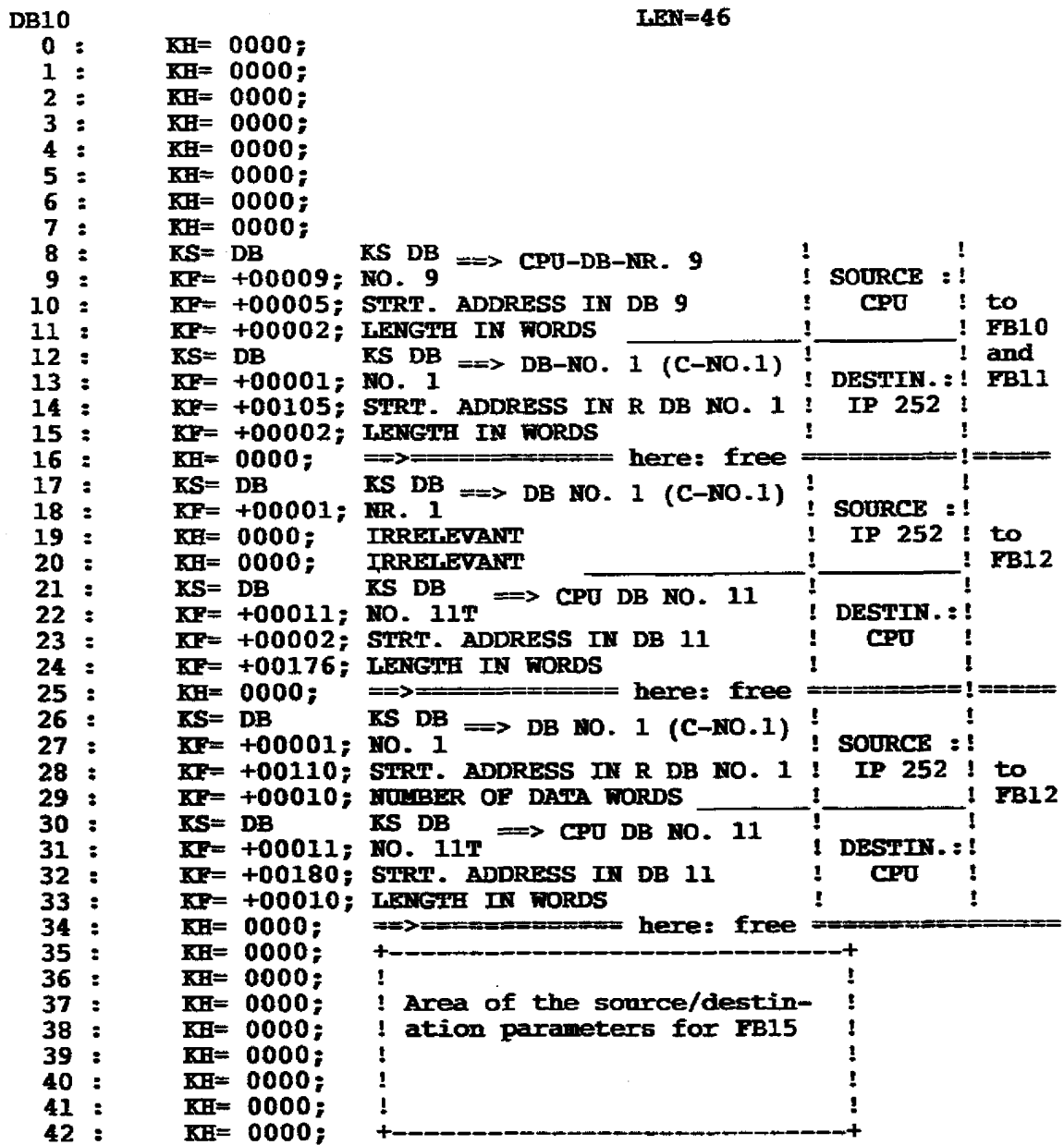

### 6.1 General

The IP 252 closed-loop control module can be configured and assigned parameters with the PG 615 and PG 635/675/685/695 programmers. User-friendly menu-driven prompts help the user during operation. In this section the operator communication of the PG 615 is described and input formats which may occur are also described.

#### Note:

 $\ddot{\phantom{a}}$ 

The PG 615 programmer with the IP-specific "COM 252" initialization software can only be used if the memory submodule 6ES5 374-0AA11 is used on the IP 252.

#### 6.1.1 Selection procedure

Starting from the main menu (see Fig. 6.1) in which all functions available to the user are listed, the corresponding sub-menus (functions) can be selected by directly entering the call number shown in the main menu. Except for the branch selection menu, for which two digits can be entered and which is therefore provided with a separate input field, an enter key is not required and the selected sub-menu is called up directly after entry of the number.

If a menu is longer than four lines, it can be scrolled upwards and downwards using the cursor keys. In all cases where the menu display field can be scrolled, this is indicated on the right hand border of the display with the corresponding direction.

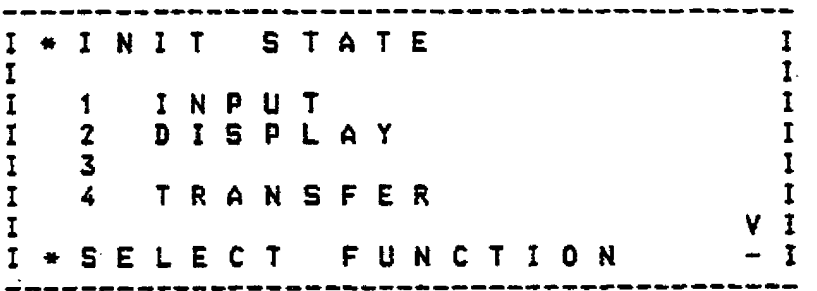

Fig. 6.1 a: Main menu before scrolling

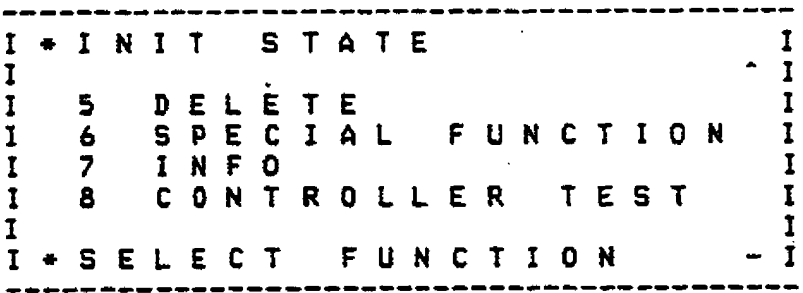

Fig. 6.1 b: Main menu after scrolling several times

#### **6.l General**

#### **6.1.2 Parameter input/output**

#### **6.22.1 Su bfield editor for inputloutput**

Input: The input is left justified on entry in the input field. During input the first character deletes the original contents of the **sub**field. The cursor can **be** positioned anywhere within the input field with the cursor keys. After an entry is made, the subfield can **only** be exited by pressing the subfield enter **key.** After entering several data items in an input **field,** they must be entered using the global enter key.

Fig. 6.2 shows an example of data input before transferring the braking current normalization value with the subfield enter key, Fig. 6.3 shows this after the subfield enter key has been pressed.

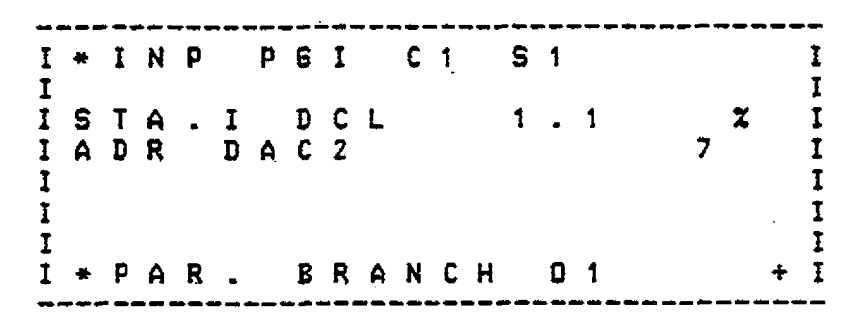

**Fig. 6.2** teft **justified input** 

Output: Data is output n'ght justified, **i.** e. each subfield is represented on the right after subfield enter key has. been pressed.

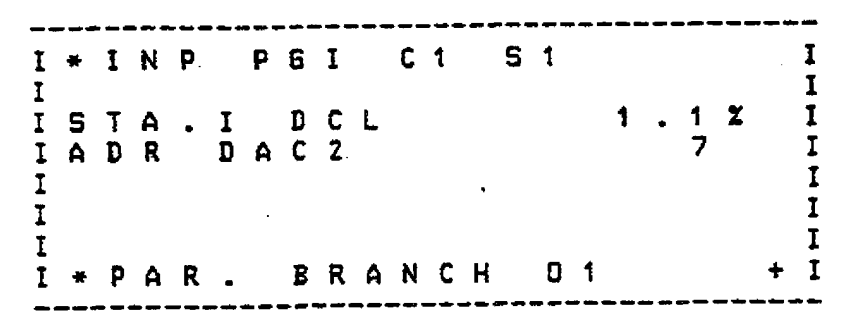

**Fig. 6.3 Right justified outplrt** 

Sign: In signed parameters, the sign appears in a special **sign** position. **Positive** signs are suppressed during output.

#### **6.122 Types of parameters**

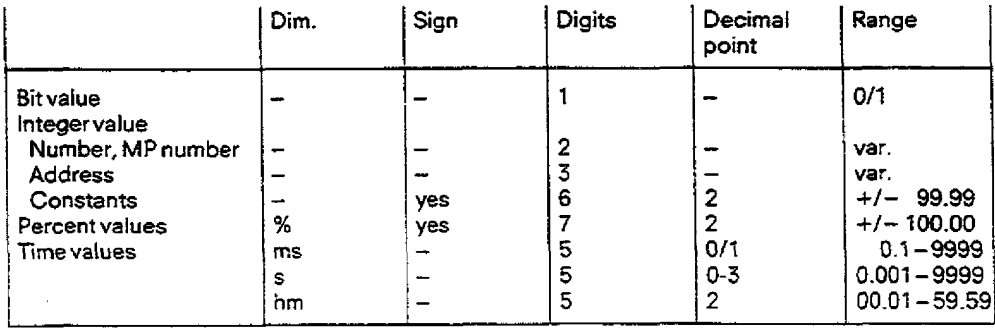

**6.7 General** 

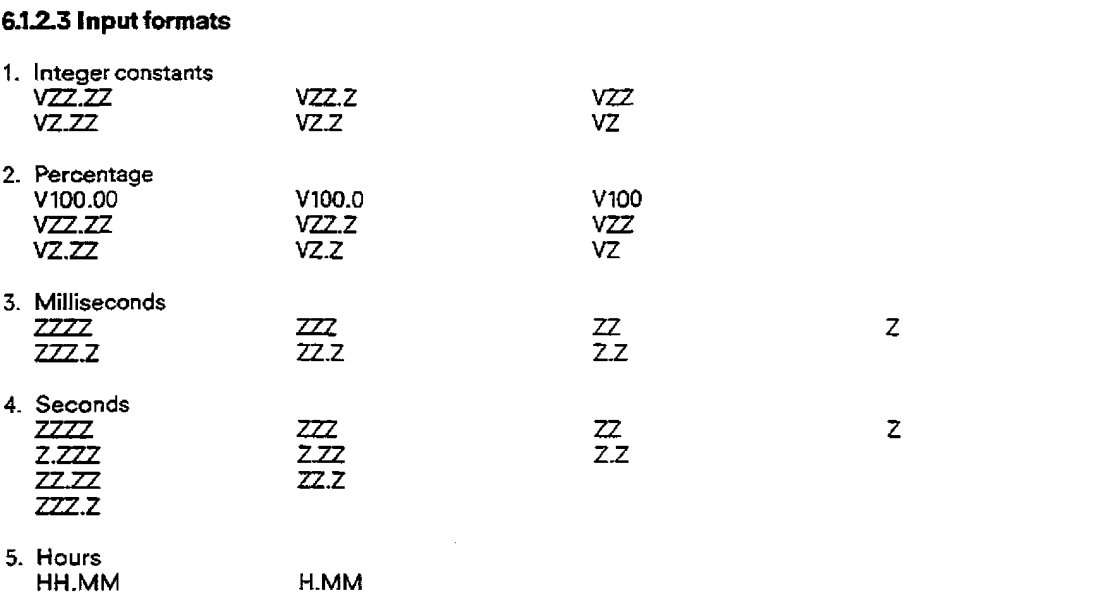

#### **6.l.24 Parameters with physical units**

**In some structures** (e. g. standard controller) it is possible for the **user** to input and observe setpointvalues, actual values and limit values as well as polygon interpolation points and variables with physical units. Depending on the complexity of the structure, up to 4 different dimensions or physical units can occur simultaneously. For each of the 4 dimensions the user can specify an ASCII string with a maximum of 6 characters and also **the** characteristic line used to convert dimension values into a percentage representation used internally **by** the processor.

Since the unit fiefd is only **two** characters long, **the** six characters long ASCll string cannot be output after the subfield. Instead of this a number (D1 to D4) **is** output. With the "OTHER" **key** the ASCll strings of all current units can be displayed on the screen. By **pressing** any other keytheoriginaldisplay isrestored to thescreen. Figs. **6.4** and6.5 show anexample forthis. In **Fig.** 6.4an example **of** an input is shown which uses the physical D **1. By** pressing the "OTHER" key the representation is displayed asshown in Fig. 6.5.

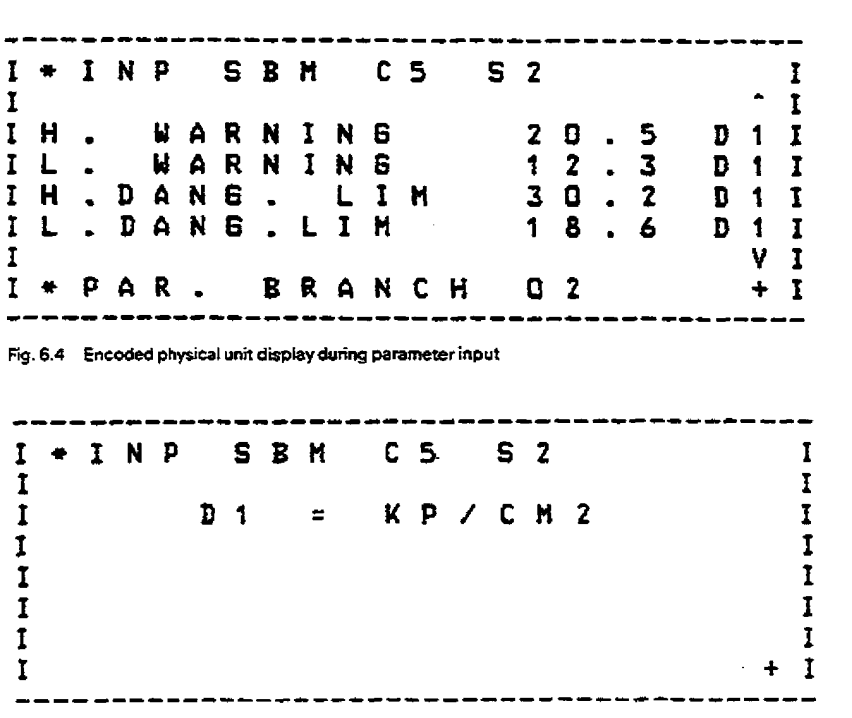

*Fig.* **6.5 Physical unit display after "OTHER-: key** 

### **62 PG (Programmer) Functions**

#### **62.1 Start-up**

After switching the power on, the COM 252 executes a short self-diagnostic test and then goes immediately into the **default** routine. Here the defaults form is displayed on the screen (see Fig. **6.6),** which the user can acknowledge with the Break key or modify with the function keys. After modification, the defaults must also be acknowledged before the main menu is displayed, **This** main menu is shown in Fig. **6.1.** 

The **main** menu corresponds to the base state to **which** the user can return from any point by single or repeated activation of the Break key. from this main menu hecan go into the required function **by** entering the calling number of the function.

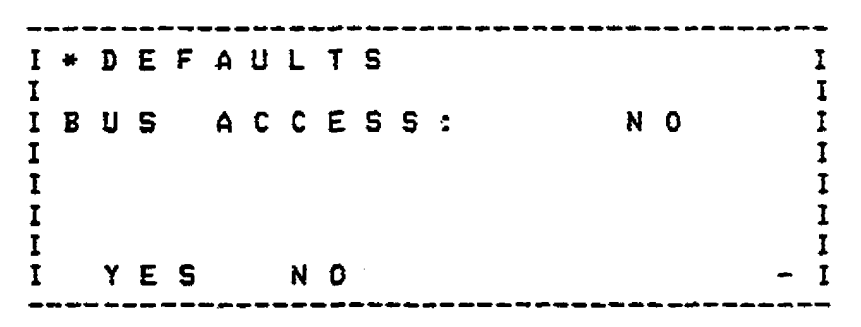

**fig. 6.6 Lkfaulr menu** 

#### **622 lnput**

The term "input" refers to all **steps** required for fully specifying a control loop with the **COM 252/615. In** order to prevent any steps being overlooked during the first input procedure, the PG guides the user linearly, i. e. on a path without branches, through all input functions.

Input sequence: Selection of the target device I input of the control loop no. I Structure selection I Structuring I tnput of the sampling time I Selecting the **stop** behaviour I Determining the dimensions<br>I Parameter assignment of the branches

#### 6.22.. **Selection of the target device**

After selection, the input function checks **the** programmer initially for a controller block in the PG. If this is the case, **the** delete menu appears on the screen (see Fig. **6.7),** and the **user** must decide whether this block is to be deleted or not.

#### **65 PG (Programmer) Functions**

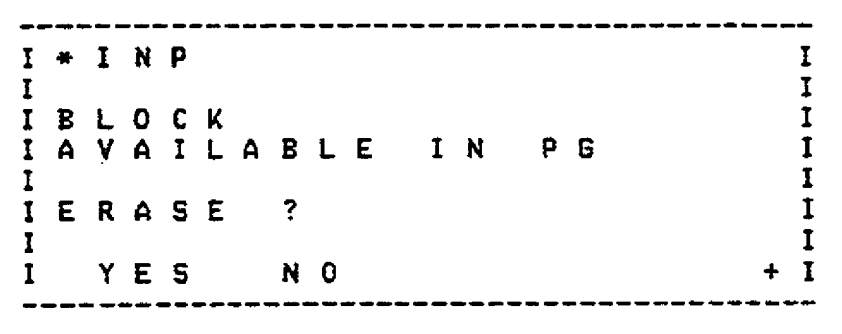

**BiM 6.7 Delete menu** 

After the user has decided to delete the block by entering " 1 ",the input **menu** appears on the PG as shown in Fig. **6.8.** 

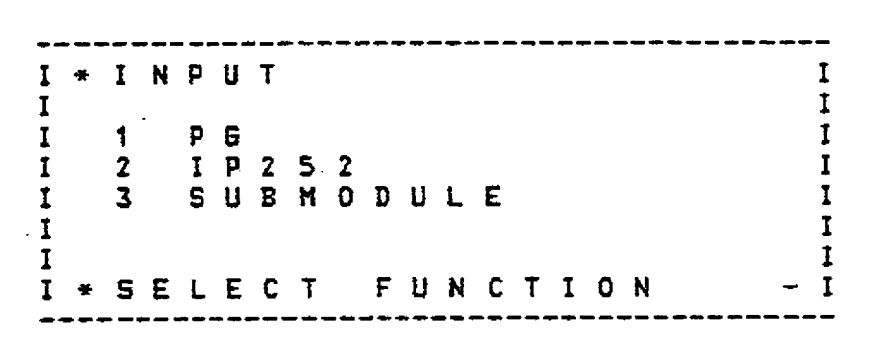

#### **Fig. 6.8 Input menu**

By entering a number (1 - 3) the user determines where the controller block generated in the subsequent step is to be stored. If the user selects input into the **IP** 252 controller module or into the **submodule,** the PG fetches the necessary text and description lists from the selected target device. However, if the block is to be stored in the PG, then the user must first specify whether on-line or off-line operation is required. During this, the user is guided **by** the "Select operating mode" menu shown in Fig. **6.9.** Depending on this input, **the** list source **is** displayed in the top **menu** display line.

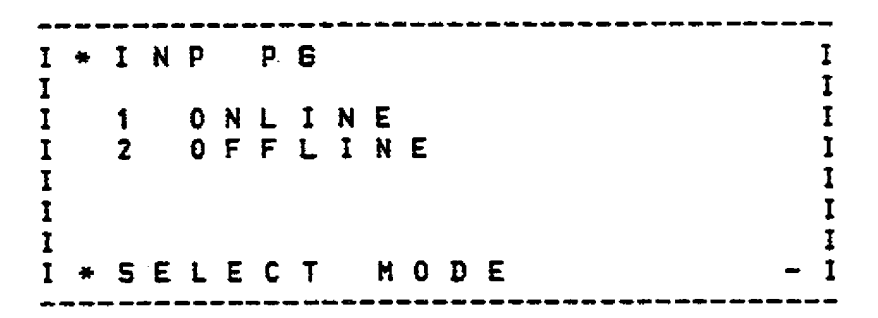

 $Fig. 6.9$  Selection of operating mode

### **69 PG (Programmer) Functions**

#### **6.222 Input af control loop number**

The next step of the input procedure is the input of the controller number, which is necessary so that the **1P** 252 can process eight control loops simultaneousiy. For this purpose, the PG displays the menu shown in Fig. **6.10.** 

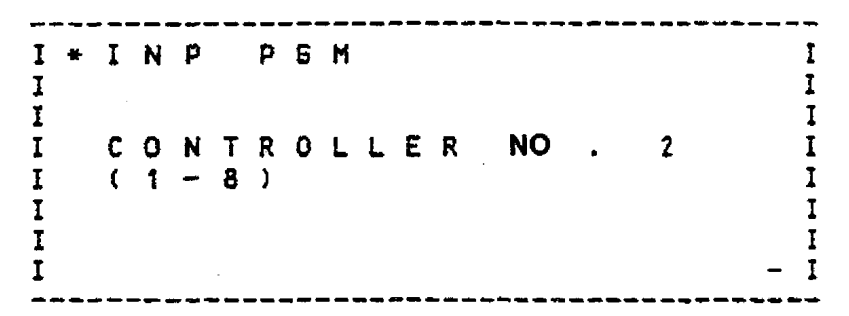

**Fbg. 6.10 input of controller number** 

The input of the control loop number must be concluded with the subfield or global enter **key,** where controller numbers smallerthan 1 or greater than 8 are neglected.

The letter which is displayed **in** the first line of the dislplay directly after "PG" (M in Fig. 630) indicates whether the memorysubmodule or the IP 252 is used as the list source.

#### **6223 Configuration or structure selection**

After the control loop numbers have been selected, the configuration of the control loop must be selected. This is normally determined by the appiication.

The programmer shows the user at this point the maximum 4 controller structures available in the memory submodule. If there are less than 4 structures, then the list is filled up with lines (see Fig. 6.11).

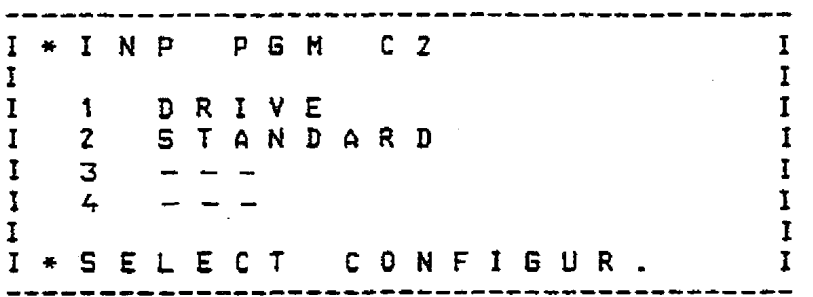

**Fig. 6.11 Configuration selection menu** 

#### 6.2.2.4 Configuring

Configuring means the setting of software switches (configuring **bii), which** are embedded between permanently assigned branches, according to the application.This means that the switches of necessary branchesare dosed (= **1)** and thoseof unneces**sary** branches are left **open.** 

The configuring or structure switches function both as "on"/"off" and also selector switches.

For **"one/"off"** switches, "0' means "No" and **'1"** means 'Yes". Selector switches are identified **by** a "/" in **the** text and select between two alternative sub-branches. "0" in this case is the first alternative and "1" is the second.

**The structure** switches are hierarchically organized and assigned to corresponding **Ievels.** This organization can **be** recognized by the indentation of the corresponding lower level structure switch designations in the configuring menu.

For a better overview, the user prompting is configured in such a way that sub-functions of a not selected branch, i. e. a branch set to **"O",** are skipped over during structuring or configuring, so that they do not appear in the corresponding menu displays. The structure switches are displayed according to branches. If the cursor is at the last position of a structure branch, then after entering the subfield entry key the structure switches of the next branch are displayed. If the cursor moves upwards past the main structure switch, the structure switches of the previous branch are displayed.

Positioning within the display is carried out with the heip of the cursor-up and cursor-down keys. The selection of the branch to be used is carried out by setting to "D" or "1" and subsequent pressing of the subfield enter **key.** As an example Figs. **6.12** and **6.13**  illustrate two cases where a selector is set to "D" and then " 1"

**6.2 PG (Programmer) Functions** 

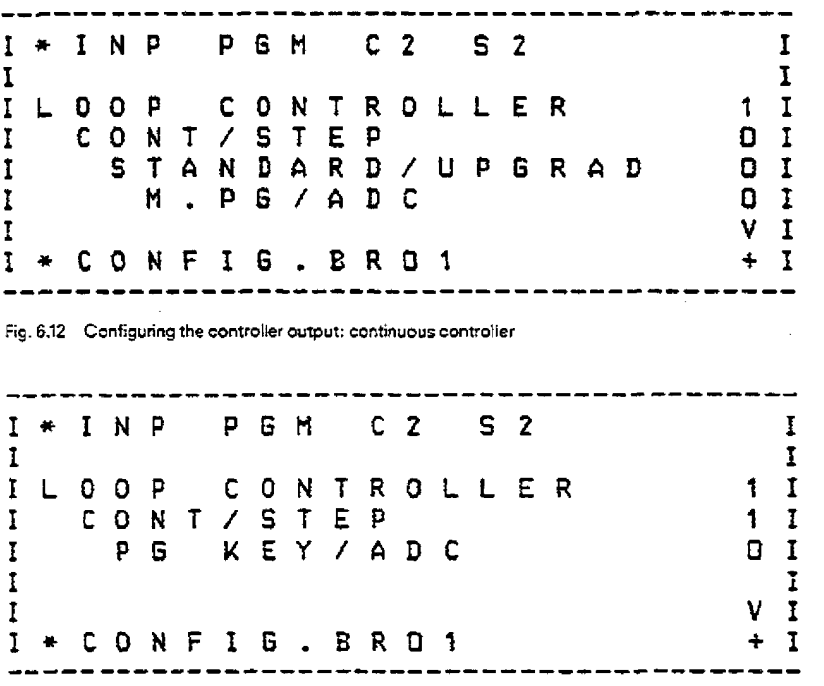

**Fig. 633 Configuring the controller output: step controller** 

The selector switches shown in this example switch between the two alternatives "continuous controller output" and "step controller output". In Fig. 6.12 continuous output is selected, in which case the programmer displays thesub-functions of this branch, **e.g.**  standard/enhanced and **H.PG/ADC.** (The meaning of the abbreviations used in the **menus** is **described** in the appendix of this section). In Fig. 6.13 the selector switch is set to "1 ", i. **e. the** output functions as a step controlier output and the programmer displays the sub-functions of the "step controller output" branch, **H.PG/ADC.** 

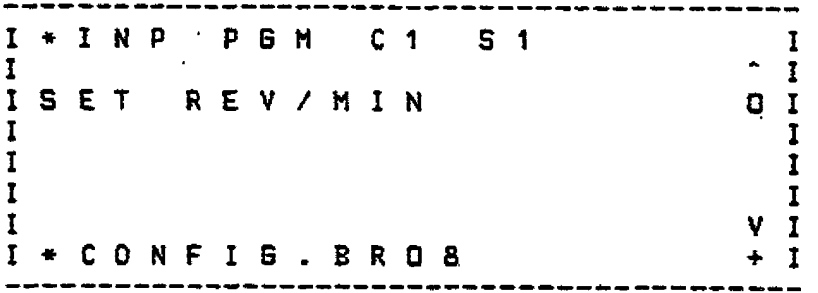

**Fig. 6.14** Setpoint branch not selected

If a branch is not selected, then its sub-functions remain invisible to the user and are only listed when the branch is selected in the display of the PG-This is illustrated in Figs. 6-14 and 6-15 using the example of a **speed** setpoint.,

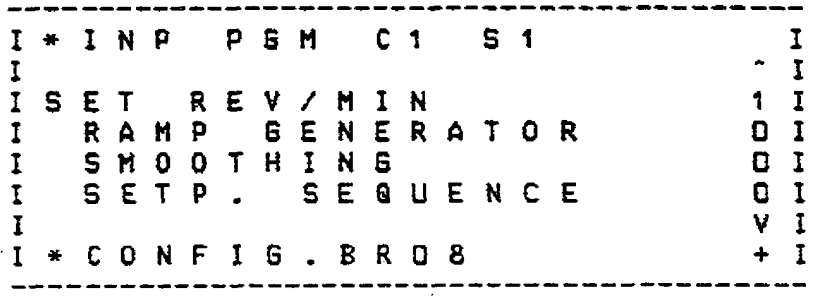

**Fig. 6.15 Setpoint branch selected** 

### **62 PG (Programmer) Functions**

#### 6225 **Input of sampling time**

After the structure of the controller has been selected in the last step, the required sampling time is input in this step. One should note that **only** times which **can** be expressed as powers of two between 4 ms and 32 **S** can be selected. The processor loading caused by this control loop **on** the IP 252 is **also** calculated in this **menu** depending on the structure and sampling time.

Figs. **6.16** and 6.17 show the sampling time **menu.** 

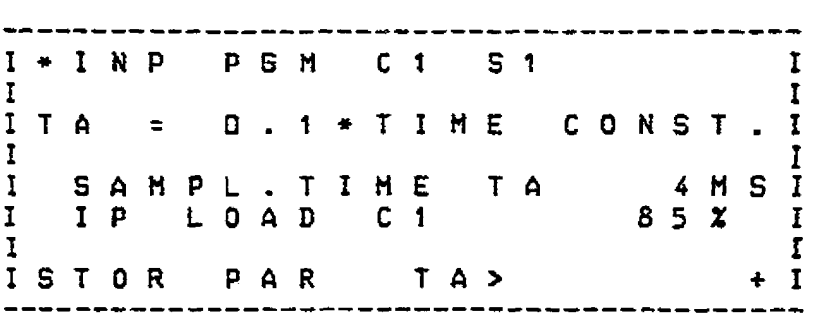

**Fig. 6.16 Sampling** time **menu with defauk setting** 

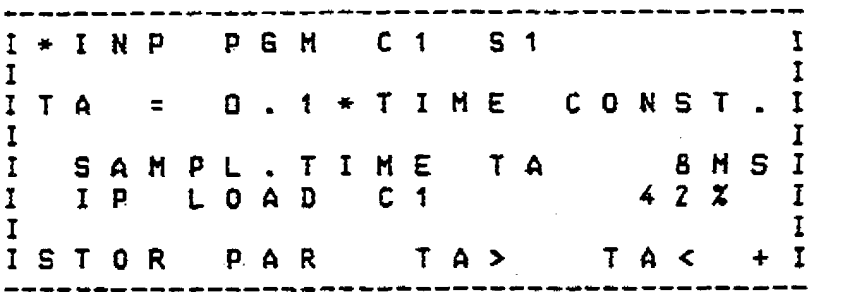

**Fig. 6.V Sampling time mm after changing** the **time** 

In the sampling time menu one is initially reminded of the rule of thumb that the sampling time should be approximately 10% of the dominant plant time constant **The** input line for the sampling time with a default value of 4 **ms** is located under this reminder. The line below the sampling time shows the processor loading of the selected control loop. The last line of the display shows the assignmentof the numericat keys as function keys. In **Fig.** 6.16 *\*ln* is used for the function "ABSP", "2" forthe function "PAR" and "3" for **the** fundon "TA.". "ABSP" is used far aborting **the storage** of previously entered data and returning to the basic menu. Pressing the "PAR" or the **ENTER key** takes the operator to the next function, i. e. "programming stop behaviour". The "3" key is assigned the function "TA>" which increases the sampling time in steps (in powers of 2). After changing the sampling time (TA> 4 ms) the function **"TA<" then** appears in the menu and is assigned to key **"4".** Witfr the **'4" key** it is possible to **reduce** the sampfing time shown on the display. Whether **the wntrolter is stable at the selected sampling lime remains within the responsibility of the user. Similarly, it is his responsibiliity when changing the sampling time to also adjust the controller parameters accordingh-**

#### **622.6 Selecting the stop behaviour**

At this point the behaviour of the outputs must be determined separately for each controIler if the control structure is inhibited. Two alternatives are available here: either the outputs are set to zero or they remain in the state in **which** they were last. In **the second**  line of this menu the user is asked whether the control loop should carry out an automatic warm restart after a power failure. Below this is the option of taking the warm restart condition into account. This condition states that the magnitude of the difference between the control deviation before the powerfailure and afterthe restoration of the power should be not greaterthan 25% of the setpoint value before the power failure. With this last option the user can determine which of the following occurs:

- **no** warm restart
- conditional warm restart
- unconditional warm restart.

**6.2 PG (Programmer) Functions** 

These decisions have defaults of YES and can be changed by pressing "1" or "2". In this case, "1" means "YES" and "2" means "NO". These inputs must be concluded by pressing the ENTER key. Fig. 6.18 shows the menu for determining the stop behaviour.

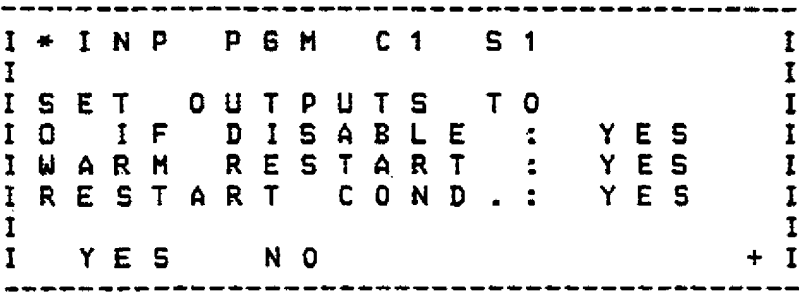

Fig. 6.18 Determining the stop response

#### 6.2.2.7 Definition of controller names and area names

After the stop behaviour has been defined and acknowledged with the ENTER key , the menu "Input for CP 526 displays" appears. Here, each controller 1 to 8 can be assigned a controller name and an area name consisting of up to eight characters. Only numbers are acceptable as input with COM 252, but any ASCII characters are acceptable when using the COM REG programmer software.

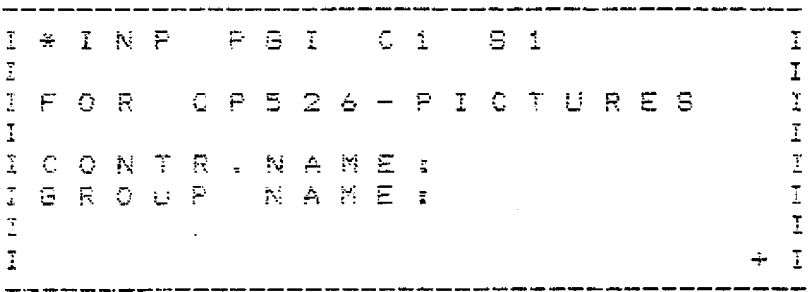

Fig. 6.19 CP 526 interface

#### Note:

An entry in this screen form is not relevant for the control. Such an entry is only meaningful for controller manipulation and monitoring with the CP 526. The ASCII characters entered can then be displayed on the CP screen.

### **62 PG (Programmer) Functions**

#### **622.8 Determining the physical units**

If parameters with physical **units** appear in the selectedstructure, the user can determine the ASCll **string** and characteristic of *the*  units **before** beginning **:he** assignment of parameters. In the deiault state the 6 characters of the ASClt string contain "%", **"0"** is used for the 0% vaiue and "100.00" for the 100% value. If other units are present, this is indicated by the scrolling arrow in the base units **menu** (see Fig. **6.20j.** They can also be displayed by pressing the corresponding cursor keys (not with the DWDRS structures).

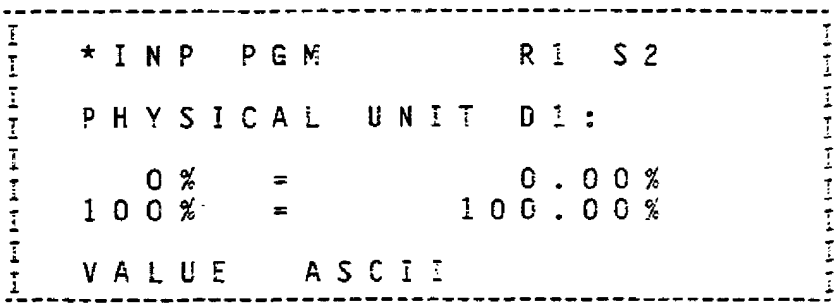

fig. **6.20 Base units menc** 

From the base units menu the characteristic or ASCIi input can be called up via softkeys.

#### **6.2.2.8.1 Characteristic input**

- I he **3%** and 100% vaiues **can** be input with **the** decimal point at any position. However, **the** pure numencai value must lie in the range **+;-1000G.** 

When accepting the entered value only a check **ior** correct syntax is carried out. Only after the ENTER key is pressed is a **check**  made **as** to whether the characteristic can be determined from both nodes entered.

**The** prerequisites for this **ars:** 

1. The characteristic has a positive slope, **i.** e. the 100% value is greater than the 0% value.

2. The **value** with the smaller number of digits after the dectmal point can be normatized to the number of digits after the decimal **point of** the other vaiue without exceeding 1M30G in magnitude.

An example for an acceptable input is shown in **Fig. 6.2';.** 

6.2 PG (Programmer) Functions

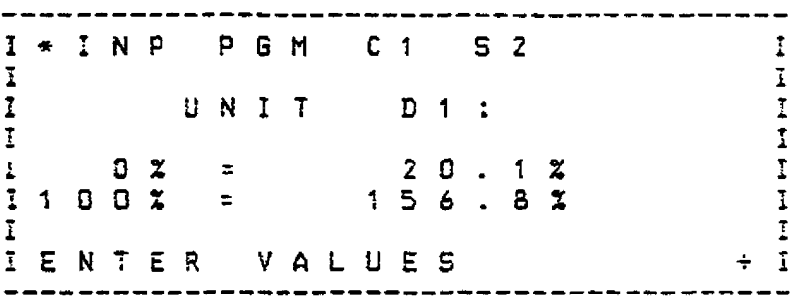

Fig. 6.21 Characteristic input for the physical units

#### 3.2.2.8.2 ASCII string input

Since no ASCII keyboard is provided, the maximum 6 characters long ASCII string must be entered by positioning the cursor on an ASCII table menu. If only one single character has to be modified, then any position in the string can be directly selected. Otherwise input automatically begins with the first position and moves on to the next position after entry. Figs. 6.22 and 6.23 show an example with a physical unit input "D1; KP/CM2", an ASCII table menu and a menu for selecting the position in the string.

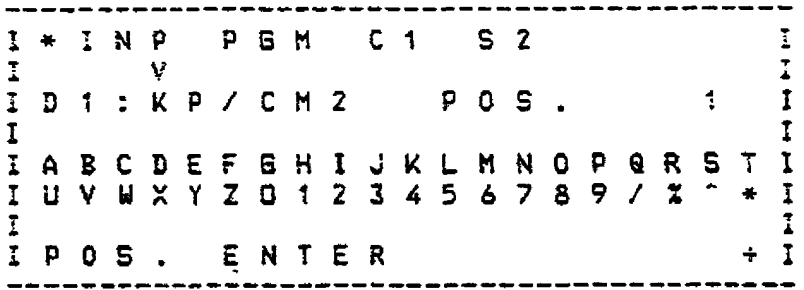

Fig. 6.22 ASCII tab e menu

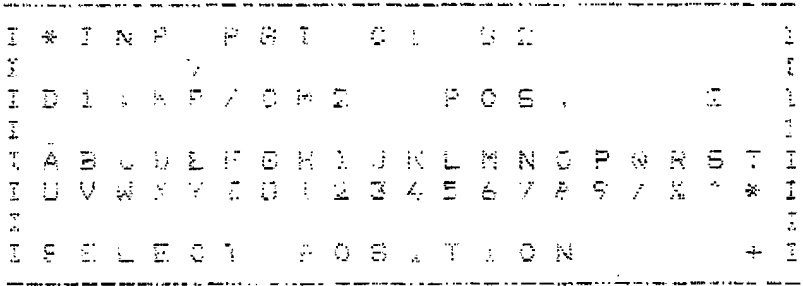

Fig. 6.23 Position selection

#### 6.2.2.9 Assigning parameters

 $\sim$   $\sim$ 

In the last step of the input procedure, the parameters of the previously configured controllers must be input. At this point the programmer displays only the subfunctions for parameter assignment which have been activated in the previous configuring step.<br>During parameter assignment the PG shows the user a list of the selected subfunctions, where each number which corresponds to the branch number (see Fig. 6.24). Using the selection number, the user can subsequently call up the parameter list for assigning parameters to the subfunctions.

### **6.2 PG (Programmer) Functions**

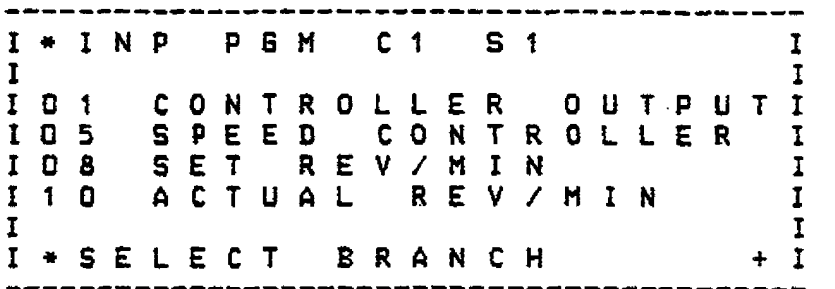

**Fg. 6.24 Overview of the selected branches** 

The parameter **iist** only displays the parameters **of** the selected branches and subbranches.

Each input must **be** concluded with the subfield **ENTER** key, whereas the completion of the branch parameter assignment must be concluded with the Enter key. After this, the parameter list for the next branch appears until all branches have been assigned **para**meters. Then the **branch** list appears again on the PG. If no further parameter is to be modified, the previously entered data can be stored by pressing the ENTER **key** again. If a data record isalready present in the target device underthe specified controller number, then the menu shown in **the** Fig. 6.25 **appears** on the PG.

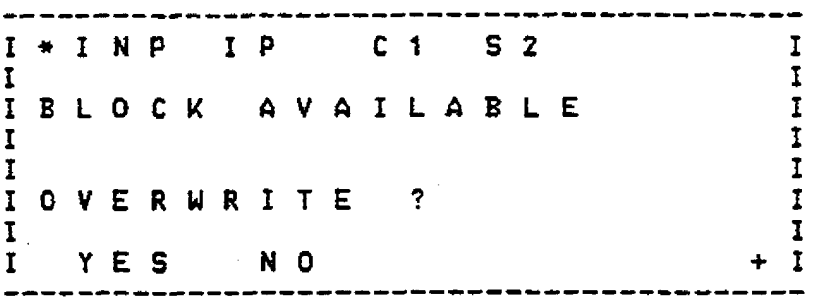

#### **Fig. 6.25 Delete Yes l No**

in this **step** the user must decide whether the **old** or the newly entered parameter sets are to be used further.

Special cases:

#### **t Limit monitor**

The limit monitors are designed for a maximum of 6 steps. For operation with fewer stages the user **must** select the number of limits to be monitored in the first **menu** input line. The Emit value menu changes accordingly and the PG requests the limit values in the . same menu. The physical units of the entered limit values are determined by those of the monitored measuring point.

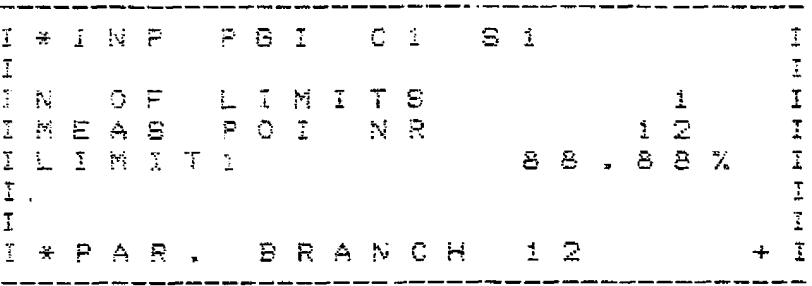

**Ftg. 6.26** Limit **monitor with l** limit value

#### 6.2 PG (Programmer) Functions

```
C = 1* IN P
                       P G I
                                                  S<sub>1</sub>\overline{1}\tilde{\textbf{L}}\overline{1}T
\overline{\underline{1}}\mathbb{C}\overline{\Sigma}\sim 10C FLIMITS
                                                                                   \frac{1}{2}POI
                                      N - R\ddot{\underline{i}}MEAS
                                                                       즢
                                                           0.000 \%LIMIT1
\overline{1}\overline{1}LIMIT2
                                                           23.11%\overline{\mathbb{I}}\mathbb{Z}\overline{1}I * PAR L BRANCH 1 2
                                                                               \Delta \sim 1
```
Fig. 6.27 Limit monitor with 2 limit values

#### 2. Function generator and setpoint sequence

In the function generator and setpoint sequence, the number of vertices (interpolation and extrapolation nodes) can be selected optionally between 1 and 10. The parameter assignment menu is generated according to the number selected.

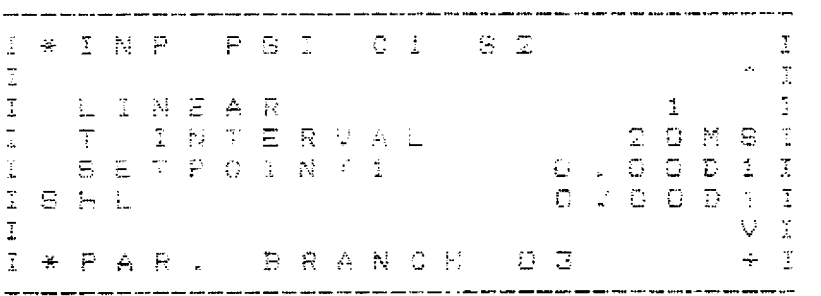

Fig. 6.28 Setpoint sequence

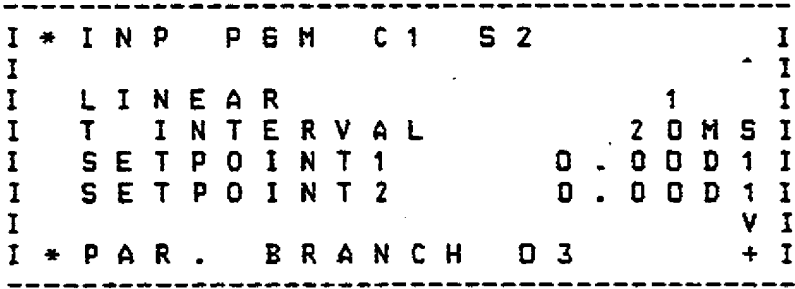

Fig. 6.29 Setpoint sequence with 2 interpolation nodes

Apart from the number of interpolation nodes, the user must also select the distance between nodes by specifying the interval time (T-interv).

In addition, the user can decide whether the interpolation between the nodes should be linear or according to a staircase waveform. This is specified by "1" or "0", which is entered after the input field "LINEAR".

### **6.2 PG (Programmer) Functions**

#### **62.3 Output**

If the user **has** selected the output function by entering the selection number **"2" in** the basic menu, the output menu shown in Fig. 6.30 is displayed on the screen.

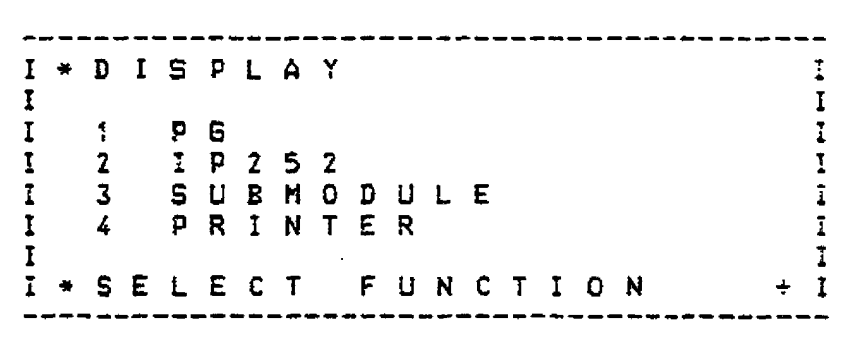

#### **Fig. 6.30 Display menu**

Using the selection **numbers** listed in this menu, the **user must** select the source device from which the controller data blocksare to be output, After selecting the source device, the menu shown in Fig. 6.31 prompts for selection of the listed data to be output.

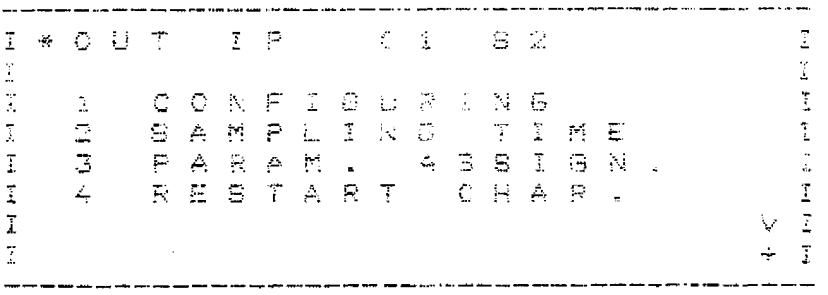

**Fig. 6.31 Function selection output** 

in contrast to the rigid user guidance during incut, various operational procedures can be selected individually during output. After each operational step the program returns to this output menu. The BREAK or ENTER key branches from this menu to the storage prompts.

#### **IMPORTANT** NOTE:

When assigning parameters the selected dimensions are displayed initially and can be changed as during input. **Please note** that **modification of the characteristic does not cause the values previously entered forthat physical unit to be changed,** so that it is possible for values which are outside the input range to be present. Example:

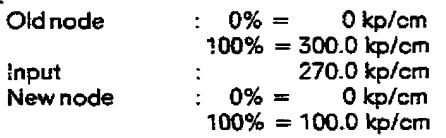

The value **270.0** remains as entered but now, **instead** of being converted by the **IP** to **90%,** it is converted to a completely **random rnodulo** value since the inner limit **has** been **exceeded.** 

 $\mathcal{L}$ 

**==>The user must take full responsibilityfor modifications of the dimensional charaeterisitic during output.** 

#### **623.1 Output printer**

Entering **"4"** as the selection number **in** the output **menu** displays the print menu. This menu shown in Fig. 6.32 again offersthe user various functions, **From** this menu it is possible to *select* the source cievice for the data to **be** printed. Selection of " T" displays the 2rinter parameters **on** the PG screen.

**6.2 PG (Programmer) Functions** 

**------------------c------------------------ I\*PRIHTER OUTPUT** \* **L**  *<sup>I</sup>***I <sup>I</sup>**! **PRINT PARAMETER <sup>f</sup> 1 2 PG f**  1 **3 1P252 I**  ! **<sup>4</sup>SUEMODULE Z I 3 IP252**<br> **I** 4 **SUBMODULE I**<br> **I**<br> **I ERIFCT FUNCTION I+SELECT FUNCTION** + **f -----------------a-----------------** --------

**Fig. 6.32 Print rnenc** 

#### **6.2.3-1-1 Printer parameters**

In the "Print parameters" menu (see Fig. 6.33) all parameters required for connecting up tovarious types of printer are grouped together.

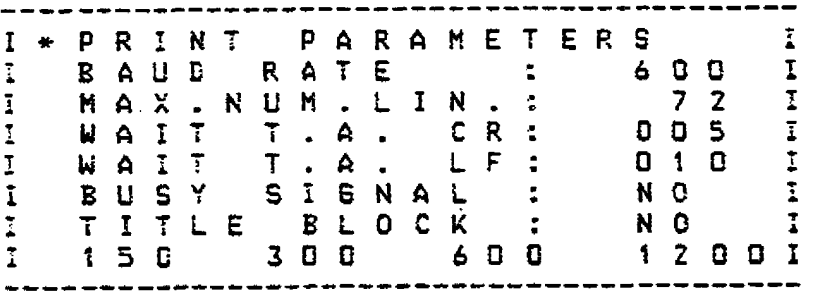

**Eg. 6.35 Print parameters** 

In the last display line the selection numbers **"1"** to "4" are assigned values for selecting the baud rate.

#### **623.12 Print PG**

After selecting "Print PG" by entering **"2"** no further sub-menu appears, except **for** the prompt for source of the list, as **in "Input**  PG". "Print PG" documents the current control **loop** in the PG. **The** documentation is printed in the following **sequence:** structure switch positions, sampling time, resulting processor loading **and** finally the parameters of theindividual branches(see Section 6.5).

#### **6.2.3.1.3 Print 1P 252** / **submodule**

After selecting the "Print IP 252" or "Print submoduie" function, the user has three alternatives (see menu "Print IP" Fig. **6.34).** 

Parameter list:

The parameter list documents a controller with structure switches, sampling time **and** branch parameters as in "Output PG" (see Section **6.5.).** 

Cross reference list:

**The** cross reference list documents the calling list of all inputs and outputs used **in** all the control loops so that muftiple assignments **can** be detected and the wiring can be documented.

Complete printout:

The complete printout **is** a combination of the parameter list of all controllers available on the IP 252 or submodule and the cross reierence **list.** 

### **6.2 PG (Programmer) Functions**

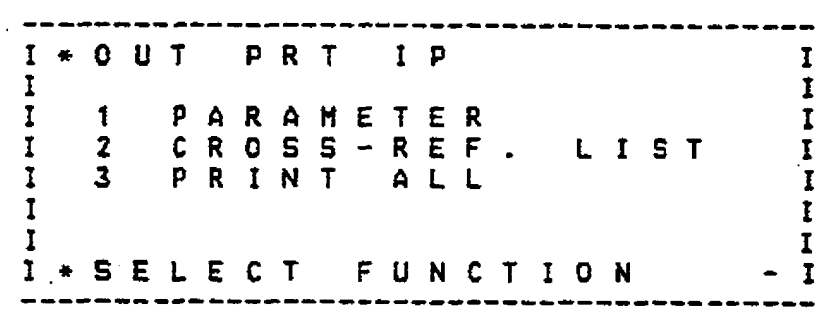

**Fig. 6.34 -Print** l?"

#### **6.2.4 Transfer**

The user selects this function by "4" in the base menu and can then select the source and destination of the transfer operation. The control loop parameters are transferred between the PG and the **IP** 252/subrnodule packed in a data block **@B).** Each control loop **is** assigned a fixed DB **numberwhich** however remains invisible to the user.

If the control loop is transferred to the **1P** 252 or submodule, which is already present at the destination, **then** the user is prompted as to whether he wants to **overwrite** the previous control loop. The same prompt occurs if transfer is carried out to the PG and a control loop data block is present there.

Two possible transfer menus are illustrated in Figs. 6.35 and **6.36.** 

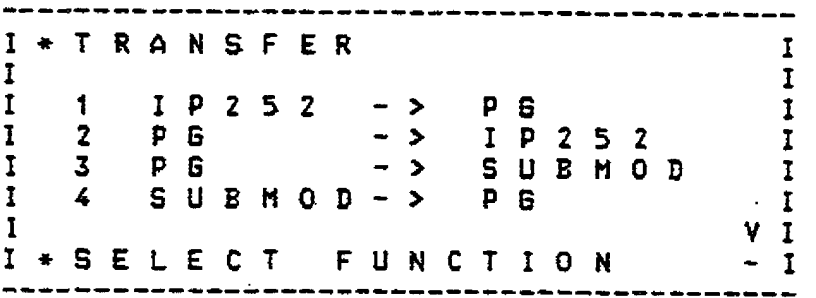

**FQ. 6.35 Transfer menu before scrolling** 

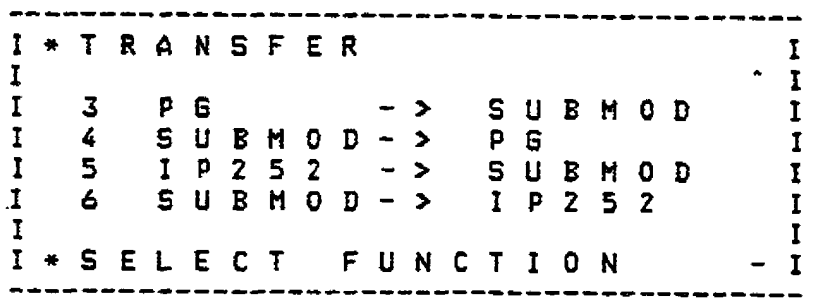

**Fig. 6.36 Transfer menu afra scrolling twice** 

**6.2 PG (Programmer) Functions** 

#### **6-3 Delete**

This Delete function can be selected by the user by entering the number "5". Afterthis, the Delete menu shown **in** Fig. 6.37 appears on the PG display.

I \* DELETE  $\mathbf I$  $\mathbf{I}$  $\overline{1}$  $\overline{\mathbf{I}}$  $P G$  $\overline{1}$  $\mathbf{1}$  $\mathbf I$  $\overline{z}$  $I P 2 5 2$  $\overline{1}$ 3 SUBMODUL  $\overline{1}$  $\mathbf I$  $\overline{1}$  $\mathbf I$  $\tilde{\textbf{1}}$  $\overline{1}$  $\overline{1}$ \* SELECT  $\overline{1}$ FUNCTION  $\div$ 

**Fig. 6.37 Delete menu** 

After selecting "Delete IP 252" or "Delete submodule" the user is prompted by the PG to enter the number of the control loop to be deleted. In "Delete PG" the lines "2 Delete IP 252" and "3 Delete submodule" are displayed and in line 3 after the "1 Delete PG" a question mark is displayed (see Fig. 6.38). This question mark is a safety prompt and sh

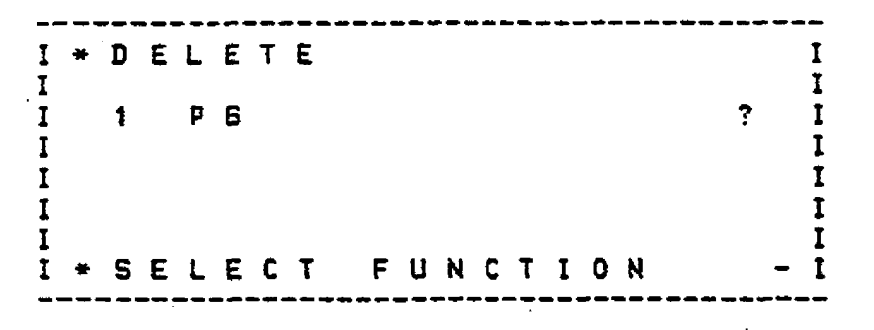

**Fig. 6.38 Safety prompt Delete PG** 

If "Deiete **submodule"** and "Delete IF" are selected, the user is prompted by the PG to enter the number of the **controI** loop to be deleted.

#### **6.2.6 Special functions**

**The** menu "Special functions" can be **called** up **by** the user by selecting the number **"6".The** menu which appearr on the PG display is shown in Fig. 6.39.

**---------cc-------------------------------- I\*SPECIbt FUNCTION I I 1**  <sup>I</sup>**I MODE I I 2 DEFAULTS 1 I 1**  I **I**   $\mathbf{I}$  **X I\*SELECT FUNCTION** - **<sup>I</sup>------------------c------------------------** 

**Fig. 6.39 Special functions menu** 

As described in **the** previous sections, one enters into the "Operating mode" or "Defaults" menu by entering the corresponding selection number.

#### **6.2 PG (Programmer) functions**

#### **6.26.1 Operating mode**

The "Operating mode" menu controls both the general **IP** module **RUN/STOP** as well as the selective control loop enable. The operating mode menu is shown in Fig. **6.40.**  In the last line of the display the decimal keypad of the PG is assigned the following functions:

 $2 = NO$  $3 = RUN/STOP$  $1 = YES$ 

The upper line shows the current module state whereas both lines underneath show whether the **eigh:** control loops in the IP modules are enabled or disabled.

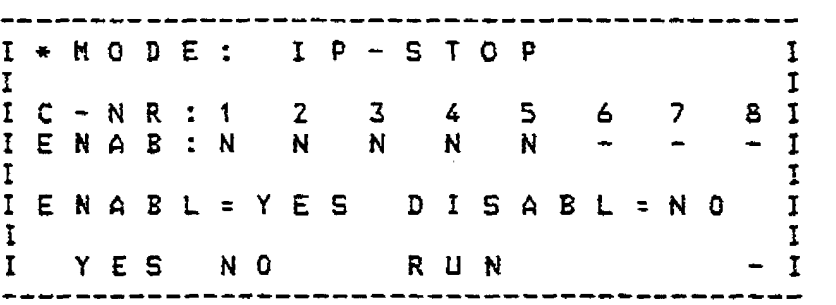

**Fig. 6.40 Operating mode menu** 

After entering a selection number, a question mark appears after the selected function appears (e. g. **RUN).** This prompts the user to enter the selection number a second time. This **safety** cheek reduces **the** probability of incorrect operation.

If the module is in the **STOP** by software initiation, then it can **be** put in the RUN state by entering **"3"** twice in succession.The message text in the display changes from RUN to **STOP. STOP** appears in the last display line above the *"3",* i.e. the seiection **number "3"** is assigned to another function.

**in** order to enable or disable one particutar control loop the user must position the cursor to the point **belowthe** control loop number. Then he **can** change the enable/disable state of **the** particular control **loop by** pressing the selection **number** twice. The line which contains the message **"ENAB"** gives information about the current state of the particular controller, where Y stands for enabled and N for disabled **or** not **used.** 

#### **6262 Defaults**

The **Defaults menu (see Fig. 6.41)** is restricted to the prompts bus access YES or NO.

Bus accessmeans in this case that the **lP252** not only uses the internal ADCs and DACs but also accesses theextended peripherals of the S5 bus. This has an effect on the syntax checking for the address assignments of the ADCs and **DACs.** Without bus access only the internal addresses **0** to 7 are passible, with bus access however the addresses 128 to 254 are possible.

This "direct bus access" **is** only possible with the PC **l15** U!

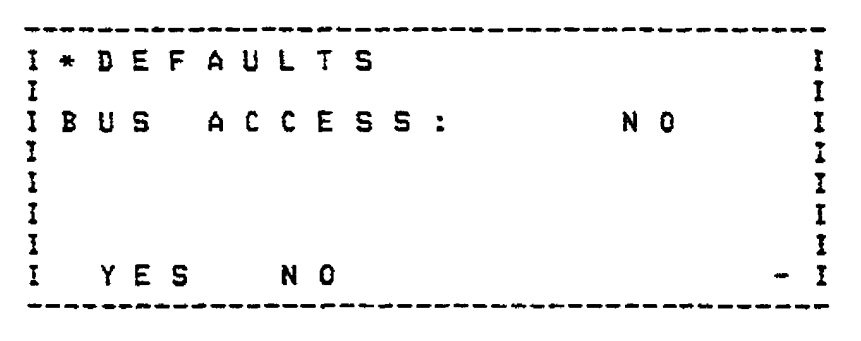

**Fig. 6.41 Defaults menu** 

**6.2 PG (Programmer) Functions** 

#### **La7 Information**

This menu is called by selecting number **"7"** as shown in Fig. 6.42.

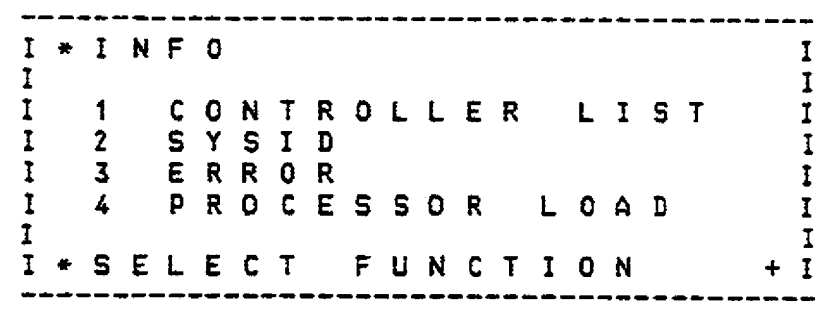

**Fig. 6.42 Information menu** 

#### 6.2.7.1 Controller list

In this list the available control loops in the **IP** 252 and the submodule are listed. For each control **loop** the structure name **and**  version number is displayed.

After selecting the controller list the menu shown in Fig. 6.43 appears in which the user must enter the operating **mode** (online/offline). This influences **whether** the **IP 252 or** the submodule is used in the **lower** submodule receptacle of the PG 615 as the source device for the list. Fig. **6.44 shows the** actual controller list appearing after selection.

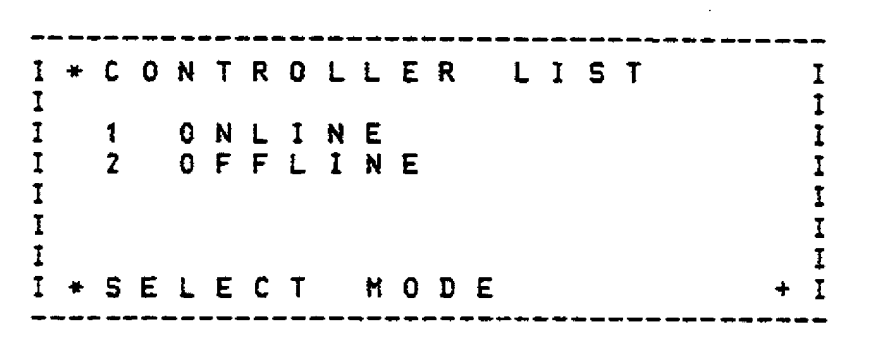

**Fig. 6.43 Controller list** *l* **wune selection** 

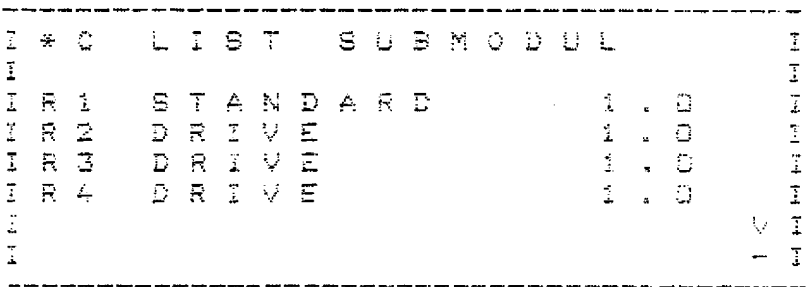

**Fig. 6.44 Centroller list** 

#### **6.2 PG (Programmer) Functions**

#### **6.2.7.2 SYSID**

This function was introduced so that the system CPU could access its IPs (intelligent I/Os) and CPs (communications processors) and read the version number, the date of generation and the module designation for diagnostic purposes. If the "SYSID" function is called up under the "Information" function, then the menu shown below in Fig. 6.45 is displayed.

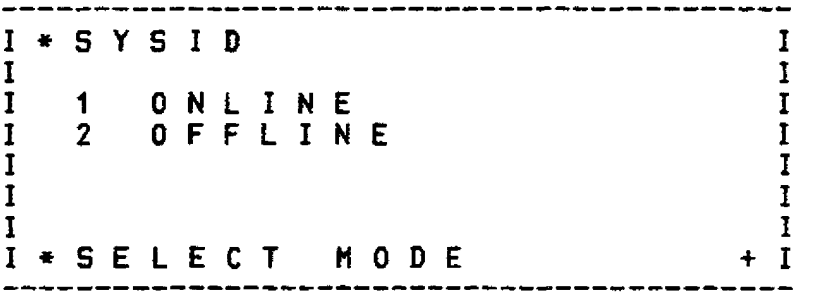

#### Fig. 6.45 SYSID base menu

In this menu the user must decide whether he wants to work online or offline. Next, the actual SYSID mask, which is shown in Fig 6.46, is displayed.

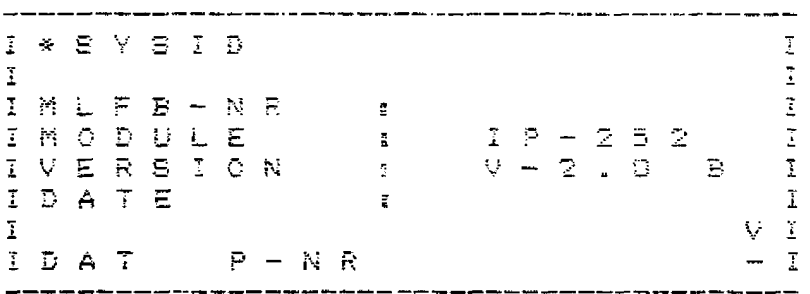

Fig. 6.46 SYSID menu

Only the date is to be entered by the user in this screen form. The page number and the submodule version, in this case V1.3M, are displayed after scrolling down twice.

I \* S Y S I D  $\overline{\mathbb{I}}$  $\ddot{\phantom{a}}$ I  $\overline{1}$ IVERSION  $\mathbf{f}_{\perp}$  $V = 2$  , 0  $\mathbf{B}$  $\overline{\overline{1}}$ IDATE  $\vec{1}$  $\ddot{z}$ IPAGE NR.  $255$  $\overline{\bf{1}}$  $\overline{\mathbf{r}}$  $V - 1$   $3$  $\mathbb T$ SUBM . VERS :  $\mathcal{N}_1$  $\overline{\underline{z}}$  $\mathfrak I$ Ŧ IDAT  $P - N R$ ī \_\_\_\_\_\_\_\_\_\_\_\_\_\_\_\_\_\_\_\_\_\_\_ للمستحدث المستحدثات

Fig. 6.47 Second part of the SYSID menu

### **62 PG (Programmer) Functions**

#### 6.2.7.3 Faults/errors

This function enables errorifault diagnostics **if,** for example, the IF will not enter the RUN mode. Under normal conditions - **no** error - the following menu will be displayed:

-. **'7** + -' R ". *c;* - **L ,c. L' .I <sup>L</sup> <sup>7</sup> i**  .+ **d. 2.** -  $\frac{1}{4}$ **I>jS** - - **i** - **F** " =, " **<sup>T</sup> <sup>k</sup>**. . & L-L .L - - **<sup>t</sup>**- - \* **<sup>A</sup>**  $\frac{1}{1}$ - -. **I\_\_\_\_\_\_\_\_\_\_\_\_\_C\_\_ I\_---** - --------.-------

**Fig, 6.48 Error form** 

The following messages are transferred from the IP 252 to the CPU control program for diagnostics purposes:

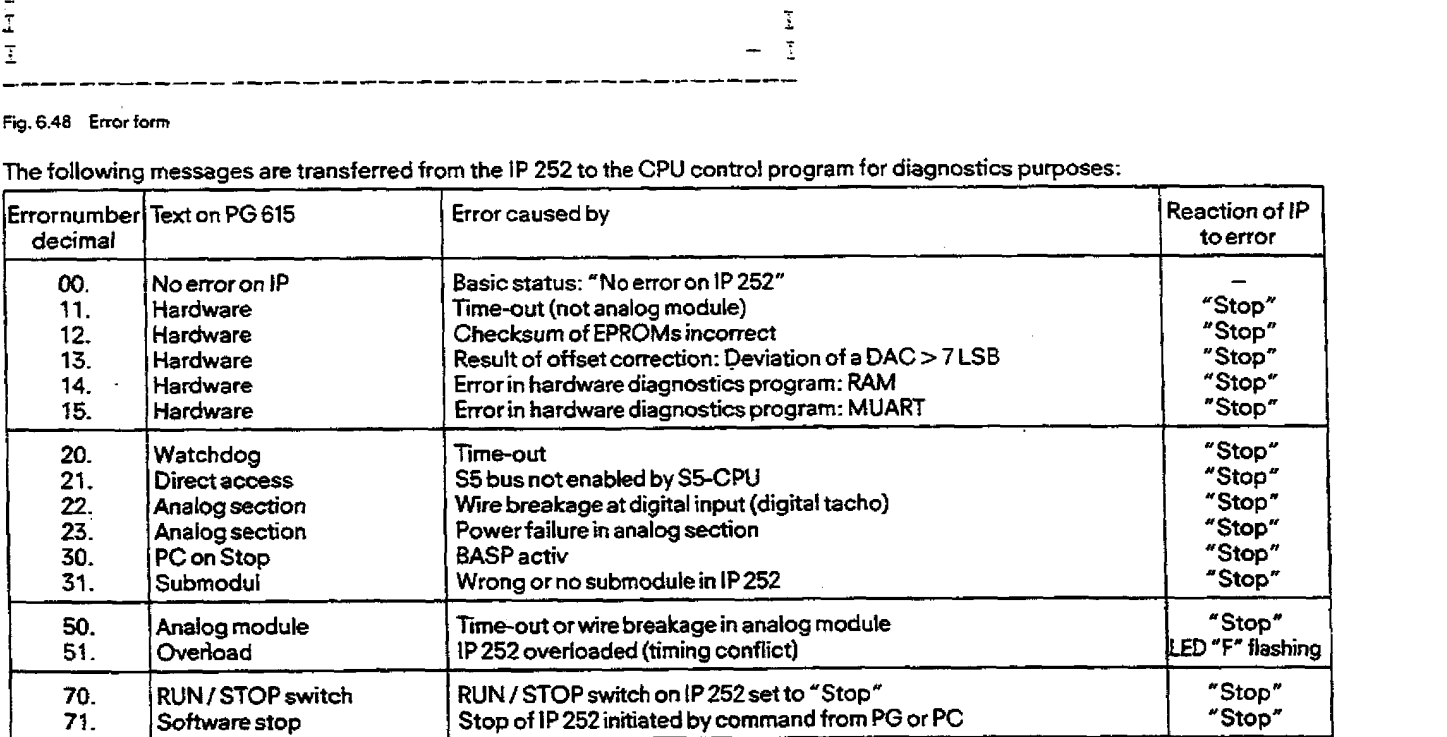

All the **messages lied** above are recogn'd **by** the IP 252 operating **system** and can be

- 1. scanned with the **hdp** of **COM** 252 for the **PG** 615 or **COM REG** for **the** PG **635/675/685/695** via the "Info" function in the "Errors" submenu, and
- **2.** fetched **via** RECEIVE 200 from a specific RAM area **of** the lP252 **(the** dual-port **RAM)** by **the** CPU. The error bit in question **is** then reset via RESET 200. An error bit, once entered, will be automatically reset when the module goes from "STOP -> RUN". CONTROL **200 can be** used to determine whether a **new** error bit **has** been **entered** by the **IP** 252, and therefore whether it is meaningful or *not* to **call up a RECEIVE 200.**

**Genemily,** only the **first** message received **is** entered. The numbers 51 and 75 to 85 **are** exceptions: these messages **are** overwritten by all subsequent **messages!** 

### **62 PG (Programmer) Functions**

#### **627.4** Processor loading

Afterselecting the "Processor loading" function, the menu shown in Fig. **6.49** appears. **In** this **menu** one decides whether online or offline operation is required. After this the actual control loop loading menu containing information about **the** individual control loops is displayed.

This function disptays the processor loading caused by the individual control loops in the tP 252 or submodule on the processor of the **IP** 252 (depending on the selection online / offtine). The total loading is given in the iast line.

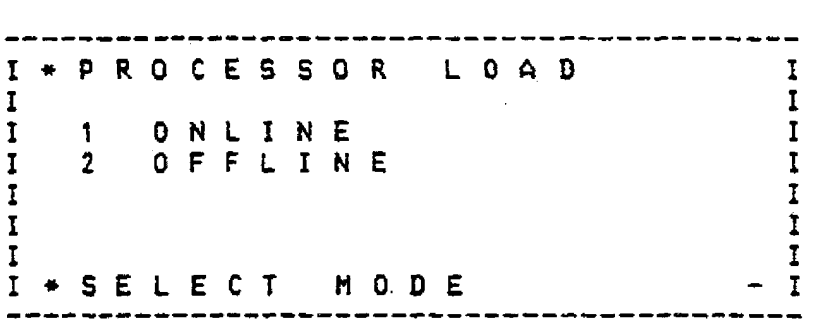

**Fig. 6.49** Controller loading / source selection

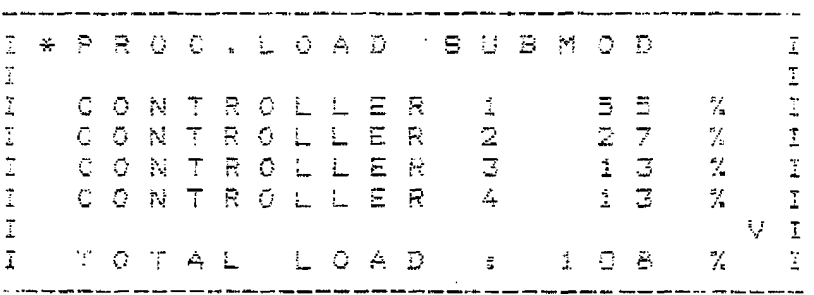

Fig. 6.50 Controller loading

#### **6.2.8 Controller test**

The wntroiler test function is selected by entering the selection **number "8".** It is used for operator communication and monitoring of the contrdler under online operation. In addition to the input and dispiay of parameters, the controller test is also used for displaying **bit variables** (e. g. branch enable bits or **Iirnit** value identifier bits), input **values** (e. g. **PC** setpoints) **or** intermediate variables (referred to as measuring points). All values are updated several times per second by the IP 252.

#### **Forcing during controller test (** $\leftrightarrow$  **key)**

The cursor is not visible during the status display. If a parameter is to be modified in the RUN mode, the cyclic status request is interrupted by the FORCE key. The last display is frozen and the cursor appears in the first forceable field or in the last forced field in this screen. If no forceable field is available in the current screen, the PG searches for the first forceable field after the current screen. If no **feid** is found, the old screen **remains** displayed and a corresponding fault message appears and the status is again cyciicalty requested. **Othennrise** the display scrolls until the first forceable field found appears on the display.

In the "Force" mode, the cursor can be moved upwards or downwards with the cursor keys as during parameter assignment with the restriction that positioning is only possible on forceable fields. If no forceable field is available in the direction of the cursor key, a **fault** message **appears** and cyclic updating is again **started** (cursor disappears).

If a parameter on which the cursor was positioned is to be changed, the desired value is input and the subfield ENTER **key** is pressed-The PGthen transmits the new valueto the **IP** 252, interrupts the forcing mode and returns to the **status** dispiay mode.

Values which cannot **be** forced:

- 
- % Addresses \* Measuring points \* Number **of** tirnit values
- 
- \$c **EEnterpoiation/extrapolation** node **and** setpoint numbers

When selecting the following parameters, there may be conflicts with **the** outer loop controller **since** it also accesses the **same**  memory locations via the dual-port mechanism: \* **PC setpoints** 

- 
- **8 PC** enable bits

**6.3 List of Abbreviations used in the PG 615 Menus** 

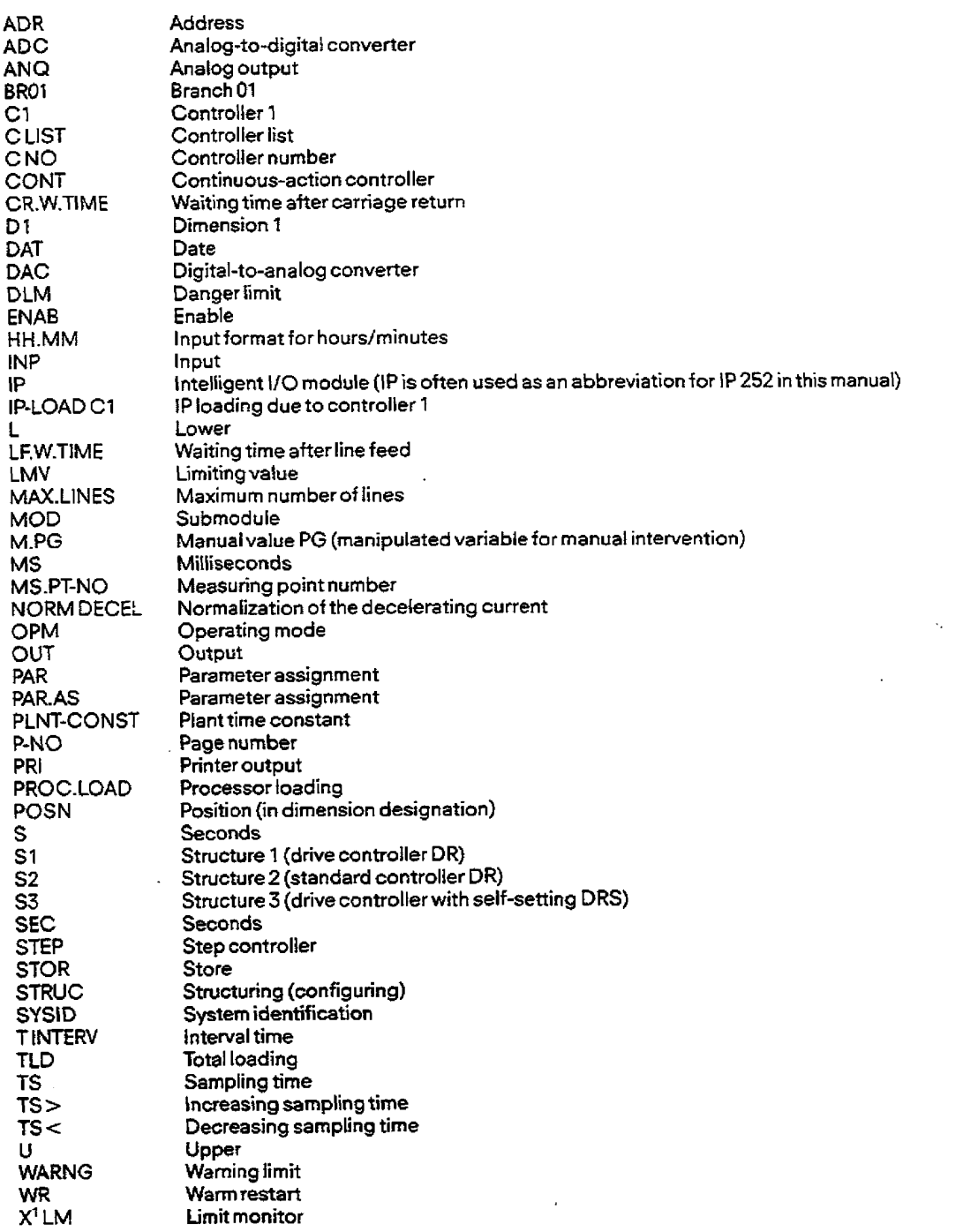

 $\ddot{\phantom{a}}$ 

### **6.4 Emr messages on the PG 615**

#### **Hardware messages**

 $\sim$ 

 $\sim 10^6$ 

 $\bar{z}$ 

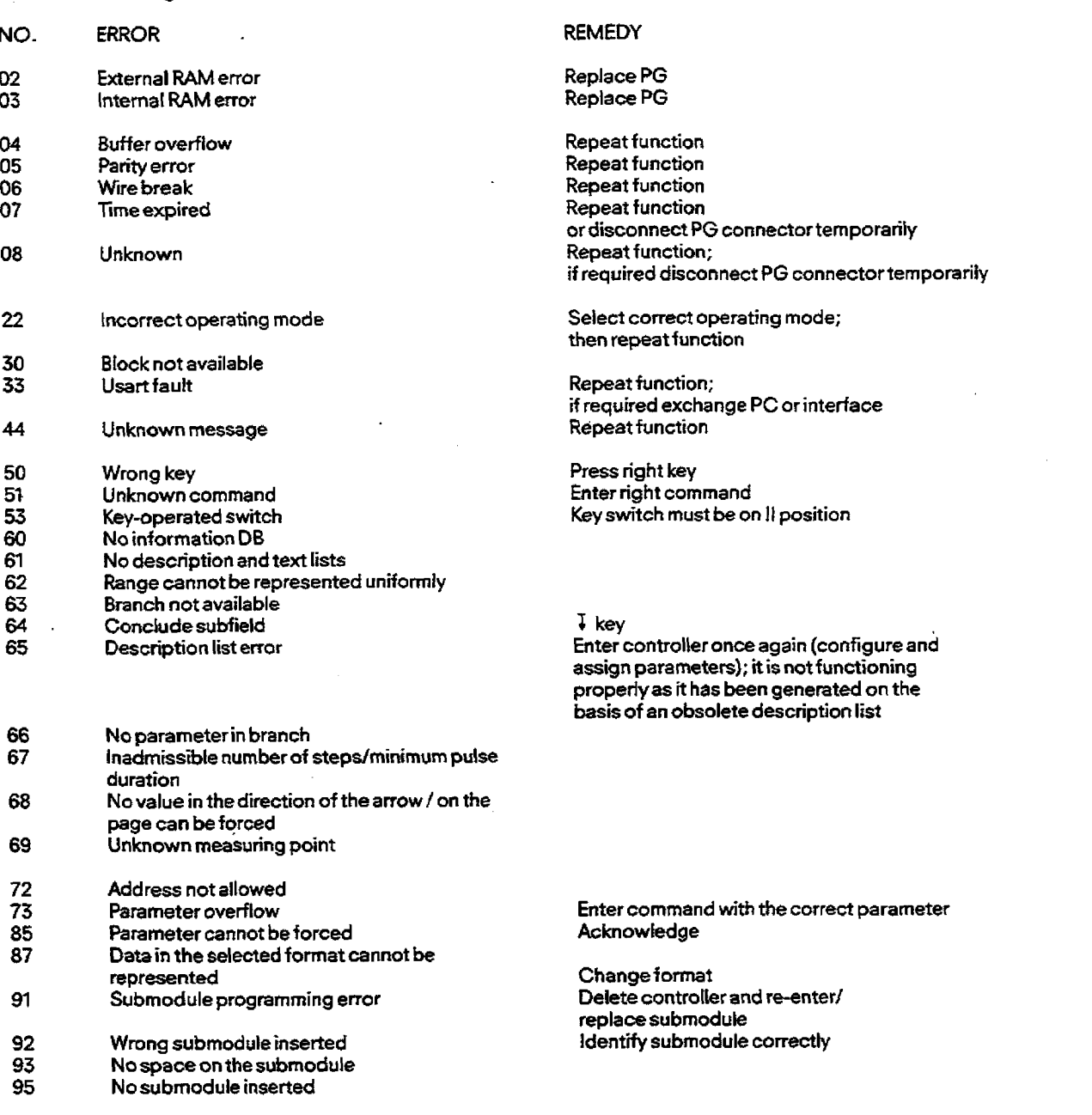

 $\mathcal{A}^{\mathcal{A}}$ 

### **<sup>65</sup>Output** : **Print PG**

#### PRINT PG CONTR.: 02 **CONFIGUR.: DRIVE**

**1. Configuring bits (structure switches):** 

**VERSION: 0.2 PAGE QI** 

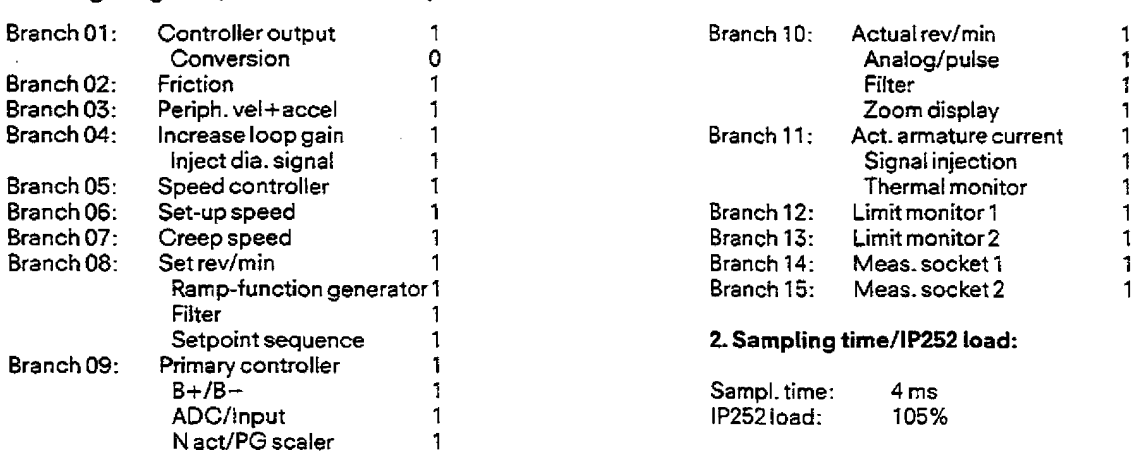

**PRINT PG CONTR.: 01 CONFIGUR.: DRtVE VERSION: 02** 

#### 3. Controller **parameters:**

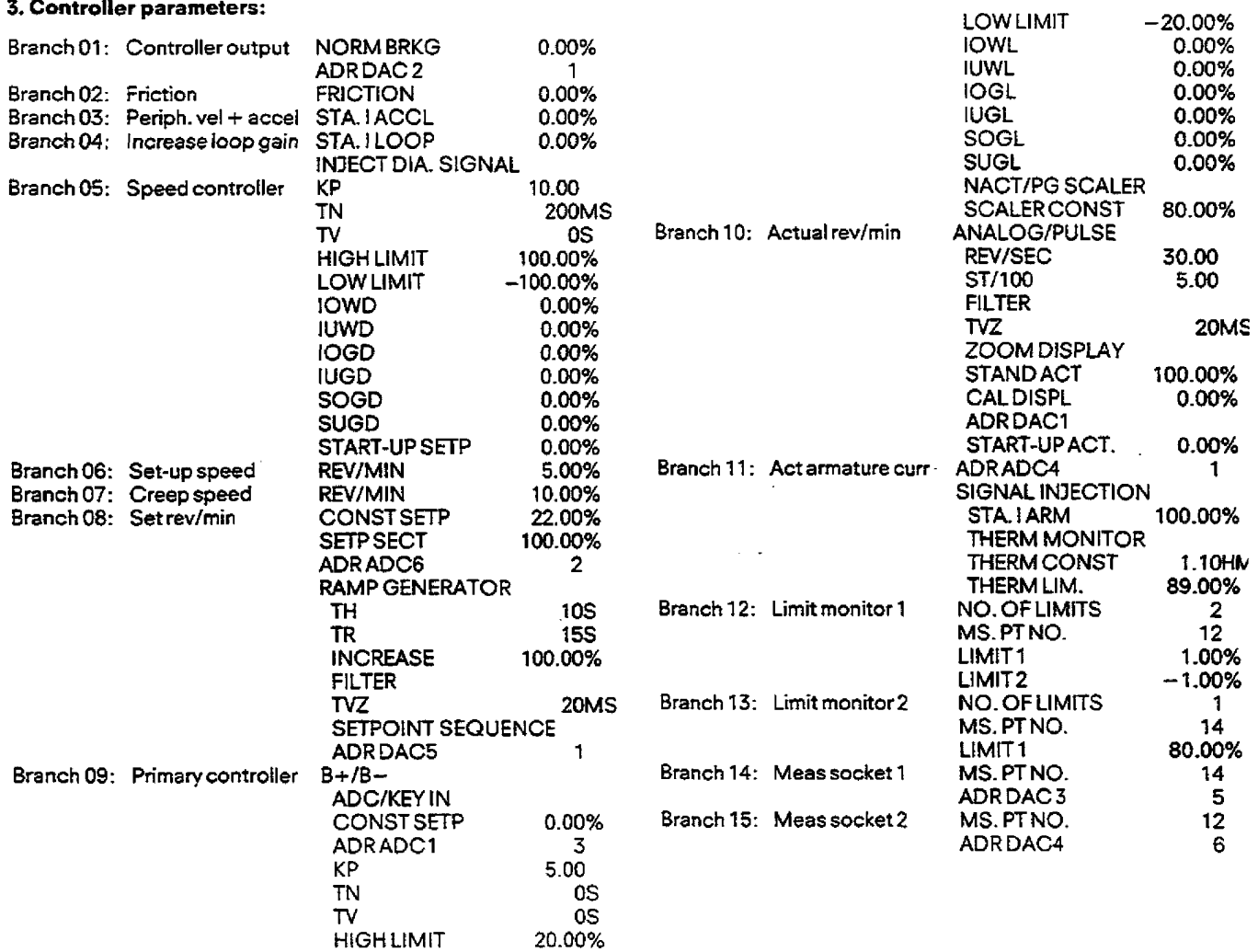

 $\sim 10^{11}$  km  $^{-1}$ 

 $\omega_{\rm{max}}$ 

### **6. COM 2521615 Instructions**

### **6.5 Output** : **Print PG**

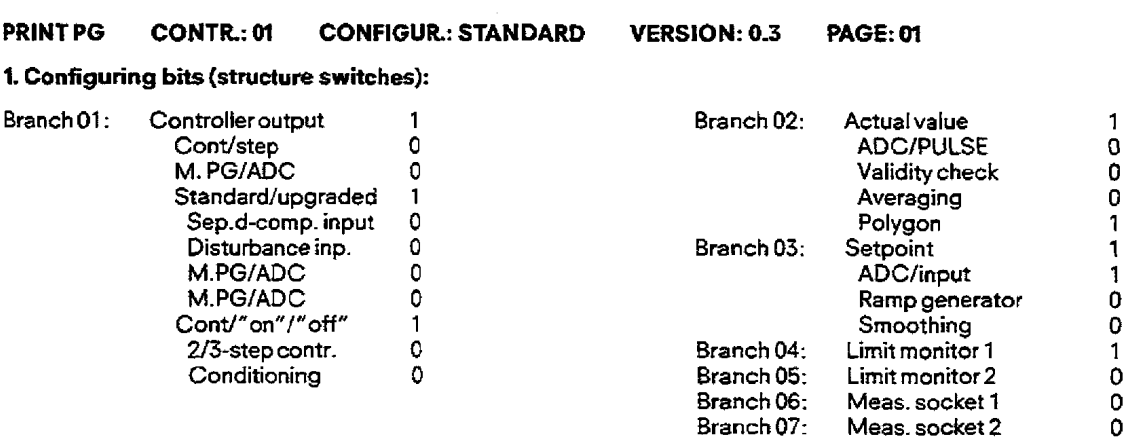

### **Z** Sampling **time/lP** 252 load

SampI. time: 4 **ms IP252** load: 65%

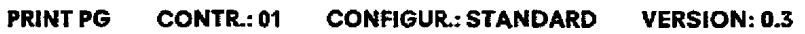

 $\bar{z}$ 

 $\bar{z}$ 

**PAGE 02** 

### 3. Controller parameters:

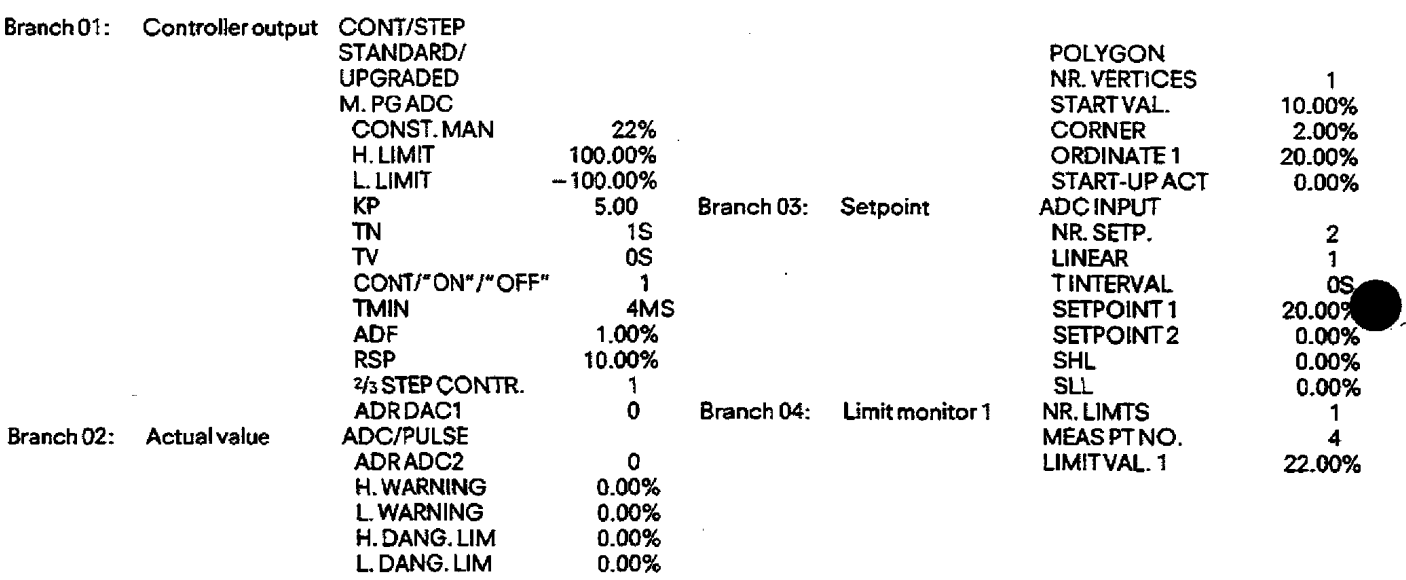

# **SIEMENS**

# **COM REG** Programmer-Software

 $\sim$ 

**User's Guide** 

Order No. C79000-B8576-C388-02

 $\sim 10^{-1}$ 

 $\sim$   $\sim$ 

#### $\overline{\mathbf{3}}$  $3.1$ Structure of the Masks................................3-1  $3.2$ Selecting Functions.................................3-2  $3.3$  $3.4$ Types of Parameters and their Input Formats..........3-4  $3.5$ Recommendations for the Procedure.....................3-5  $3.5.1$ Entering a Controller................................3-5 Creating the Controller List (only for R64)..........3-6  $3.5.2$ Transfer to the Module..................................3-6  $3.5.3$  $3.5.4$ Online Test of the Controller........................3-6  $3.5.5$ Changing the Structure................................3-6  $3.5.6$ Transferring to a File.................................3-6  $3.5.7$ Programming the EPROMs..................................3-7  $3.5.8$  $3.6$ Possible Sources of Errors............................3-7 Checklist for Troubleshooting.........................3-8  $3.7$

### TABLE OF CONTENTS

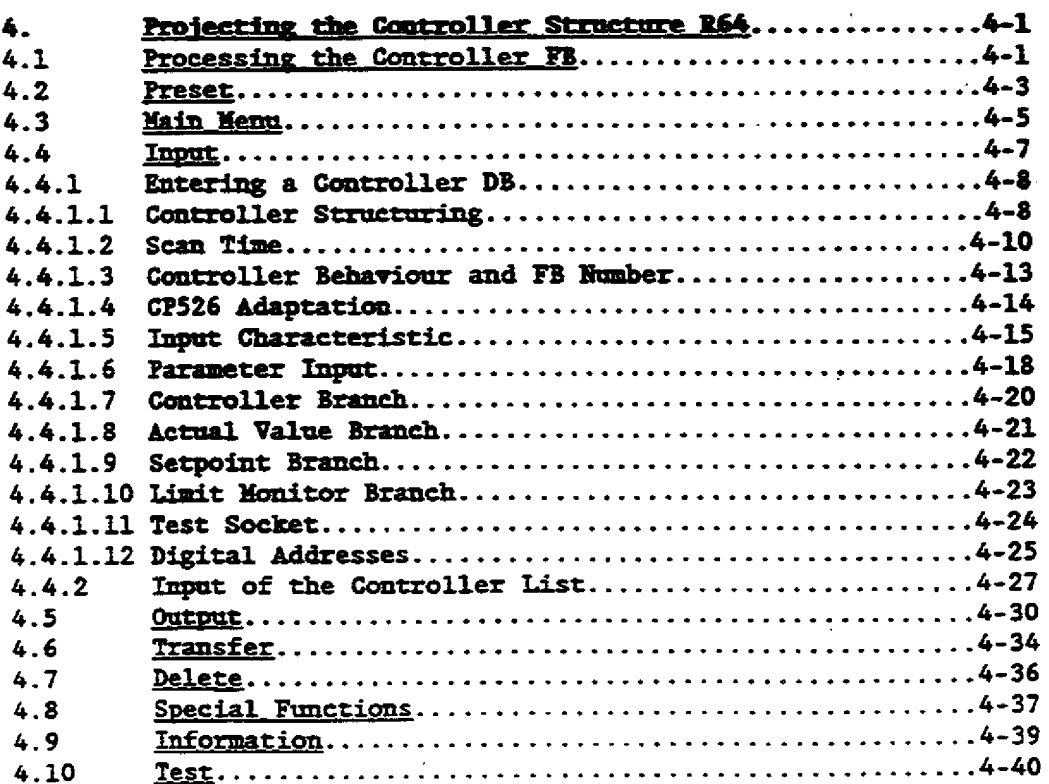

 $\sim 10^7$ 

 $\sim$ 

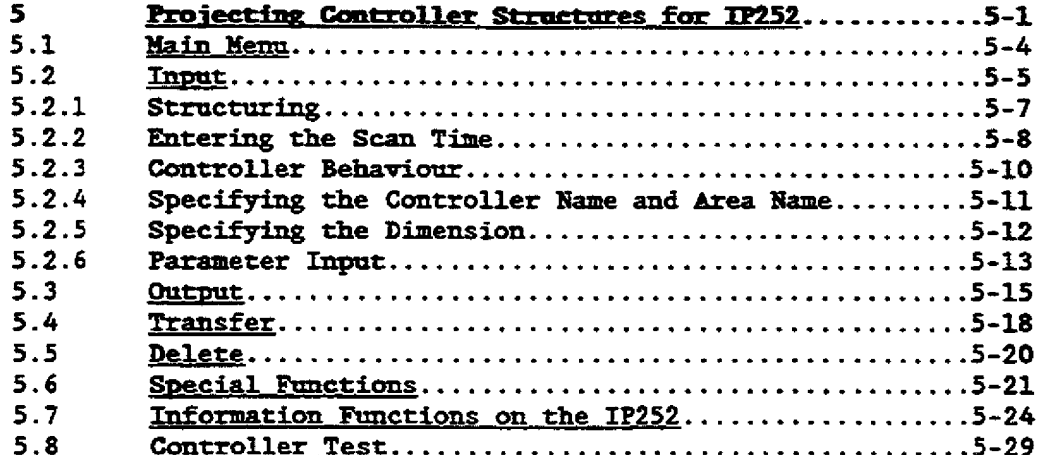

 $\bar{z}$ 

#### **3 General Notes**

#### 3.1 Structure of the Masks

As in other SIMATIC \$5 operator areas, the dialog between the user **and COX BEG is erectrted exclusively by** means **of aks. All the masks are structured basically the same:** 

- **tsro headlines with information on the selected function and the block which is being processed**
- 19 lines of **working** area
- **three limes of function key menu for selecting fmzctims and**  controlling the parameter input.

This structure is illustrated in the "Controller selection" mask. This **mask appears immediately after selecting "CW BEGw by means of the (Fb** / **<Package> key. All exiszing BEC: packages are displayed.** 

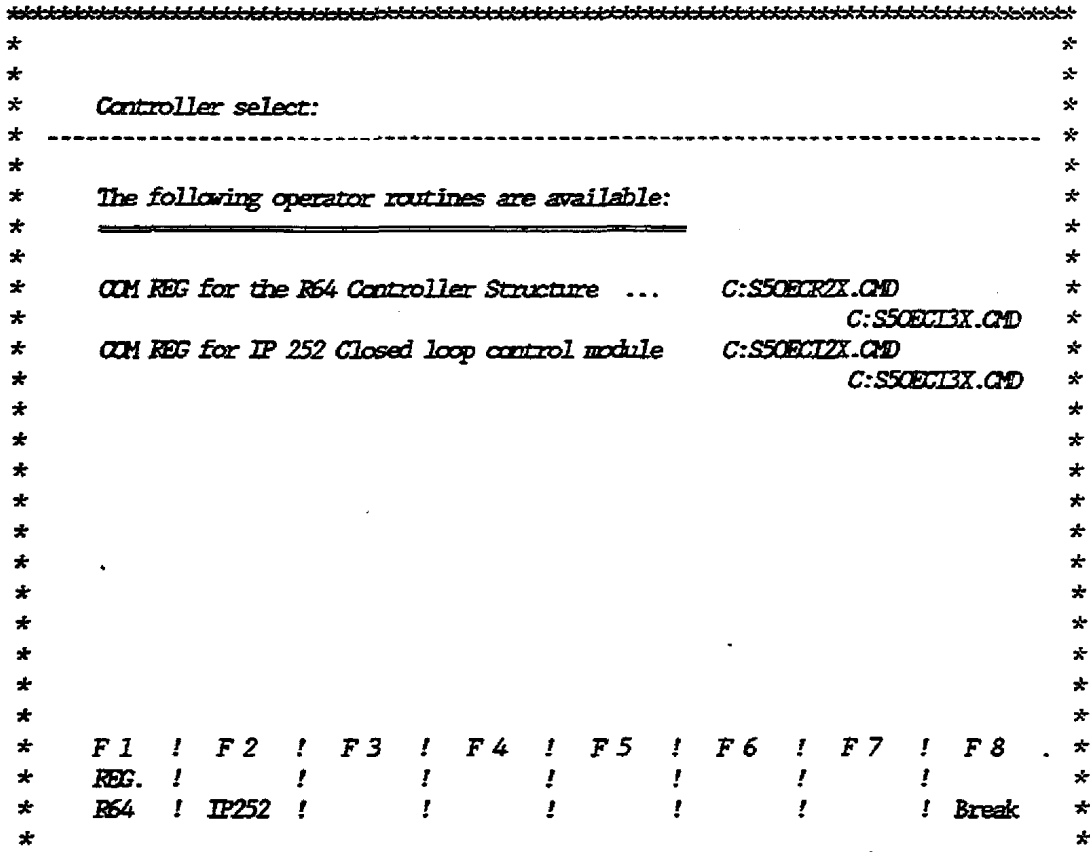

**In the wController selectian" mask the aser chooses the coatroller he eshes to work** dth **using the COM software. For this purpose, the function keys offer the following options:** 

**Cantroller strrrcture R64 Closed-loop controller ff 252 Break** 

The assignment of the function keys  $F$  to  $F$  in the mask shown above depends on the existing packages.

After a module has been selected the preset mask is displayed.

To exit COM REG press the break key <F8>. Then the command interpreter is loaded which will display again all available packages. To exit S5-DOS press the function key <F8>. This command must be confirmed by activating the <Enter> key.

#### **Selecting Functions**  $3.2$

COM REG is operated by means of the alphanumeric keyboard, the cursor keys, the eight function keys, the <br/>Sreak> key, the Enter> key, and the <Hard copy> key. All other STEP5 specific keys are ineffective.

When you press an ineffective key the message "BLOCKED KEY" is displayed; afterwards you can correct the input. Keyboard entries are closed by pressing the <Carriage return>. After that the user is prompted to enter further data or, the next menu is automatically displayed.

COM REG is structured hierarchically, i. e. there are different levels on which the program may run. The upper level is the main menu. When the user selects a function from the main menu (for example output) a new menu is displayed from which the data that is to be output may be selected. When the user selects, for example, "PARAMETER" the third level is entered. The following diagram shows this in detail:

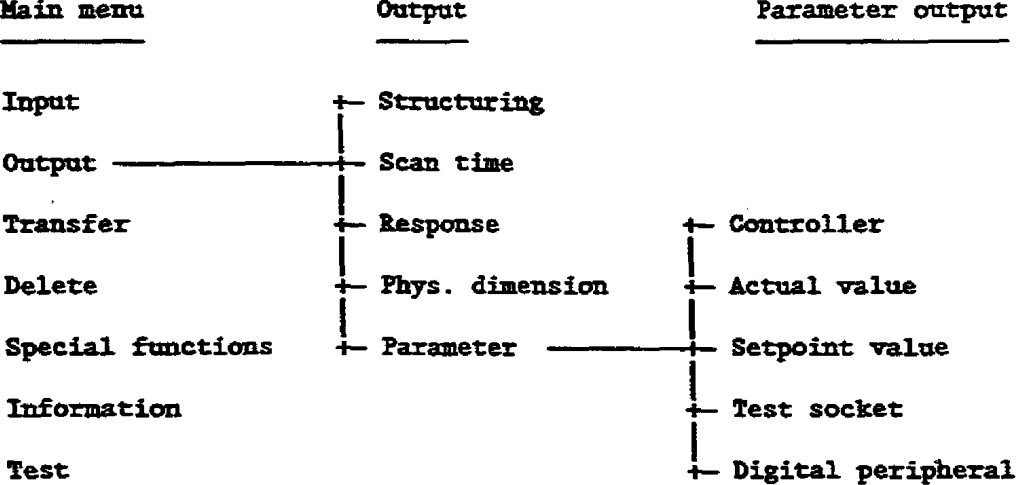

Normally a function is closed by pressing the function key  $\langle F \rangle$ (Ready); then the program returns to the next higher level. The entries or changes made are stored. When a function is cancelled by pressing <F8> the program returns to the next higher level without storing the entries or the changes. As with other operator areas the <br/>Sreak> key and the <Carriage return> are effective under COM REG. Often the <Break> key func-

tions the same as <F8> and the <Enter> key functions in the same way as  $\langle F7 \rangle$ . When the hardcopy key is pressed the screen contents may be

output at any time via a connected printed.
### **3 -3 Entry Fields**

**You** enter data **into the entry** fields by means of the **alphanumeric**  keyboard and close the entries by pressing the <Enter> key. Before **pressing** this key **yau can** move **the cursor within** the entry field and correct wrong entries. Before **you start** to enter **data** into the **entry** field the cursor is positioned in the leftmost position of the field. When tbe entry field is blank, data can be entered left-justified. After you **have** pressed **the <Eatez, key Cm BEG** displays the **entry** rightjustified. **Vhea** the entry **field** is **not** blank **pou can enter data in one of two ways:** 

 $\blacksquare$  **You enter the new value left-justified. Since the previous entry fs** still displayed, right-justified, it is **not** overwitten completely. **A blank** *mst* follow **the** last character **of**  the nev **entry** so that **COM** BEG **can** recognhe it. **after** pressing *the* **ate\* key COM BEG** accepts **the** nev value **and** displays it right-justified. In the following example the value "10.5" should be replaced by **"9.5". (Blanks** are represented by "-")

Before the entry is made: " **10.5"**  Before pressing the **Enter>** key:  $\overline{9}.5.5$ " After pressing the **Enter>** key: "9.5"

- **You overwrite** the old value with the **new one** in nsch a **way** that the **position** of the decimal **point** is **maintained,** i. e. **the** nev value is entered right-justified. The advantage of this method **is** that *anlp* those characters that **really have to** be changed are entered. **In** the **previous** example **"10"** is **overwritten** with **=pu.** 

Before the entry is made: "10.5"<br>Before pressing the **Enter>** key: "9.5" **Before pressing the <Enter> key:**  $\overline{ }$ **" After pressing the**  $\leq$  **<b>key:**  $\sqrt[n]{\ }$ 9.5"

**When yarr** wish to enter parameters of different **time dts** or **data types** BEG **offers** possible time **units sadh as ms,** S, **hm** or different **data types** such **as m, XH. PV, FW** h **the** fmncticm **key**  menu, **during** completiaa of the **entry** field. The default **unit can**  be changed by means of the appropriate **function key before** pressing the **Enter** key.

 $3 - 3$ 

# 3.4 Types of Parameters and their Input Formats

**There are different types of parameters under COH BEG and for**  each type of parameter only particular input formats are allowed. **In the following table all types of parameter are listed:** 

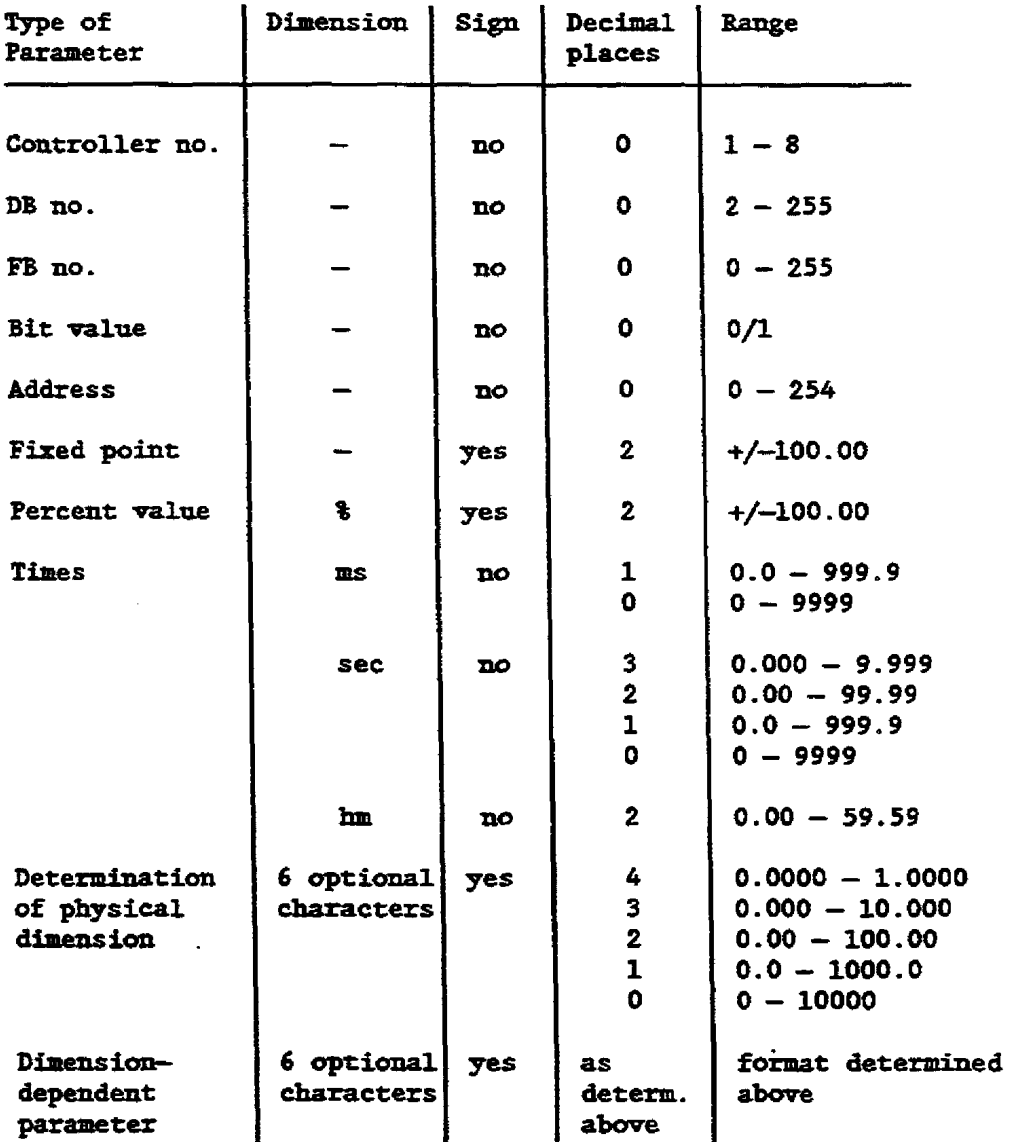

**Dimensbn-dependeat parameters are parameters vith the sams unit as the values to be cantrolled, for example the setpoint value, the** *ermz* **signal, the setpoint value error lhits, the processed**  actual value. For further information see chapter 4, section **'Input/Entering a standard controller/Inpttt characteristic".** 

 $3 - 4$ 

## 3.5 Recommendations for the Procedure

You can project a controller by means of COM REG according to the steps described below:

- Enter the controller structure and parameters into a program file.
- Create the controller list (only for controller structure R64)
- Transfer the data blocks (and possibly the function blocks) from the program file to the module.
- Online test of the controller; optimize the parameters.
- Change the structure with "Output", if required, and test it again.
- Store the tested controller data block in the program file.
- Program the data blocks in EPROMs, if required.
- For documentation, print the controller structure and parameters.

# 3.5.1 Entering a Controller

In order to structure a controller the "INPUT"-function is selected from the main menu by pressing function key <F1>. In order not to lose any data, in the event of interference, it is advisable to initially enter controller data blocks into a file and not send them directly to the module. When you enter data COM REG guides you with masks so that you can enter the data in a suitable order:

- structuring
- determining the sampling time  $1$ )
- determining the controller response
- determining the physical dimension
- parameterizing the branches and modules that were switched on during structuring

When a controller is being entered no values are preset by COM REG in order to avoid unintended controller functions being activated. For an appropriate parameterization of controller structure R64 it is necessary to enter values  $\times$  0 for the following parameters:

- Scan time  $<sup>1</sup>$ )</sup>
- Time base of the controller list
- Upper limit (of the controller)
- Lower limit (of the controller)
- Positive increment limit
- Negative increment limit
- Adjustment factor on a continuous controller with pulse/pause output
- Gain of the actuator adjustment
- Minimum pulse duration on a step or continuous controller with pulse/pause output
- Number of vertices of the polygon curve
- Distance between the vertices of the polygon curve
- Number of setpoints of the setpoint sequence
- Filter time constant
- Increase at the ramp-function generator
- Number of limit values of the limit monitors
- Measuring point number for limit monitors and test sockets

<sup>1</sup>) Here, 'sampling time' and 'scan time' have the same meaning

### 3.5.2 Creating the Controller List (only for R64)

The system program of the processor must be informed in the reserved data block DB2 in which sequence each controller is called. Therefore, after the creation of the data blocks, each of which contains a controller structure, the controller list must be created by COM REG.

# 3.5.3 Transfer to the Nodule

In order to be able to test the controller the data block should be transferred from the file to the module using the function <F4> "TRANSFER". When working with controller structure R64 the function block (FB102) and the controller list (DB2) must be transferred along with the data block in which the controller structure is stored.

### 3.5.4 Online Test of the Controller

After starting the PC the controller can be tested by means of the function <8> "TEST". It is recommended to ensure that the controller receives the correct values from the input module by selecting a test point table where the different test point values are visible at a glance.

You can optimize the parameters online during the controller test by overwriting the current parameter using the function "FORCE".

### 3.5.5 Changing the Structure

Since only the parameters may be changed during test you have to exit the test and select the function <F2> "OUTPUT" in order to change the structure. It is reasonable to change the data blocks at the module (in STOP state) since it is there that the parameter changes, resulting from test, will be accepted, in contrary to the data block on file. After a structure has been changed the processor must be restarted. The user may now change the masks completed by "INPUT". In contrary to input, the user won't have to follow the complete sequence of masks, but may select directly the masks to be changed. The "Test" and "Change" steps are repeated until the desired controller characteristics are obtained.

### 3.5.6 Transferring to a File

After the test all data blocks that have been changed should be saved in the file using the function <F4> "TRANSFER".

# 3.5.7 Programming the **EPROMs**

**When you work** with **the 32252, COX BEG offers the possibility to**  program the created data blocks into **EFROMs** using the function **-4, wTRANSVEB". Uhen using the "controller smcture B64\* the progrdrg of EPBOMs is only possible using the STEP5 program package.** 

### 3.5.8 Documentation

After you have finished projecting the controller, the structures and parameters should be printed. To do this, select <F8> "PRINT **OUTPUT" using the CF2> key. In addtticm to the parameters, a**  cross reference list with the input/output modules used by each **controller can be printed.** 

#### **Possible Sources of Errors**  $3.6$

**This section attempts to list all posslble problems and sources of errors so that you may avoid them after having studied this section.** 

- **If there are notes an the delivered program version at the beginning of this manual, please pay attention to the remarks given** !
- **A valid filename should be preset when blocks are to be read from or written onto floppy/hard disk. The valid form of a 'filename is: "X:PZZZZZST. S5Dw where** "X" **is a valid drive name (e. g. "Au). "Yw is a capital letter and "2" a capiml letter or a digit. When you do** not **enter a filename or** vhea you **enter one incorrectly COH BE6 cancels the access to the floppy/hard disk and**  displays the message "ERROR EXTERNAL STORAGE". If this error **occurs when you are** *writing* **a data block this block** can **be saved because the data is still in the "programmern medium, althrmgh the input =dim 'PSUn was selected. You can save**  this data block from the programmer by transferring it into a  $\forall$  alid file by means of the function "TRANSFER".
- **When you work** vith **the controller structoxe R64 and the D252 you should store the data block for both Mces in different**  files so that they are not mixed unintentionally!
- **After discounecting and reconnecting the cable betveen FG and PC,** vhes **a paver failure m 'tbe PC occrrrs, or following a cold restart of the B-Processor a transfer error ocms that is detected** during **the next commrmication between PG and PC. COE REG then cancels the transfer and displays the message "PC** <-> **PG WSFER ERRORw. When the cancelled function** is **called again the connection may be established.**
- **In order to increase data security each data block is almost alvays simultaneously sent to the PG storage as you process a**  data block (input, output, transfer). It is this PG storage **that ahays contains the Last data block processed, even if it**

**was input to the modtile or** inta **a file.**  When you cancel the input or output function unintentionally **the PC storage retains the data block until you work an a different one; therefore the block can be saved by transferring it from** *rhe* **PG to the module or the file.** 

- **The hput ftmctfcm offers "PG" as the target for a data block. Because of the characteristics of the PG storage mentioned above this data block is overwritten without warning when you**  work on another DB. Therefore you are advised against selecting **the PG as destfnatian for input!**
- When you cancel the function "OUTPUT" (except \*OUTPUT/PARA-**XBTER") not only the output of the mask but also output** of **the complete** data **block is cancelled with the result that all other changes (e. g. parameters) are lost. This block can only be saved by means of the PG storage meationed above.**
- **The encoding switch** of **the printer** PT88 **should be set as it: was**  when **the printer was delivered, i. e. all switches "ONn.**

*Note:* **An incorrect printout indicates that tbe parity of the printer interface is not set correctly.** 

### **3.7 Checklist for <b>Troubleshooting**

The following list contains the most frequent causes of the most important possible user errors, from call of COM REG to controll**er test.** 

**PCs are highly complex, high performance devices where** *mmy*  **frmctians must** nm **correctly at the** *same* **time, in particular in**  the multitasking mode, in order to realize the required action. The large number of available functions may lead to a large **mnnbes of +possible operator errors. It is therefore reasanable to**  restrict the troubleshooting of particularly stubborn and **apparently ineqlicsble faxilts to the necessary modules and functions. Erperience has shown** that **faults are not necessarily fd inthe ftmct5aa where they appeax** *but* **in a different one.** 

- Does the floppy/hard disk contain all tools and drivers re**wed?**
- **Were all tools and drivers** taken **frm the same** ZEFV **package?**
- Does the floppy/hard disk contain all COM REG files?
- **Were all BEG ffles** takes **from the same COH REG pachge?**

#### You cannot exit a COH REG mask

- **Is there still a wong entry in the Fnprrt fteld (e. g. entry of**  *time* **base or determination of input characteristic)?**
- **Is it possible to leave the mask by pressing the areale key or**  the *<u>Enter</u>* key?
- **Is the keyboard locked with the key** *srritch?*

### Problems when working with the program file

- **Is the name of the default program file ia the correct format?**
- **Is** *there* enough **space on the floppy/hard disk?**
- **Is the attribute of the selected program file \*Read anlyw?**
- **Is the selected program file stored fn a different Pser area? @ser areas can read files** with **the attribute "SYSw from user 0**  but cannot write into them)
- **Is the disk formatted?**
- **Is the disk drive closed?**

### Problem when accessing the module

- **Is** the **defaalt of COM BEG "Online"?**
- Is the PC supplied with power?
- **Is** *the* **module plugged in?**
- **Is the cable connection bemen the PC and the PG correct?**
- $-$  Is the connection cable servicable?
- .- **Are the correct SSDOS drivers used?**

**The following module-specific notes refer to the controller stxucrore** *R64:* 

### Following cold restart, the processor does not enter the RUN mode

- **Far Wtipracessing** : **Is rhexe a valid D31?**
- For multiprocessing: Is the coordinator installed? Are all jum**pers set correctly? XS the correct node set?**
- $-$  Is the controller function block missing?
- **Is a data block that was entered in the controller list missing?**
- Do all accessed input/output modules exist? (Print out cross **reference list!)**
- **Is the correct base address set for all modules?**
- **Do all modules receive the enable and supply voltage required?**
- **Axe the mddes plugged in correctly?**

**Chapter 5** In **which the controller strnctore B64 is described gives iafommtion oa how controller faults (and acknouledgeslent delay on controllers) can be identified and evaluated.** 

The processor is in the 'RUN' mode but the controller does not **E8576388-02** COM REG<br>**The processor is in the 'RUN' mode but the controller does not<br><b>function correctly.** Then refer to the following checklist:

- **After** *aay* **traasfer/change on the module a restart** must **be. carr5ed** oat
- The controller must be entered in the controller list
- The controller must be enabled (see Special functions/Controll**er processing)**
- **If you entered an address in digital Inputs: Was this entry supplied with meanhgftil tralues (by STEPS programs, CP, or**   $switch$ )? E.g., flagwords must be filled with values by the CP **or the STEP5 program, special switches carmeeted** with **1/0 wddes. Special attention is to be paid to the position of the bit values for "Iahibiz controllern, "Final posftlon ON aehiev-ed"** . **"Final position OFF achieved\*,** "IIaxmal **operationu** , **and 'Wafntain regvlating variable constant".**
- The bits mentioned above could have been set in test.
- Are all parameters preset with meaningful values? (see chapter **-Entering a controllerw)**
- **The address of an ADC (DAC) may not be maintained in a satitched off branch. (You should activate the approprfate branch asing the structare switch to check it!)**
- **Do** *the* **hrpt/output des work correctly? Were they parameterbed for the correct range?**
- Do the input/output modules work with the correct data format?  $(Negather$  **values** must be represented in two's complement!)
- **Does a STKf5 program describe an incorrect data vord in the cancroller** *data* **block?**

Values entered during the test are not accepted or overwritten

- **Bot: all parameters** *map* **be changed chuing the rest!**
- **Were the parameters eatered in the correct format?**
- **Was an input made with** the **addressing for the digital inpuzs? Then the digital inputs cannot be controlled during the test!**

# **4 Projeszthg the Cnntroller Sxmzbre R64**

# **4.1 Processing the Oontmller FB**

The processor executing the control process is a word processing **control processor that recognizes the** common **STEP5 functions and organization blocks (OBI, OB13, etc.).** 

**Ollry vhen data block DB2 (controller lkt) cantaipizq usable data**  is available, following restart, will the time-controlled call-up **cycle of the controllers be started by the system program.**  Each controller is represented by a data block. The system pro**gram receives information from the controller list as to which controller is called with which scan time. When calling, the appropriate data block is selected. In data word 0 the number of the frmctton block, which** *contains* **the control algorithm (e.g. 102 for the controller structure R64) is entered. This function block which is called by the system program processes the projected coneroller strucwe using the data in the data block. During this procedare all Zaput values (setpoint, actual value**   $etc.$  an be taken from the data block. The computed output **values (e.g. regdlating variable) are stored in the data block. The process image (takes input values from tbe peripheral to the data block and oatptrt values from the data block to the peripheral) is produced by the system program, if there is an address**  given in the appropriate parameters. The input/output values can **also be supplied by a STEP5 program. Jn this case po addresses nay be allocated** with the **respective parameters so that the system program does** not **erecute a process buage for these parameters. The frmctian block** that **cantafas the controller strac-tare must aist only once for all cantrollers because all controller**  specific data is stored in the data block. en contains the control argotical<br>structure R64) is entered. This<br>prime using the data in the data<br>ill input values (setpoint, act<br>the data block. The computed<br>variable) are stored in the exigent values from the periplatur From the data in the data block.<br>
The using the data in the data block.<br>
Il input values (setpoint, actual value<br>
the data block. The computed output<br>
variable) are stored in the data block.<br>
simput values from the periph

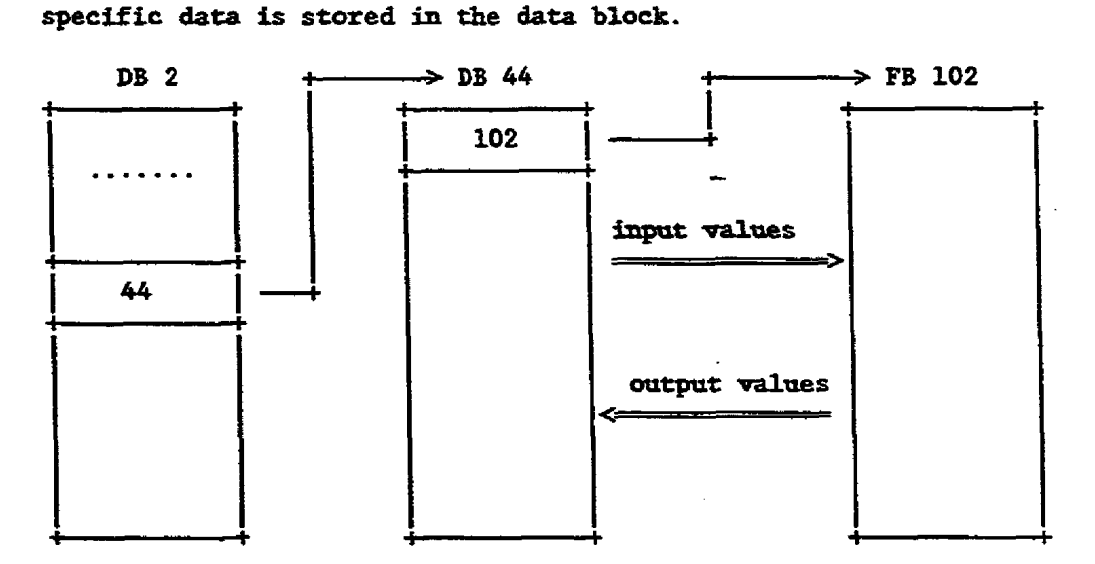

**Thase times not marked for coacroller processing are available to the STEP5 program. During these times, optional STEPS programs may**  rrm **to process input and outpat wal.aes of controllers. Thus mlti-loop control systems may be created.** 

**The higher the processor load, i. e. the more controllers that**  are entered in the controller list, the longer the cycle time of **the STEP5 program. The STEP5 programs** zun **asynchranically campared dth tbe controllers.** 

**!l%e following blocks must be awailable** in **order to enable a cuntrol procedure** :

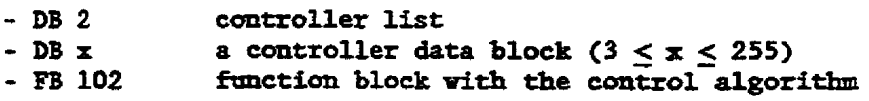

**Since a STEP5 program always runs in the background (idle cycle if no program was input) the operating system executes the process image for the digital peripherals (E% <sup>0</sup>**. . . **PB l27). When**  the control procedure uses input/output devices whose addresses **are less than 128, the process image of the STEPS program overwrites their process ages. h order W avoid this a DB 1 that does** not **assign input or output to the STEP5 program should be entered in the processor. In order to execute a control procedure vithout STEP5 software and without any knowledge of STEP5, a** "dummy DB1" which prevents the cyclic STEP5 program from access**hg peripheral addresses** < **128 is delivered together vith the controller stmctare R64.** 

- **Note: The file wBEGB64ST.SSD" contains the cuntrol algorithm as**  function block FB102. When you already use an FB102 on **your system you can assign another block number to the delivered one wing COlI BEG or** \*L0 **CSF STLw** . **You should enter this new name in the controller data .block.** 
	- All changes to the structure and the controller list are transferred correctly only when the processor is restarted. Controllers must not be changed using the function "OUTPUT", during processing! Only those changes that the function "TEST" offers are permitted. Before changing the structure the processor must be brought to the "STOP" mode in order to accept the changes afterwards by means of the function "RESTART".
	- **In the follwwing sections the processor is also called "Wem following the convent ions of CaM W.**

**You can fhd mare detailed information on the processor and its system program in the User's Ctlide for the processor and in the**  description of the controller structure R64.

Plesse pay particular attention to the application example given in the controller structure R64 description and to the explanation of all terms used by COM REG!

 $4 - 2$ 

### **4-2 Preset**

**After S5aOS is started and COH BEG is selected (see section "Starting COH BEG") COW BEG displays the preset mask.** 

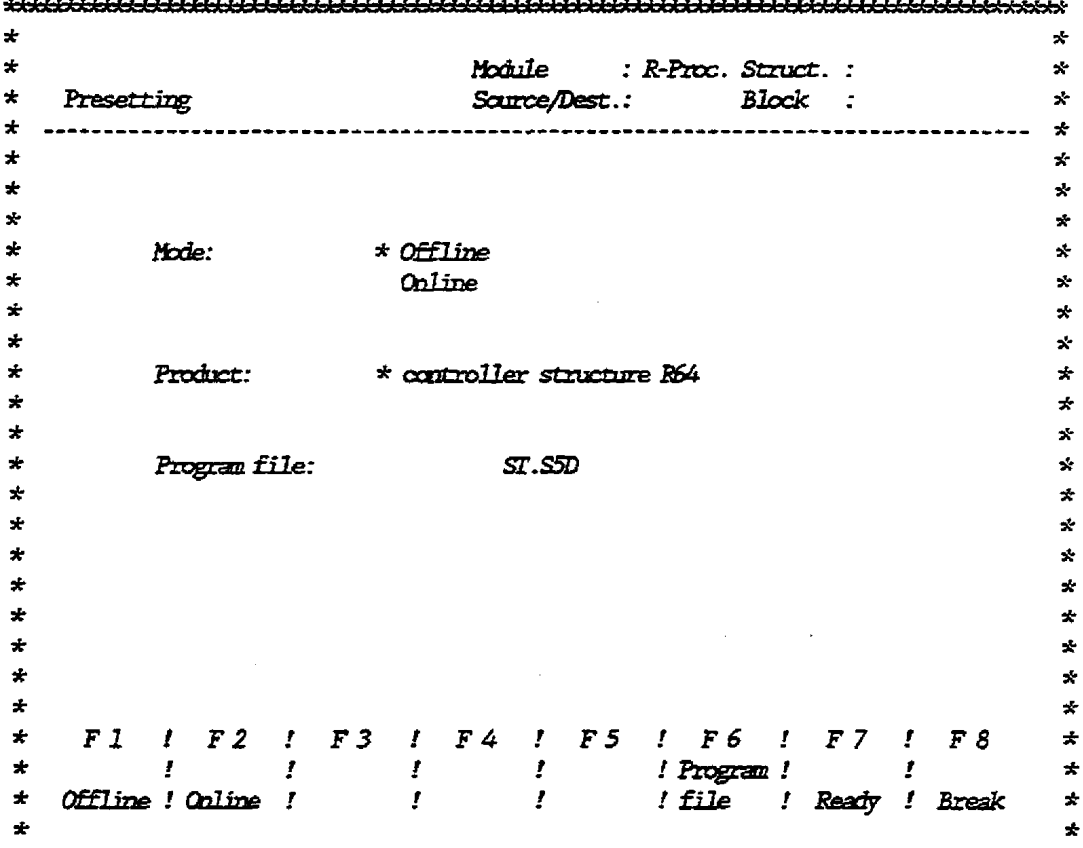

**Select the operating mode and the program fUe from the Preset mask.** 

- **wOBLIHE" neans that the PG can communicate directly** with **the module. You can select fhis operating mode only when the module is ready to operate and when it is connected with the PG. In** the online mode, controllers can be projected directly to the module. **aabdale** . **If no PC is ptovided, the coutroller data blocks can be created using COEl BEG and stored in a program fue. In this case, you should select the operating mode wOFFUNEn.**
- **COM BEG can store data and faactLan blocks in a program file. All follcrvfng accesses to external storage (floppy or hard disk) refer to the blocks in the specified program file. Pm can enter the program file** name **after you hzve pressed the -6> key. The fozmat of the filename is "X:YZZZZZST.S5Dw where mXm is the drive name (e. g. "A:", "B:", or "C:"), "Yw is an qper case and '2" aa** ripper **case letter or a digit. The name should have the number of characters specified above, otherwise it is filled vitb \*gm. The entry is completed with** <CD.

Example: "B:KILN02ST.STD" The name of the program file should refer to the project. In the specified program file, STEP5 DB, FB and controller DB and FB can be stored together.

By pressing the function key  $\langle F \rangle$  you can exit the preset mask and enter the main menu. To return to the module selection press **E8>.** 

B8576388-02

 $\bar{z}$ 

 $\mathcal{L}_{\mathcal{A}}$ 

 $\sim$ 

 $\mathcal{A}$ 

# 4.3 Main Menu

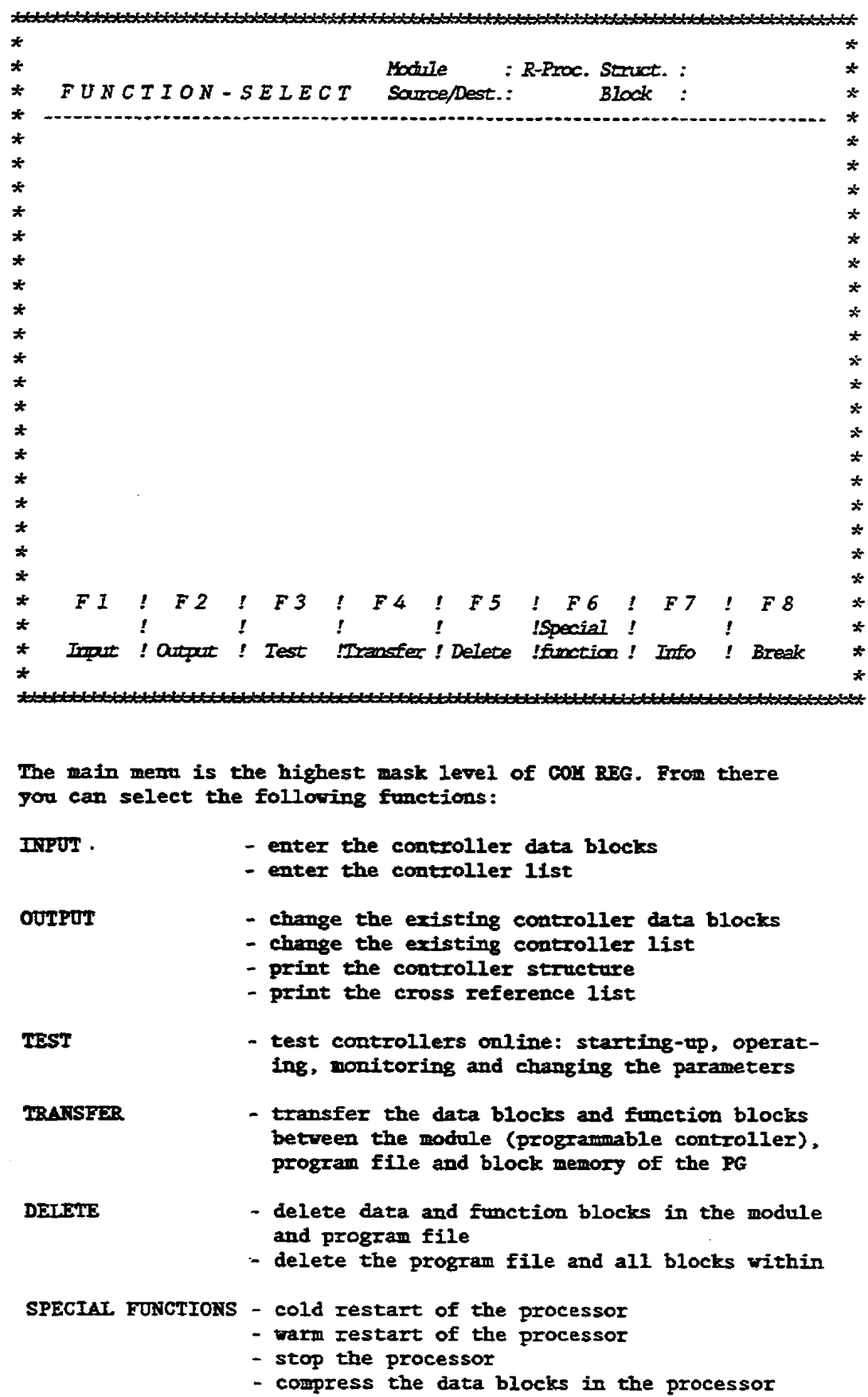

 $4 - 5$ 

 $\sim 10^7$ 

 $\ddot{\phantom{a}}$ 

- **change the presetting**  - **controller processing** 

**INFO** 

 $\overline{a}$ 

- **list of contents of all control loops on rhe**   $\text{module}$ , program file or submodule - **SYSID module**
- **=ID spbmodule (frame number, version)**

 $\sim$   $\sim$ 

#### Input  $4.4$

Using the function "INPUT" you can project controllers by creat**ing a** controller **data** block. **Additionally** a controller list **(DB2)**  can be created **using** the function **"IHPVT".** 

After se1ect;loa of the **ftmction "IEFUTm** by pressing **the function key** <P1> the main menu offers **the** possible destinations where entries may **be** stored automatically:

**-L> program file a4> module a5>** programer (PG)

- Note: It is advisable, even in online mode, that the entries **are** stored **in the** program file **first** and **then** transferred to **the** meddle **so that** In **the** case **of** disturbances **at the**  PC (e. **g.** anintentional removal **of the** module etc. ) . **the data** is still available.
	- **You shdd never enter the** data directly **into the** PG **because its data** block storage **can only hold** one block, **as**  described by **STEPS.** The **block** stored **in the** PG is lost dthout **warning tube= you wzk on the** next **ooe (e. g.**  *input, outpot,* **transfer)** .

**In the following mask inpt of a** cantroller **data** block and a controller list is offered:

-l> ccmcroller **data** block **a&** controller list

**It is only** realistic to **create s** ccmtzoller list after **the** creation of all controller data blocks. Following the input of a **conrroller data** block **or the** controller **list,** described below, the **mask f+c d-layed again so that** you **can make** further entries.

### The function "IHPUT" is terminated by pressing the Break key!

Note: If **COII EEG realizes** +hat **an** entered **data** block already **exists an the** specified destktion medirrm **the following**  question is displayed: "OVERWRITE EXISTING DATA BLOCK? **(YFI)".** If **parr do** not **vish to** overwrite tbe existing data **block, you can save** *the* **newly** created one. It still exists in the PG **memory even though you** specified **the program** file **or the modole as** destination. **In** order **to save** the **nev data block enter "LPw and copy the &ta block** from **the** PG to **the progran file or to the module** by means of the *fanction*  **wTraosferw. The &ta** block **nrmdber may also be changed during** tbts **procedure.** 

# 4.4.1 Entering a Controller DB

**The firs+ step an entering a controller DB consists of specifying a data block number Semen 3 and 255. A coptroller DB entry is generally carried** out **in a Linear way, i. e. all inputs are**  requested one after the other, without branching, in the form of  $marks.$  **Entries are offered in the following order:** 

- $-$  entry of structure
- **entry of scan the**
- **entq of controller behavim**
- **entry of ftmctian block number**
- **may of controller and area name for CPS26**
- **definition of dimensions and pmaerical range**
- **parameterizaticm of selected branches**
- **Note: Farameterbation offers only those branches and modules**  that have been selected during the preceding structuring  $o$  peration. If you realize during parameterization that you have forgotten a module when structuring the controller, **exit the bpxzt and change the structare using "OUTPUT", in order to be able to parameterize the desired module.**

### 4.4.1.1 Controller Structuring

**After eater- the data block number the s+ructuriag nask is displayed. By** mesas **of the str\rc+ariag fnactitm, you can establish an individually required controller structure by setting the satore-switches. Based on the givea primaxy structare you can activate specsic cmtzoller hanches** .

**The strrrctrtte-svitches have the functions of either on/off or change-over switches. 'Phe sw3tches can** *only* **be set by eneering "0" or "lW. Tr, case 02 on/off switches (e. g. "ramp-function geoeratorw)** , **eauy of "1" causes the module to be activated. Uhea eater\* "0" the module remains switched off. Cbgpgeover mritches are marked h the texf by a slash W/" (e. g. mccmtinwus/step"), where one of** mm **selections is possible: "0" for the alternative preceeding the slash or "1" for the altesnative follouhg the slash.** 

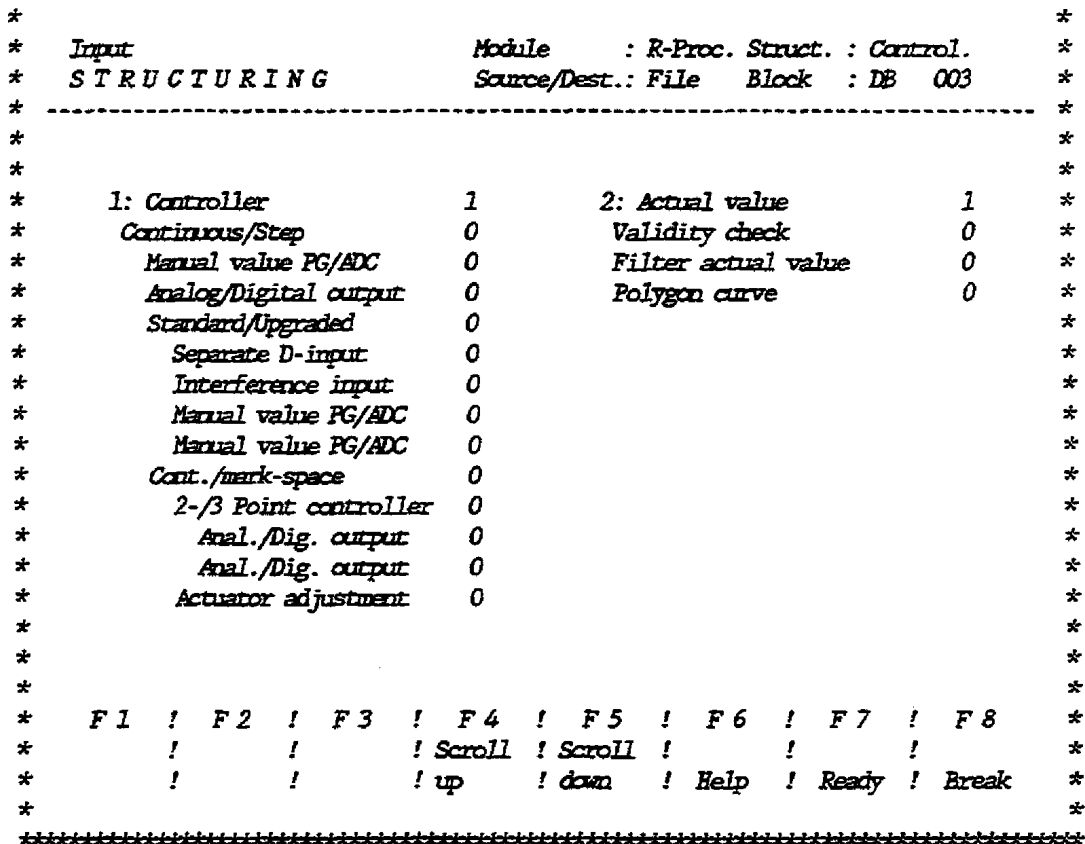

\* *4F* **m** : *R--.* **SPlrcE.** : cztzzmz. \*

**After each entry of "O" or "l" the cursor shows the next logical switch, i. e. orrly switches of branches that have been activated**  can be moved. Thus, you are spared unnecessary and confusing **entries. If you select, for pramale, the continuous controller "standardn by \*0' the cursor will never point to the item 'interference fnptrtl shce** *the* **latter** *is* **optional only for the -graded controller.** 

**The cprsor may also be maved to the respective switches using the foot cursor keys. Since the list of switches is longer than the available space, the list can be scrolLed ap or down as-***the fnnctian* **keys -4> and eB.** 

- Notes: If the switch indicated by the cursor position is preset **to WO\* and yioa do** *nat* **wish to** *me* **it, you are nevertheless recommended to enter "0".** & **a result, the cursor is positioned to the next logical switch by the** program. **Entering the digits me or zero exclrrsively prevents you** from **actisating a switch several times or not at all. If gm** *move* **tbe cursor us\* the cursor keys you do this vithout prompting fra** the **program!** 
	- The change-over switches "Manual Value PG/ADC" and "Ana-**Log/Digftal Output" are given several** *times in* **the list for reasoris of program structure. However, COX BEG sets the cursor to the respective** svitch **only once, depending on the specified stracture.**
- The branches "Controller", "Actual Value" and "Digital **Addressesm cannot be switched** off, **thus they are present in each** controller.
- When structuring you can only set structure-switches, **digital inputs may not be set. Belays can be** cantrolled **dur- dine test** *only.*

In order to show the relationships between the structuring mask **and the svitches of the controller block diagran, a** list **with the carrespoadiag assignments is provided** in **the description** of **the**  controller structure R64 (chapter 3, Tables).

Structuring operations are terminated by pressing the function  $key$  **47>** after which the next entry mask is displayed. Entry can be cancelled by pressing <F8>; all preceding entries are lost.

**kote:** If the entry is not cancelled during structuring but at a later point in time. COM REG attempts to store the data block along with previous entries at the destination me**dim! Odly** if **a data block vith the same &er exists the qaestim "Block x overvrite (Y/N)" is displayed.** 

### **4.2** *Scan* **m**

**lChe "scan the" mask enables you to enter individual scan times for each cantroller.** 

lIbe **scan tire is the period of time in which the input values**  (actual value, setpoint, etc.) are read in once and the output **dues (e. g. manipulated** variable, **limit) axe evaluated and output to the process.** 

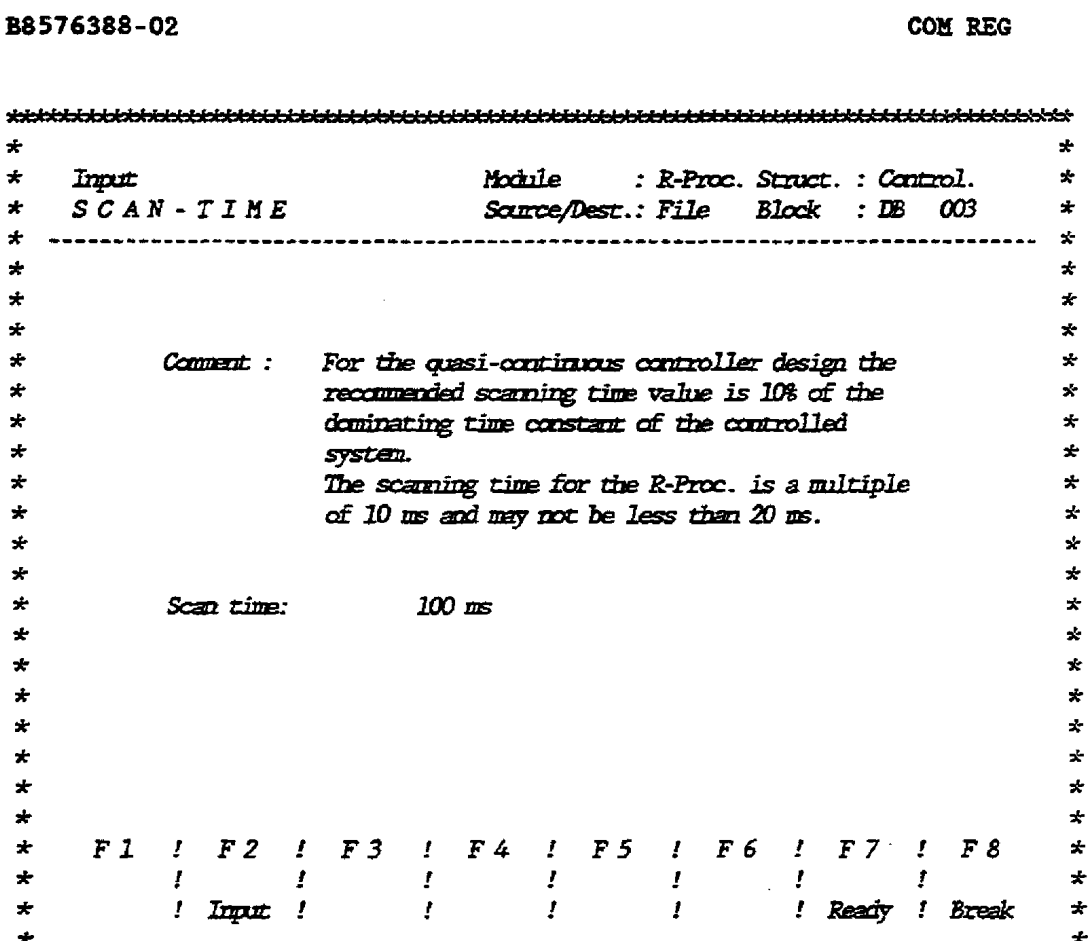

**The scan time may be entered after pressing the function key**  The scan time may be entered after pressing the function key<br> **ED.** The notes on the sequence of keys during entry, given in<br>
the section "Input fields" should be observed. The following<br>
points are important for the numer the section "Input fields" should be observed. The following points are important for the numerical value:

- In the quasi-continuous controller outline, the recommended **scan the value amarmts to 10% of the daminatjag tfme canstant of the system to be controlled.**
- $-$  The scan time must be an integer multiple of 10 ms, i.e. each **at least 20ms.**
- **For step controllers and conthwus coptrollers** with **pulse/**  pause output, the scan time must be an integer multiple of the  $minimum$  puls duration.
- **A processor can process a amxinmm of eight different scan tines.**
- **The smaller the scan time the higher the processor load. Therefore, fever controllers can be processed at the same time. In other words tbe cycle time of a STEPS program** fn **the backgrotrnd is becoming longer.**
- **In the controller list vhfch is to be entered later, the** maxi**wnn cornman** divisor **of the scan times of a11 caatintrous controllers must be entered as time base. If an mmsual value is specified for the scan time it should either be corrected later, or the** *time* **base should be selected to be unnecessarily**

**small causfag an increased processor load and STEP5 programs to be processed more slowly. (It is nor. possible, for example, to enter a controller** dth **<sup>a</sup>**

**scan time of** *30* **m. and anorher with a scan time of 50 ms into the cantroller list at the same time; the ntaxbum common divisor is 10 zns while the midmm time base** *marst* **be 20 rms.)** 

- **Bfter changing the scan time the controller DB in DB2** *mast* **be switched off,** *then* **on again. Then, a cold restart is to be erecoted for the processor. @urCher infomtion can be fa\md in the descrtpzian of the controller list and the contxoller strnctare R64.)** 

**Use function key Oh to teminate entry of scan time and step to che next entry mask. Entry may be cancelled by pressing**  $\langle$ **F8>; the data block is** then **created.** 

### 4.4.1.3 Controller Behaviour and FB Eumber

**This mask requires four entries. The cursor may be moved by use of the keys <ccrssor op> and <carsor dowro. Yes/no ennries are to be made by means of the function keys <F1> and -3>. The Eunctian block &er should be entered via the keyboard and terminated by**  pressing the **<Carriage** Return>.

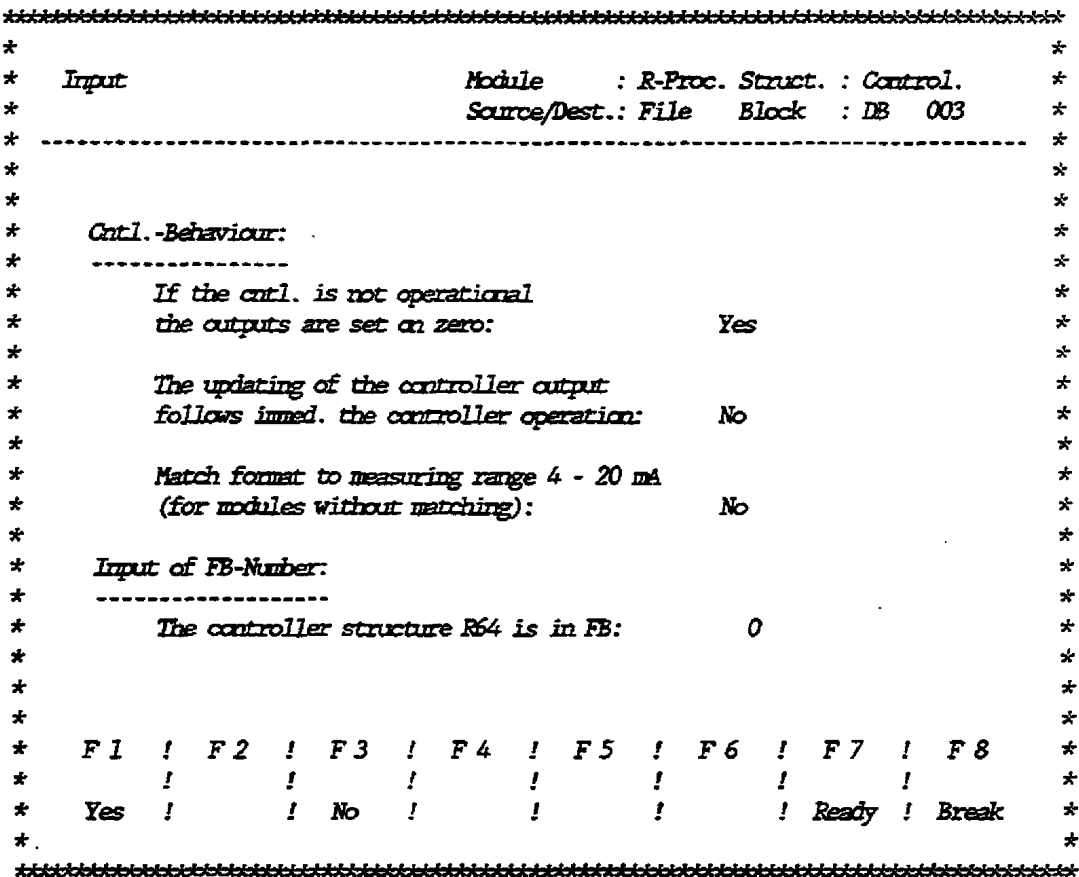

**With the PG you can switch on and off individual ccmtmllers**  chaing **operatfan withaut inflaencing the other controllers (Special functions/controller enable). For** this **status and for the "STOP" status of the processor you can specify, widt &e first entry, if in case of a controller stop all outputs of the conrroller shdd be set to zero ar if they are to remain in the same states ss before the cantroller stop.** 

By means of the second entry, you may specify whether the con**troller output is to be updated** *immedhtely* **follouiag the** can**troller processing, or time cuntzolled, i. e. together with the controller input.** 

**In the first case, dead t3me is short but not caastaat due to a variable program executton time. In the second case, dead time is constant but of the same length as the scan time. This entry is rel-t for those controlled systems where the time constant is abmt the same duration as the scan time. You then have to decide which entry to select, depending on the controlled system.** 

**With the analog input mohles 6ES5-460-4U and 6-5-465-4U, the** 

**measur5ng range <sup>4</sup>**. . . **<sup>20</sup>BA is not mapped to 0** . . . **1003, but to 25 (10008) ... 125% (50008)**<br>25 (10008) ... 125% (50008). **You** *may* **select a suitable adaptation via the cantroller. 25% are then subtracted Erom all ADC inpt values of this cantroller.** 

**Entering the function block mnaber informs the processor which fmrction block contains the control algorithm. Therefore this**  *entry* **is mandatory. (The controller stracmire R64 is supplied with the function block number 102.)** 

**Ress the function key G7> to terninate** this **entry and step on to the next** *entry* **mask. Entry can be cancelled by use of -8>; the data block is** then **created.** 

### **4.4.1.4 GP526 Adaptation**

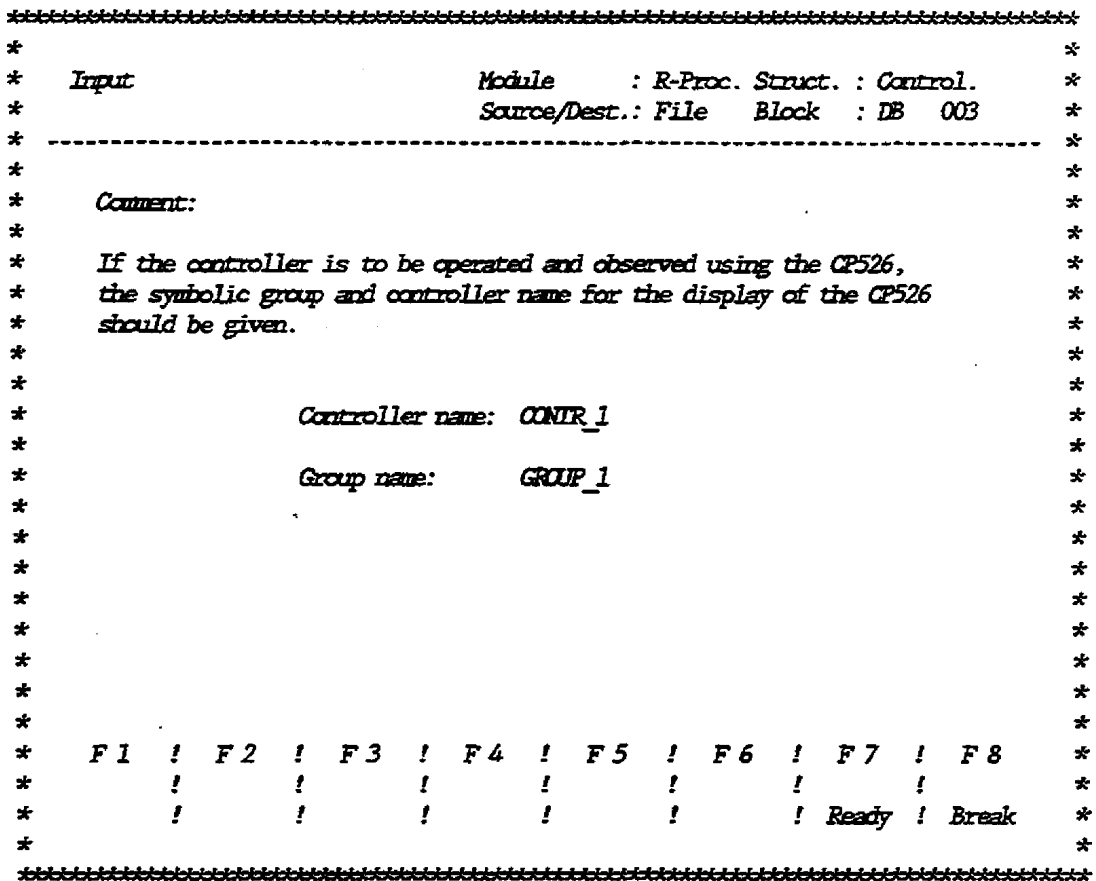

This mask should be completed only if you wish to operate and **nonitor** the controller using CP526. **Entries for controller aad area name are nsed for display building of GP526 and they are stored** b **the data words <sup>192</sup>**.. **<sup>199</sup>af the data block. The entry ccmprises of eight characters maximum; letters, digits, spaces and underscores** ("-") **are allowed.** 

**Press the function key** <F7> **to conclude the entry and go on to the next entry mask. The entry may be cancelled by pressing**  $\langle$ **F8>; the data block is then created.** 

### 4.4.1.5 Input Characteristic

Analog input/output modules work with normalized signals, e. g. **with 4..20 mA for the analog part and with the range of values of 000Oh.** . **.4000h on the digttal part. With a temperature of 300 O C a transducer p-des a current of 12 W. The analog input module transforms this** *current* **into a hexadecimal value, e. g. 2000h.**  This **is the value +hat the controller structure R64 receives from the analog input. In order to work with COM REG using the actual**  $n$ **mmerical values and units you should tell the controller by means of this mask how to interpret the hexadecimal value of ZOOOh, i. e. the characteristic of the inpat range should be determined.** 

**The cantroller stmacture R64 assumes that the input/output modules represent the positive range of dues of 0. -100% as digital value of 000Oh. .4000h. Negative valws are expected in two's complement** (for  $4...20$  mA =  $10000...50000$  see chapter  $4.4.1.3$ ).

**Thee entries are required in order to specify the characteris-tic** :

- physical dimension (6 characters maximum)
- **numerical valtte of the controlled condition to be provided 0** % **(400Oh) by the cantroller in the data format**
- **numerical value of the controlled condition to be provided l00** % **(4000h) by +he controller in the data format** .
- **Notes:** *Maay* **analog input/ontput modules have a resolution of 2048 dumits.** On the digital part the modules work with 16-bit**words where the three least significant bits are not evaluated or set, i. e. the units that correspond to the analog value are shifted 3 bits to the left (multiplied by 8). Therefore, for a resolation of 2048** *tmits,* **on the digStal part is represented by 16384, corresponding to 40OOh.**

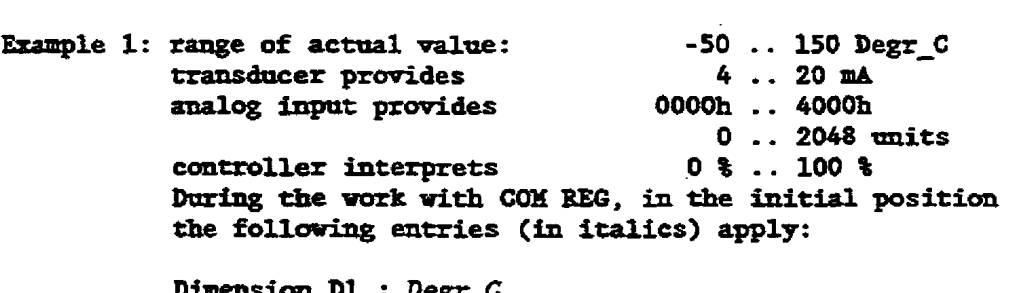

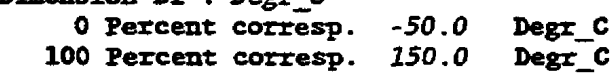

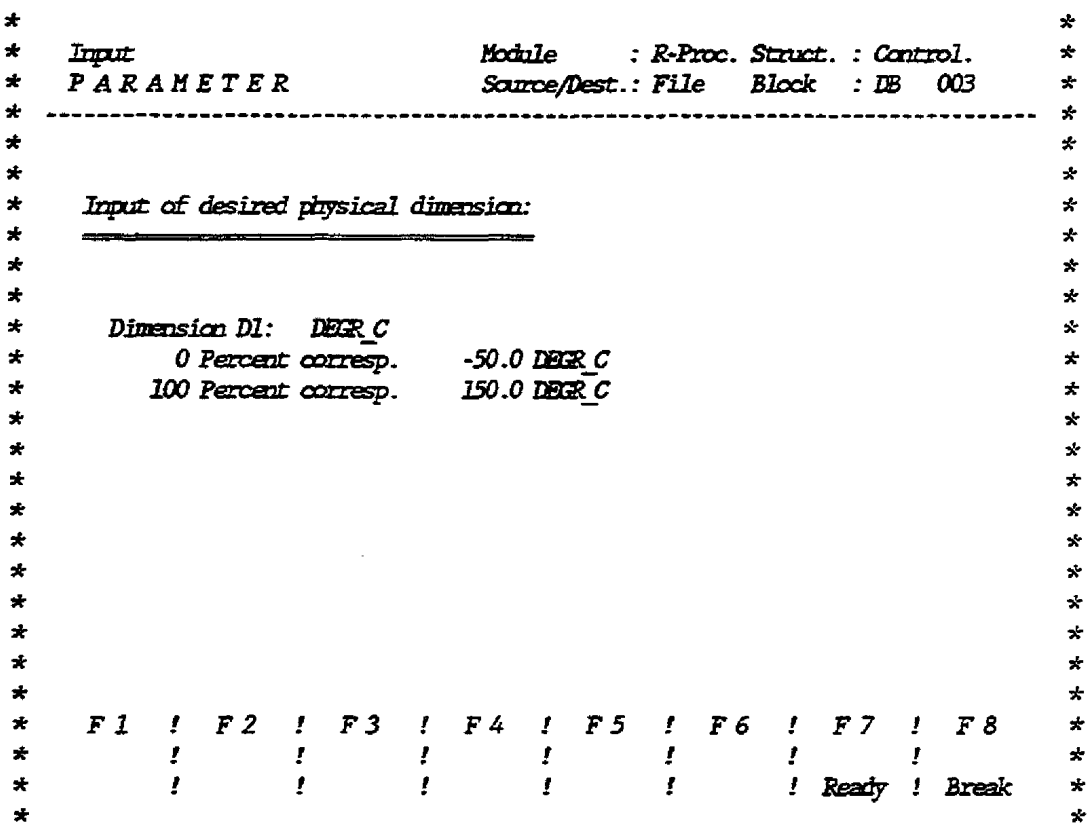

**Both ispnt values that specify the characteristic of the input raage detexmine the nmrhr of decimal places with vhich 111 dimensicm-dependent parameters are input and output. The following values apply for the valid input range:** 

 $0.0000 - 1.0000$  $0.000 - 10.000$  $0.00 - 100.00$  $0.0 - 1000.0$  $0 - 10000$ 

**The five formats, shown above, have the maximum resolution, i. e** . **the greatest possible nmnber of deem places. The user may**  ignore a part of the resolution by specifying less decimal places **than permitted for this format. For example 1, the entry of -%..l50 Degr-C would also be correct. Since most of the analog input modules** can **also process negative carrat and voltages the bput rartge in example 1 is -250. ,150 &-C.** 

**Me:** - **The algaritlnn specified 2n the input characteristic, with**  which the controller is to process the input/output, is **valid for all diDension dependent parameters. Therefore, all inpnt/outptlt modales should have the same data format.** 

re tuther brocessing bossible. or the <br <br <>
Creak> xey. Only after correction of the format cannot be completed by <GD>, <FD>, <FD> <fluter> key above, is entered for the 0 \$ or 100 \$ values, the entry - When a digit whose format is not mentioned in the list

all dimension dependent parameters! Suivilibos inodiiw snisaasnaq adi ho viime adi modifying format or the mumbers of decimal places cannot be modithe format described mast be kept. On the other hand, the - For all further entries of dimension dependent parameters

by pressing <a>s>; then the data block is filed. next input mask is displayed. You can break the input procedure By pressing the function key <F7> the entry is completed and the

### 4.4.1.6 Parameter Input

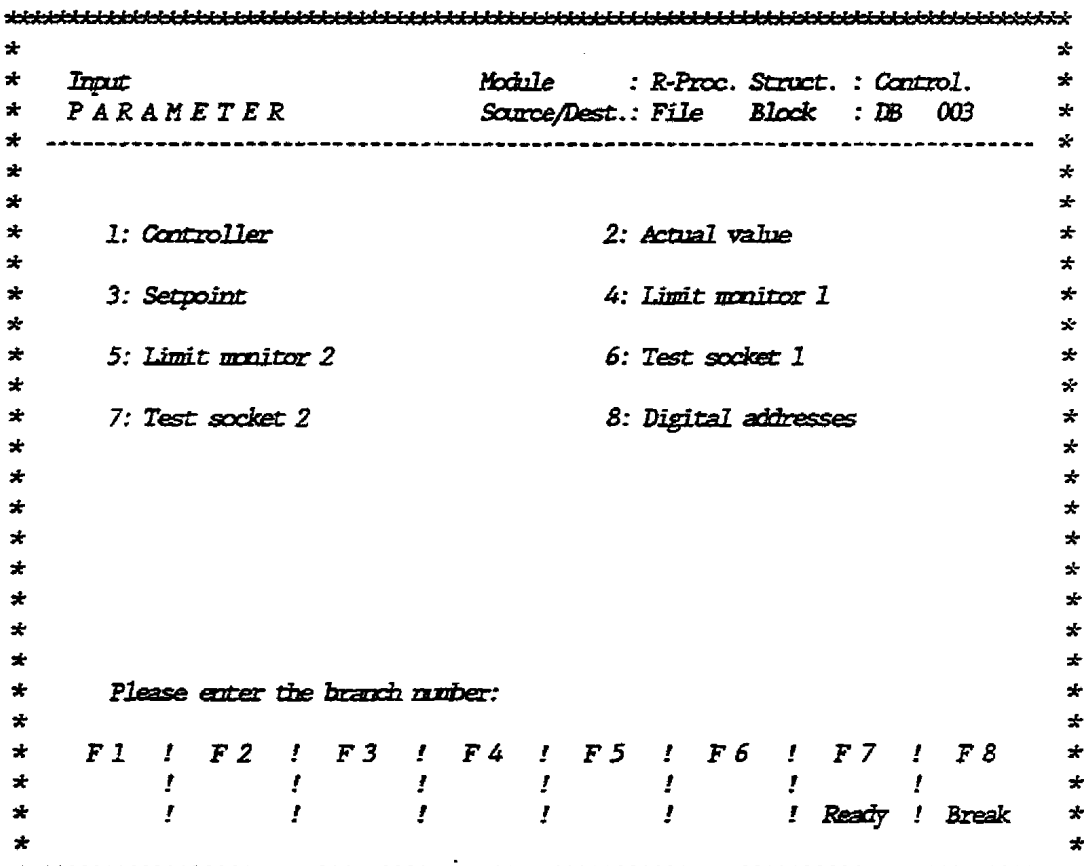

The first mask of the parameter input contains a list of all active branches and their numbers. Since you can select the branch you wish to parameterize first, the linearity of the input in the function "Parameter input" is interrupted. This is realized by the independence of the input for the parameterizing of the controller branches, i. e. the order of input is unimportant. This program structure enables the user to modify a branch that is already parameterized, without leaving the function "Parameter input".

The controller branch to be parameterized is selected exceptionally by entering its number by means of the alphanumeric keyboard and then pressing the <Carriage Return>. This procedure enables COM REG to also process controllers with more than eight (= number or function keys) branches.

You can exit the branch selection menu by pressing the function key <F7>. The data block entered is stored at the specified destination medium.

For parameter input, note the following:

- When you make the first parameter input you always should select branch 1 first, COM REG then guides you (function key <F7> must be activated) through all branches. Only when you wish to enter modifications should you directly select the branch to be modified.

 $4 - 18$ 

- **For several parameters no input may be required (e. g. the danger Limit of the actual value need not be entered den the**  corresponding bit is not evaluated). Under particular circumstances complete controller branches can be jumped without **input (e. g. the branch digital address when neither digital input or digital output is intended).**
- **Izr addition to the input fields the masks also contab output fields that show the selections made when structuring. The cursor can be moved to the inpttt fields odlp by tsing che keys <cursor** up **and <earsor darra>. Vhen parameters are eatered the**  procedure recommended in the section "Input fields" is to be **considered.**
- **Slnce several prameter lists need more space than provided on the screen, these lists should be scrolled pp or down (automatically) whfle the aser completes them. Pressing the function**  keys  $\langle F5 \rangle$  "Scroll down" and  $\langle F6 \rangle$  "Scroll up" has the same **effect. In order to shw the end of a list the message "List end is reached** !" **is displayed when the last entry is cransferred. Thh message must not be interpreted as an error message referring to the Last entry!**
- Vhea **an** *entry* **h made in the address of an ADC, W, W or D1**  (i. e. **input/output module)** the corresponding parameter (e. g. actual value, setpoint, digital input, etc.) is described when the controller is operated by the system program creating the process profile. Then input values are not supplied by the input modules but by the CP or the PG to be tested (e. g. digital inputs) no entry must be made in the corresponding address of the input/output module otherwise the specified value is overwritten by the process profile. (The default pro**vides "PP for each address. An entry is only accepted if this abbreviation (resp** . "IRF. **"W, W) is followed by a number.**  Entries may be deleted by overwriting this number with three blanks.

In the following sections the peculiarities of each controller **branch are briefly discussed.** 

 $\mathcal{L}_{\rm{in}}$ 

## 4.4.1.7 Controller Branch

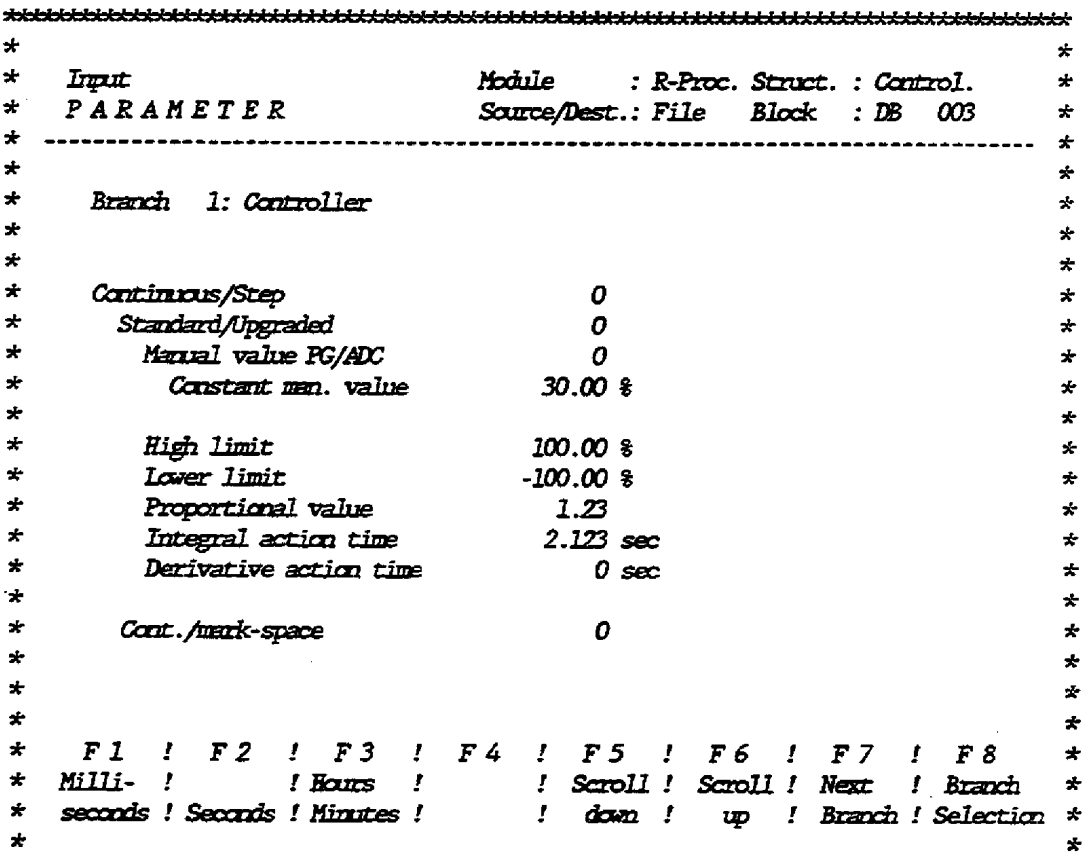

In order to put a continuous controller into operation, the values entered for parameters "High limit" and "Lower limit" must not equal zero, otherwise the regulating variable is limited to zero.

The same is valid for the parameters "POS increment limit" and "NEG increment limit" of the upgraded controller, i. e. the values should not be zero.

If an actuator adjustment is projected the gain may not be zero.

# 4.4.1.8 Actual Value Branch

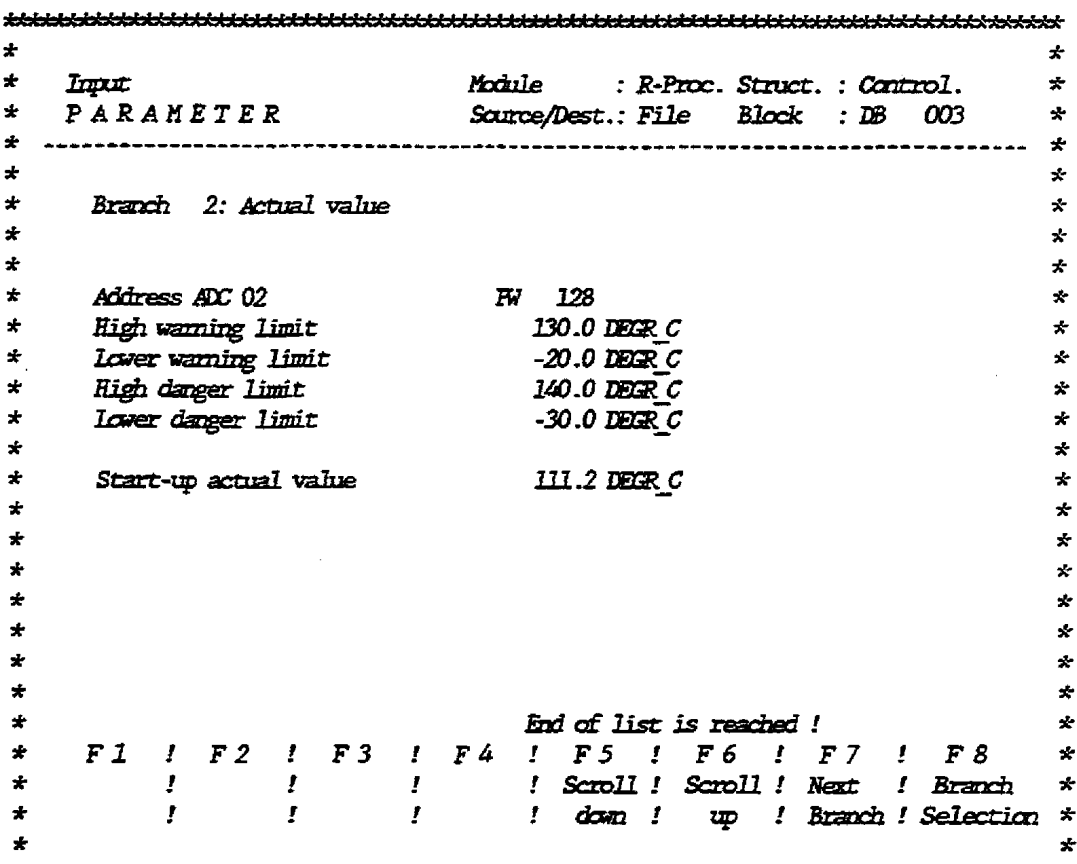

**The parameters for the** warning **limit and the danger limit need**  not **be entered if the corresponding bits in digital output word are** not **evaluated.** 

If a polygon curve was entered during structuring the number of **vertices in the mask for the parameterizing of the actual value branch is preset with zero.** *Only* when **a** *nuniber* **between one and ten is entered will the corresponding** mnnber **of lines be displayed. which is reqaired for parameterizing the ordinal values of tbe polygon** curve. **Al- WIII 3EG wmld accept the defazllt &er of zero vertices,** +his **rmmber is illogical; it must be set to a value betueen one and** *ten.* 

### 4.4.1.9 Setpoint Branch

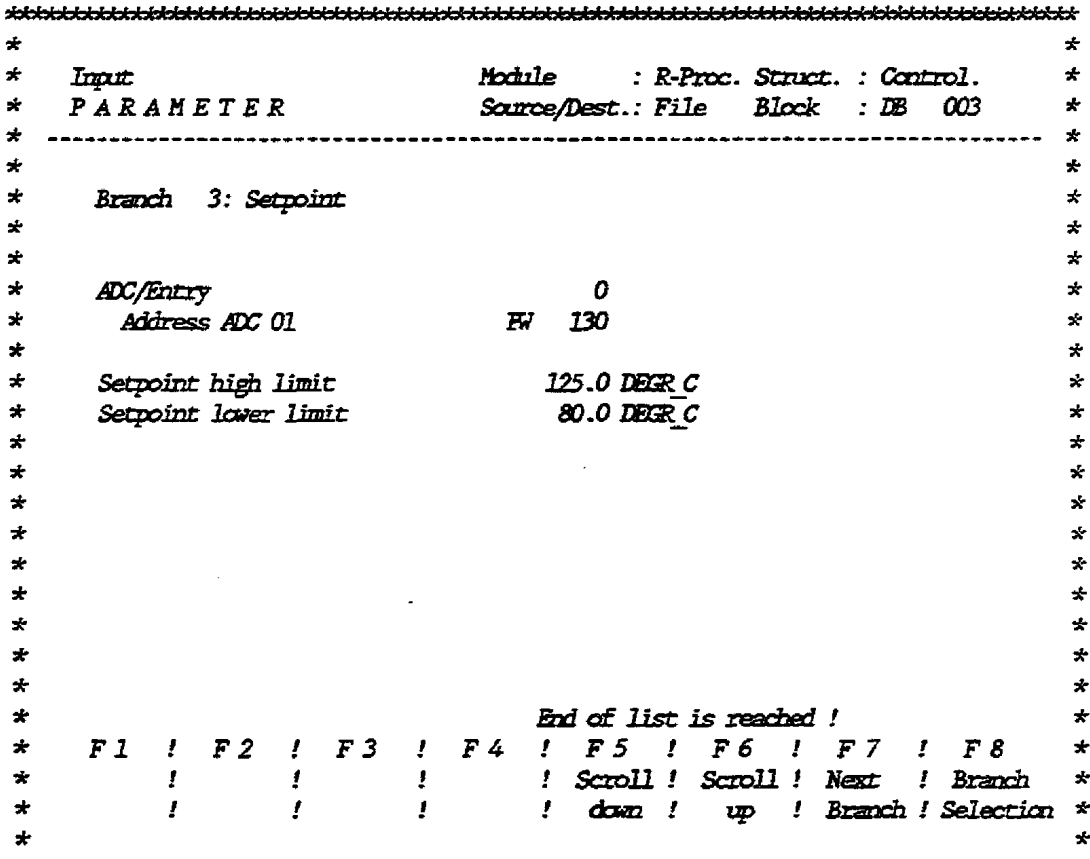

The parameters "Setpoint high limit" and "Setpoint lower limit" **do not limit the setpoint but a bit is set in the digital output vord** when these limits are exceeded. When these bits are not **evahated these parameters need** not **be entered.** 

**When a setpoint sequence vas entered hing stzucturing the default namber of setpoints in the mask far the paraaeterizing of tbe setpolnt b-ch is zero.** Only **when a** mnmber **between one and**  ten is entered will the corresponding number of lines be dis**played, wbich ks repPired for pararaeterizing the setpoints of the setpoint sequence. Althoagh COH BEG vorrld accept the default namber of zero setpoints,** tbis **&r is illogtcal; it rmut be set to a value between one and ten.** 

Note: When the structure key S8 is set to "1", i. e. when the **setpoint is specified by a STEPS program or the setpoint**  sequence, and a module address was entered in the address **of BDC1, the specified input module shodld exist, although the values are** *not* **used.** 

# 4.4.1.10 Limit Monitor Branch

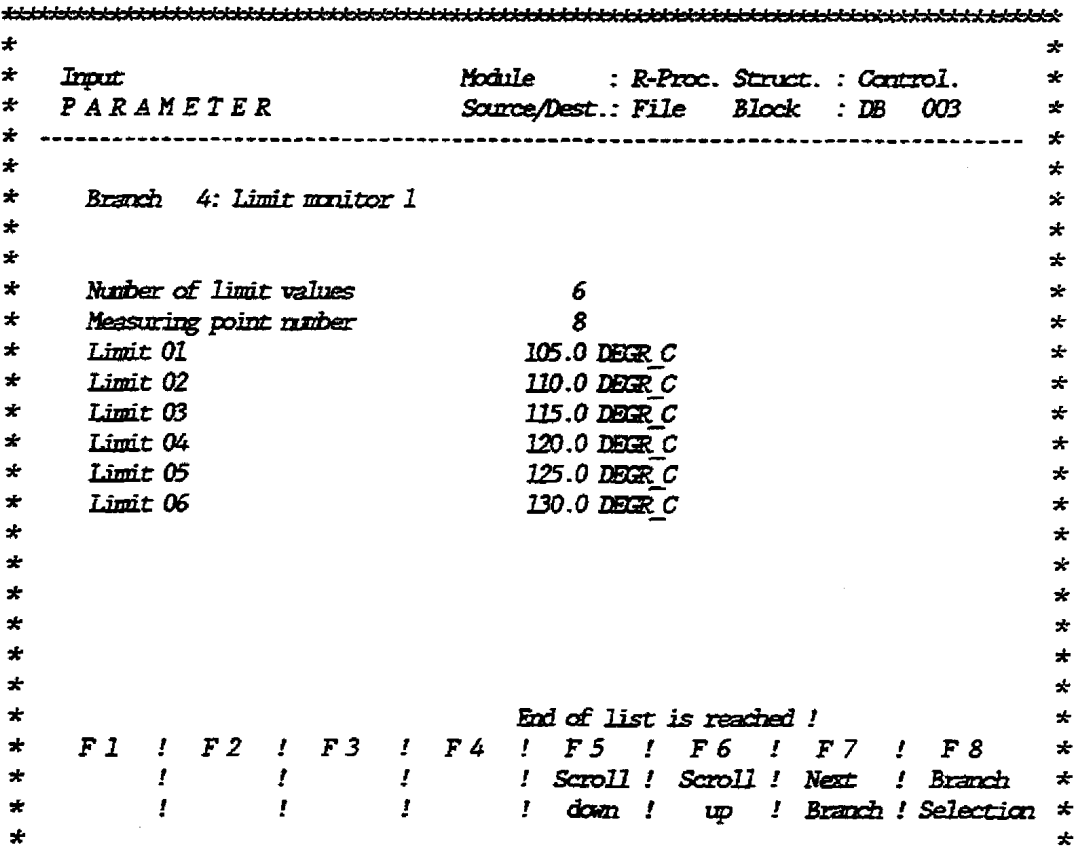

The number of limit values is preset to zero; it may be increased to 6 maximum. All limit values of the limit monitor branch refer to the same measuring point. When a positive or negative limit value is violated, the corresponding bit of the digital output word is set. The limit monitors can only refer to active measuring points.

# 4.4.1.11 Test Socket

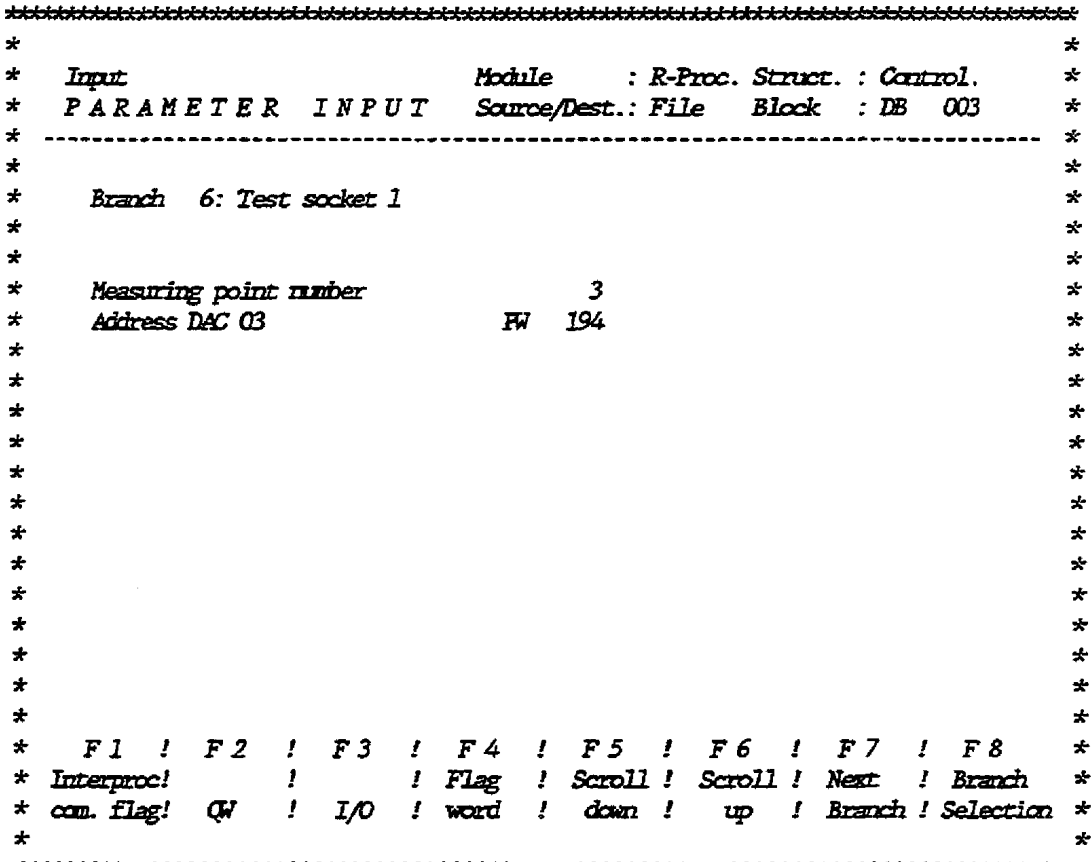

The test sockets enable the user to output internal controller values to external recording instruments. By means of the simultaneous output of the read setpoint and the processed setpoint on a recorder, the functions of all modules of the setpoint branch may be checked (the same refers to the actual value branch).

In contrary to the ADC address, the measuring point number can be modified online during the test.

Note: Before a test socket can be switched off using the structure key, the address of the ADC should be overwritten with blanks; otherwise, the system program attempts to output the contents of the measuring point to the ADC. This means that the ADC should exist physically, else the processor passes into the STOP state signalling a controller fault (see chapter 5, description of controller structure R64.

 $4 - 24$ 

### 4.4.1.12 Digital Addresses

 $\star$ ÷  $\bullet$ Innut Module : R-Proc. Struct. : Control. ÷ PARAMETER  $\div$ *Source/Dest.: File Block : DB 003*  $\mathbf{r}$  $\mathbf{r}$  $\bullet$ sk.  $\star$ Branch 8: Digital addresses  $\star$ ÷  $\star$  $\star$  $\star$  $\star$  $\pm$ Addr. of digital output DO 01 FW ÷  $\overline{2}$  $\star$ Addr. of digital input DI 01 FW ÷  $\star$  $\star$  $\star$  $\star$  $\star$ ÷  $\star$ ÷ ÷ ÷  $\star$  $\star$  $\star$  $\star$  $\star$ ÷  $\star$ ÷  $\star$  $\star$  $\star$ ÷  $\star$ ÷  $\star$ F1 ! F2 ! F3 ! F4 ! F5 ! F6 ! F7 ! F8  $\mathbf{r}$  $\star$  $\star$  Interproc!  $\mathcal{L}$ ! Flag ! Scroll ! Scroll ! Next ! Branch  $\bullet$ \* com. flag! ! I/O ! word ! down ! up ! Branch ! Selection \* Œ.  $\bullet$ ÷ 

The description of controller structure R64 shows that the controller has a digital output word (DO) and a digital input vord (DI).

The output word output out the statuses of the limit monitor and in particular the status of the step controller outputs ("Open" and "Close") and the continuous controller with Pulse/Pause output. When the regulating variable is to be output digitally the address of a digital output module should be entered into the mask.

Use one of the following options to control the digital inputs, for instance, the signals "End position open reached", "End position closed reached", "Inhibit controller", "Dead zone effective", "Upper", "Lower", "Delete" etc.:

- When the address of a digital input module is entered for the input "Address DI 01" the digital input word is read in automatically by the operating system and stored in the particular data word.
- When a (interprocessor communication) flag is entered for the input "Address DI 01" the input word may be specified by a STEP5 program or by a CP where the defined flag is described.
- The digital input word can also be specified directly by a STEP5 program where the data word 180 in the controller data block is described.
- The bit values of the digital input word may be controlled by the PG during test.

In the last two cases data should not be entered under any circumstances for the input "Address DI 01" since the digital input word is overwritten by the operating system when the process image is created.

- Important Note: The digital input word contains many important bit values. Then one of these bit values is in an incorrect status the controller cannot contimue running (e. g. the bit "Inhibit controller").
	- When the user makes an entry in the address for the digital input the specified address, respectively the specified flag should supply a defined value.
	- When the user makes an entry in the address for the digital input the relays cannot be controlled during test!

### **4.4.2 Input of the Controller List**

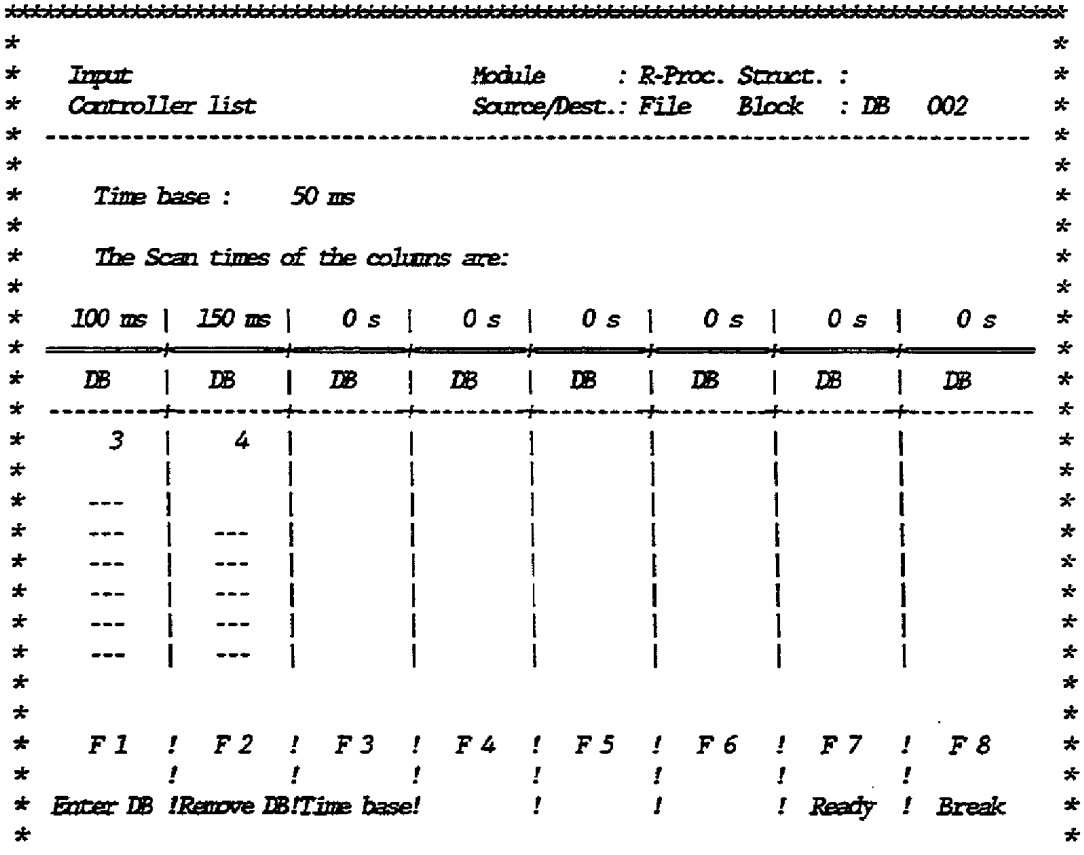

**The entries in the cantroller list detexmine tbe calling sequence of the controllers.** 

**The cantroller list shows clearly the method of working and the loading of the processor:** 

**The processor is able to manage a maximum of 8 different scan times, corresponding to the eight** caltmrms **of** *the* **controller list. The processor processes +be columns one after the other selecting mly ane controller per col-, then steppiag on to the next column. Tbe time wlxLch passes after me controller of a col-** is **processed until the next one in the same column is processed, is called time base which is to be entered into the head of the mask. When the the base, for example, is 100 ms the processor should process a cmuoller every 25 ms wbea there are 4 lists; when there are 8 lists, a coptroller of a list should be processed every 12 -5 ms. S-ce fbe processing time of a cantroller is 2.5 ms** *mazimam,* **22.5 ms or 10 ms respectively, are available for the processor to execute a STEP5 program bemen** m **controller processes, in the example above.** 

When, for this example, a list is processed every 100 ms it may **contain a controller eth a scan time of 100 ms. When the scan time of the controller of this column is 200 ms it should be**  called in every second column. Therefore, this column may contain **two controllers** with **a scan time of 200 ms each. The mrmber of** 

 $4 - 27$ 

controllers per column is **derived from the** quotients of the controller **scan** time of the coltfmn **aad the time** base. **The** number of controllers, *howewer,* is **limited** to 8 since storage, **not** time, is restricted. All scan times (minimum pulse duration) of the **projected** controllers (see description **below) shdd** be **aa** integer multiple **of** the **tine** base so **that the quotient is an** integer. The **paximum** common divisor of all scan times (minimum pulse duration) **should therefore** be **entexed for the tim base.** 

**If** a colmm **does** not **contain any** cantrollers or if **the** mariwrm **number of controllers per colam is not reached the** operating system detects this and may possibly execute an existing STEP5 **program instead of a** controller.

For step and continuous controllers with a pulse/pause output the regulating variable is converted into the number of pulses. In **order to output a pulse.** vith **the leagth of the parameterized**  pulse **duration the** controller stmcee B64 **should be**  called **at** least ace **duriag the mi.n.ianrra pulse doratLort** to **enable the bit** of **the** *digital* controller **outpat** to be set or reset. **This** is ?hy **the mhimum ptilse** duration is **decisive far** entry of step and continuous controllers with pulse/pause outputs into the cantroller **list.** 

**Vhen the** controller **list** is processed **the time base** is **to** be **entered first. The following** *two* conditions should be **met:** 

- It should be a multiple of 10 ms, at least 20 ms.
- It should be the maximum common divisor of the scan times (re**spectively the miuhum pulse** .duration) **of the** controller **to** be **processed. Uhea** a smaller **scaa** time **is** selected **the** processor **loading** increases because **of** mmecessarg admbisrratian **work.**

It is only possible to leave the entry field when a valid time

base was entered. The function keys are assigned the following:<br> **G1>** Enter DB<br> **G2>** Remove DB<br> **G3>** Time base<br> **G7>** Ready<br> **G8>** Break **Qrl, Enter DB**  Bembve **D0 473>** Time base<br>**477>** Ready -S& **Break** 

In order to enter the controllers into the controller list, press the function key **<F1>**, enter the data block number, and conclude **the** lnprrt **by pressing** *UAuriage* **Re-. Ia order** to **simplify**  the entry COM REG does not return to the previous menu but re**quires the entry of** a new data block **orraber.** This **5zxput** loop **may**  be broken by pressing the **Break** key.

After **the data block mber is** entered **the program reads** the scan time (minimum pulse duration) from the particular data block of the selected destination medium and attempts to enter the con**troller into the controller list. During this procedure the erisriPg colurnas wfth** the **same scan time** are filled before a **nev**  colam is opened. If tpe **scan time (min5mm** pulse duration) is **not** a **dtiple** of **fhe time** base **the** controller carmot **be entered**  and **+he time base or the scan** time **(mhtinnm!** pulse duration) **must**  be modified. The removal of individual controllers from the con**troller list** is also carried **out** in **form** of a **loop** that is to be **terminated** by pressing the **Break** key.
**hfter the ftmction key (PS is pressed the time base may be dified. However, the new value** is **only accepted if it is an**  integer divisor of all controllers contained in the list. The **value is not deleted before a walid valrre is entered. If there is**   $p$  **no further value, which meets all conditions for the time base, the old value should be entered again so that the user can leave the inpat field. If the modification was successful the controller list is updated.** 

The input of the controller list may be terminated by pressing (Fh: **the DB2** *that* **was created is stored. By pressing the input is terminated; the entries are lost,** 

### 4.5 Output

**By means of the fmrctlon "Output\* an already existing controller data block or the cantroller list may be checked, amended or corrected. Additionally all contzoller** data **and a cross reference list may be printed** out **using a print fuaction. The only diffe** $r = mc$  between the functions "Input" and "Output" is that, in **coutrarg to the rigid operator prompting in the input function. the mask the user wishes to complete may be directly selected ip**  the output function.

*After* **\*Outputm is selected** from **the maia** menu **the user may select the media on which the data block to be processed is stored. The**  print function may be branched to from this menu.

<F1> **Aogram file -4> Module G5> Programmer (PG)**  48 Print

**After the medium is selected and the data black mmrber is entered the mask selection** menu **is dtsplayed. When dam block tvo is selected the controll.er list may be processed. The controller list is output the same way as it was input.** 

**The follcwing description applies to centroller data blocks, not**   $to$  **the controller list.** 

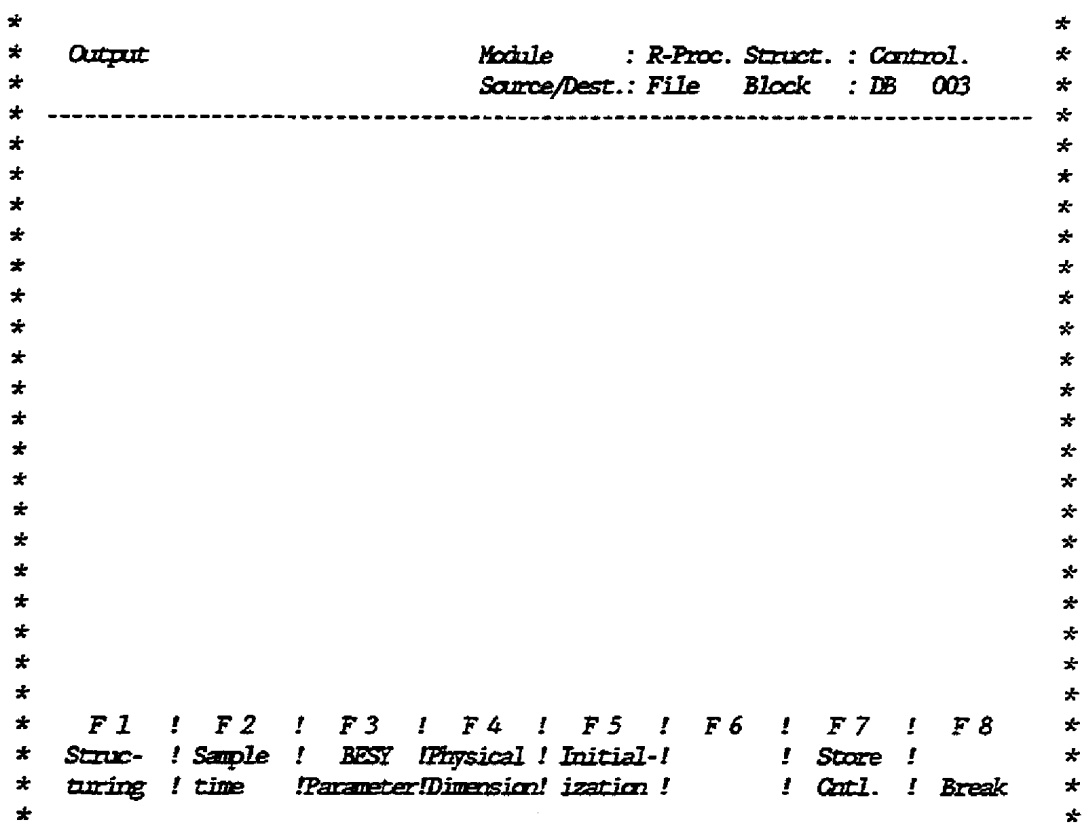

**Vhen the user presses function key**  $\langle \text{F1}\rangle$ **,**  $\langle \text{F2}\rangle$ **, or**  $\langle \text{F4}\rangle$ **, the associated mask is dhplayed and may be dizectly completed; however, when function key G3> is pressed, mother menu is displayed,**  from which the user may select the masks, controller response/FB **hr or CP526 adaptatd.** When **function key 85> is pressed, the**  memu **dLsplayed for the controller hch selection is the same as**  for input displayed.

**Uhen the masks are terminated by pressing 'geady" Cm BEG**  returns to the mask shown above. When a mask is terminated by **pressing**  $\langle$  **<b>FB**> \*Break\* the user leaves not only the processing of **the mask but also the complere outppt of the data block.** The **progmxm retarns to that level where the user is requested to enter the** &+a **block mnhr. In order to save changes already made, the data block which is in PG block memory may be transferred to the module or program file by** means **of the frmction**  *<u><b>wTRANSFER"*</u>.

**Flhen +he user leaves the batput** nenrr **by pressing G'?> "Store controller". CC,H BEG overwrites tbe old data block** w%th **the new one once the prompt =Block x owemite (Pp) is answered. If -is prompt is -red vith "K" or if the 00-t is left by pressing G8> "Break" the modified data block can still be saved from the PG** *memory.* 

**Note:** - **When** *a* **structnre svitch is modified by means of the frmction "OUTPUTw, WE BEG changes** *thls* **switch only, not the parameters that become invalid by this procedure. For example,** when **the polygon amre is mitched off with the** 

corresponding structure switch the parameters for the polygon curve are maintained in the data block so that it need not be entered again when the polygon curve is reactivated. Another consequence is that the ADC address is still stored in the data block after the test socket was switched off with the structure switch or after the setpoint was transferred from the ADC to the setpoint sequence. As already described, this existing address input requests the system program to read cyclically the particular variable of the input module. This means that the input module must exist although the variable read is not evaluated. Therefore the address of each ADC or DAC should be overwritten with blanks before the branch with the ADC (DAC) is switched off by means of a structure switch! After the address was switched off with the structure switch it cannot be deleted because it is no longer offered for parameterizing!

- When the format or the number of decimal places is modified during entry of the input characteristic, all dimension dependent parameters are falsified by the decimal power that corresponds to the modification to the number of decimal places, i. e. all dimension-dependent parameters should be entered again.

Example:

0% corresponds to  $0.00 V$ 100% corresponds to  $10.00 V$ Setpoint upper limit 1.23 V

After the format of the input characteristic was modified to one decimal place the upper limit of the setpoint is falsified.

> 0 % corresponds to  $0.0V$ 100 % corresponds to 10.0 V Setpoint high limit  $12.3 \text{ V}$

As described above, the function "OUTPUT" also contains the option to print out the controller data entered. After the function "Print" is selected by pressing function key <F8> of the first output menu the following functions are offered:

<F2> Print a controller data block  $\langle F5 \rangle$  Print all <F6> Print cross reference list **E8>** Break

After being selected all three functions request information on which medium (program file/module) the data to be printed is to be read. When only one controller data block is to be printed the block number should be entered. Of course, a printer ready to run should be connected to the module. When the "SIEMENS PT88" printer is used, all DIL switches should be set to "ON".

**The cross reference list looks like this** :

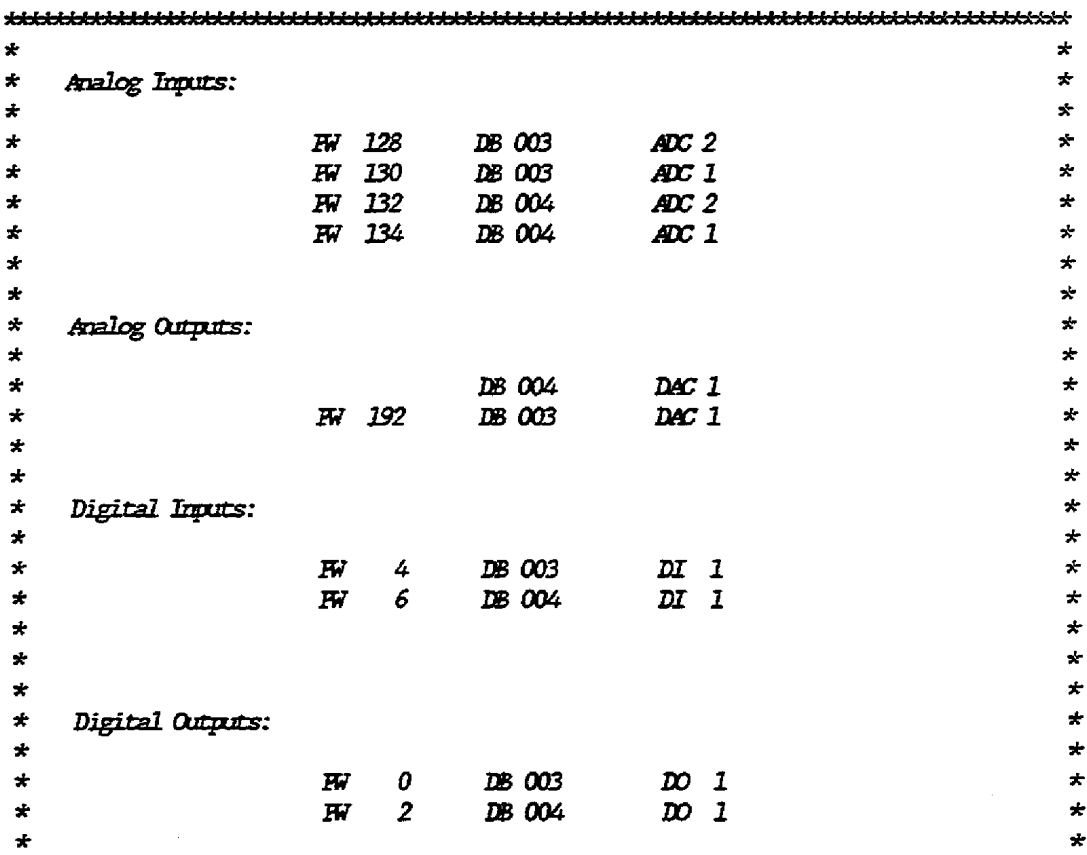

The cross reference list shows the controllers and the input/out*pat* **modde types and the. requized addresses, whether addresses are accessed twice, and the channel of mochiles not yet assigned.** ..

**When** the **function "Print aUn is selected fie cmtroller list and all controllers entered are printed. The representation of the controller data corresponds to the representation of the controller input.** 

**Vhen the functin "Print a controller data block" is selected**  one single controller may be printed.

 $4 - 33$ 

### 4.6 Transfer

By means of the function "Transfer" any (i. e. also STEP5) data and function blocks may be transferred between the media "program file", "module", and "PG".

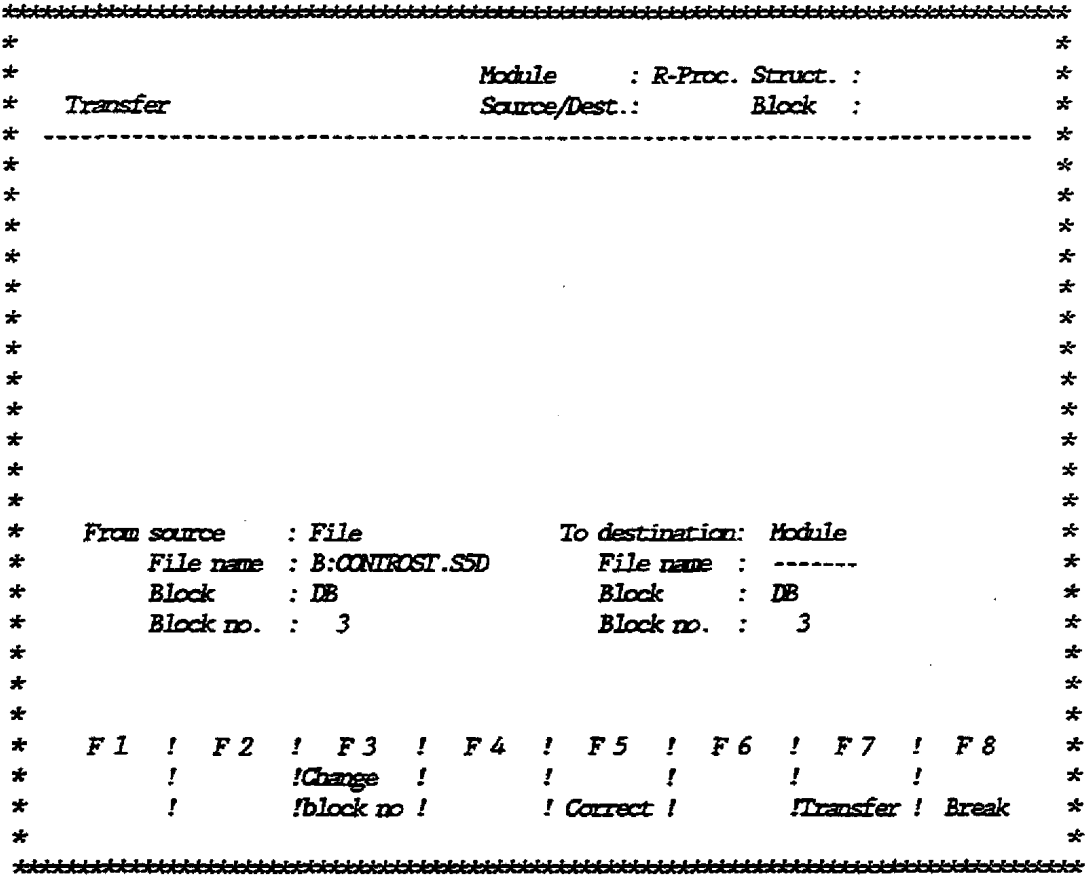

In order to transfer data the source medium should be selected by pressing the corresponding function key. When the program file is selected as source the name of the preset program file is displayed automatically. Afterwards the user specifies the block type (DB or FB) to be transferred by pressing function key <F1> or  $\langle$ F $2$ . If all blocks of the selected type are to be transferred, function key <F1> should be pressed in place of the entry of a block number; otherwise the block number must be entered. The destination medium may also be selected by means of the function keys. When the program file was selected as destination, the name of the destination file may be entered according to the conventions described in section "Presetting". The destination file may be identical to the source file. This is only useful when the block number is modified during the transfer procedure. When the user wishes to change the block number, function key  $\langle F3 \rangle$  "Change block no." should be pressed and the new number entered. When all entries are correct the function key <F7> "Transfer" may be pressed. The entries may only be corrected after  $\langle F5 \rangle$  is pressed. The cursor is moved over each input line which may then be corrected or acknowledged by means of <Carriage Return>. The input may be terminated at any time by pressing function key ⊲8>.

 $4 - 34$ 

- **Notes: "PGn is the term for rbe block memory of the progra** $per.$  It may contain only one block and is over**written each time a new block ki created.** 
	- **When blocks are transferred** from **the program file to the**  module they are initially stored in the plug-in RAM **module of the processor. Vhen** *Ebfs* **storage is occupied other data blocks, ercept function blocks, may be stored**  in the data block storage of the processor. Therefore, **it is advisable to transfer the function block(s) first** to the *xodule*.
	- Vhgn **no more blocks can be transferred to the module because there fs not enough free memory the** *function*  "Compress PC" may possibly provide the memory required.

### 4.7 Delete

By means of the function "Delete" single data and function **blocks, or the complete progtam file may be deleted. After the function is called the function key menu offers the following:** 

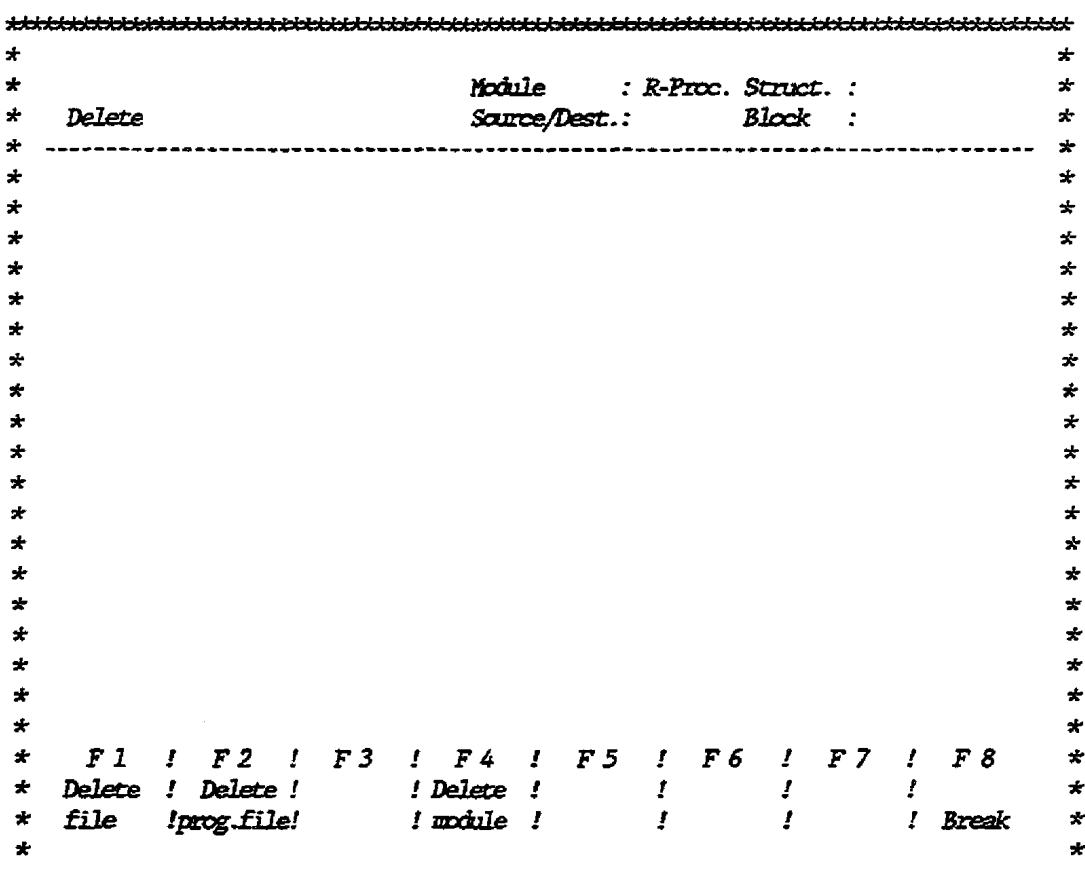

(P- **Delete single blocks from the program file 42> Delete the urmplete program file Q#> Delete single blocks from the llodole 4'b Break** 

**Fmeo single blocks are to be deleted, the block type 03 or E3) and the block mmber should be selected by pressing fmrctian key**  (F1> **or e2>.** Uhen **a program file is to be deleted, the aame of**  this file should be entered. By means of this function not only **the preset** *program* **fUe may be deleted but also each program f 2l.e**  in the current user area of the user's disk (hard disk).

The function "Delete" may be terminated at any time by pressing **the (Btealo key.** 

### **4.8 Special Functions**

After the "Special functions" key is pressed the following menu is displayed:

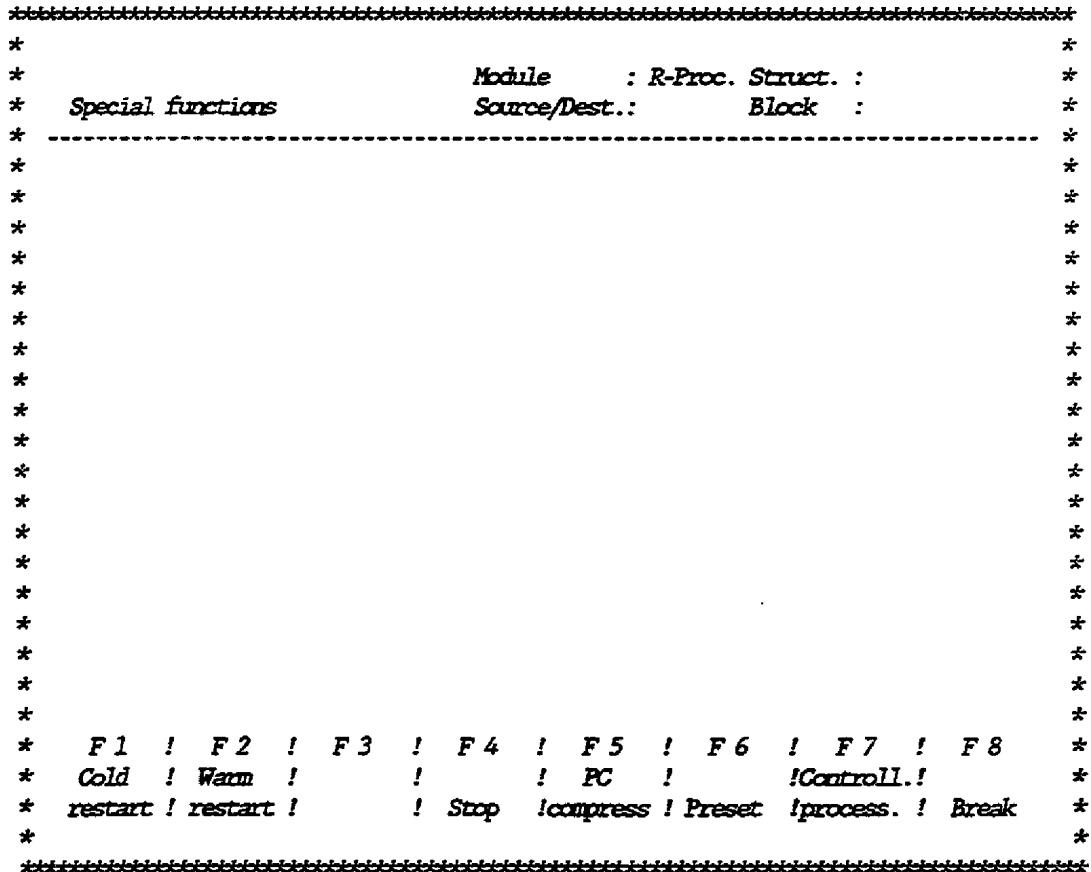

Each function, except "Preset" may be called if an operational **processor is conuected to the PG and if Wnlinem was selected when COM BEG was preset.** 

 $\ddot{\phantom{0}}$ 

- $-$  **"Cold restart"** has the same function as the manual restart of **&e B-Processor. "Cold restart" causes a new interpretation of**  the **controLler list and the acceptance of the modifications of**  the controller structure or modifications of the number of controllers. The cold restart deletes all internal controller **-fables (e. g. a large integral-action cozupnepent &Lch vas created an the bash of a long-range controller deviation).**  The cold restart of the PG can be executed only if the operat**ing mode dtdh of the processor is set to "RDP.**
- The **"Warm restart"** causes the processor to continue the cycle **with all previous values after it was stopped by means of "Stop\*. A uann restart may be executed only if** *the* **operating mode svitch of the processor is set to "RWK".**
- **"STOP" will interropt the rmmlng processor. The processor sets the digital output modules to zero by using the "command output inhibit" ('BASP\*) signal.**
- **Uhe~ blocks are deleted from the processor the storage contains gaps that cannot be used because new blocks transferred are always stored after the already allocated storage. The function**  "Compress PC" compresses the blocks in the processor so that the gaps disappear and the continuous free storage increases. **"Compress PCw may be called dux\* operation.**
- $\ll$ 6> calls the presetting mask described in the chapter "Pre- $\text{setting}$ . By means of this function the program filename may be **cbsnged for example.**
- The function "Controller processing" enables or disables each **caatrollet of the module.** -I> **(Yes) errables, 42> (No) disables the controller. The cursor may be moved to each conzroller by means of the asor keys. The response of each disabled cantroller regarding the outputs may be determined for each controller when the mask "Controller response\* Ls completed.** 
	- Note: Only those controllers that were entered in the con**troller list may be enabled or disabled. The function "Controller processing" may be called only if the**  processor contains a correct controller list.

The user may exit the menu "Special functions" without an entry **being made by pressing me are key.** 

#### Information 4.9

When the function "Info" is called, the list of contents refer*ring* **ro data and frmction blocks of the preset program file or the module is displayed. For purchased function blocks the librarg number is displayed in addition to the block mrmber.** 

**After "Info" is called the user selects - after pressing**  $\langle$ **F2>** between program file by pressing  $\langle \text{F1} \rangle$  and module by pressing **-4,. The block type is** then **to be specified by pressing the**  function keys  $\langle \text{F1} \rangle$  and  $\langle \text{F2} \rangle$ .

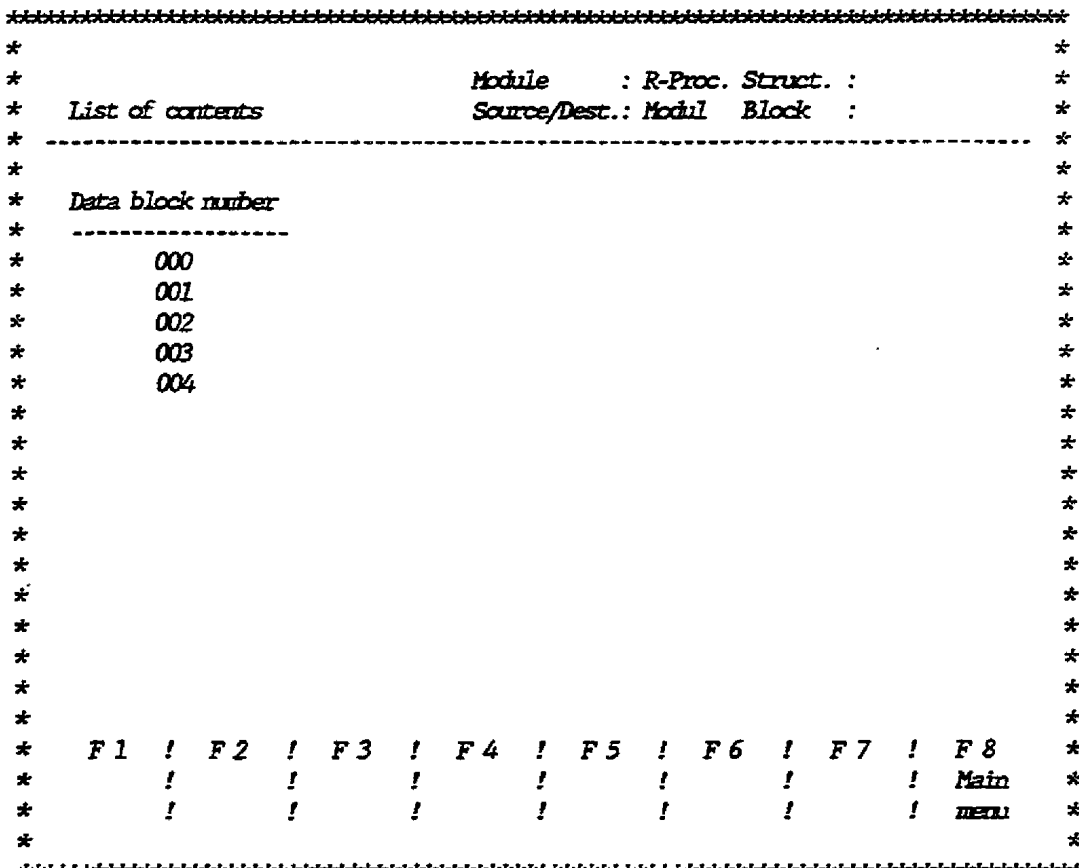

The function "Info" may be exited at any time by pressing the **4xeab key.** 

*Mte:* **Hot only the blocks created using** CUM **BEG are displayed bat**  all blocks contained on the selected medium.

### **4.10 Test**

**The confroller test enables the user to test operating and mitorllng of the controllers in adline mode (operating mode of the**   $modul$ e: "RUN"). This function enables the user to

- **start-up the system** 

 $\sim$   $\sim$ 

- **control the digital inputs**
- **change and optimize the paramerers**
- **obtain an ovenriew of all fmportsnt controller statuses.**

**m addltian to the correctable parameters the different masks also display the stmctrrre swLtch posit-, the input values, the averaging (measuring points)** , **and the output valaes** .

**Each walae is requested several** *rimes* **per second from the module snd updated on the screen.** 

*After* **the** frmction **"Test" is selected and the data block ynimber of the controller to be tested is entered, the branch selection mask 2s displayed. This mask coataias only the active branches as in the parameter input. In addition, a start-up branch and a measuring point table are available.** 

*After the* **branch nrrmber is entered all data of the selected controtler branch is displayed and permanently updated on the screen:** 

**Note: The measuring points of the 1-t monitors** can **also be changed** In **test operation. If you want to dhaage measuring pints of different dimensions (erample:** *MP4* **regulating**   $\text{variable given as }$  *8, HP1 actual value dimension dependent),* it may be necessary to re-enter the limit values in order **to obtain a correct indicath of the limit monitor bits.** 

÷

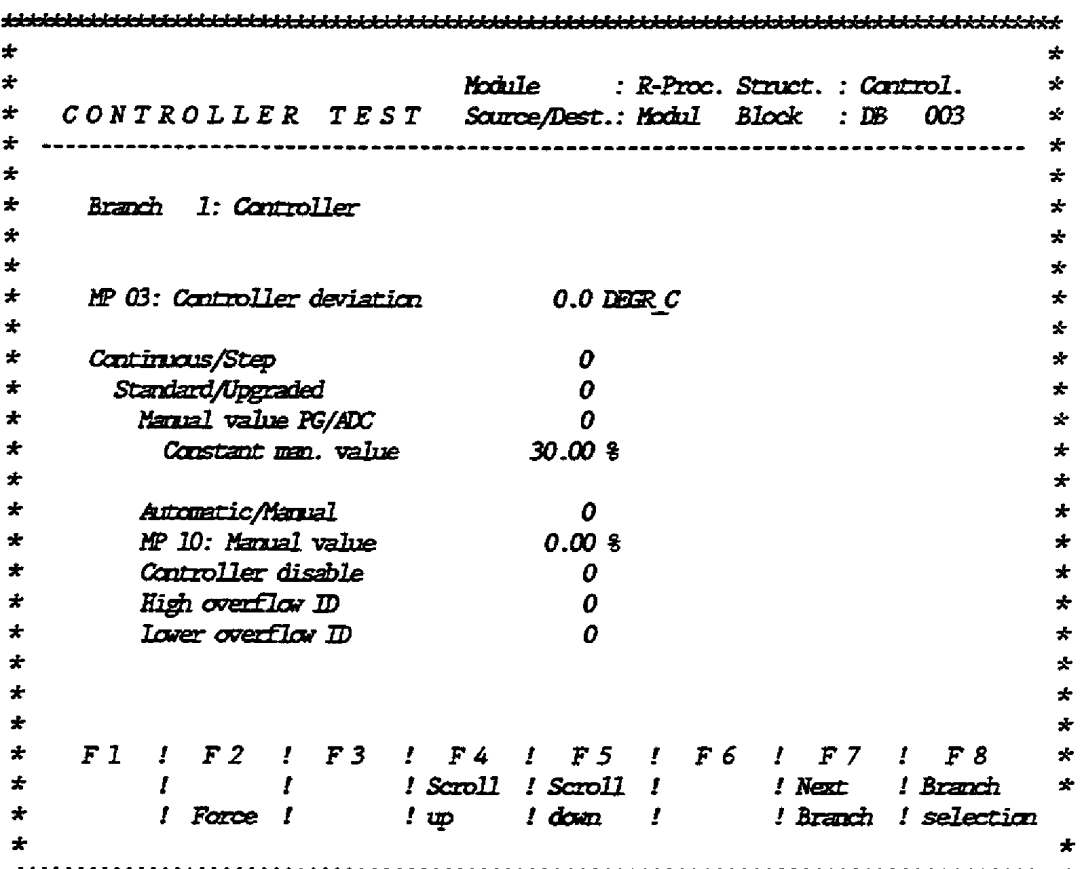

During the status display the function keys are assigned the following:

 $42$  Force <F4> Scroll up <F5> Scroll down <F7> Next branch <F8> Branch selection

When the list requires more space on the screen than is available the display may be scrolled up  $(\langle F4 \rangle)$  or scrolled down  $(\langle F5 \rangle)$ . The next branch is selected by pressing  $F$ ); when the user presses <F8> he is led back to the menu for branch selection.

After the function key <F2> is pressed the cyclical status display is frozen on the screen and the cursor may be moved by means of the cursor keys to the input field required. As soon as the new parameter value is enterd and the <Carriage Return> is pressed the new value is sent to the module by the PG and shown in the new cyclical status display. Since the value displayed comes from the module, it is confirmed that the module has accepted the value.

The following variables may not be controlled and thus must be changed by means of the function "Output":

- structure switch
- addresses
- number of limits
- number of vertices of the polygon curve
- number of setpoints for the setpoint sequence

The measuring point table is the most important aid for providing an overview of all important controller data. It supplies the following information:

- Do the input modules supply the correct values?
- Do the output modules output the correct values?
- Does the controller run? (the modified setpoint or actual value should be displayed at latest after the scan time)
- By comparing the fed and processed actual value (setpoint) the function of the processing modules may be tested in the corresponding branches.
- Are the controller parameters correct, does the controller output the expected regulating variable?

 $\bullet$  $\star$  $\star$ Module  $\star$ : R-Proc. Struct. : Control.  $\bullet$ CONTROLLER TEST Source/Dest.: Modul Block : DB 003  $\mathbf{r}$  $\star$  $\star$  $\star$  $\star$ Branch 9: Measuring point table ÷ ÷  $\bullet$ ÷  $\mathbf{r}$  $\mathbf{r}$ MP 01: Setpoint input  $0.0$  DEGR  $\mathcal C$ MP 02: Processed setpoint  $\star$  $0.0$  DBCR  $C$  $\pm$  $\star$ MP 03: Controller devision  $0.0$  DECR  $C$ ÷  $\color{red}$   $\color{red}$ MP 04: Cantroller autust  $0.00%$  $\star$  $\star$ MP 05: Regulating variable  $0.00\,$  \$  $\mathbf{x}$  $\star$ **MP 08: Actual value insut**  $0.0$  DECR  $c$  $\star$  $\pmb{\ast}$ MP 09: Processed actual value  $0.0$  DECR  $C$  $\star$  $\star$ MP 10: Manual value  $0.00%$  $\star$  $\star$  $\star$  $\star$  $\star$  $\bigstar$  $\star$  $\star$  $\star$  $\star$  $\star$  $\star$  $\star$  $\mathbf{r}$ ÷ F1 ! F2 ! F3 ! F4 ! F5 ! F6 ! F7 ! F8  $\star$  $\mathbf{x}$ ! Scroll ! Scroll ! | Next ! Branch  $\star$  $\mathbf{r}$  $\mathbf{f}$  $\mathbf{x}$  $\star$ ! Force !  $l \nleftrightarrow l \nleftrightarrow m$ ! Branch ! selection \*  $\star$ 

Note: When a data block is transferred from the module to the program file after test, the positions of the digital inputs are also transferred.

#### 5 Projecting Controller Structures for IP252

The previous chapters (COM REG) described how COM-software is loaded and how the user steps from loading to the point where he may decide whether to use the COM REG software to operate either the R64 controller of the PC S5-135U or the controller device IP252. The controller selection menu is now displayed.

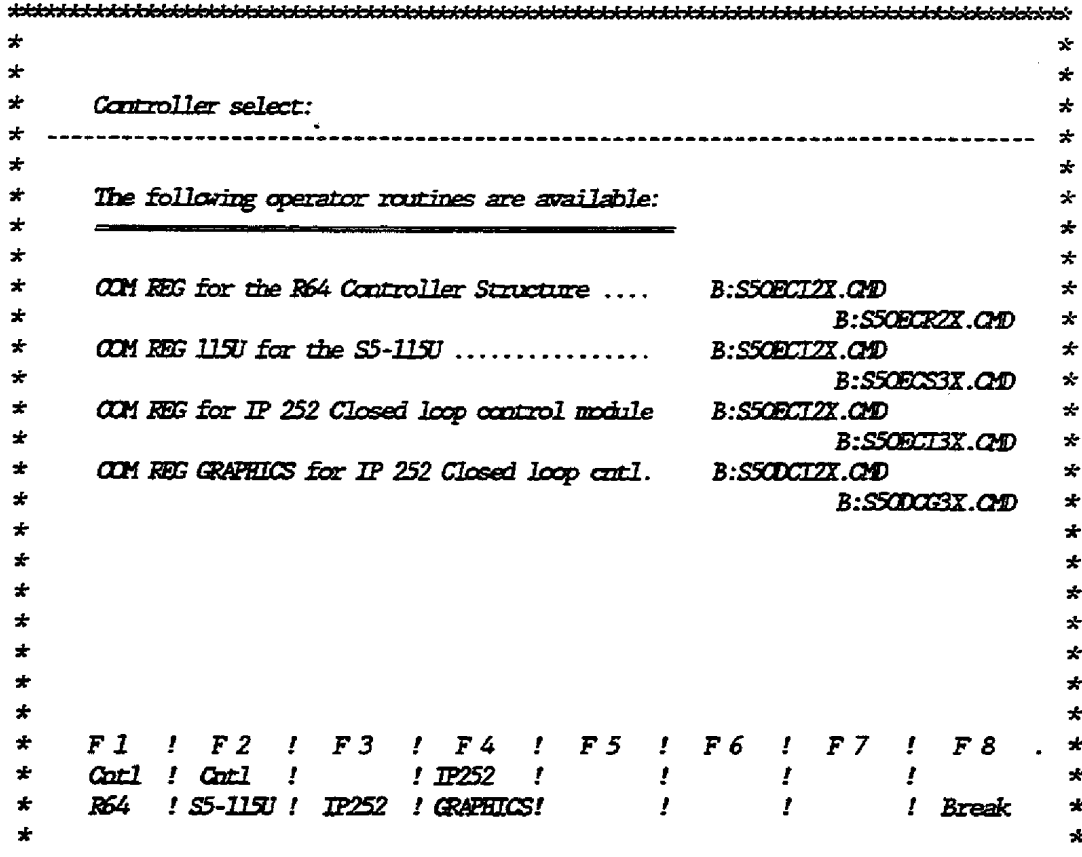

Fig. 5.1 Controller selection

In the controller selection the user specifies the module he vishes to operate using the COM software. The function keys offer the following options:

<F1> : Controller structure R64  $\langle$  T2> : Control on CPU S5-115U <F3> : Closed-loop control module IP252 B8576388-02

**-4>** : **Closed-loop control module IP252 with grsph5c parameterfixation** software : **Break** 

**The assignment of the function keys**  $\langle \mathbf{F} | \mathbf{\rangle}$  **to**  $\langle \mathbf{F} | \mathbf{\rangle}$  **of the mask shown above depends on the exisring packages.** 

**After the controller selection the presetting menu is displayed.** 

kcue : **XP 2s Stnrt.** : ÷  $\Delta$  $\star$  $\ddot{\bullet}$  $\star$ -. : **Block:**  Default  $\bullet$  $\star$  $\bullet$ ÷  $\bullet$  $\bullet$  $\star$  $\star$  $\star$ Op. mode :  $\star$  OFFLINE  $\ddot{\phantom{0}}$  $\star$ **CNLINE**  $\star$  $\star$ ý.  $\mathbf{r}$  $\dot{x}$ ∙ \* IP 252 clsd-lp cntl module Product:  $\mathbf{x}$  $\star$ \* W/out b/plane bus access on S5 1150, 1350, 1500 곷  $\star$ With b/plane access to analog I/Os on S5-115U  $\star$  $\star$ ÷  $\star$ \* Men. subm. AR / SR (GES5 374-0AA11)  $\star$  $\star$ Men. sitm. ARS/ SR (6ES5 374-0AB11)  $\star$ \* \* **Rug2an file** : *B:Z?25aSr.SSLJ* \* ÷ ÷ ÷ ÷ ÷  $\star$  $\bullet$  $\star$ ! F 2 ! F 3 ! F 4 ! F 5 ! F 6 ! F 7 ! F 8  $\star$  $F1$  $\bigstar$  $\mathbf{r}$  $\mathbf{r}$  $\star$ f. J. f. Program !  $\bigstar$  $\bullet$ **OFFLINE ! ONLINE !** !Selection! ! file Finished ! Break ÷  $\mathbf{a}$ 

### Fig. 5.2 Presetting menu

**This -.is stmctrrred the same as all** *other* mesms **of** this **CW**  package and is an example of the principle structure of memus. **The structtxre ccmtists of a header area. foot area, and inbetween the particular input and output field.** 

**In the left** part **of the header area.** *the* **fmrctim W be executed is displayed Ce. g. presetting, inprrt, etc.) The right part of this area contains information aborrt entries already made.** This **information is: "Ndule:". "Sorace/Dest.** :". **"Struct.", and**   $*$ Block:". **"Hodule:"** gives information about whether the user has **selected the cmtroller stractare R64 or the IP252. wSource/Dest.** " **shows from &ere the output data vas read or vhere**  the input **data is stored. The folloving entries are possible:**  program file, submodule, module or PG. In the foot area the **function keys are assigned the corresponding iunctions** ; **the par**ticular inputs and outputs are made in the area between header **and foot area.** 

The presetting has the following defaults:

Operating mode: Offline : IP252 in S5-115U, -135U, -150U without access to Module: backplane bus AR/SR memory submodule

In the presetting the user specifies how to operate the module with this COM software. The function keys offer the following options:

 $\langle$ F1> : OFFLINE  $\langle$ F2> : ONLINE  $\langle F4 \rangle$  : Selection <F6> : Program file  $\langle f \rangle$  : Finished  $48$  : Break

The operating mode depends on whether the user wishes to work offline first, i. e. programming into the PG, the submodule or the disk, or whether he wishes to program directly to the module (ONLINE).

The functions IP252 with or without bus access refer to the direct bus access. The direct bus access means that the IP252 is not restricted to its eight analog inputs/outputs but that it can additionally use the analog peripherals of the central controller. In this case the IP252 behaves as a co-processor and leaves the bus administration to the CPU. However, the bus can be accessed only in the S5-115U programmable controller.

The user submodule which contains the structures "ARS/SR" supports the connection of control loops 1 to 8 with master and servo controllers. Wherever you find ADC m in the documentation on projecting (chapters 8.2 und 8.3, manual IP252) you can enter the following parameters:

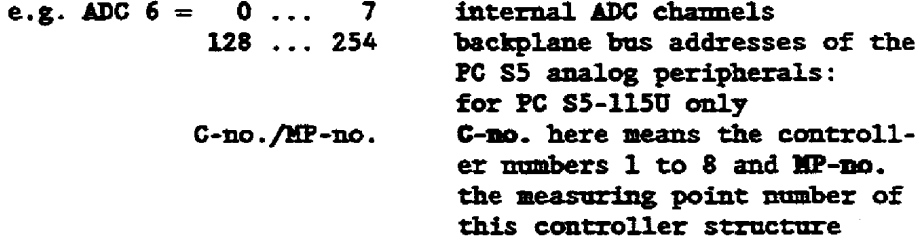

It is thus possible to assign, for example, the processed actual value from controller no. 2 to controller no. 3 as a setpoint value. The following value is entered via the PG into the entry field of ADC 6 (of branch 8 of controller  $no.3$ :

> ADC 6  $PV$ 2.12

Use the <F4> function key to carry out these presettings.

For the description of the following masks a standard controller with memory submodule AR/SR is taken as an example.

When the <F7> key is pressed the main menu is displayed.

## 5.1 Main Memu

The main menu is the starting mask for all functions; the user can reach it from each position of the program by pressing the Break key once or several times.

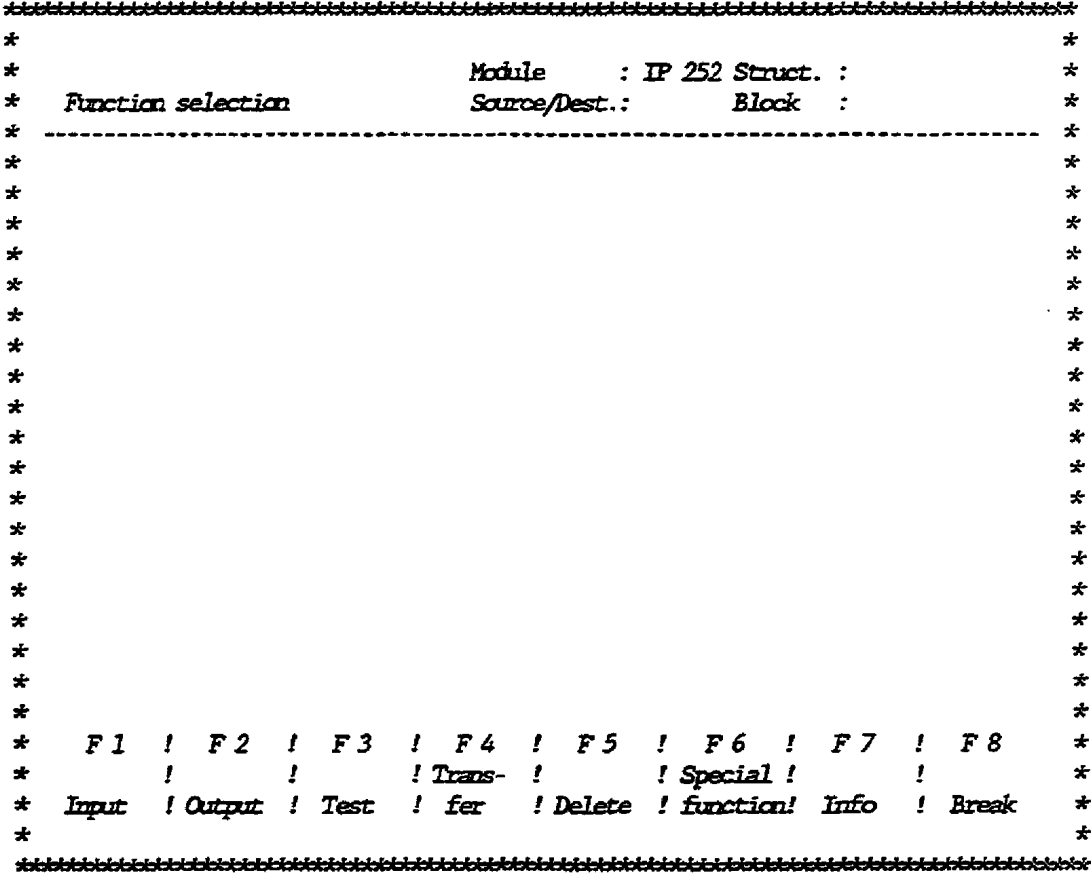

## Fig. 5.3 Main menu

Starting from this main menu, the user steps to the sub-menus by pressing the respective function key. The selectable functions  $are:$ 

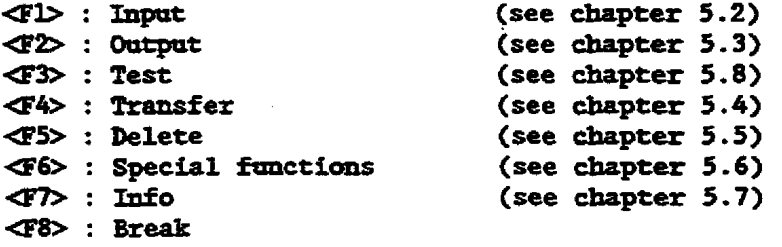

#### $5.2$ Input

The term "Input" describes each step for specifying the control loop. In order no step is omitted during the initial input the PG leads the user in a linear manner, i. e. without branches, through all input functions.

Select the destination medium Input sequence:

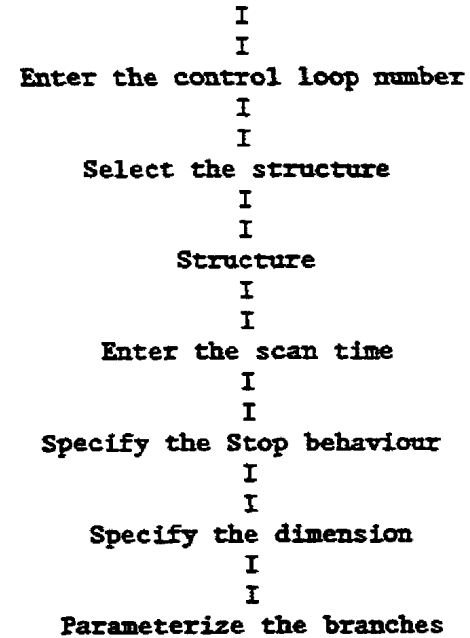

After the input function is selected the PG replies by displaying the menu in figure 5.3.

This menu requests the input of the medium where the data to be input should be stored. This information is entered into the field "Source/Dest.:" in the header area. The following entries are permitted:

 $\mathcal{F} \mathcal{D}$  : Program file ← : ---- $\langle F3 \rangle$  : Submodule <F4> : Module  $45$  : Programmer **E6> : ----④7> : ----E&** : Break

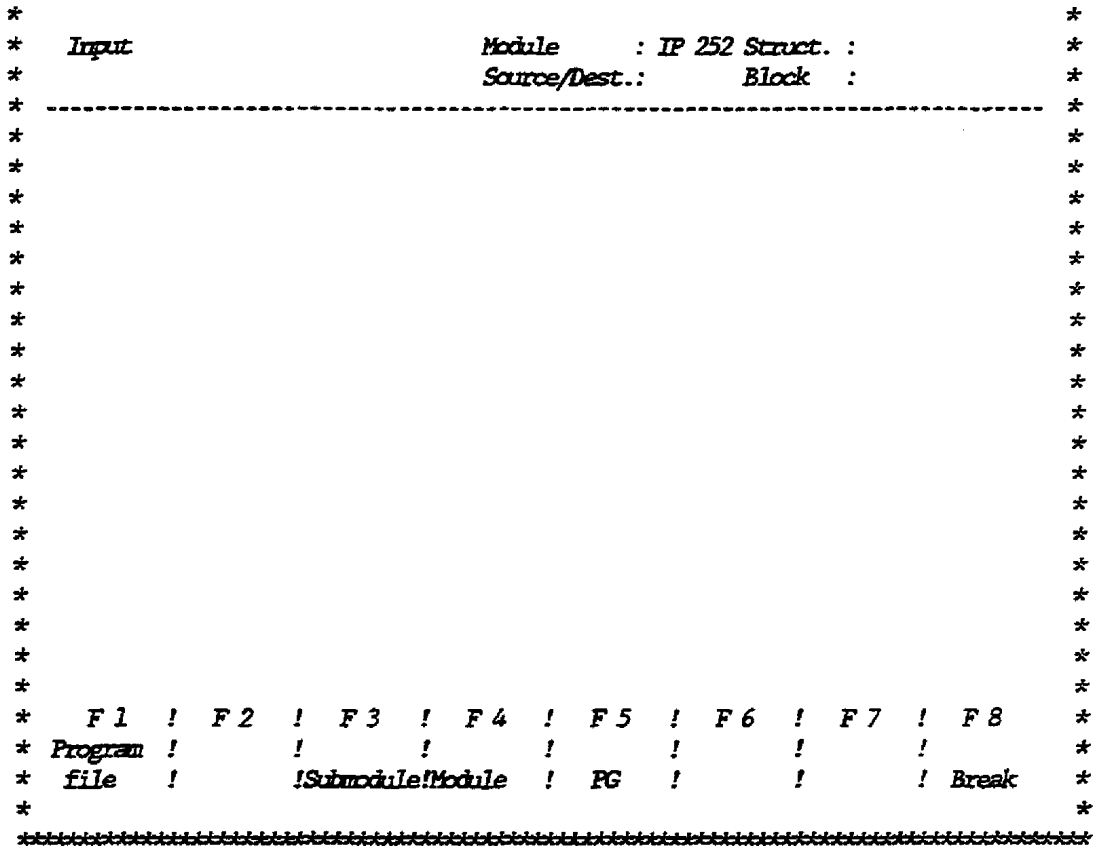

Fig. 5.4 Menu for destination input

After the destination is selected the controller structure is selected in the same way. The function keys are assigned the following:

<El> Standard controller <E2> Drive controller **E8>** Break

At this stage the PG requests the control loop number. Since IP252 is able to process up to eight control loops, the entry 1..8 is permitted. Thus the data entered in the following procedure is allocated to a specific control loop.

Each entry made appears in the right part of the header area. When the user has entered the control loop number and transferred it by pressing the Return key, the structuring mask (figure 5.5) is displayed.

### 5.2.1 Structuring

Structuring means that the software switches that exist between **ae permanently assigned branches, are set according to** rbe **application. That means that the switches of the branches rewed are closed (=l) and those of the branches not required are apen (4)-** 

**The stzuctraing switches may function as an-off svitches as well**  as changeover svitches. For on-off switches "O" means No and "1" **means Yes.** *Changewer* **svitches are marked vith a slash "/" in the tert and are used to select one of two sub-branches. "0" iS assigned to the ffrst and "lw to the second alternative.** 

The structuring switches are subordinated hierarchically and **assigned to correspondjng levels. These divisions are indicated**  by the indentations of the particular subordinate structure **switch terms in the structuring mask.** 

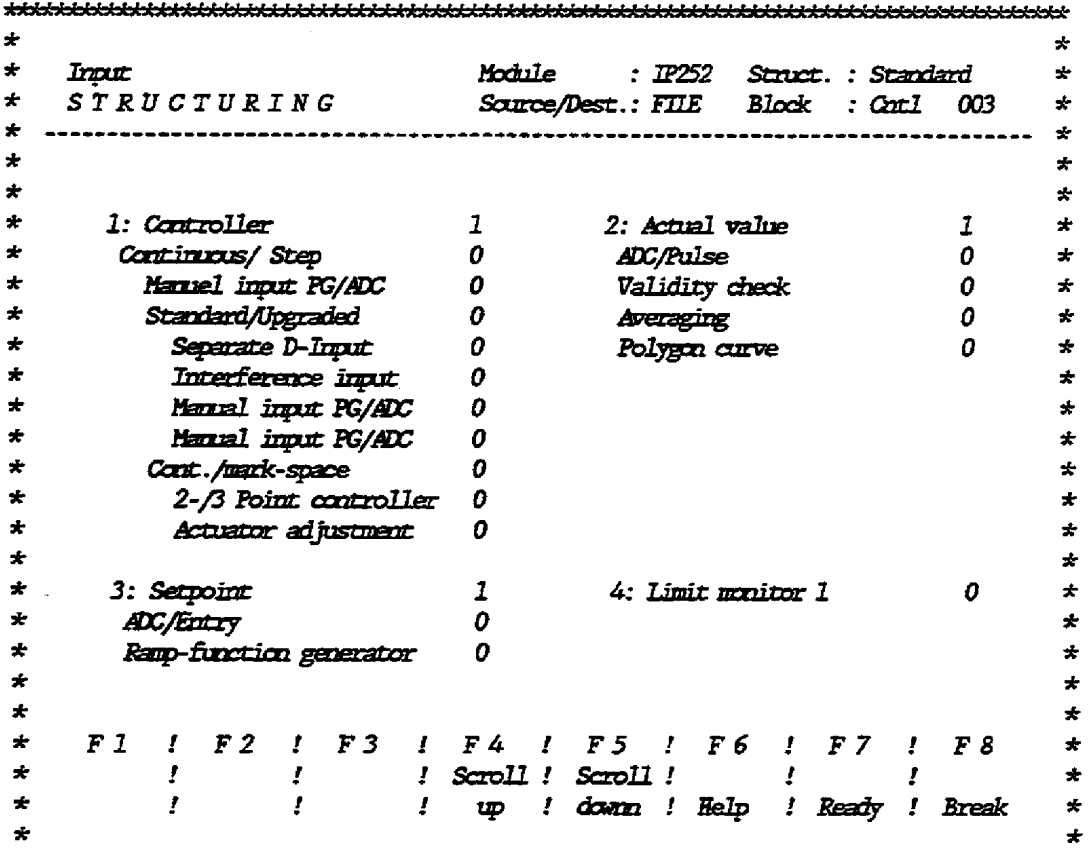

## **Fig. 5 -4 Stractaring mask**

Since not all the structure switches of a controller structure **can be displayed at a time, the contents of the screen may be scrolled up or down. These functions can be executed by pressing the function keys a4> or -5s. The function key -5> is assigned the function** 

**Help; by pressing -ST, the entries made are transferred. by means of G& the processing of the mslc is teminated and the main**  men: :s displayed.

**84>** : **Scroll up a5>** : **Scroll down <F6>** : **Help 45> : Scroll<br>46> : Help<br>47> : Ready<br>48> : Break G8>** : **Break** 

**The cursor \$S ~d on the screen by of &e cursor keys.**  The user structures the **branches** and subbranches by entering a **"l". The branches** *not* **selected are suppressed.** 

**h soan as the branches are set the aser has defined the fioal control loop** *stmcmre.* **Vhen he is satisfied with it he may terminate the projection by pressing che frmction key <F7>**   $($ Ready).

## 5.2.2 Entering the Scan Time

**After the controller suucmzre is defhed in the last step, the scan the is entered. The user should note** that **the scan time may only be a two's sqw.re due between 4 ms and 32 see.** 

**In the mask shown in figure 5.5, a rough formula is offered for select\* the scan** *tine;* **the possible range is indicated. Below, the set or the default scan time is displayed (default is alvays**  TA =  $4ms$ ). In the bottom line the PG provides information on the **processor loading according ta the selected scan tine, for the smturc selected for the control loop. The tmit is percenz** (%l, **100** % **indicates camplete loading of the processor.** 

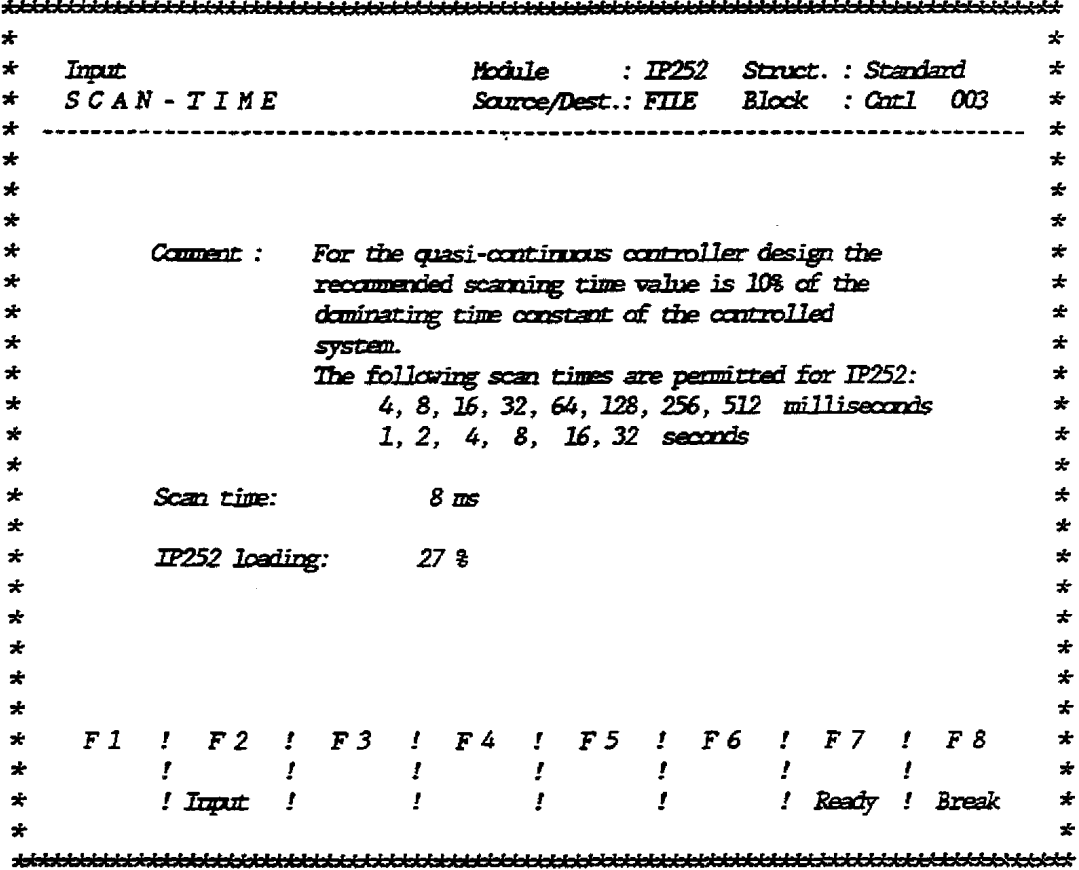

Fig. 5.6 Scan time menu

The memu offers the following function keys:

 $\mathcal{A}2$ : Input  $T$  : Ready **E8>** : Break

By pressing function key <F2> the default scan time can be modified. The keys <F7> and <F8> are assigned the same functions as in the previous menus.

To which extent the controller works stably with the scan time selected is the responsibility of the user. He is also responsible for the adaptation of controller parameters to the modified scan time. When function key <F7> is pressed the mask for setting the controller behaviour (see figure 5.7) is displayed.

### 5.2.3 Controller Behaviour

In this menu the user specifies the controller behaviour in the case of a controller stop (e. g. when power failure occurs). For such a case three entries are necessary respectively three questions have to be answered. The default is "Yes" in all cases.

- a) Should the controller outputs be set to "0" when the control loop is not executed?
- b) Should the system restart, automatically, with resumption of power supply?
- c) Is a restart condition to be observed when the system is started automatically (for a detailed description of this condition see sections 3.1 and 4.7)?

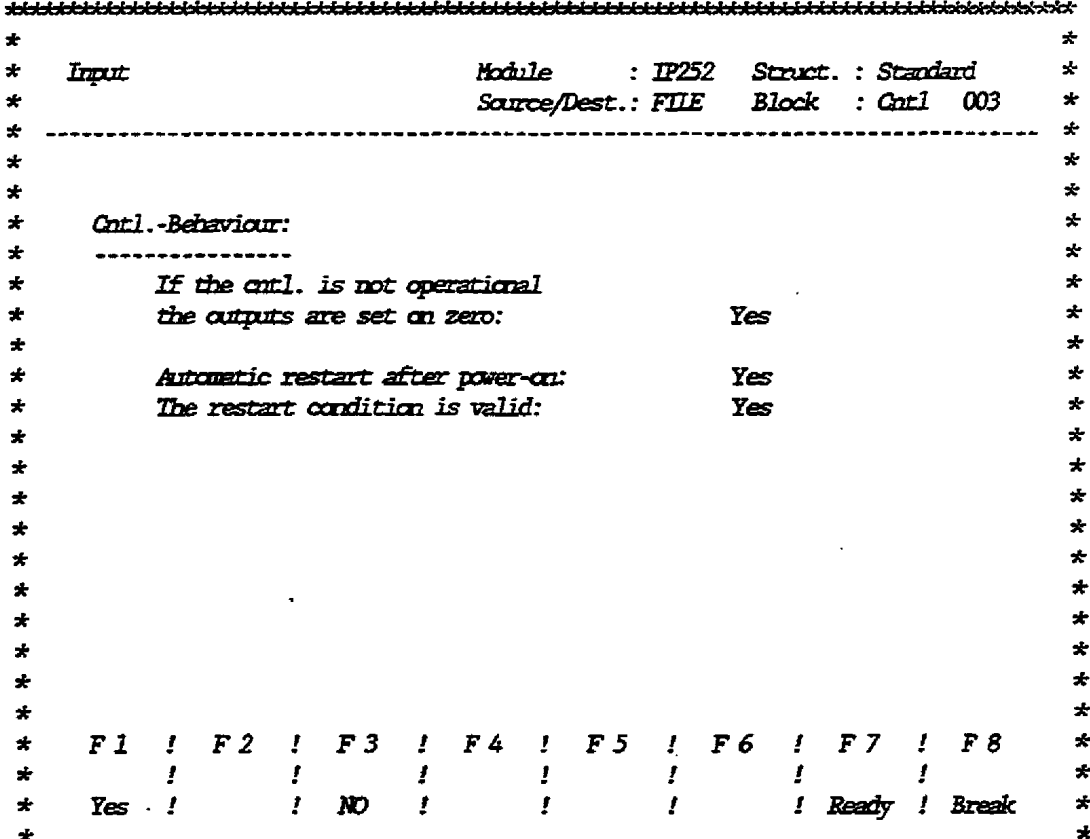

Fig. 5.7 Setting the controller behaviour

The displayed responses may be changed by pressing function key  $F$  or  $F$ . The function keys are assigned the following:

 $\langle \texttt{F1} \rangle$ : Yes  $\langle F3 \rangle$  : No  $\langle$ F7> : Ready <F8> : Break

### 5.2.4 Specifying the Controller Name and Area Name

After specifying the controller behaviour and pressing the "Ready" key <F7> each controller (No. 1 to 8) of the IP252 can be assigned a controller name and area name comprising each not more than 8 ASCII characters. Input in this mask, however, is useful only if controllers of the IP252 are to be operated and monitored via a CP526 or a similar device.

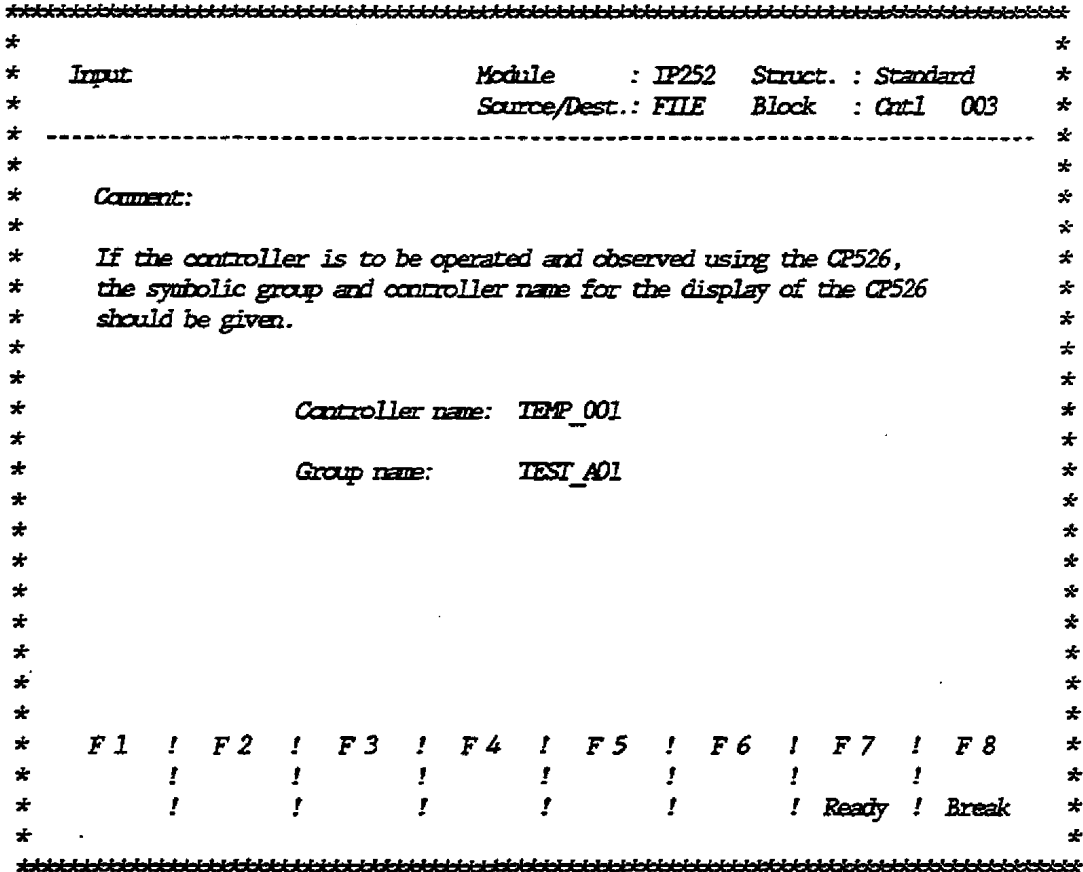

Fig. 5.8 Adaptation to CP526

At this stage, note that there is a difference between standard controllers and drive controllers. With the drive controller, activating the <F7> key will lead directly to the parameter assignment, whereas the standard controller still requests an intermediate step.

In this intermediate step, the dimension and characteristic is specified.

When the standard structure contains values with physical dimensions the user may specify an ASCII string and a characteristic of the dimension before parameterization. The default ASCII string with 6 characters contains "%"; the 0% value contains "0", and the 100% value contains "100". The specification of the dimension consists of entering - the ASCII string, - the characteristic. The menu for these entries is shown in figure 5.9.

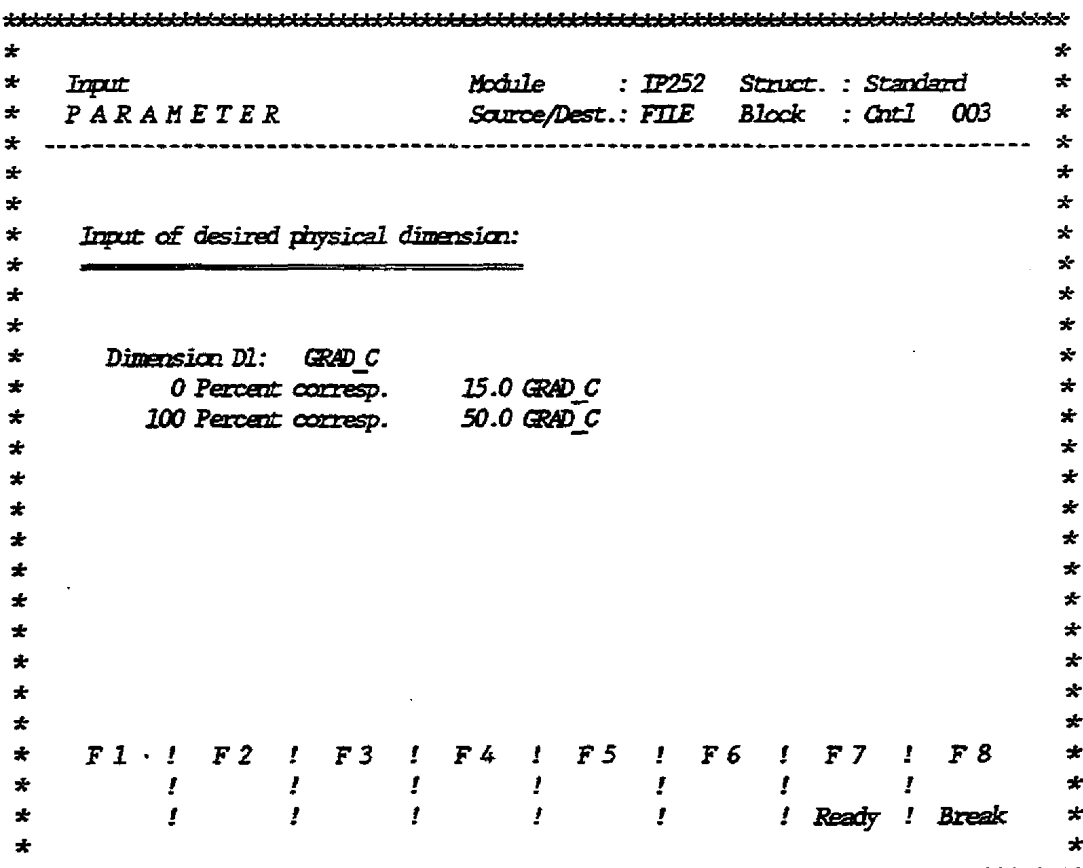

Fig. 5.9 Input of the physical dimension

In the first line of the menu "Dimension D1" the user may enter the dimension necessary for the control loop, with an ASCII string up to 6 characters long if the default "%" does not match. Afterwards the cursor jumps to the next line and the % sign in the characteristic lines is replaced by the dimension entered. Then the "0 %" value and the "100 %" value are assigned a numerical value.

When these values are entered the PG checks whether the decimal places are identical and whether the characteristic entered is positive, i. e. whether the 0% value is less than the 100% value (see section  $4.4.3$ ).

### 5.2.6 Parameter Input

**The last step of the input is to enter the parameters of the last stractured controller. Bere the PG offers only those sabfanctians**  (branches) activated in the previous structuring mode, for para**meterizing.** 

**The parameterizkng starts with the PG displaying a list of the cormected brancbes &ere each bxanch is assigned a selection number**, which is identical to the **branch** number (see figure **5.10). By** means **of the selection nzmtbe~ the user may call the parameter list of the sobfrmctions ro be paraterized. After the selection** mmrber **is entered lihe branch selection is terminated by pressing the ater> key.** 

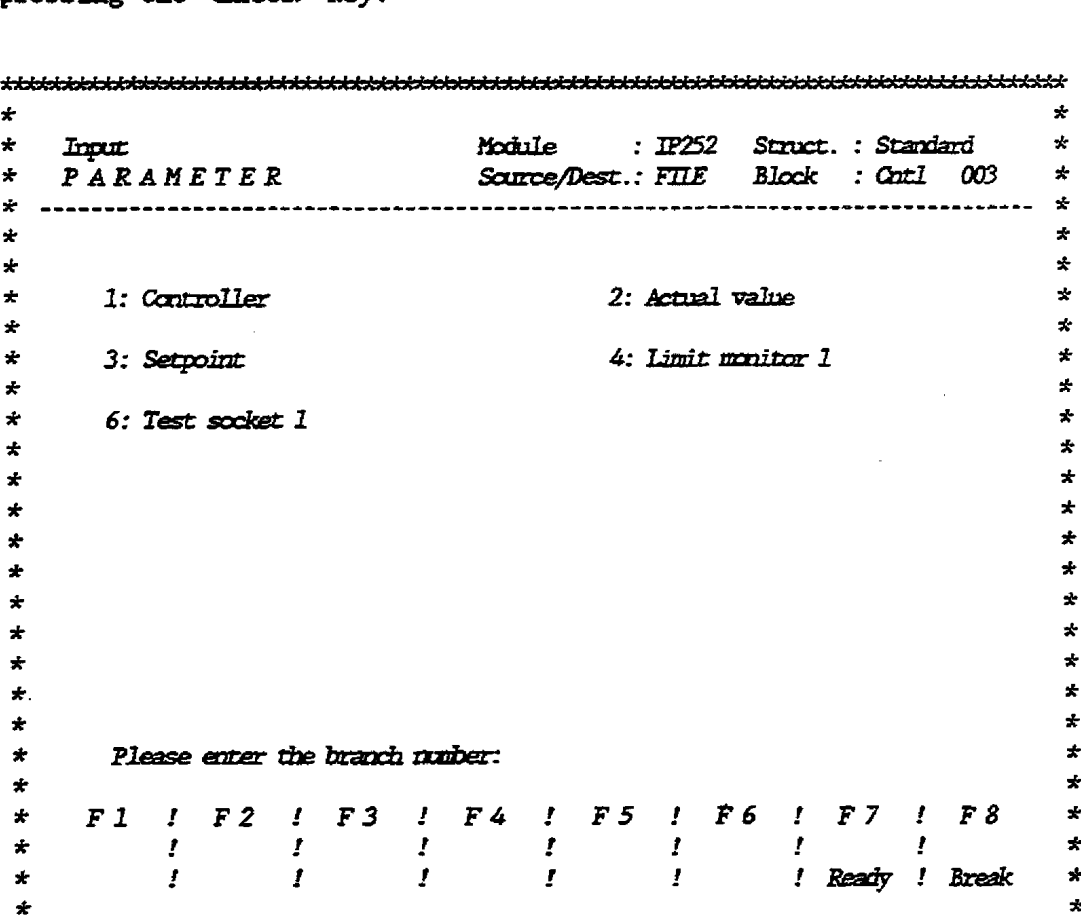

Fig. 5.10 Parameter input/Branch overview

**After a branch is selected the corresponding parameter list is displayed.** Only **the parameters of the selected -branches are**  displayed.

*After* **the branches are parameterized each entry should be terminated by pressing <Carriage Return>, whereas the complete parameter list of each branch is terminated by pressing the** 

<Enter> key. Then the parameter list of the next branch is displayed until all branches are parameterized. Figure 5.11 shows the parameters of branch 3 of the standard controller when the menory submodule ARS/SR is used.

÷  $\bullet$  $\ddot{\phantom{1}}$ Input Module : IP252 Struct. : Standard ÷  $\ddot{\phantom{1}}$ PARAMETER Samce/Dest.: FILE Block : Catl 003  $\mathcal{L}$  $\star$  $\star$  $\star$  $\star$  $\star$ Branch 3: Setpoint  $\hat{\mathbf{x}}$  $\star$  $\star$ ÷  $\star$ **ADC/Entry**  $\star$  $\mathbf{0}$  $\star$  $\overline{F}$  $\star$ **Address ADC 01**  $\sim 10^{-10}$  $\star$  $\star$  $\star$ Setpoint high limit  $0.0$  GRAD  $C$ ÷ ÷  $0.0$  GRAD  $C$  $\bigstar$ Setpoint lower limit ÷  $\star$ ÷ ÷  $\star$ ÷  $\star$ ÷  $\star$ ÷  $\star$  $\star$  $\star$  $\star$  $\star$ ÷  $\star$ ÷  $\ast$  $\star$  $\star$ ! F2 ! F3 ! F4 ! F5 ! F6 ! F7 ! F8  $\star$  $F1$  $\star$  $\star$  $\mathbf{r}$  $\mathbf{r}$ *1 I* Scroll *!* Scroll *!* Next *!* Branch  $\star$  $\mathbf{r}$  $\mathbf{r}$ ! down ! up ! Branch ! selection  $\star$  $\mathbf{I}$  $\ddot{\bullet}$  $\bullet$ 

#### Fig. 5.11 Parameter input

Following this procedure the PG redisplays the list of all activated branches. This enables the user to correct the entries later. When all the values are modified the  $\langle F \rangle$  key is pressed and the data, entered so far, is transferred. When the destination device already contains a data set with the same controller number the programmer displays a menu which prompts the user whether the data set stored in the PG may be deleted.

The user must answer the prompt "Controller x overwrite  $(Y/N)$ ". He does this by pressing the function key "Yes" or "No". When "Yes" is pressed the data set just entered is stored and the data set in the destination medium is overwritten; when "No" is pressed the new data set is lost.

#### Output  $5.3$

**When the user selects tbe** function **"Output" fa the main menu by pressing** function **key** <F2> **the output merm as shown in figure 5.12 is displayed after entry of the destiaation medium and the**  control loop number. By means of this function an already exist**ing control block may be checked, amended or corrected.** 

**Contrary to the linear prompring during** kuput, **the desired masks may directly be selected in the output** function. **The screen masks**  "STRUCTURING", "SCAN TIME", "CONTROLLER BEHAVIOUR", "PHYSICAL DIMENSION", and "PARAMETERIZING" are handled in the output **function as descrikd in the previous section. After each step the pragram retorns to the output menu. If the are- key or** the *ater>* **key is pressed this menu is left and the saving dialog started.** 

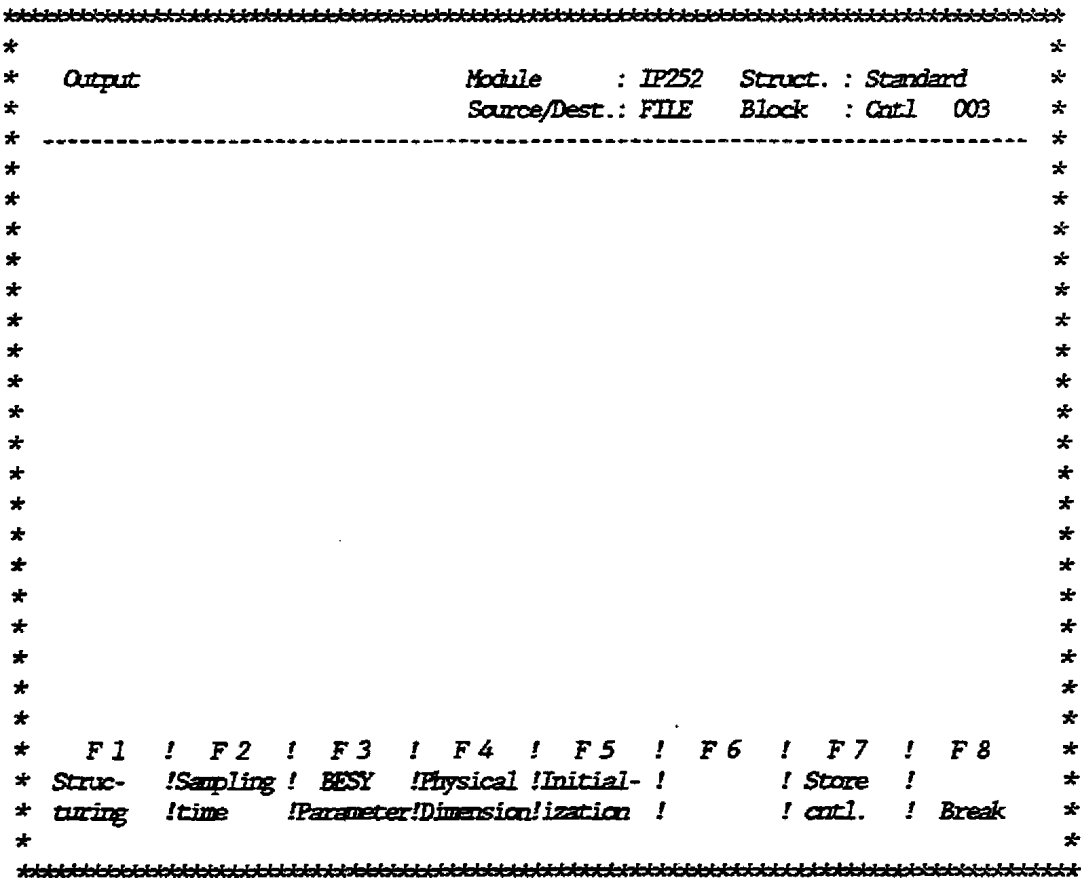

### **Fig. 5.12 Outpot** menu

**In the submenu to** 

#### <F3> BESY parameter

**the softkeys** 

**G3> Behaviour**  *CF4>* **Adaptation to GP526** 

**are displayed (see also figures 5.7 and 5.8).** 

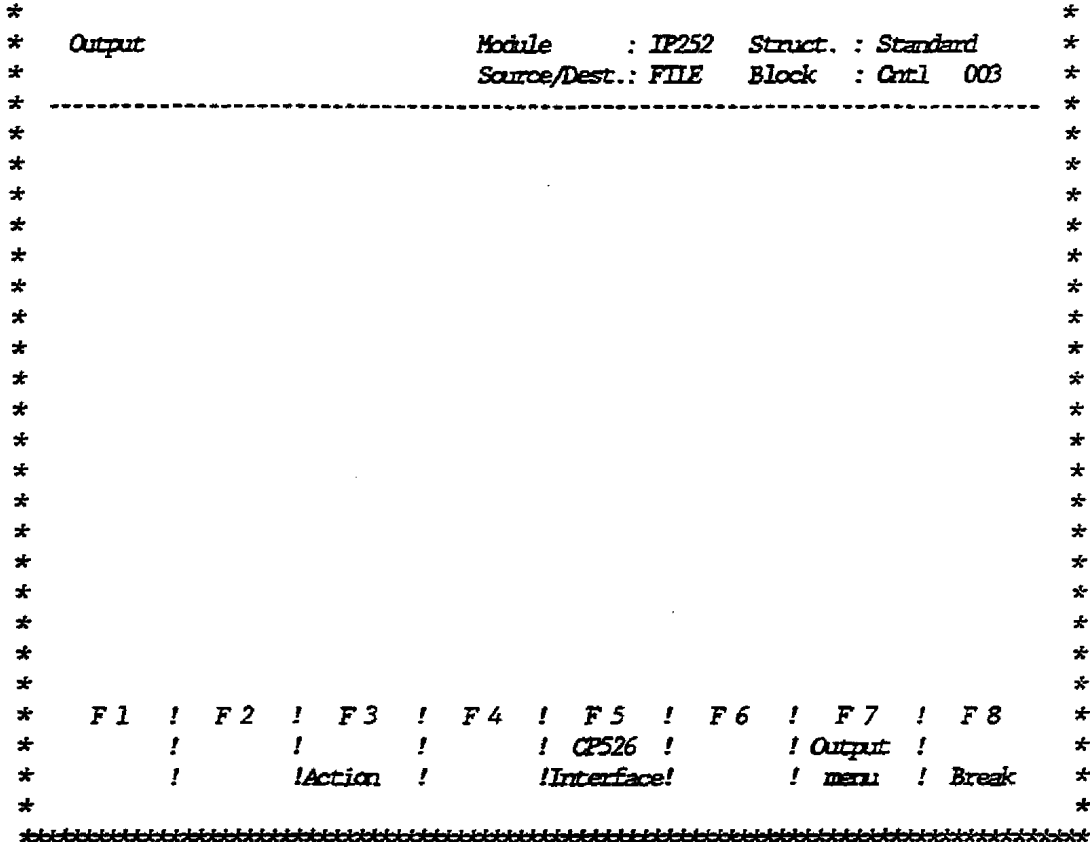

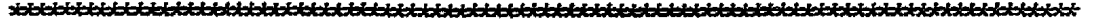

Fig. 5.13 Submenu to function "BESY parameter"

### **CAUTION:**

When the controller is parameterized the set dimension is, if necessary, displayed initially and may be modified in the output function. The user should note that the modification of the characteristic does not cause another check of the values previously entered. After the characterstic is modified the new values may exceed the input range and lead to undefined states.

## The user is completely responsible for the modification of the dimension characteristic in the output!

When the user presses function key  $\langle F2 \rangle$  in the main menu the output mode is called. When at this stage the "Print" function key is pressed, the "Print" menu shown in figure 5.14 is displayed.

In this menu the user may select the following printouts:

 $\langle F2 \rangle$  : Print block  $\langle$ F5> : Print all  $\langle \texttt{F6} \rangle$  : Cross reference list **∉8>** : Break

**The cross reference list contains a list of all inputs and outputs used for each cantrol loop.** This **documents the interconnection and multiple allocations may be avoided.** 

With the function "Print block" the controller structures, scan **time and all parameters are printed for ane selected control**  100p.

With the function "Print all" the cross reference list, con**troller stractare, scan time and all parameters of all control loops are printed.** 

*Mter* **the program is selected the iqut of the source medium is requested; den the function "Print blockw is selected, the cmtrol loop mrmber should also be entered.** 

When the **Break** key is pressed the user returns to the main **menu.** 

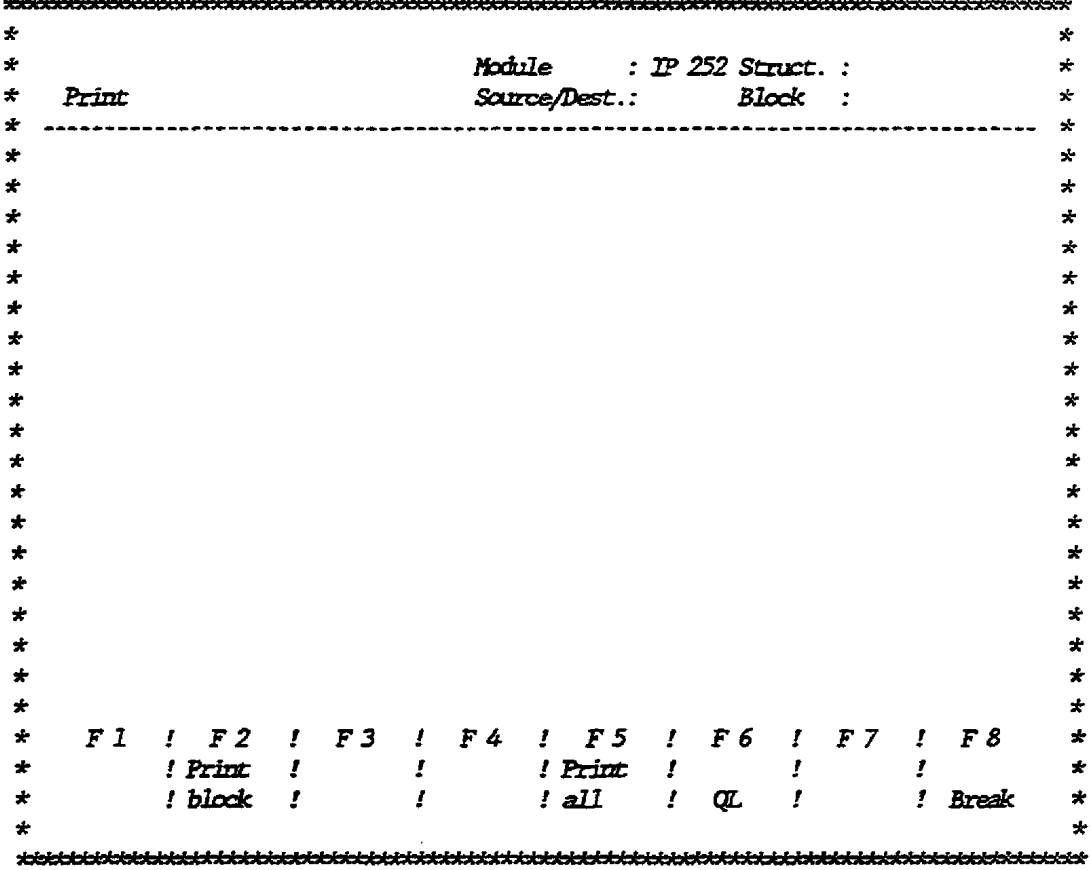

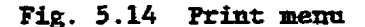

 $\mathcal{L}^{(1)}$  .

## **5.4 Transfer**

**WLth the function mTransferw the blocks are transferred to the**  individual media; however, only one block can be transferred at **a time.** 

**When the function by a4> is pressed in the main** menu, **the user is prompted to enter the source and the destfastion medium. The ~ctioa keys are assigned the following:** 

**-1>** : **Program file**   $\langle$ F3> : Submodule **a4>** : **liodule CFU** : **PG CFb** : **Break** 

**The user should additionally enter the block (parameter set) that is to be transferred. When an asterisk** (\*) **is sntered all blocks are transferred.**  Afterwards the PG displays the menu shown in figure 5.15 where **the fanctian keys are assigned the follovlng:** 

**-3,** : **Cbaage block marher -SS>** : **Correct Qh** : **Transfer -S8>** : **Break** 

 $\mathcal{A}^{\text{out}}$ 

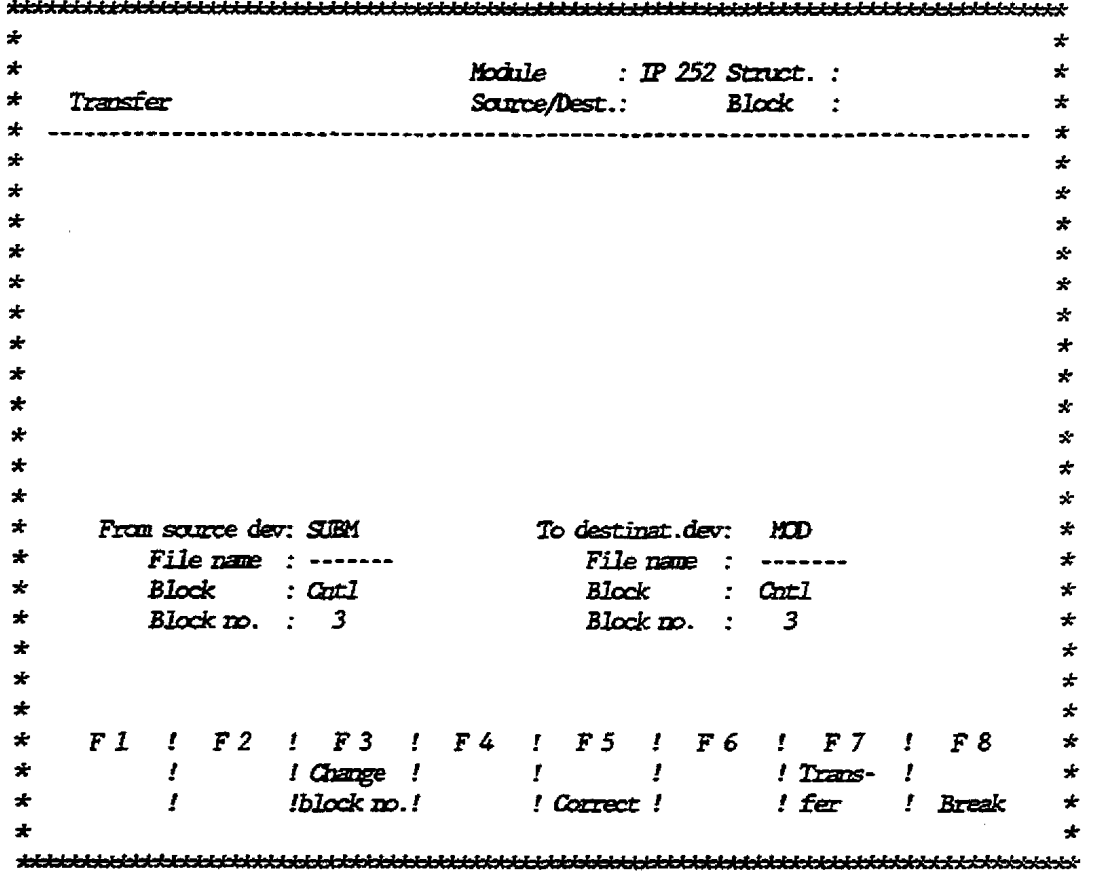

# Fig. 5.15 Menu for block transfer

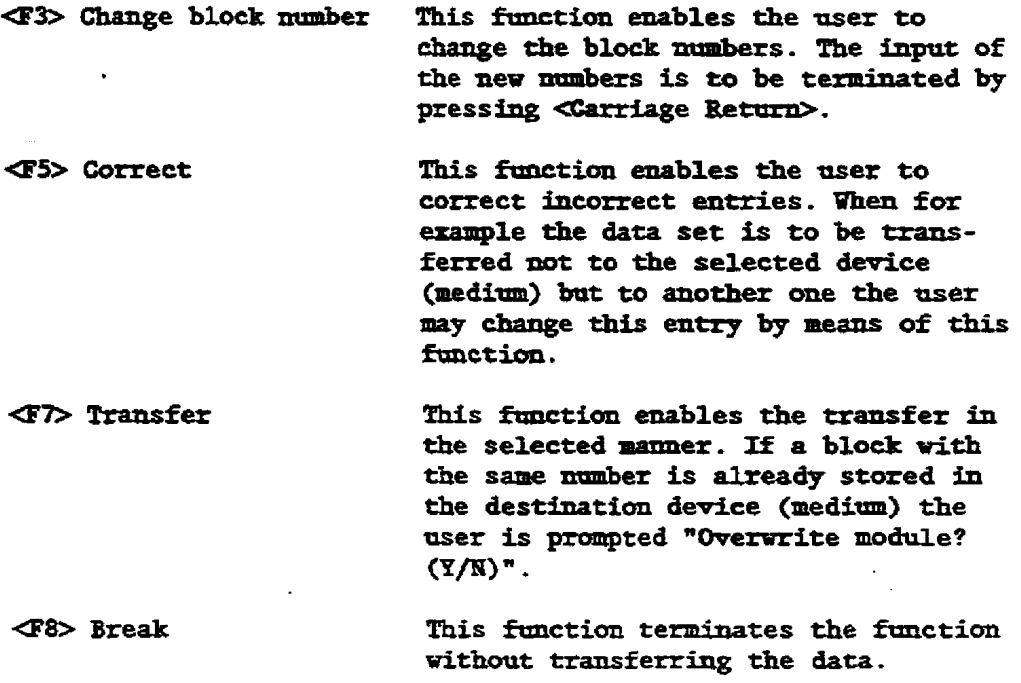

### **5.5 Delete**

**The user may call the Delete function by pressing function key -5s in the mais menu. Then the PG displays the Mlete menu shown in figure 5.16.** 

**The following delete functions can also be called up by frmctton keys** :

- **-D- Delete block from file An individual block of the activated**  program file may be deleted.
- **(F3> Delete block krom srrbmodnle Indiedual controller data sets may be deleted fzom t;he memory modrile. When an asterisk** <\*) **is entered instead of a controller number all controllers of this memory module are deleted.**
- **-S4> Delete block** from **module hdiedual cantroller data sets may be deleted from the module. Uhen an asterisk** (\*) **is entered instead of a cmtroller number, all controllers are deleted from the module.**
- **Q?8> Delete coslrplete prog. f** %IQ **A program file is delezed completely**  from the disk or the Winchester. Thus **all blob are deleted Ezam this f fie.**

B8576388-02

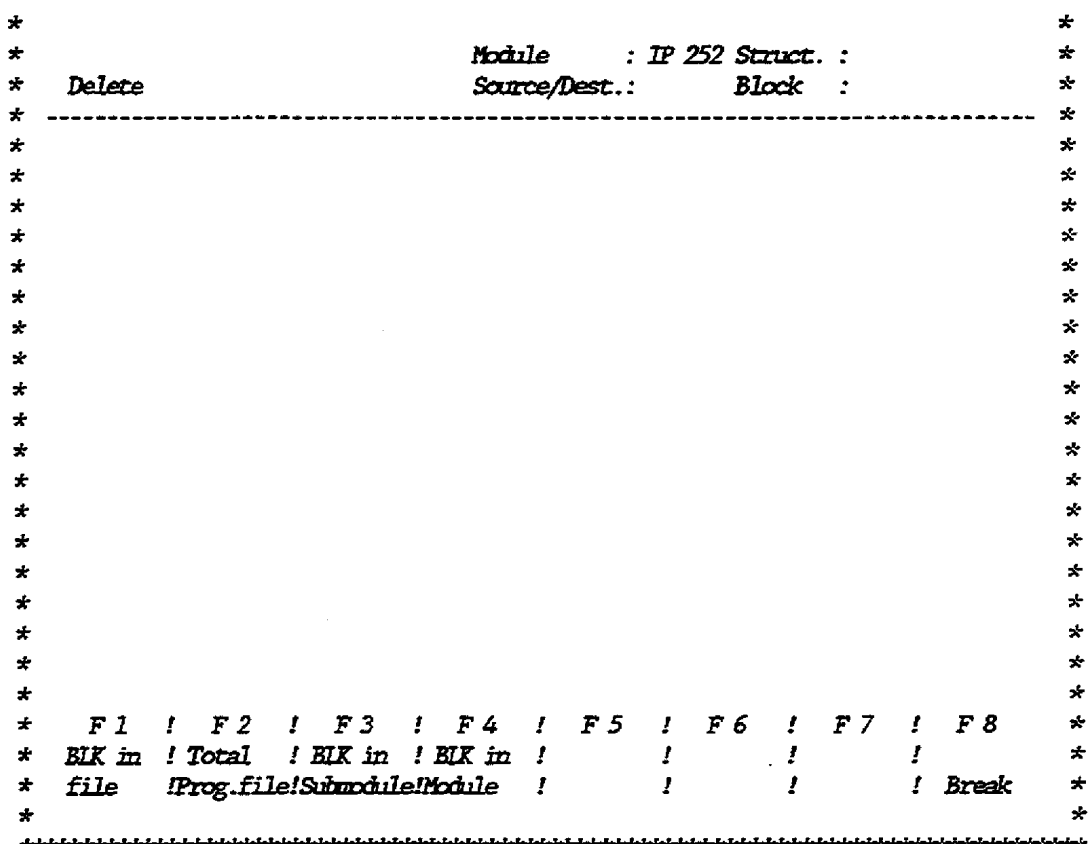

**Fig. 5.16 Delete menu** 

## **5.6 Special**

**The special fmrctimns &dh the user selects from the main menu bp pressing a& offer the following:** 

### **eT> Start**

**This function that cmly** runs **dine, sets**  the operating mode "Run" for the module.

### **4?4> Stop**

**This ftmctian that only** rtms **dine, sets the operating mode \*Stopw for .the module.** 

### **d6> Preset**

**From** this meap that **is showa in figme 5.2, the operating mode ad the progran file may be selected. When the operating mode is prompted the user should** *enter,* **offlke, if programmer and progranunable controller are**  *not* **connected.** . The **user is offered tpoo alternatives** vhea

**operating the -252:** 

- **"IP252 without bus accessn [G3>)**  - **"IF252** vith **bus access" (<F4>).** 

 $5 - 21$ 

The **term** "with bus access" respectively **"vithaut bus accessn means that the IP252 may behave liae a CO-processor; if "with bus**  access" is selected the IP252 may access the **perLphera1, plugged isto the same central**  processor, without increasing the CPU load**ing. Tbfs direct bus access ts described in detail in section 4 and is restricted to the IP252 in the SS-ll5U.**  The controller blocks may be stored together **in a program file on an external storage atedim. The file name is optional; the user**   $should enter it into this presenting mask,$ **ro hfoxm the program. The f ilename consists**  of 6 characters maximum; when it is smaller, the remaining places are filled with "@" **signs. Uhen no drive is selected the default drive is assumed.** 

### -ST> **Controller processing**

**Vsbg this function which** rmrs **cmly online, the user is able to individually enable or drsable the control loops of the module. This is shown in the** memr **in fignre 5.17.**
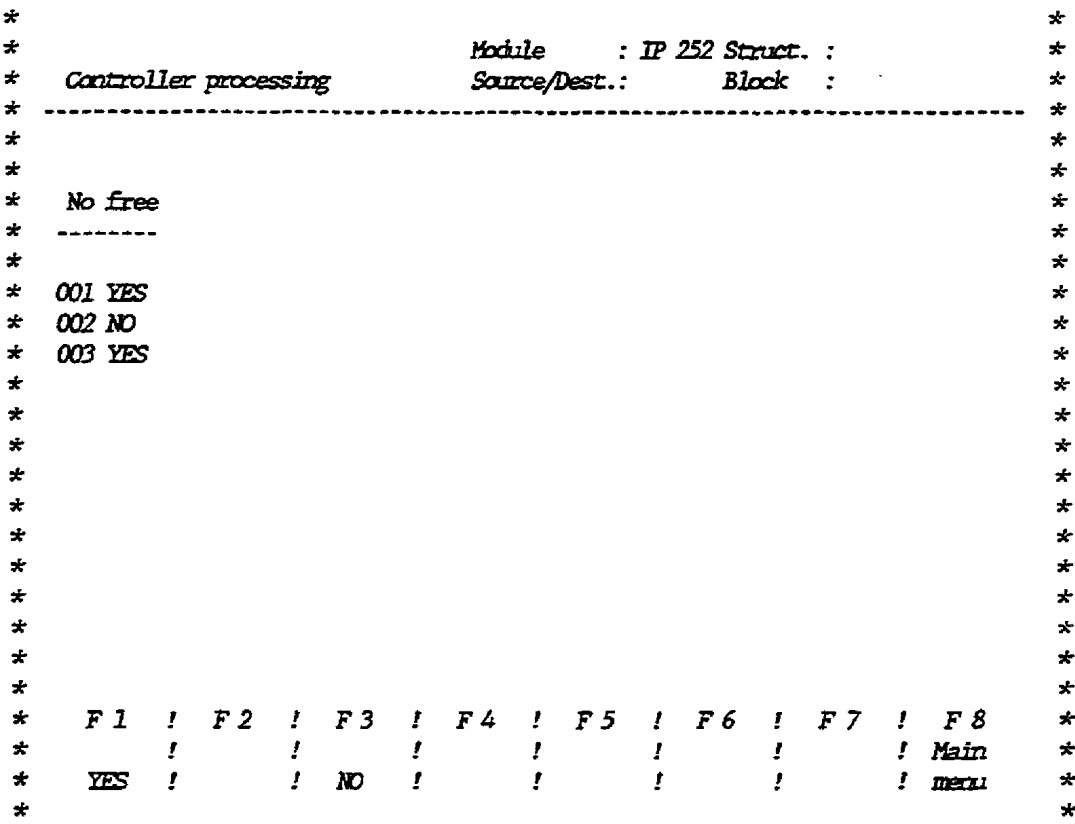

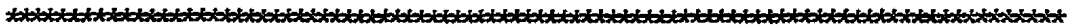

**Fig. 5.17 Controller processing memu** 

**The cursor may be moved to the individual control loops in this menu. The function keys are assigned the following:** 

### **<F1> Yes**

The control loop on which the cursor is posi**tioned is enabled.** 

**e3> No** 

**The control loop on ubich the cursor is posi- +id is disabled.** 

**-mipmems Vben this function key is pressed the main meam is displayed.** 

### **5-7 Information Rmctions on the -52**

Vhen the user presses the function key  $\ll$ 7> in the main menu the **menu "Infommtian" is displayed. The function keys are assigned the f olloving** :

#### **GB Directorg:**

**After the souxce device is selected, the progr-er supplies a lfst of contents of all cantrol loops of this medium. In addition to the control loop &er the structure, the version namber, and the processor loadfng are displayed.** 

**G4> SPSID Module:** 

**<FS> -ID Submodale:** 

**These functions that lead to the menu shown in figure 5.18 inform the user about the plant to be controlled, the module, the submodule, the versicm number of the f -re, and the bus addresses.** 

**hput is possible in fhe fields "Plant from** : **datep ad** 

**"Frame no.:**  $x''$  **(** $x = 0$  **to 254).** 

**These functions were introduced in order to enable** *the* **CPV of a prograamable coutroller to operate its IPs and CPs and in order to read the data descr5bed above for diagnostic purposes.** 

#### B8576388-02

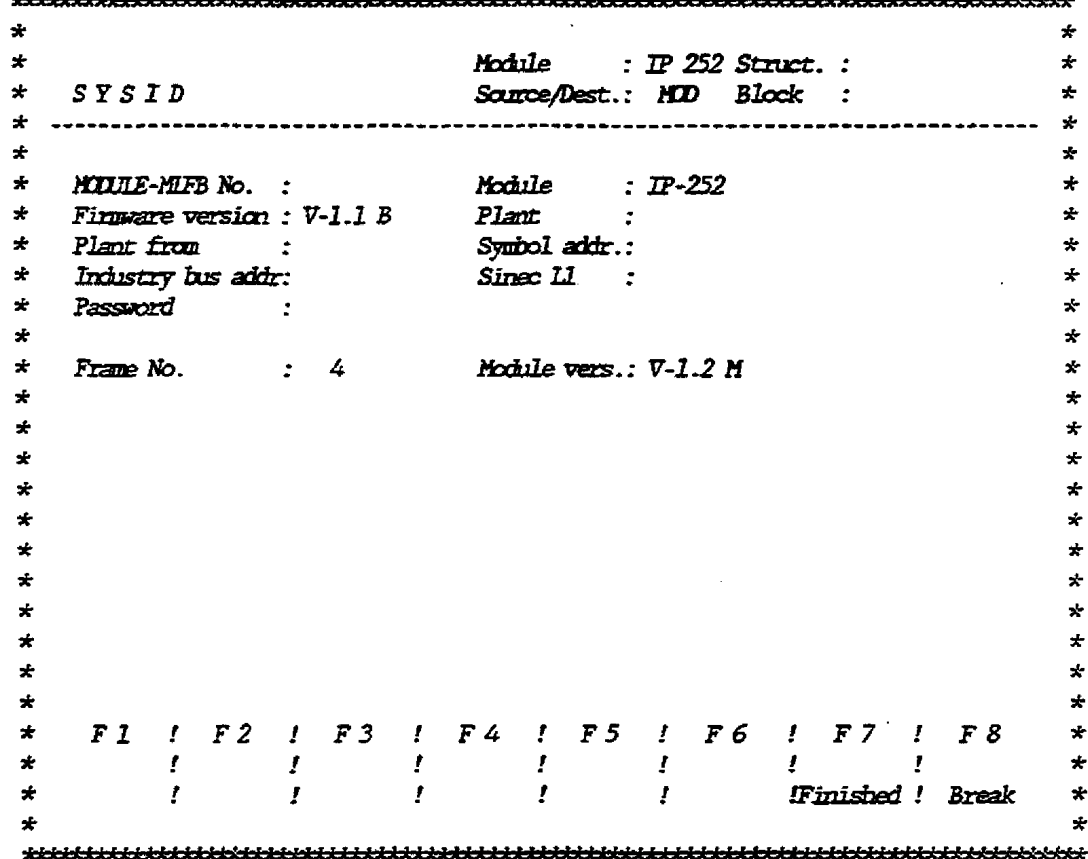

 $\mathcal{L}$ 

#### IP252 - Error diagnosis

#### <F6> IP252 fault

When a fault occurs in the IP252 this function displays an error message containing error number and description. Only one error message is displayed at a time, even if several errors should have occured. See figure 5.19 for the error messages.

 $5 - 25$ 

Fig. 5.18 SYSID menu

When the "Info" function in the submenu "Error" is activated IP252 outputs the following messages for error diagnosis. The preceding fault numbers are stored as error code in the dual-port RAM (see also chapter 5, manual IP252).

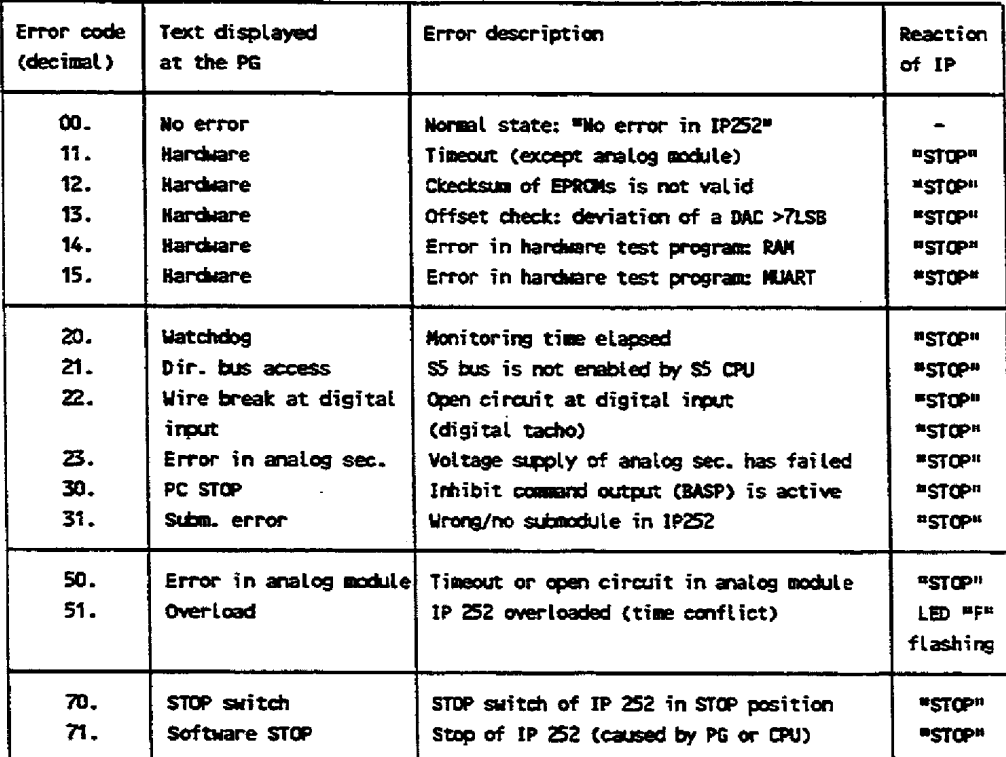

The following messages only apply for the MRS structure

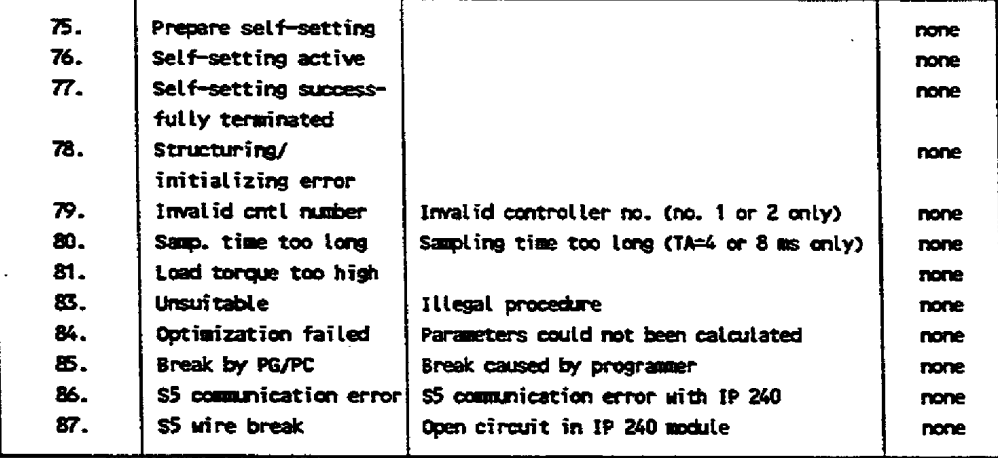

Fig. 5.19 Error messages of IP252 for error diagnosis

All messages listed above are recognized by the operating system of the IP252 and can also be fetched by the CPU from a specific RAM area of the IP252 (dual-port RAM) by means of RECEIVE 200. A fault entry will automatically be deleted when the module passes from "STOP" to "RUN".

Normally only the message which has been signalled first is entered. Message numbers 51 and 75 to 85 are an exception to this rule: These messages are overwritten by each following one!

**<Fh Rocessor loading:**  After the source device is entered this function **supplies a list of all control loops together**  with **the version number, a controller** *stnactme,*  the description list, and the processor loading **of each control loop (IP252 load\*). The total load of the individual modules must not exceed the 100% limit. See figure 5.20 for processor loading.** 

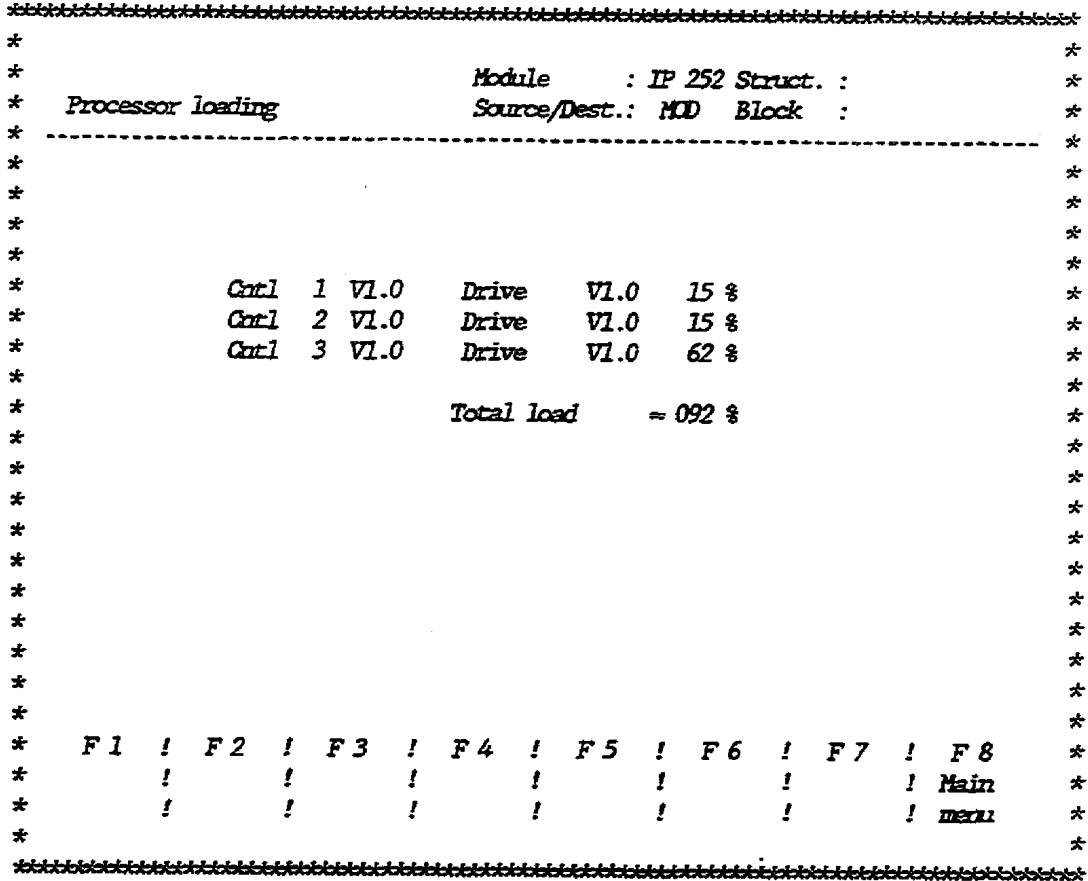

**Fig. 5.20 Processor loading** 

#### 5.8 Controller Test

**The** cmtroller rest frmction vhich the user **calls** by **pressing**  function **key -3s in the main me=,** enables **the** user **to** operate and monitor the controller in online mode; in addition to the **lnpat** and the display of parameters (in control **mode) the con**troller test shows actual bit values (e. g. enabling branches or limit valtre identification), **input** values **(e. g.** PC **setpoints)** or iatermediate **results** of the **algorithm** (so-called **measwring**  points). All values are requested and updated by the IP252 several **times** per second.

This function is suitable, in particular, for the starting-up procedure, error diagnosis **and** optimizatiun of control **loops.** 

Bfter **the** user **has** selected **the** function "Test" **(63>)** and **enter**ed the control loop number, the branch selection menu is displayed which **is** identical to **the branch werviev shown** in figure 5.10. **In additian** to **the branches** offered for **parameterization,**  there are the two functions **\*Measuring point table"** and "Starting-up" in the control test. Within the individual **branches,** bit **values and svitcb** positions **are** displayed **in**  addition to the data displayed for parameterization. After the user has selected a **branch,** a **mask is displayed as shown in figure** 5.21. **for** example.

**Note:** The measuring points of the limit monitors can also be changed in test operation. If you wish to change measuring points of different dimensions (example: MP4 **regulatiug variable given** as %, **MP1** actual value **is**  dimension-dependent), it is necessary to re-enter the limit values in order to obtain a correct indication of **the limit** manitor **bits.** 

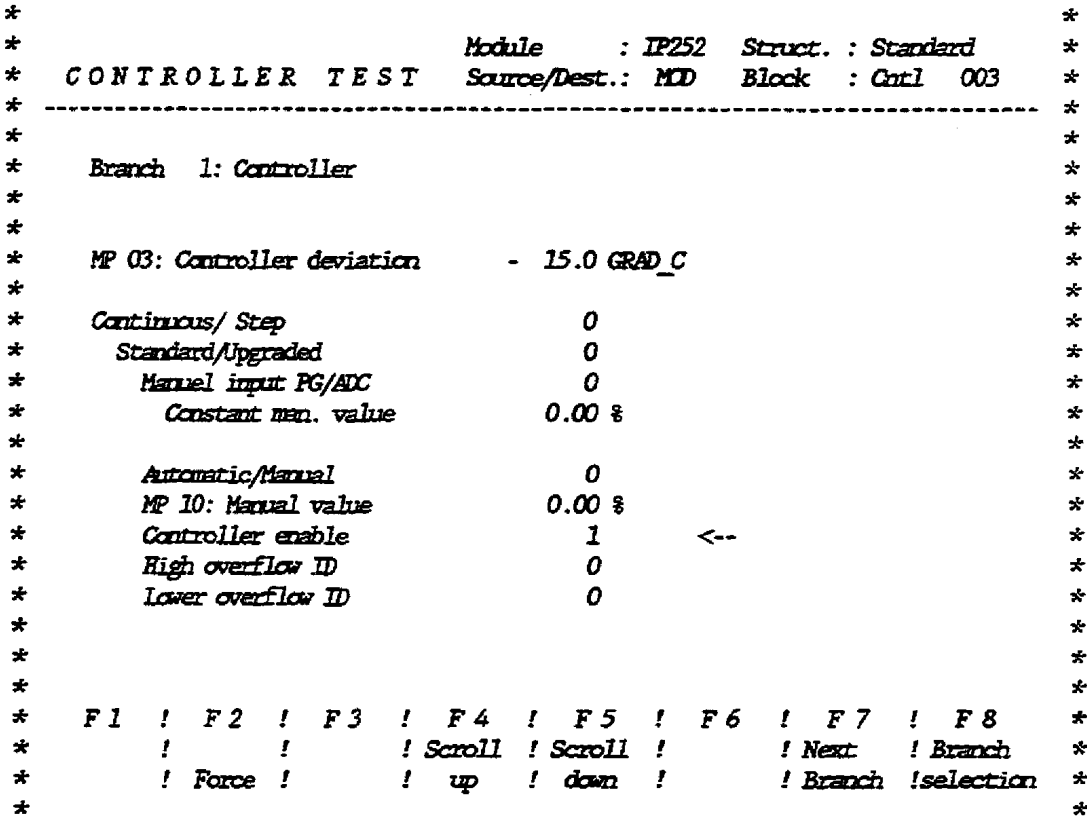

Fig. 5.21 Controller test menu

During this controller test the user may change each value except the structure switches. These changes should be made by means of the "Force" mode.

#### Controlling in the controller test

During the normal controller test the cursor is not visible. If the user wishes to modify a parameter during RUN he may initiate it by pressing the "Force" key. The result is that the cyclical status request is terminated and the last display is frozen. Then the cursor appears on the first field that can be accessed with the "Force" key respectively on the field that was accessed last in this section. In the "Force" mode, the cursor control is the same as in parameterization mode, except that the cursor can only be moved to "accessible" fields.

When a parameter, on which the cursor is to be moved, should be changed the existing value is overwritten by the new one and the entry is terminated by pressing the Return key. The PG transfers this new value immediately to the IP252, cancels the control mode and returns to the cyclical status output.

**19on-carraollable values: addresses measuring points number of limit values number of vertices/setpoints** 

**The following parameters may cause** *conflLcts* **in** the **overlayed control of the IP252 since these parameters also may access the same lines via dual-port-RAM operation:** 

> PC setpoints **PC enabling**

 $\label{eq:2.1} \frac{1}{\sqrt{2}}\sum_{i=1}^n\frac{1}{\sqrt{2}}\sum_{i=1}^n\frac{1}{\sqrt{2}}\sum_{i=1}^n\frac{1}{\sqrt{2}}\sum_{i=1}^n\frac{1}{\sqrt{2}}\sum_{i=1}^n\frac{1}{\sqrt{2}}\sum_{i=1}^n\frac{1}{\sqrt{2}}\sum_{i=1}^n\frac{1}{\sqrt{2}}\sum_{i=1}^n\frac{1}{\sqrt{2}}\sum_{i=1}^n\frac{1}{\sqrt{2}}\sum_{i=1}^n\frac{1}{\sqrt{2}}\sum_{i=1}^n\frac$  $\label{eq:2.1} \frac{1}{2} \sum_{i=1}^n \frac{1}{2} \sum_{j=1}^n \frac{1}{2} \sum_{j=1}^n \frac{1}{2} \sum_{j=1}^n \frac{1}{2} \sum_{j=1}^n \frac{1}{2} \sum_{j=1}^n \frac{1}{2} \sum_{j=1}^n \frac{1}{2} \sum_{j=1}^n \frac{1}{2} \sum_{j=1}^n \frac{1}{2} \sum_{j=1}^n \frac{1}{2} \sum_{j=1}^n \frac{1}{2} \sum_{j=1}^n \frac{1}{2} \sum_{j=1}^n \frac{$ 

 $\label{eq:2.1} \frac{1}{\sqrt{2}}\int_{\mathbb{R}^3}\frac{1}{\sqrt{2}}\left(\frac{1}{\sqrt{2}}\right)^2\frac{1}{\sqrt{2}}\left(\frac{1}{\sqrt{2}}\right)^2\frac{1}{\sqrt{2}}\left(\frac{1}{\sqrt{2}}\right)^2.$ 

 $\label{eq:2.1} \mathcal{L}(\mathcal{L}(\mathcal{L})) = \mathcal{L}(\mathcal{L}(\mathcal{L})) = \mathcal{L}(\mathcal{L}(\mathcal{L}))$  $\label{eq:2.1} \frac{1}{\sqrt{2}}\sum_{i=1}^n\frac{1}{\sqrt{2}}\sum_{i=1}^n\frac{1}{\sqrt{2}}\sum_{i=1}^n\frac{1}{\sqrt{2}}\sum_{i=1}^n\frac{1}{\sqrt{2}}\sum_{i=1}^n\frac{1}{\sqrt{2}}\sum_{i=1}^n\frac{1}{\sqrt{2}}\sum_{i=1}^n\frac{1}{\sqrt{2}}\sum_{i=1}^n\frac{1}{\sqrt{2}}\sum_{i=1}^n\frac{1}{\sqrt{2}}\sum_{i=1}^n\frac{1}{\sqrt{2}}\sum_{i=1}^n\frac$ 

 $\label{eq:2.1} \mathcal{L}(\mathcal{L}^{\mathcal{L}}_{\mathcal{L}}(\mathcal{L}^{\mathcal{L}}_{\mathcal{L}})) \leq \mathcal{L}(\mathcal{L}^{\mathcal{L}}_{\mathcal{L}}(\mathcal{L}^{\mathcal{L}}_{\mathcal{L}}))$ 

 $\label{eq:2.1} \frac{1}{\sqrt{2}}\left(\frac{1}{\sqrt{2}}\right)^{2} \left(\frac{1}{\sqrt{2}}\right)^{2} \left(\frac{1}{\sqrt{2}}\right)^{2} \left(\frac{1}{\sqrt{2}}\right)^{2} \left(\frac{1}{\sqrt{2}}\right)^{2} \left(\frac{1}{\sqrt{2}}\right)^{2} \left(\frac{1}{\sqrt{2}}\right)^{2} \left(\frac{1}{\sqrt{2}}\right)^{2} \left(\frac{1}{\sqrt{2}}\right)^{2} \left(\frac{1}{\sqrt{2}}\right)^{2} \left(\frac{1}{\sqrt{2}}\right)^{2} \left(\$ 

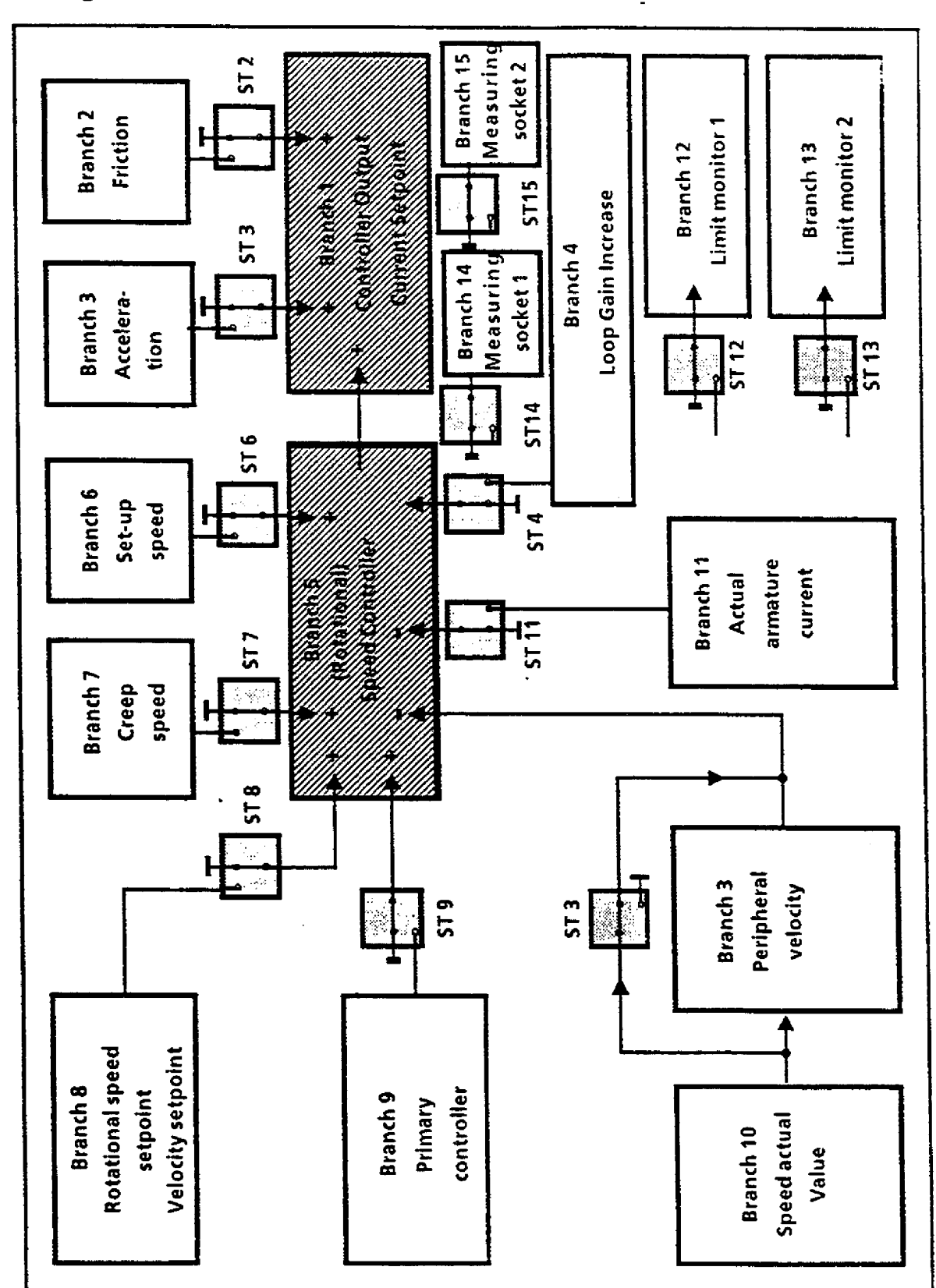

## **Configuration sheet: Drive controller**

**Controller No: Module No: Plant:** 

**Date: Handled by:** 

 $\ddot{\phantom{a}}$ 

# **BRANCH 1: CONTROLLER OUTPUT CURRENT SETPOINT**

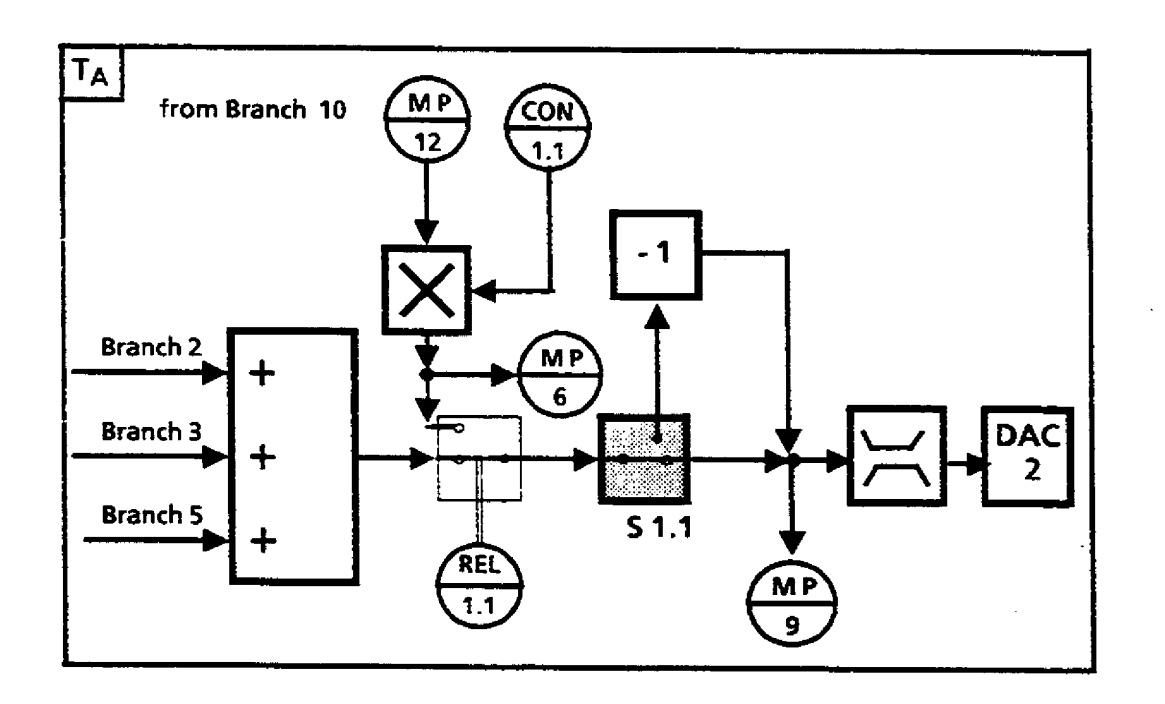

**Description** 

**Value Phys. unit** 

## **S 1-1 Structure Selector CONVERSION**

- **CON 1.1 SCALing DeCeLeration Value | 1 1 1 %**
- **DAC 2 ADdRess**

**REL 1.1 BREAK ENABLE** 

- **MP 6 IBR Deceleration current**
- **MP 9 l SOL Current setpoint**
- **MP 12 N-ACT Actual speed**

**Controller No: Module No: Plant:** 

 $\sim$ 

### **BRANCH 2: FRICTION**

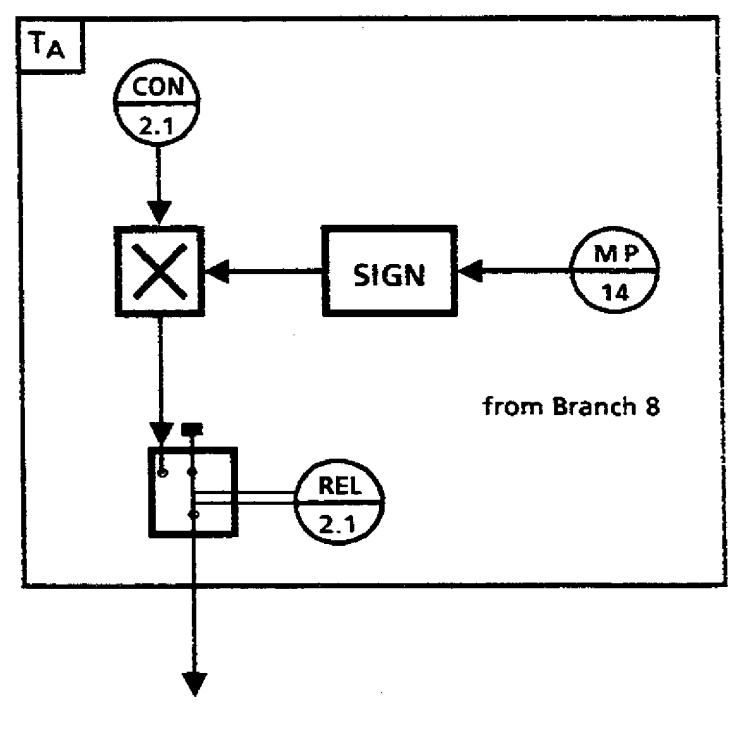

**to Branch 1** 

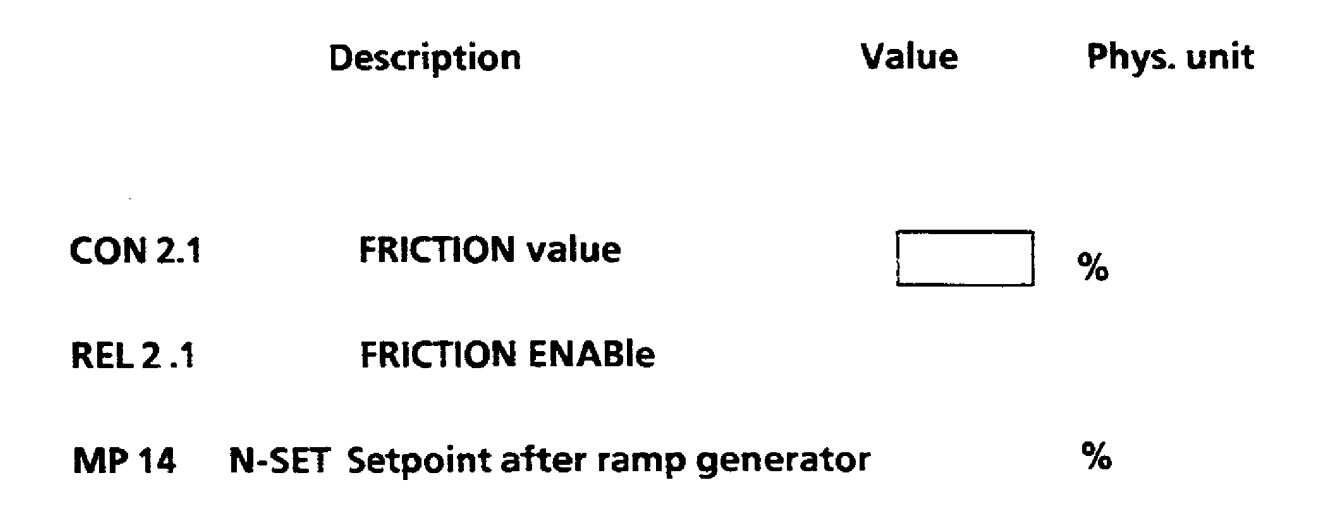

**Controller No: Module No: Plant:** 

## **BRANCH 3: PERIPHERAL VELOCJTY AND ACCELERATlON**

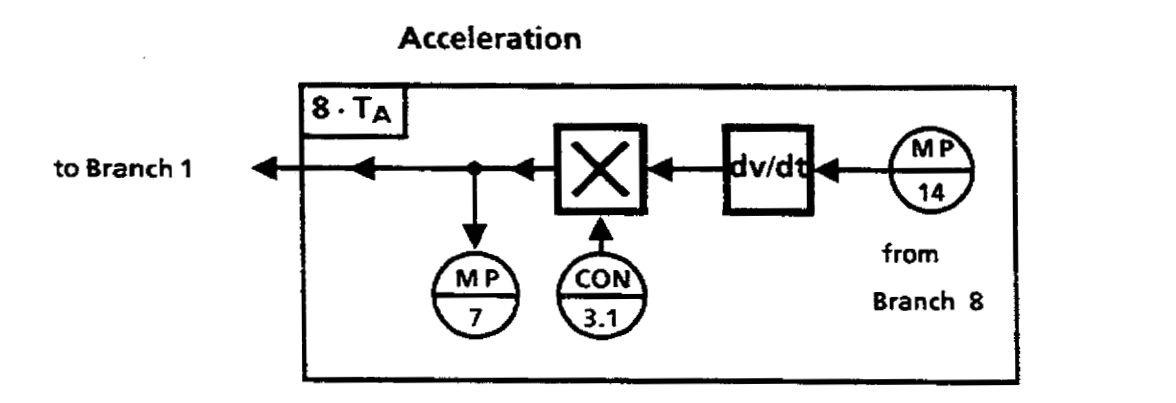

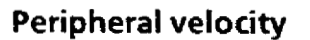

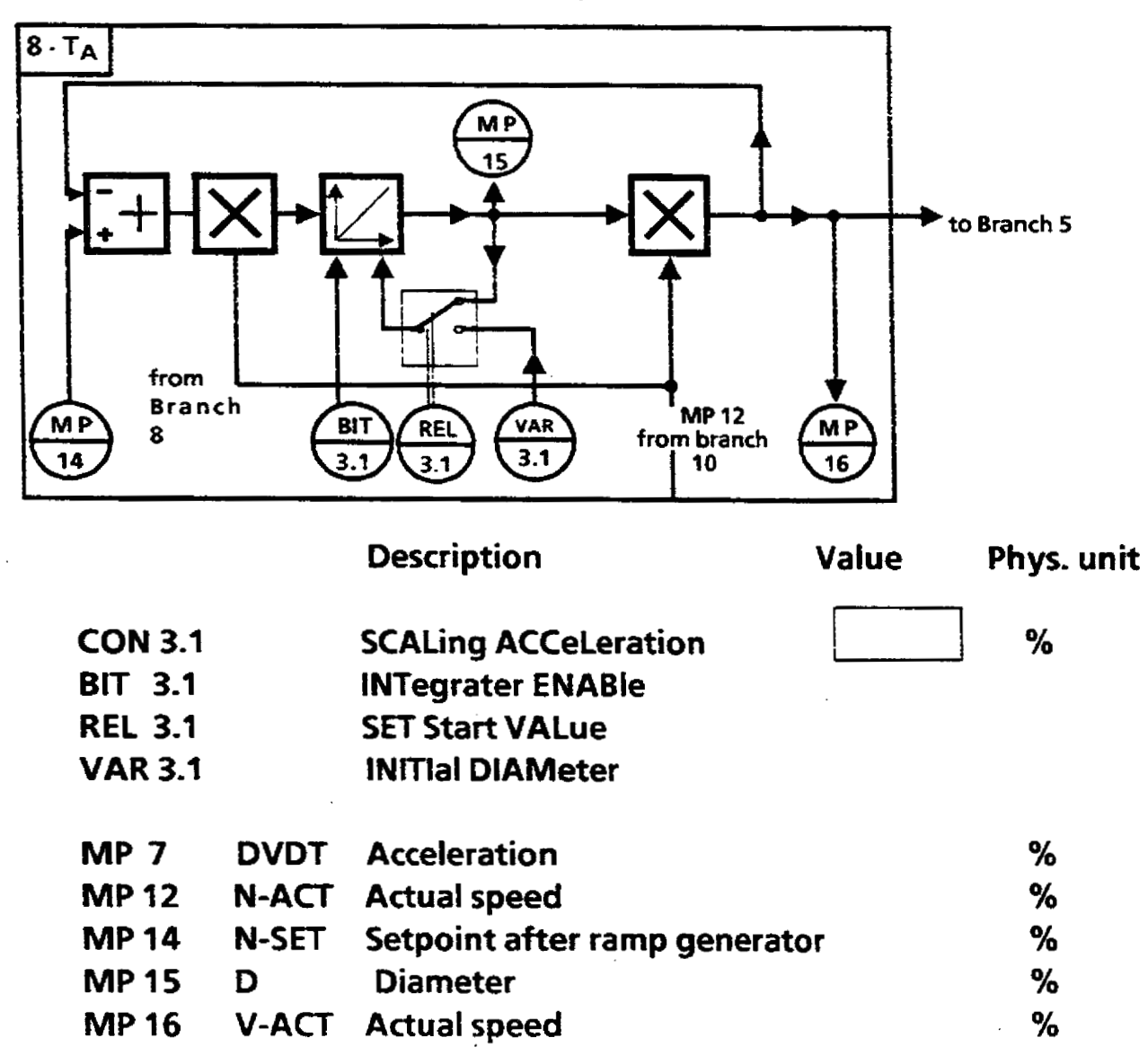

**Controller No: Module No: Plant:** 

### **BRANCH 4: LOOP GAIN**

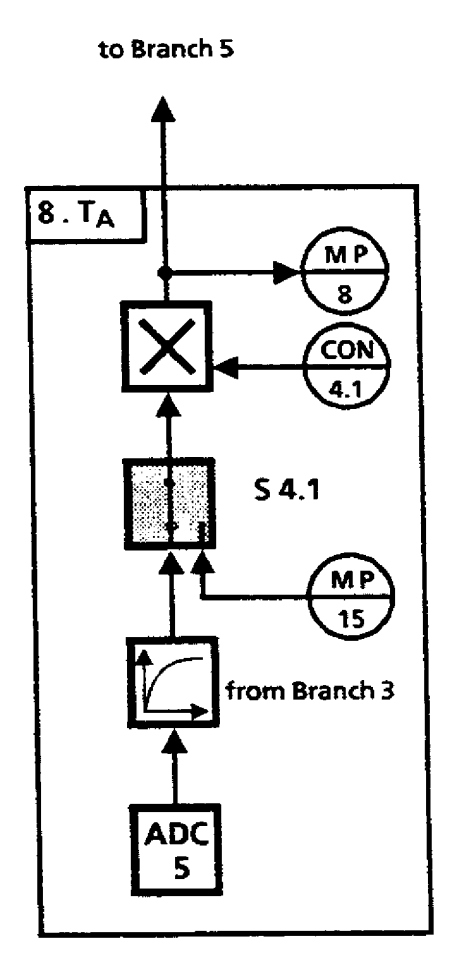

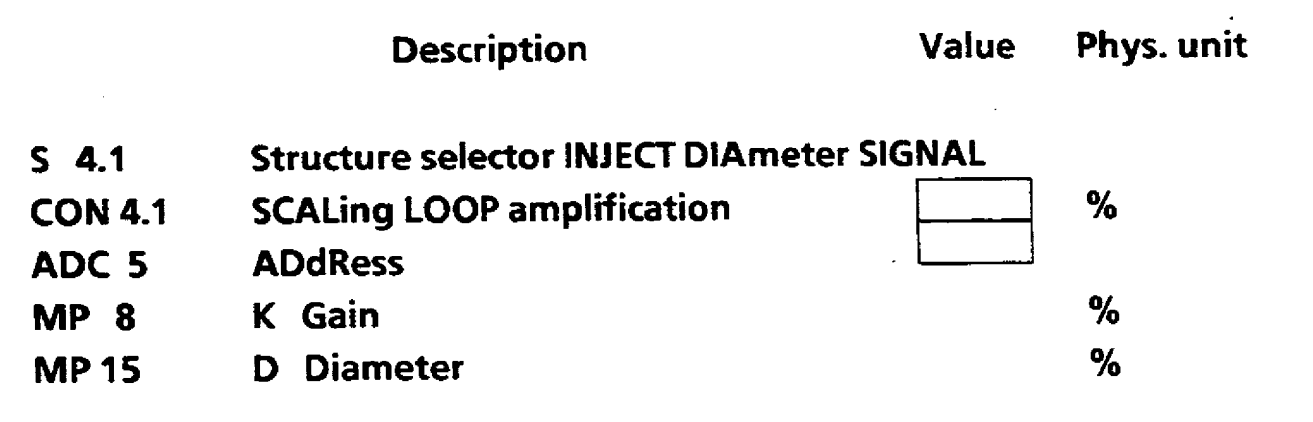

**Controller No: Module No: Plant:** 

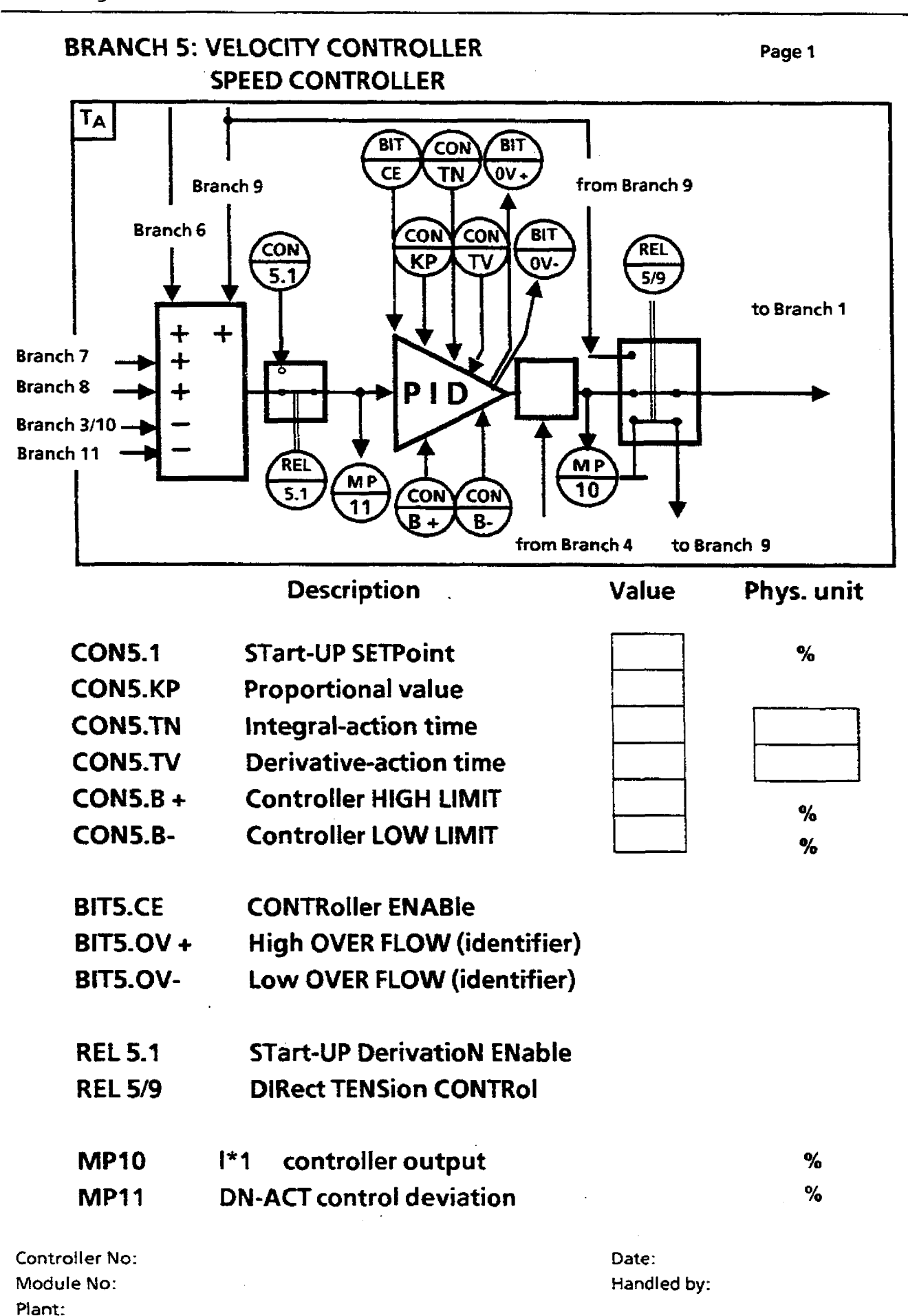

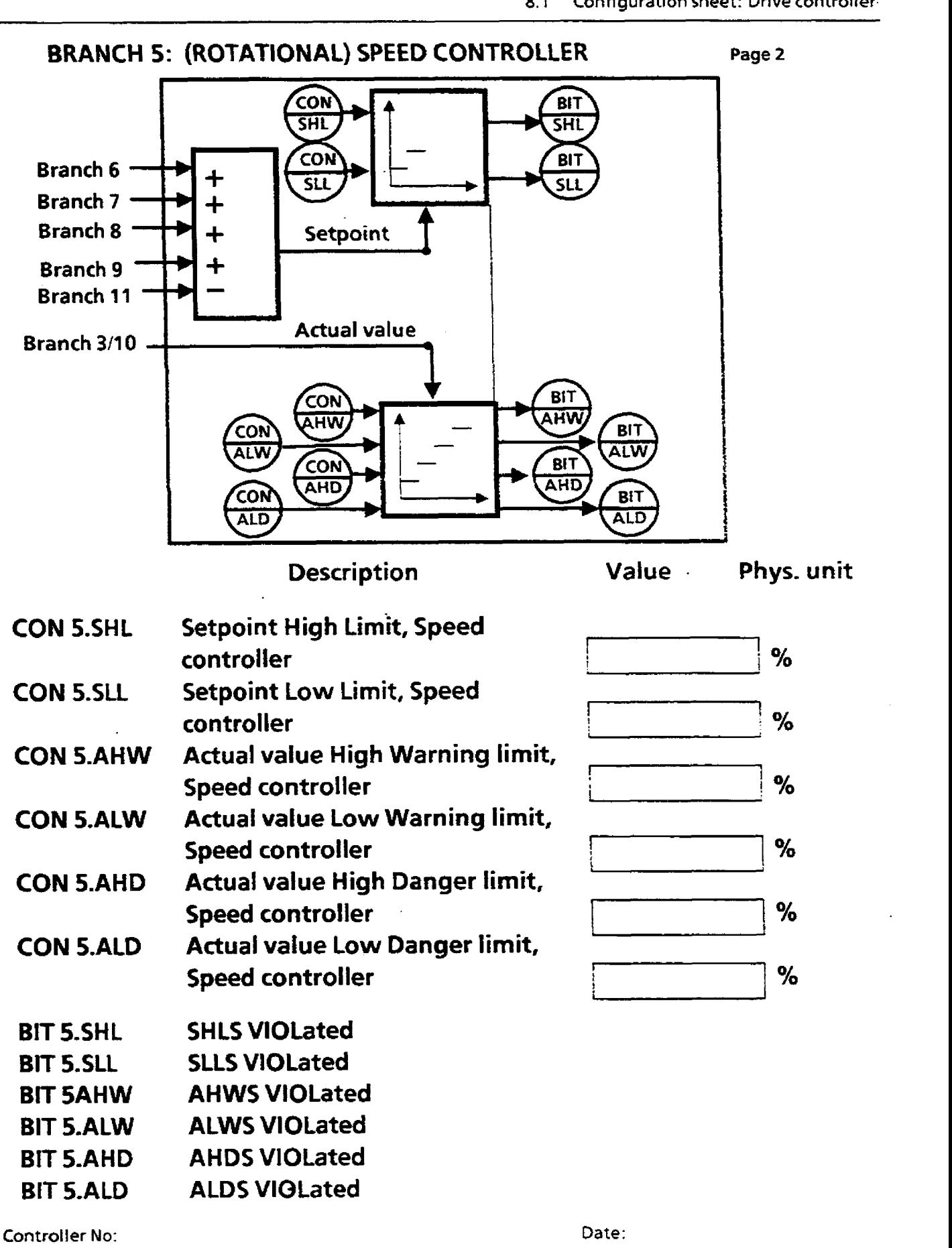

Module No: **Plant:** 

**Handled by:** 

## **BRANCH 6: SET-UP SPEED**

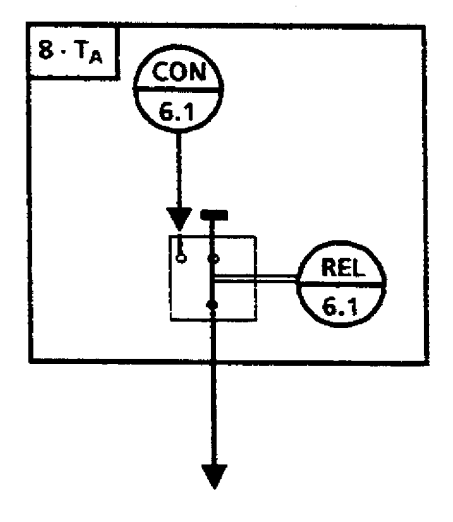

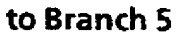

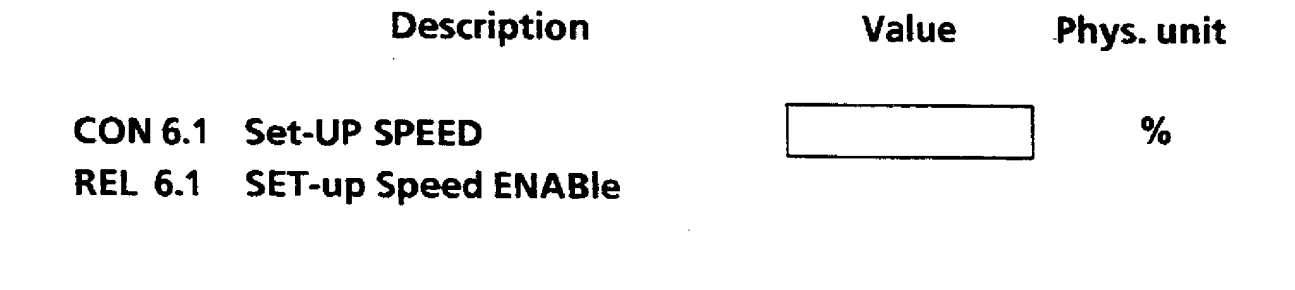

**Controller No: Module No: Plant:** 

### **BRANCH 7: CREEP SPEED**

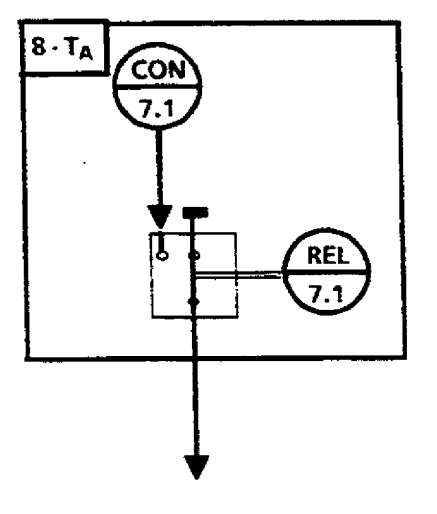

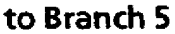

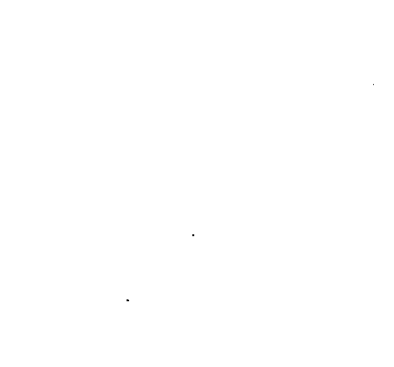

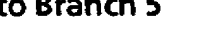

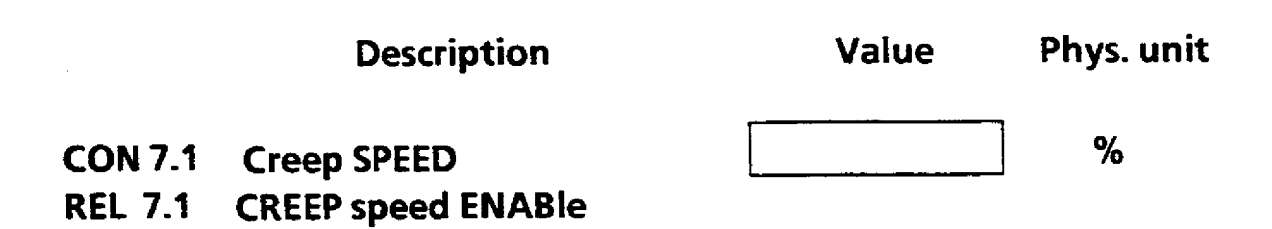

**Controller No: Module No: Plant:** 

## **BRANCH 8: (ROTATIONAL) SPEED SETPOINT, VELOClTY SETPOINT**

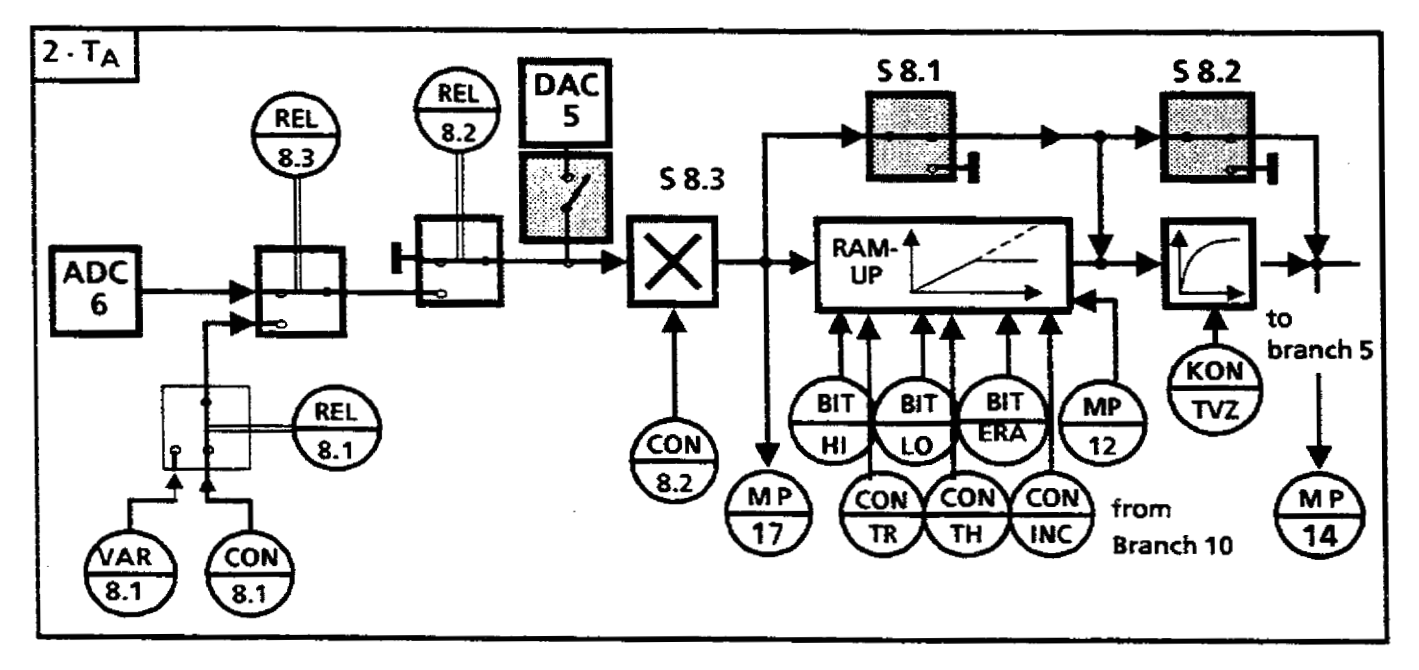

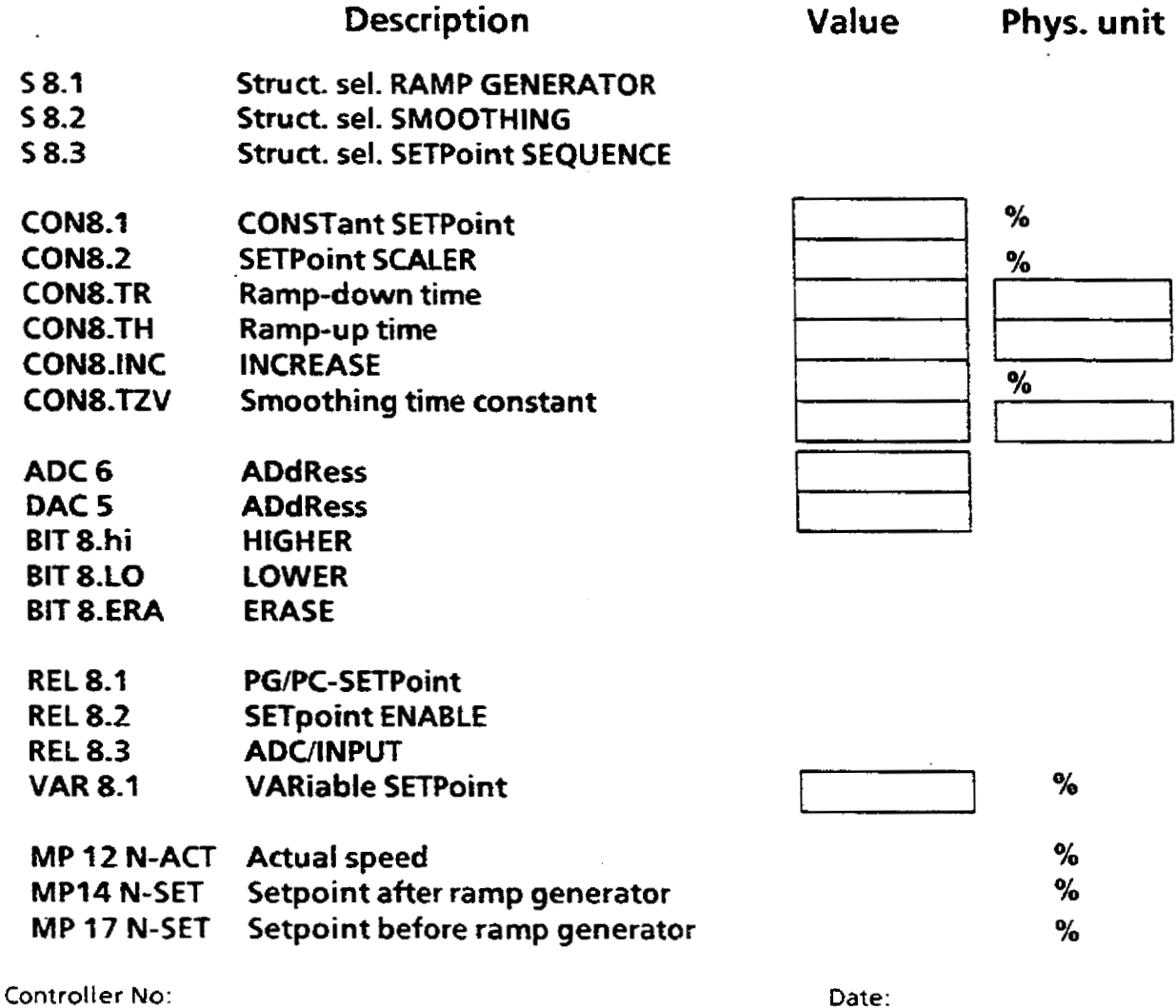

**Date: Handled by:** 

**Module No:**  Plant:

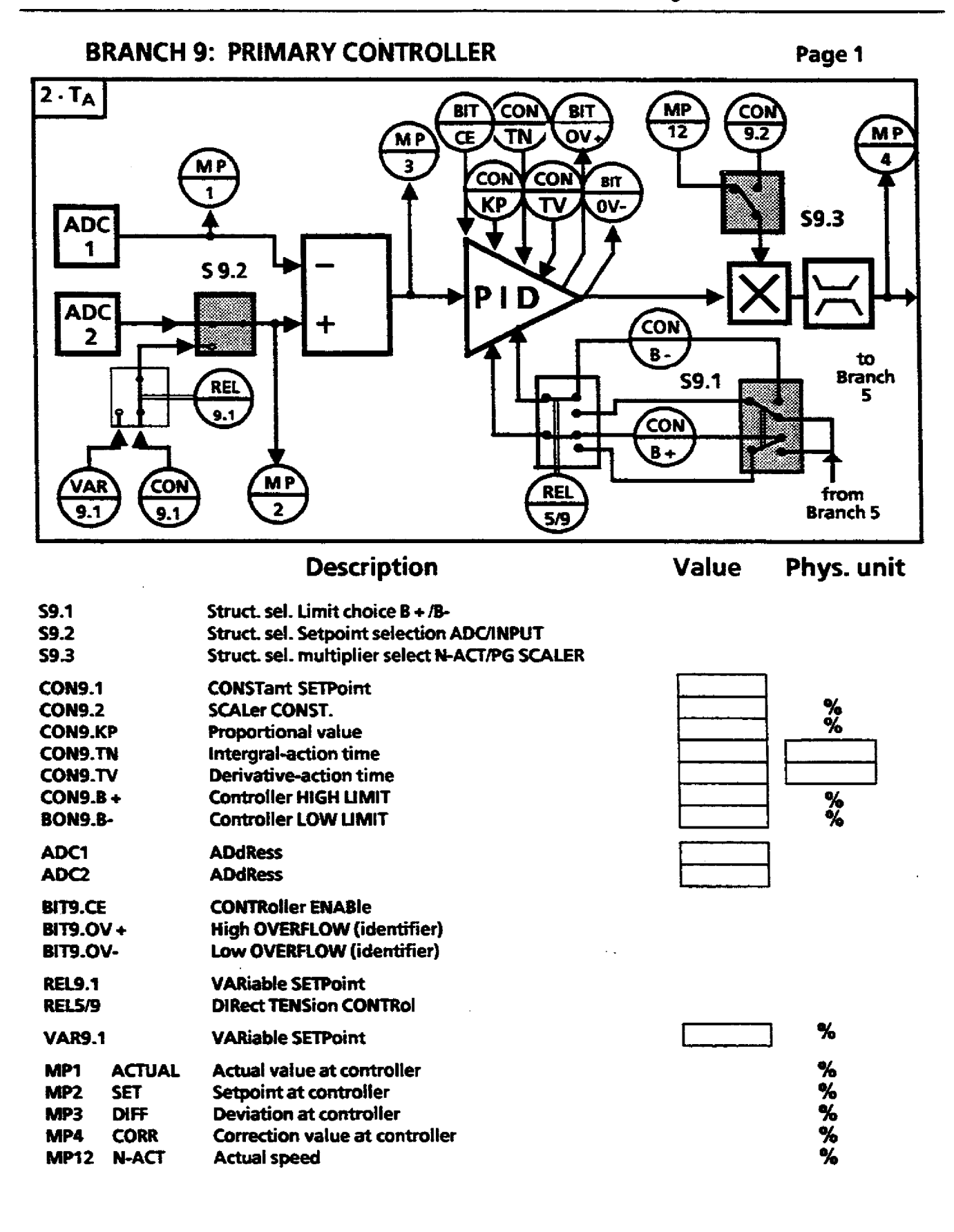

**Controller No: Module No:** Plant:

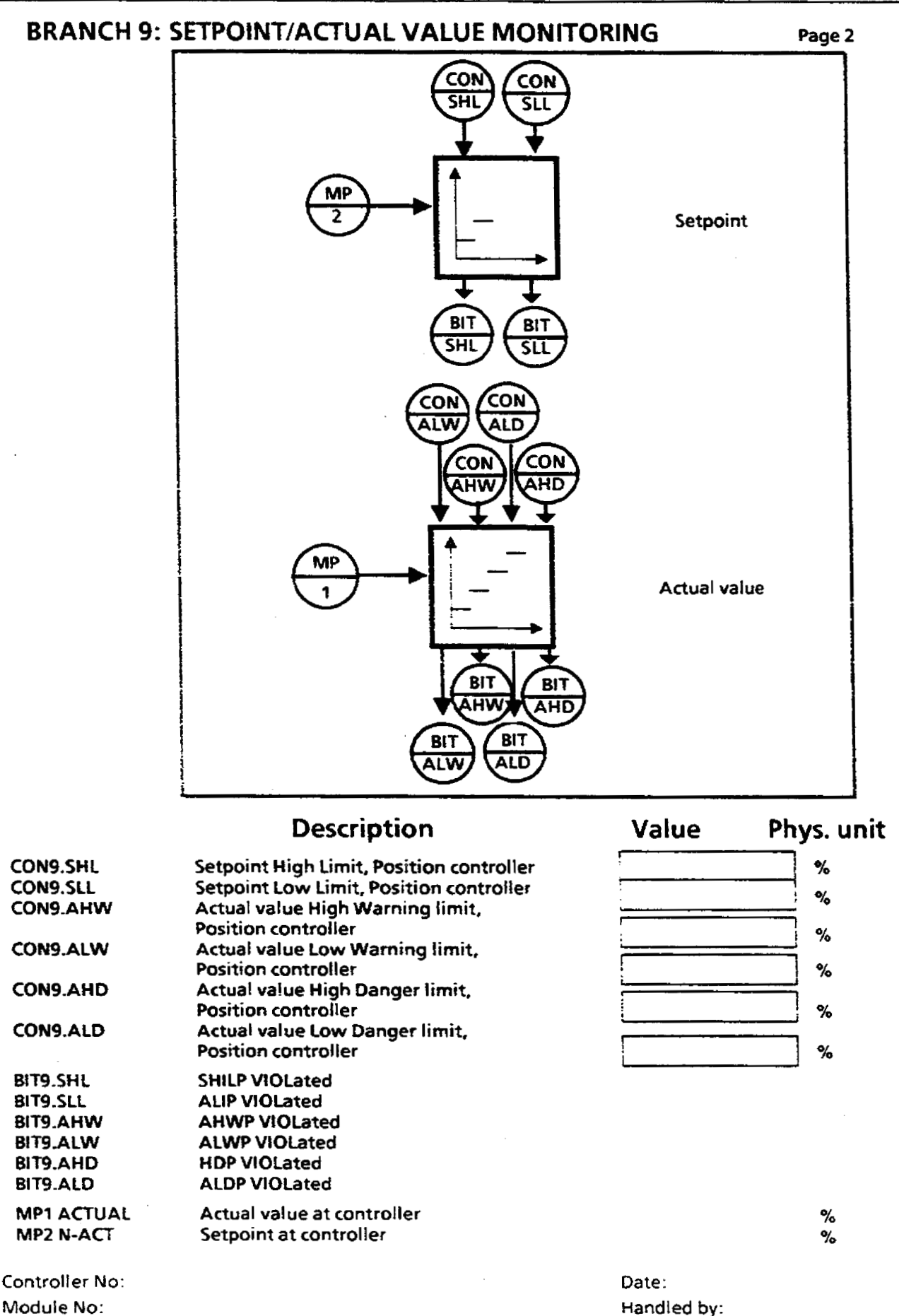

**Module No: Plant:** 

 $8 - 12$ 

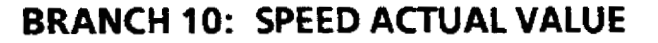

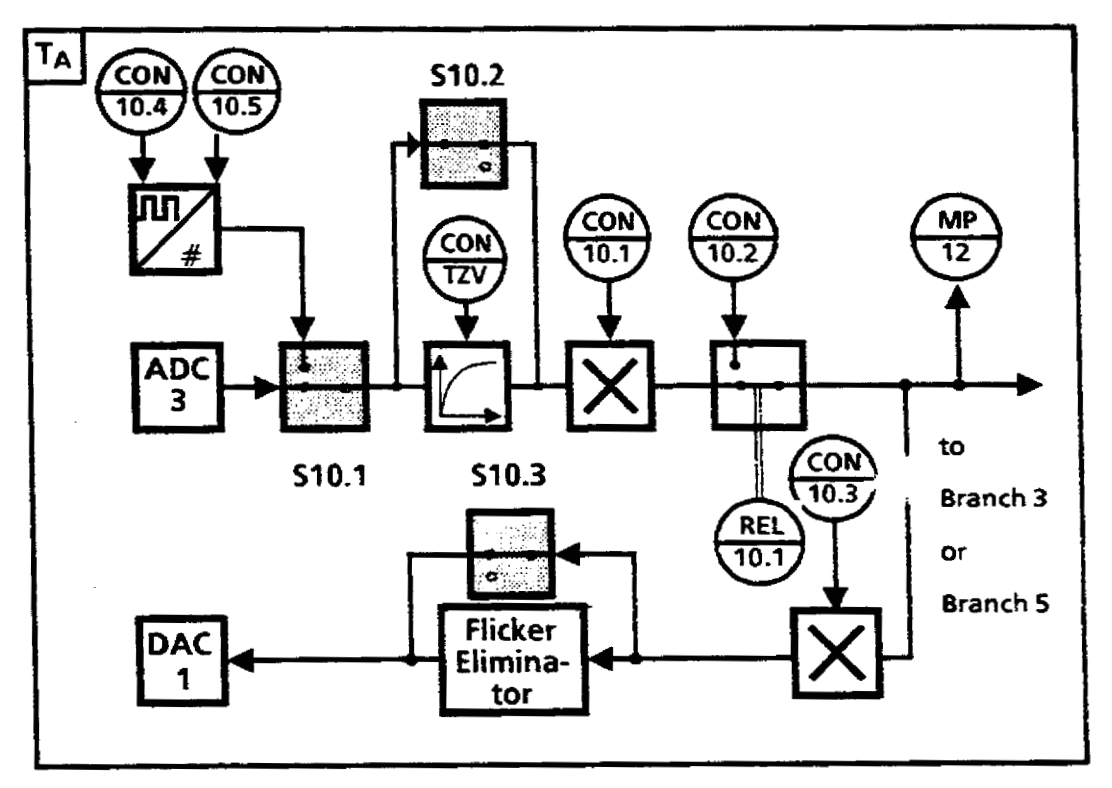

**Description Value Phys. unit** 

- . **S 10.1 Struct. sel. actual value ANALOGPULSE sensor**
- $SMOOTHING$
- **S 10.3 EXPAND (flicker eliminator)**
- **CON10-1 ACTual SCALing speed**
- **CON1 0.2 STart-UP ACTual value**
- **CON1 0.3 CALibration DtSPlay**
- **CON 10.4 Rated speed REV/SEC**
- **CON 10.5** Line numbers/100 (NC/100)
- **CONIO.NZ Smoothing time constant**
- **ADC 3 ADdRess DAC 1 ADdRess**

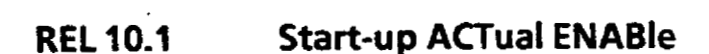

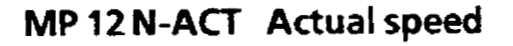

**Controller No: Module No: Plant:** 

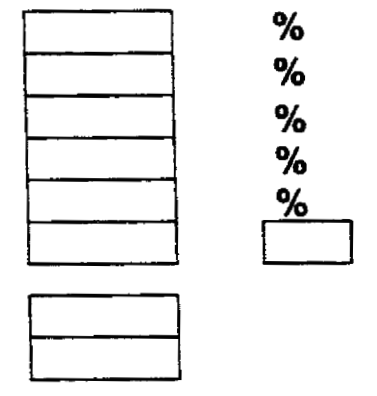

%

## **BRANCH 11** : **ACTUAL ARMATURE CURRENT**

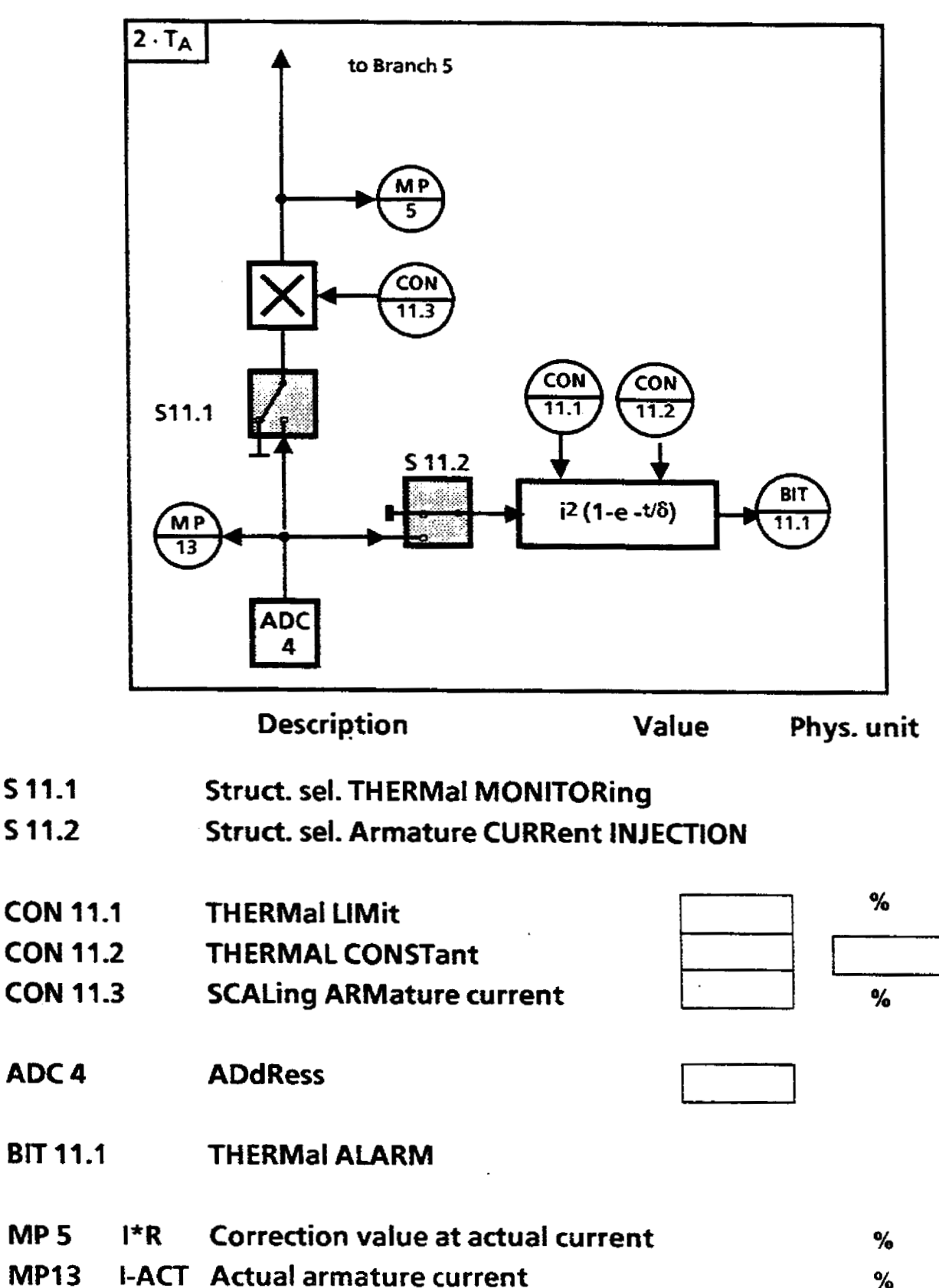

**Controller No: Module No: Plant:** 

### **BRANCH 12: LIMIT MONITOR 1**

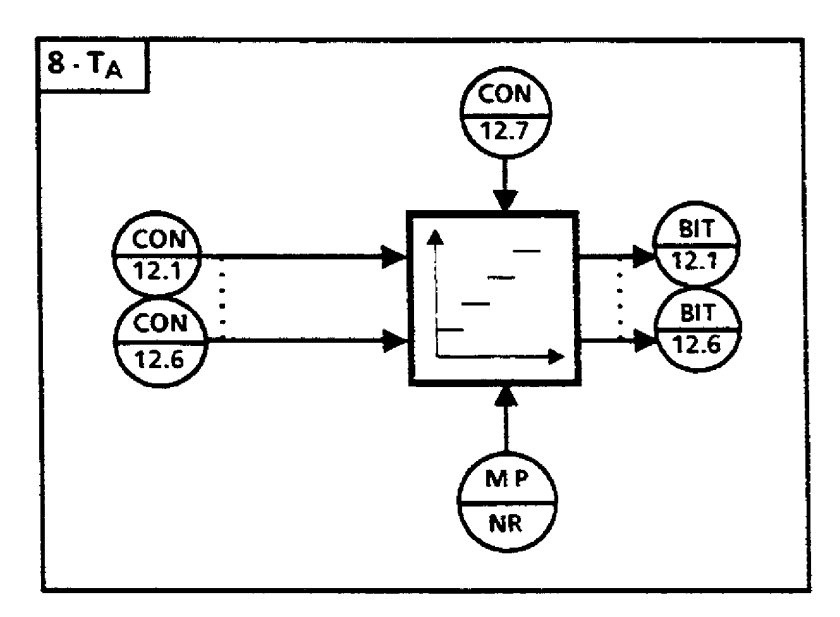

**Description** 

Value

Phys. unit

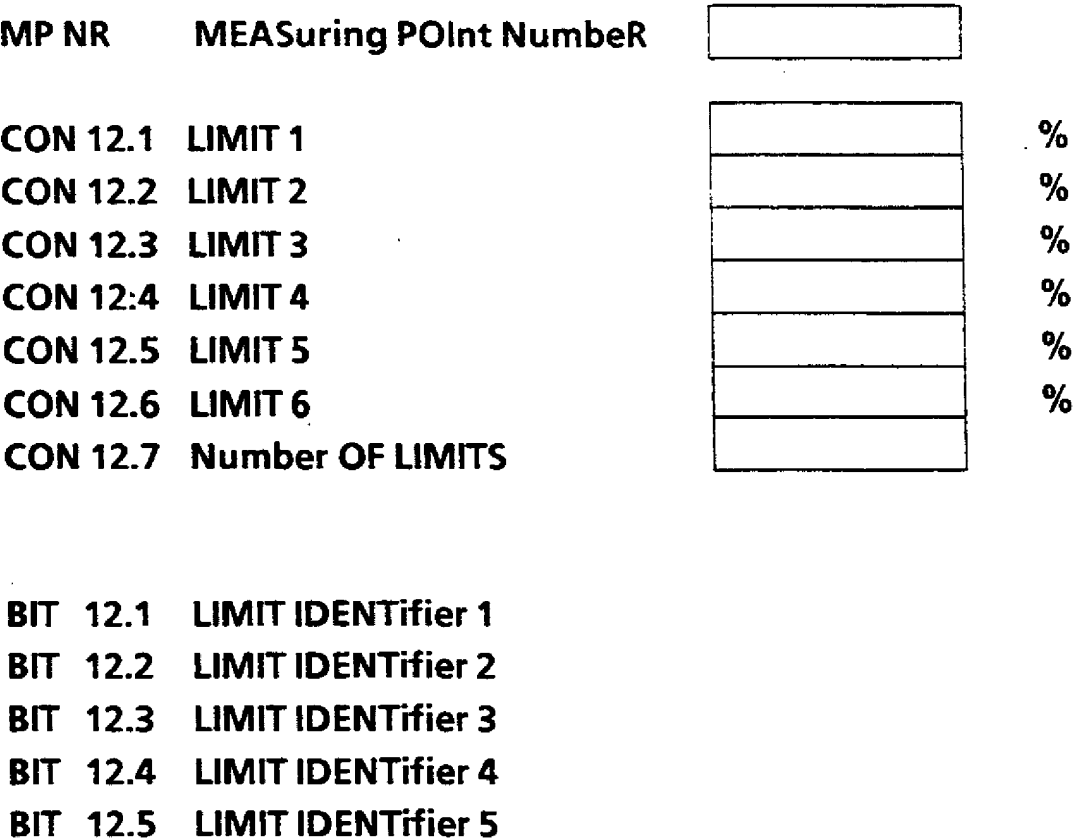

BIT 12.6 LIMIT IDENTifier 6

J.  $\mathcal{L}$ 

Controller No: Module No: Plant:

## **BRANCH 13: LIMIT MONITOR 2**

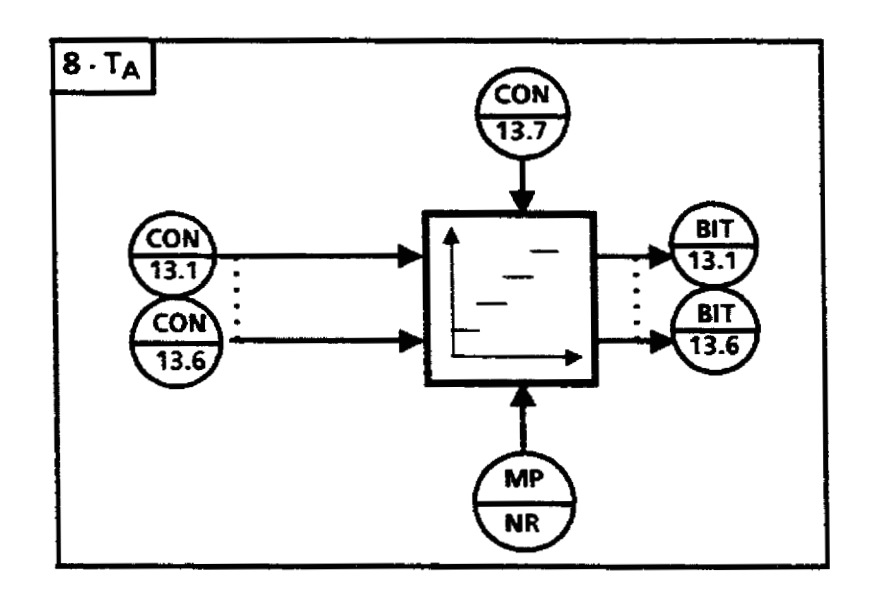

**Description Value** Phys. unit

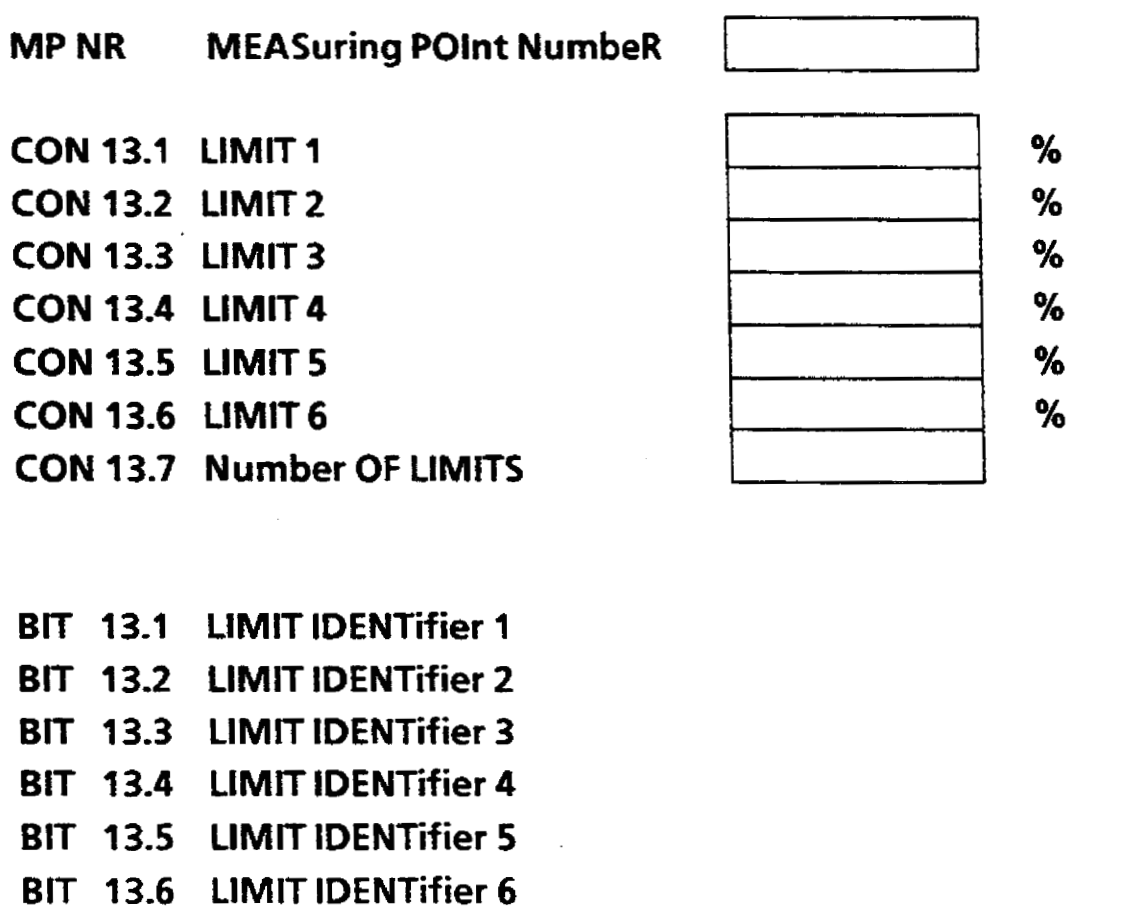

**Controller No:**  Module **No: Plant:** 

## **BRANCH 14: MEASURING SOCKET 1**

 $\sim$ 

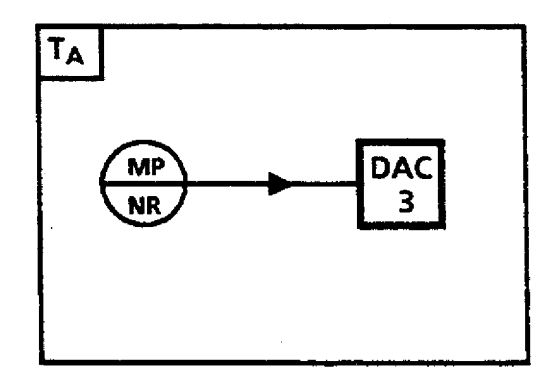

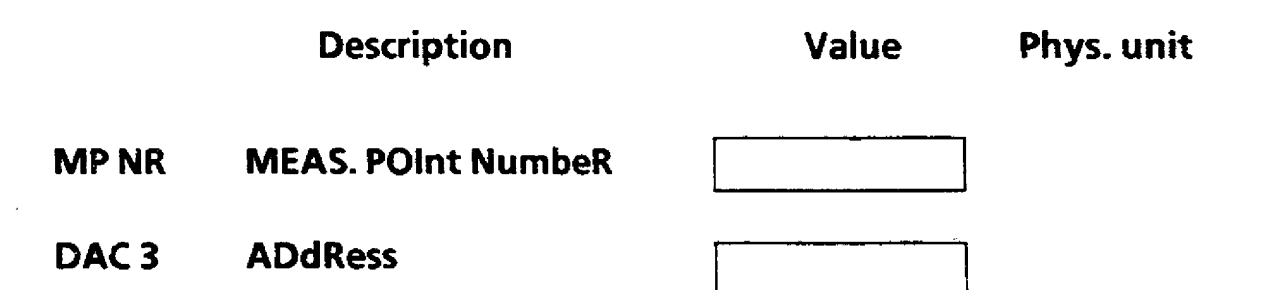

Controller No: Module No: Plant.

### **BRANCH 15: MEASURING SOCKET 2**

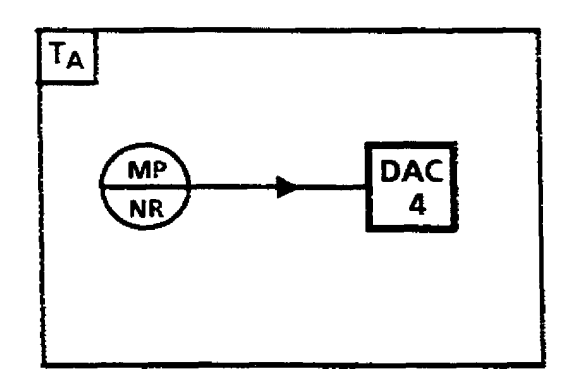

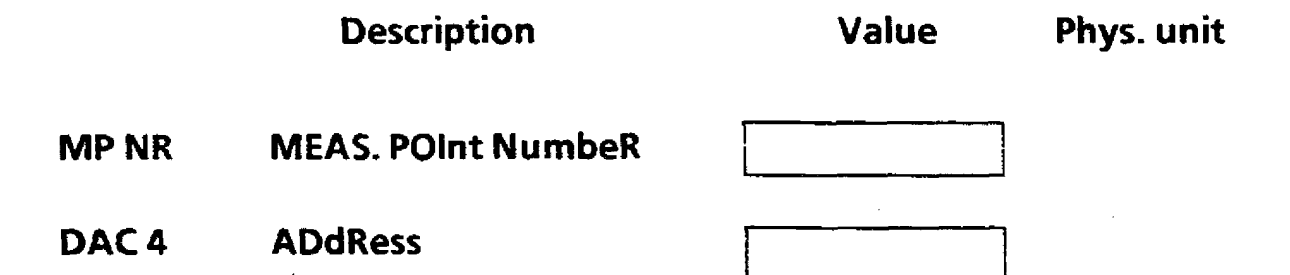

**Controller No: Module No: Plant:** 

Controller No:<br>Module No:<br>Plant:

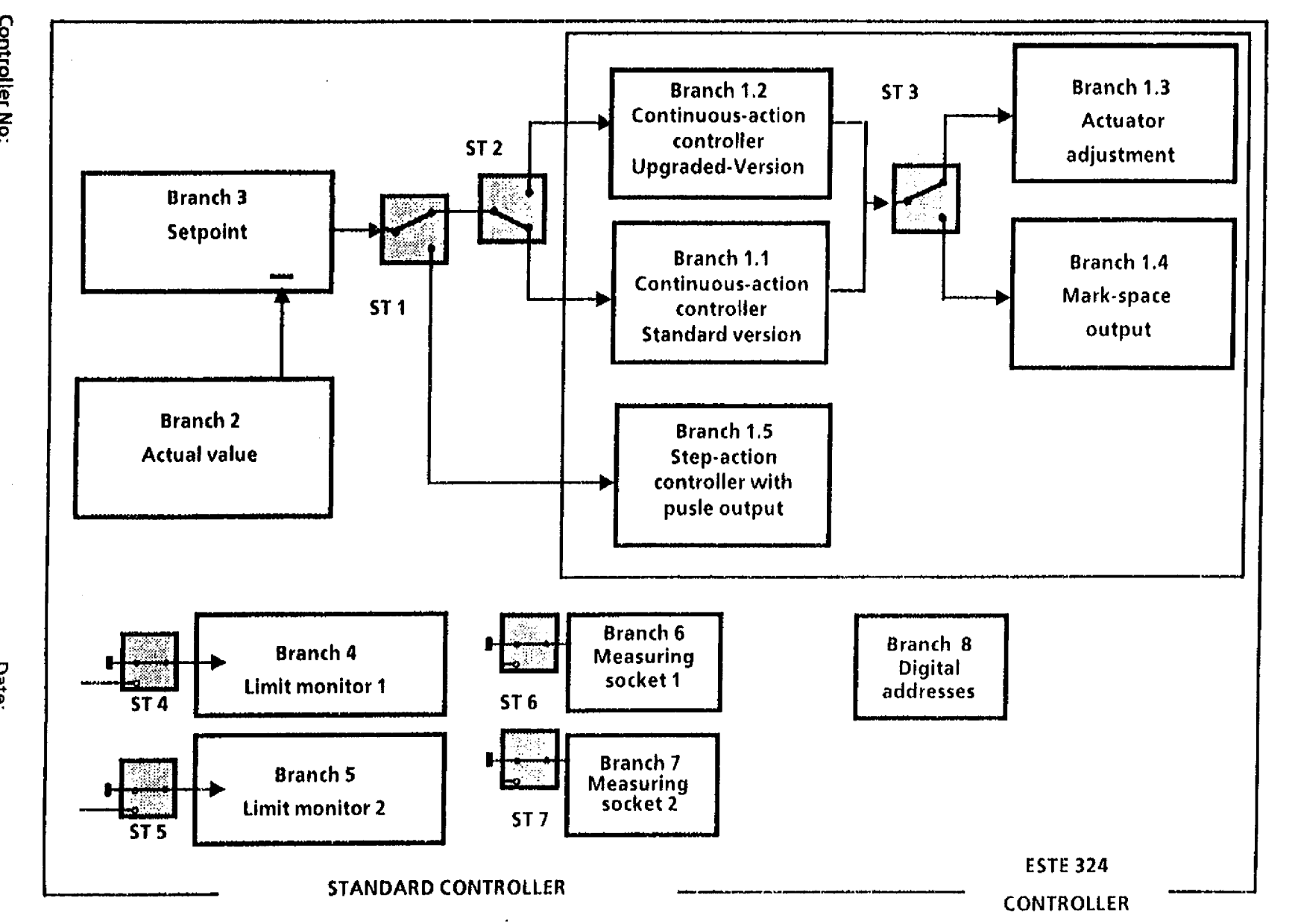

Configuration sheet: Standard controller SIEMENS<br>1P 2S2 General-Purpose Closed-Loop Control Module<br>8.2 Configuration sheet: Standard controller

 $61-8$ 

Date:<br>Handled by:

### **BRANCHE 1.1** : **CONTINUOUS-ACTION CONTROLLER (STANDARD-VERSION** )

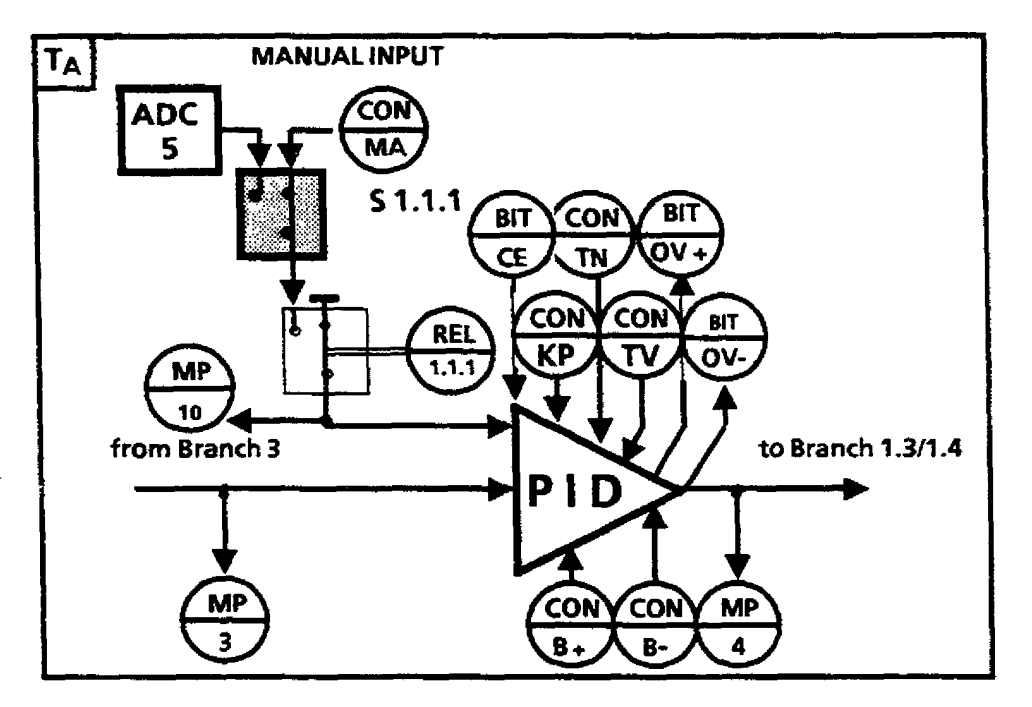

**Struct sel. Manual input PG/ADC** 

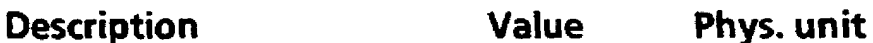

 $%$ 

**CON 1 .l ,MA CONSTant MANual value CON 1 -1 .KP Proportional value CON 1** .l **.TN Integral-action time CON 1 .l** .TV **CON 1 .l .B** <sup>+</sup> **Derivative-action time Controller High LlMlT CON 1 -1 .B** - **Controller Low LIMIT ADdRess ADC S REL1.1.1 AUTOmatic/MANUAL (mode)** 

**BIT 1.1 .CE CONTRoller ENABle BIT 1.1.OV** + **High OVERFLOW (identifier) BIT 1 .l ,OV** - **Low OVERFLOW (identifier)** 

**MP 3 Deviation MP 4 Controller output MP10** Manual value

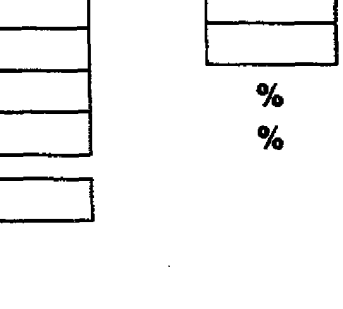

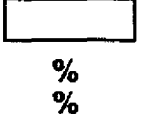

**Date: Handled by:** 

**Module No: Plant:** 

÷

**Controller No:** 

 $51.1.1$ 

## **BRANCH 1.2: CONTINUOUS-ACTION CONTROLLER (UPGRADED VERSION)**

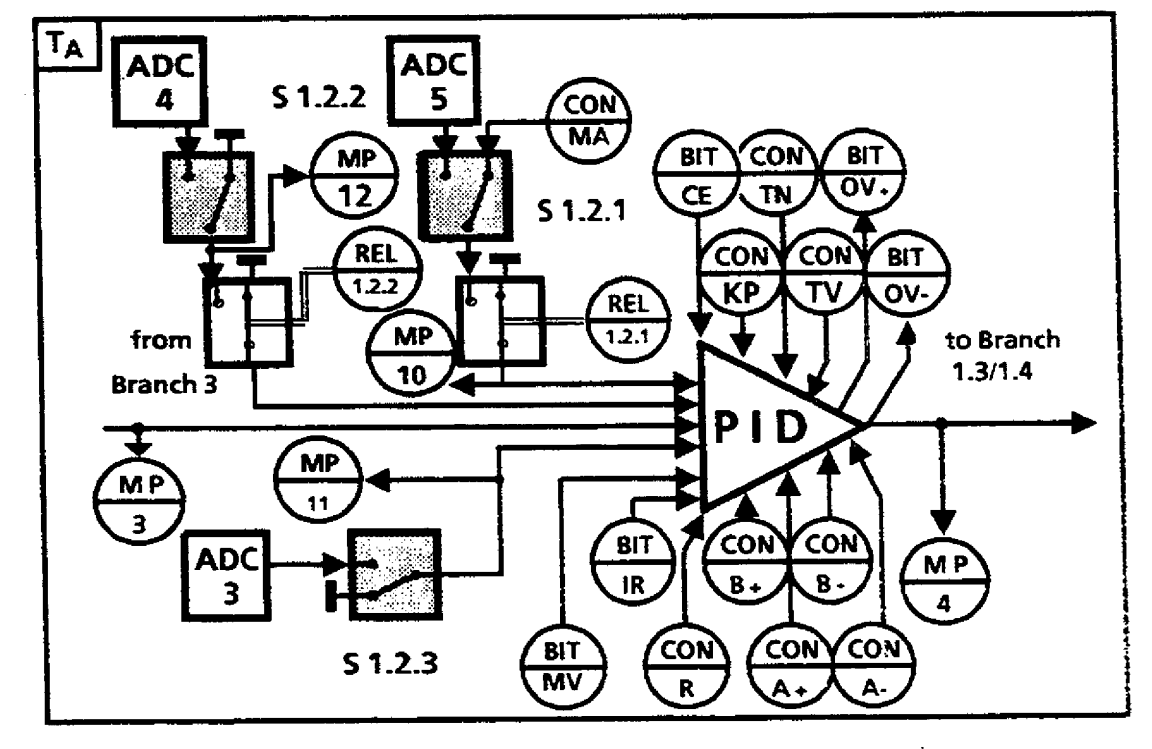

### **Description**

**Struct. sel. DlSTURBANCe INPut** 

**Manual input** 

**ADdRess ADdRess ADdRess** 

**Deviation** 

**COWRoller ENABle** 

**ReaVideal PID controlier High OVERFLOW (identifier) Low OVERFLOW (identifier)** 

**DISTURBante ENABIe** 

**Controller output Separate D-input Disturbance input** 

**CONstant MANIPulated VARiable** 

**AUTOmatidMANU AL (mode)** 

**SEPARate D-l NPUT** 

**CONSTant MANual value Proportionat value Additional gain Integral-action time Derivative-action time Positive increment limit Negative increment limit Controller High UMlT Controller Low LIMIT** 

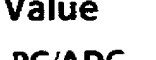

**Phys. unit** 

**PGIADC** 

**Value** 

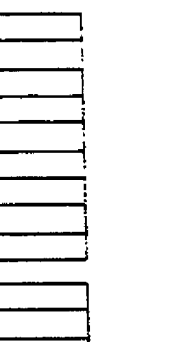

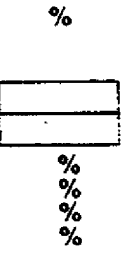

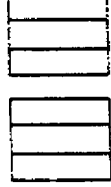

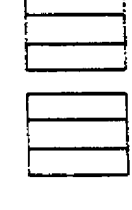

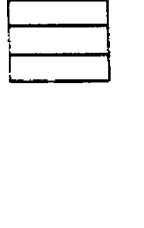

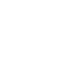

%

**Controller No: Module No: Plant:** 

**CON 1 -2.MA CON 1.2.KP CON 1.2.R CON 1-2.N CON 1.2.W CON 1.2.A** + **CON 1.2.A -CON 1 -ZB** + **CON 1.2.8-** 

 $51.2.1$ **S1.2.2**  $51.2.3$ 

**ADC3 AM4 ADC 5** 

**BIT 1.2.CE BIT 12.MV BIT 12.IR BIT 1 -2.OV** + **BIT l .ZOV** -

**REL 1.2.1 REL 1 22** 

MP<sub>3</sub> MP4 **MP11** 

**MP12** 

## **BRANCH 1.3: ACTUATOR ADJUSTMENT**

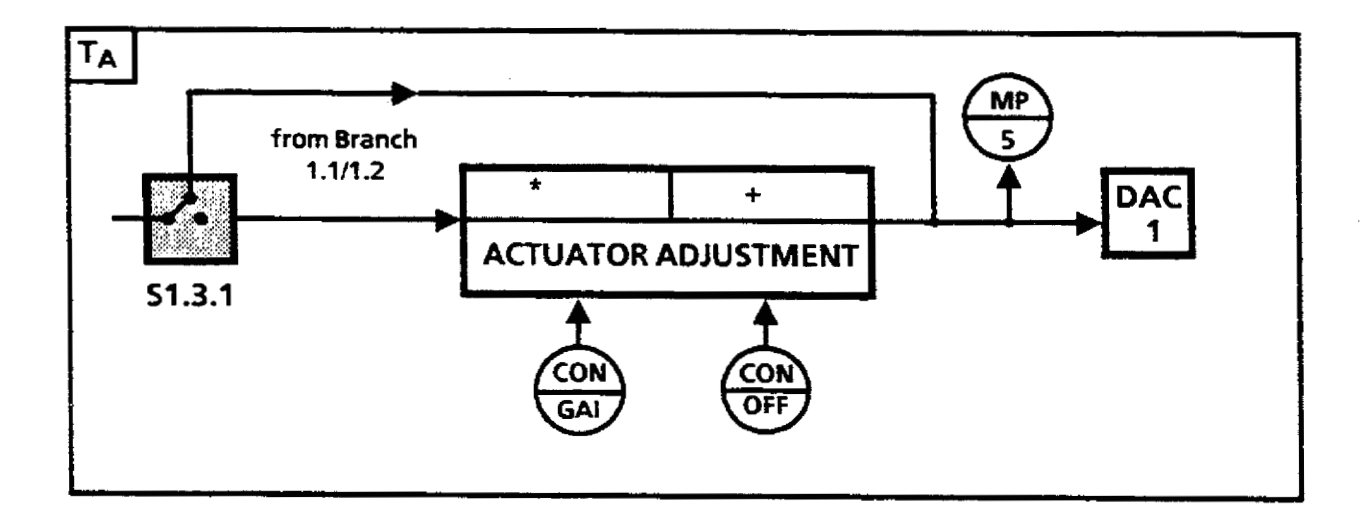

**Description Value** 

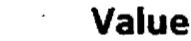

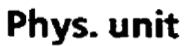

 $%$ 

**S 1.3.1 Struct. sel ACTUATOR ADJustment** 

**CON1 -3.GAI GAIN** 

**CON1 -3.0FF OFFSET** 

**DAC 1 ADdRess** 

**MP5 Manipulated variable** 

**Controller No: Module No: Plant:** 

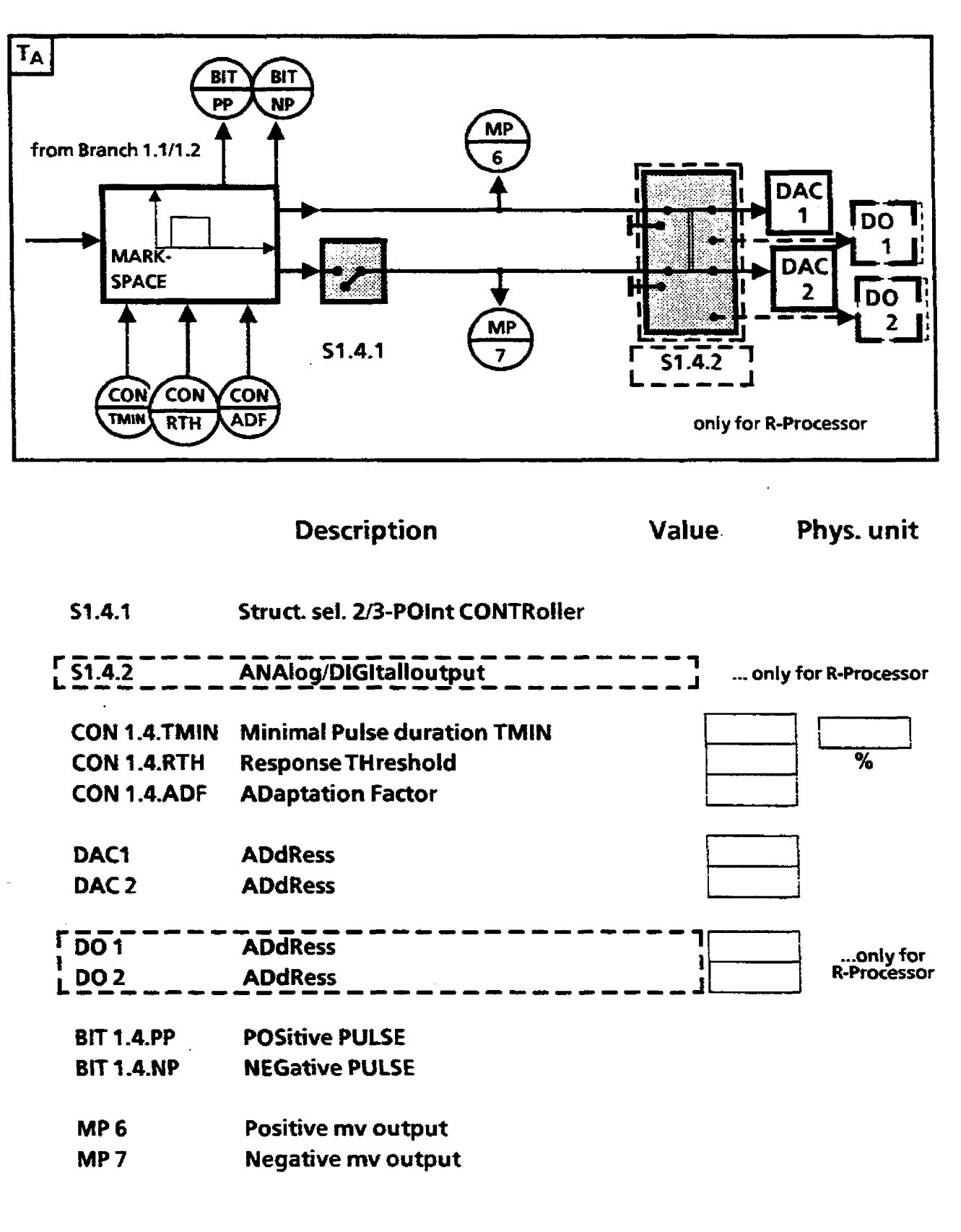

### **BRANCH1 -4: MARK-SPACE OUTPUT**

**Controller No: Module No: Plant:** 

### BRANCH 1.5: STEP-ACTION CONTROLLER WITH PULSE OUTPUT

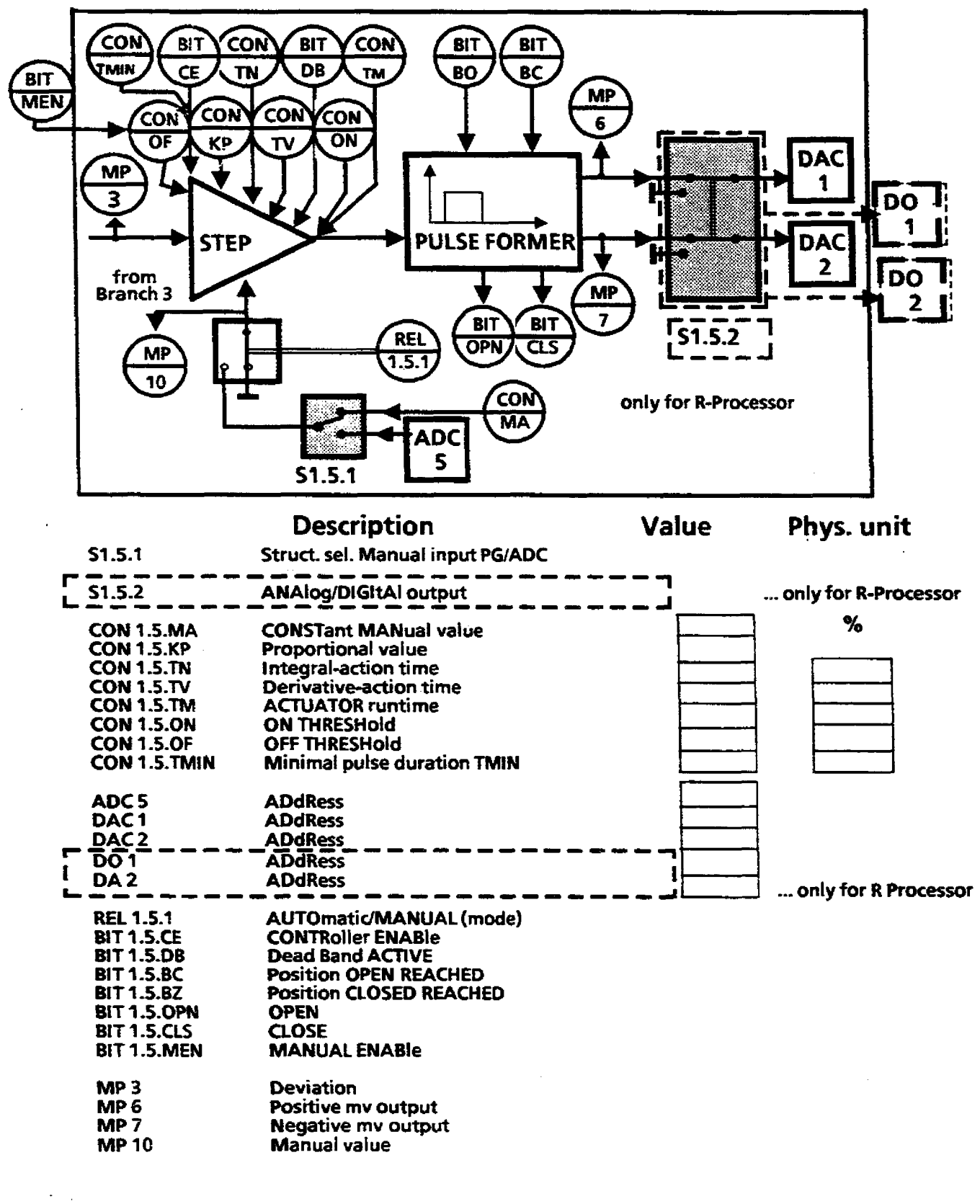

Controller Nor Module No: Plant:

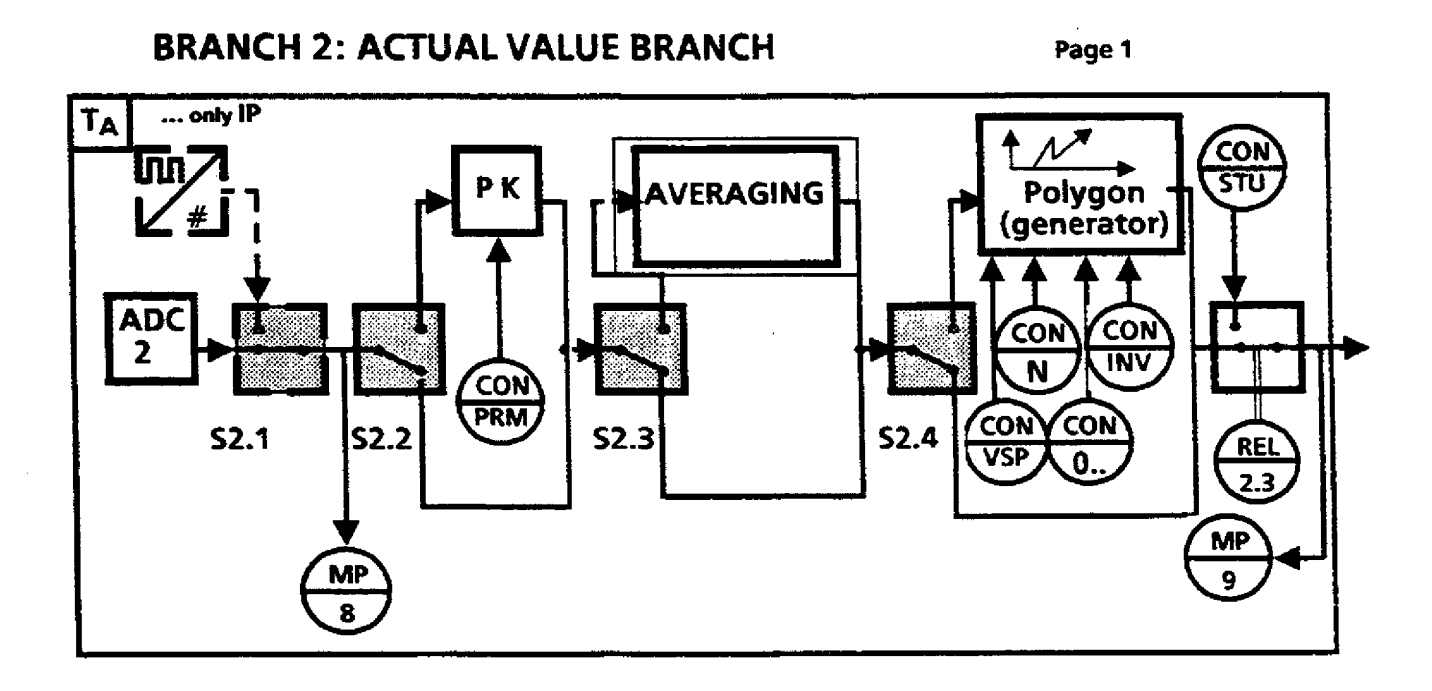

**Description Value Phys. unit** 

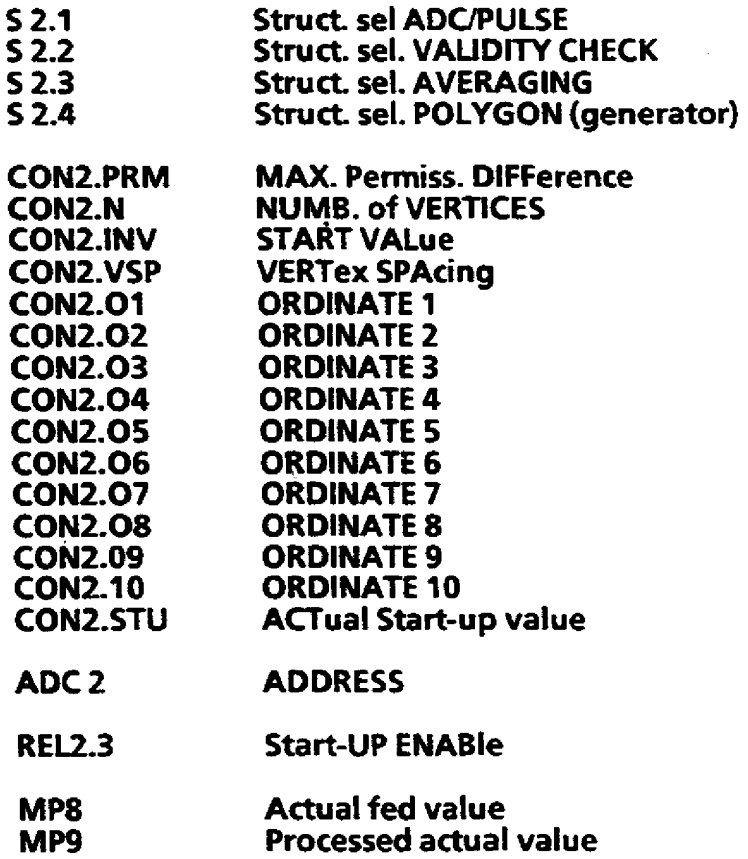

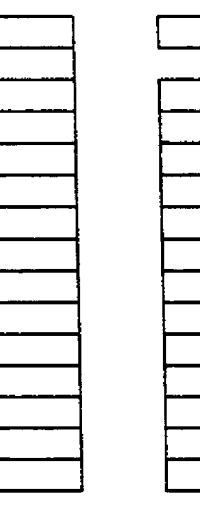

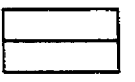

**Controller No: Module No: Plant:** 

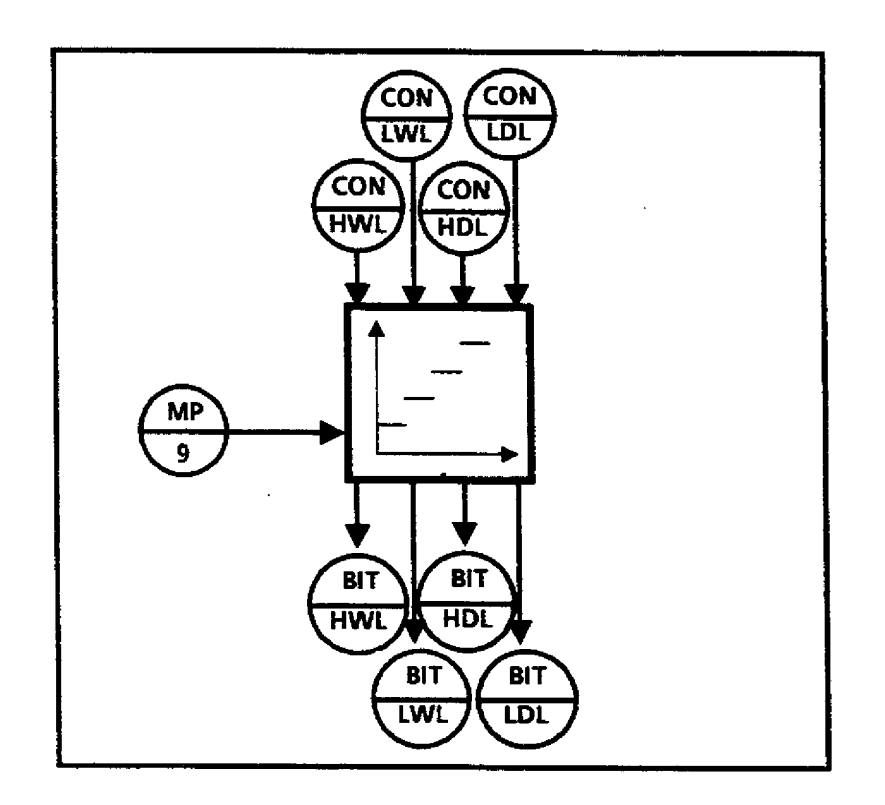

### **BRANCH 2: ACTUAL VALUE MONITORING Page <sup>2</sup>**

**Description** 

**Value Phys. unit** 

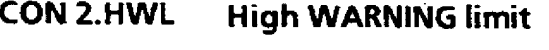

- **CON 2.LWL Low WARNING limit**
- **CON 2.HDL High DANGer LlMit**
- **CON 2.LDL Low DANGer LlMit**
- **BIT 2.HWL HWL VlOLated**
- **BIT 2.1WL LWL VIOLated**
- **BIT 2.HDL HDL Violated**
- **BIT 2,LDL LDL VlOLated**
- **MP 9 Processed actual value**

**Controller No: Module No: Plant:**
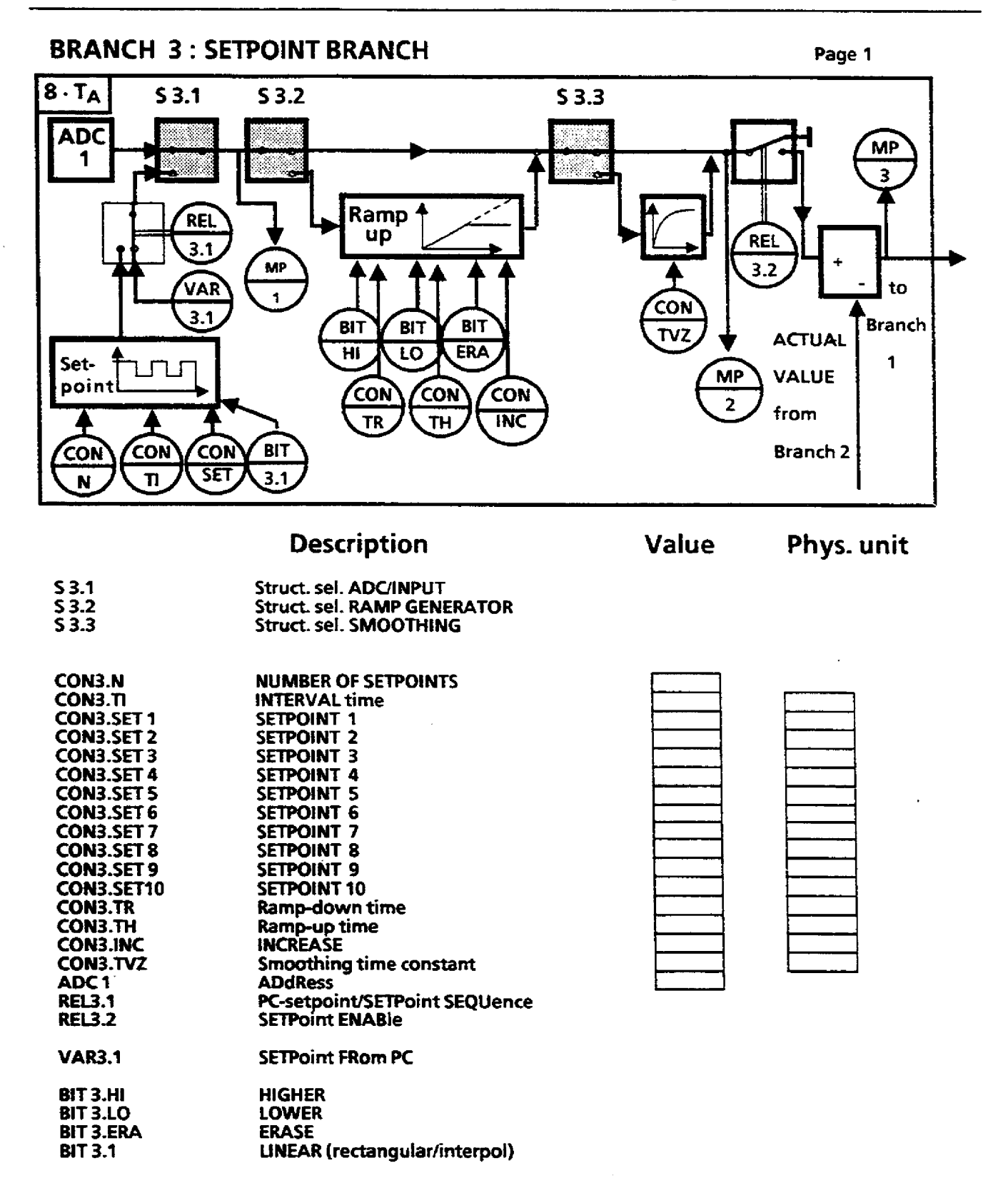

MP1 **Fed Setpoint Processed Setpoint**  MP<sub>2</sub> **Deviation**  MP3

 $\overline{\phantom{a}}$ 

**Controller No: Module No: Plant:** 

### **BRANCH 3: SETPOINT MONITORING** Page 2

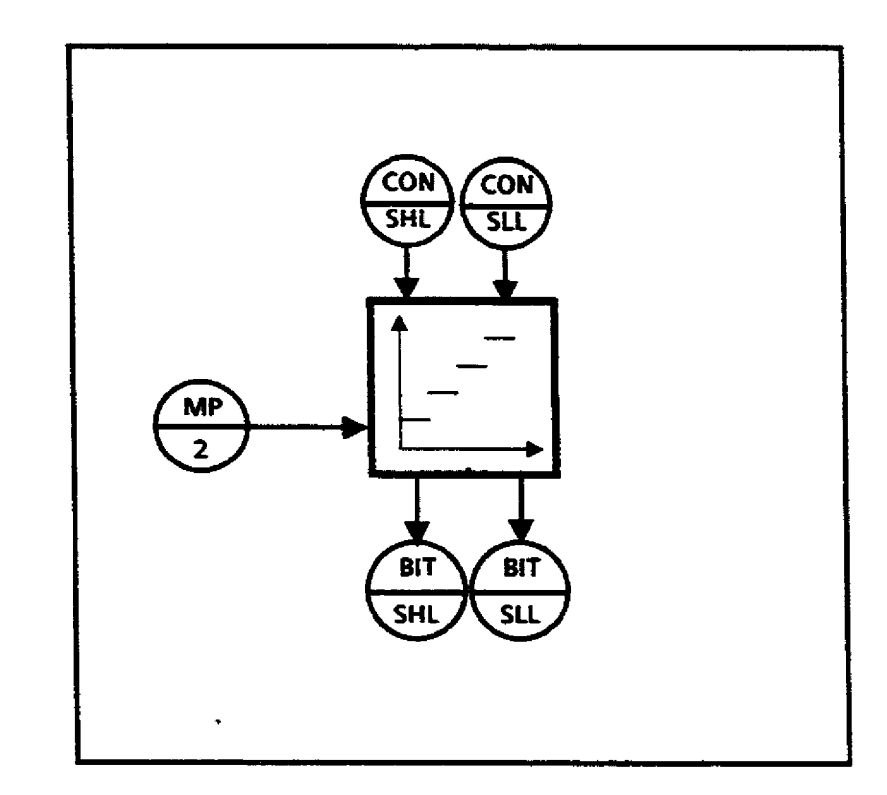

**Description Value Phys. unit** 

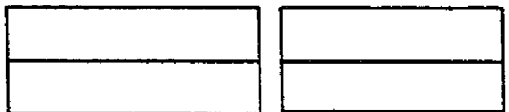

- **CON 3-SHL Setpoint high iimit CON 3.SLL Setpoint low limit**
- **BIT 3.SHL SHL VlOLated**
- **BIT 3.SU SLL VlOLated**
- **MP 2 Processed Setpoint**

**Controller No: Module No: Ptant:** 

### **BRANCH 4: LIMIT MONITOR 1**

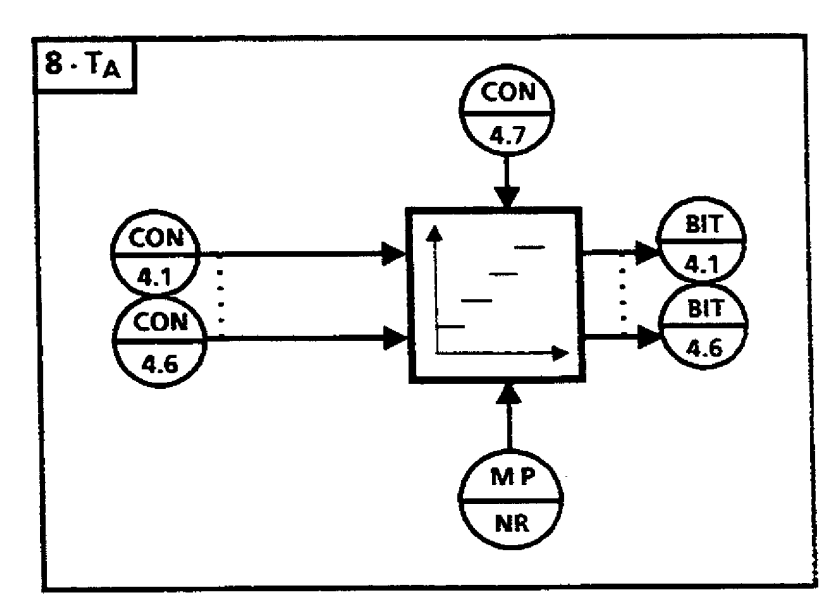

**Description Value Phys. unit** 

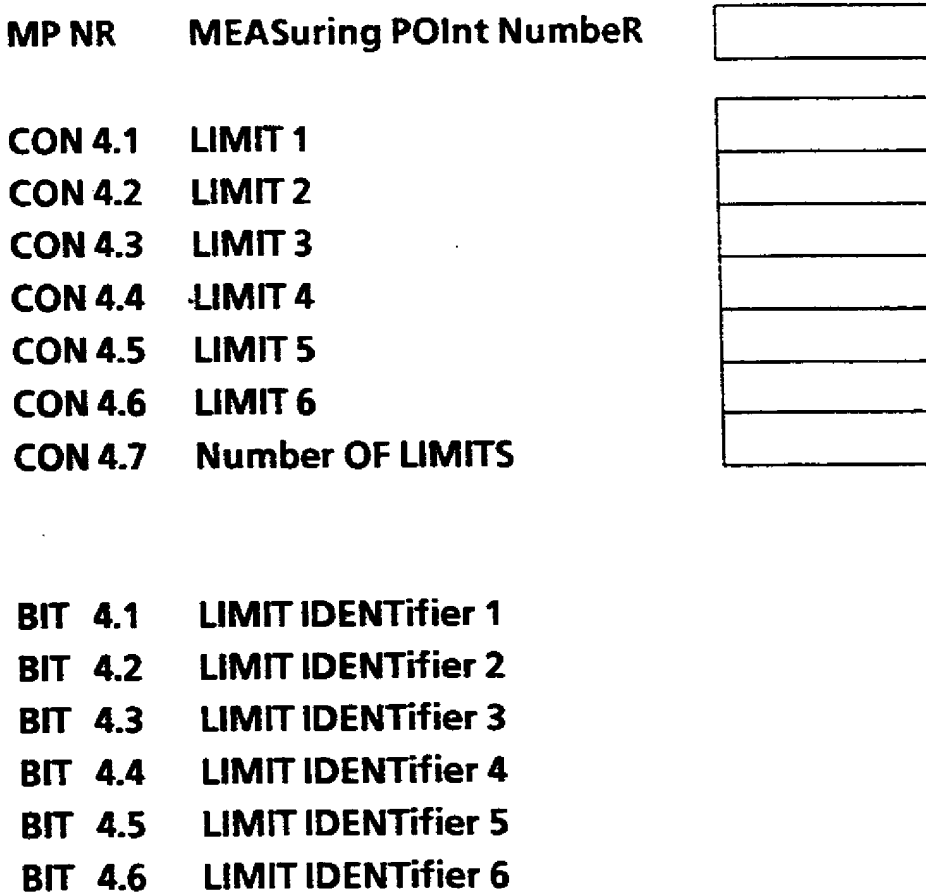

 $\ddot{\phantom{a}}$ 

**Controller No: Module No: Plant:** 

**Date: Handled by:**   $\hat{\boldsymbol{\beta}}$ 

### **BRANCH 5: LIMIT MONITOR 2**

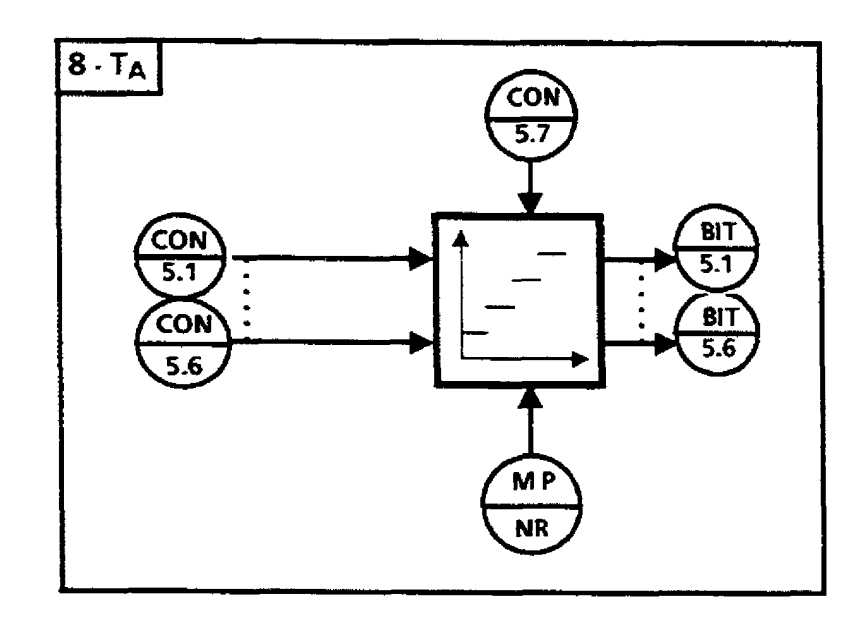

**Description Value Phys, .unit** 

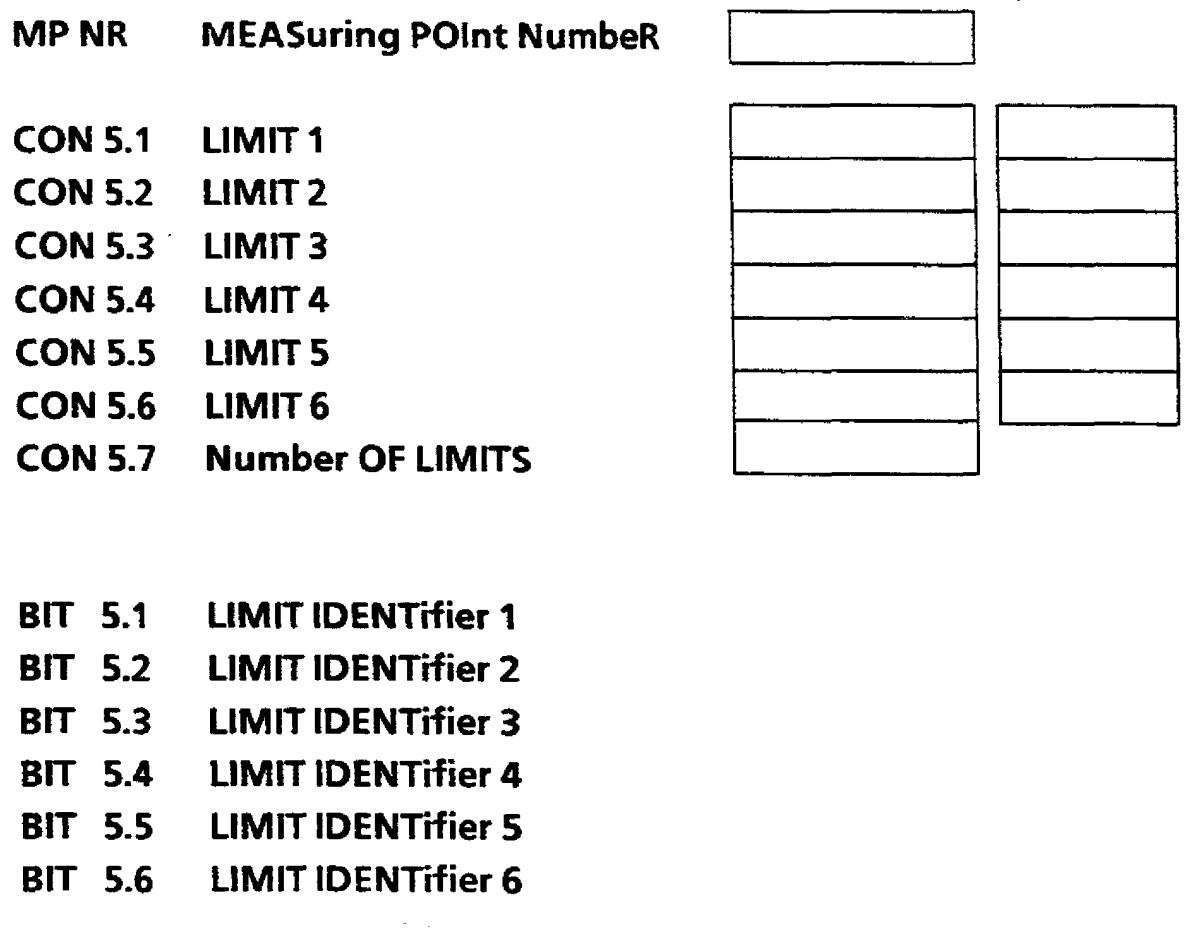

**Controller No: Module No: Plant:** 

 $\sim 10^{11}$ 

**Date** : **Handled by:** 

 $\lambda$ 

### **BRANCH 6: MEASURING SOCKET 1**

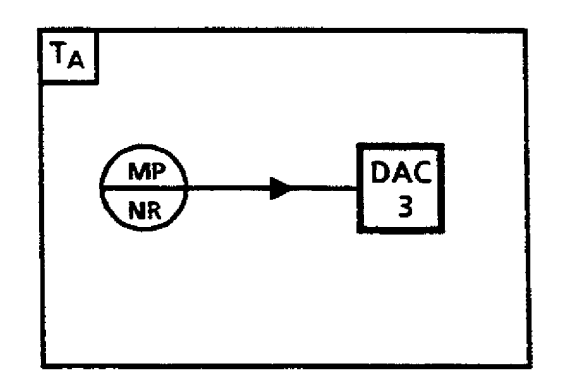

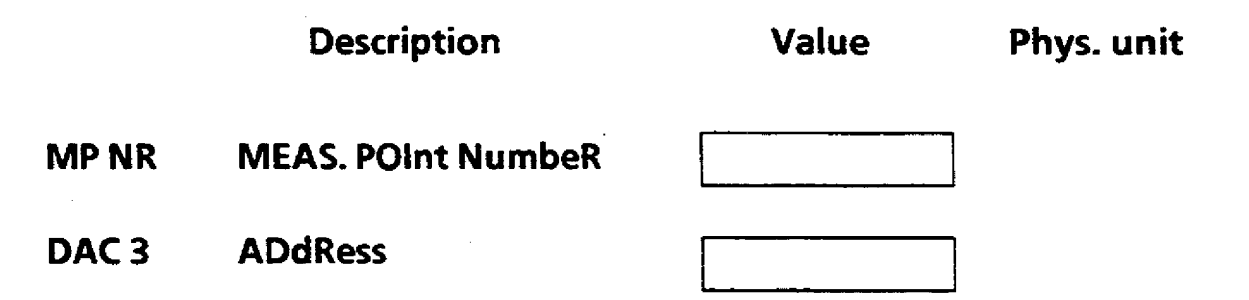

**Controller No: Module No: Plant:** 

### **BRANCH 7: MEASURING SOCKET 2**

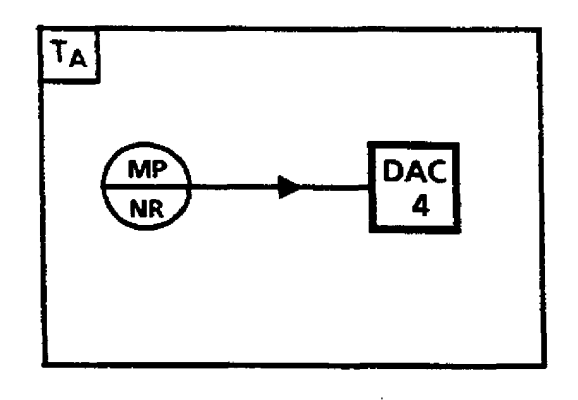

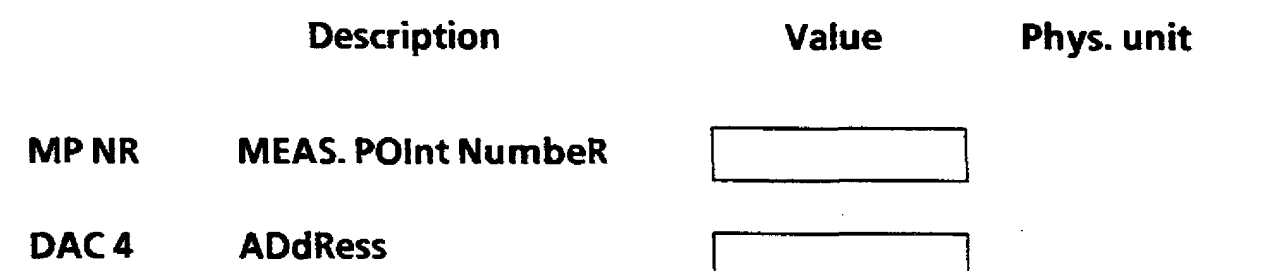

**Controller No: Module No: Plant:** 

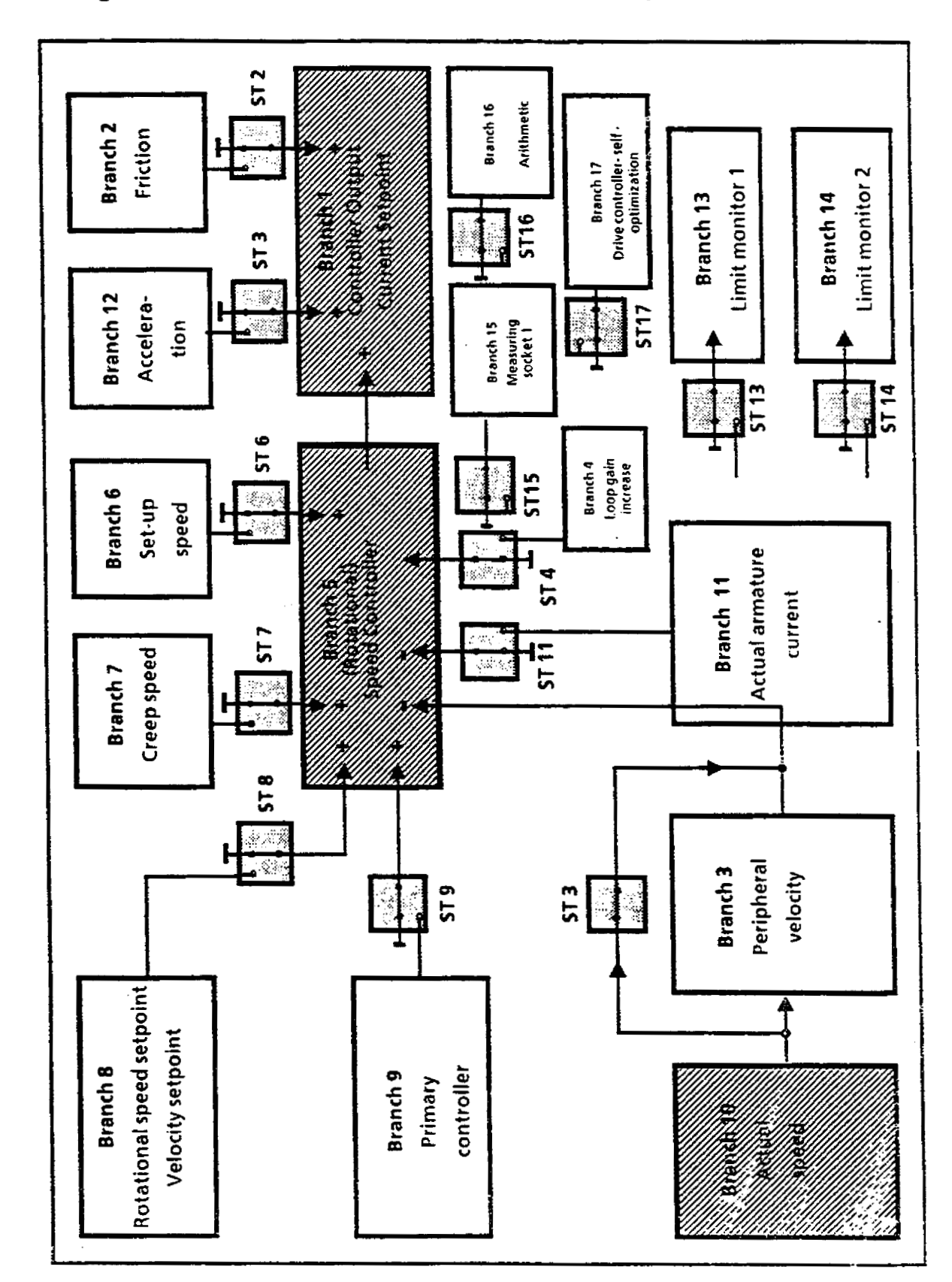

# **Configuration sheet: Drive controller with self-optimization**

**Controller No: Module No: Plant:** 

### **BRANCH 1** : **CONTROLLER OUTPUT**

### **CURRENT SETPOINT**

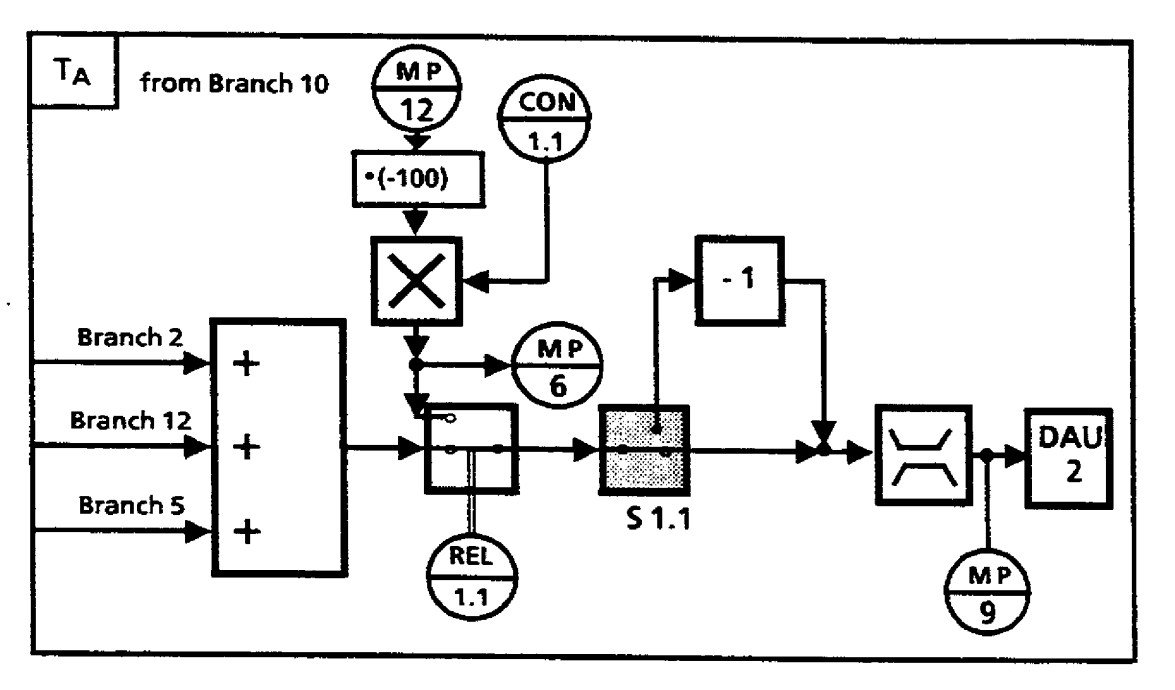

**Description Value Phys, unit** 

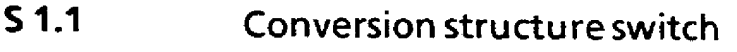

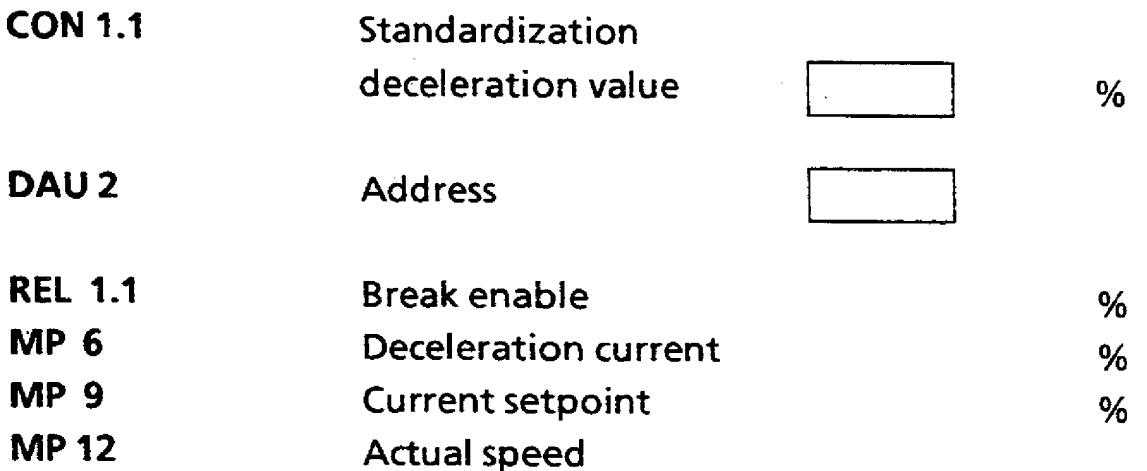

**Controller No: Module No: Plant:** 

 $\mathcal{L}$ 

### **BRANCH 2: FRICTION**

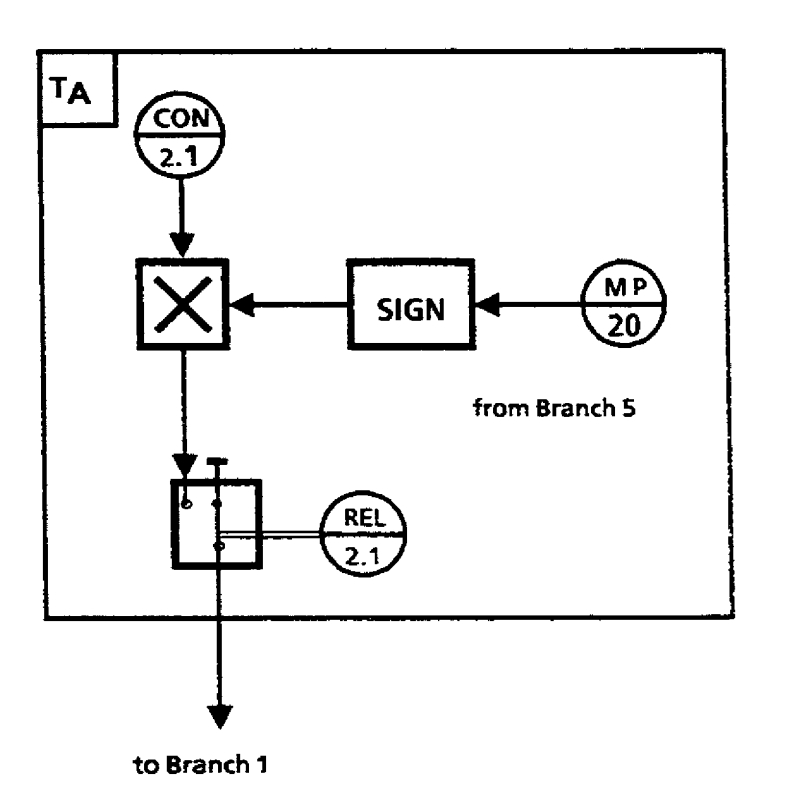

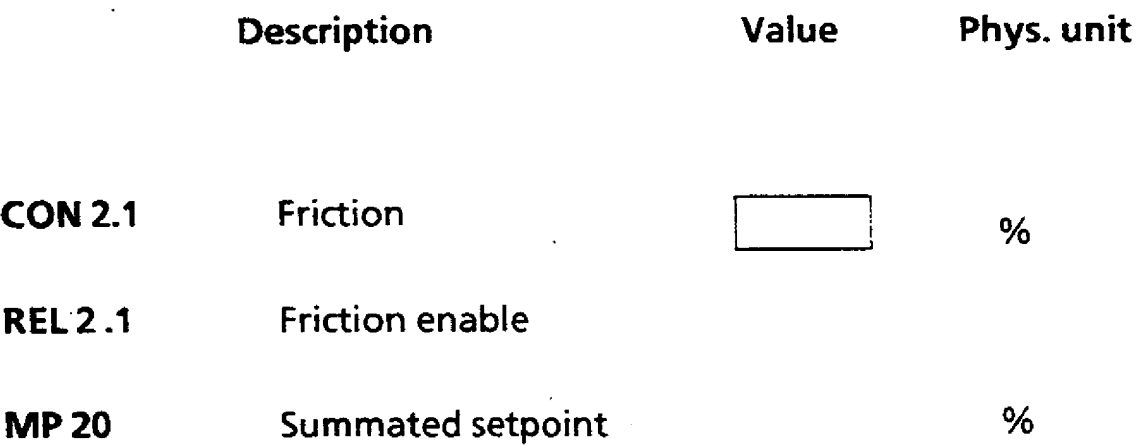

 $\mathcal{L}_{\mathcal{A}}$ 

### **BRANCH 3: PERIPHERAL VELOCITY**

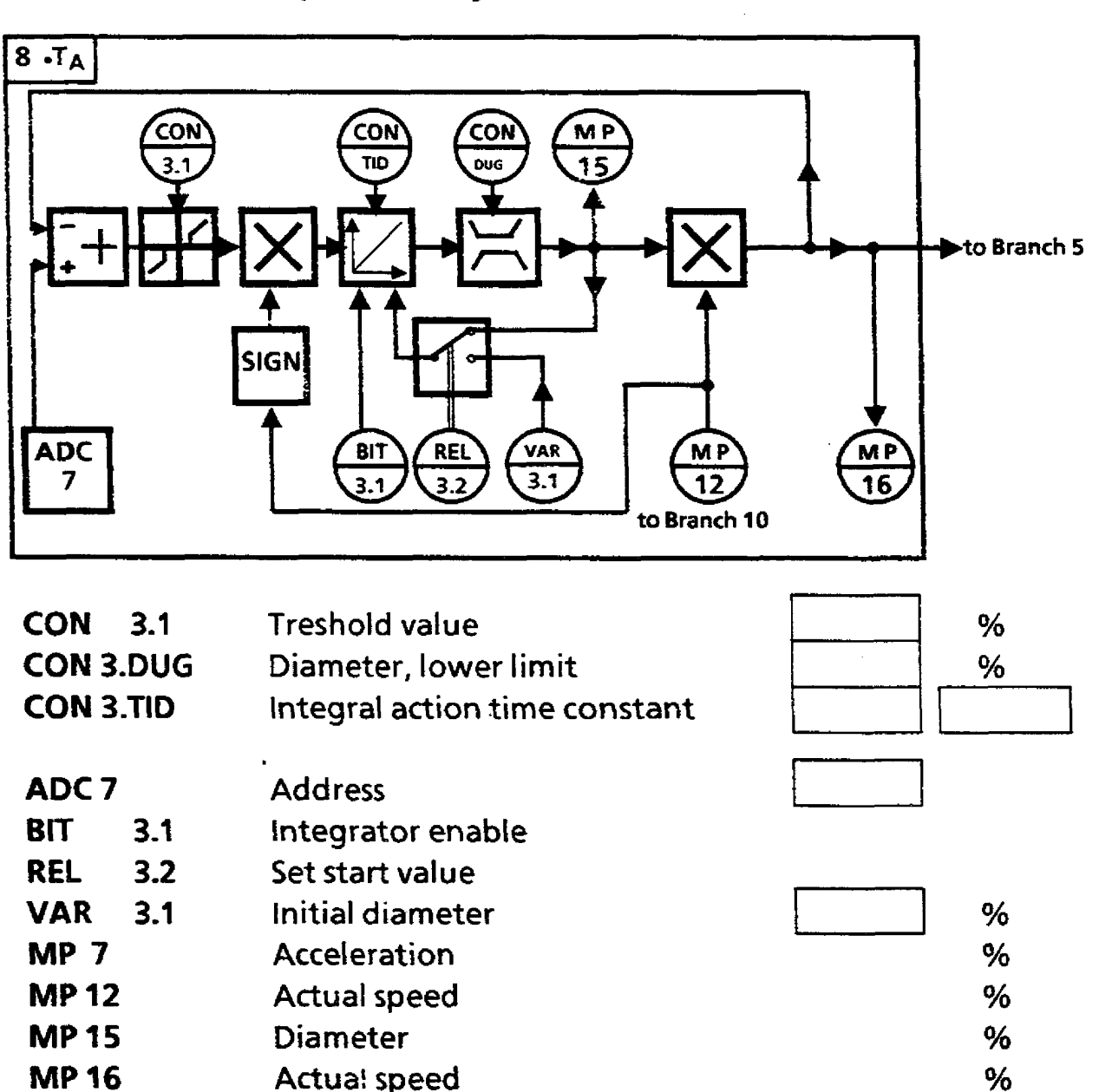

**Peripheral velocity** 

**Controller No: Module No: Plant:** 

### **BRANCH 4: LOOP GAIN INCREASE**

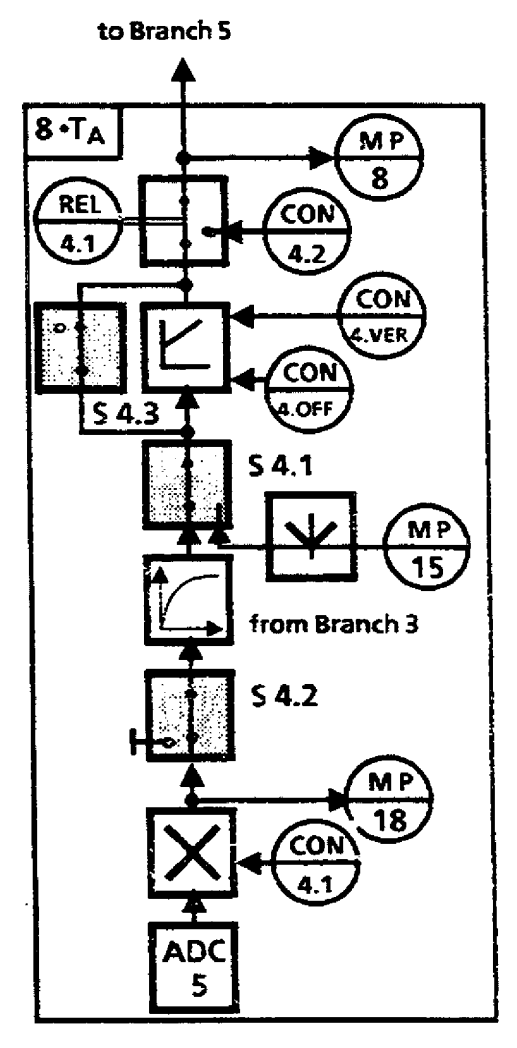

**Description Construction Value Phys. unit** 

**Structure selecto:** injecc: **diameter signal S 4.1 Field current mor itor S 4.2 S 4-3 Interface CON 4.1 Standardization field current Start-op loop gain CON 4.2**  % **CON 4.VER Gain CON 4.OFF Off set**   $\frac{1}{2}$ **ADC 5 Add ress REL 4.1 Start-up relay** % **MP 8 Gain**   $%$ **Diameter MP 15**  % **Field current MP 18** 

**Controller No. Module No: Plant-**

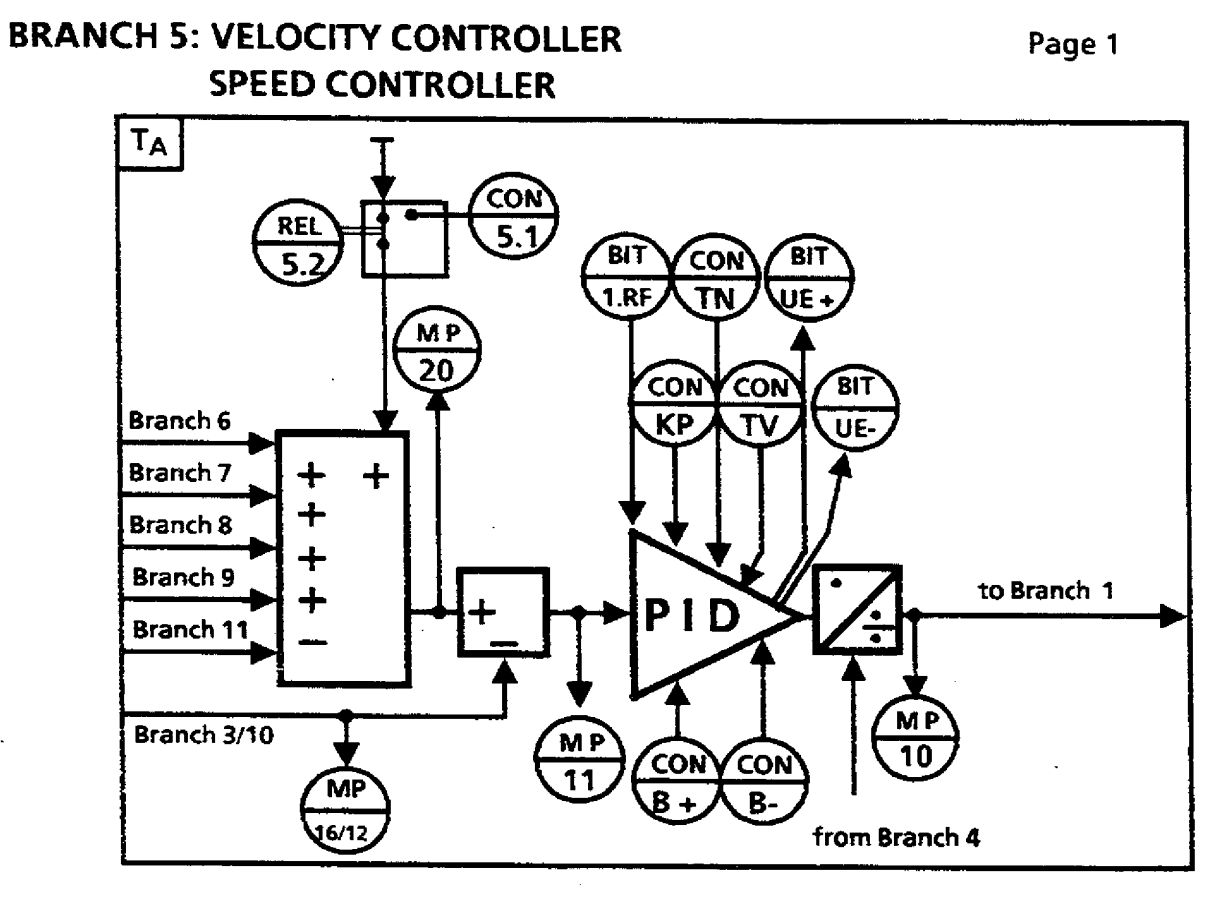

**Description Value Phys. unit** 

%

 $\%$  $\%$ 

 $\%$  $%$  $\%$  $\%$ 

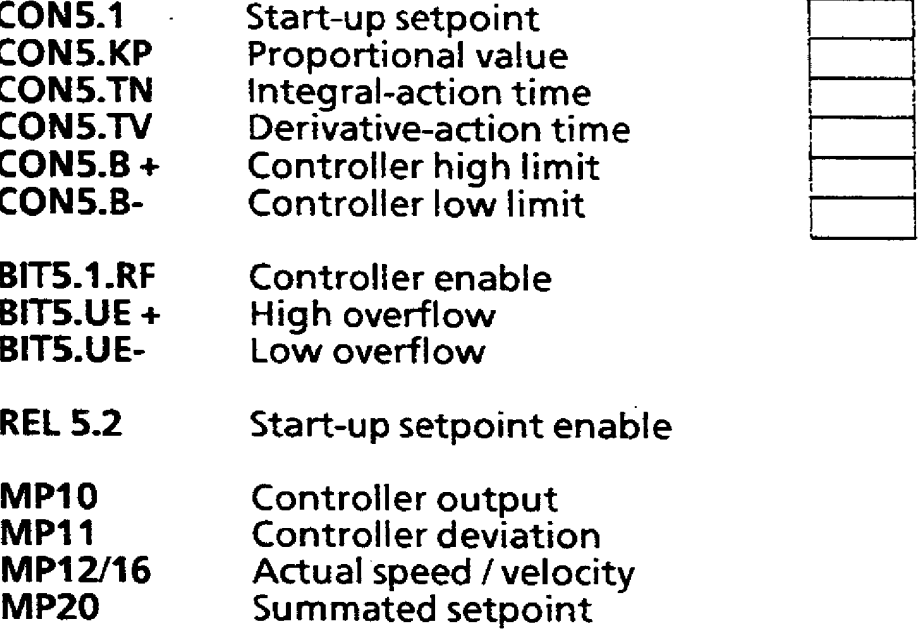

**Controller No: Module No: Plant:** 

 $\bar{z}$ 

### **BRANCH 5: (ROTATIONAL) SPEED CONTROLLER Page 2**

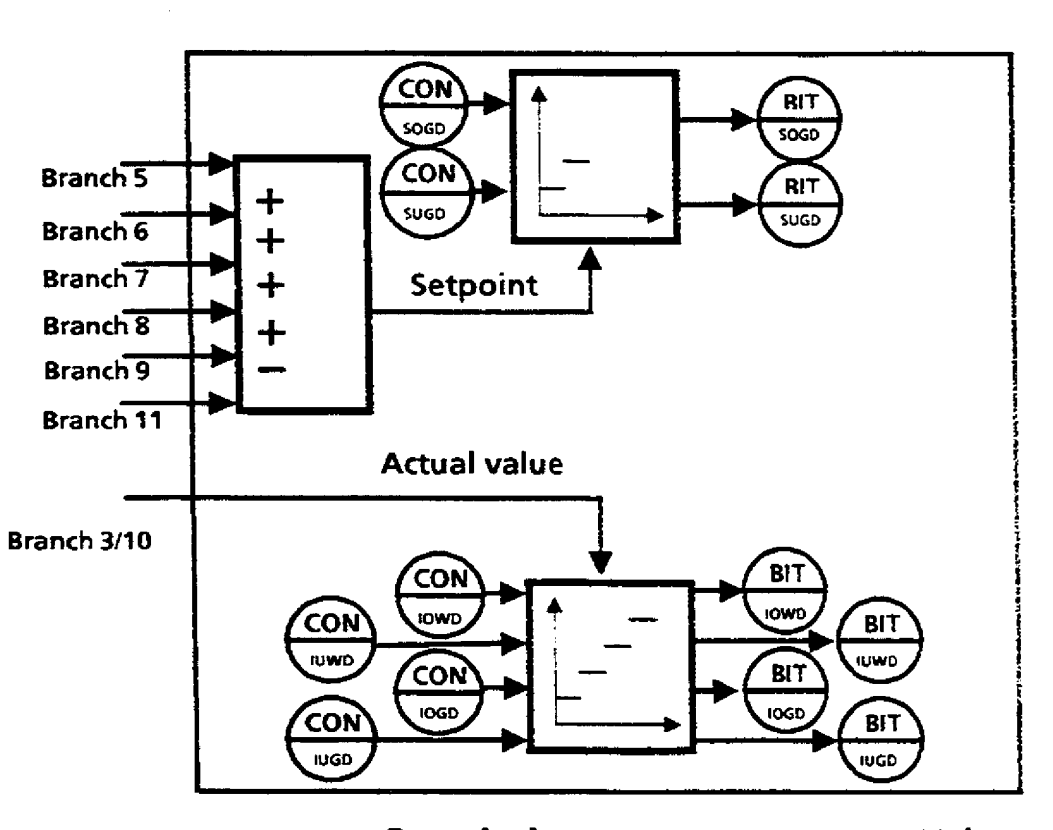

### **Description Value Phys. unit**

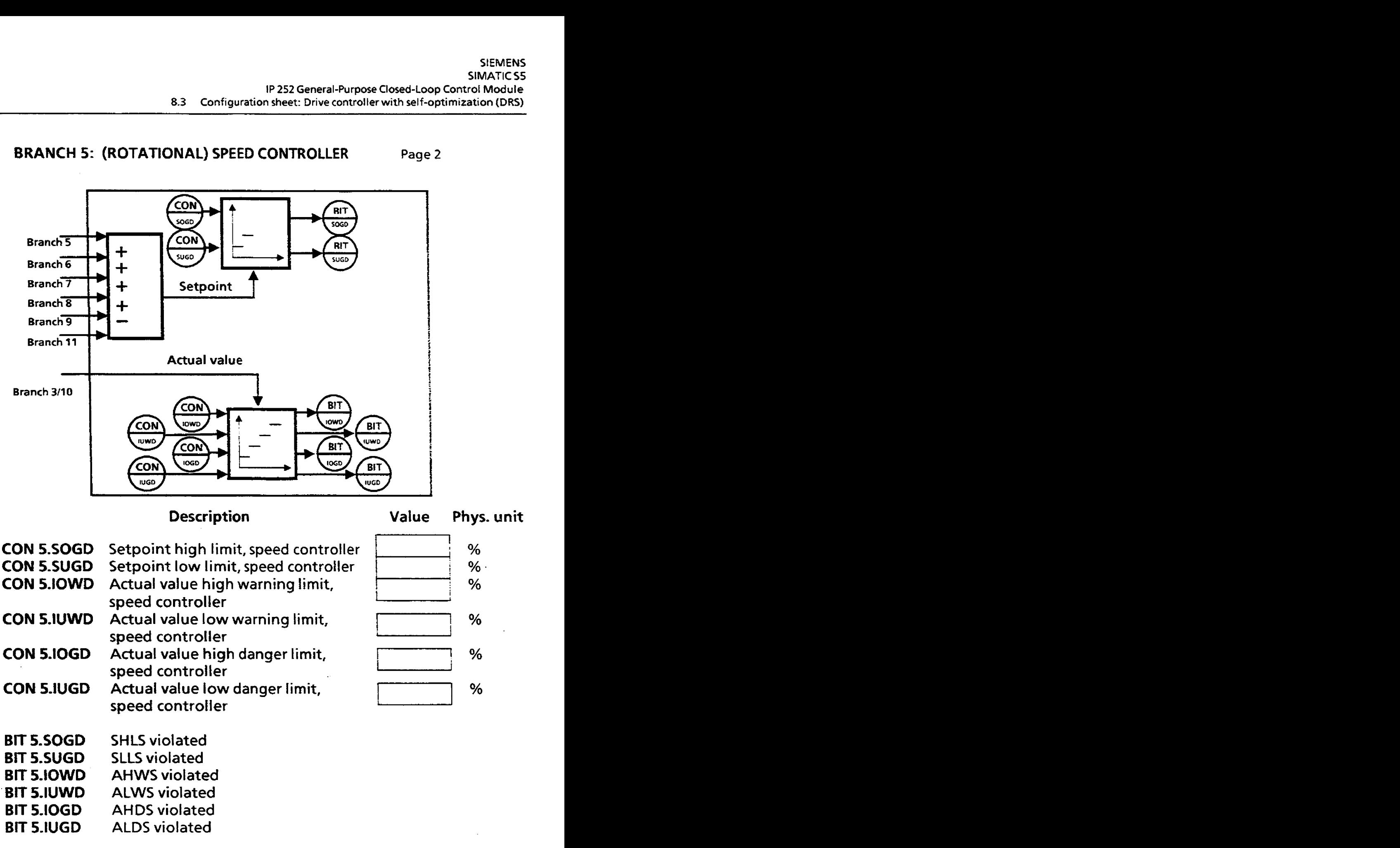

**Controller No: Module No: Plant:** 

## **BRANCH 6: SET-UP SPEED**

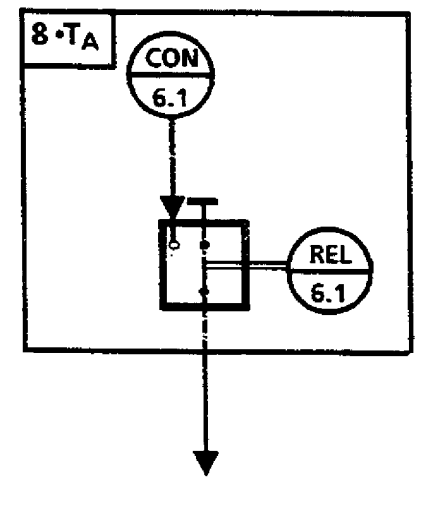

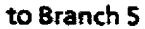

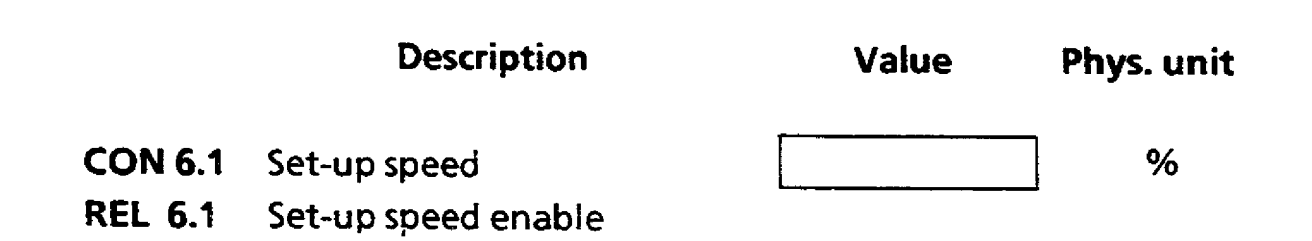

**Controller No: Module No: Plant:** 

 $\sim$ 

### **BRANCH 7: CREEP SPEED**

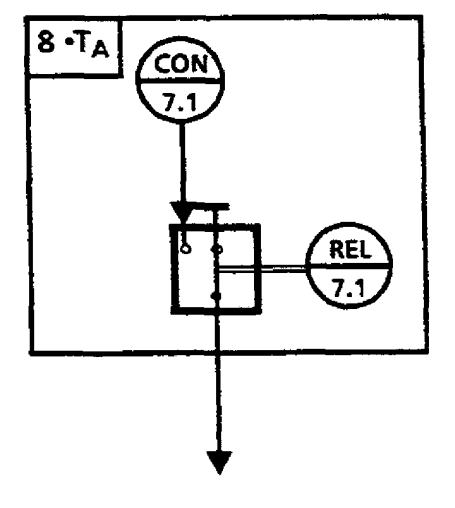

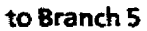

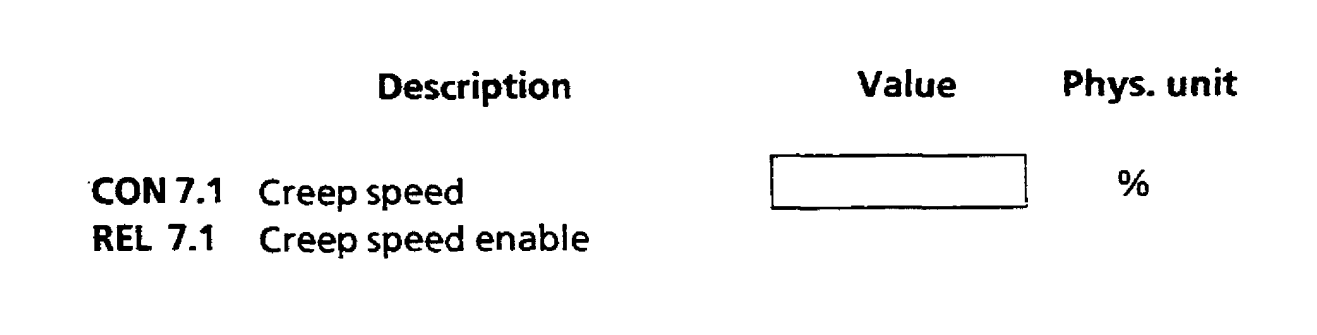

**Controller No: Module No: Plant:** 

### **BRANCH 8: (ROTATIONAL) SPEED SETPOINT, VELOCITY SETPOINT**

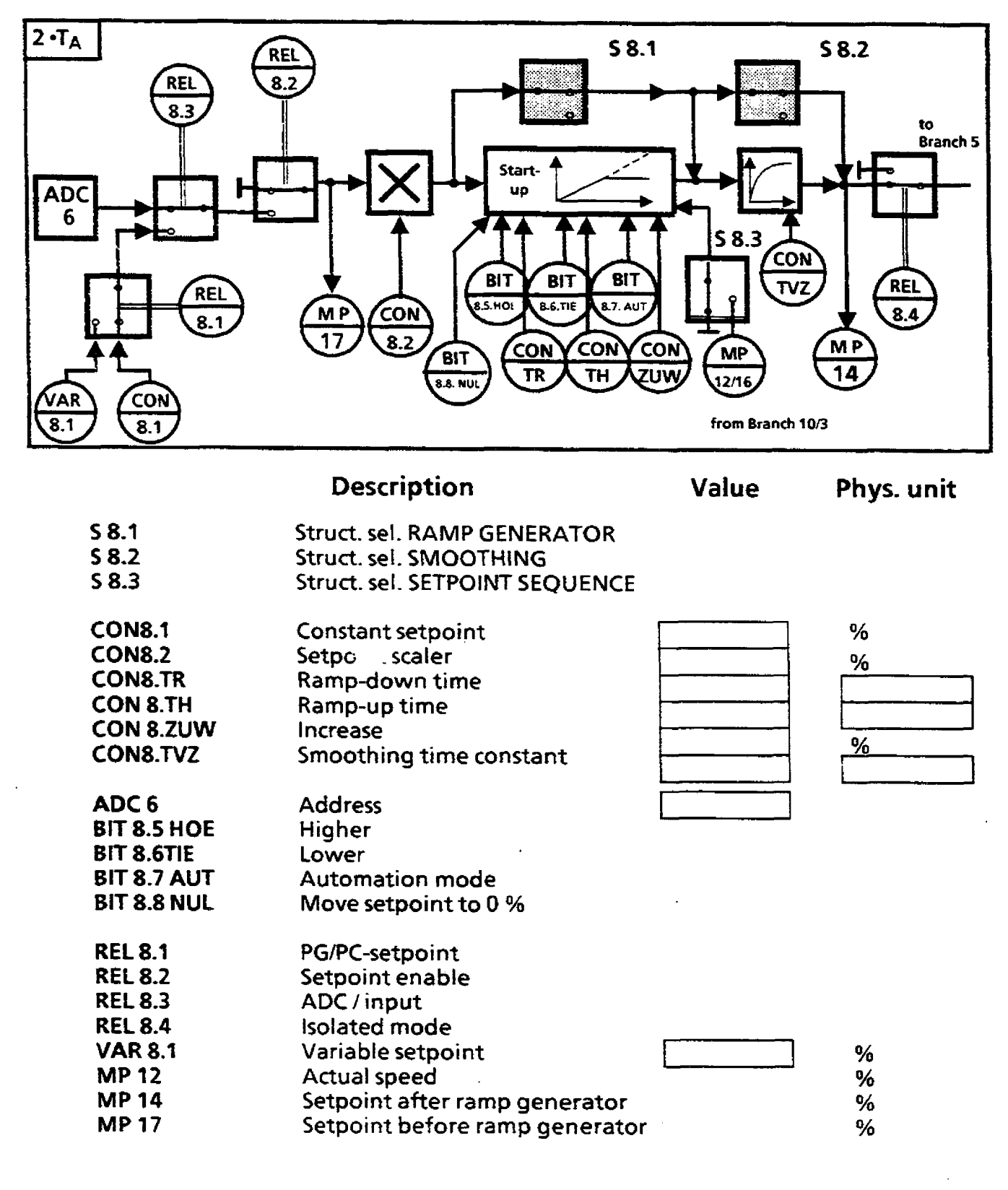

**Controller** No: **Module** No: **Plant:** 

### **BRANCH 9: PRIMARY CONTROLLER Page <sup>1</sup>**

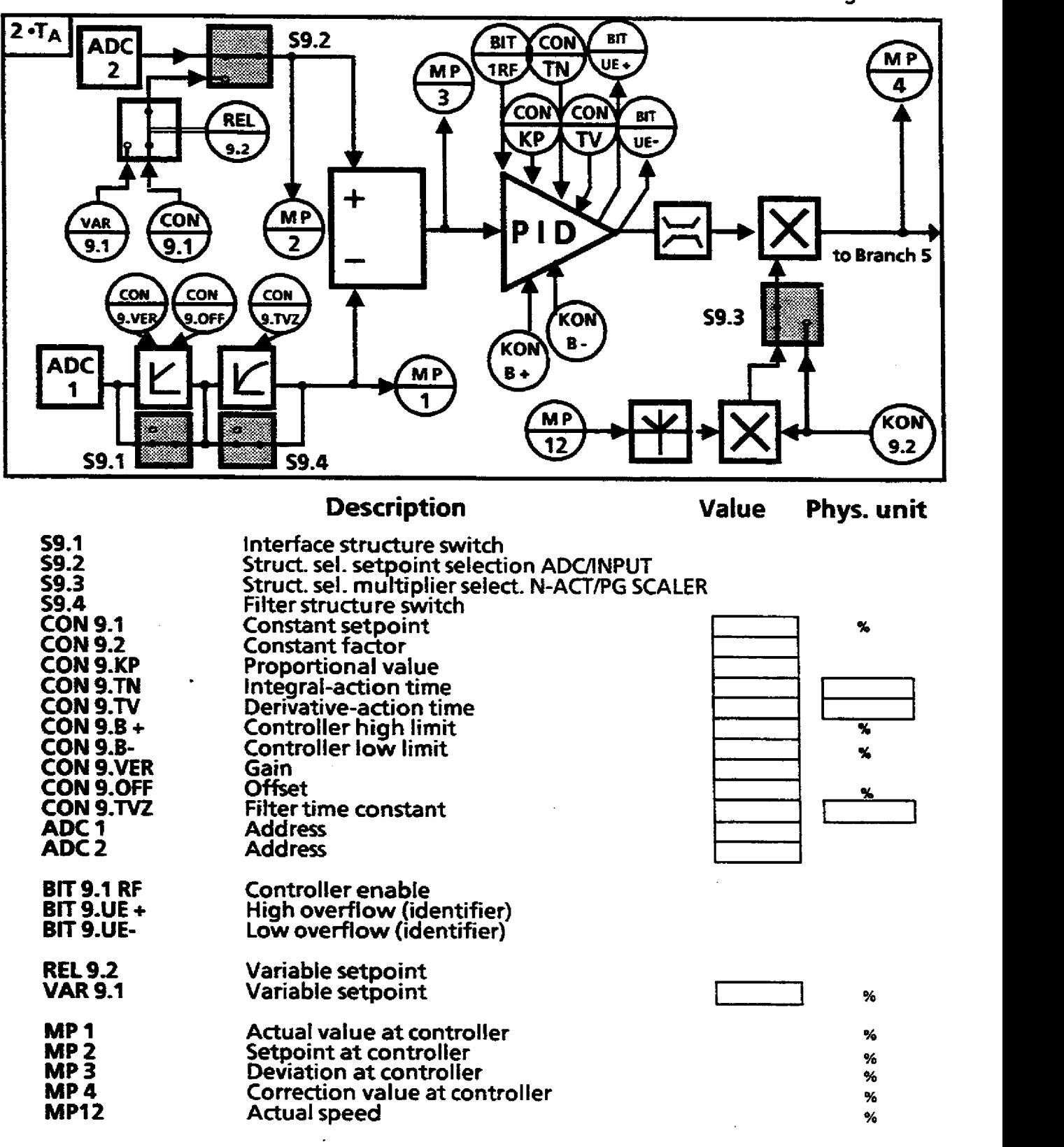

**Controller No: Module No: Plant:** 

### **BRANCH 9: SETPOINT/ACTUAL VALUE MONITORING** Page 2

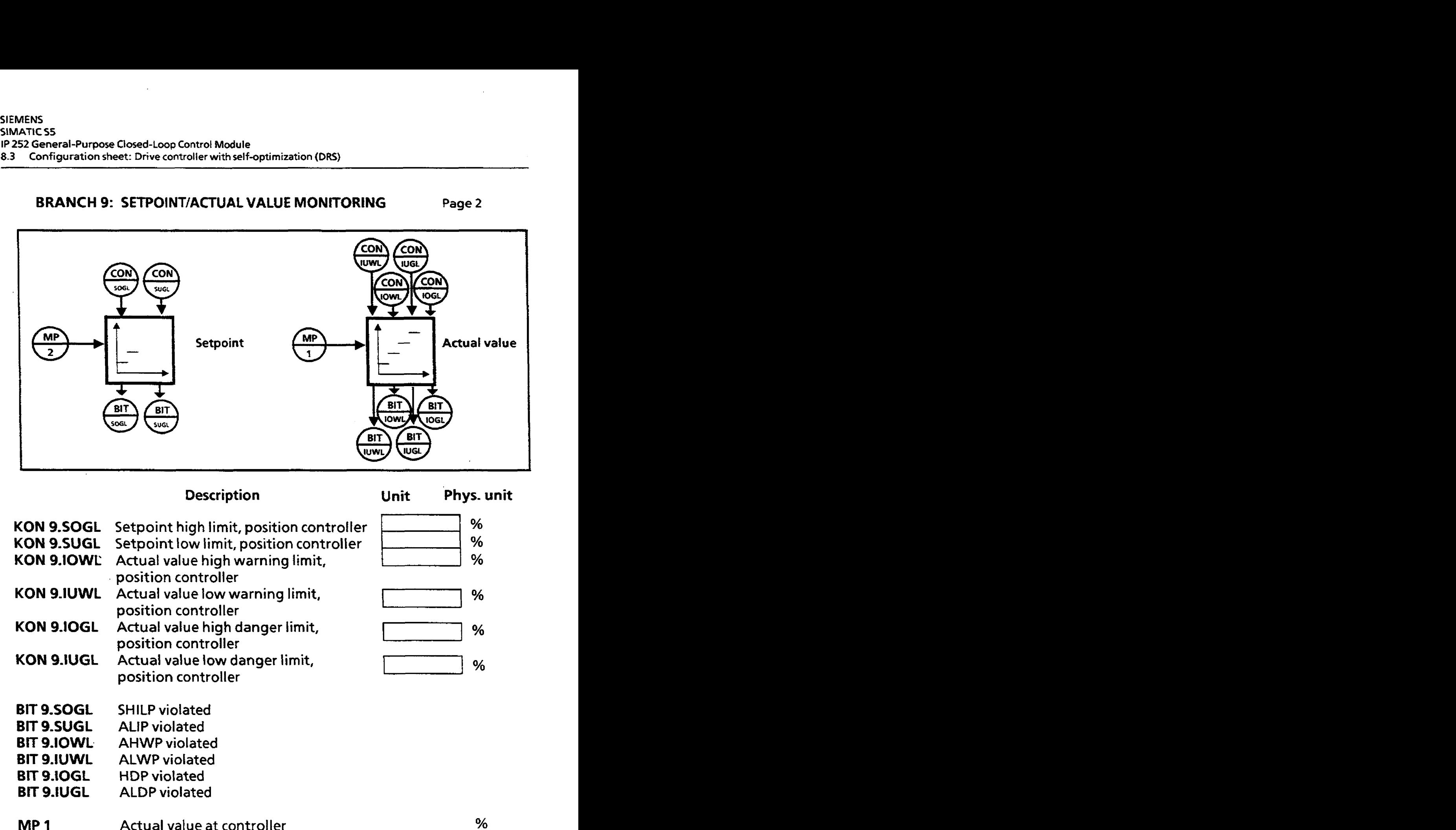

. position controller

position controller

position controller

**KON 9.IUGL Actual value** low danger limit,

Setpoint low limit, position controller

### **Description Unit Phys. unit**

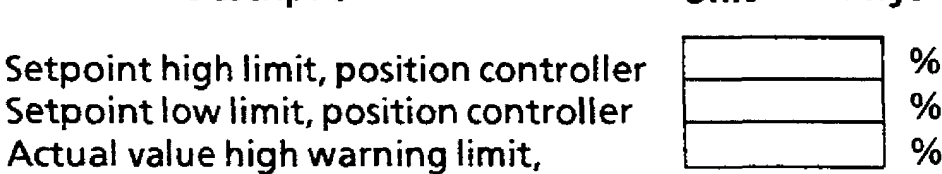

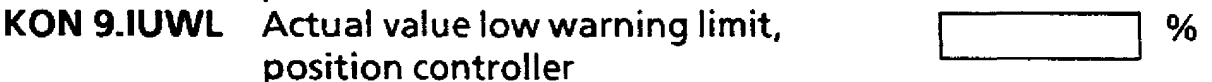

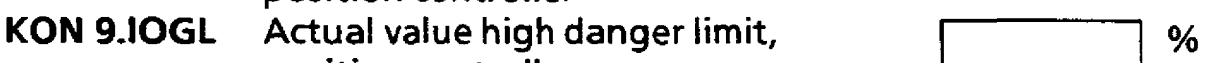

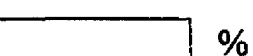

**BIT 9.SOG L SHILP** violated

KON 9.SOGL **KON KON 9.10WL** 

- **BIT 9.SUGL ALiP** violated
- **BIT 9.10WL.** AHWP **violated**
- **BIT 9.1UWL ALWP violated**
- **BIT 9.10GL HDP violated BIT 9.IUGL ALDP violated ALDP** violated
- **MP 1 Actual value at controller**<br>**MP 2 Setpoint at controller**  $\frac{6}{6}$ **Setpoint at controller**

**Controller No: Module No: Plant:** 

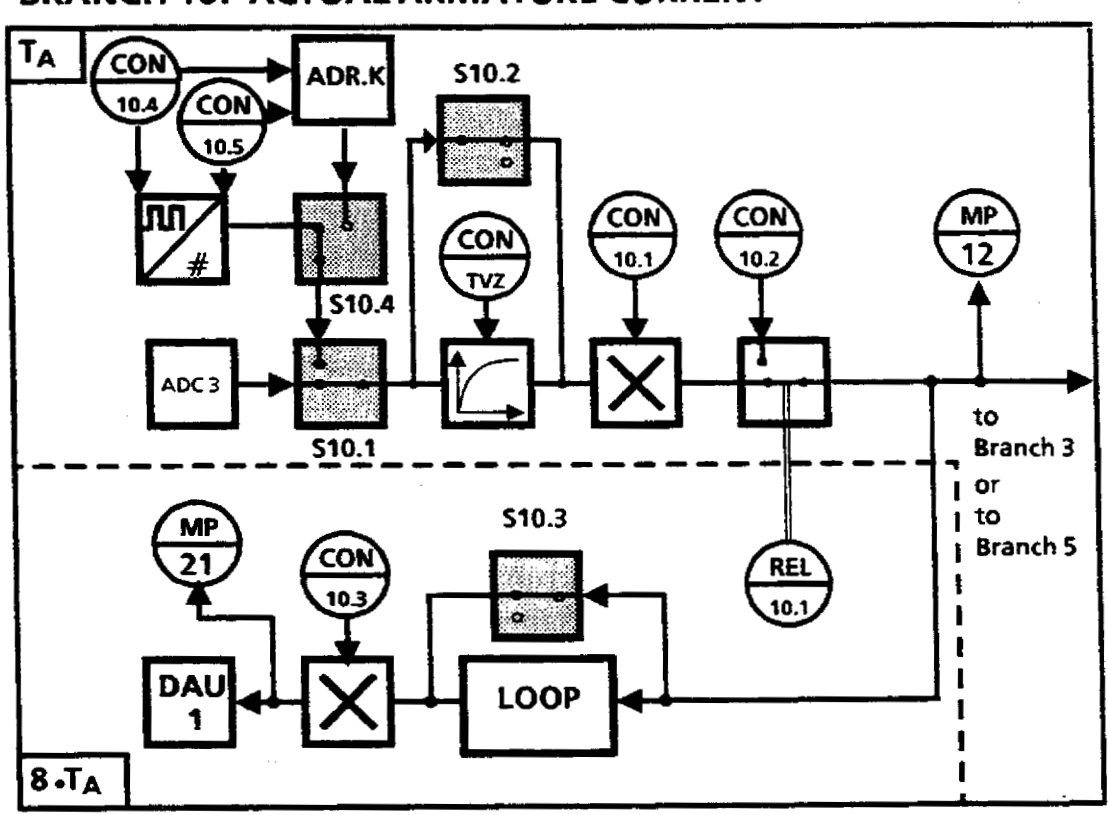

### **BRANCH 10: ACTUAL ARMATURE CURRENT**

**Description Value Phys. unit** 

% %

> % %

- **S 10.1 Struct. sel. actual value ANALOG/PULSE sensor**
- **S 10.2 Smoothing**
- **S 10.3 EXPAND (flicker eliminator)**
- **5 10.4 Structure selector internal pulse capture/**
- **external IP 240 counter module**
- **CON10.1** Scaling speed actual value
- **CON1 0.2 Actual start-up value**
- **CON1** *0.3* **Calibration display**
- **CON 10.4 Rated speed revlsec**
- **CON 10.5 Line numbers/100 (NU1 00)**
- **CON10.TVZ** Smoothing time constant
- **ADCC 3 Address**
- **DAU 1 Address**
- **ADR-K 110 address Channel No. of the IP 240**
- **REL 10.1 Actual start-up value enable**

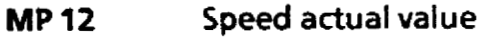

**MP 21 Actual speed display** 

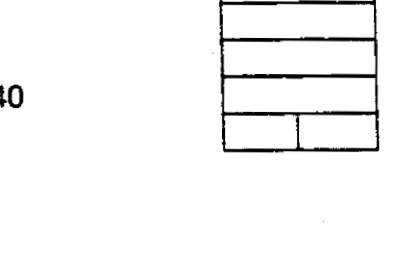

**Controller No: Module No: Plant:** 

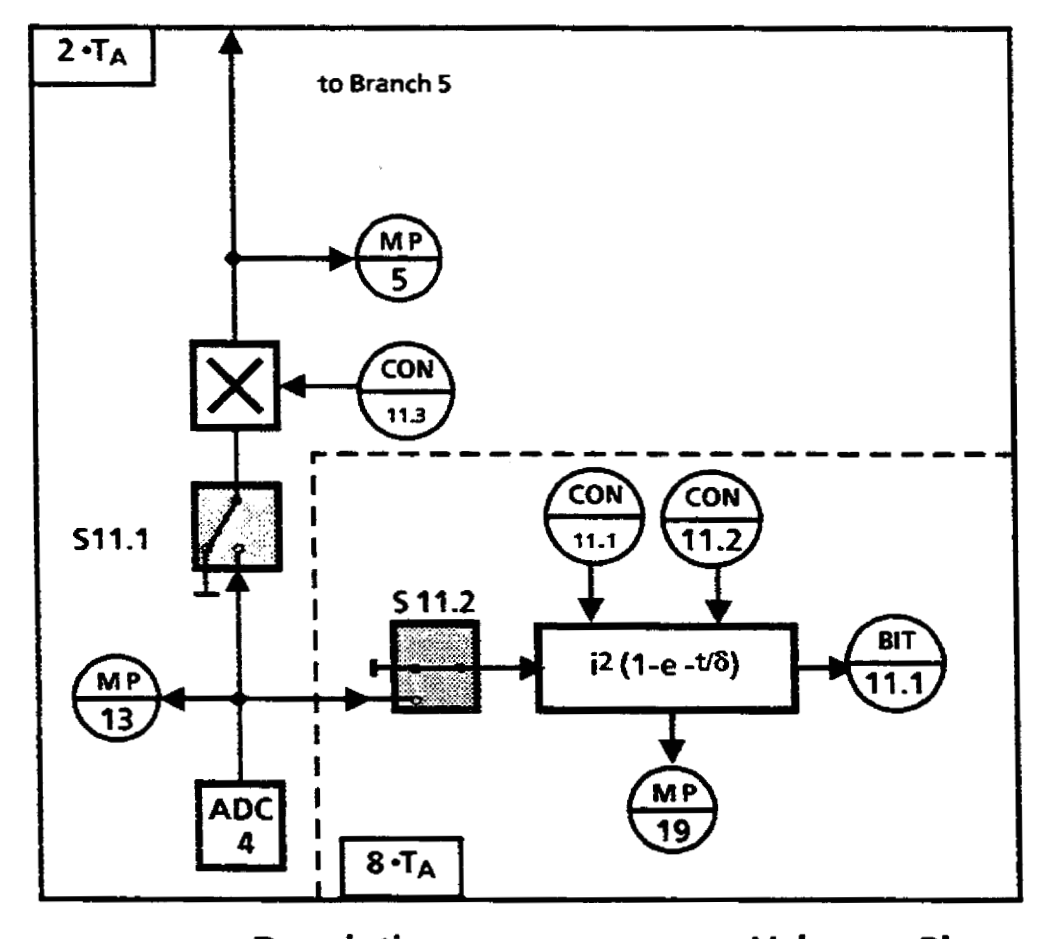

### **BRANCH I1** : **ACTUAL ARMATURE CURRENT**

**Description Value Phys. unit** 

%

%

- $S$  11.1 **Struct. sel. thermal monitoring Struct. set. armature current injection**
- **S 11.2**<br>**KON 11.1 Thermal limit**
- **KON 11 -2 Thermal constant**

**KON 11.3 Standardization armature current** 

- **ADU 4 Add ress**
- **BIT 11.1 Thermal interrupt**
- **MP5 Correction value at actual current**  % **MP13 Actual armature current**  % **MP19 Temperature**  %

**Controller No: Module No: Plant:** 

### **BRANCH 12: ACCELERATION COMPENSATION**

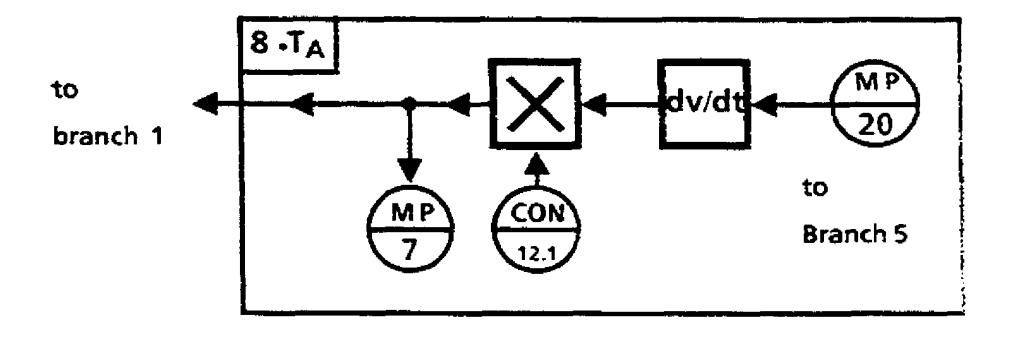

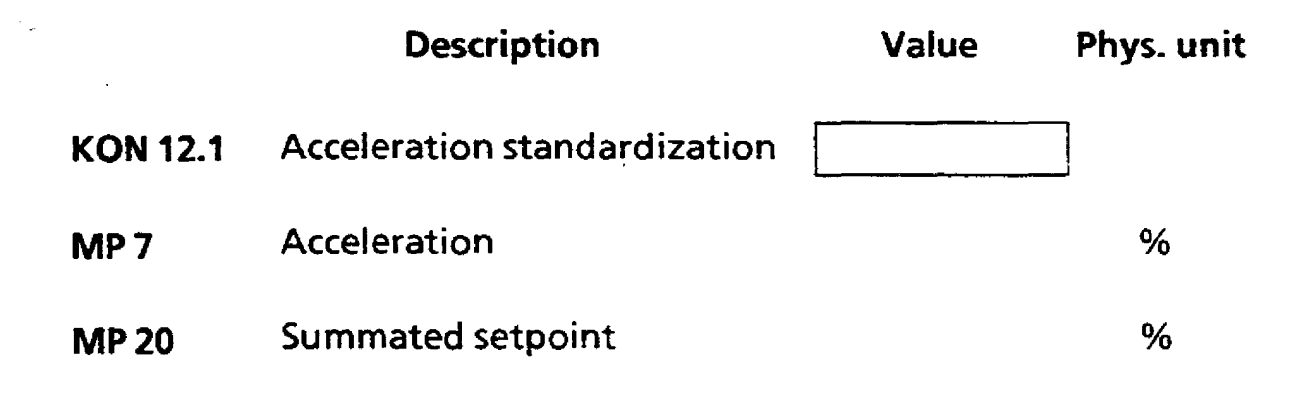

**Controller No: Module No: Plant:** 

### **BRANCH 93: LIMIT MONITOR 1**

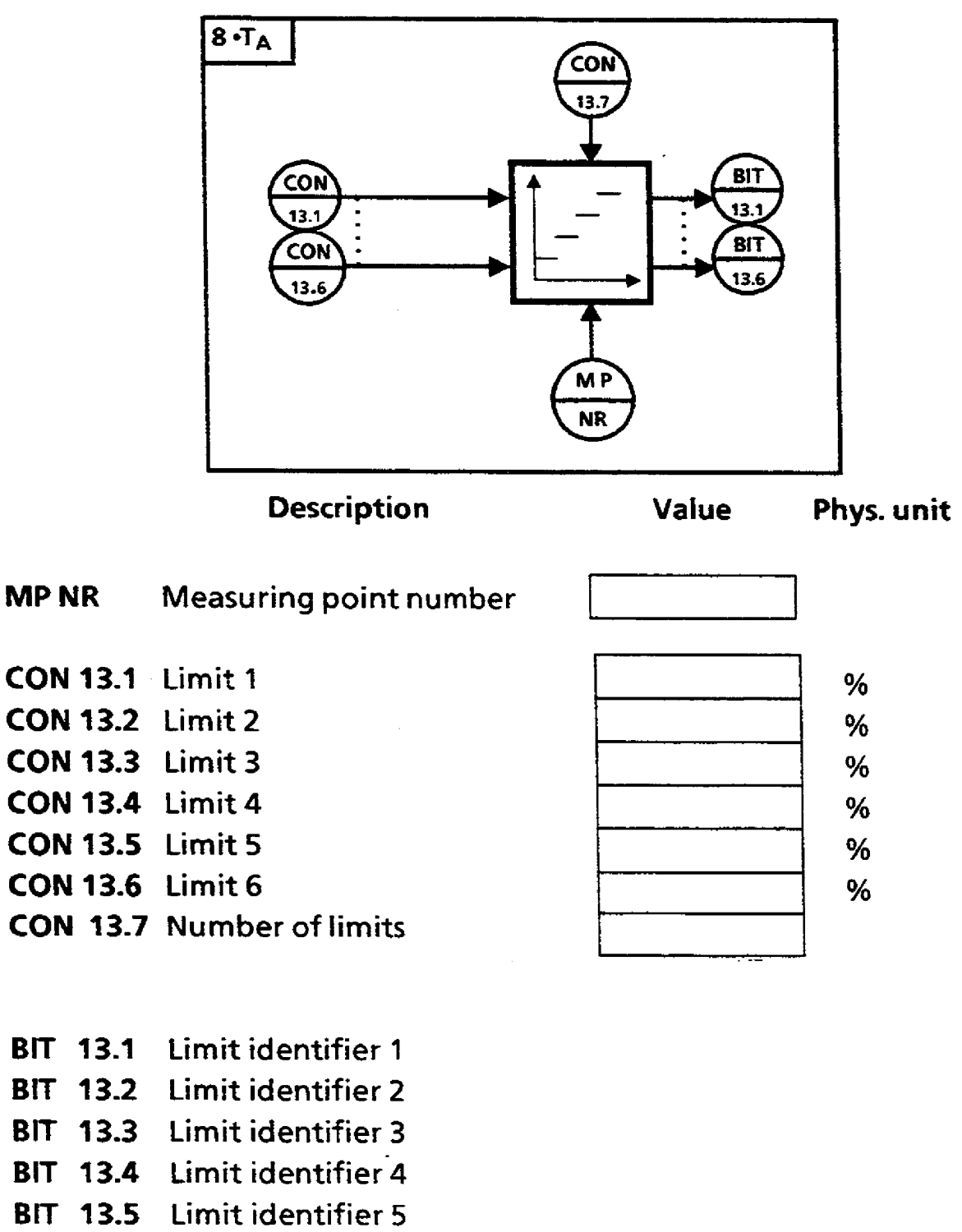

**BIT 13.6 Limit identifier 6** 

**Controller No: Module No: Plant:** 

### **BRANCH 14: LIMIT MONITOR 2**

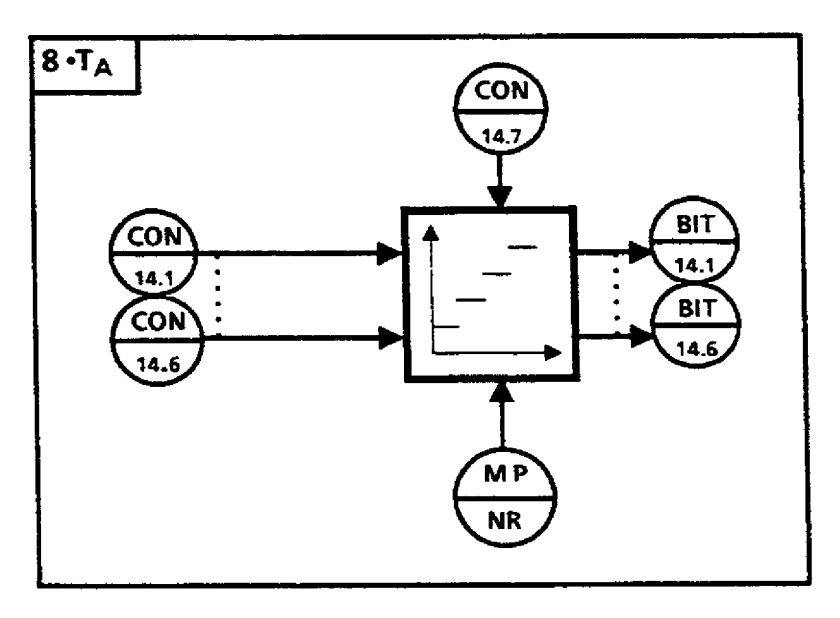

**Description Value Phys. value** 

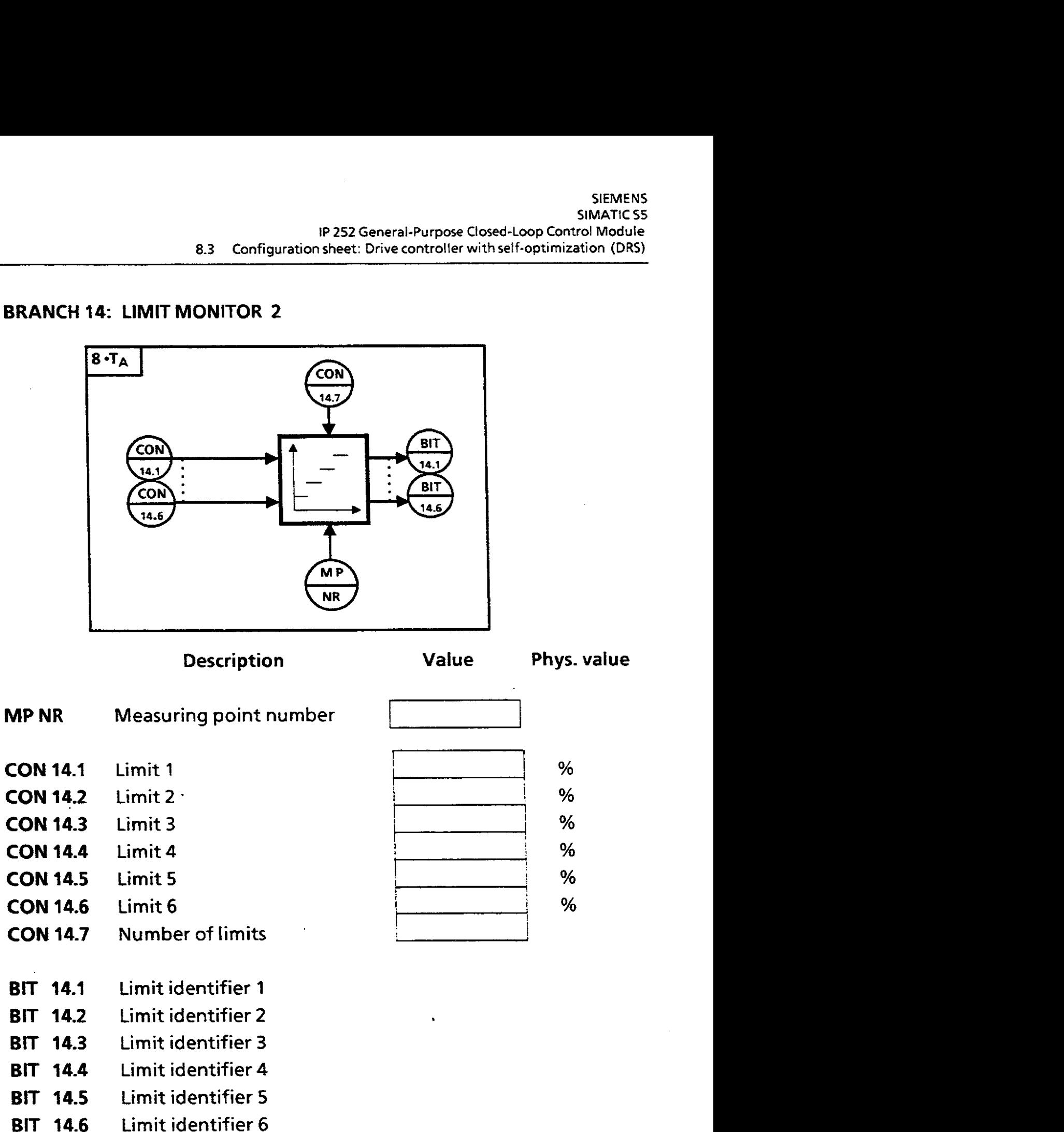

**Controller No: Module No: Plant:** 

### **BRANCH 15: MEASURING POINT OUTPUT**

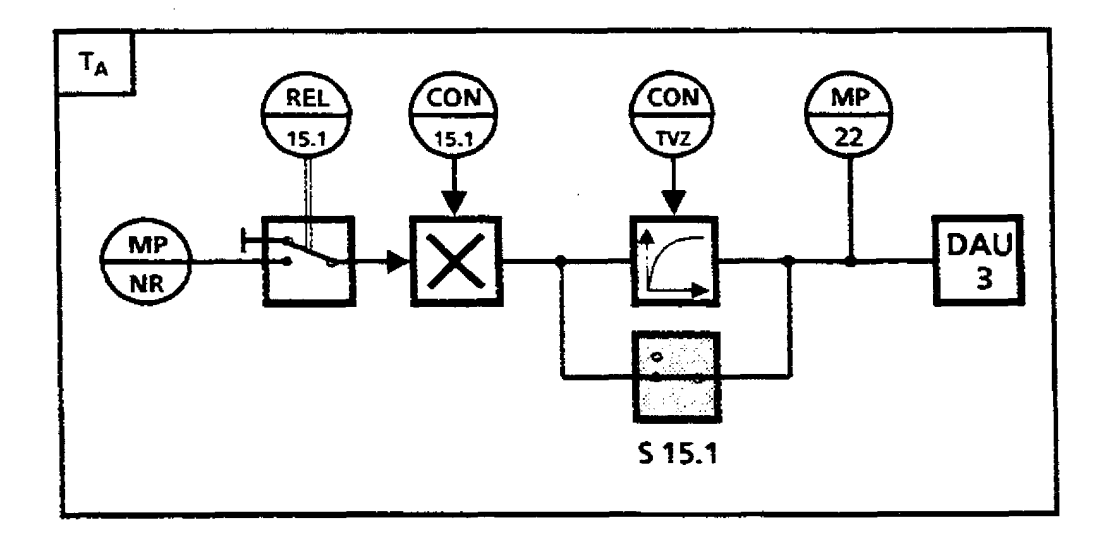

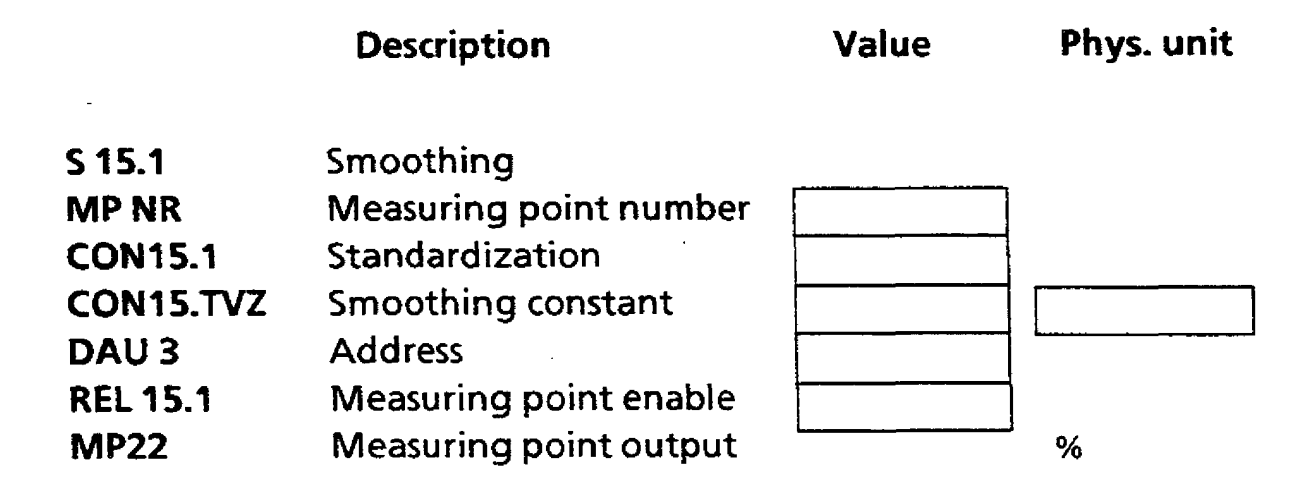

**Controller No: Module No: Plant:** 

### **BRANCH 16: ARITHMETIC**

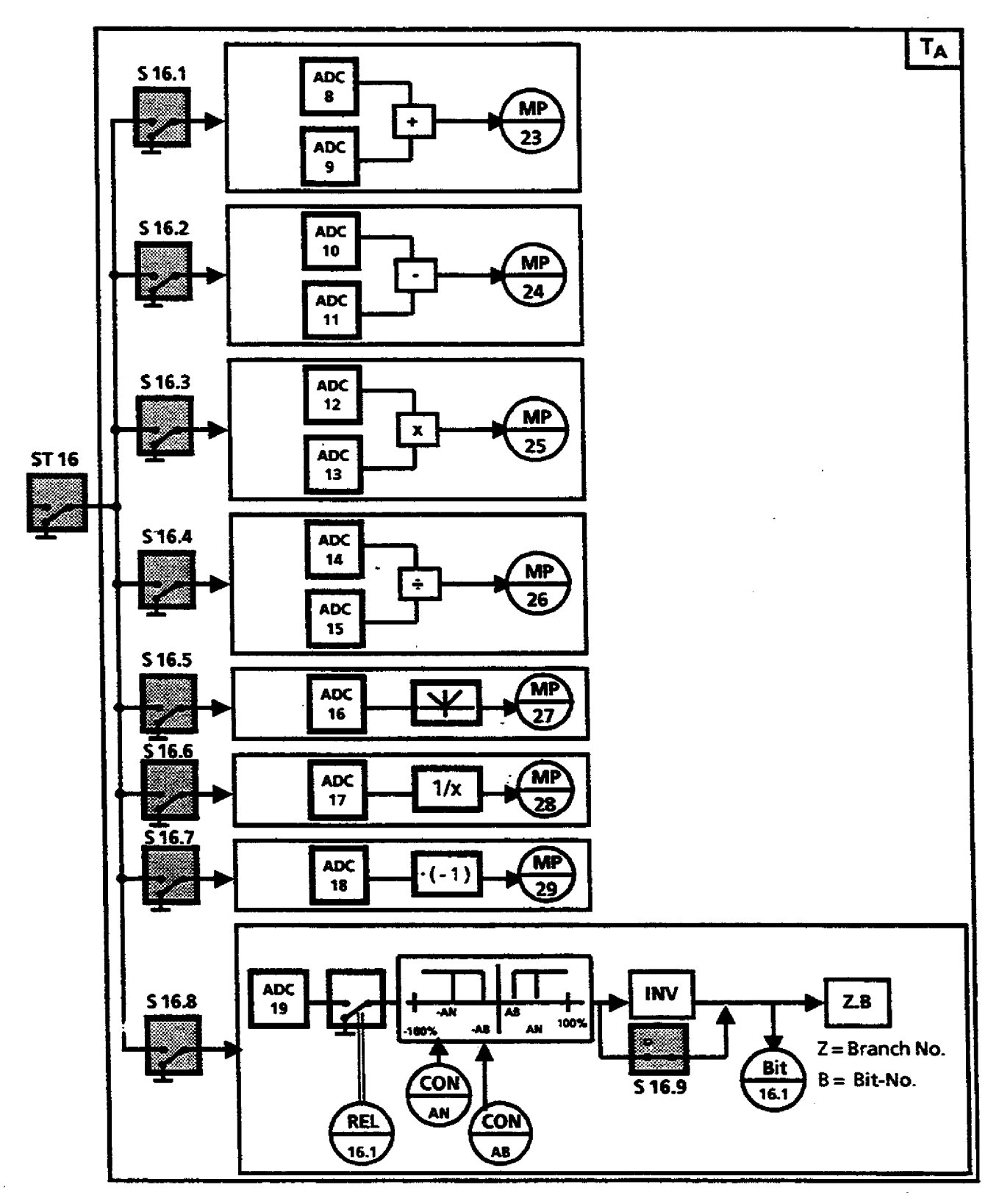

**Controller No: Module No: Plant:** 

# **BRANCH 16: ARITHMETIC (Parameter)**

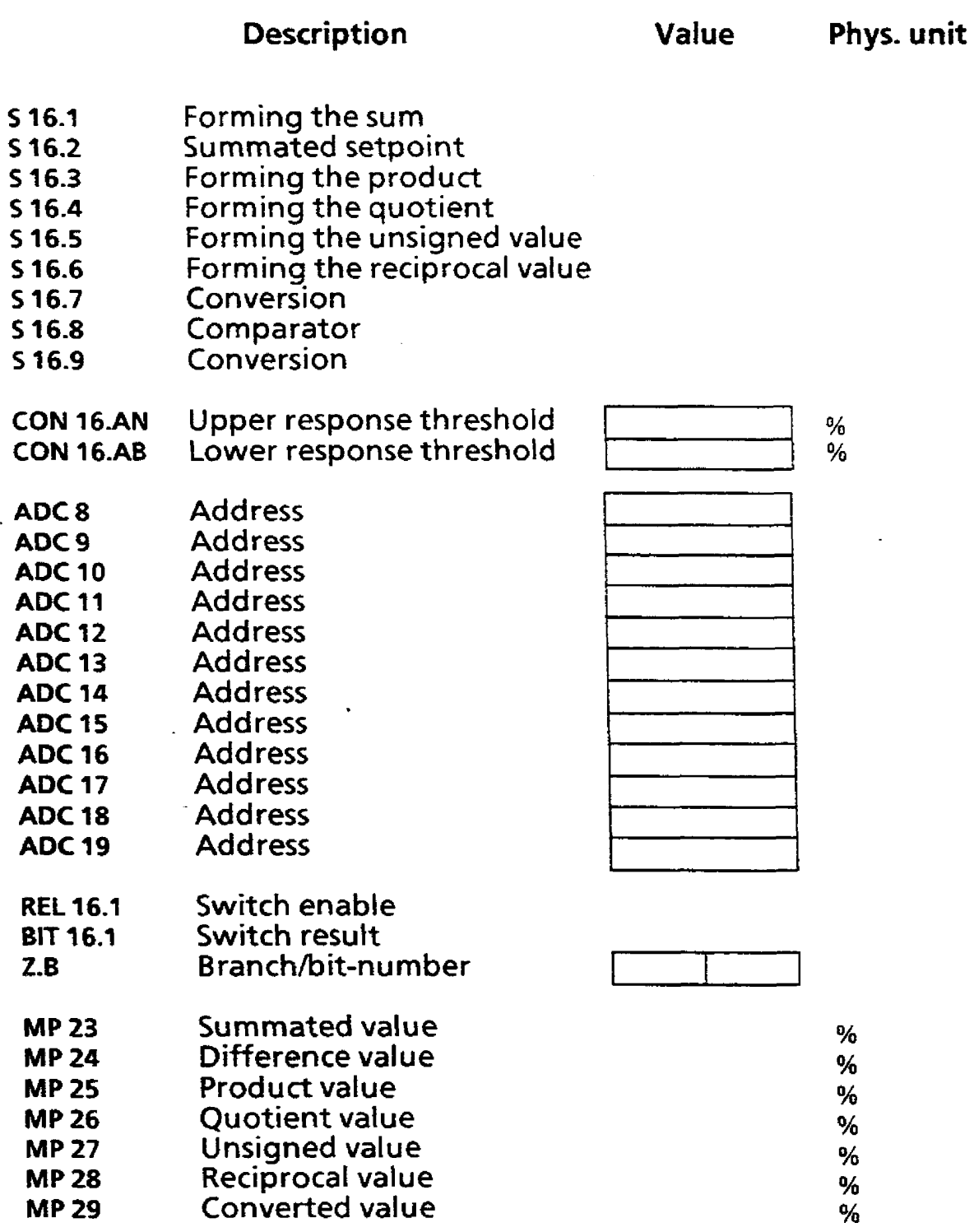

**Controller** No: **Module No: Plant:** 

 $\sim$   $\sim$ 

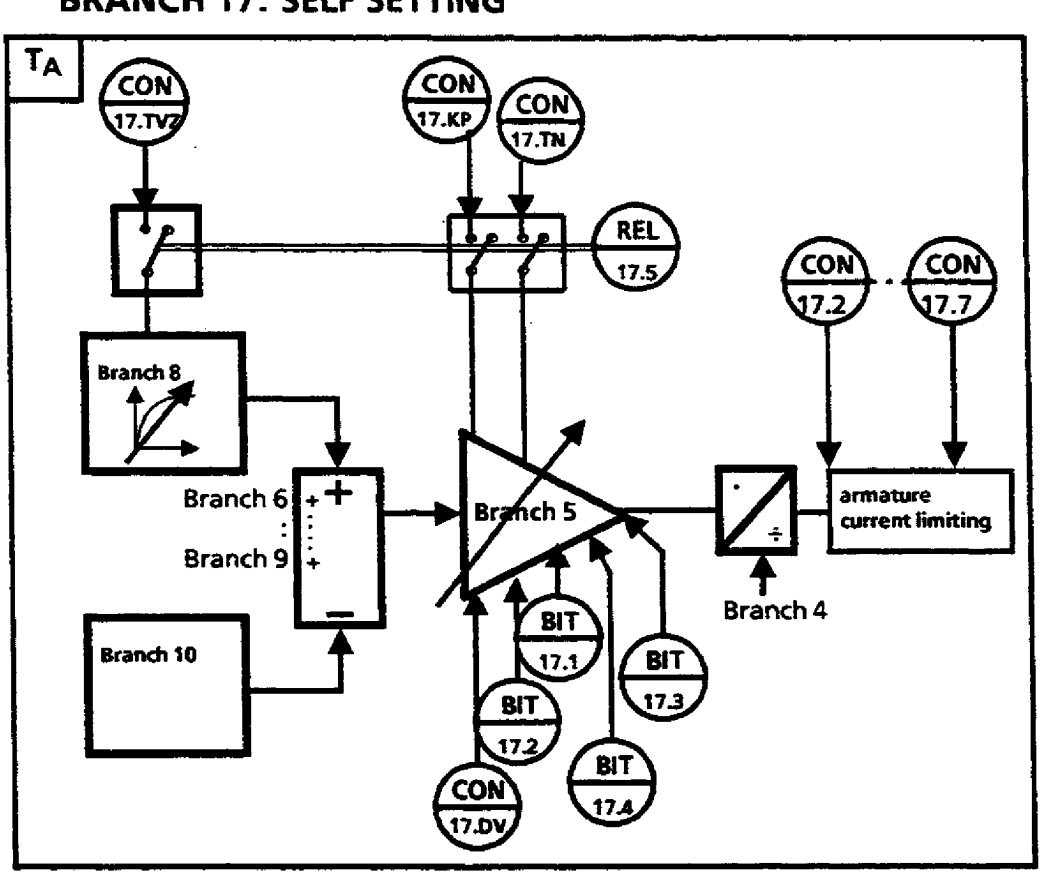

### **BRANCH 17: SELF SETTING**

**Discription Value Phys. unit** 

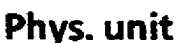

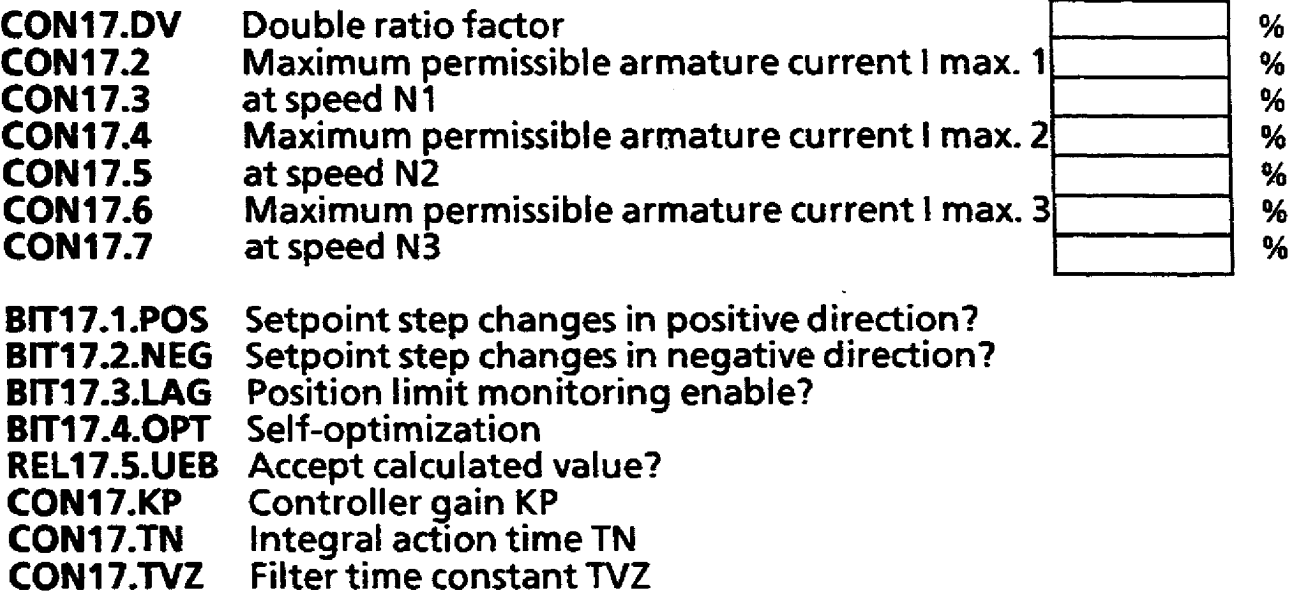

**Controller No: Module No: Plant:** 

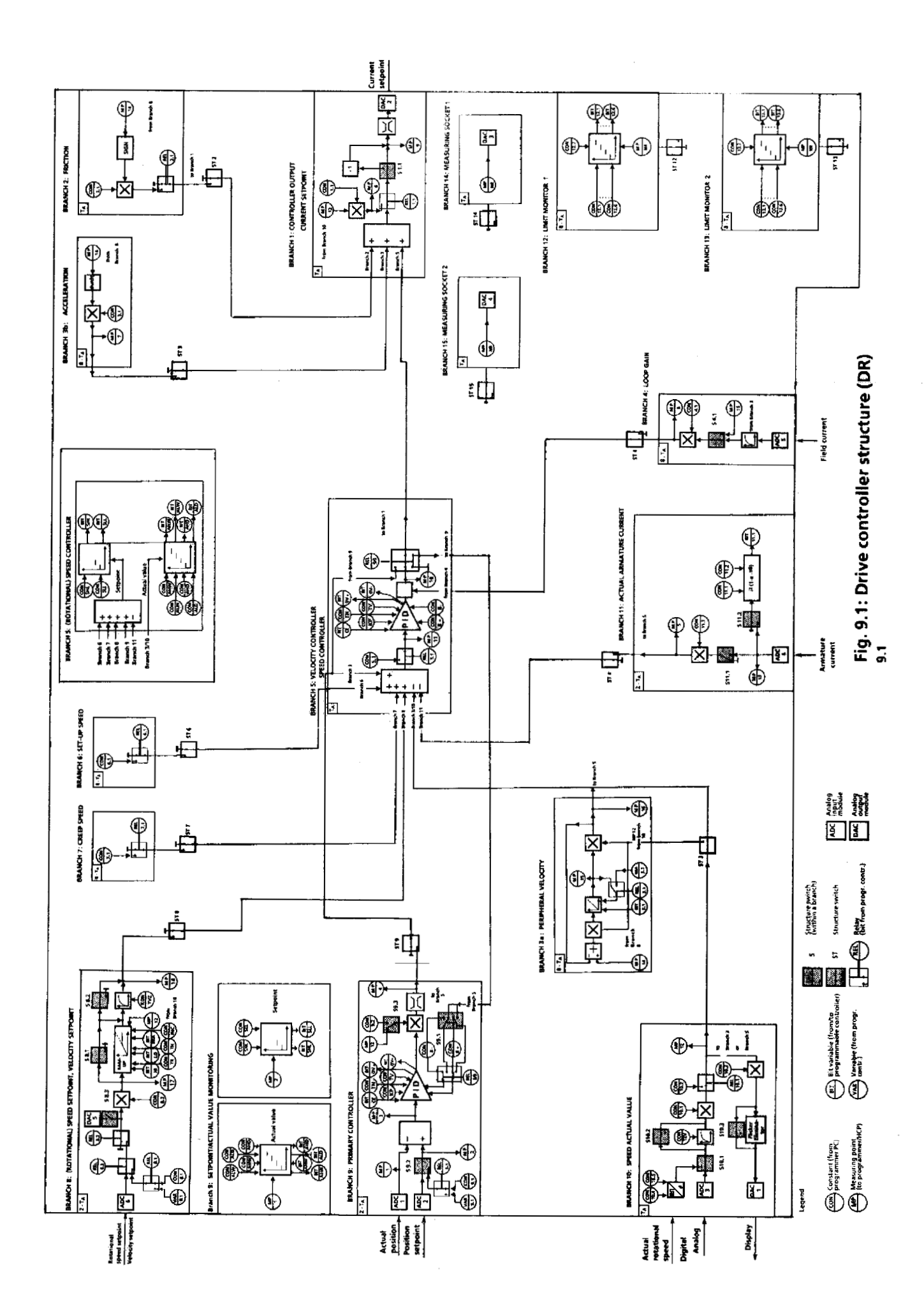

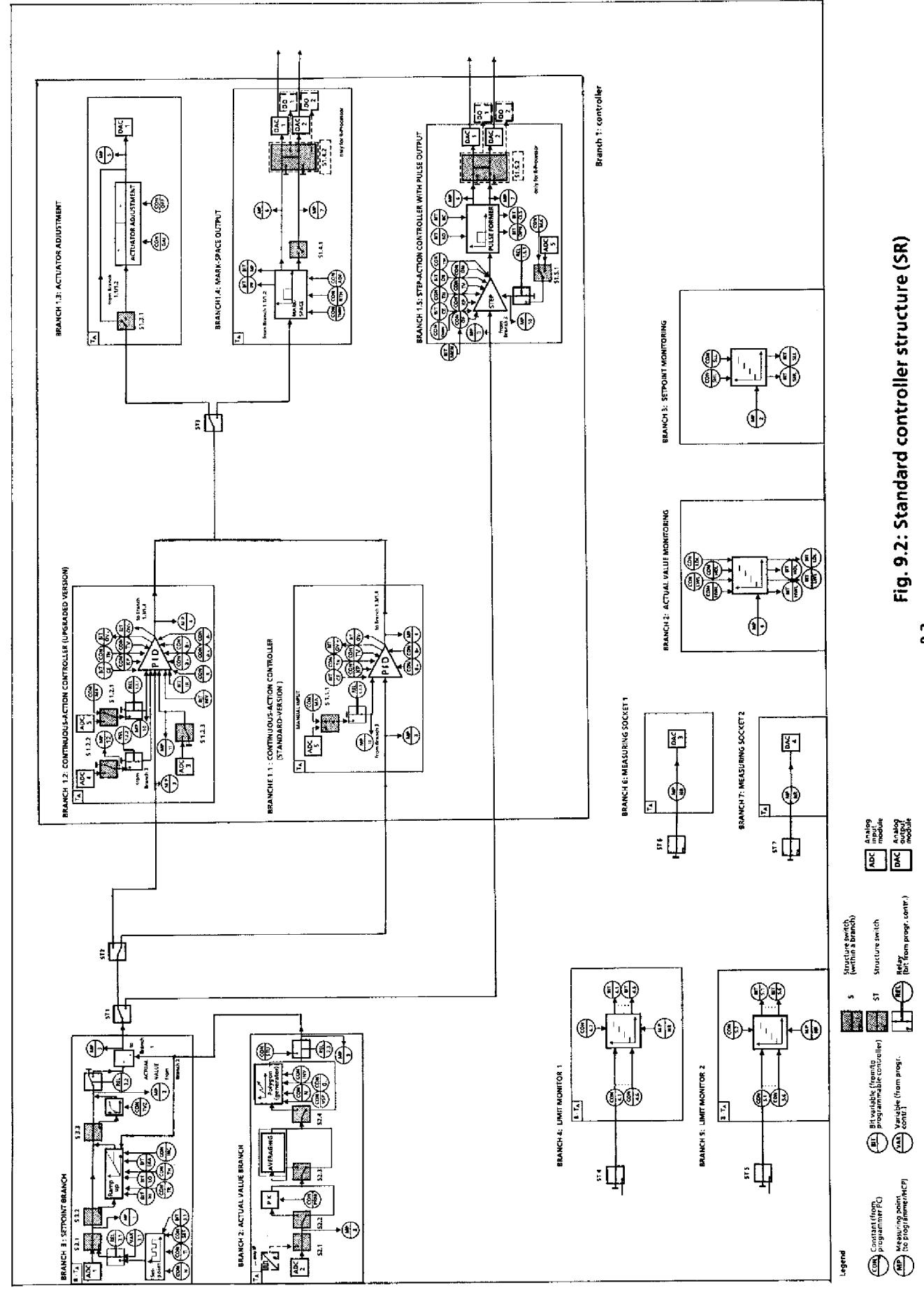

 $9-2$ 

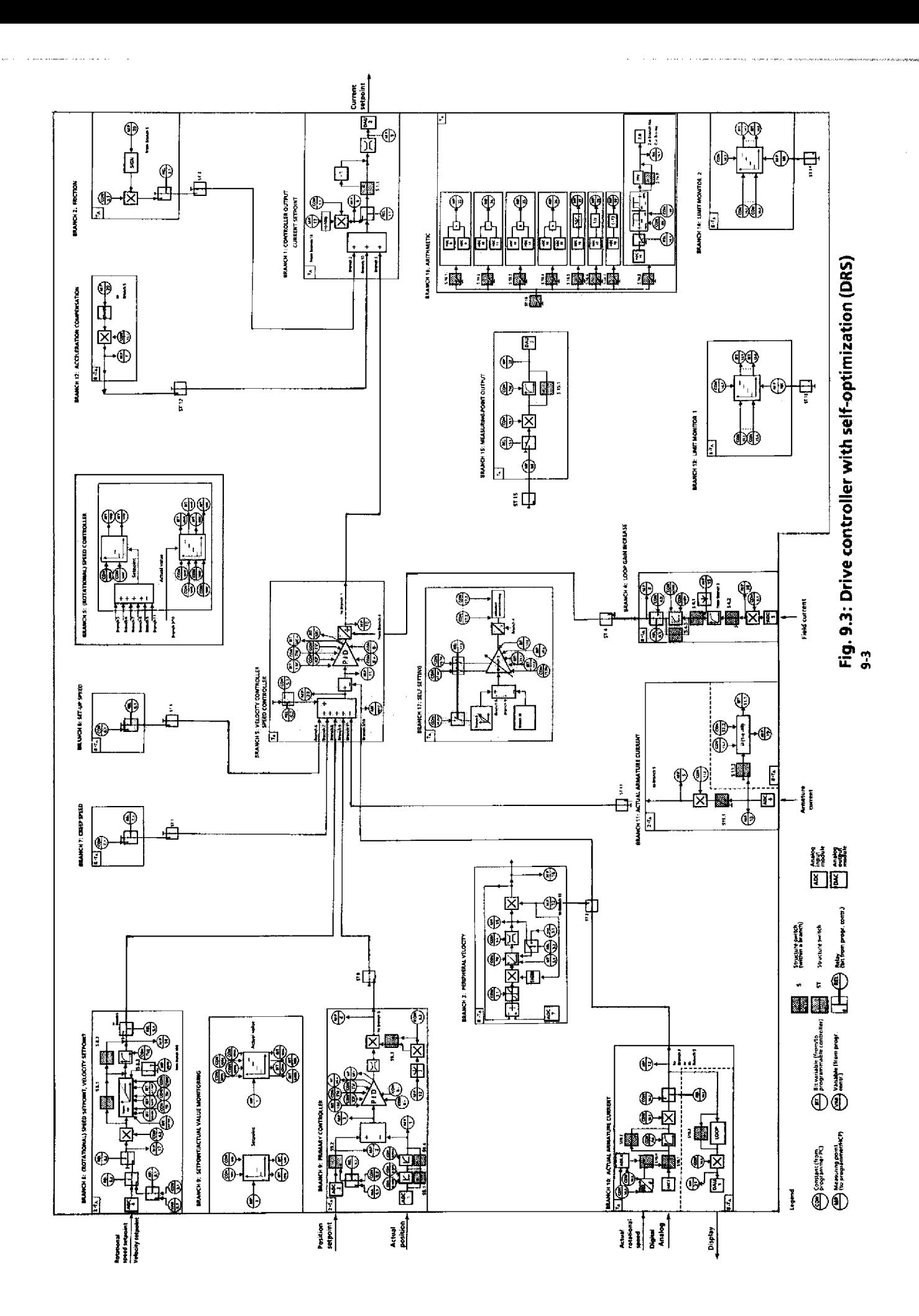

## **9.4 Firmware-Overview EPROMs for IP 252**

 $\frac{1}{4}$ 

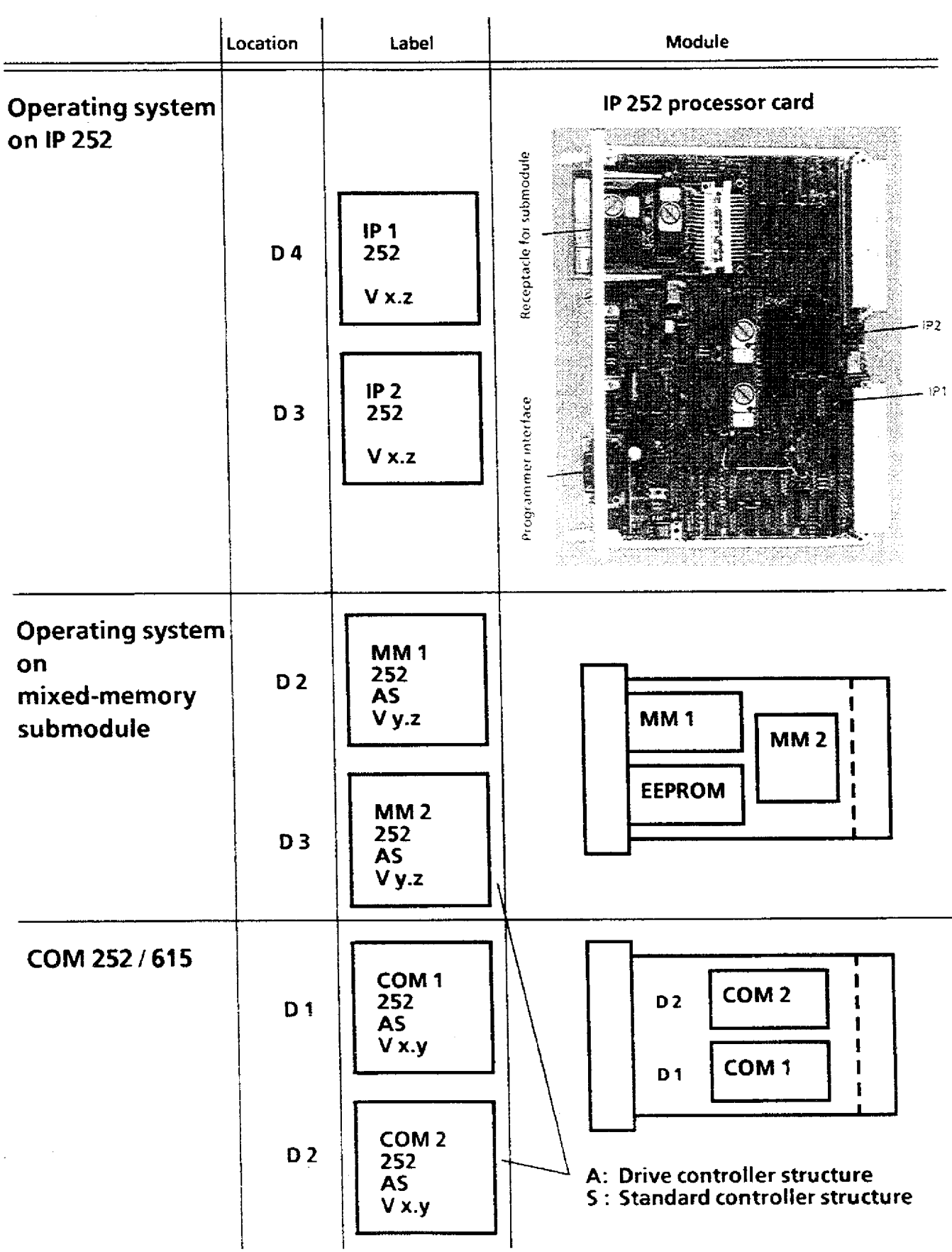

# **9.5 Abbreviations**

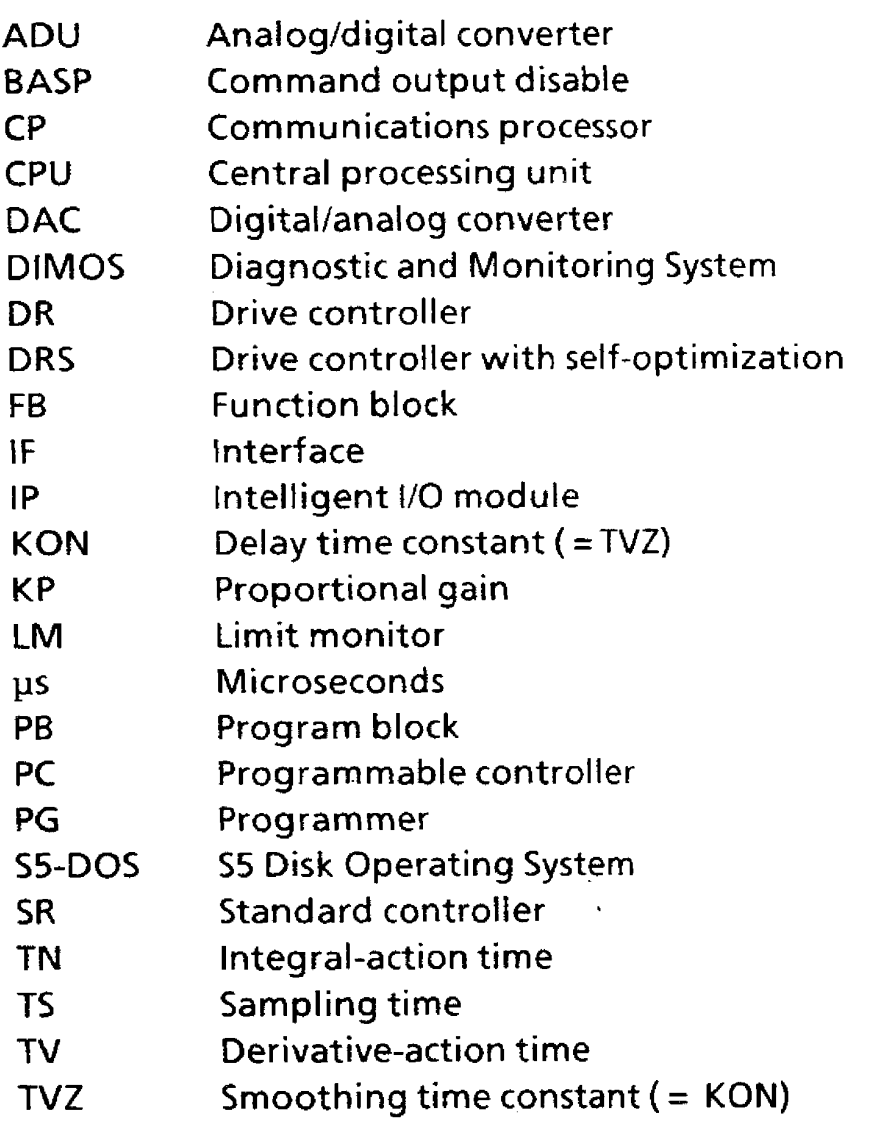

 $\mathcal{L}_{\mathcal{A}}$ 

 $\bar{z}$ 

# **Controller loading of the IP 252**

The following list states the approximate percentage loading imposed on the processor by each branch at a given sampling time of 4 ms. The percentage values given are halved when the sampling time is doubled **(8rns).** It is intended as a guideline for the user in ascertaining the maximum number of control loops he can implement on the lP 252 for his particular purpose.

COM **252KOM** REG initialization software gives the current total percentage loading of the processor in the "Processor loading" submenu of the "Info" function. If thisvalue islessthan **TOO%,** the sampling time **TA** of the control loops is automatically extended by 4ms. This extension applies until the time discrepancy has been etirninated. In this way, the operating system of the **IP** 252 can control all overloads and, in this case, can still be operated via the programmer or the SS-CPU.

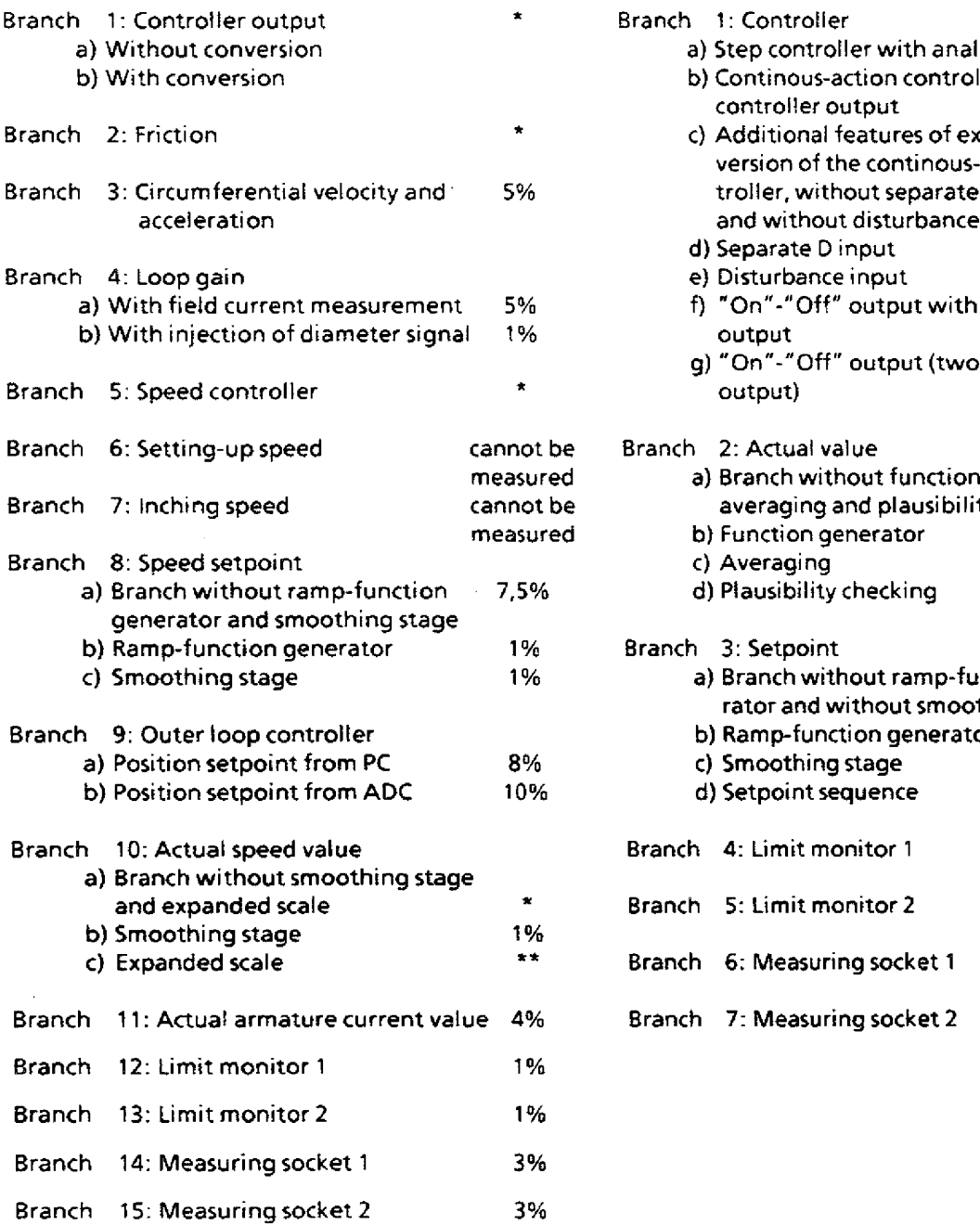

### **Drive controller** *Standard controller*

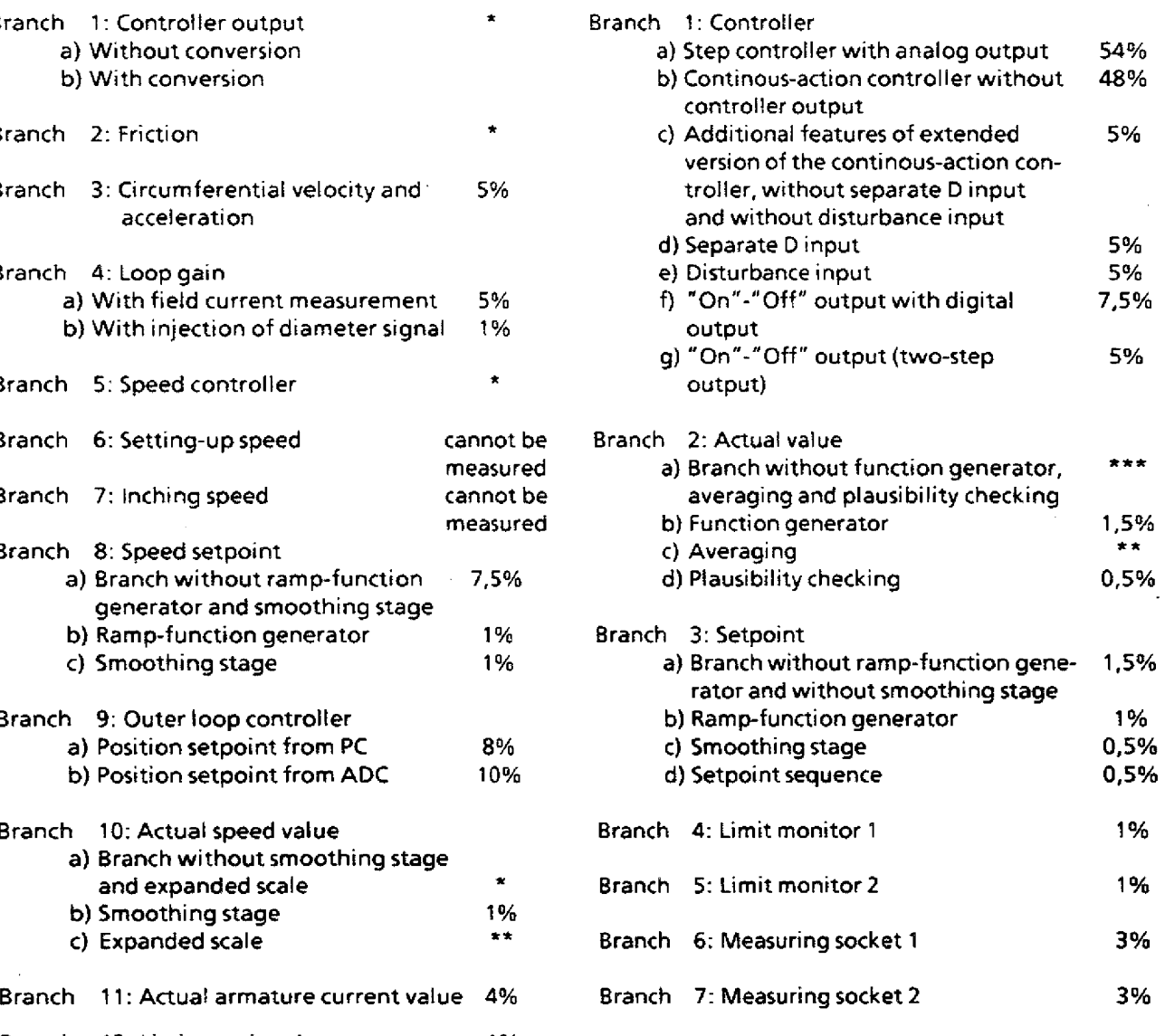

. . . . . . . . . . . . .

 $\bar{z}$ 

\* This load is part of the base load of the drive controller; with a sampling time of 4 ms 55%.<br>\*\* These loads are negligible.<br>\*\*\* The loads of these branches are accounted for in the base load specified for branch 1a) and

## **9.7 Controller loading of the IP 252 Drive controller with self-optimization (DRS)**

**((Text folgt))** 

 $\mathcal{A}^{\prime}$